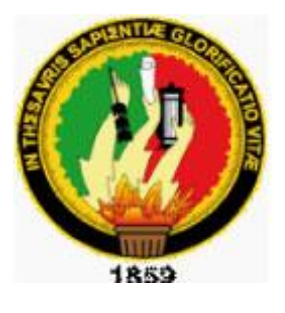

# UNIVERSIDAD NACIONAL

DE LOJA

ÁREA DE LA ENERGÍA, LAS INDUSTRIAS Y LOS RECURSOS NATURALES NO **RENOVABLES** 

v

INGENIERÍA EN SISTEMAS

Sistema Web para la Gestión de Riesgos Laborales

l

*Tesis Previa a la Obtención del Título de Ingeniero en Sistemas*

*Autora:* 

*Flor María Maza Lavanda*

*Director:* 

*Ing. Mario Andrés Palma Jaramillo, Mg. Sc.*

I

Loja-Ecuador

2014

# <span id="page-1-0"></span>Certificación de Director

Ing. Mario Andrés Palma Jaramillo, Mg. Sc. **DIRECTOR DE TESIS**

### **CERTIFICA**:

Que la Srta. Flor María Maza Lavanda, autora del proyecto de titulación: **SISTEMA WEB PARA LA GESTIÓN DE RIESGOS LABORALES**, ha cumplido con todos los requerimientos y requisitos que contempla el reglamento general de la Universidad Nacional de Loja, además todo el proceso de desarrollo fue coordinado y revisado por mi persona, por lo que autorizo su presentación y sustentación.

Es todo cuanto puedo certificar honor a la verdad.

 $\mathcal{L}/n$  $\frac{1}{4}$ Ing. Mario Andrés Palma Jaramillo, Mg. Sc.

**DIRECTOR DE TESIS**

 $\overline{r}$ 

# <span id="page-3-0"></span>Autoría

Yo **Flor María Maza Lavanda,** declaro ser autora del presente trabajo de tesis y eximo expresamente a la Universidad Nacional de Loja y a sus representantes jurídicos de posibles reclamos o acciones legales por el contenido de la misma.

Adicionalmente acepto y autorizo a la Universidad Nacional de Loja, la publicación de mi tesis en el repositorio Institucional –Biblioteca Virtual.

**Autora:** Flor María Maza Lavanda **Firma: ………………………………………… Cédula:** 1104522410

**Fecha:** 01 de diciembre de 2014

#### <span id="page-4-0"></span>Carta de autorización

### **CARTA DE AUTORIZACIÓN DE TESIS POR PARTE DE LA AUTORA, PARA LA CONSULTA, REPRODUCCIÓN PARCIAL O TOTAL Y PUBLICACIÓN ELECTRÓNICA DEL TEXTO COMPLETO.**

Yo **Flor María Maza Lavanda,** declaro ser autora de la tesis titulada **"Sistema Web para la Gestión de Riesgos Laborales",** como requisito para optar al grado de **Ingeniera el Sistemas;** autorizo al Sistema Bibliotecario de la Universidad Nacional de Loja para que con fines académicos, muestre al mundo la producción intelectual de la Universidad, a través de su contenido de la siguiente manera en el Repositorio Digital Institucional:

Los usuarios pueden consultar el contenido de este trabajo en el RDI, en las redes de información del país y del exterior, con las cuales tenga convenio la Universidad.

La Universidad Nacional de Loja, no se responsabiliza por el plagio o copia de la tesis que realice un tercero.

Para constancia de esta autorización, en la ciudad de Loja, un día del mes de diciembre del dos mil catorce.

**Firma:……………………………….** Firma: *UW WA* Autora: Flor María Maza Lavanda

Cédula: 1104522410

**Correo Electrónico:** [maryflor636@gmail.com](mailto:maryflor636@gmail.com)

**Teléfono:** 2713017 **Celular:** 0981085909

#### **DATOS COMPLEMENTARIOS**

**Director de Tesis:** Ing. Mario Andrés Palma Jaramillo, Mg. Sc.

**Tribunal de Grado:** Ing. Ana Lucía Colala Troya, Mg. Sc Ing. Waldemar Victorino Espinoza Tituana, Mg. Sc. Ing. Marco Augusto Ocampo Carpio, Mg. Sc.

## <span id="page-5-0"></span>**Dedicatoria**

A Dios porque Él ha sido, es y será mi guía y mi inspiración a cada momento de mi vida.

A mi padre que desde el cielo ha estado siempre conmigo dándome su bendición.

A mi madre porque gracias a ella y a sus esfuerzos he podido lograr mis metas y por su ejemplo he aprendido a ser una persona de bien.

A mis hijos que me dan las fuerzas y el valor para salir adelante y luchar cada día por ellos.

Flor María

# <span id="page-6-0"></span>Agradecimiento

En primer lugar a Dios ya que gracias a Él he podido llegar hasta este punto, por todas la bendiciones que día a día derrama sobre mí.

Al Ing. Mario Andrés Palma Jaramillo M. Sc., director de tesis, quien con su asesoramiento, conocimiento y experiencia me ayudó a culminar con éxito el presente proyecto.

A todos mis familiares y amigos que han estado cerca dándome ánimos para seguir adelante, y el apoyo que necesitaba para cumplir una de mis metas.

Flor María

 $\mathbb{Z}^2$ 

# <span id="page-7-0"></span>Cesión de Derechos

Flor María Maza Lavanda, autora del presente trabajo de titulación certifica la propiedad intelectual a la Universidad Nacional de Loja, y autoriza a la misma para hacer uso del presente documento como considere conveniente.

Flor María Maza Lavanda

\_\_\_\_\_\_\_\_\_\_\_\_\_\_\_\_\_\_\_\_\_\_\_\_\_\_\_\_

 $\mathbb{Z}$ 

<span id="page-8-0"></span>a.Título

**Sistema Web para la Gestión de Riesgos Laborales**

# <span id="page-9-0"></span>b.Resumen

El presente documento contiene todo lo referente al desarrollo de un Sistema Web para la Gestión de Riesgos Laborales basada en las necesidades del Área de Control de Riesgos Laborales del Instituto Ecuatoriano de Seguridad Social, que fue considerada como caso de estudio.

El Sistema OPENCRAEL es una aplicación web que facilita la gestión para el control de Riesgos Laborales de cualquier institución o empresa, ya que está diseñado de manera que se puede adaptar y configurar de acuerdo a los requerimientos de cada una de ellas; su principal función es permitir llevar un control automatizado de la información de empleados que sufran accidentes laborales y que tengan derecho a una indemnización, OPENCRAEL básicamente permite registrar todo el proceso de Control de Riesgos Laborales, facilitando y agilizando dicho proceso. Además permite almacenar la información de manera segura.

El Sistema OPENCRAEL es una herramienta que servirá principalmente para mejorar la situación actual tanto en el Área de Riesgos de Trabajo del IESS Loja, como en cualquier entidad pública o privada que necesite gestionar los Riesgos de Trabajo.

# <span id="page-10-0"></span>Summary

This document contains everything related to the development of a Web System for Occupational Risk Management based for the needs of Control Area of Occupational Hazards of the Ecuadorian Institute of Social Security, which was considered as the study subject.

The OPENCRAEL System is a web application that facilitates the management in the control of occupational risks of any institution or company, as it is designed so that it can be adapted and configured according to the requirements of each of them; its main function is to allow an automated control of information of employees who suffer workplace accidents and entitled to compensation. OPENCRAEL basically allows recording the whole Control of Occupational Hazards proses, facilitating and speeding up the process mentioned. Also allows you to store the information securely.

The OPENCRAEL System is a tool that will serve mainly to improve the current situation both in the area of Work Risk in IESS Loja, as in any public or private entity that needs to manage the work risks.

# <span id="page-11-0"></span>Índice de Contenidos

# <span id="page-11-1"></span>Índice General

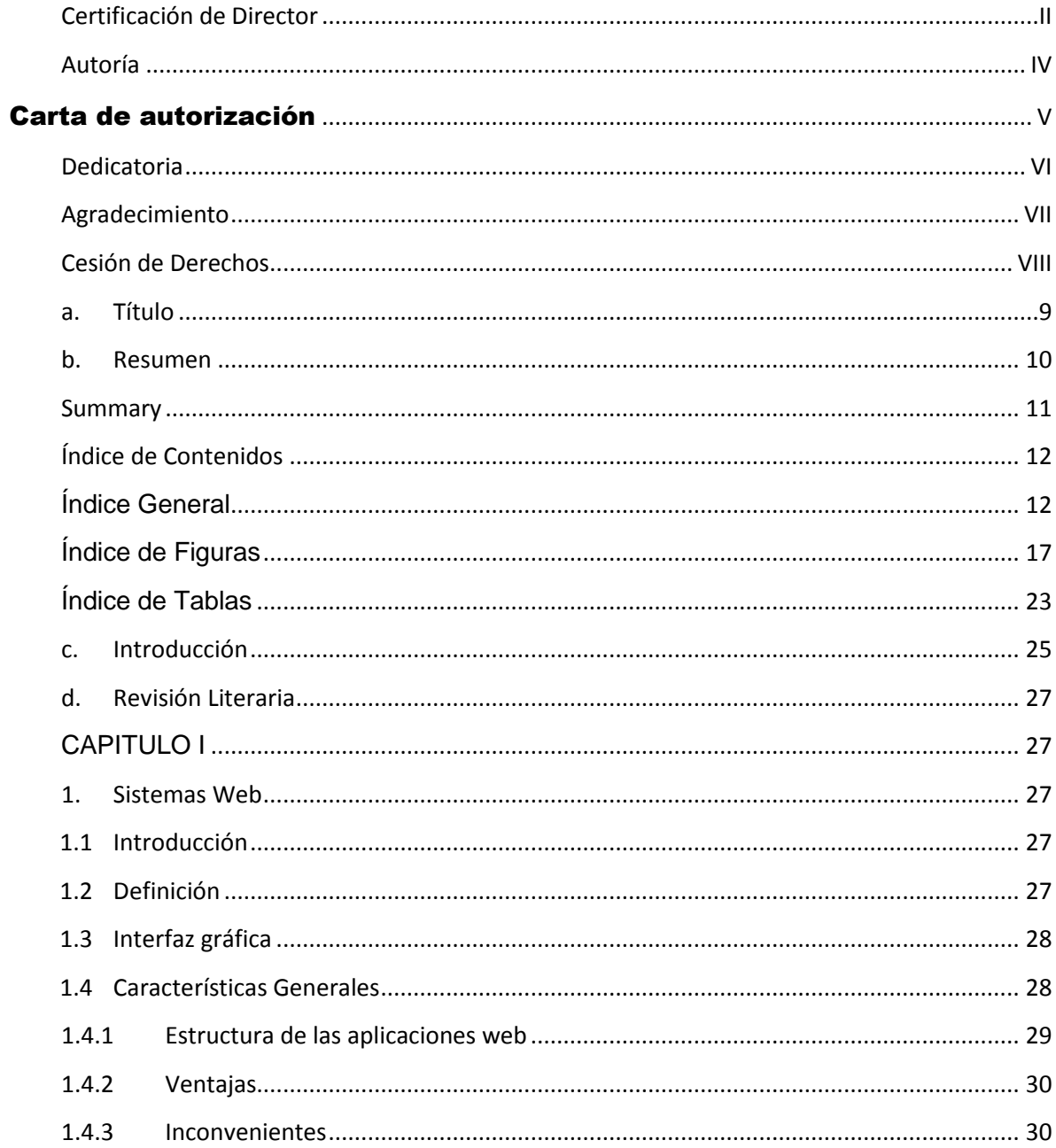

 $\mathbb{Z}$ 

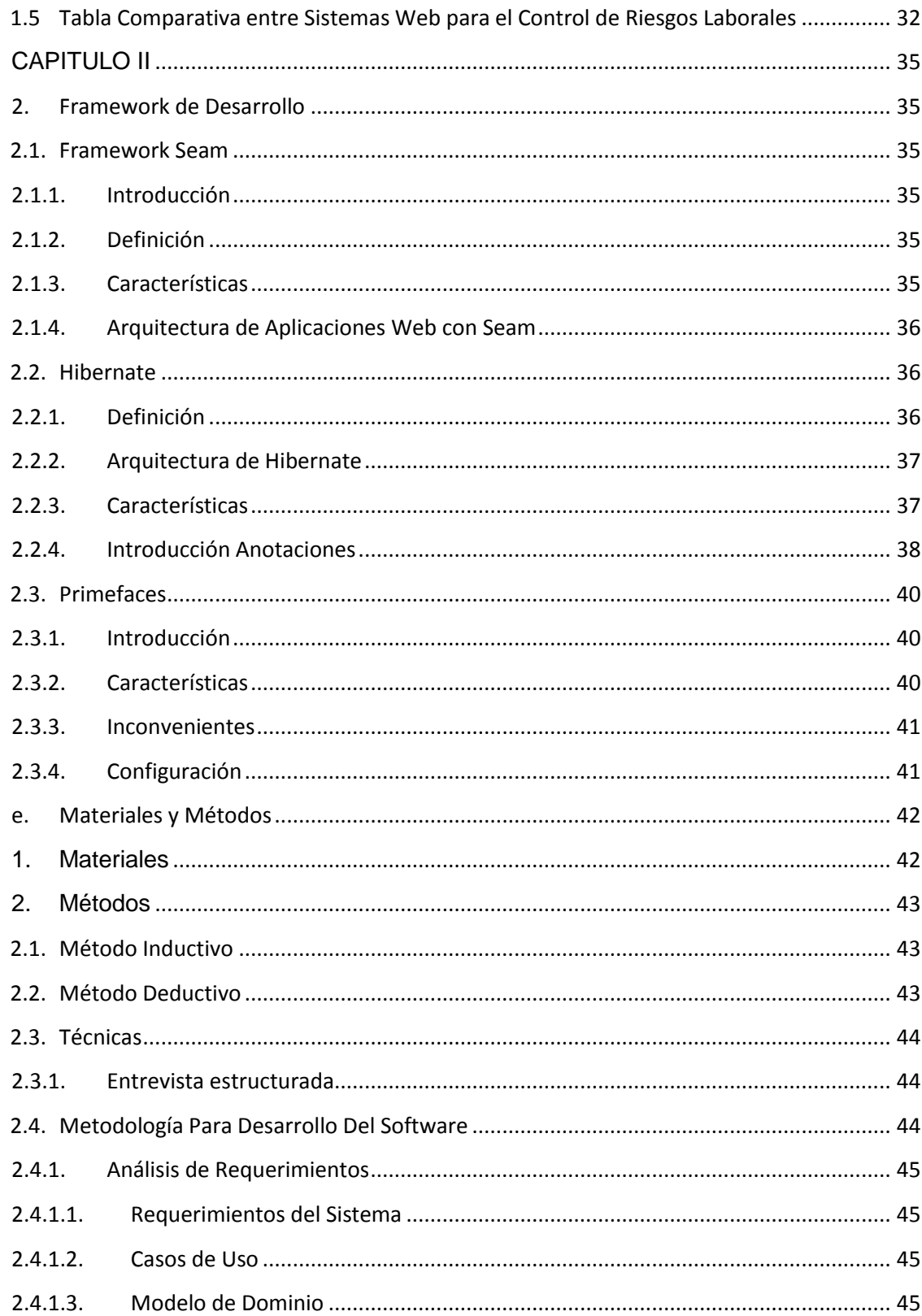

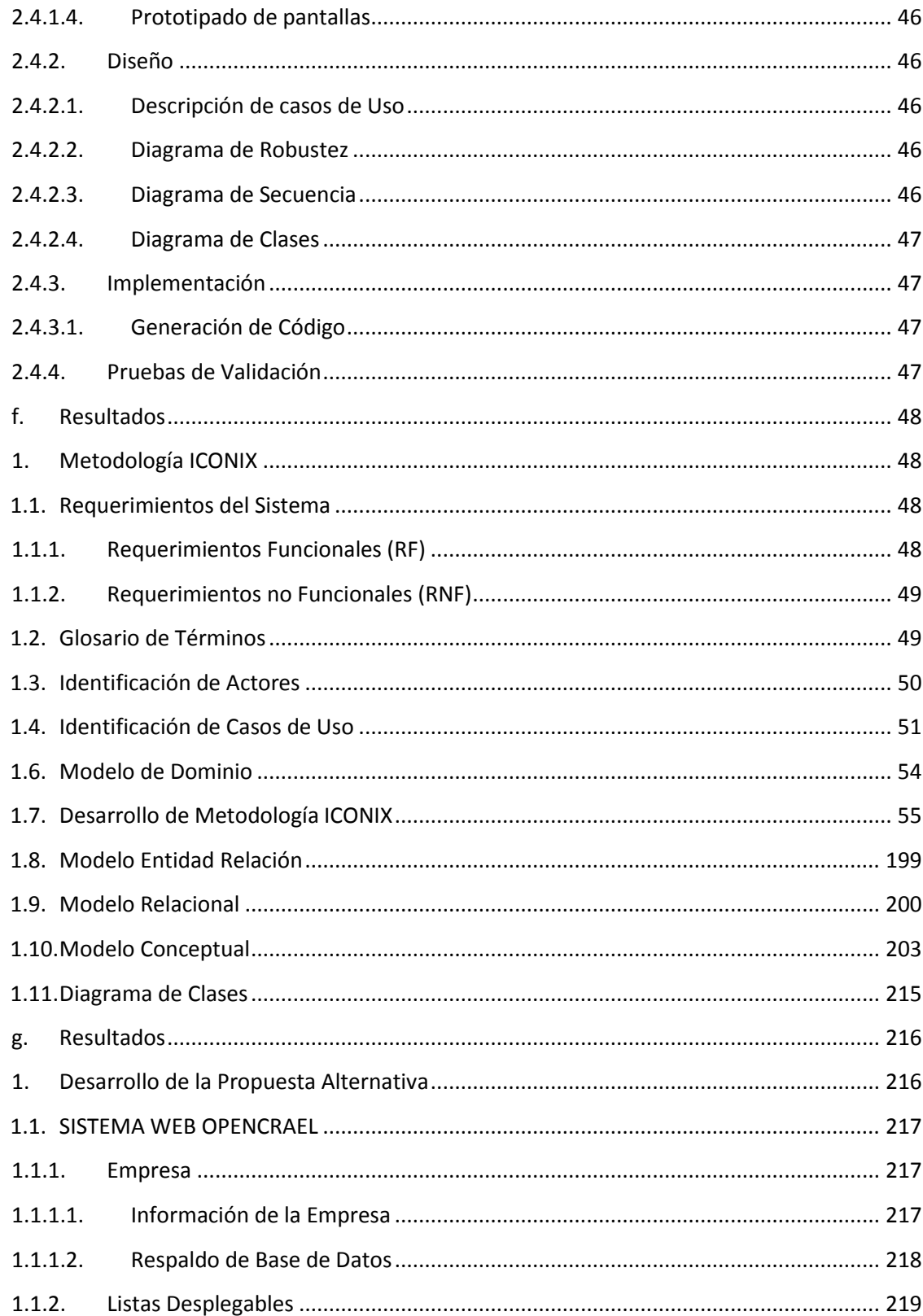

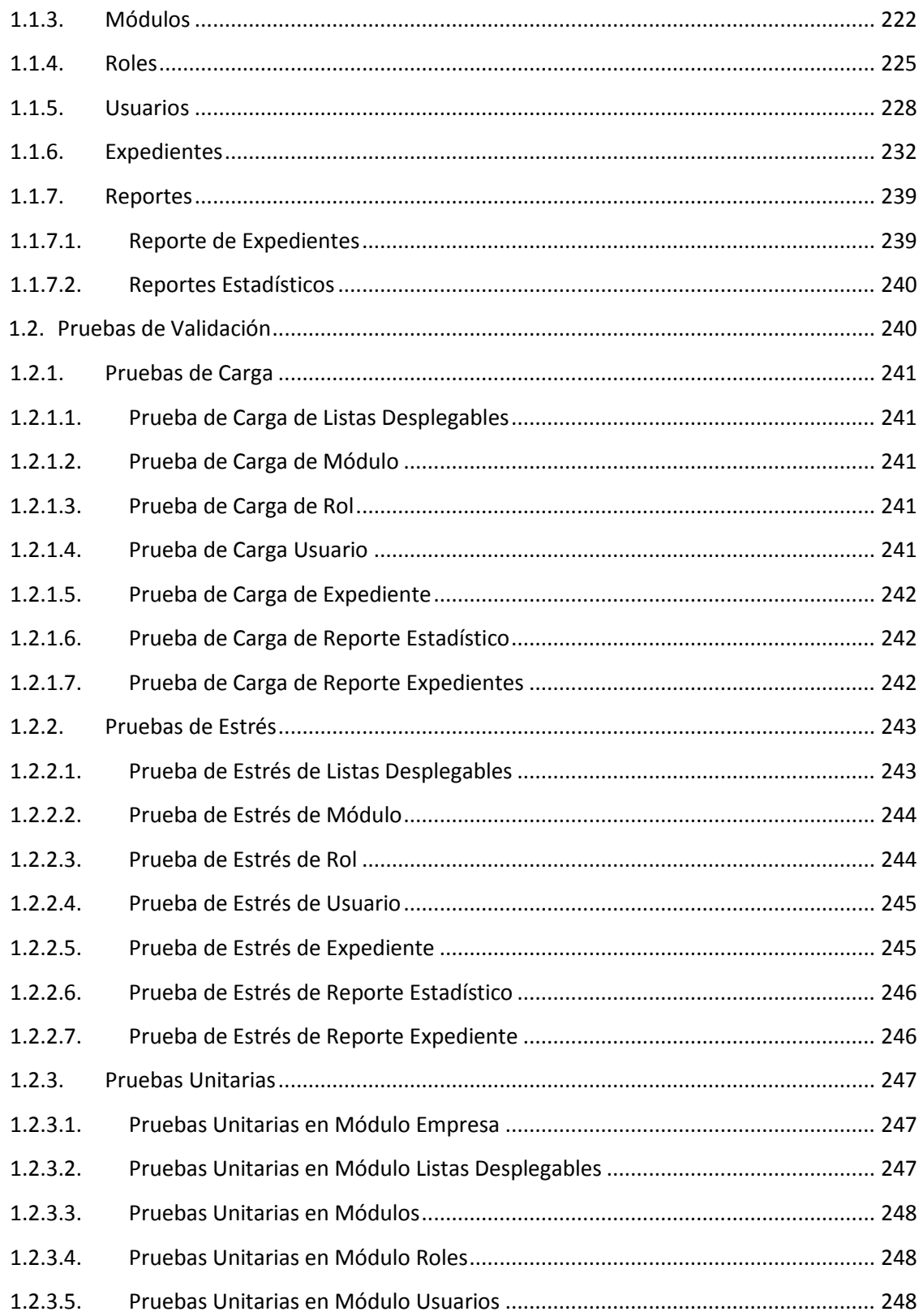

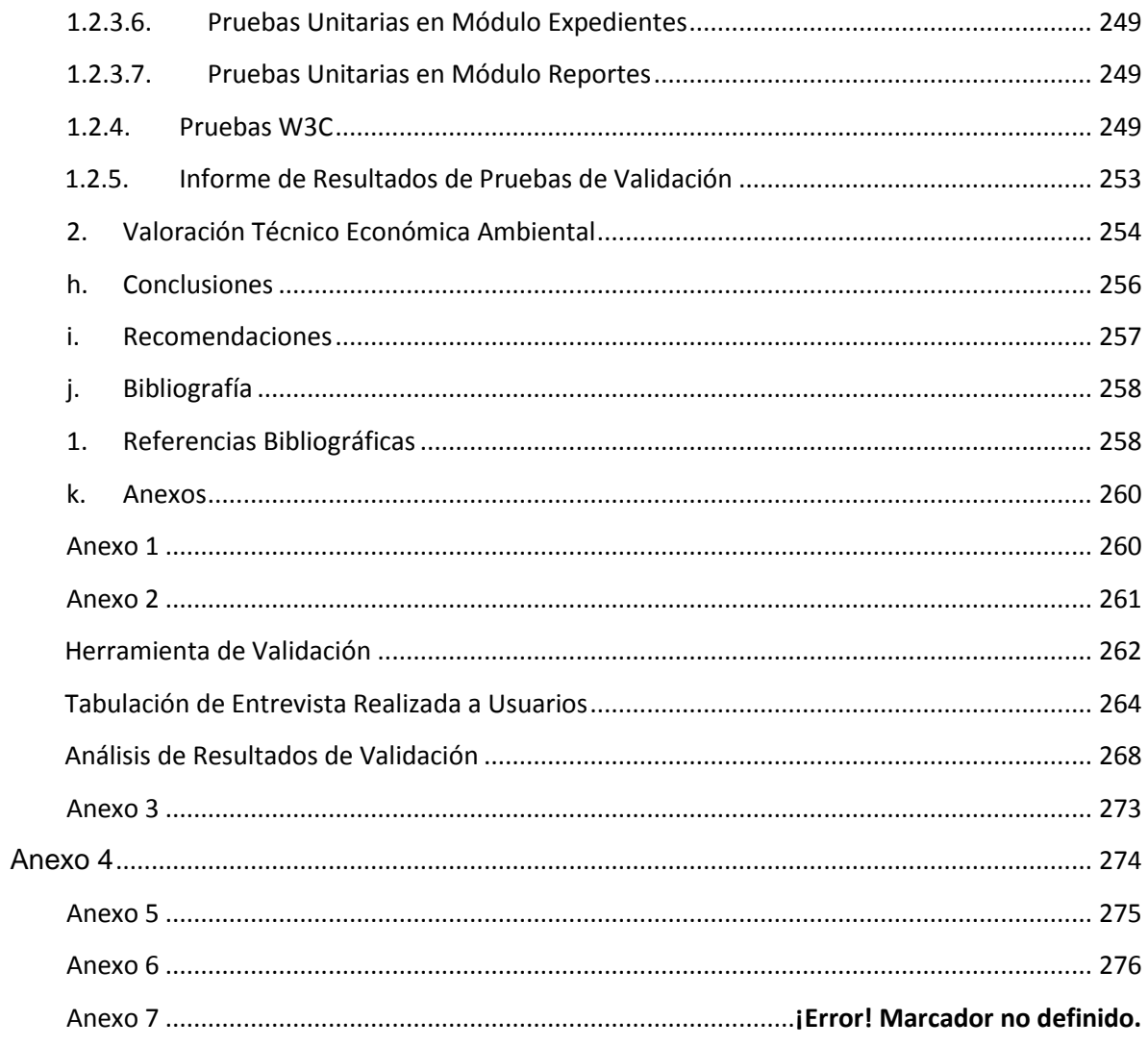

# <span id="page-16-0"></span>**Índice de Figuras**

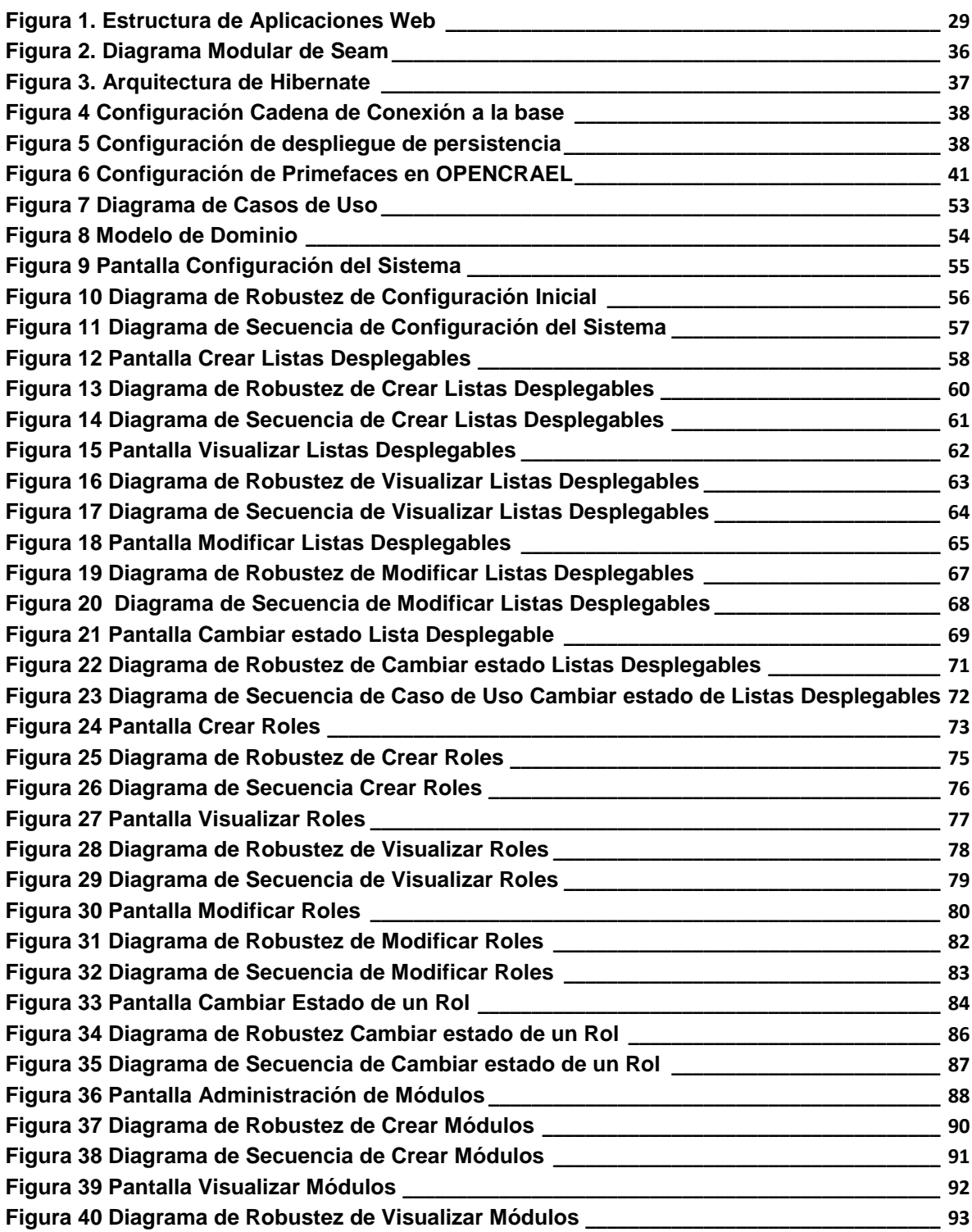

Γ

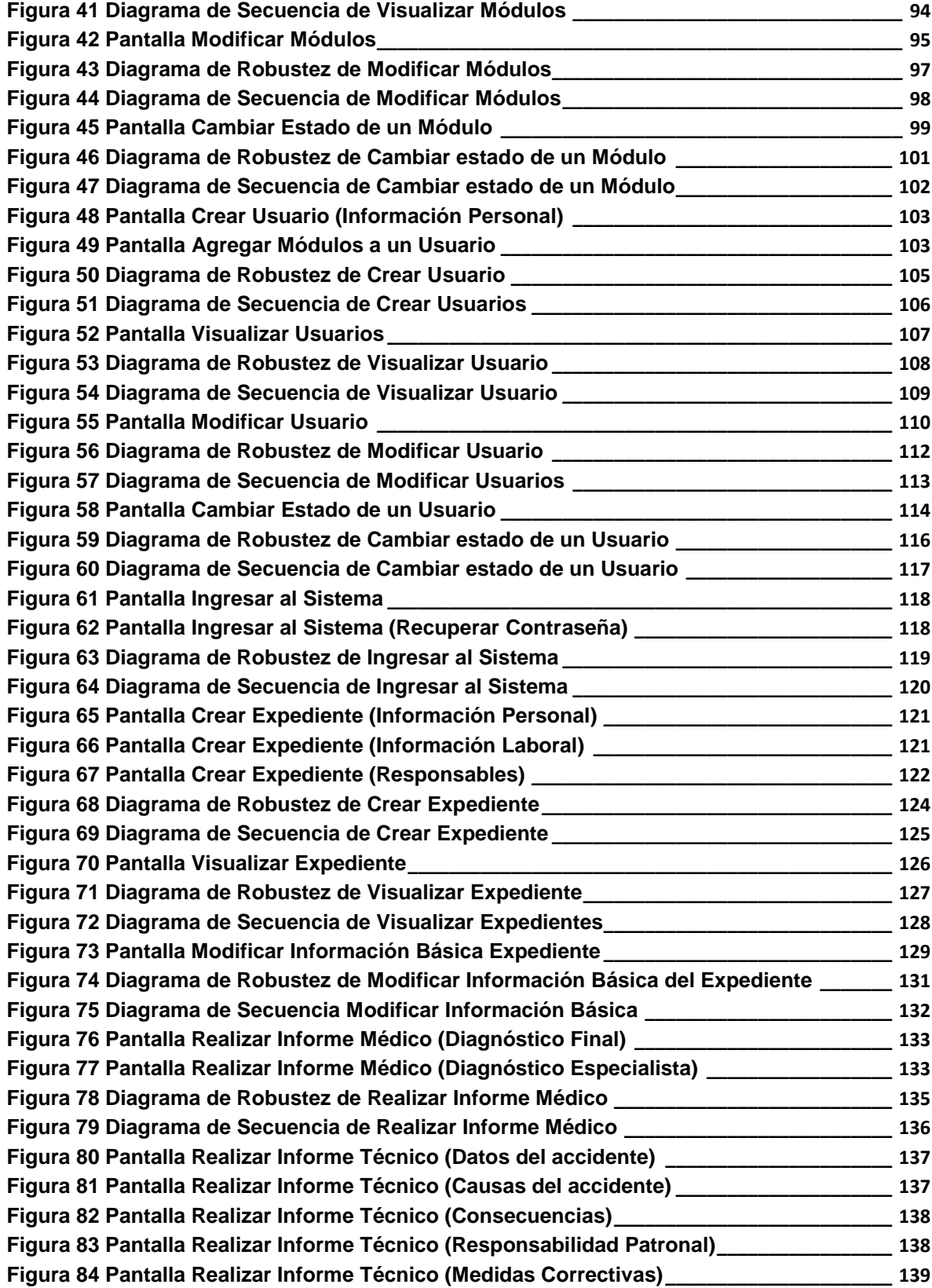

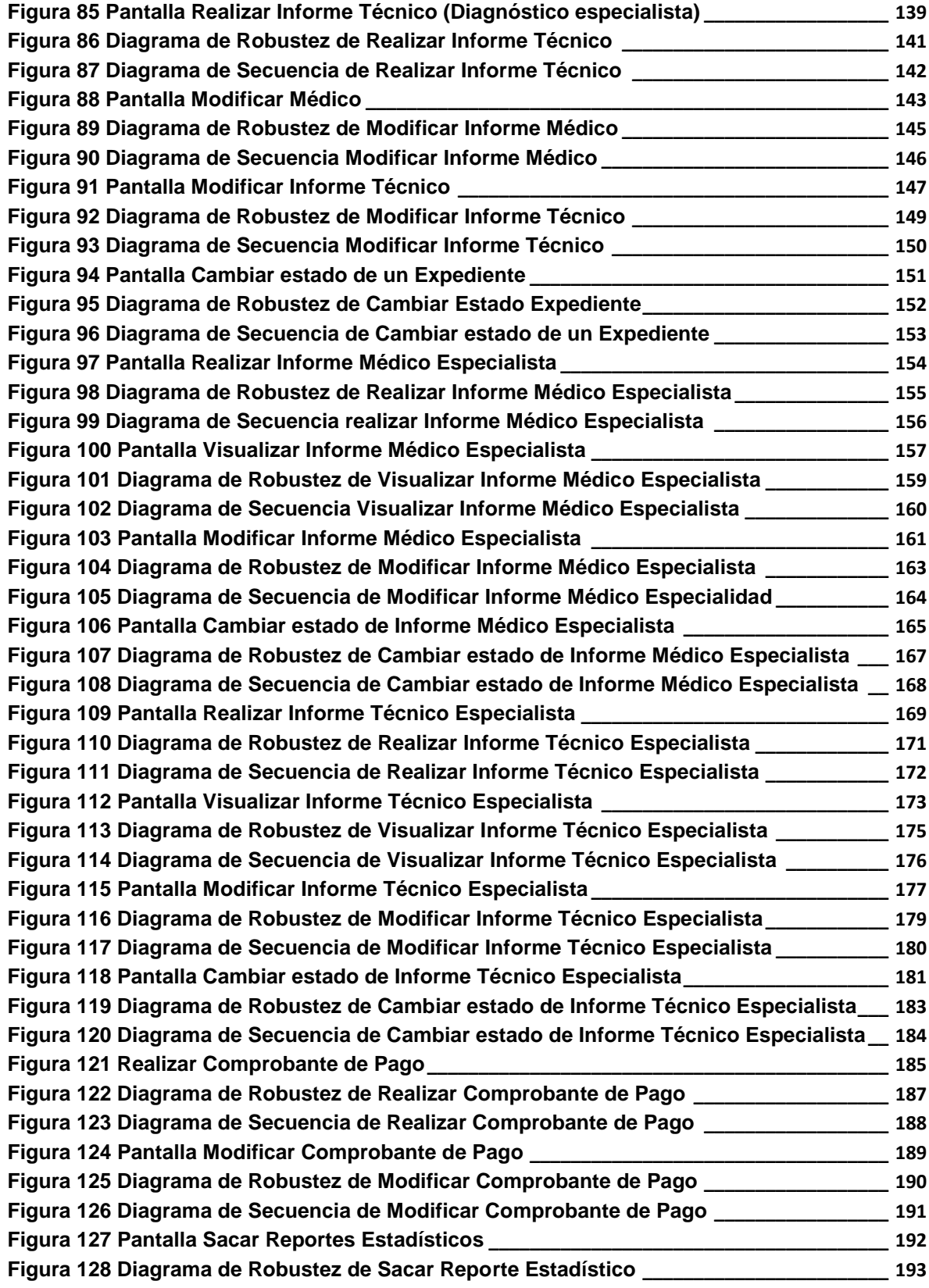

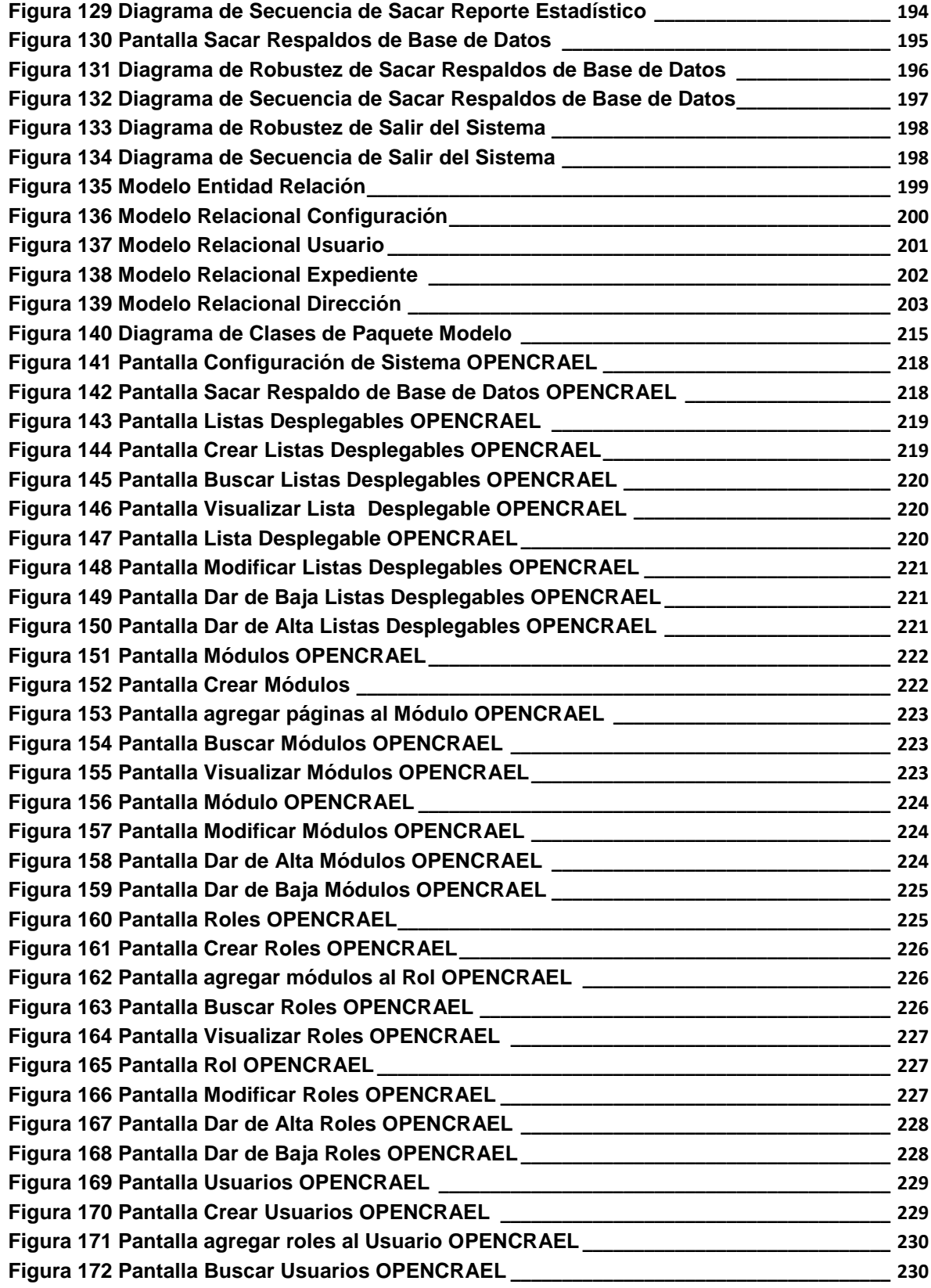

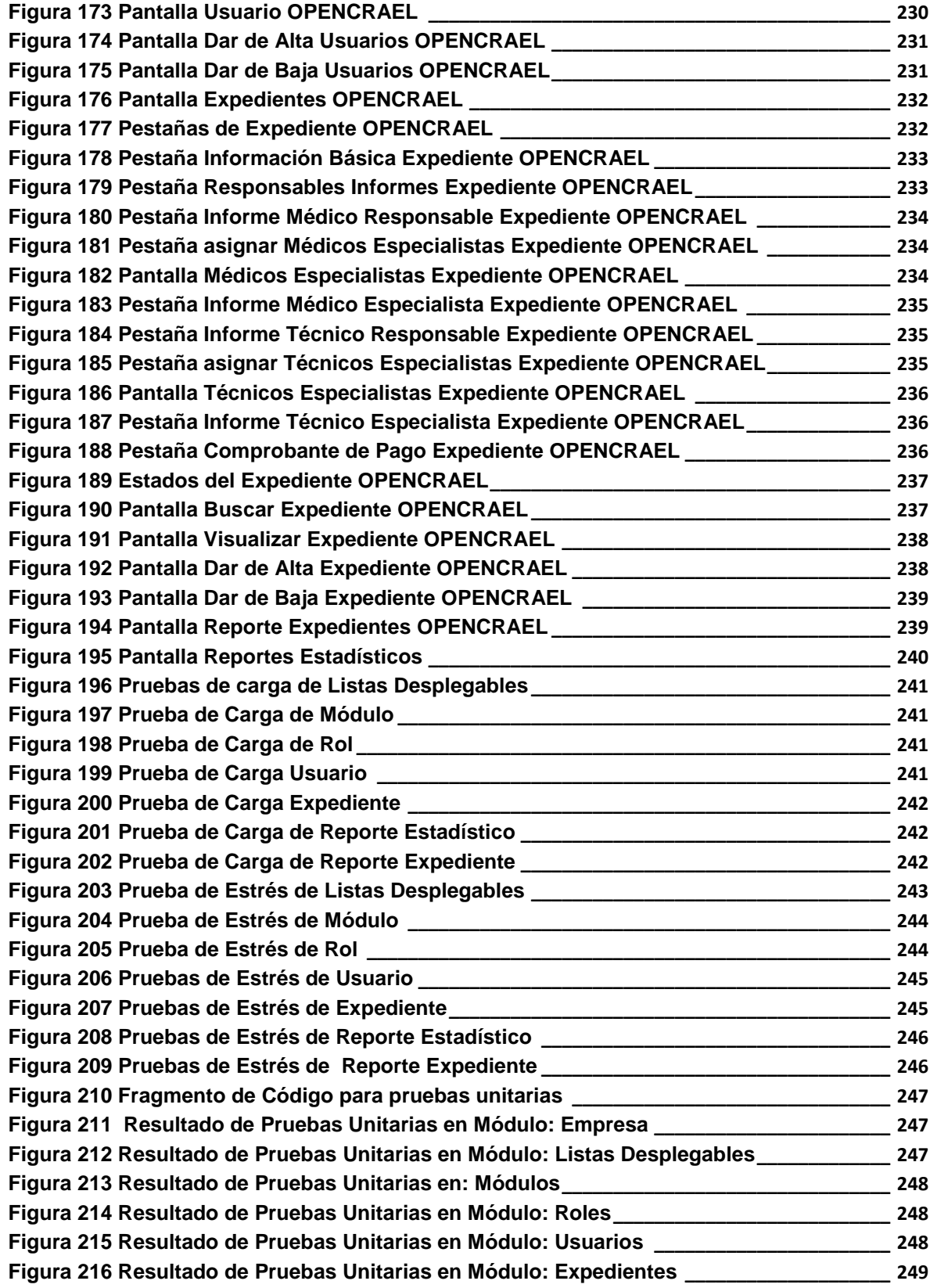

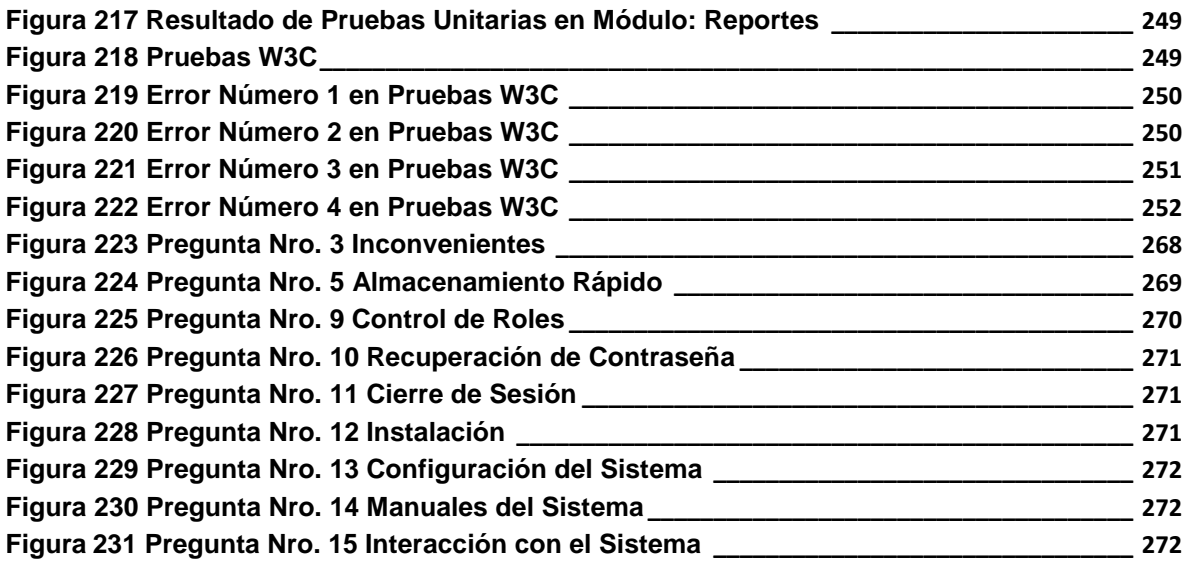

# <span id="page-22-0"></span>**Índice de Tablas**

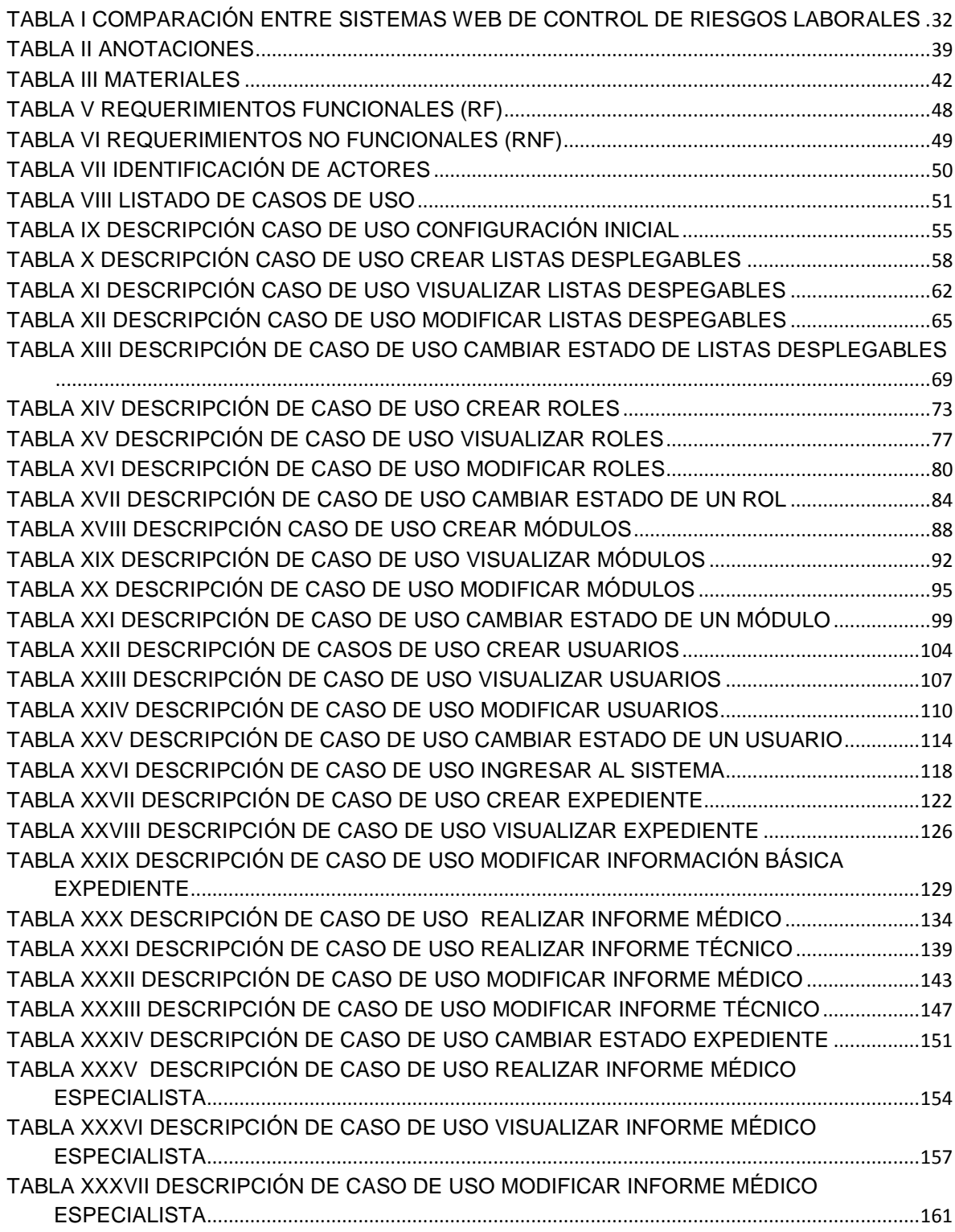

 $\mathbb{Z}$ 

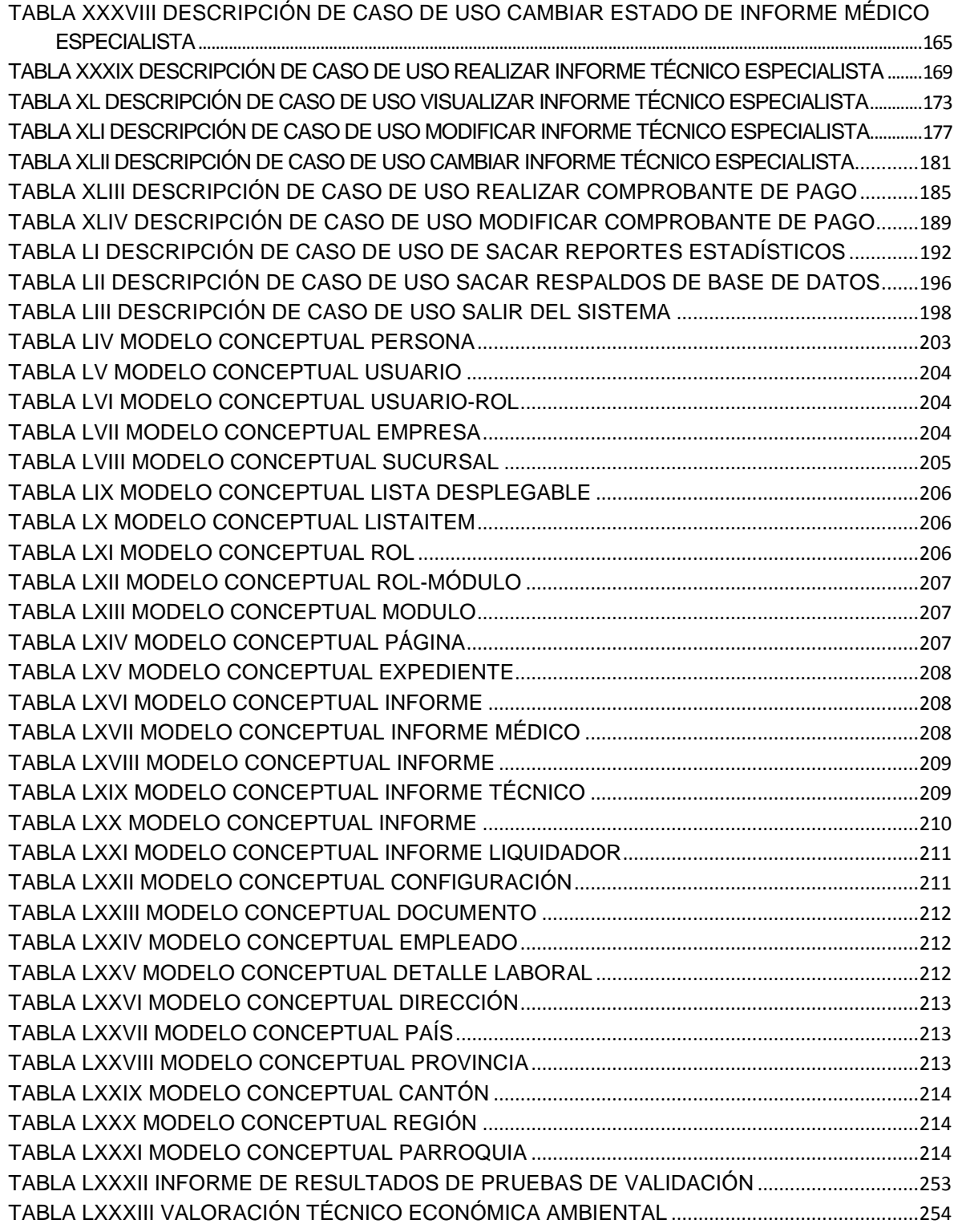

# <span id="page-24-0"></span>c.Introducción

La Universidad Nacional de Loja tiene como misión formar profesionales capaces de solucionar los problemas que se presenten en la sociedad; para ello pretende acercar el trabajo de los estudiantes a la comunidad de la que son parte y fomentar en ellos el espíritu de colaboración y un sentido más humano de la sociedad que los rodea.

El área de la Energía, las Industrias y los Recursos Naturales no Renovables, toma esta perspectiva desde el punto de vista técnico que implementa la investigación de campo para crear profesionales que resuelvan dificultades con métodos adecuados y acordes a las necesidades de la sociedad actual. La carrera de Ingeniería en Sistemas, promueve la solución de los problemas de la vida diaria mediante un enfoque diferente, utilizando los diversos avances tecnológicos con los que contamos hoy en día.

Entre los avances tecnológicos mencionados, se encuentran los sistemas web, o también conocidos como aplicaciones web aquellos que están creados e instalados no sobre una plataforma o sistemas operativos. Sino que se alojan en un servidor en Internet o sobre una intranet (red local). Los sistemas web tienen funcionalidades muy potentes que brindan respuestas a casos particulares, se pueden utilizar en cualquier navegador web sin importar el sistema operativo. Para utilizar las aplicaciones web no es necesario instalarlas en cada computadora ya que los usuarios se conectan a un servidor donde se aloja el sistema. Las aplicaciones web trabajan con bases de datos que permiten procesar y mostrar información de forma dinámica para el usuario.

Los sistemas desarrollados en plataformas web, tienen marcadas diferencias con otros tipos de sistemas, lo que hace muy beneficioso su uso tanto para las empresas que lo utilizan, como para los usuarios que operan en el sistema. Este tipo de diferencias se ven reflejada en los costos, en la rapidez de obtención de la información, en la optimización de las tareas por parte de los usuarios y en alcanzar una gestión estable.

El presente proyecto constituye un aporte importante para agilizar la atención de un empleado que ha sufrido un accidente o enfermedad de trabajo, mejorando la situación actual, en el área de Control de Riesgos del IESS y cualquier de empresa.

Para realizar el proceso de este proyecto se necesita tener la colaboración de cada uno de los usuarios que se necesita para el correcto funcionamiento, en este caso los principales usuarios son jefe departamento, oficinista, medico, técnico y liquidador empleados del área de Control de Riesgos del IESS.

El flujo del sistema comienza cuando el empleado se ha accidentado o tiene una enfermedad en su lugar de trabajo, este registra sus datos generales con el oficinista, y este asigna a tres responsables del caso que son el médico, técnico y liquidador, luego el medico es el encargado de valorar al empleado y detallar el respectivo informe médico, para dar paso al técnico que emite su informe del lugar del accidente, estos dos informes son entregados al liquidador que es el encargado de enviar estos informes a Cuenca para obtener la indemnización por el grado de discapacidad, con este valor el liquidador realiza su comprobante de pago

La metodología para determinar el problema existente y las causas que lo originan para poder plantear soluciones se aplicó el método deductivo e inductivo, utilizando la entrevista estructurada a los empleados del área de Control de Riesgos Laborales, quienes son los usuarios de esta aplicación.

Para el desarrollo del software se utilizó la metodología ICONIX, por lo que el presente informe incluye la información necesaria que ésta metodología requiere, requerimientos del sistema, casos de uso, glosario de términos, diagrama de casos de uso, modelo de dominio, prototipado de pantallas, descripciones de casos de uso, diagramas de robustez, diagramas de secuencia, modelo relacional, modelo conceptual y diagrama de clases.

En los resultados del presente proyecto de tesis, consta el detalle de cada una de las fases del sistema y su implementación. Una vez lograda la investigación, como resultado se obtiene un "Sistema Web para el Control de Riesgos Laborales", con el cual se realizaron las respectivas pruebas de validación que demuestren que se encuentra apto para satisfacer las necesidades de los usuarios.

# <span id="page-26-0"></span>d.Revisión Literaria

### <span id="page-26-1"></span>**CAPITULO I**

#### <span id="page-26-2"></span>**1. Sistemas Web**

#### <span id="page-26-3"></span>**1.1 Introducción**

"Habitualmente, las aplicaciones muestran datos y se ejecutan en la misma máquina. Sin embargo, en los últimos años, se ha popularizado el desarrollo de aplicaciones con interfaz web, esto es, controladas desde el navegador. Esto facilita el acceso a las mismas desde cualquier lugar con conexión a la red". [1]

"Las aplicaciones web son populares debido a lo práctico del navegador web como cliente ligero, a la independencia del sistema operativo, así como a la facilidad para actualizar y mantener aplicaciones web sin distribuir e instalar software a miles de usuarios potenciales. Es importante mencionar que una aplicación Web puede contener elementos que permiten una comunicación activa entre el usuario y la información. Esto permite que el usuario acceda a los datos de modo interactivo, gracias a que la página responderá a cada una de sus acciones". [2]

#### <span id="page-26-4"></span>**1.2 Definición**

En la ingeniería de software se denomina aplicación web a aquellas herramientas que los usuarios pueden utilizar accediendo a un servidor web a través de Internet o de una intranet mediante un navegador. En otras palabras, es una aplicación software que se codifica en un lenguaje soportado por los navegadores web en la que se confía la ejecución al navegador. [3]

#### <span id="page-27-0"></span>**1.3 Interfaz gráfica**

La interfaz gráfica de una aplicación web puede ser sumamente completa y funcional, gracias a las variadas tecnologías web que existen, aunque existen ciertas limitaciones en las funcionalidades que se ofrecen al usuario. Los desarrolladores web generalmente utilizan lenguajes interpretados (scripts) en el lado del cliente para añadir más funcionalidades, especialmente para ofrecer una experiencia interactiva que no requiera recargar la página cada vez (lo que suele resultar molesto a los usuarios). Recientemente se han desarrollado tecnologías para coordinar estos lenguajes con las tecnologías en el lado del servidor. Como ejemplo, AJAX es una técnica de desarrollo web que usa una combinación de varias tecnologías. [3]

#### <span id="page-27-1"></span>**1.4 Características Generales**

- **Compatibilidad multiplataforma:** "Una misma versión de la aplicación puede correr sin problemas en múltiples plataformas como Windows, Linux, Mac, etc.".
- **Actualización:** "Las aplicaciones web siempre se mantienen actualizadas y no requieren que el usuario deba descargar actualizaciones y realizar tareas de instalación".
- **Acceso inmediato y desde cualquier lugar:** "Las aplicaciones basadas en tecnologías web no necesitan ser descargadas, instaladas y configuradas. Además pueden ser accedidas desde cualquier computadora conectada a la red desde donde se accede a la aplicación".
- **Menos requerimientos de hardware:** "Este tipo de aplicación no consume (o consume muy poco) espacio en disco y también es mínimo el consumo de memoria RAM en comparación con los programas instalados localmente".
- **Menos Bugs (errores):** "Son menos propensas a crear problemas técnicos debido a problemas de software y conflictos de hardware. Otra razón es que con aplicaciones basadas en web todos utilizan la misma versión, y los bugs (errores) pueden ser corregidos tan pronto como son descubiertos beneficiando inmediatamente a todos los usuarios de la aplicación".

**Seguridad en los datos:** "Los datos se alojan en servidores con sistemas de almacenamiento altamente fiables y se ven libres de problemas que comúnmente sufren los ordenadores de usuarios comunes como virus y/o fallas de disco duro". [4]

#### <span id="page-28-0"></span>**1.4.1 Estructura de las aplicaciones web**

Aunque existen muchas variaciones posibles, una aplicación web está normalmente estructurada como una aplicación de tres-capas. En su forma más común, el navegador web ofrece la primera capa, y un motor capaz de usar alguna tecnología web dinámica (ejemplo: PHP, Java Servlets o ASP, ASP.NET, CGI, ColdFusion, embPerl, Python (programming language) o Ruby on Rails) que constituye la capa intermedia. Por último, una base de datos constituye la tercera y última capa. El navegador web manda peticiones a la capa intermedia que ofrece servicios valiéndose de consultas y actualizaciones a la base de datos y a su vez proporciona una interfaz de usuario. [5]

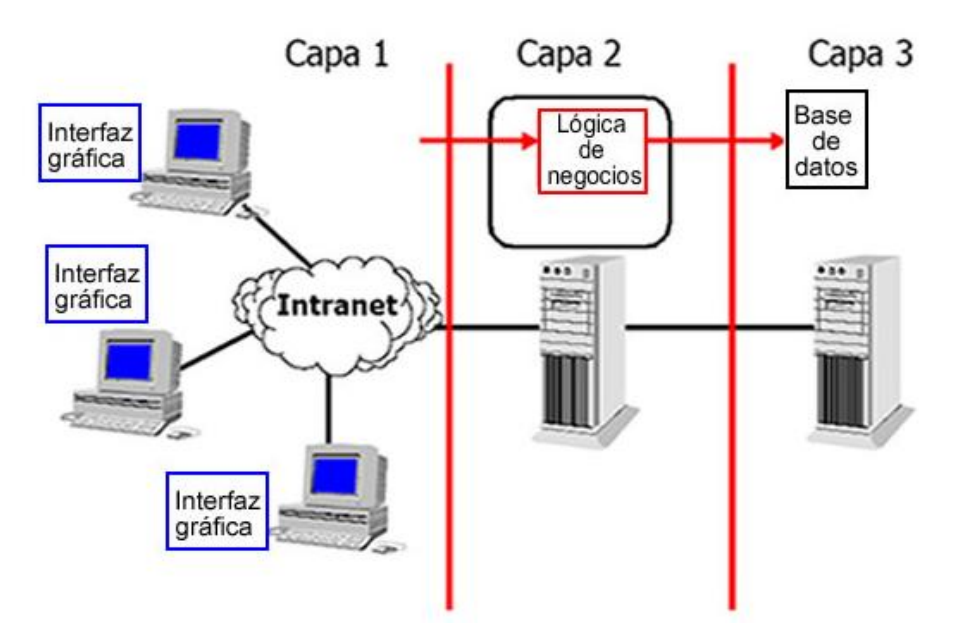

**Figura 1. Estructura de Aplicaciones Web**

#### <span id="page-29-0"></span>**1.4.2 Ventajas**

- **Fácil Acceso**: "Al ejecutarse a través de los navegadores, se puede acceder a ellas a través de cualquier computadora en la que se cuente con internet o se encuentre conectada a una intranet".
- **Ahorra tiempo**: "Se pueden realizar tareas sencillas sin necesidad de descargar ni instalar ningún programa".
- **No hay problemas de compatibilidad**: "Basta tener un navegador actualizado para poder utilizarlas".
- **Actualizaciones inmediatas**: "Como el software lo gestiona el propio desarrollador, cuando nos conectamos estamos usando siempre la última versión que haya lanzado".
- **Consumo de recursos bajo**: "Dado que toda (o gran parte) de la aplicación no se encuentra en nuestro ordenador, muchas de las tareas que realiza el software no consumen recursos nuestros porque se realizan desde otro ordenador".
- **Multiplataforma**: "Se pueden usar desde cualquier sistema operativo porque sólo es necesario tener un navegador".
- **Portables**: "Es independiente del ordenador donde se utilice porque se accede a través de una página web (sólo es necesario disponer de acceso a Internet).".
- **La disponibilidad suele ser alta** "porque el servicio se ofrece desde múltiples localizaciones para asegurar la continuidad del mismo".
- **Los virus no dañan** "los datos porque éstos están guardados en el servidor de la aplicación".
- **Colaboración**: "Gracias a que el acceso al servicio se realiza desde una única ubicación es sencillo el acceso y compartición de datos por parte de varios usuarios".
- "Los navegadores ofrecen **cada vez más y mejores funcionalidades** para crear aplicaciones web ricas (RIAs)". [5]

#### <span id="page-29-1"></span>**1.4.3 Inconvenientes**

"Habitualmente ofrecen **menos funcionalidades que las aplicaciones de escritorio**. Se debe a que las funcionalidades que se pueden realizar desde un navegador son

más limitadas que las que se pueden realizar desde el sistema operativo. Pero cada vez los navegadores están más preparados para mejorar en este aspecto. La aparición de HTML representa un hito en este sentido.".

**"La disponibilidad depende de un tercero**, el proveedor de la conexión a internet o el que provee el enlace entre el servidor de la aplicación y el cliente.". [3]

# **1.5 Tabla Comparativa entre Sistemas Web para el Control de Riesgos Laborales**

<span id="page-31-0"></span>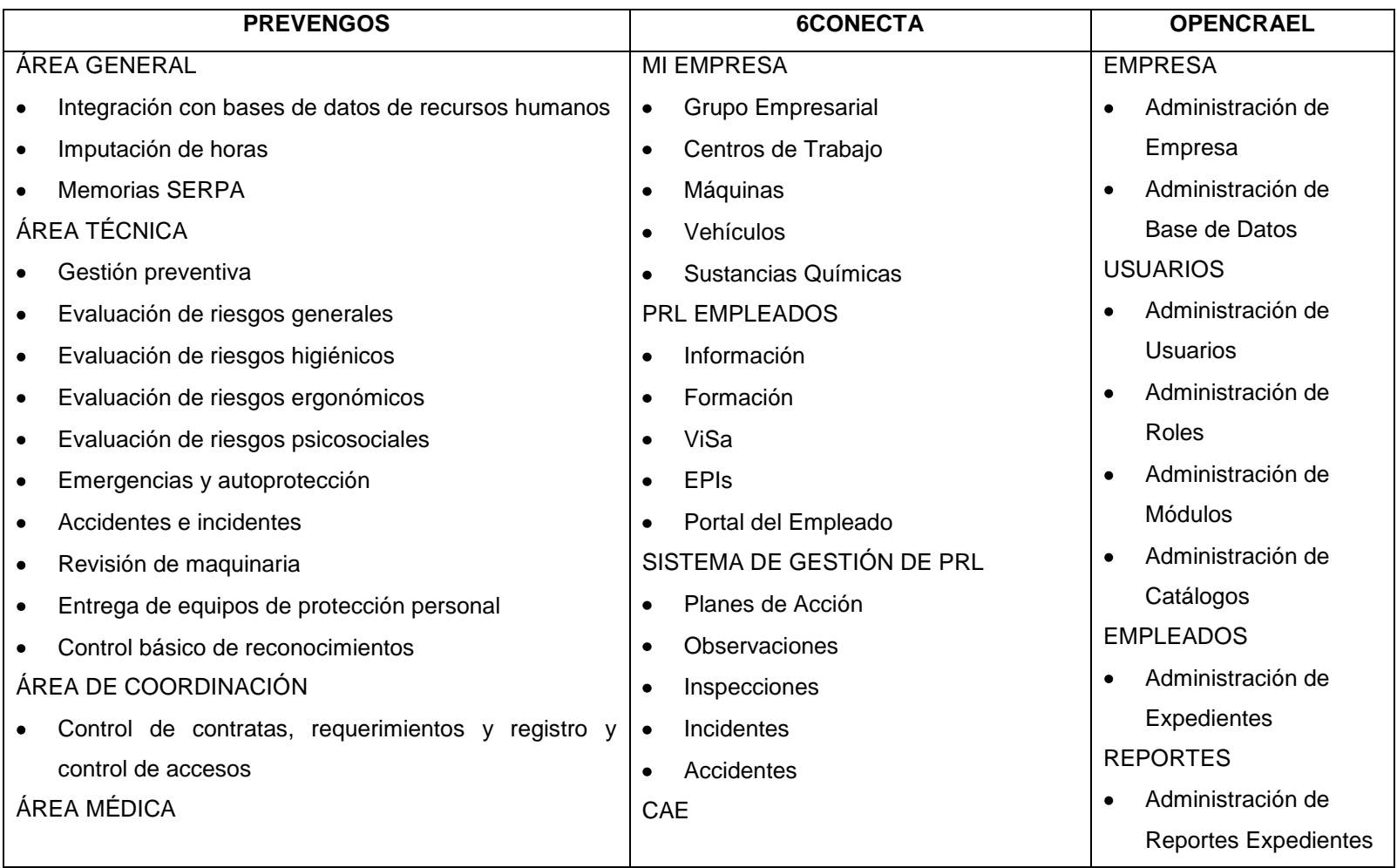

#### **TABLA I COMPARACIÓN ENTRE SISTEMAS WEB DE CONTROL DE RIESGOS LABORALES**

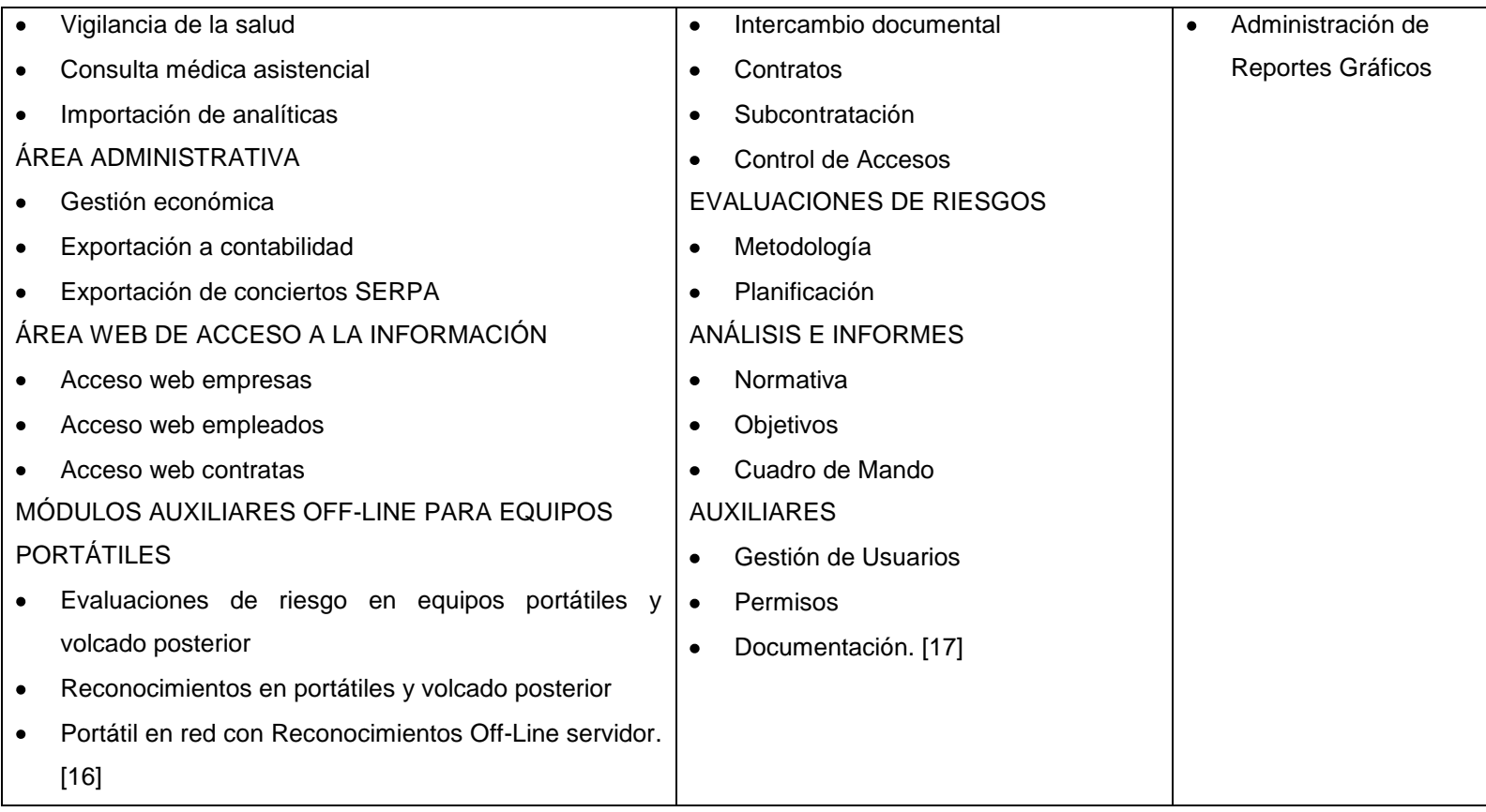

En la tabla anterior se puede apreciar las características de algunos Sistemas para el Control de Riesgos Laborales entre los cuales se incluye OPENCRAEL, como se puede observar está diseñado para empresas de tamaño pequeño o mediano, en comparación con los otros que son desarrollados para empresas grandes, con mayores prestaciones; sin embargo, OPENCRAEL tiene características similares a las de los grandes sistemas, y sus funcionalidades pueden cubrir las necesidades de cualquier empresa en cuanto a la Gestión de Control de Riesgos Laborales.

### <span id="page-34-0"></span>**CAPITULO II**

#### <span id="page-34-1"></span>**2. Framework de Desarrollo**

#### <span id="page-34-2"></span>**2.1. Framework Seam**

#### <span id="page-34-3"></span>**2.1.1. Introducción**

"JBoss Seam es una plataforma de integración de tecnologías que tiene como objetivo facilitar el desarrollo de aplicaciones JEE (sobre todo aplicaciones web). Es un proyecto Open Source con una comunidad abierta y aunque cuenta con el respaldo de JBoss (que es una división de Red Hat), su funcionalidad no está ligada al servidor de aplicaciones de este.

El desarrollo de Seam, utilizando JSF y EJB que son las tecnologías con más soporte, es muy ágil ya que reduce el nivel de configuración necesario para la integración y aprovecha al máximo las ventajas de cada una de las tecnologías haciendo al proyecto más estable, legible, predecible y mantenible". [6]

#### <span id="page-34-4"></span>**2.1.2. Definición**

"Seam es una potente plataforma de desarrollo de código abierto para construir aplicaciones Web ricas en Java. Seam integra tecnologías como Java Script asíncrono y XML (AJAX), JavaServer Faces (JSF), Java Persistence (JPA), Enterprise Java Beans (EJB 3.0) y Business Process Management (BPM) en una solución completamente unificada". [7]

#### <span id="page-34-5"></span>**2.1.3. Características**

- "Integración de tecnologías JSF y EJB 3.0.
- Integra tecnología AJAX.
- Programación declarativa utilizando meta-información.
- Bijection.
- Gestión de Área de Trabajo y navegación de múltiples ventanas (producto del nuevo manejo de contextos).
- Usa anotaciones en lugar de XML.
- Las pruebas de integración son más fáciles". [8]

#### <span id="page-35-0"></span>**2.1.4. Arquitectura de Aplicaciones Web con Seam**

"El aspecto más relevante de Seam es la forma en la que integra el uso de varias tecnologías ya existentes para la creación de aplicaciones web en Java para facilitar la implementación del patrón MVC de una forma que resulta más intuitiva para el desarrollador y más rápida de programar, pero sin perder la potencia y las características que provee JEE". [9]

En la siguiente figura se representa a Seam como una capa de integración que se coloca entre el controlador (JSF) y el modelo (ya sea EJB3, JBoss jBPM, o Hibernate).

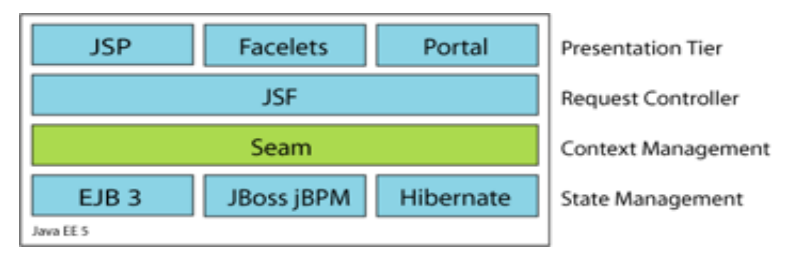

**Figura 2. Diagrama Modular de Seam**

#### <span id="page-35-1"></span>**2.2.Hibernate**

#### <span id="page-35-2"></span>**2.2.1. Definición**

"Hibernate es una herramienta de Mapeo objeto-relacional para la plataforma Java (y disponible también para .Net con el nombre de NHibernate) que facilita el mapeo de atributos entre una base de datos relacional tradicional y el modelo de objetos de una

 $\mathbb{Z}^2$
aplicación, mediante archivos declarativos (XML) o anotaciones en los beans de las entidades que permiten establecer estas relaciones. Hibernate es software libre, distribuido bajo los términos de la licencia GNU LGPL". [10]

#### **2.2.2. Arquitectura de Hibernate**

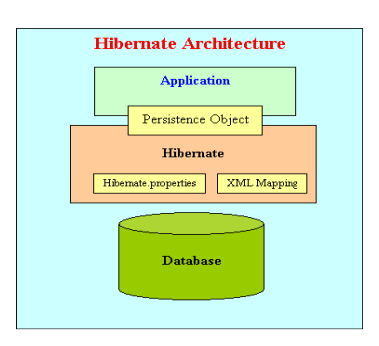

**Figura 3. Arquitectura de Hibernate**

La figura anterior muestra que Hibernate está usando la configuración y los datos de base de datos para proporcionar servicios de persistencia (y objetos persistentes) a la aplicación.

Para utilizar Hibernate, es necesario crear clases Java que representa la tabla en la base de datos y el mapa de la variable de instancia en la clase con las columnas de la base de datos. Se puede utilizar para realizar operaciones en la base de datos como, seleccione insertar, actualizar y eliminar los registros de la tabla. Hibernate crea automáticamente la consulta para realizar estas operaciones. [9]

#### **2.2.3. Características**

"Como todas las herramientas de su tipo, Hibernate busca solucionar el problema de la diferencia entre los dos modelos de datos coexistentes en una aplicación: el usado en la memoria de la computadora (orientación a objetos) y el usado en las bases de datos (modelo relacional). Para lograr esto permite al desarrollador detallar cómo es su modelo de datos, qué relaciones existen y qué forma tienen. Con esta información Hibernate le permite a la aplicación manipular los datos de la base operando sobre objetos, con todas

las características de la POO. Hibernate convertirá los datos entre los tipos utilizados por Java y los definidos por SQL. Hibernate genera las sentencias SQL y libera al desarrollador del manejo manual de los datos que resultan de la ejecución de dichas sentencias, manteniendo la portabilidad entre todos los motores de bases de datos con un ligero incremento en el tiempo de ejecución". [9]

Para la configuración de Hibernate en el Sistema OPENCRAEL se utilizó las siguientes líneas de código:

```
<?xml version="1.0" encoding="UTF-8"?>
<datasources>
   <datasource jndi-name="opencraelDatasource" enabled="true"
       use-java-context="true" pool-name="opencraelDatasource_pool">
       <connection-url>jdbc:postgresql://localhost:5432/bdopencrael</connection-url>
       <driver>postgresql.jar</driver>
       <security>
            <user-name>username </user-name>
            <password>username </password>
       </security>
   </datasource>
</datasources>
```
#### **Figura 4 Configuración Cadena de Conexión a la base**

```
<?xml version="1.0" encoding="UTF-8"?><br><!-- Persistence deployment descriptor for dev profile -->
<persistence xmlns="http://java.sun.com/xml/ns/persistence"
    xmlns:xsi="http://www.w3.org/2001/XMLSchema-instance"<br>xsi:schemaLocation="http://java.sun.com/xml/ns/persistence http://java.sun.com/xml/ns/persistence/persistence 2 0.xsd"
    version="2.0"<persistence-unit name="opencrael">
         <provider>org.hibernate.ejb.HibernatePersistence</provider>
          <jta-data-source>java:jboss/datasources/opencraelDS</jta-data-source>
          <properties>
               .<br><property name="hibernate.dialect" value="org.hibernate.dialect.PostgreSQLDialect" />
               <property name="hibernate.hbm2ddl.auto" value="update"
              <property name="hibernate.show_sql" value="true" /><br><property name="hibernate.format sql" value="true"
               <property name="jboss.entity.manager.factory.jndi.name"
                   value="java:/opencraelEntityManagerFactory" />
          </properties>
     </persistence-unit>
</persistence>
```
#### **Figura 5 Configuración de despliegue de persistencia**

#### **2.2.4. Introducción Anotaciones**

"Tradicionalmente, la comunidad java ha estado en una confusión profunda acerca precisamente de qué tipo de meta información debe estar como configuración. J2EE y populares contenedores ligeros han proporcionado descriptores de despliegue basados en XML tanto para cosas que son verdaderamente configurables entre diferentes

despliegues del sistema, y para cualquier otro tipo de declaración la cual no puede ser fácilmente expresada en java. Las anotaciones de Java 5 cambian todo esto.

Las anotaciones se usan para indicar ciertas funciones, estados, relaciones; ayudando además a minimizar código XML. Estas son pequeñas sentencias ubicadas en lugares estratégicos de los *beans*, una anotación puede identificarse por el signo @ antes de cada una". [8]

Las anotaciones más utilizadas en el desarrollo del sistema son:

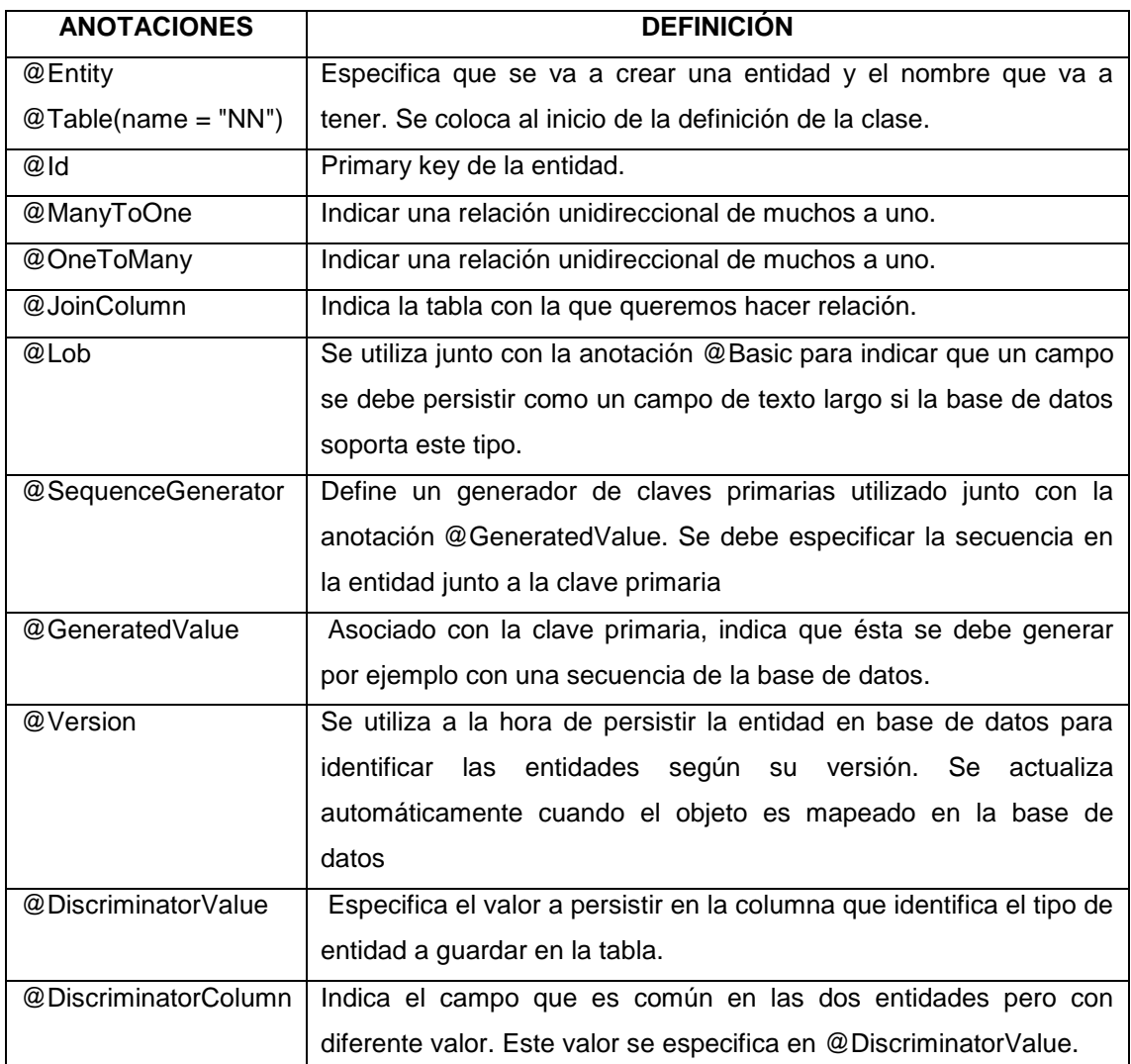

#### **TABLA II ANOTACIONES**

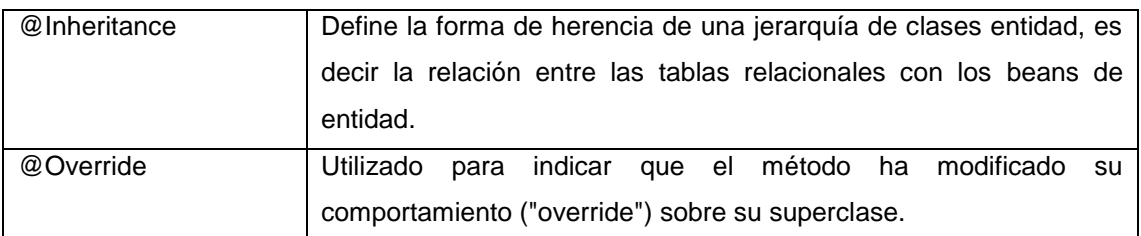

#### **2.3. Primefaces**

#### **2.3.1. Introducción**

"PrimeFaces es un componente para JavaServer Faces (JSF) de código abierto que cuenta con un conjunto de componentes ricos que facilitan la creación de las aplicaciones web. Primefaces está bajo la licencia de Apache License V2. Una de las ventajas de utilizar Primefaces, es que permite la integración con otros componentes, como por ejemplo Richfaces". [11]

#### **2.3.2. Características**

"Las principales características de Primefaces son:

- Soporte nativo de Ajax, incluyendo Push/Comet.
- kit para crear aplicaciones web para móviles.
- Es compatible con otras librerías de componentes, como JBoss [RichFaces.](http://www.adictosaltrabajo.com/tutoriales/tutoriales.php?pagina=richFacesJsfIntro)
- Uso de javascript no intrusivo (no aparece en línea dentro de los elementos, sino dentro de un bloque <script>).
- Es un proyecto open source, activo y bastante estable entre versiones.
- Conjunto de componentes ricos (Editor de HTML, autocompletar, cartas, gráficas o paneles, entre otros)
- Soporte de Ajax con despliegue parcial, lo que permite controlar cuáles componentes de la página actual se actualizarán y cuáles no.
- 25 temas prediseñados

Componente para desarrollar aplicaciones web para móviles-celulares, especiales para IPhone, Palm, Android y teléfonos móviles Nokia". [11]

#### **2.3.3. Inconvenientes**

Algunos inconvenientes podrían ser:

- Para utilizar el soporte de AJAX tenemos que indicarlo explícitamente, por medio de atributos específicos de cada componente.
- No podemos utilizar el soporte de AJAX de JSF 2 (mediante <f: ajax>) con los componentes de Primefaces".

## **2.3.4. Configuración**

Para configurar PrimeFaces solo basta con agregar una pequeña fracción de código la cual se describe a continuación:

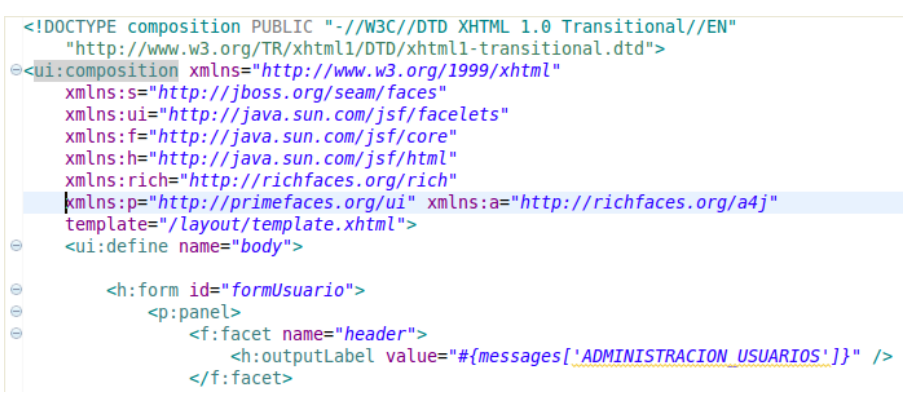

**Figura 6 Configuración de Primefaces en OPENCRAEL**

Con eso ya está configurado PrimeFaces dentro de esa página y para llamar a sus componentes solo basta con usar las etiquetas <p:"nombrecomponente"></p:"nombrecomponente">

V

# e.Materiales y Métodos

## **1. Materiales**

## **TABLA III MATERIALES**

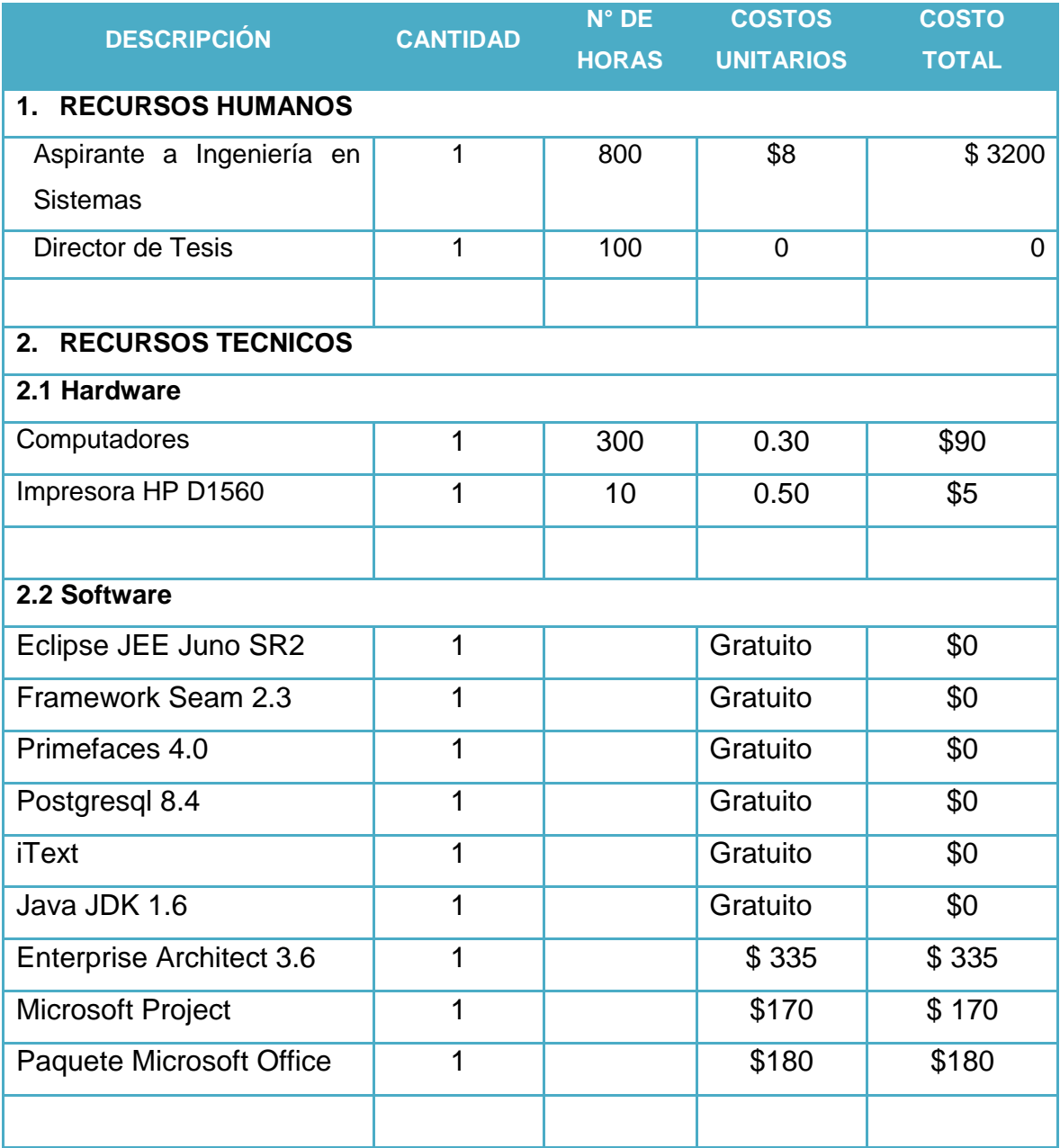

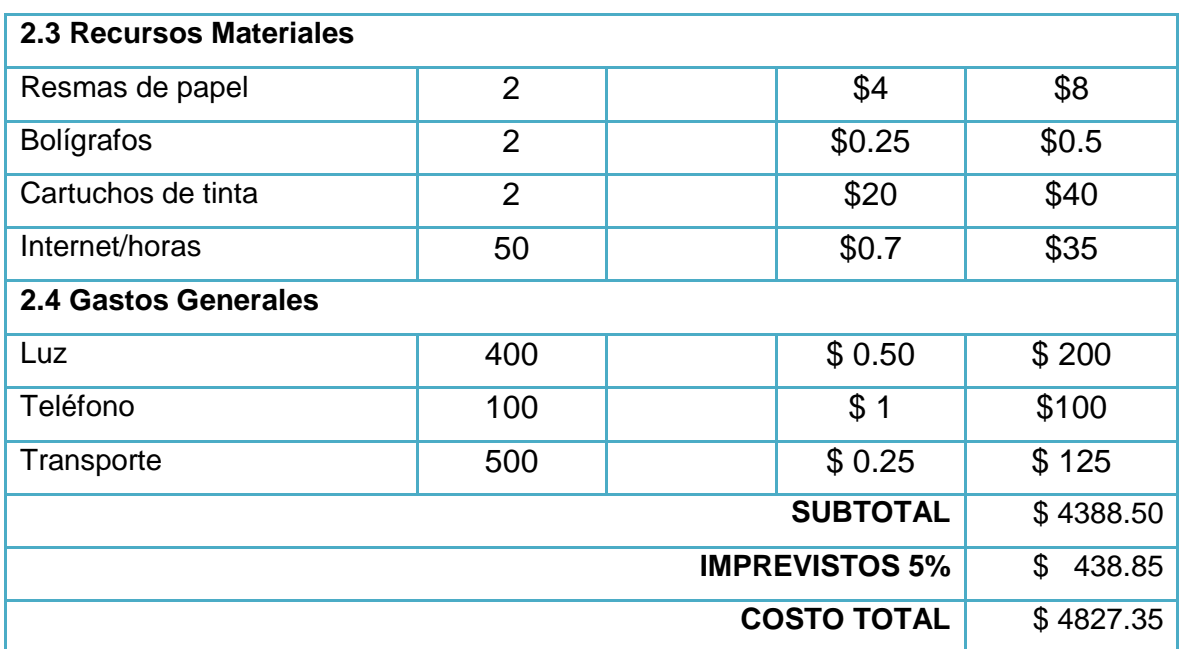

## **2. Métodos**

## **2.1. Método Inductivo**

El método inductivo se aplicó para el estudio de casos o hechos singulares para llegar a los principios de la realidad del Área de Riesgos de Trabajo, permitiendo recolectar información en el momento que un afiliado desee registrar un accidente o enfermedad provocado en su lugar de trabajo; ayudando a identificar conceptos o variables relevantes que estén relacionadas con los problemas a investigar.

#### **2.2. Método Deductivo**

Se aplicó este método a partir del problema para determinar las causas que lo originan, para plantear posibles alternativas de solución en base a los elementos de observación y de esta manera fortalecer los datos obtenidos, garantizando la veracidad de las conclusiones.

#### **2.3. Técnicas**

#### **2.3.1. Entrevista estructurada**

Esta entrevista estructurada se utilizó mediante un cuestionario de preguntas elaboradas y ordenadas con relación al objetivo de la investigación, que se les realizo a los empleados del Área de Riesgos de Trabajo del IESS Loja como caso de estudio, conociendo los problemas existentes en esta área

#### **2.4. Metodología Para Desarrollo Del Software**

Consistió en un lenguaje de modelamiento y proceso que define quien debe hacer que y cuando para lograr cumplir los objetivos, puesto que presentó claramente las actividades a seguir en cada etapa, minimizando considerablemente la documentación de desarrollo.

Proporciono un proceso ágil para la obtención de especificaciones de requerimientos y modelar el comportamiento de sistemas, utilizando un lenguaje de modelado unificado (UML), que favorece la participación de usuarios finales y la documentación detallada de todo el proceso.

Se consideró que la metodología ICONIX fue la apropiada para el desarrollo del presente proyecto en vista de que sirve para proyectos de mediano plazo, la documentación que se necesitó es la suficiente y no se debió emplear demasiado tiempo en ella y por ser iterativa e incremental permitió realizar cambios cuando sea necesario.

El uso de la metodología ICONIX en el presente proyecto permitió llevar un orden adecuado de cada una de las actividades que se debió cumplir, alcanzando un esquema de desarrollo adecuado, en el que predomine el orden del modelado.

Dentro de la metodología ICONIX se estableció ciertas fases de desarrollo las mismas que se detalla a continuación, y la forma en que se aplicaron para el presente proyecto.

#### **2.4.1. Análisis de Requerimientos**

En esta fase se observó el entorno, los objetos que lo integran, y la manera en que se relacionan, se realizó el análisis de todos los requisitos que formaran parte del sistema y con estos se construyó el diagrama de clases, que representa las agrupaciones funcionales que estructuraran el sistema.

#### **2.4.1.1. Requerimientos del Sistema**

Los requerimientos sirvieron de guía para el desarrollo hacia un sistema correcto. Estos permitieron definir lo que debe hacer el sistema según las necesidades de los usuarios, para el desarrollo del presente proyecto se definieron los requerimientos funcionales y no funcionales en base a las necesidades planteadas por los funcionarios del Área de Control de Riesgos Laborales de IEES Loja en la entrevista realizada, y a los documentos que usan en el proceso de Control de Riesgos. (ANEXO 1)

## **2.4.1.2. Casos de Uso**

El diagrama de casos de uso se realizó en base a los requerimientos del sistema, ya que sirve para la realización e implementación de cada uno de los requerimientos planteados por el cliente; en él se describió la funcionalidad propuesta del nuevo sistema. Cada caso de uso tiene una descripción de la manera en que va a funcionar dentro del sistema.

## **2.4.1.3. Modelo de Dominio**

Para realizar el modelo de dominio se hizo uso de las reglas UML, se presentó como un pequeño diagrama de clases que contiene, conceptos de la propia realidad física del entorno, es decir, explica la manera en que interactúan las áreas que intervienen en el sistema.

## **2.4.1.4. Prototipado de pantallas**

Se creó prototipos de las pantallas del sistema, los cuáles se presentaron a los usuarios, quienes manifestaron estar de acuerdo con la apariencia que tendrá el sistema.

## **2.4.2. Diseño**

En esta fase se procedió a realizar la descripción de casos de uso, los diagramas de robustez, los diagramas de secuencia y diagrama de clases. Para que los requisitos se satisfagan correctamente y obtener el éxito del proyecto.

#### **2.4.2.1. Descripción de casos de Uso**

Se describió los casos de uso con un flujo principal de acciones y en los casos que son necesarios, contienes los flujos alternativos. Se realizó una Descripción para cada uno de los casos de uso.

## **2.4.2.2. Diagrama de Robustez**

Mediante los diagramas de robustez se realizó la captura del *Qué* va a hacer el sistema y a partir de eso el *Cómo* hacerlo. Para ello se utilizó los elementos de un diagrama de robustez que son los objetos frontera, los objetos entidad y los objetos controlador. Los dos primeros se relacionan con sustantivos y el último con verbos.

## **2.4.2.3. Diagrama de Secuencia**

El diagrama de secuencia sirvió para representar la interacción entre los objetos a lo largo del tiempo, pudiendo encontrar a un usuario o a un actor y los objetos y componentes con los que interactúan durante la ejecución de un caso de uso. Cada diagrama de secuencia se representó en un único escenario de caso de uso o flujo de eventos.

#### **2.4.2.4. Diagrama de Clases**

El diagrama de clases permitió realizar un diagrama estático que describió la estructura del sistema mostrando sus clases, atributos y las relaciones entre ellos.

#### **2.4.3. Implementación**

#### **2.4.3.1. Generación de Código**

Se escribió el código tal y como fue especificado en las fases anteriores y se planearon las pruebas basándose en los requisitos iniciales, al nivel que fuese necesario. Después de tener un buen diseño, se debe crear un buen software a partir de ese diseño, y mediante los testeos y pruebas adecuados se puede garantizar que el sistema final cumple con los requisitos iniciales y por tanto proceder a su entrega.

#### **2.4.4. Pruebas de Validación**

La validación es el proceso de comprobar que lo que se ha especificado es lo que el usuario realmente quería. Se trata de evaluar el sistema o parte de éste durante o al final del desarrollo para determinar si satisface los requisitos iniciales. La pregunta a realizarse es: ¿Es esto lo que el cliente quiere?" [12].

# f. Resultados

## **1. Metodología ICONIX**

## **1.1. Requerimientos del Sistema**

## **1.1.1. Requerimientos Funcionales (RF)**

Los requerimientos funcionales me ayudaron a describir lo que el sistema debe hacer. Obteniendo declaraciones de las funciones que va a cumplir el sistema, la manera en que debe responder a situaciones particulares, para obtenerlos se realizó una encuesta a los usuarios quienes explicaron que es lo que necesitan que el sistema realice.

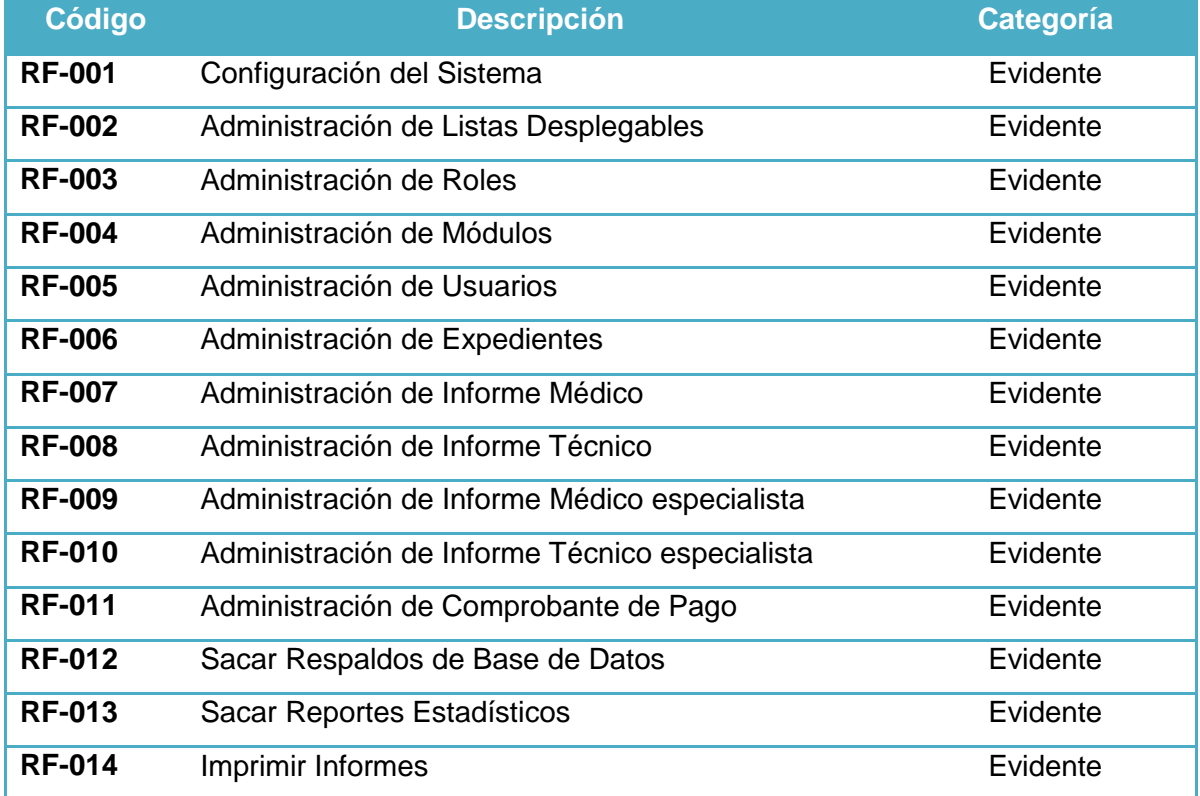

#### **TABLA IV REQUERIMIENTOS FUNCIONALES (RF)**

## **1.1.2. Requerimientos no Funcionales (RNF)**

Los requerimientos no funcionales me permitieron describir las propiedades de fiabilidad, el tiempo de respuesta y la capacidad de almacenamiento y la interfaz que se ofreció al usuario.

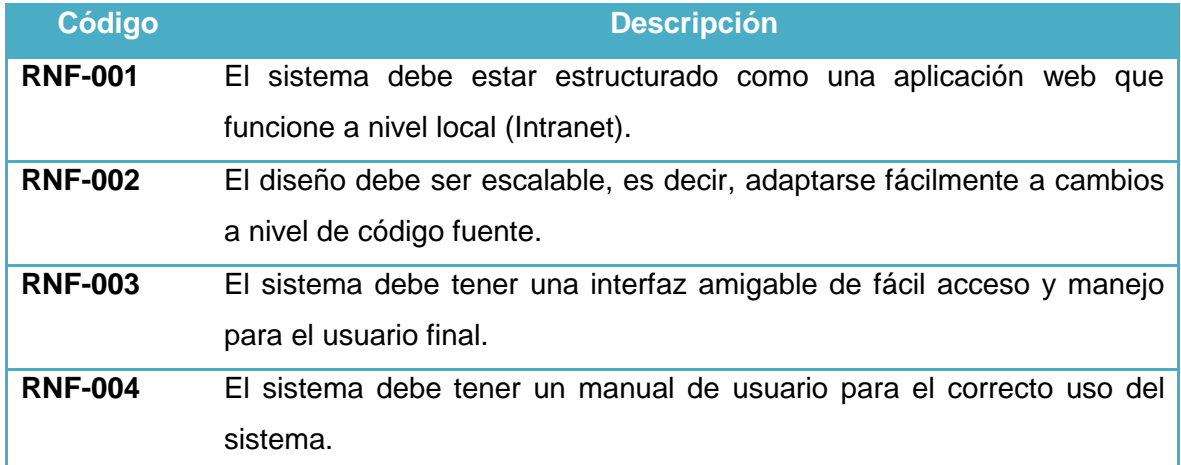

## **TABLA V REQUERIMIENTOS NO FUNCIONALES (RNF)**

## **1.2. Glosario de Términos**

- **Lista Desplegable:** Las listas desplegables permiten al usuario elegir una entre varias opciones de un determinado criterio y se definen según los requerimientos de cada empresa.
- **Rol:** Un rol es la agrupación de módulos que dan acceso al usuario a las funcionalidades del sistema que le permiten desempeñar sus actividades.
- **Módulo:** Un módulo es el nombre que se le da a las funciones que va a tener un usuario en el sistema.
- **Expediente:** Es aquel que contiene toda la información de un empleado y del accidente o enfermedad laboral del que ha sido víctima.
- **Informe médico:** Lo realiza el médico tratante al que se le ha asignado el expediente, en el consta la información de las condiciones de salud en las que se encuentra el empleado afectado.
- **Informe técnico:** Un técnico responsable se encarga realizar un informe que englobe todas las causas del accidente, en este informe se indica además de las causas, las medidas de prevención para evitar futuros accidentes.
- **Informe médico especialista:** Cuando es necesario el médico tratante puede solicitar la atención de un médico especialista para el empleado afectado, el médico especialista deberá realizar un Informe para que el médico tratante pueda realizar el Informe Médico.
- **Informe técnico especialista:** Cuando el técnico responsable estime conveniente puede asignar uno o más técnicos especialistas que revisen las condiciones de trabajo en las que se encontraba el empleado al momento del accidente y emitir un informe con las causas específicas del accidente, para que el técnico responsable pueda emitir su reporte final.
- **Comprobante de pago:** Cuando el expediente ha pasado por todo el proceso de revisión y se ha determinado el monto de indemnización que el empleado afectado debe recibir, se emite el comprobante de pago como constancia del pago efectuado.

## **1.3. Identificación de Actores**

## **TABLA VI IDENTIFICACIÓN DE ACTORES**

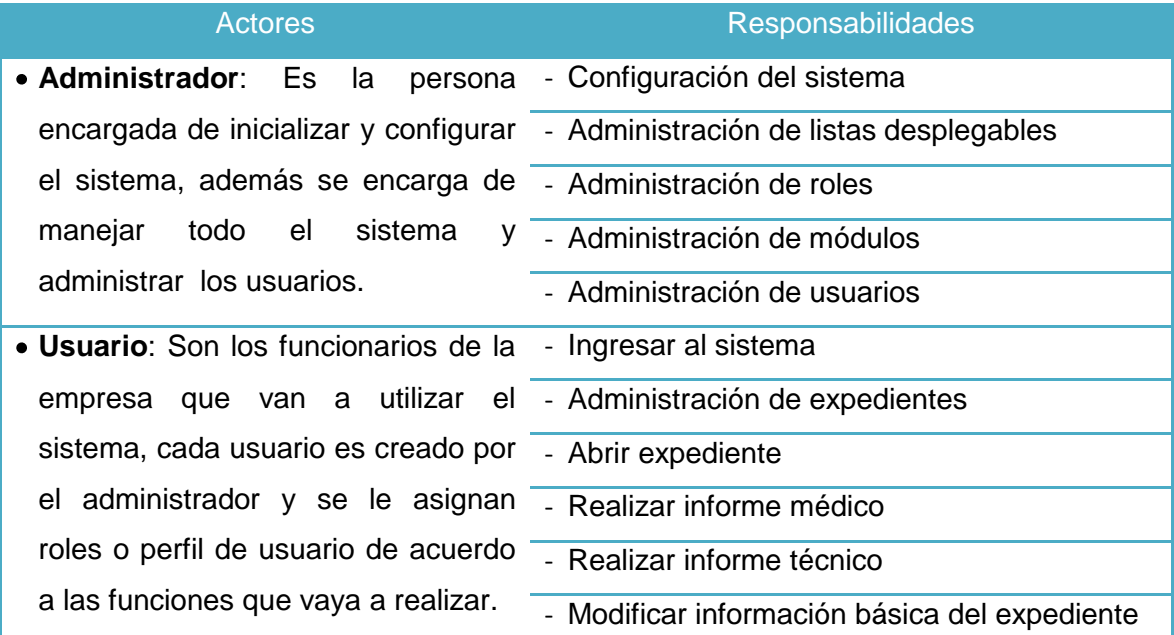

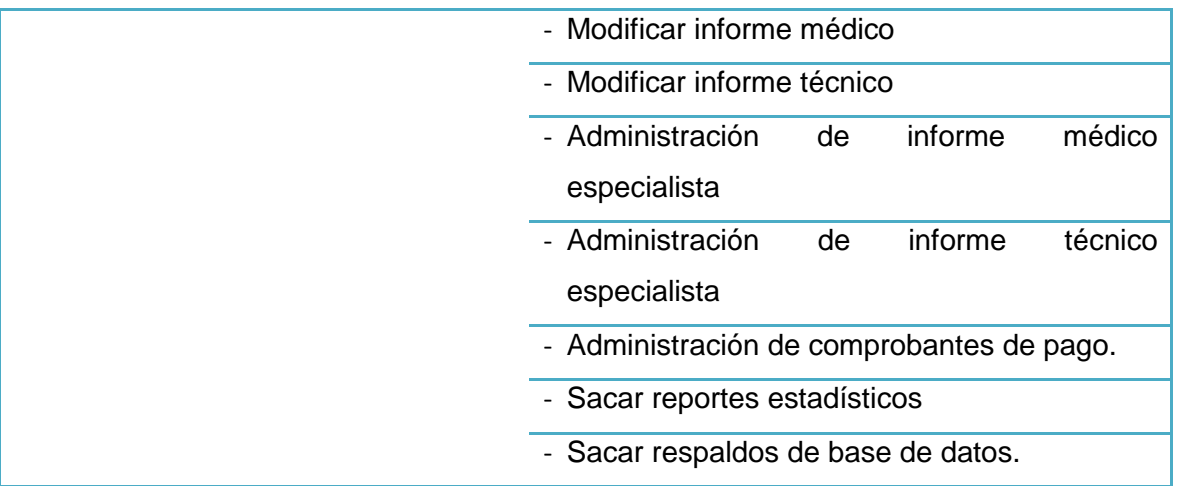

## **1.4. Identificación de Casos de Uso**

## **TABLA VII LISTADO DE CASOS DE USO**

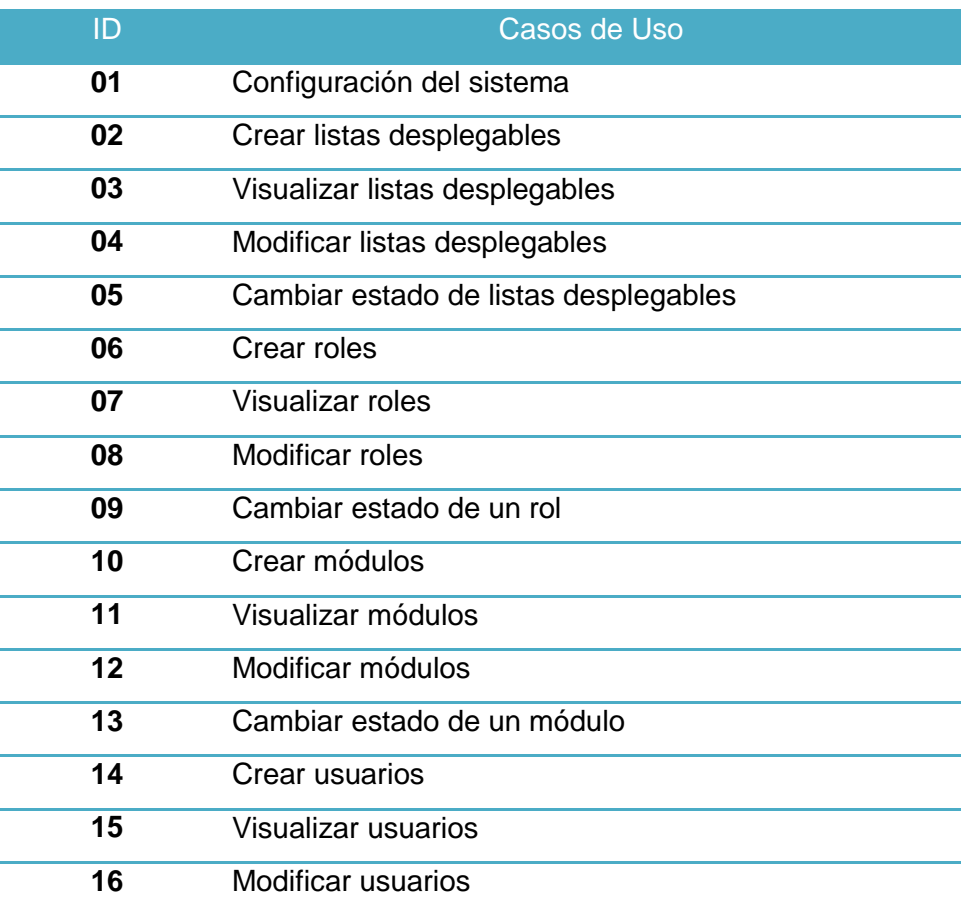

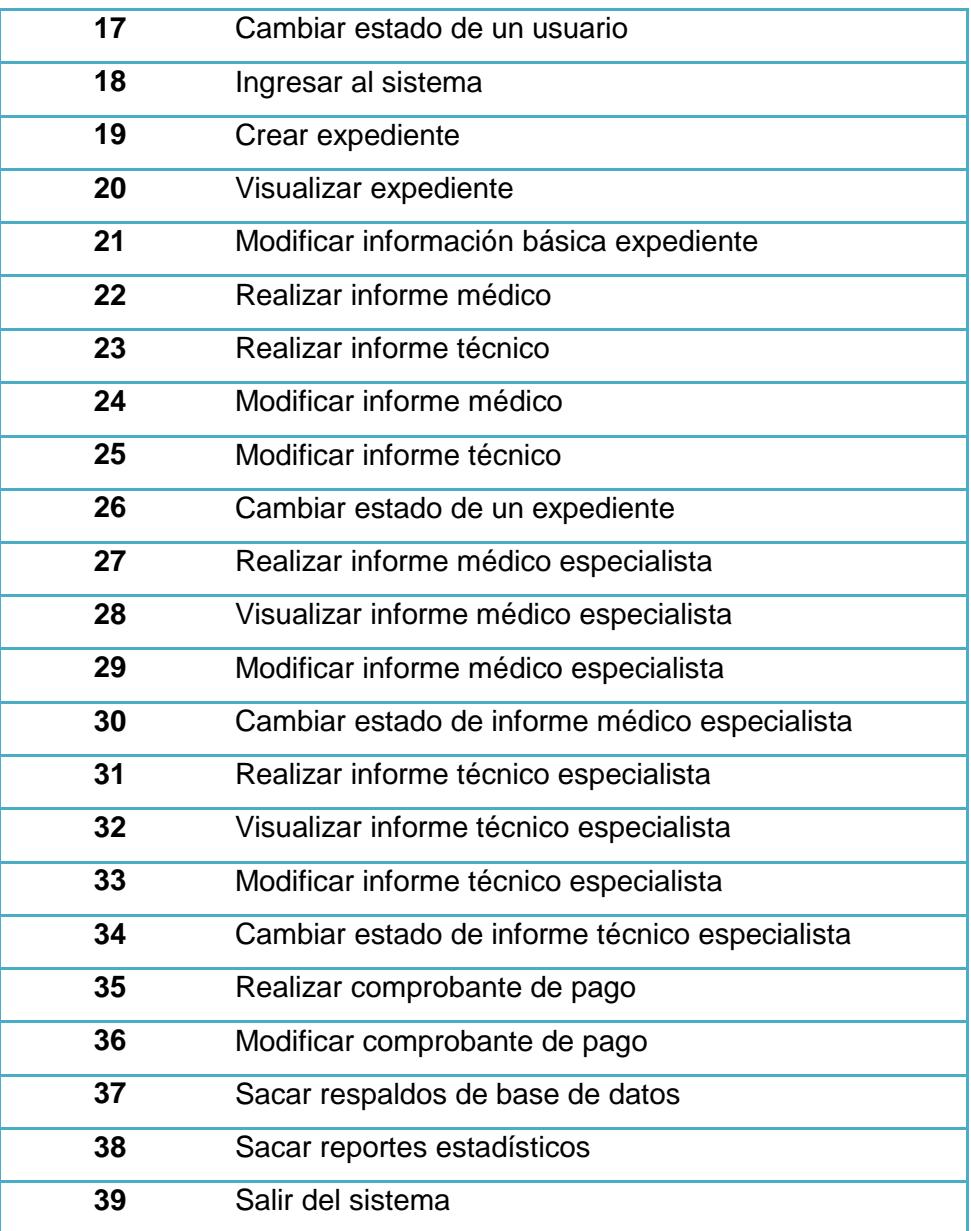

 $\mathcal{C}$ 

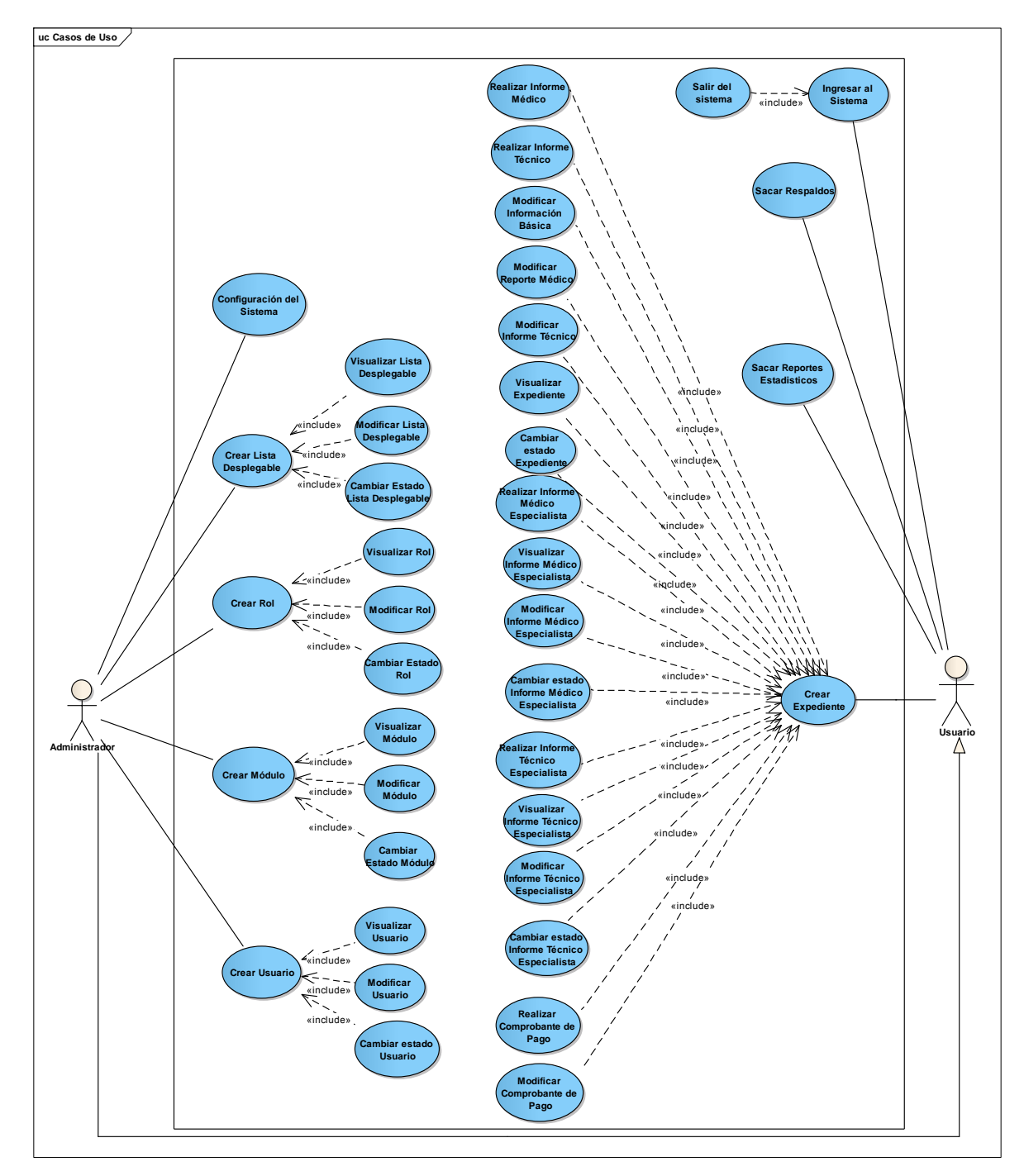

# **1.5. Diagrama de Casos de Uso**

**Figura 7 Diagrama de Casos de Uso**

## **1.6. Modelo de Dominio**

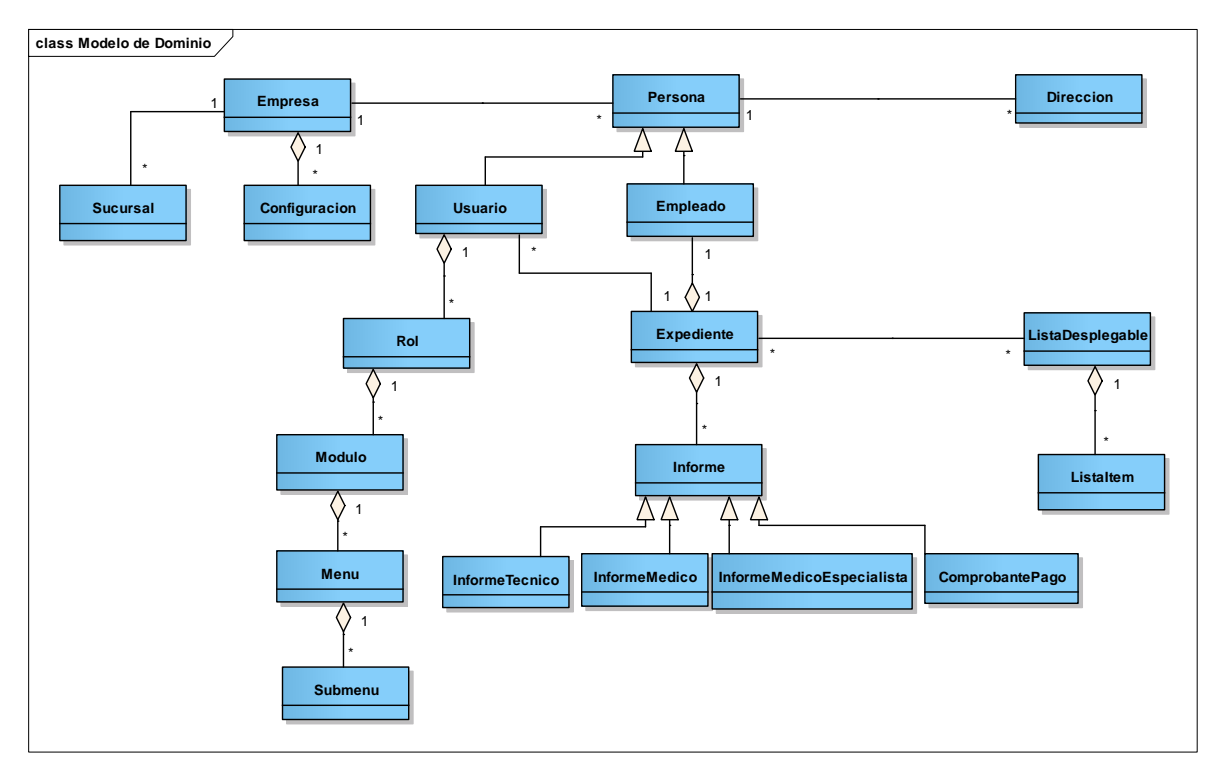

**Figura 8 Modelo de Dominio**

## **1.7. Desarrollo de Metodología ICONIX**

**1. Caso de Uso: Configuración del Sistema**

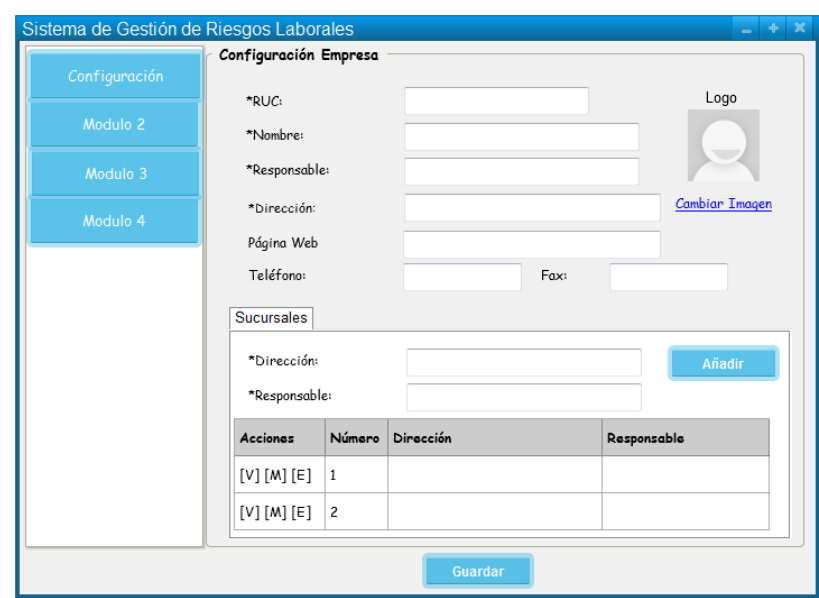

**Figura 9 Pantalla Configuración del Sistema**

## **TABLA VIII DESCRIPCIÓN CASO DE USO CONFIGURACIÓN INICIAL**

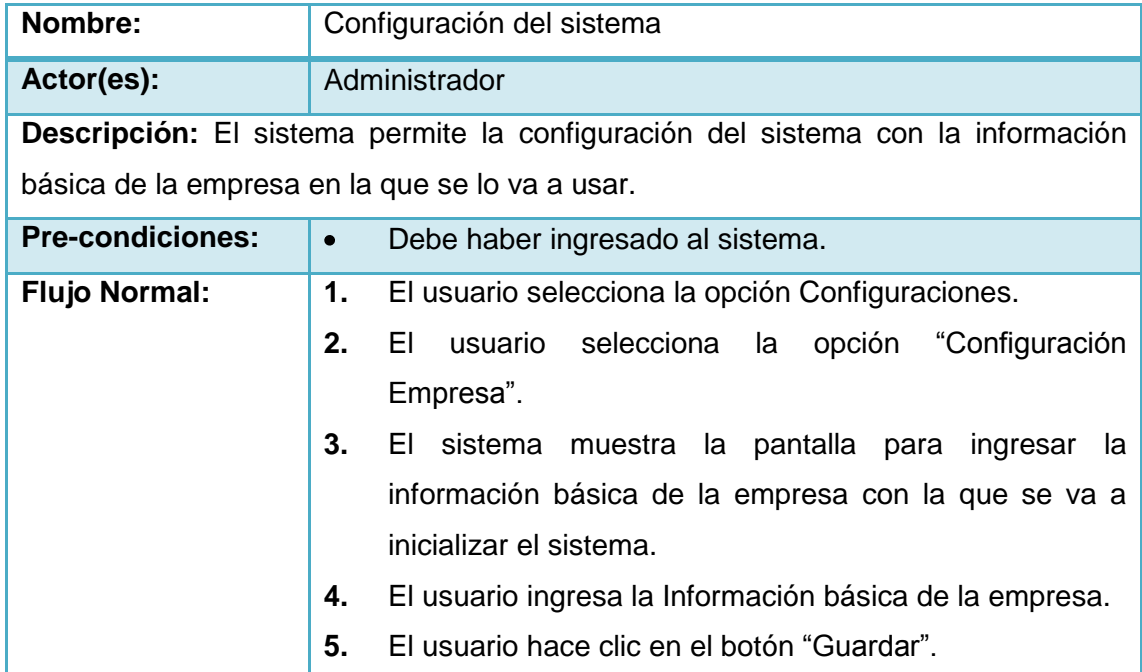

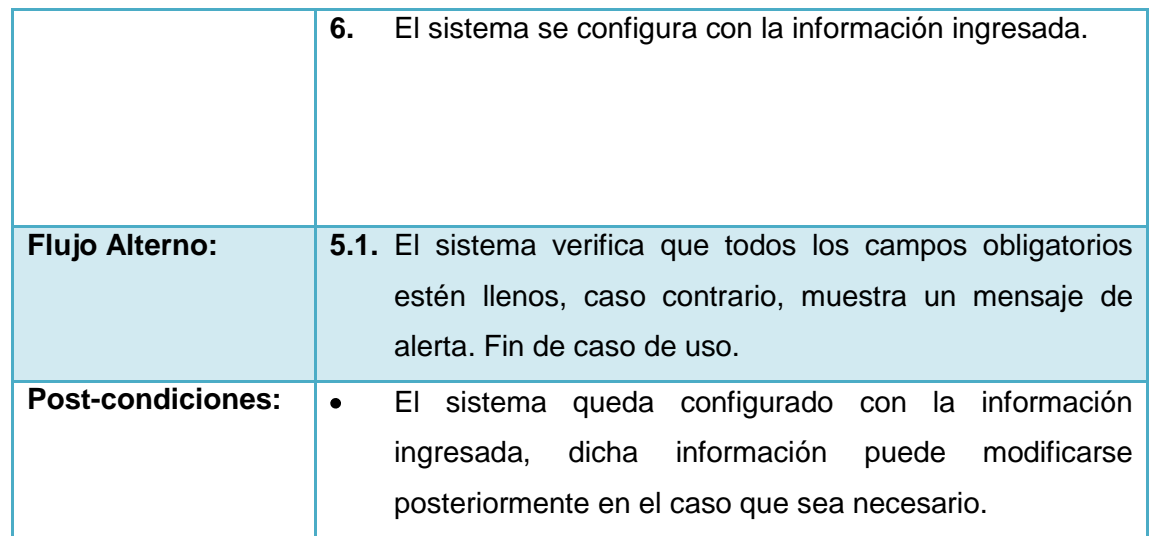

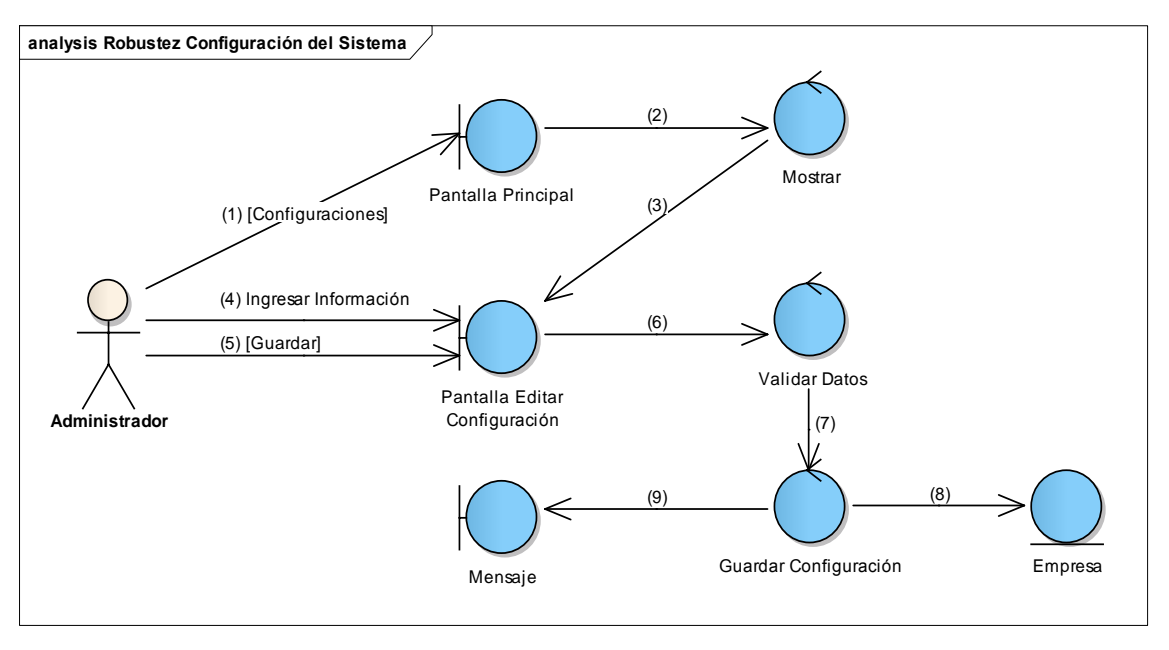

**Figura 10 Diagrama de Robustez de Configuración Inicial**

Γ

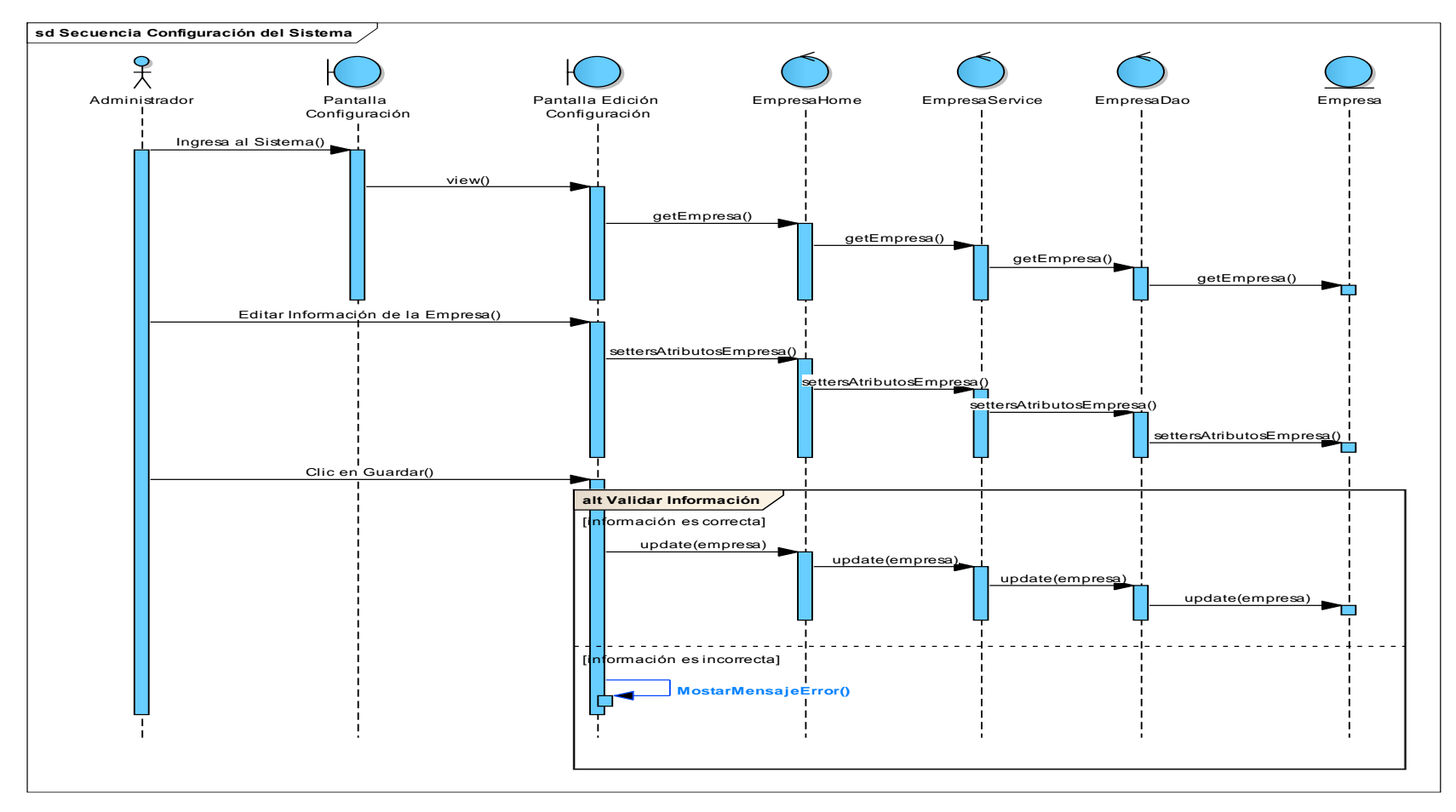

**Figura 11 Diagrama de Secuencia de Configuración del Sistema**

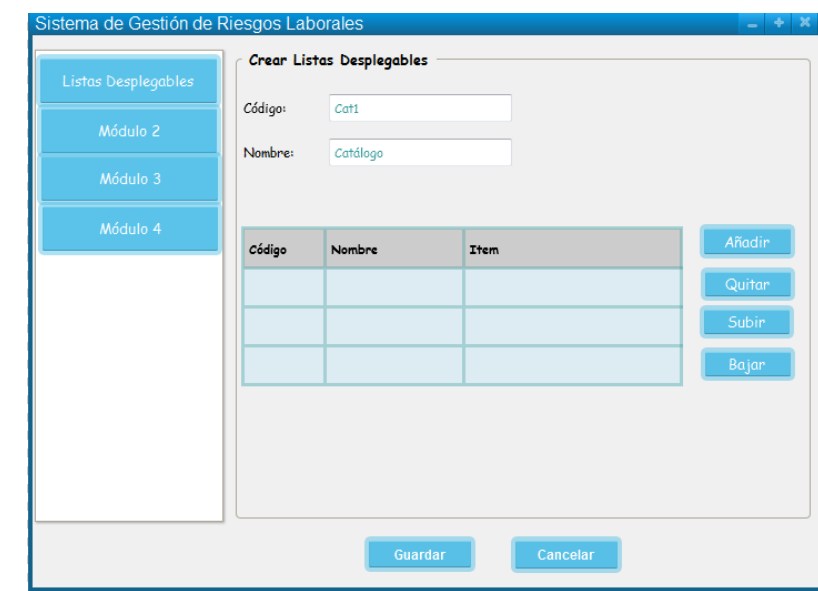

## **2. Caso de Uso: Crear Listas Desplegables**

**Figura 12 Pantalla Crear Listas Desplegables**

## **TABLA IX DESCRIPCIÓN CASO DE USO CREAR LISTAS DESPLEGABLES**

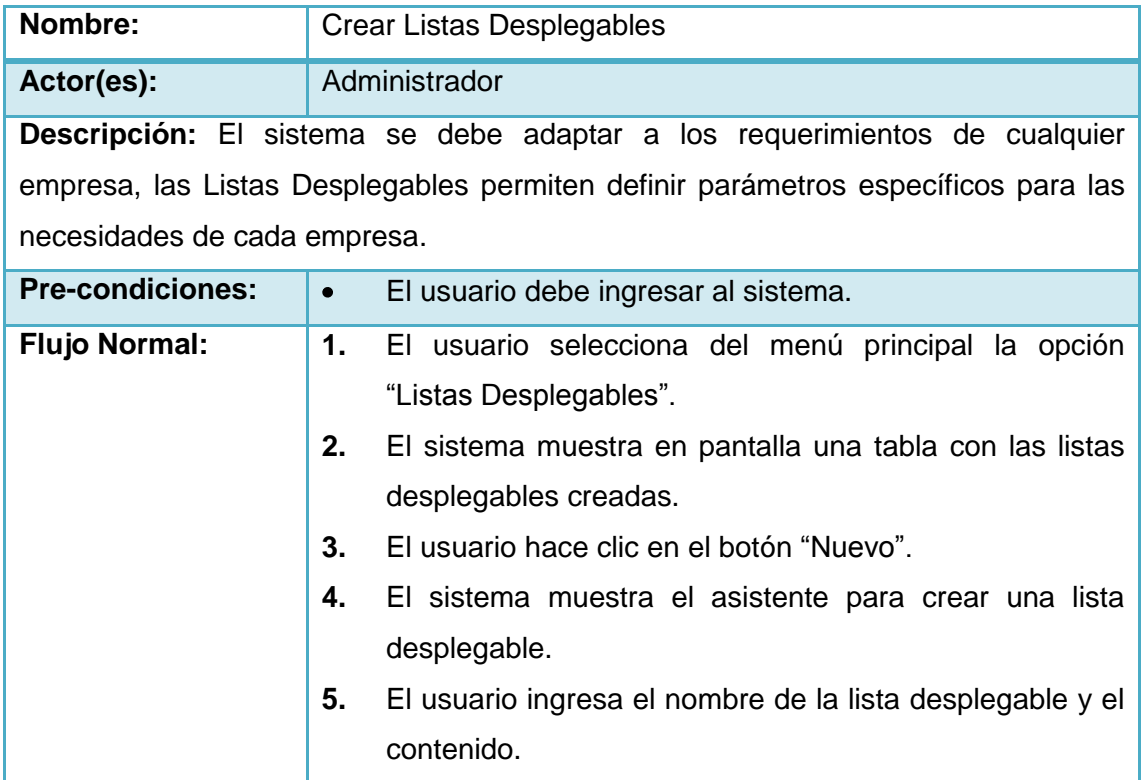

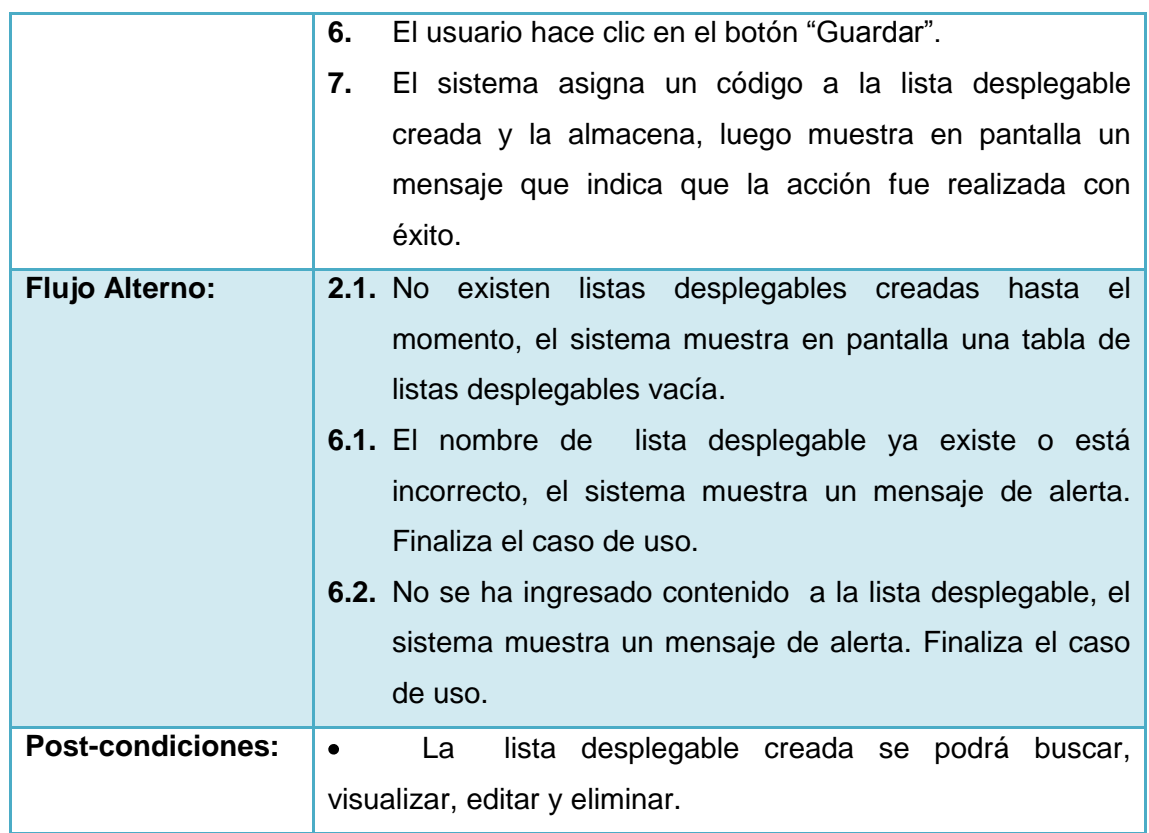

 $\mathcal{C}$ 

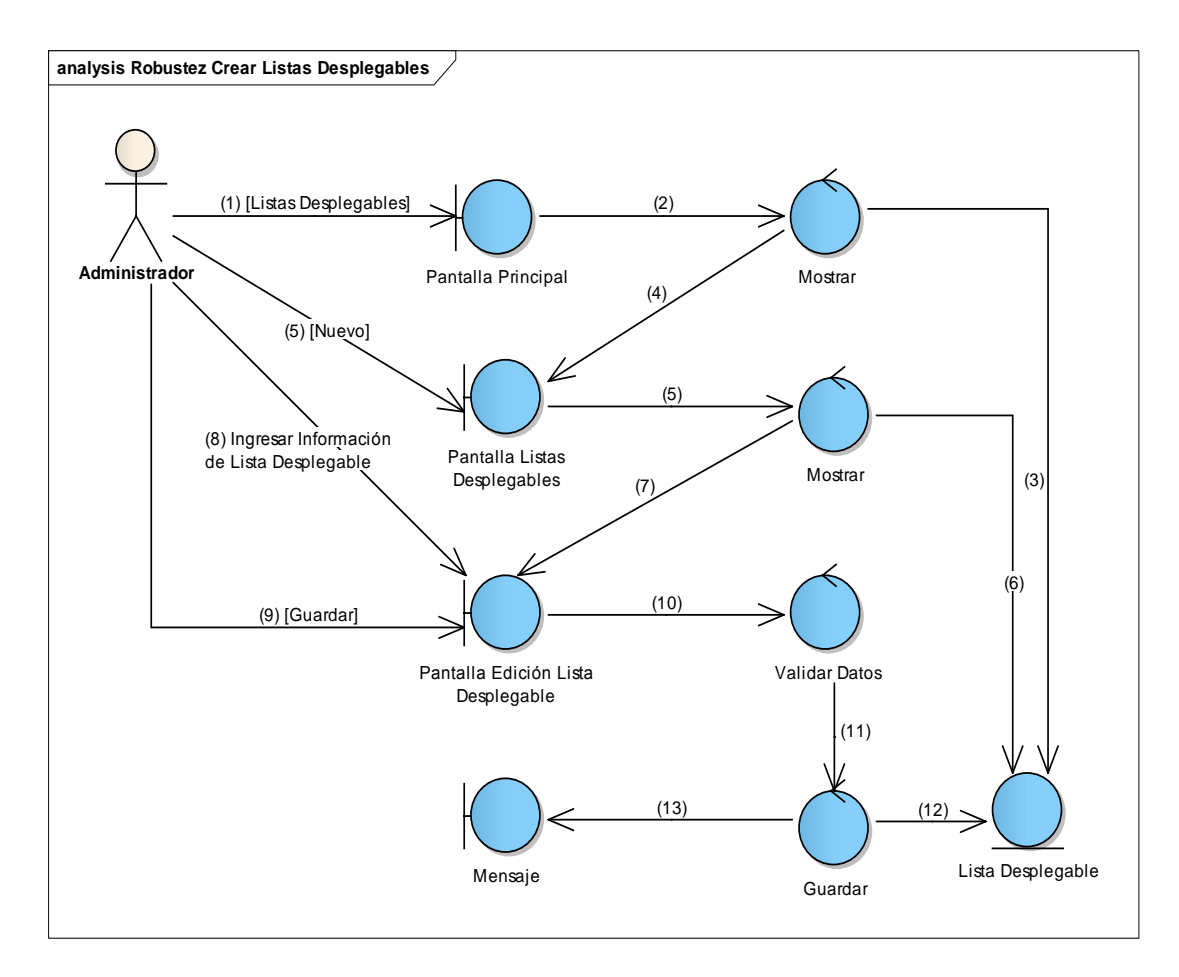

**Figura 13 Diagrama de Robustez de Crear Listas Desplegables**

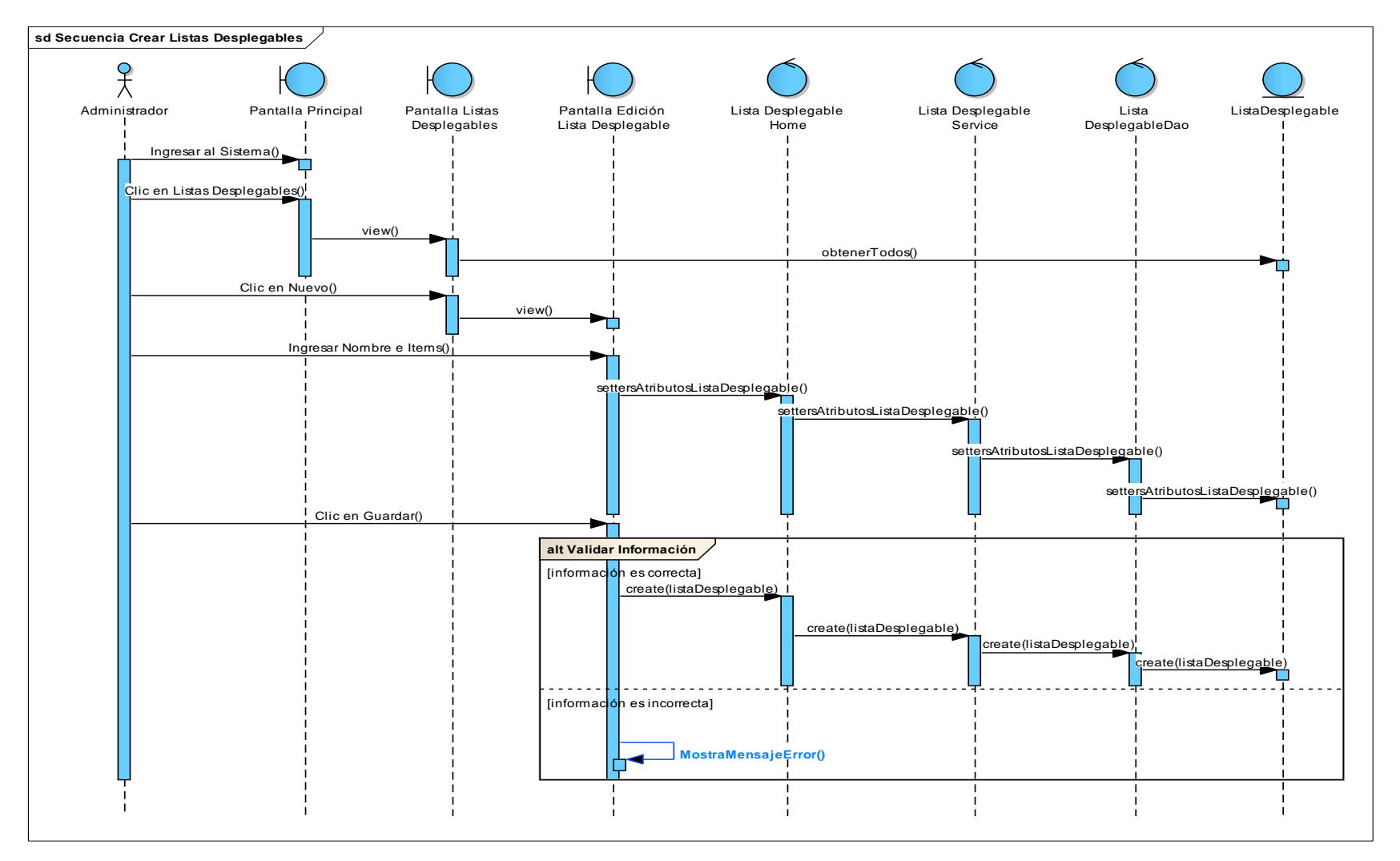

**Figura 14 Diagrama de Secuencia de Crear Listas Desplegables**

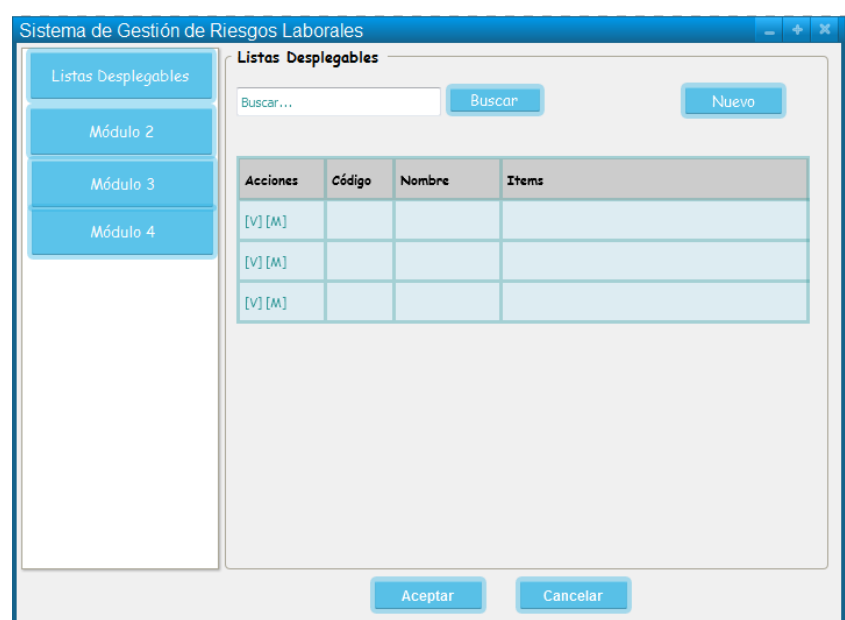

## **3. Caso de Uso: Visualizar Listas Desplegables**

**Figura 15 Pantalla Visualizar Listas Desplegables**

## **TABLA X DESCRIPCIÓN CASO DE USO VISUALIZAR LISTAS DESPEGABLES**

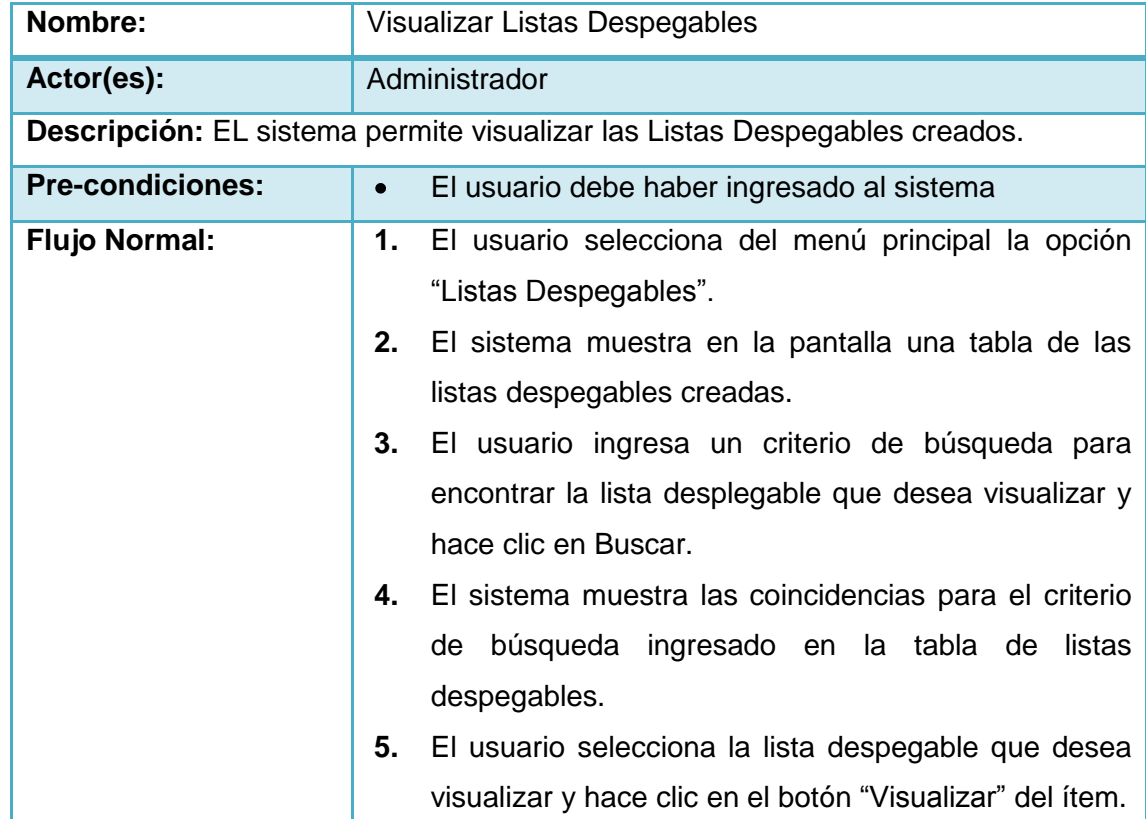

 $\mathcal{C}$ 

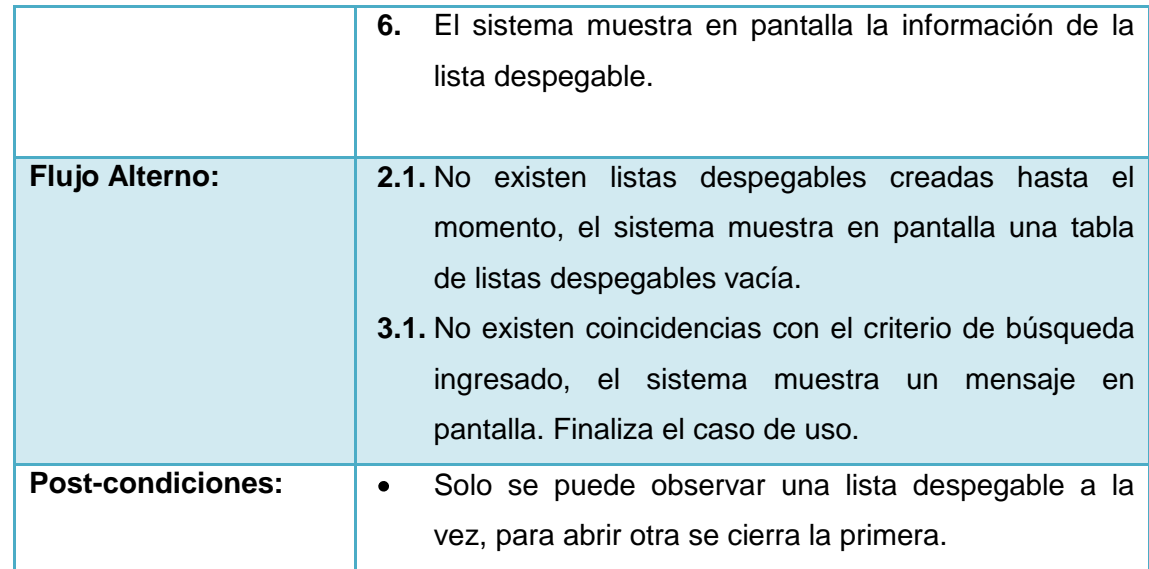

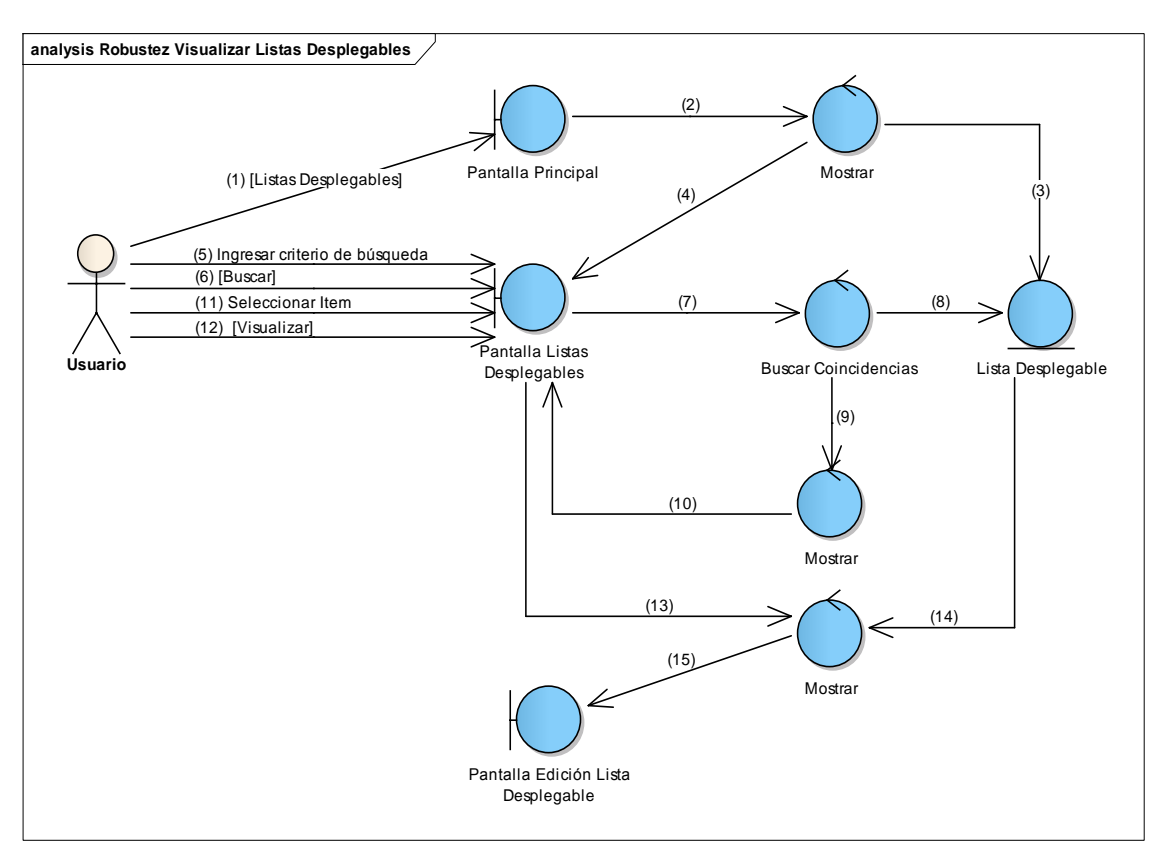

**Figura 16 Diagrama de Robustez de Visualizar Listas Desplegables**

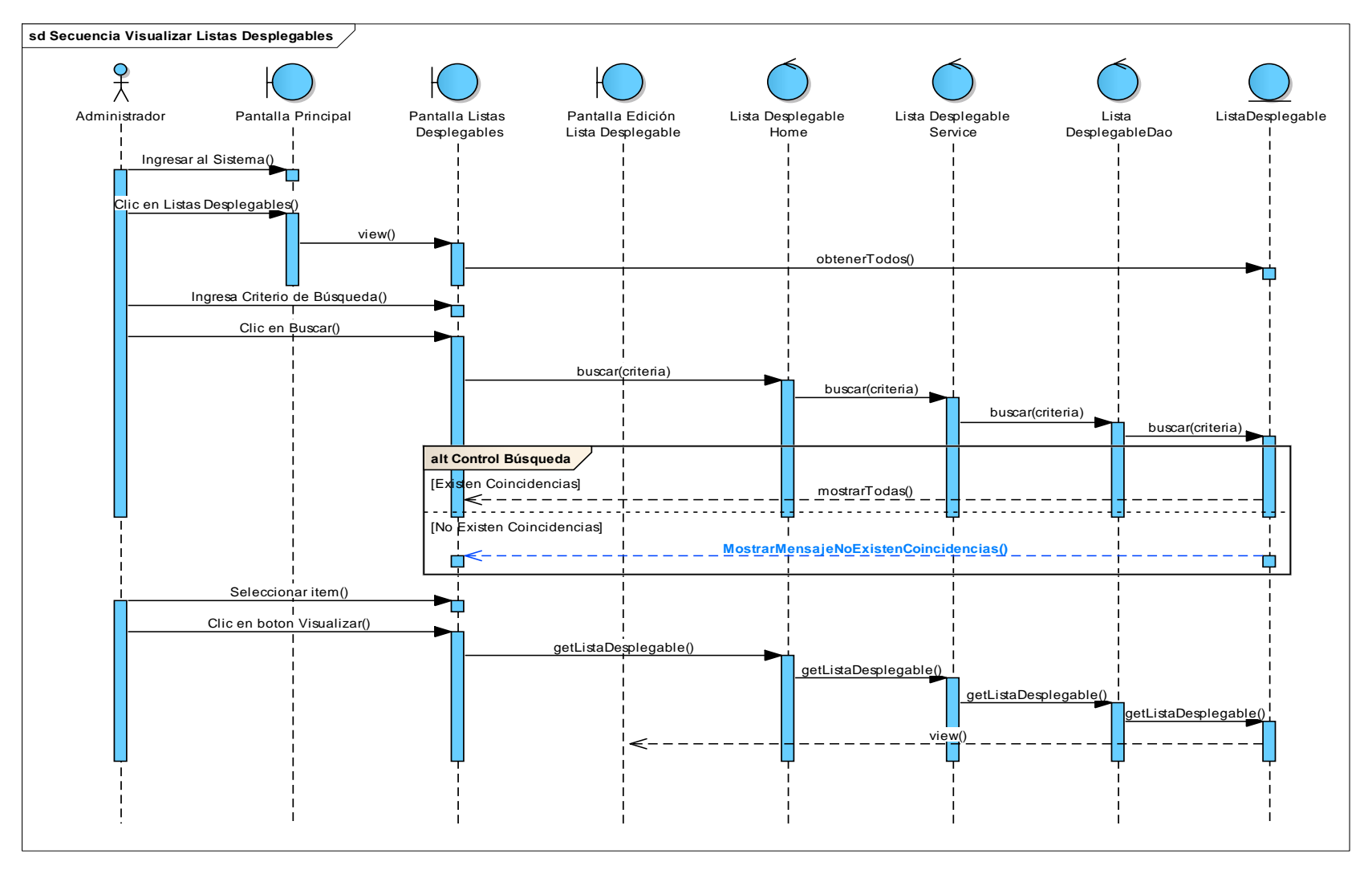

**Figura 17 Diagrama de Secuencia de Visualizar Listas Desplegables**

 $\mathcal{C}$ 

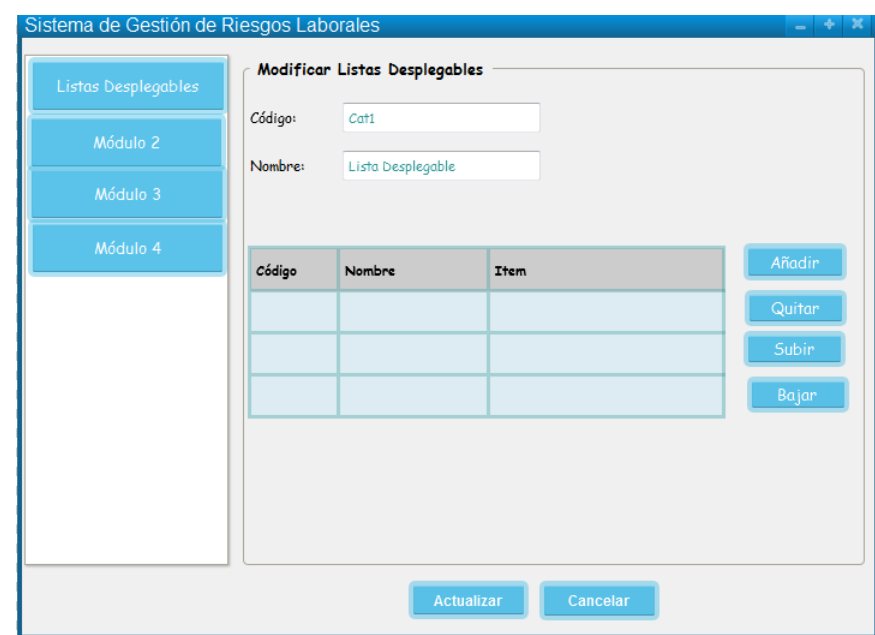

## **4. Caso de Uso: Modificar Listas Desplegables**

## **Figura 18 Pantalla Modificar Listas Desplegables**

## **TABLA XI DESCRIPCIÓN CASO DE USO MODIFICAR LISTAS DESPEGABLES**

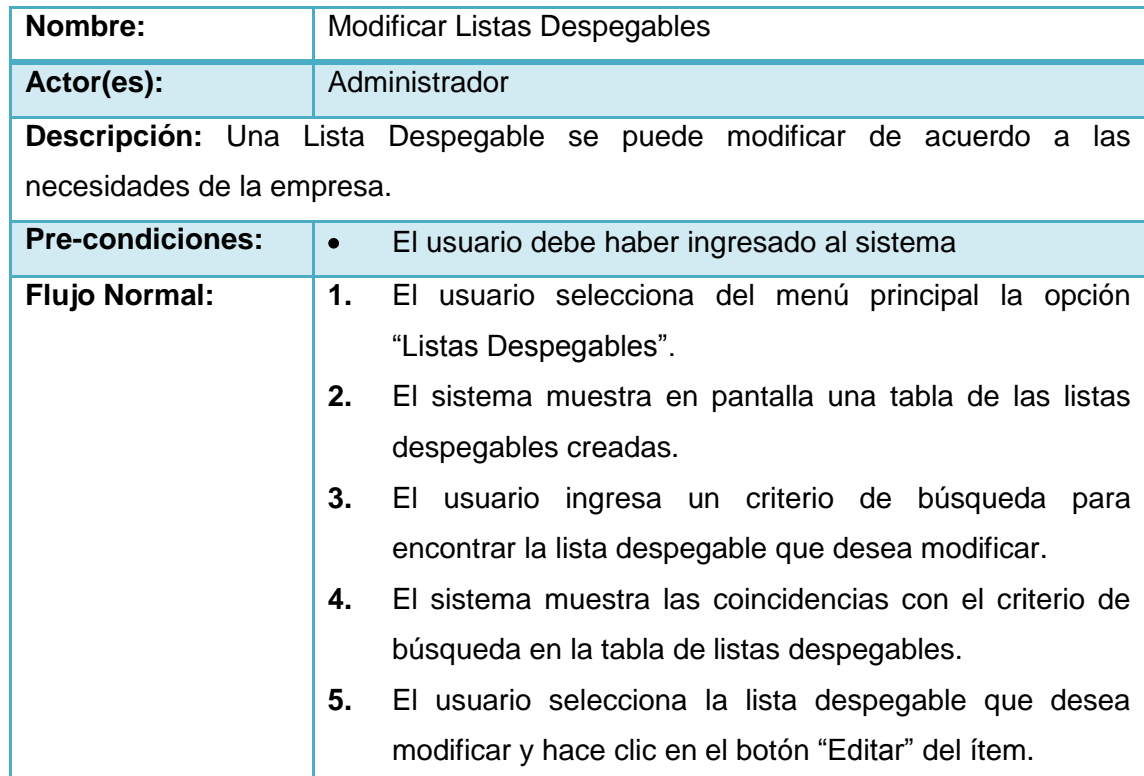

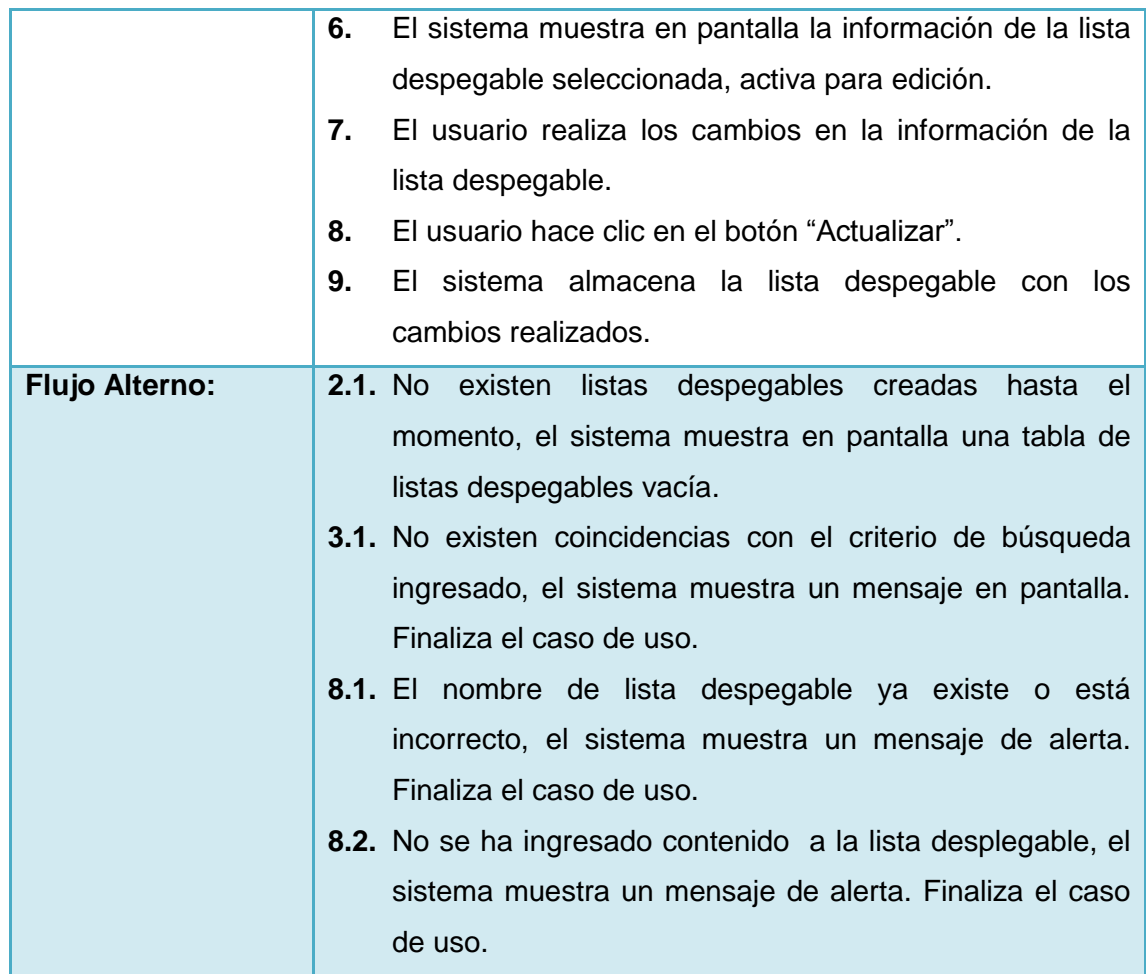

 $\mathcal{C}$ 

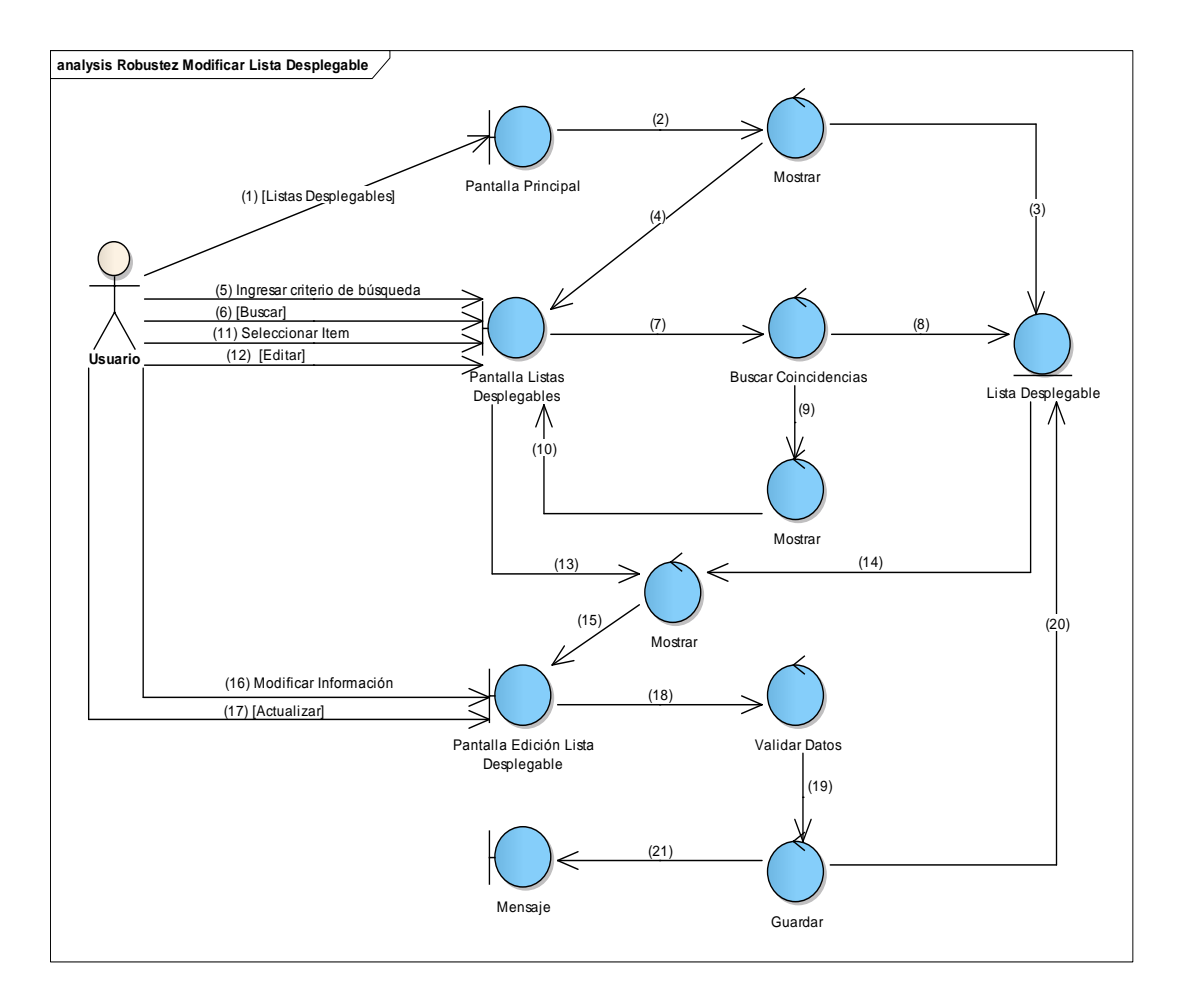

**Figura 19 Diagrama de Robustez de Modificar Listas Desplegables**

Γ

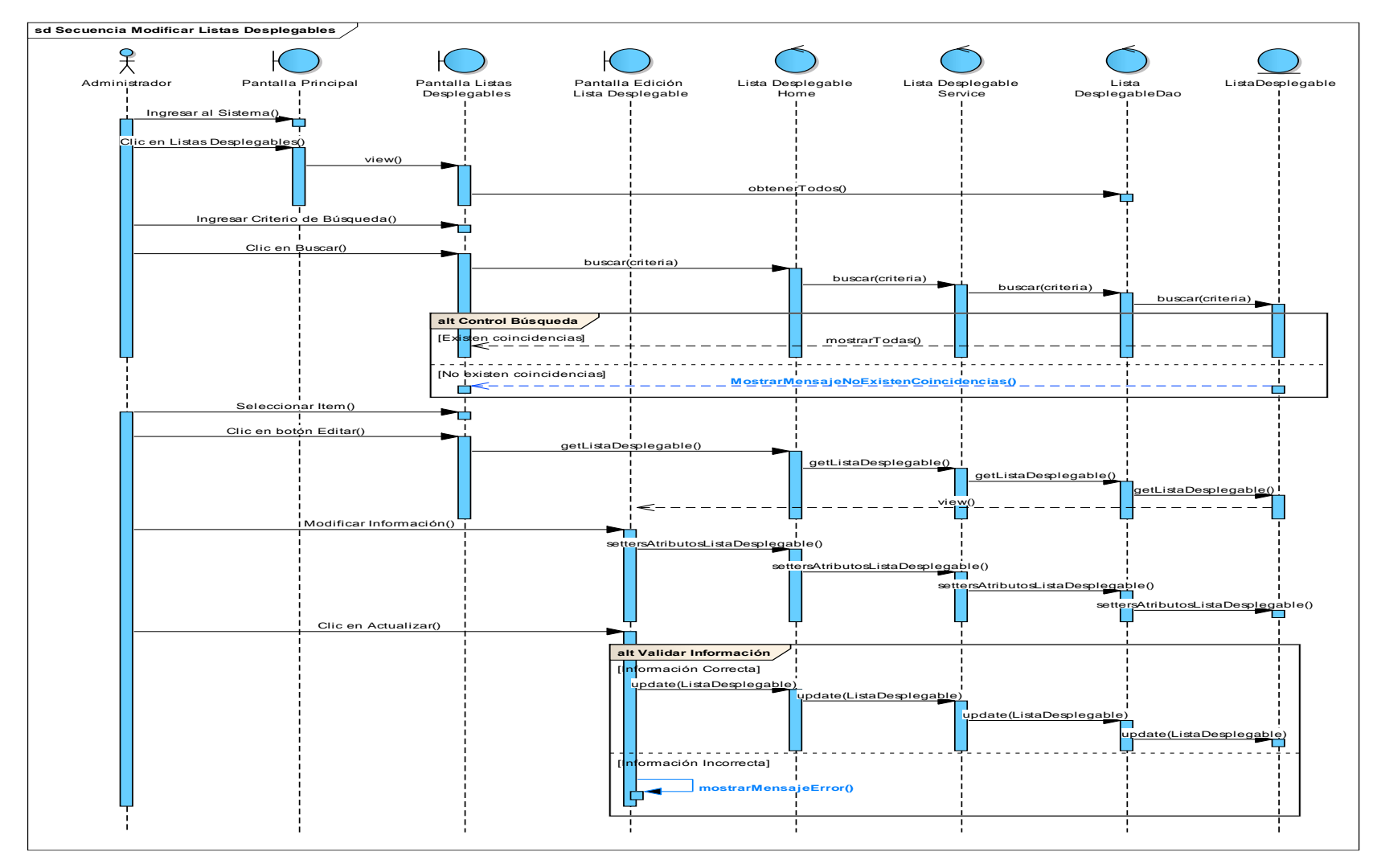

**Figura 20 Diagrama de Secuencia de Modificar Listas Desplegables**

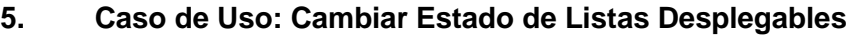

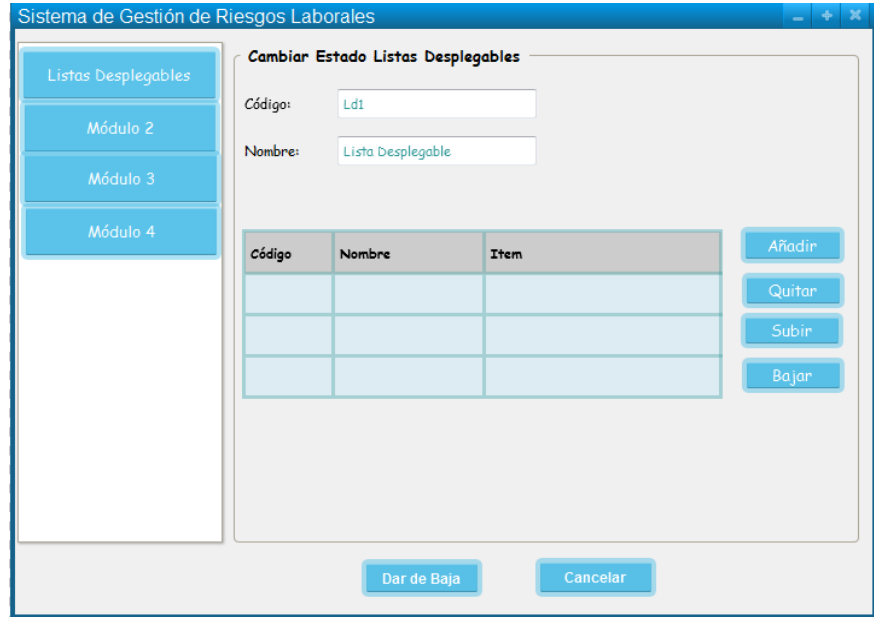

**Figura 21 Pantalla Cambiar estado Lista Desplegable**

## **TABLA XII DESCRIPCIÓN DE CASO DE USO CAMBIAR ESTADO DE LISTAS DESPLEGABLES**

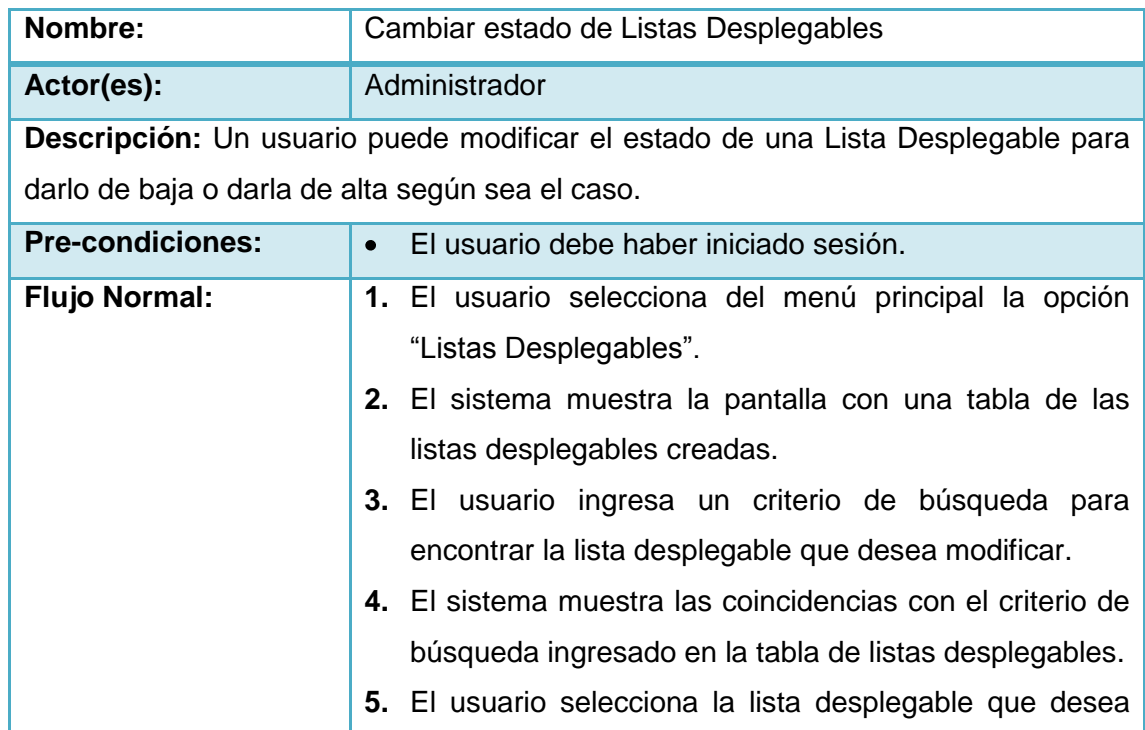

 $\mathcal{P}$ 

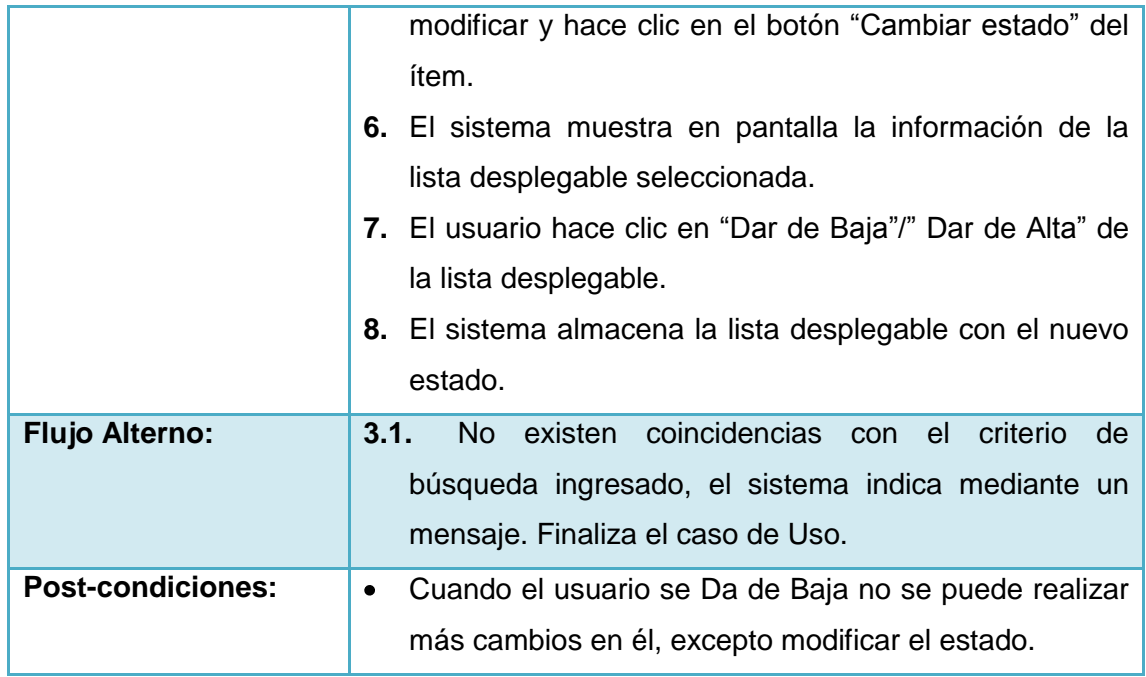

 $\mathcal{C}$ 

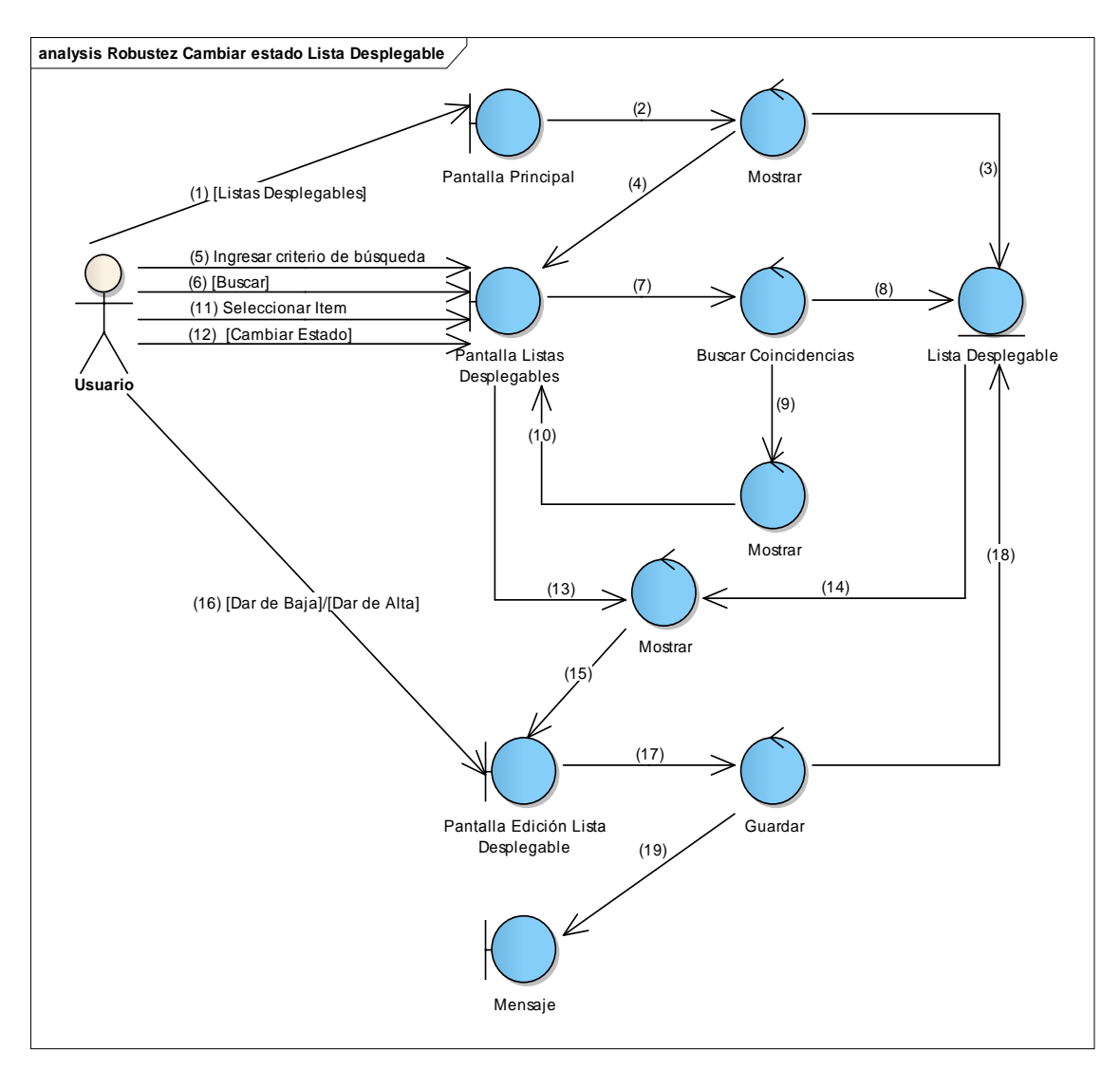

**Figura 22 Diagrama de Robustez de Cambiar estado Listas Desplegables**

V

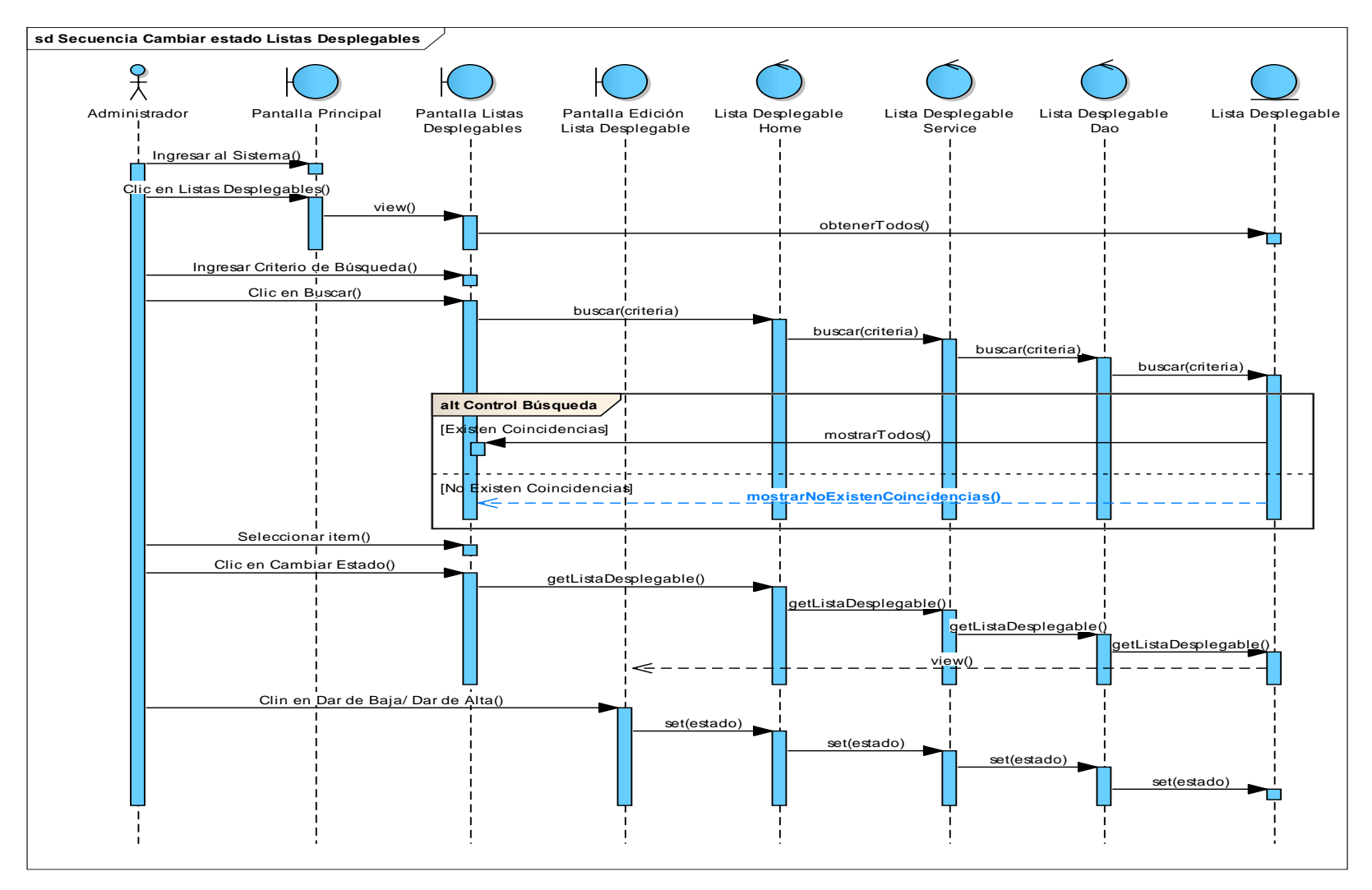

**Figura 23 Diagrama de Secuencia de Caso de Uso Cambiar estado de Listas Desplegables**

 $\mathcal{C}$
**6. Caso de Uso: Crear Roles**

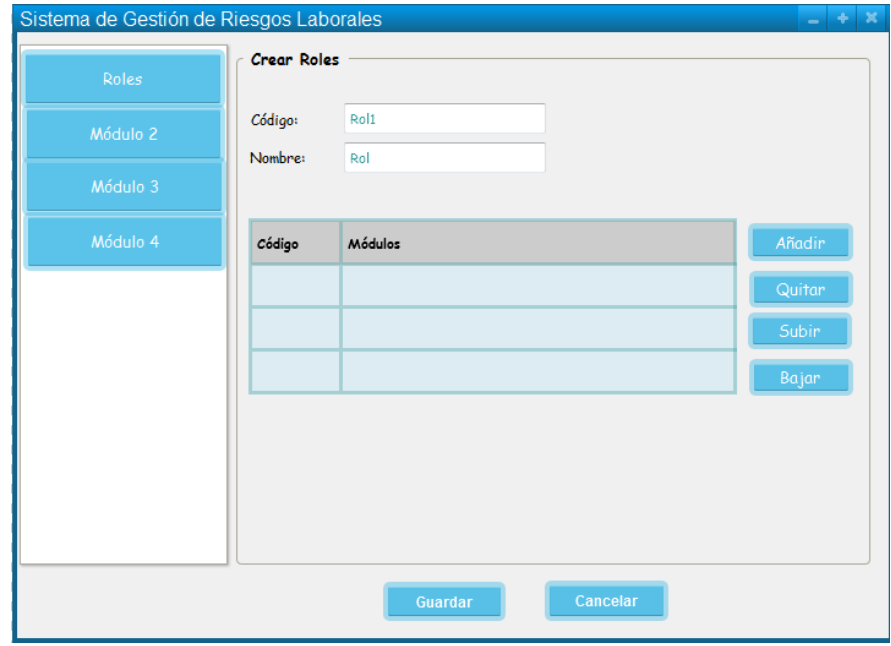

**Figura 24 Pantalla Crear Roles**

## **TABLA XIII DESCRIPCIÓN DE CASO DE USO CREAR ROLES**

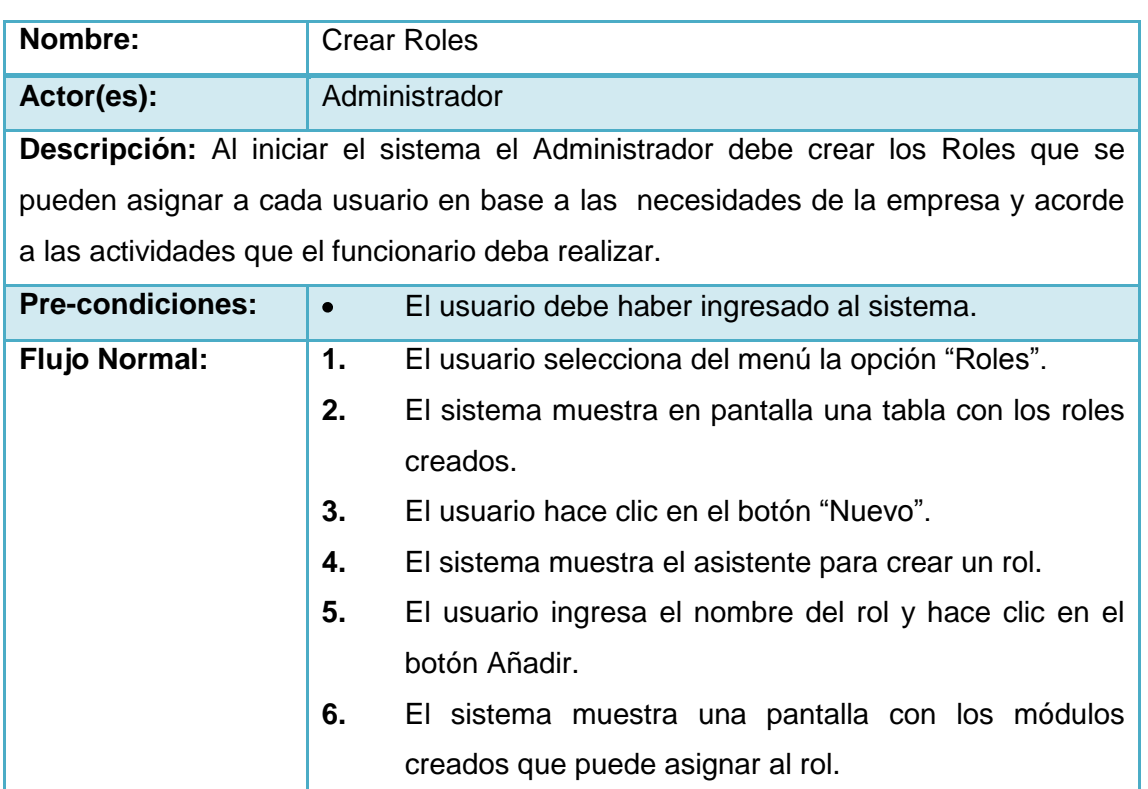

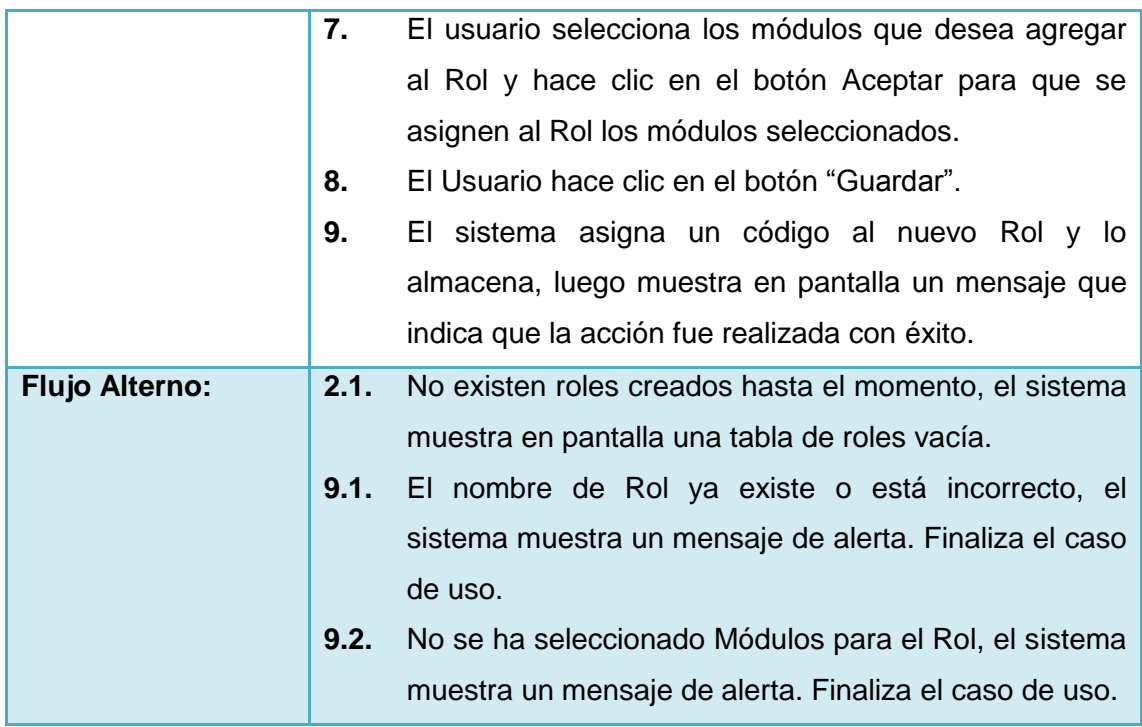

Γ

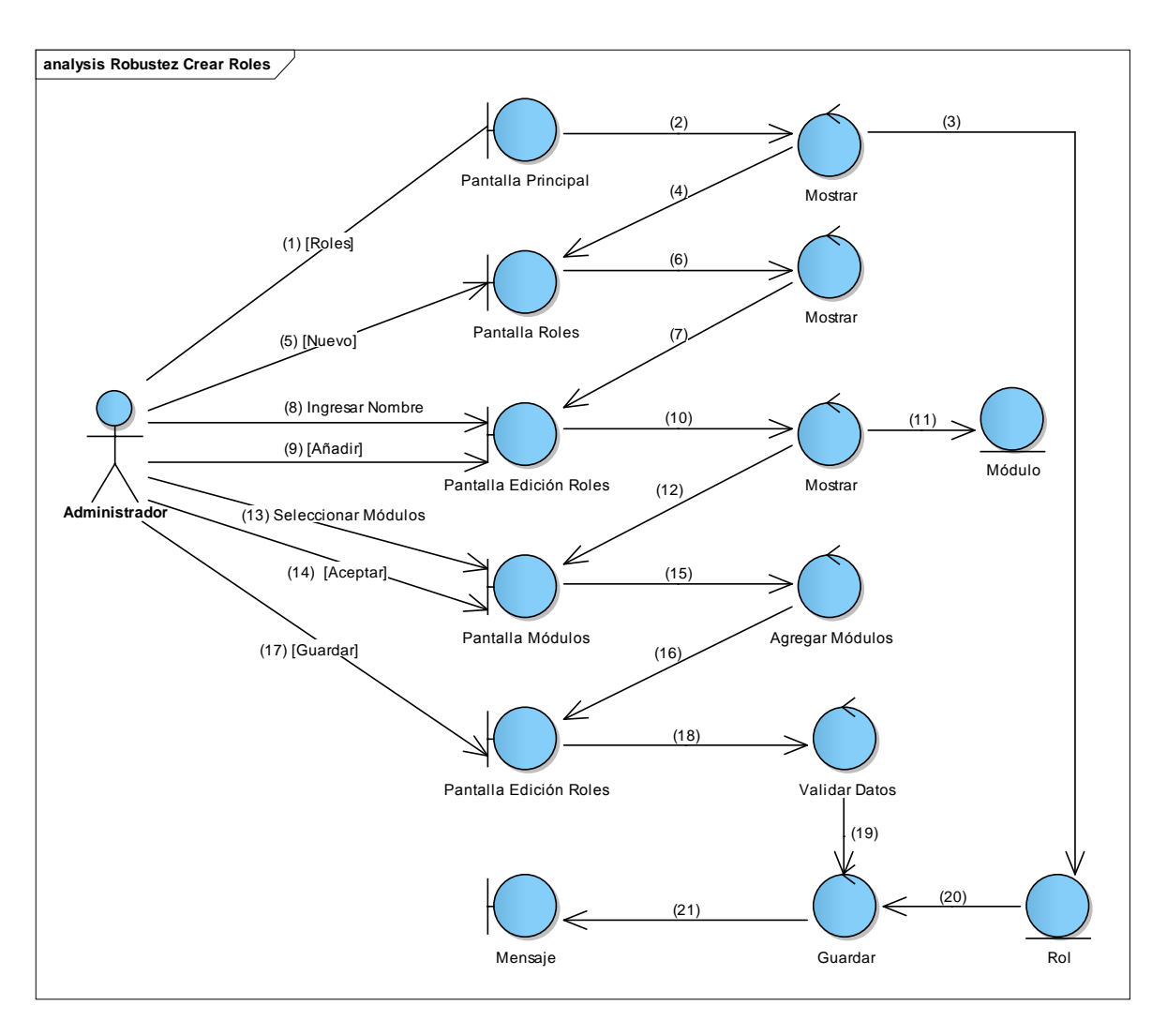

**Figura 25 Diagrama de Robustez de Crear Roles**

Γ

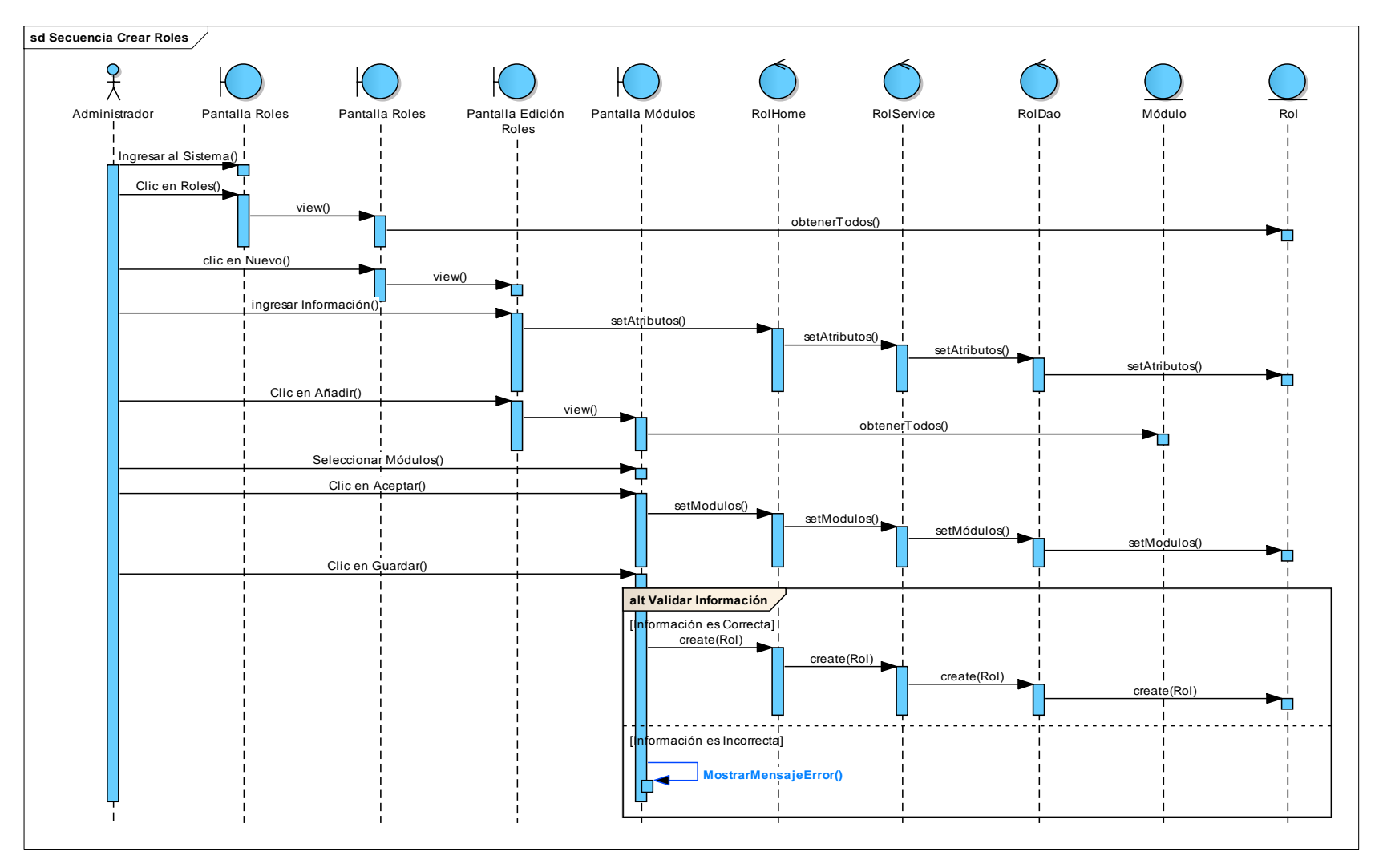

**Figura 26 Diagrama de Secuencia Crear Roles**

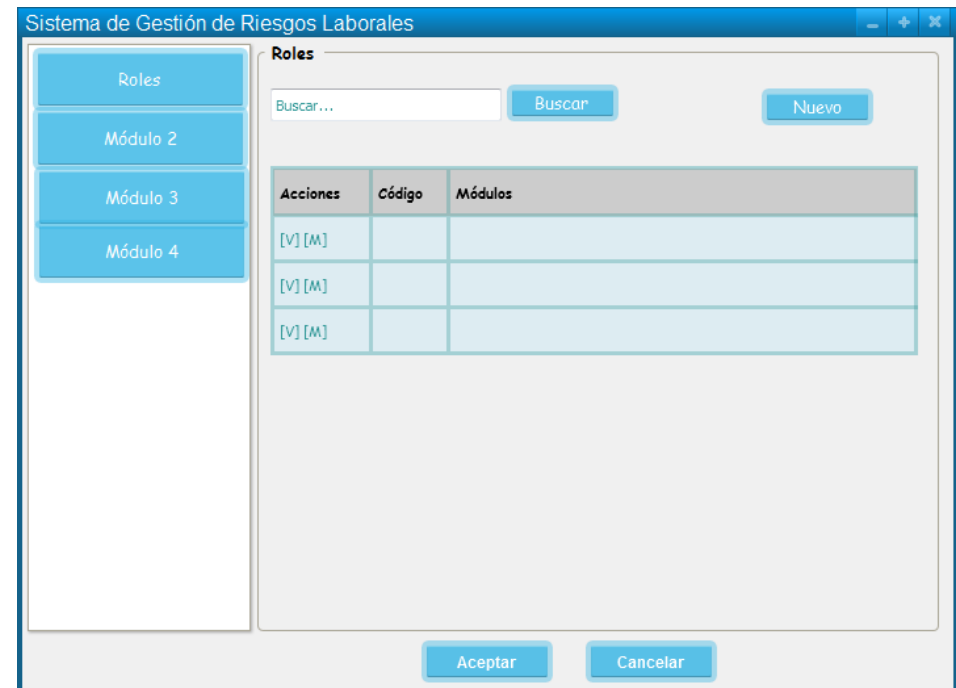

## **7. Caso de Uso: Visualizar Roles**

**Figura 27 Pantalla Visualizar Roles**

## **TABLA XIV DESCRIPCIÓN DE CASO DE USO VISUALIZAR ROLES**

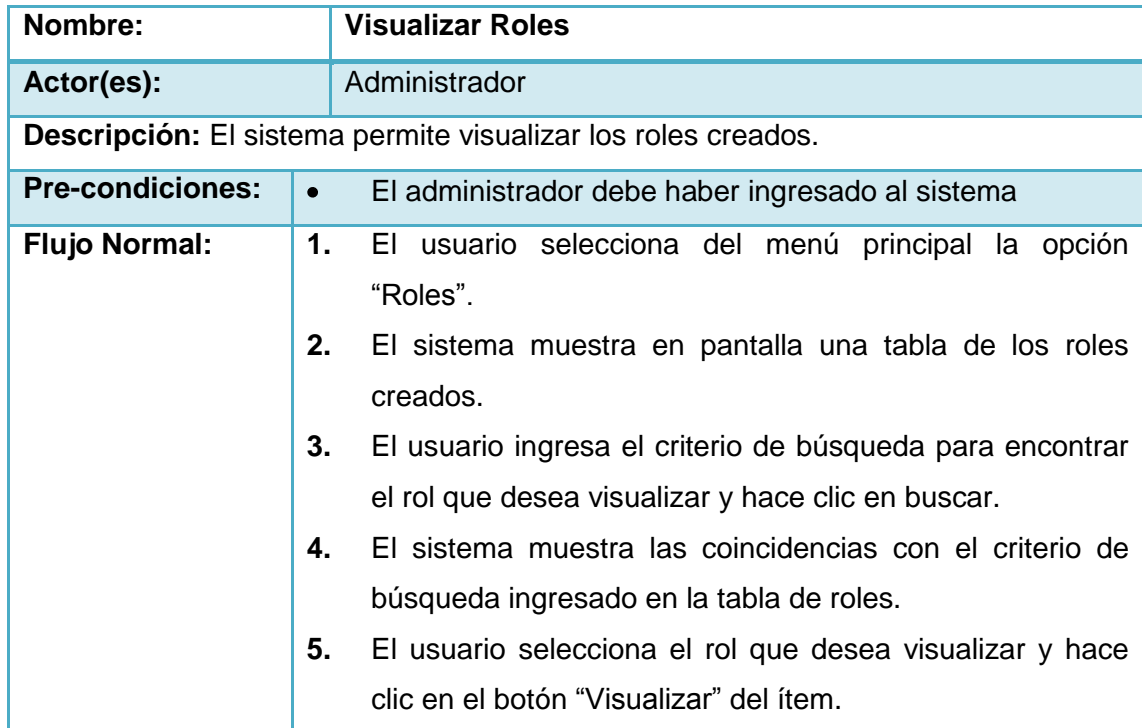

V

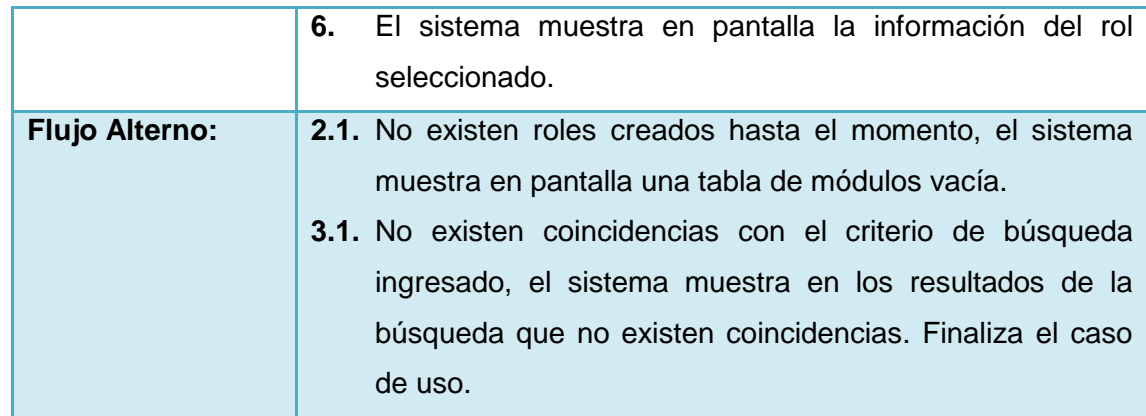

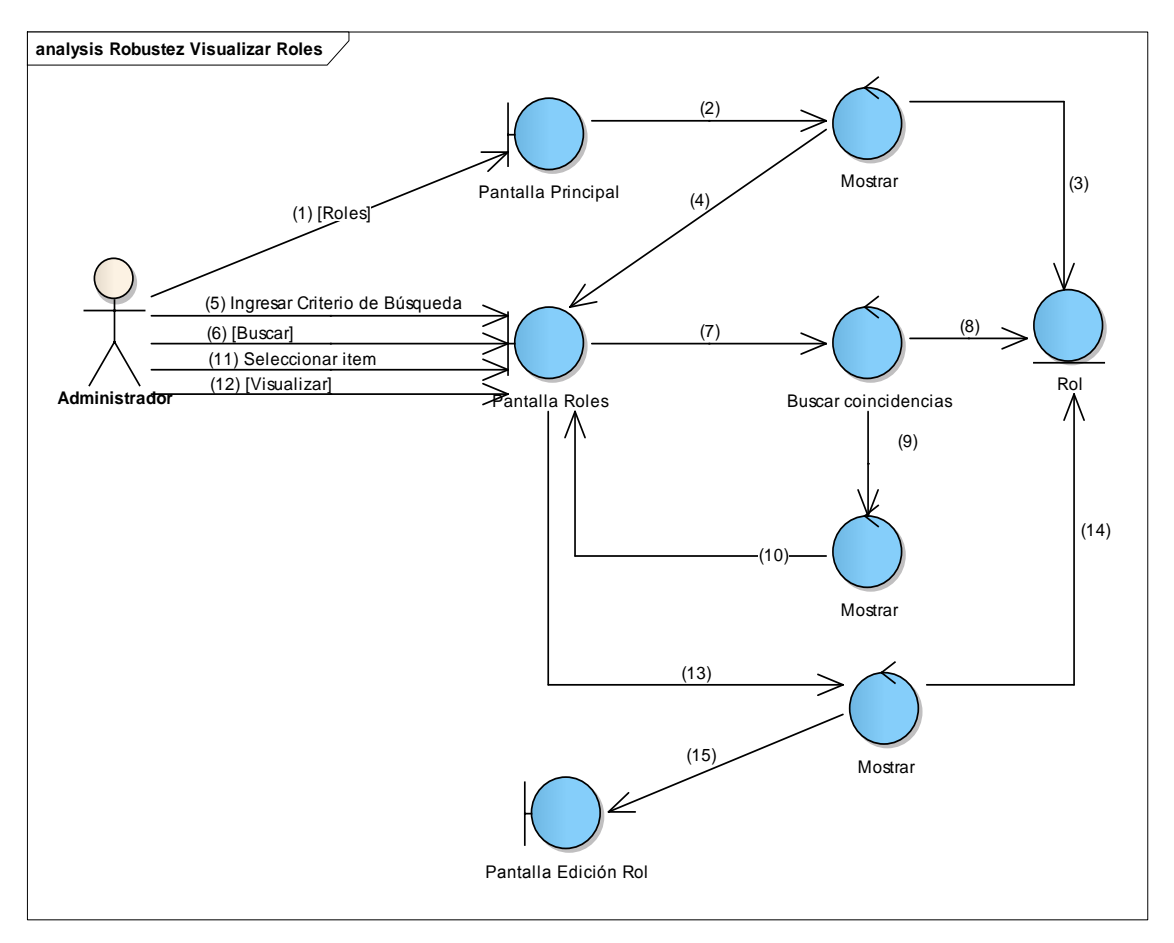

**Figura 28 Diagrama de Robustez de Visualizar Roles**

Γ

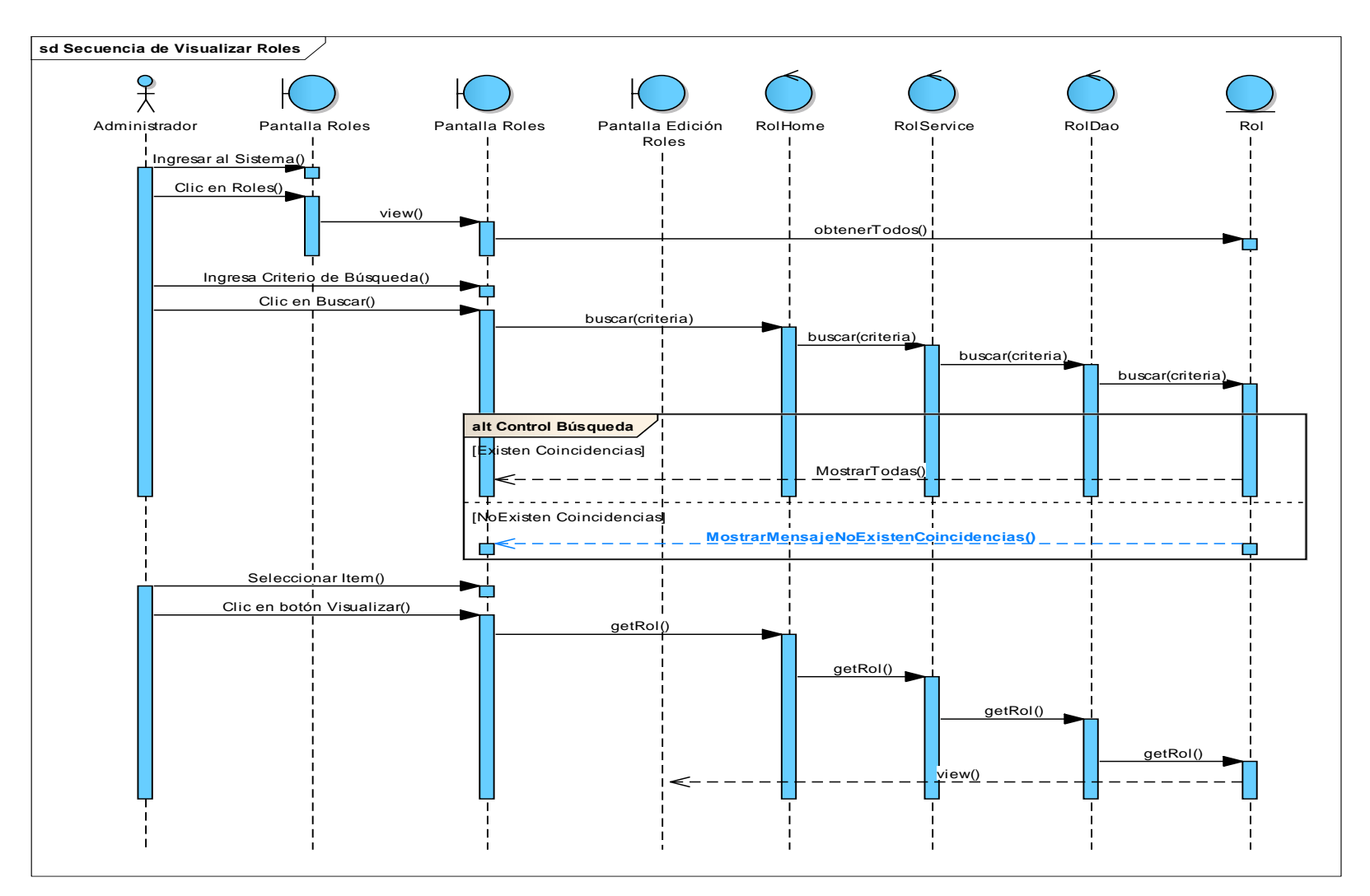

**Figura 29 Diagrama de Secuencia de Visualizar Roles**

#### **8. Caso de Uso: Modificar Roles**

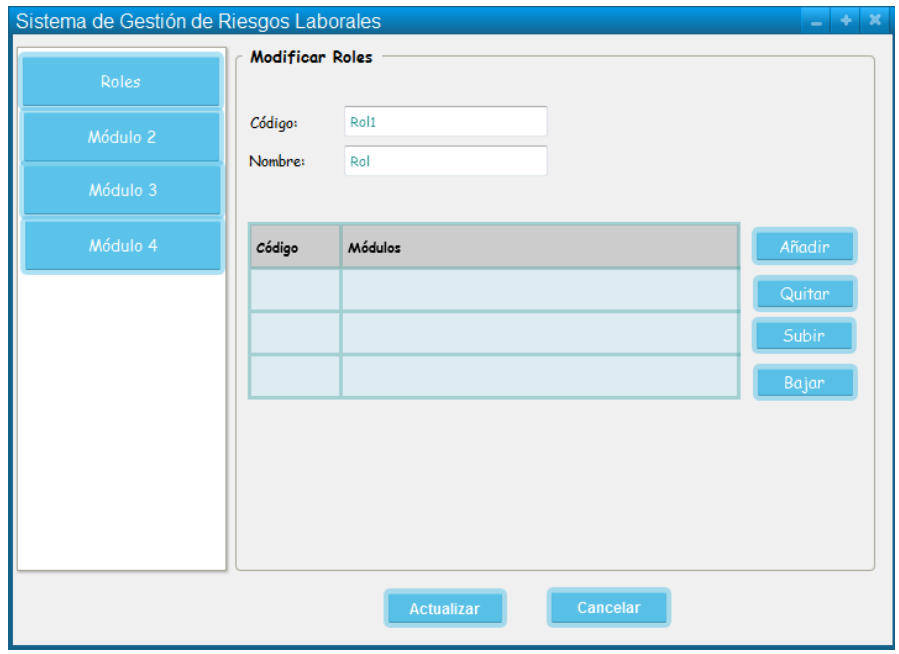

**Figura 30 Pantalla Modificar Roles**

# **TABLA XV DESCRIPCIÓN DE CASO DE USO MODIFICAR ROLES**

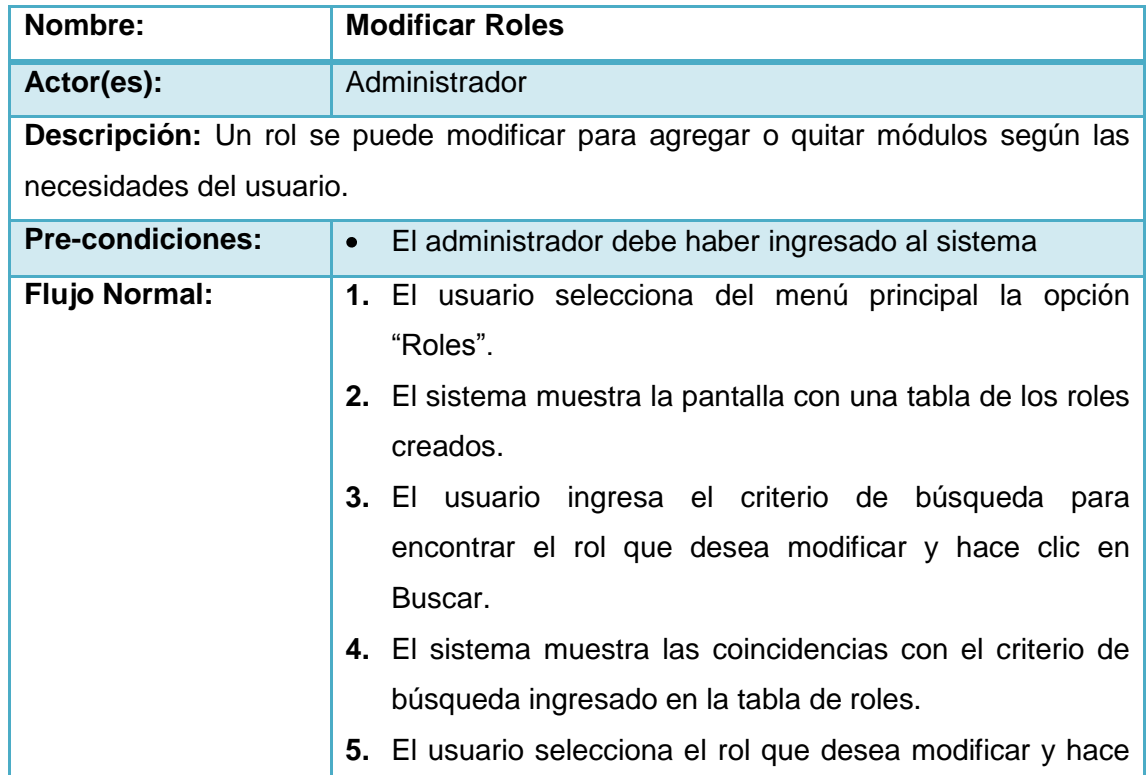

 $\mathcal{P}$ 

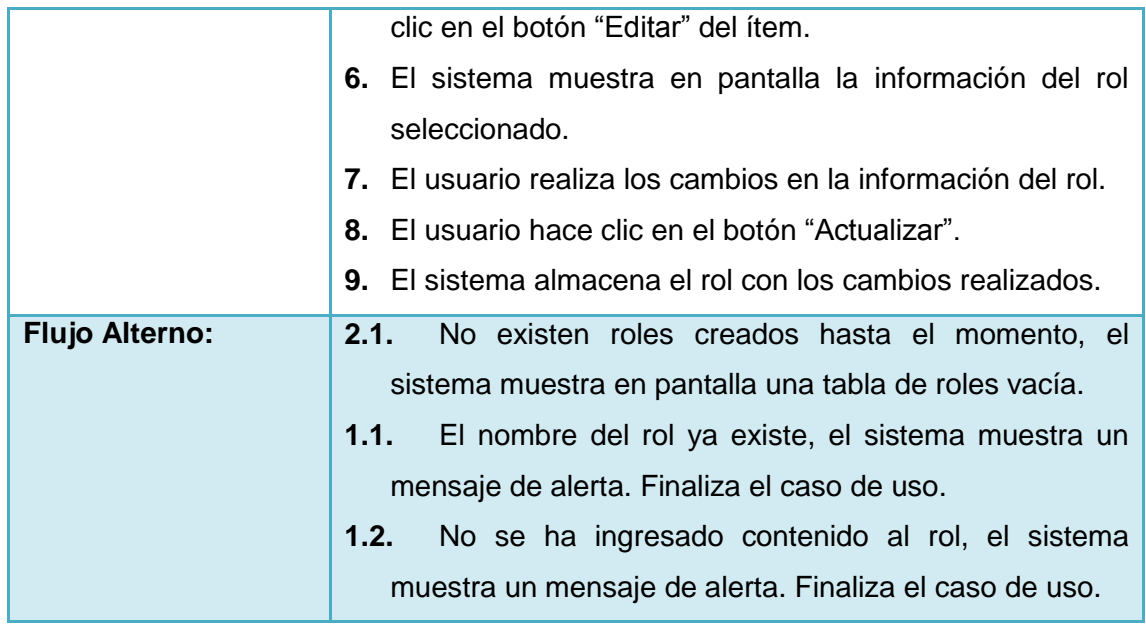

 $\mathcal{C}$ 

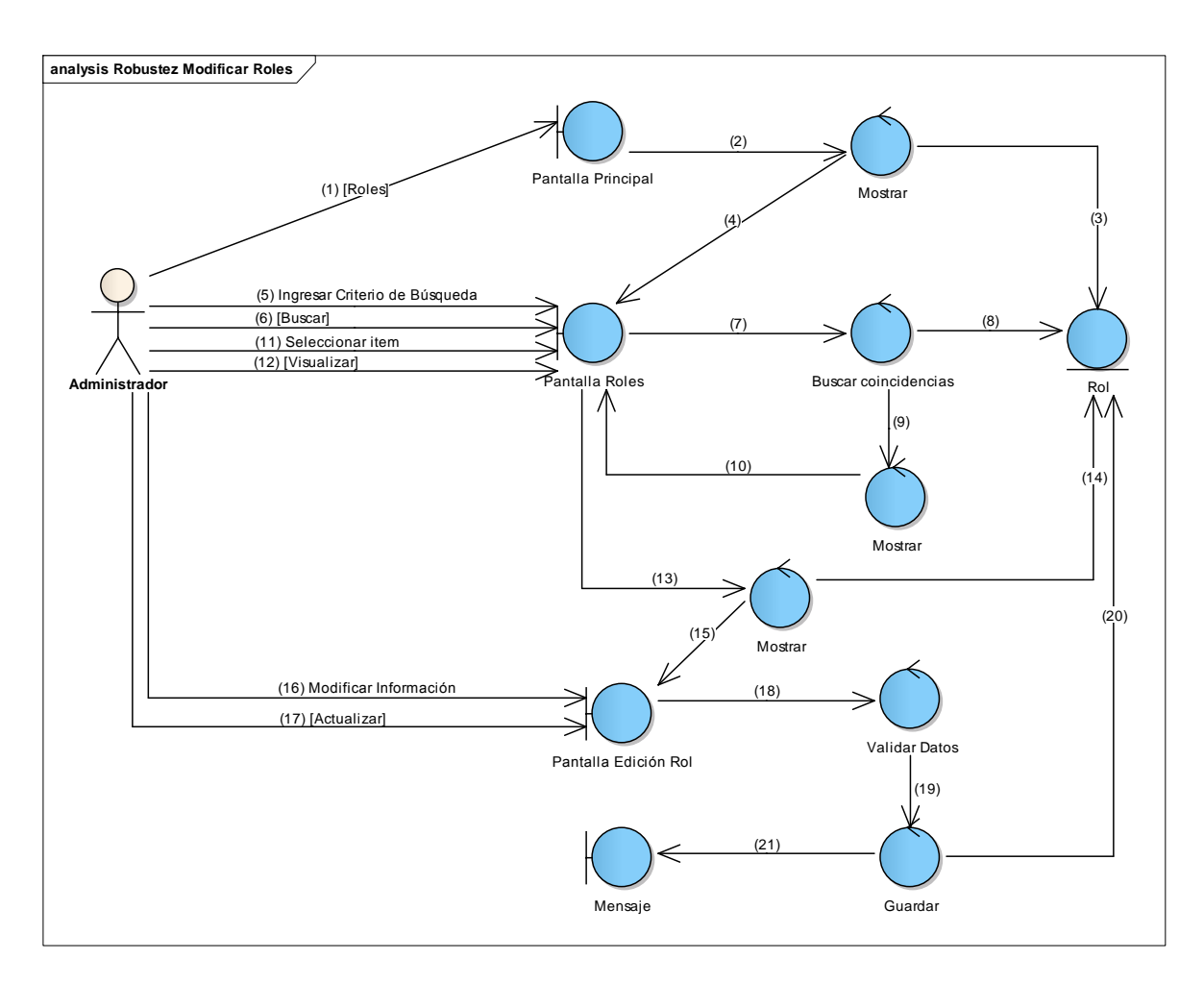

**Figura 31 Diagrama de Robustez de Modificar Roles**

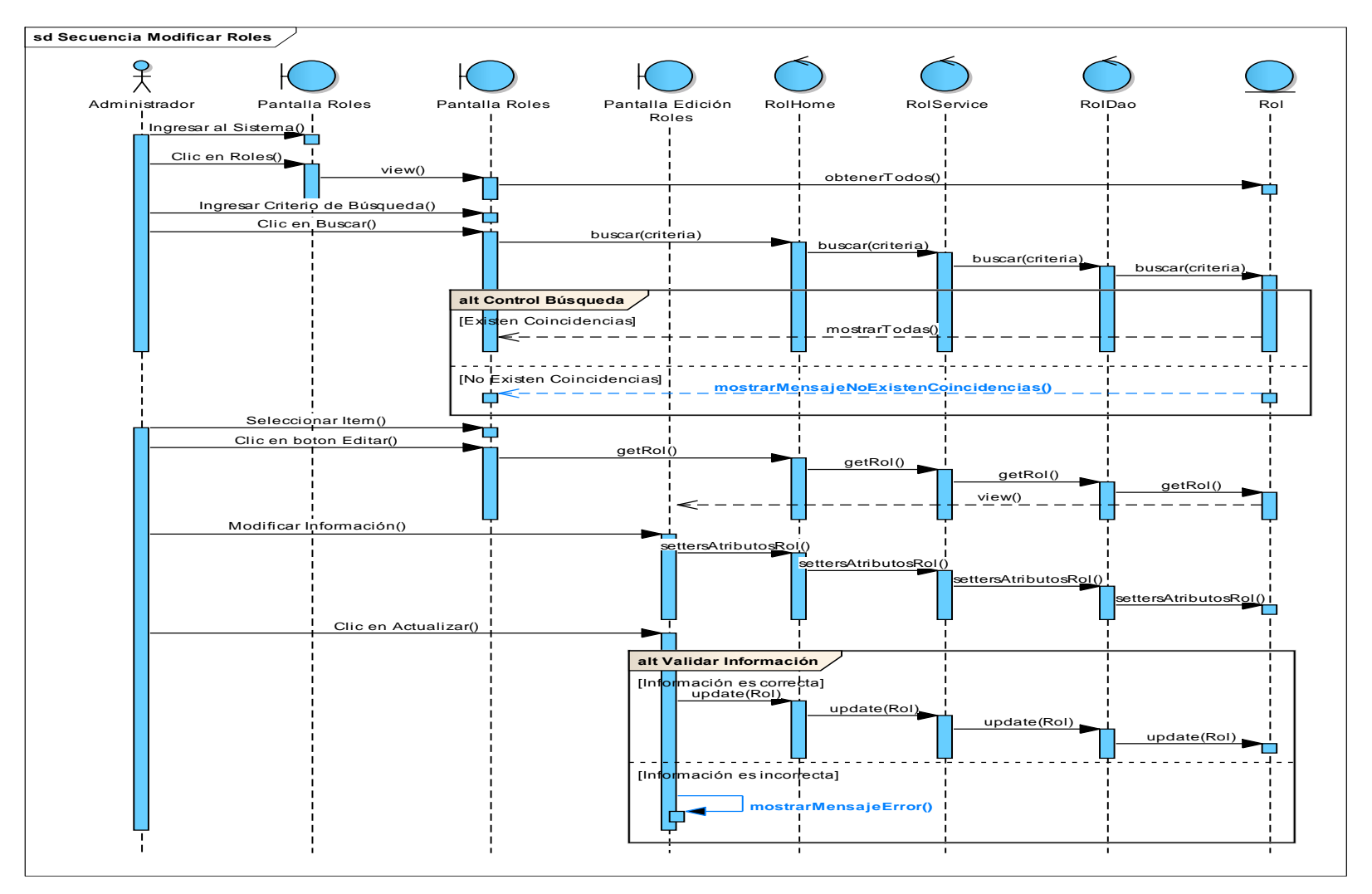

**Figura 32 Diagrama de Secuencia de Modificar Roles**

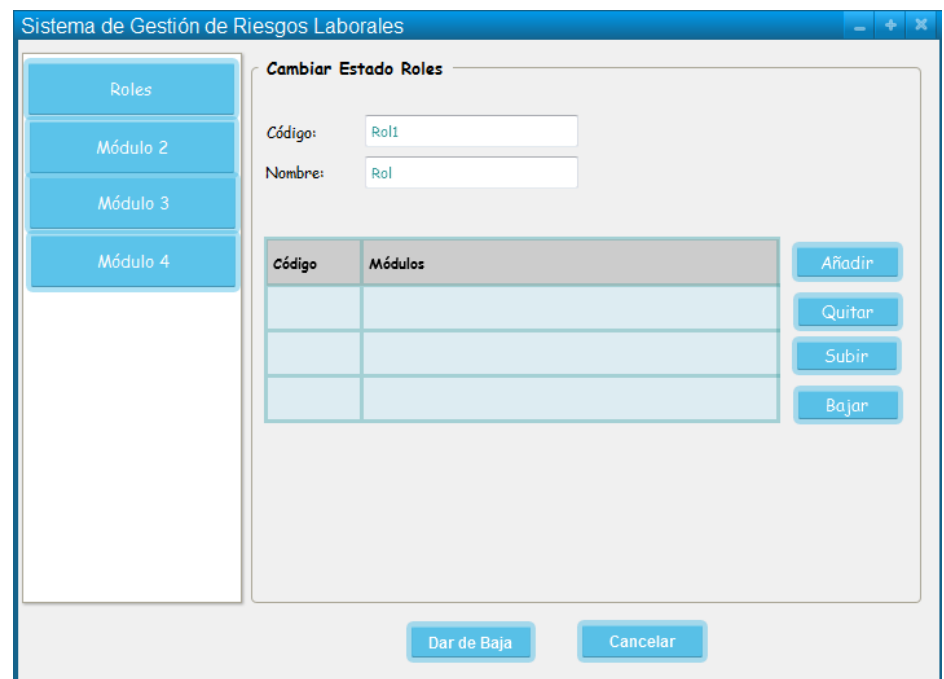

## **9. Caso de Uso: Cambiar Estado de un Rol**

**Figura 33 Pantalla Cambiar Estado de un Rol**

## **TABLA XVI DESCRIPCIÓN DE CASO DE USO CAMBIAR ESTADO DE UN ROL**

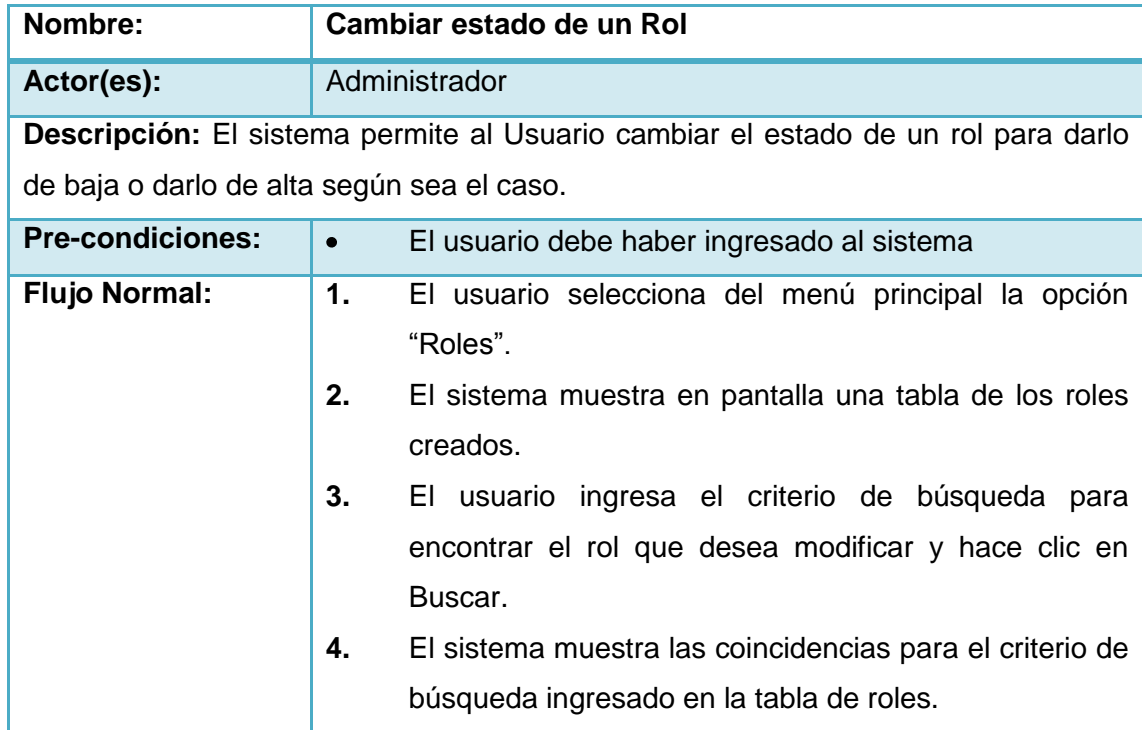

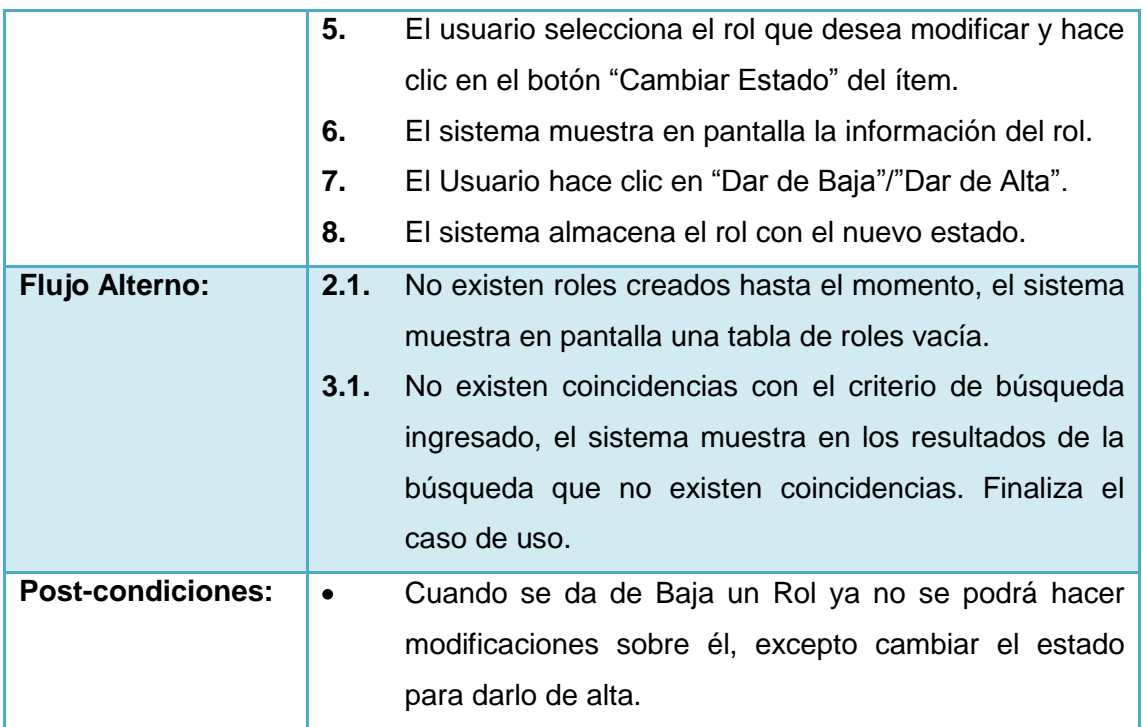

 $\mathcal{C}$ 

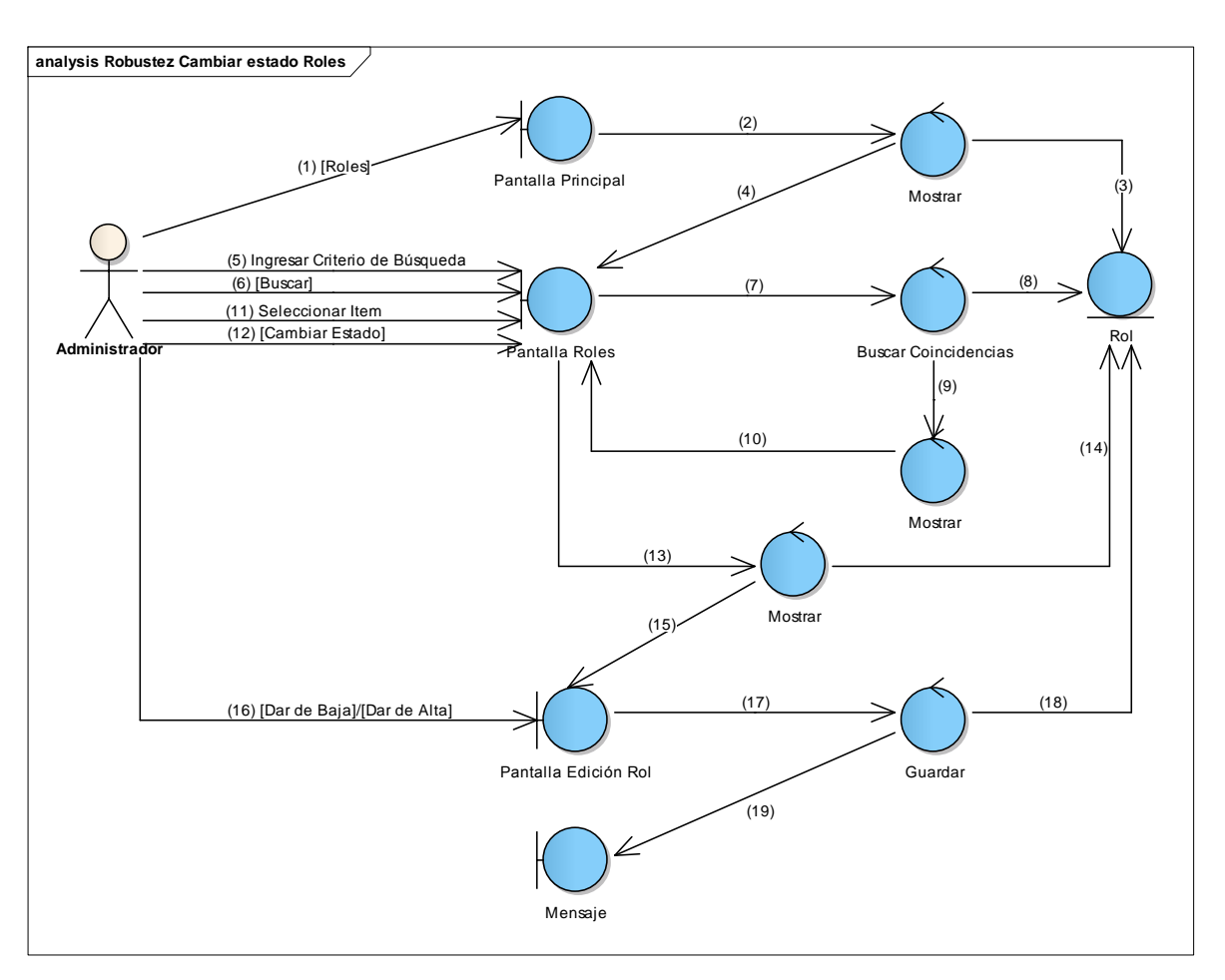

**Figura 34 Diagrama de Robustez Cambiar estado de un Rol**

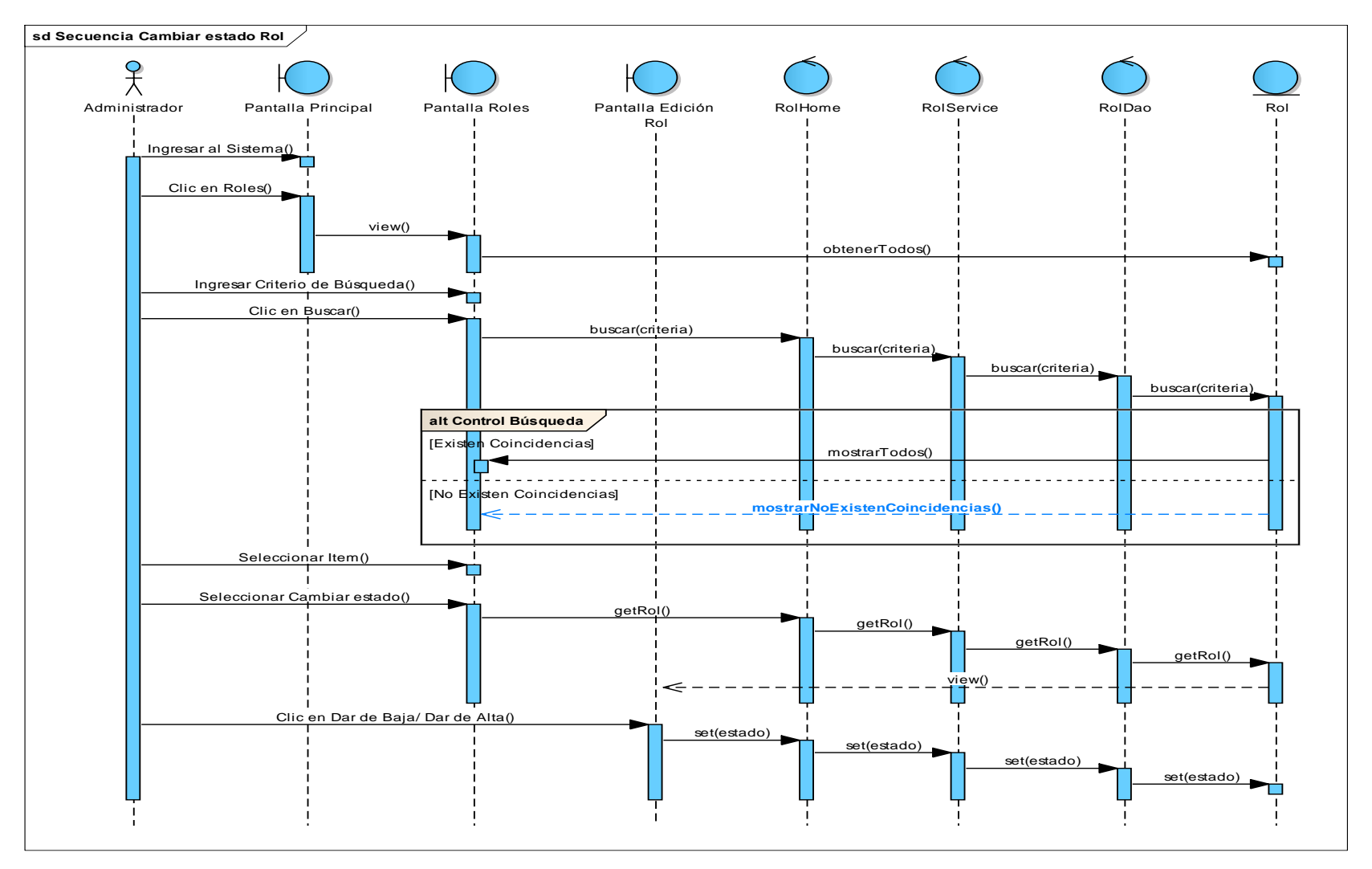

**Figura 35 Diagrama de Secuencia de Cambiar estado de un Rol**

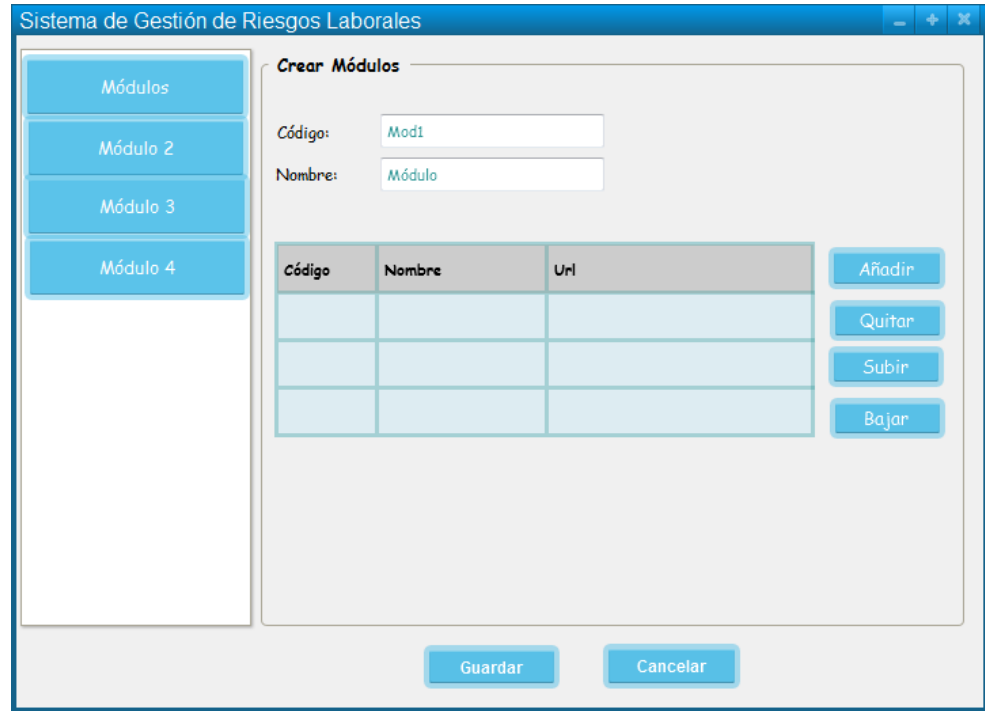

#### **10. Caso de Uso: Crear Módulos**

**Figura 36 Pantalla Administración de Módulos**

#### **TABLA XVII DESCRIPCIÓN CASO DE USO CREAR MÓDULOS**

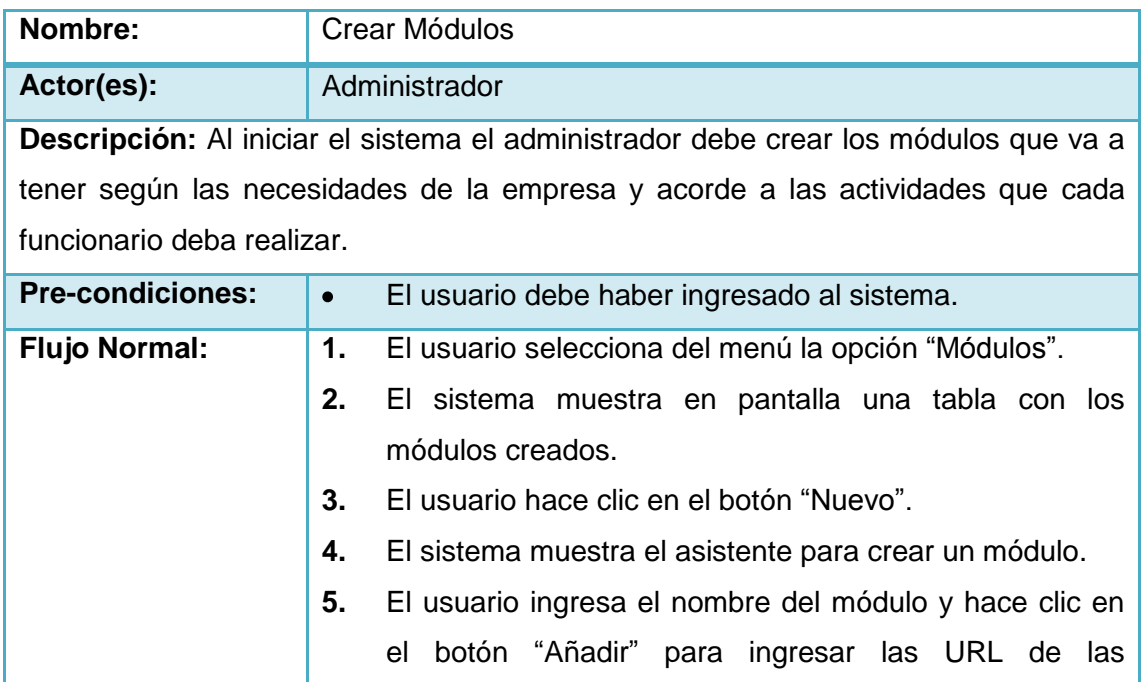

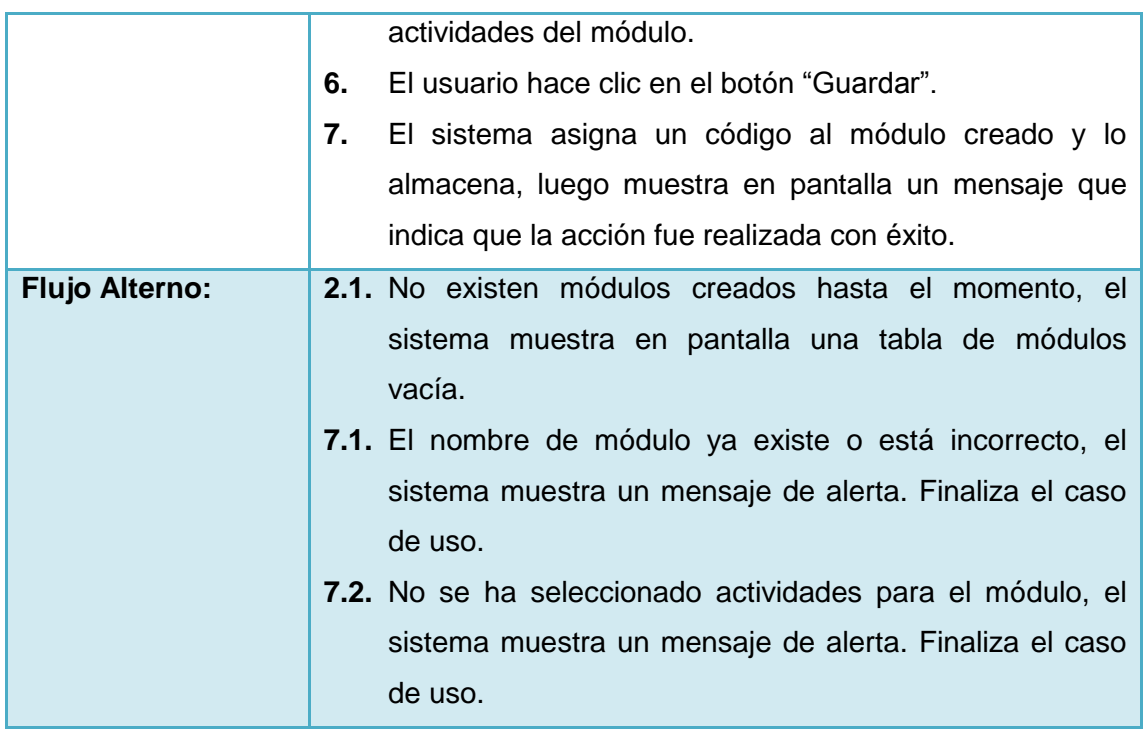

 $\mathcal{C}$ 

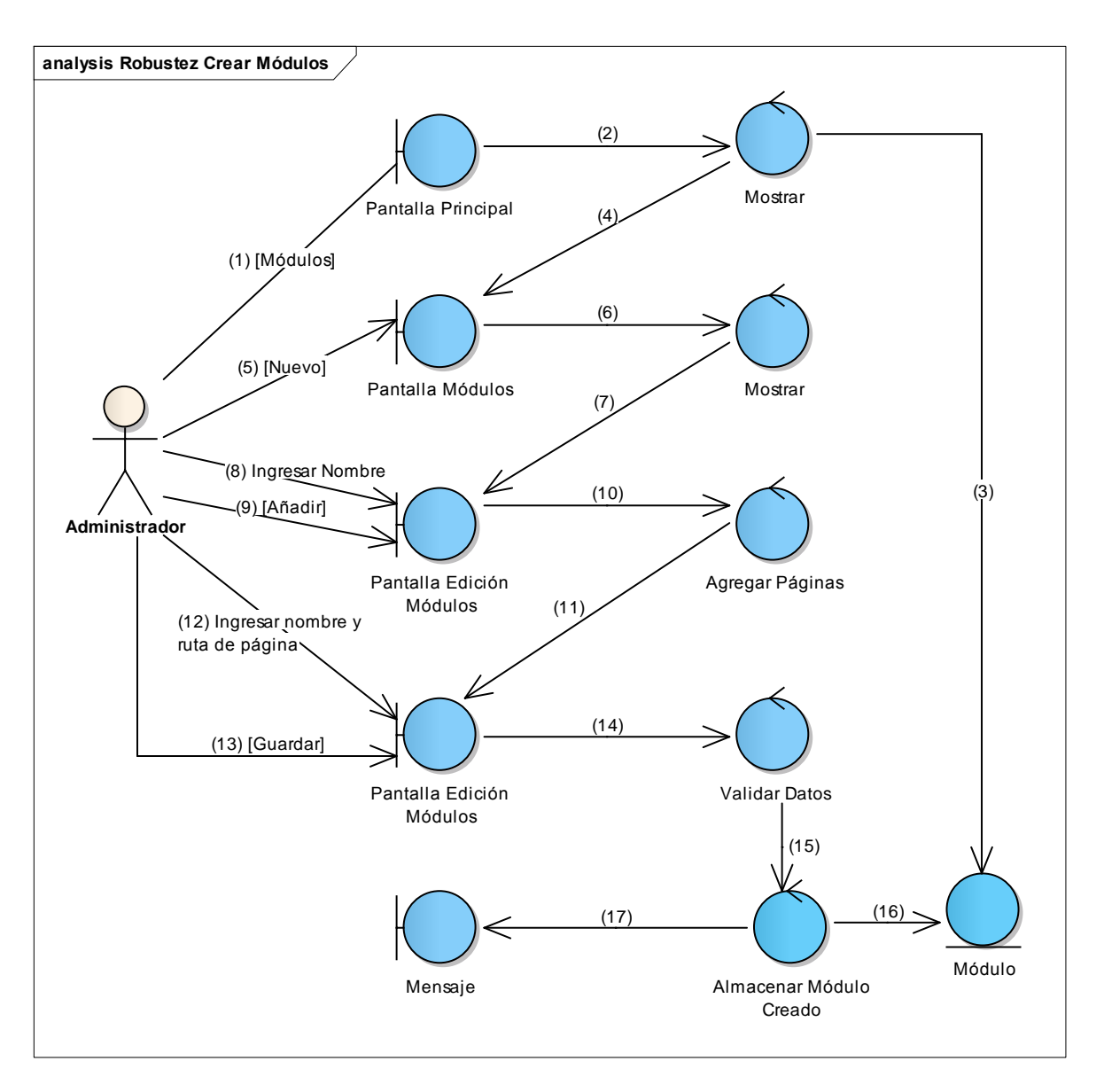

**Figura 37 Diagrama de Robustez de Crear Módulos**

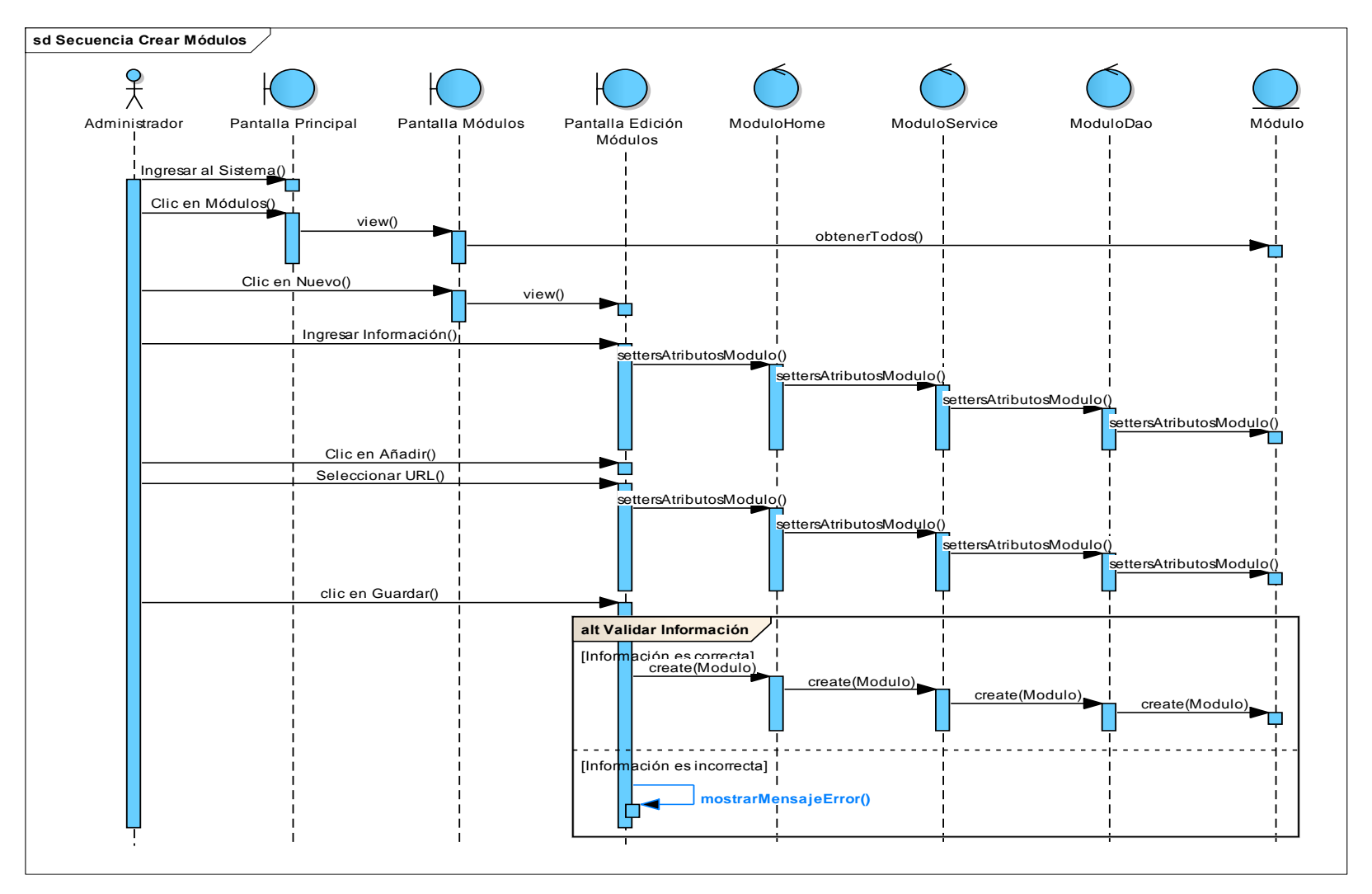

**Figura 38 Diagrama de Secuencia de Crear Módulos**

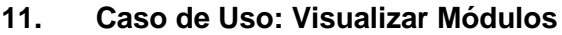

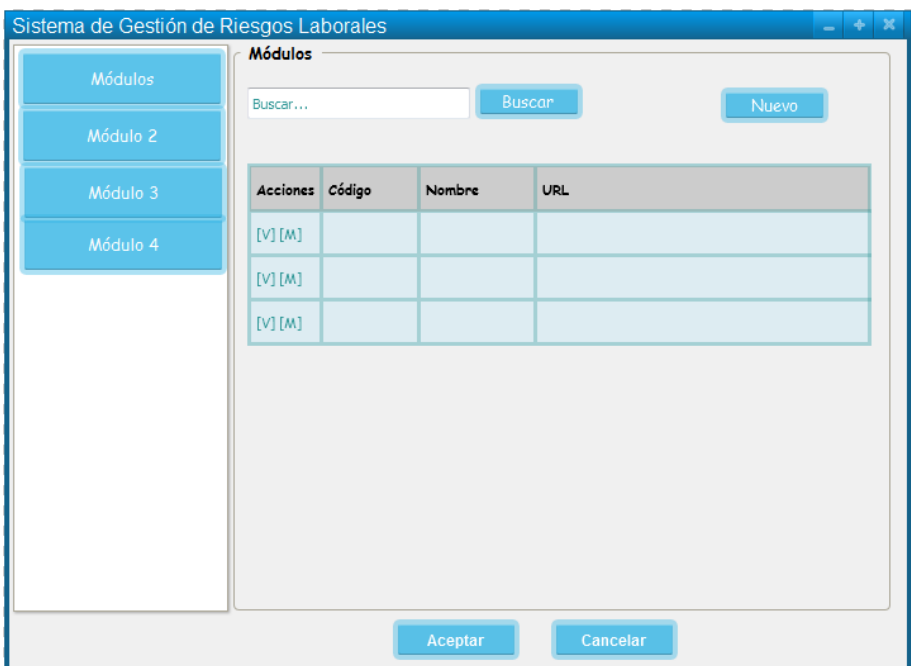

**Figura 39 Pantalla Visualizar Módulos**

| TABLA XVIII DESCRIPCIÓN DE CASO DE USO VISUALIZAR MÓDULOS |  |  |
|-----------------------------------------------------------|--|--|
|                                                           |  |  |
|                                                           |  |  |
|                                                           |  |  |

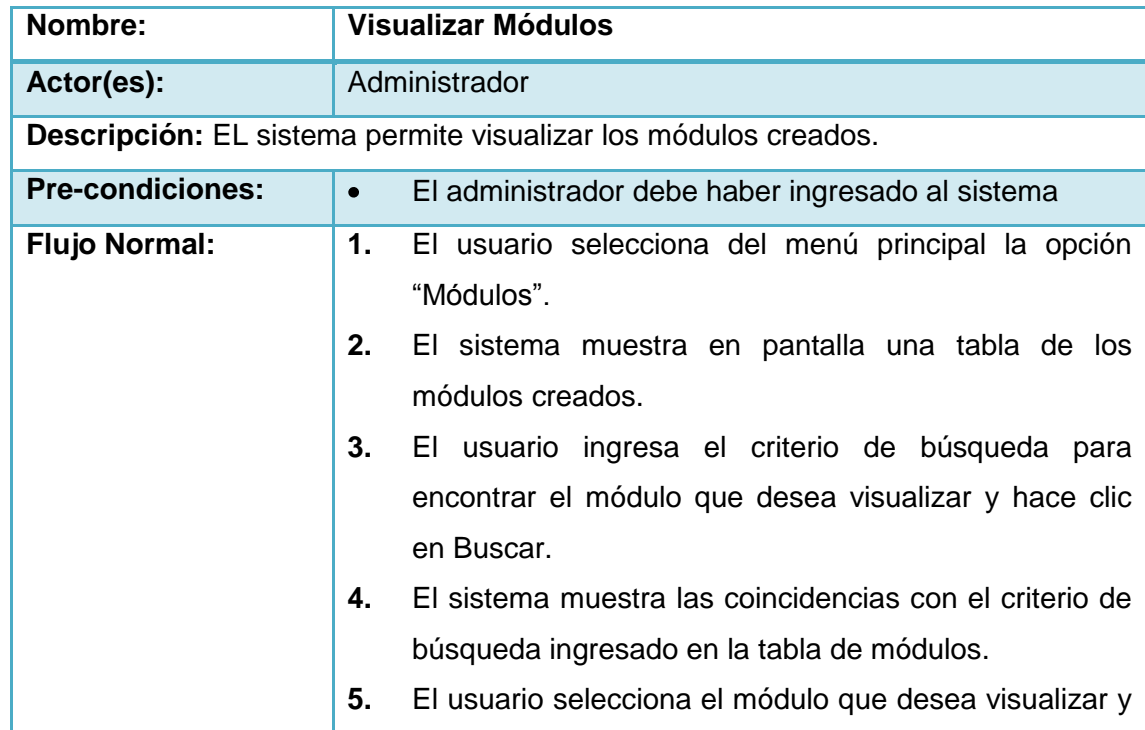

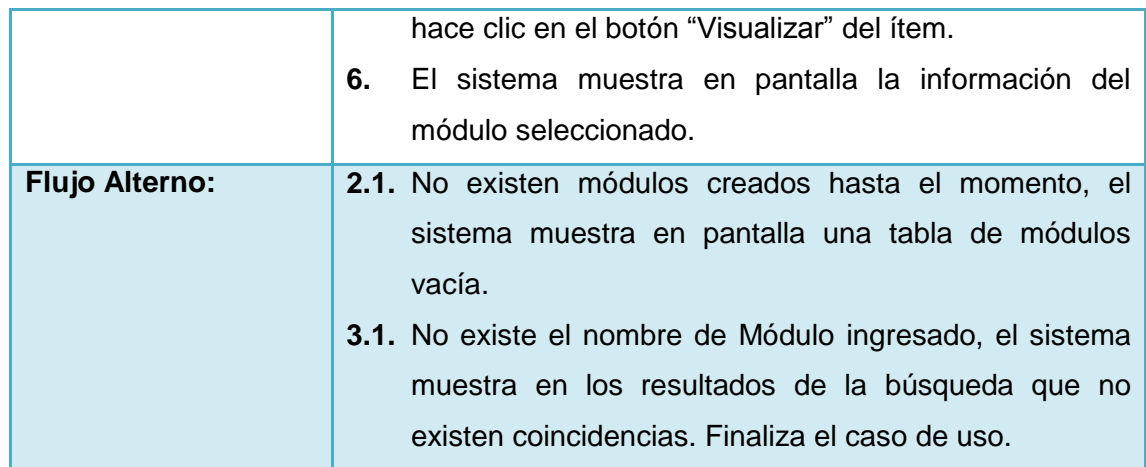

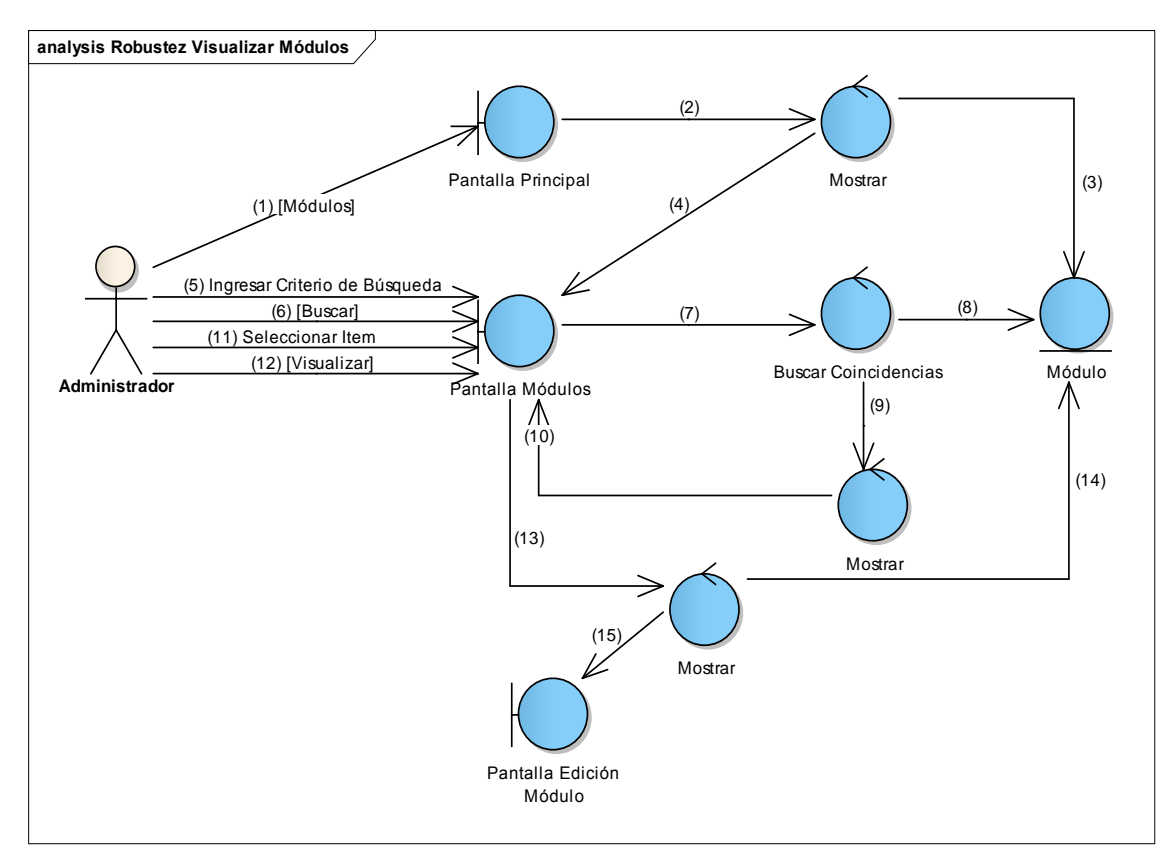

**Figura 40 Diagrama de Robustez de Visualizar Módulos**

Γ

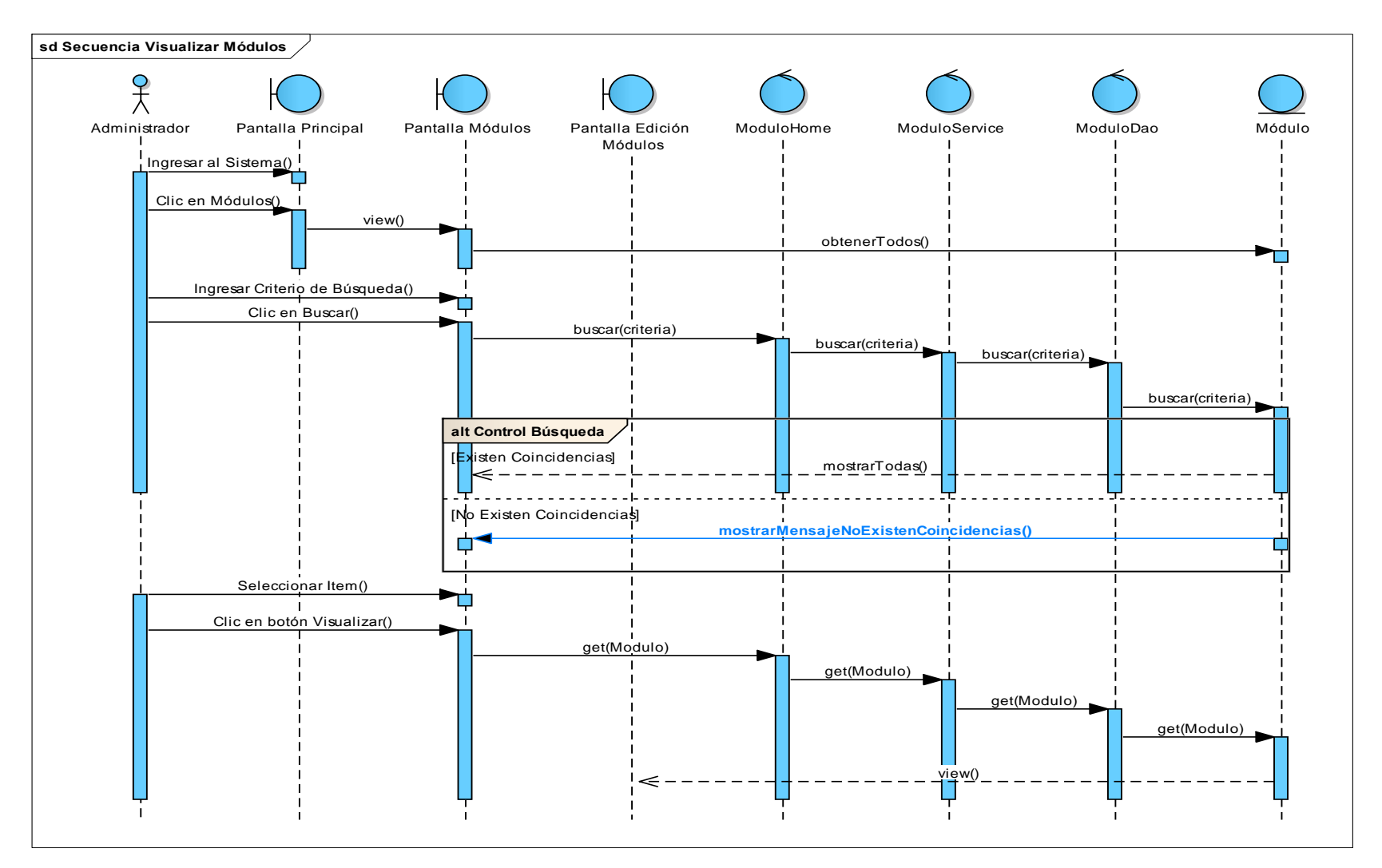

**Figura 41 Diagrama de Secuencia de Visualizar Módulos**

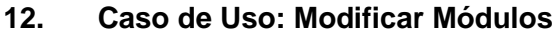

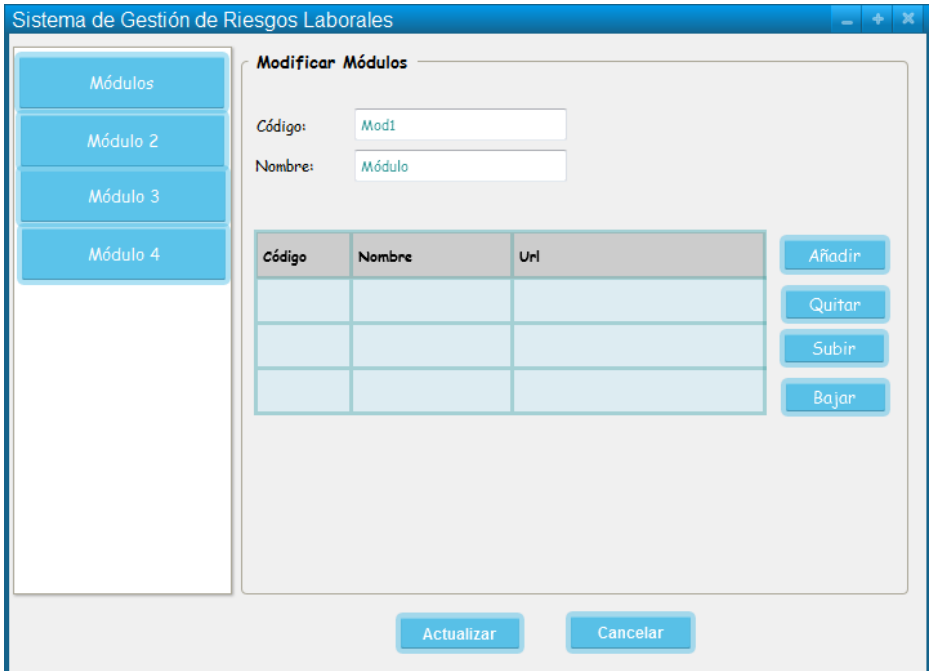

**Figura 42 Pantalla Modificar Módulos**

# **TABLA XIX DESCRIPCIÓN DE CASO DE USO MODIFICAR MÓDULOS**

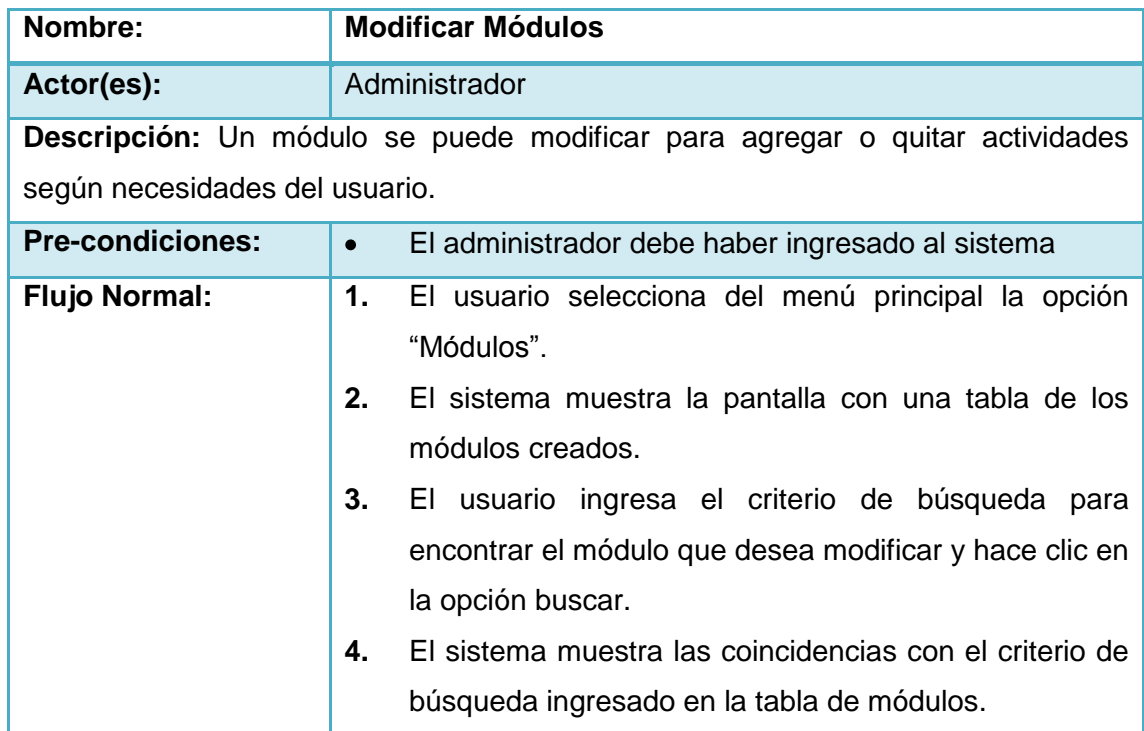

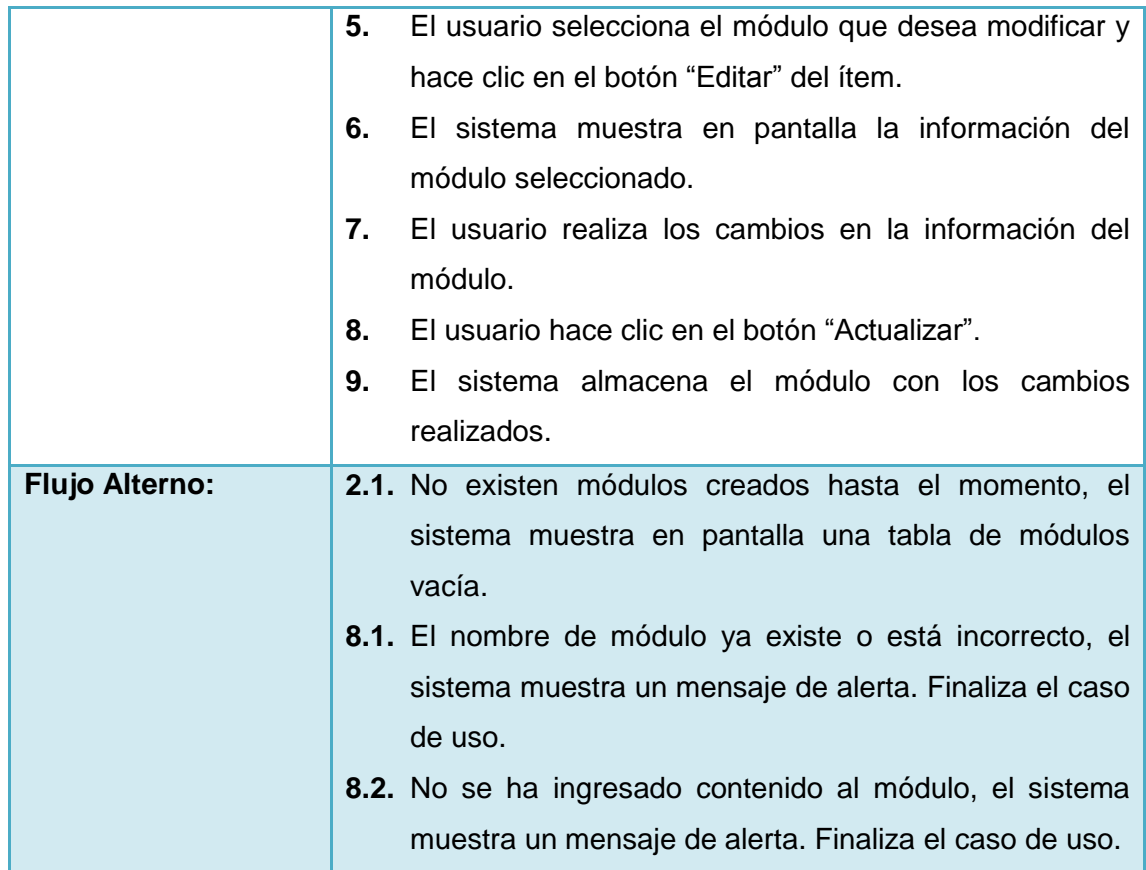

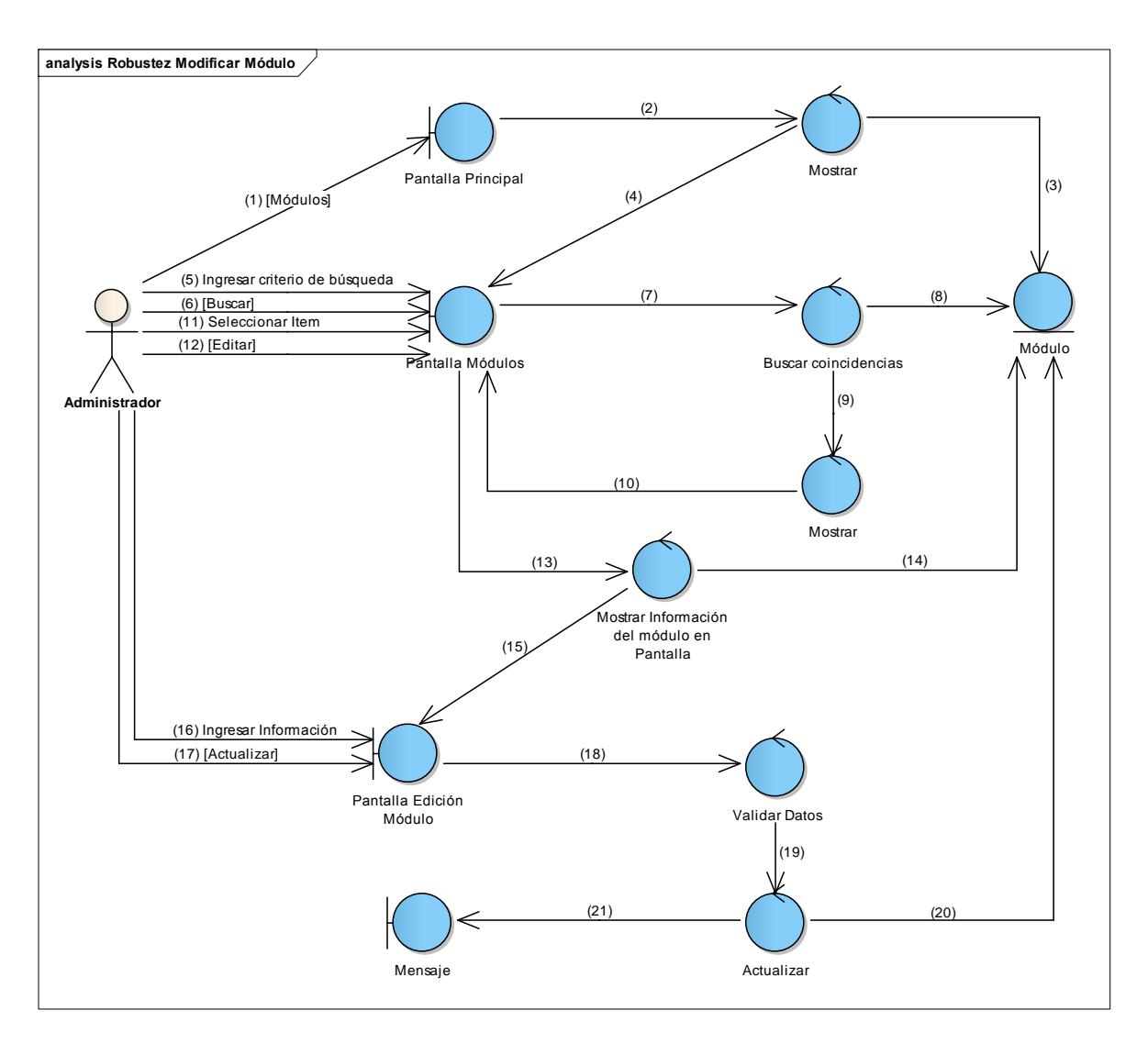

**Figura 43 Diagrama de Robustez de Modificar Módulos**

V

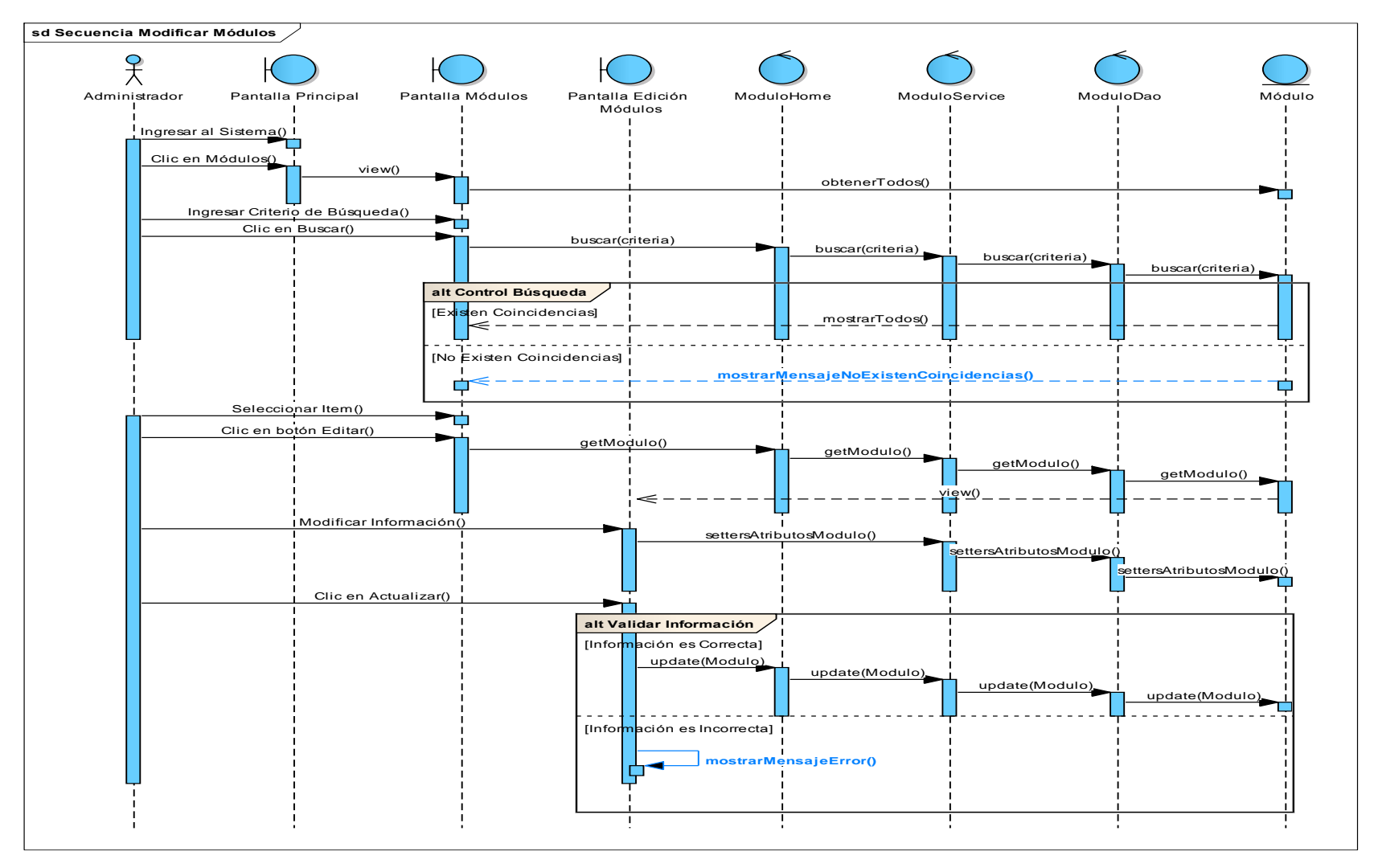

**Figura 44 Diagrama de Secuencia de Modificar Módulos**

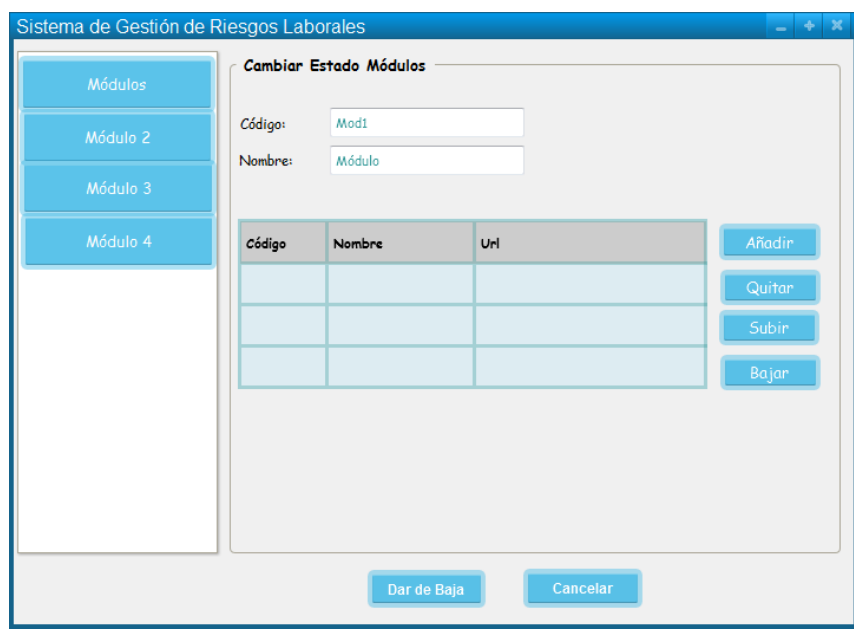

## **13. Caso de Uso: Cambiar Estado de un Módulo**

**Figura 45 Pantalla Cambiar Estado de un Módulo**

#### **TABLA XX DESCRIPCIÓN DE CASO DE USO CAMBIAR ESTADO DE UN MÓDULO**

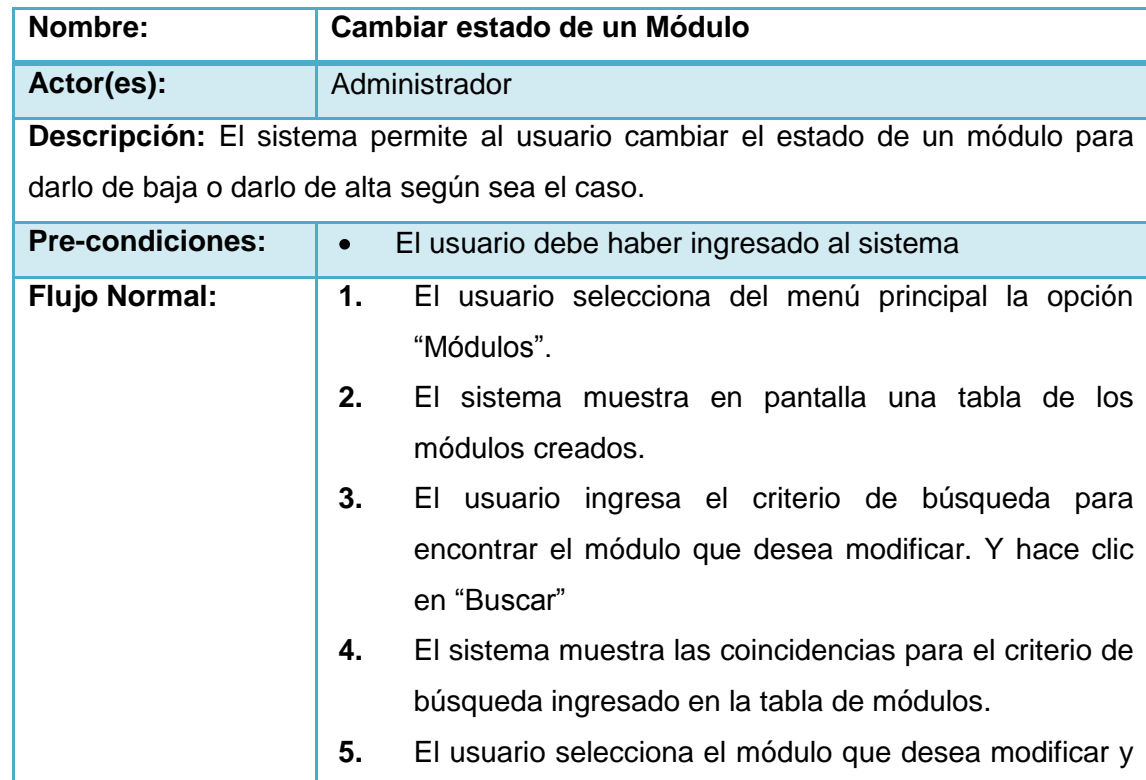

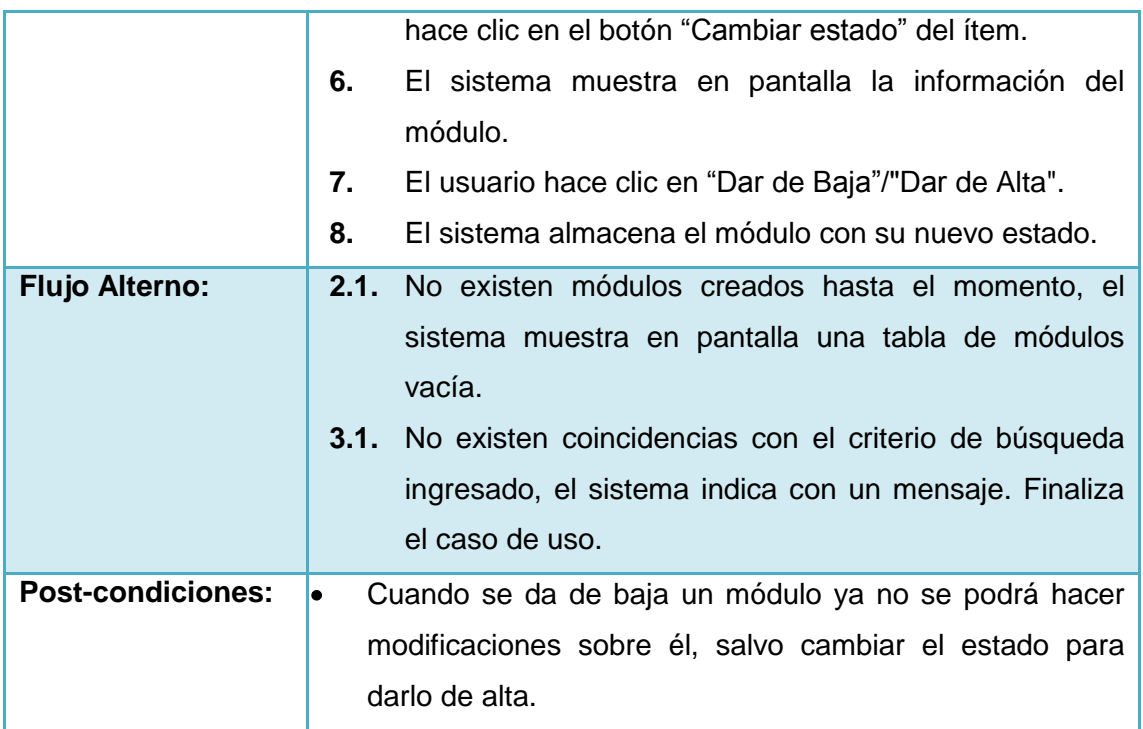

 $\mathcal{C}$ 

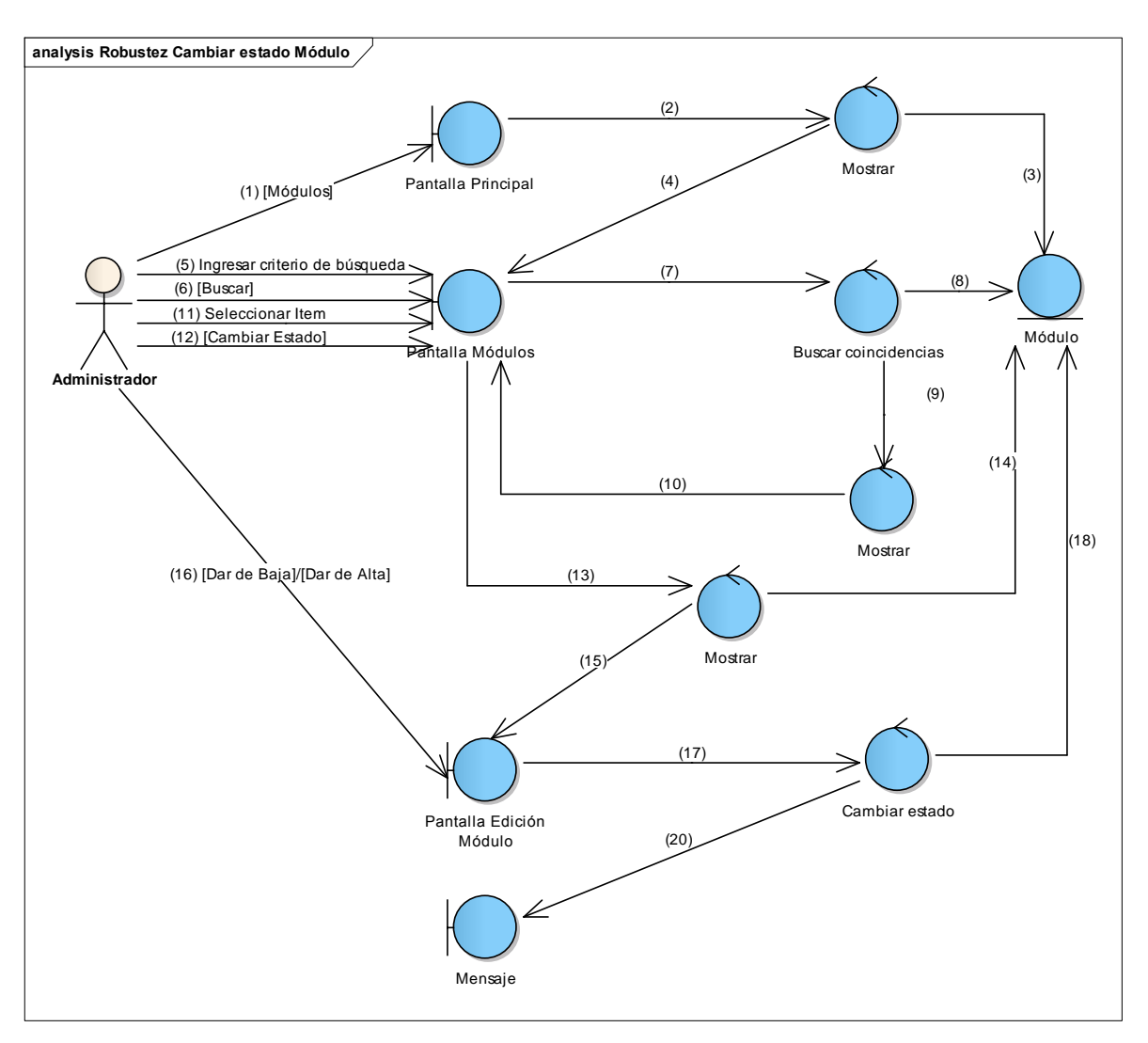

**Figura 46 Diagrama de Robustez de Cambiar estado de un Módulo**

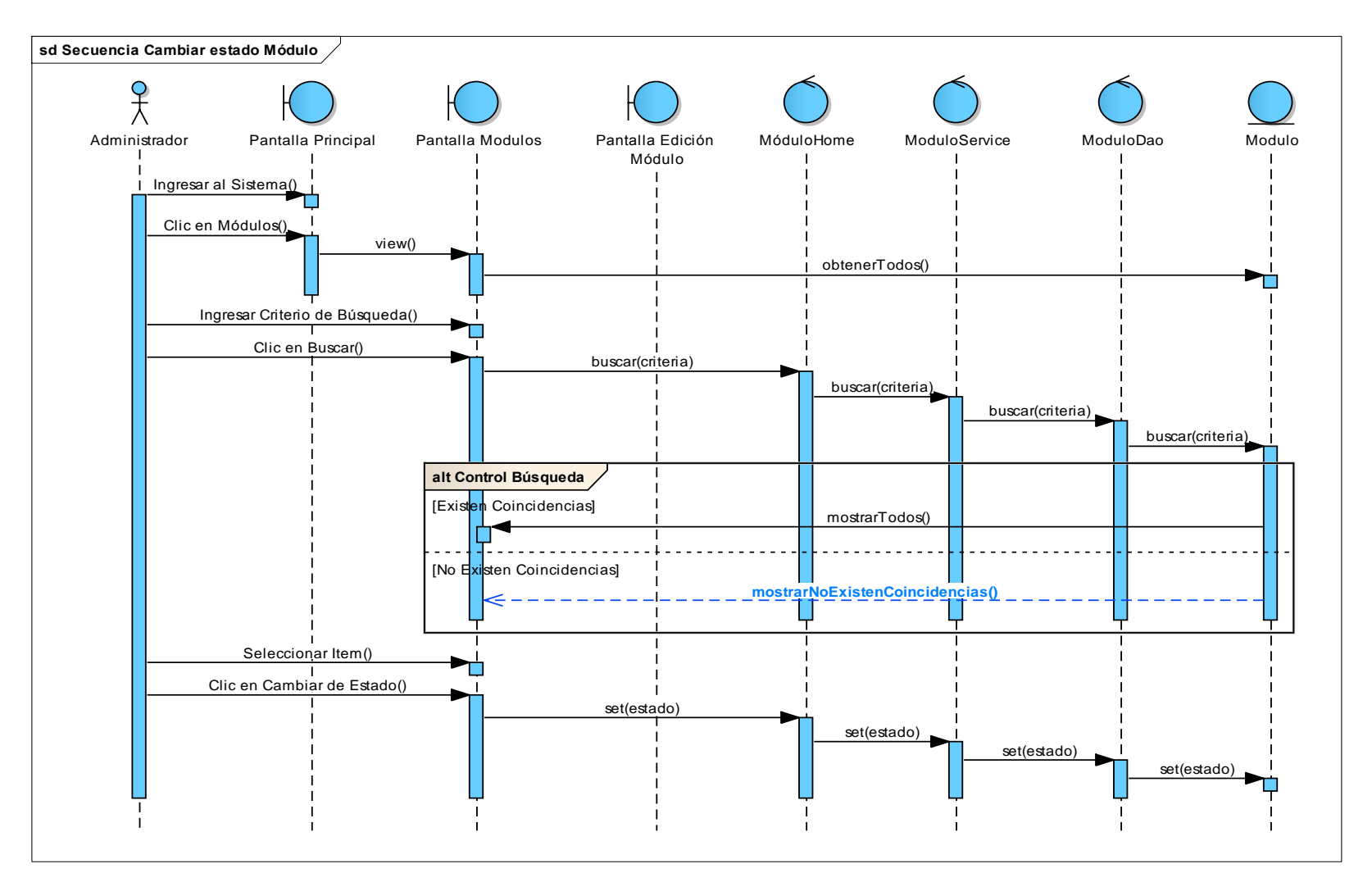

**Figura 47 Diagrama de Secuencia de Cambiar estado de un Módulo**

**14. Caso de Uso: Crear Usuarios**

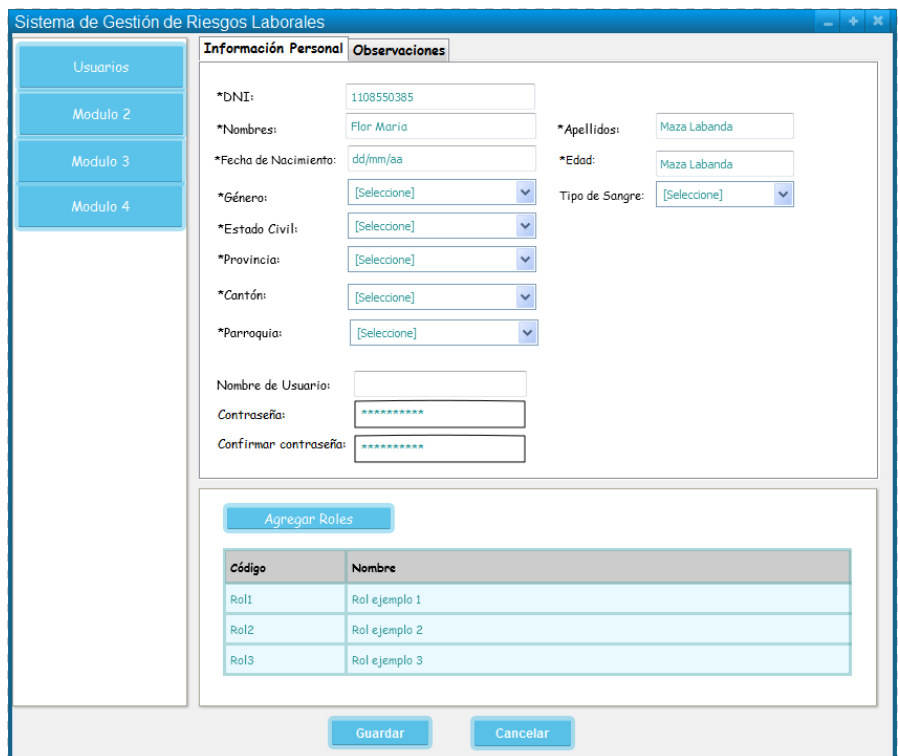

**Figura 48 Pantalla Crear Usuario (Información Personal)**

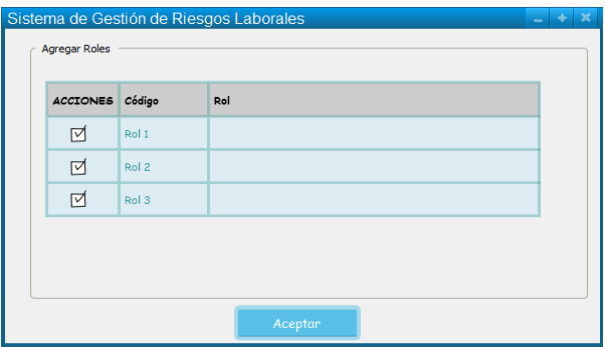

**Figura 49 Pantalla Agregar Módulos a un Usuario**

# **TABLA XXI DESCRIPCIÓN DE CASOS DE USO CREAR USUARIOS**

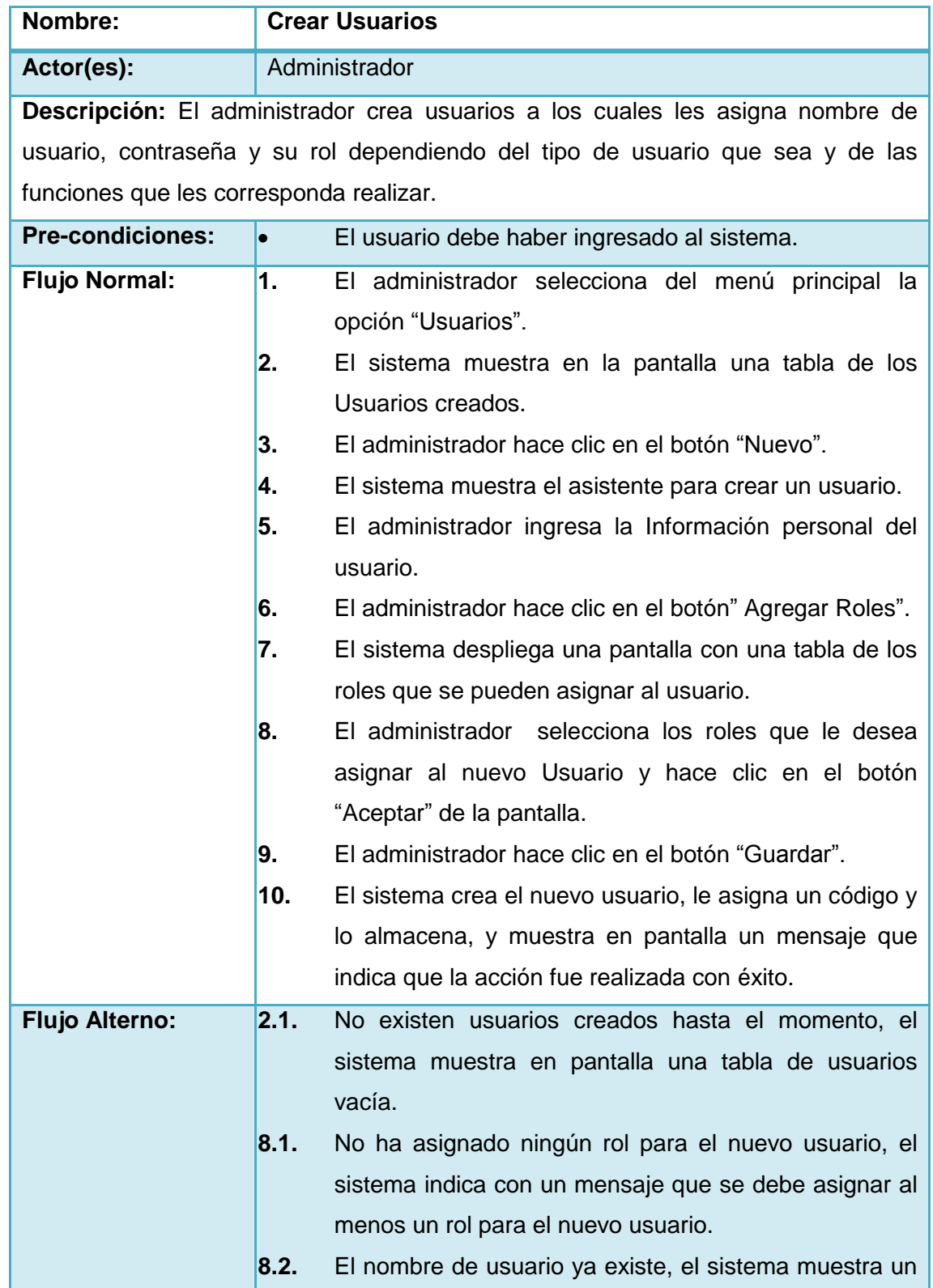

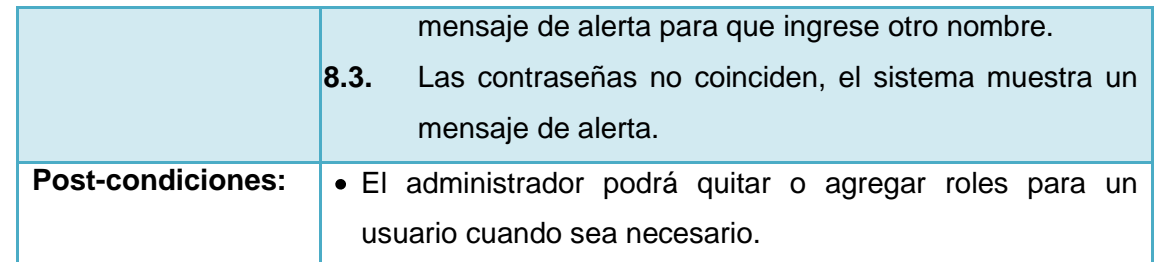

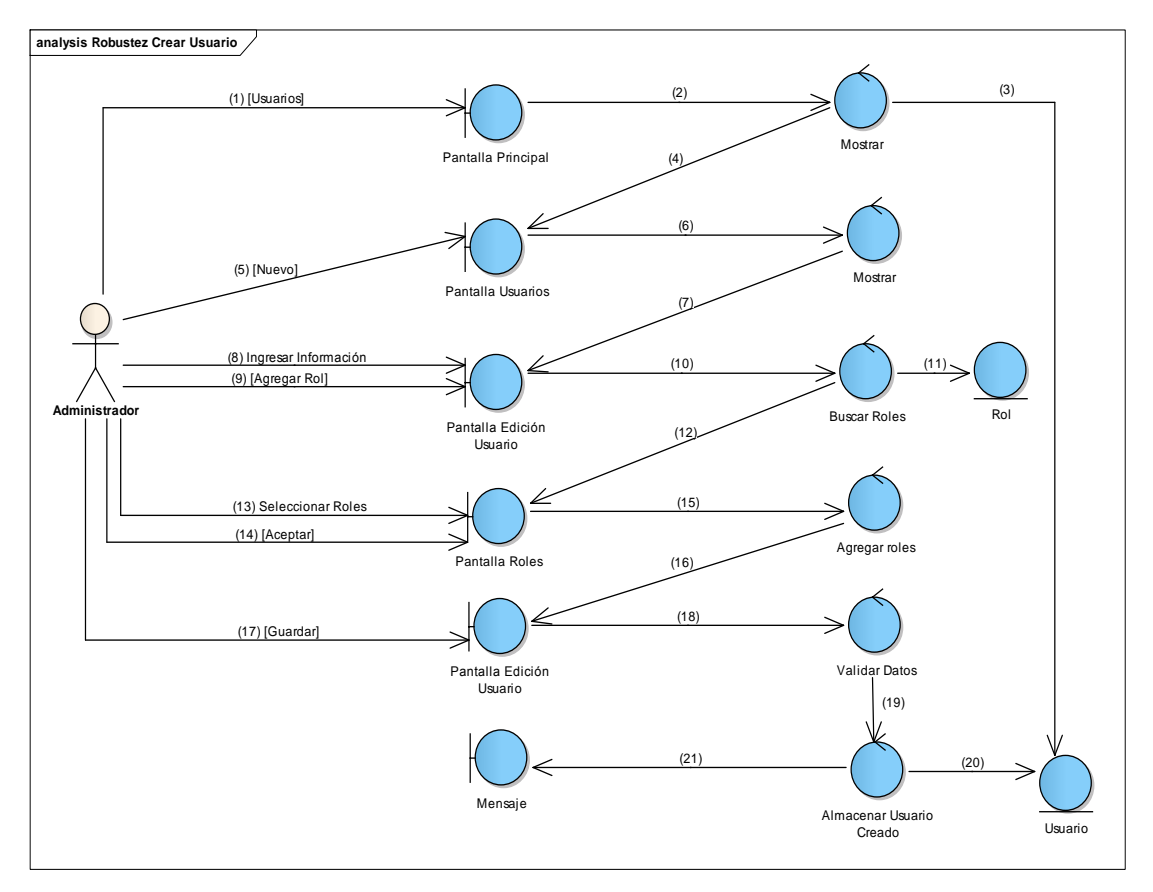

**Figura 50 Diagrama de Robustez de Crear Usuario**

Γ

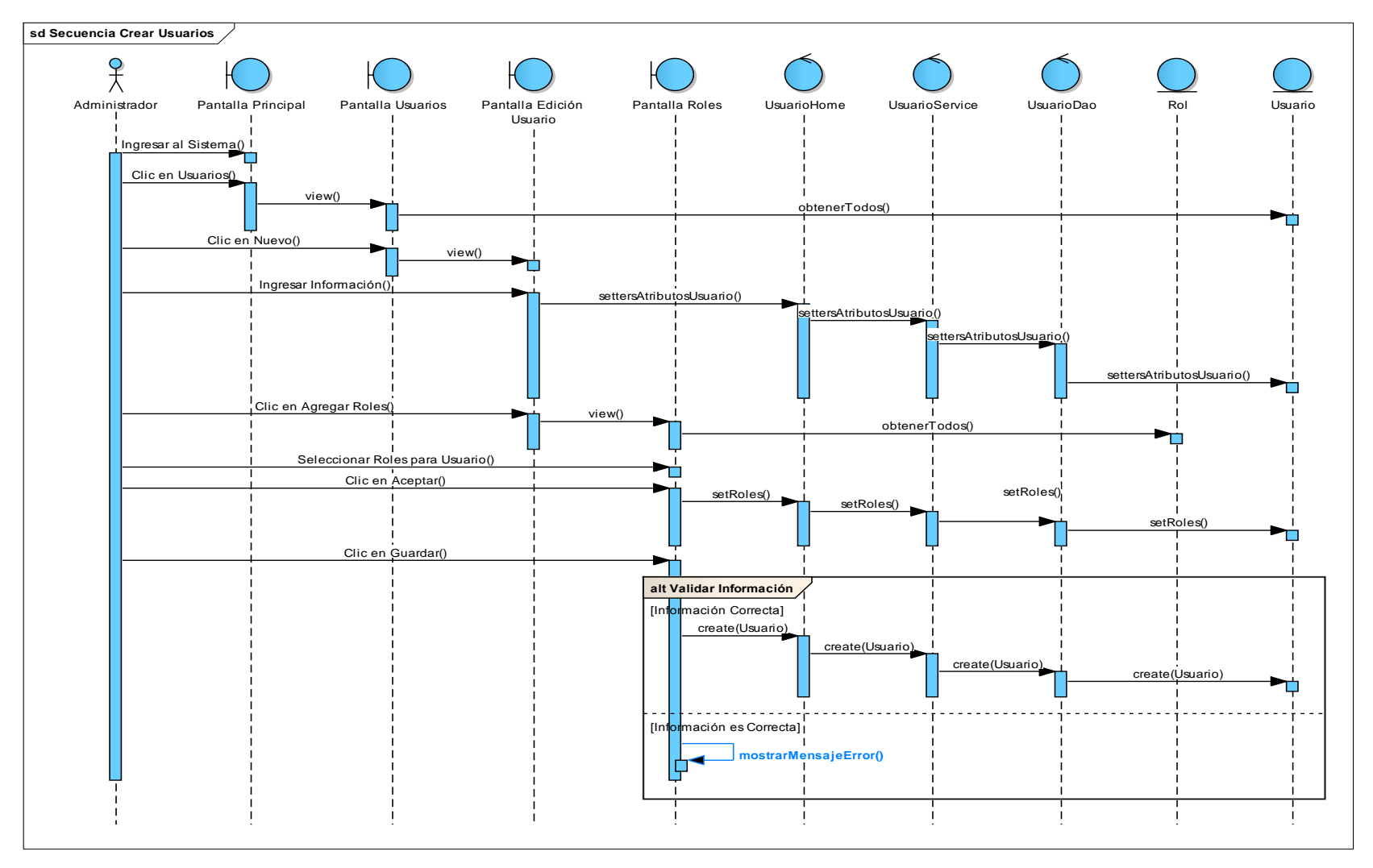

**Figura 51 Diagrama de Secuencia de Crear Usuarios**

106

## **15. Caso de Uso: Visualizar Usuarios**

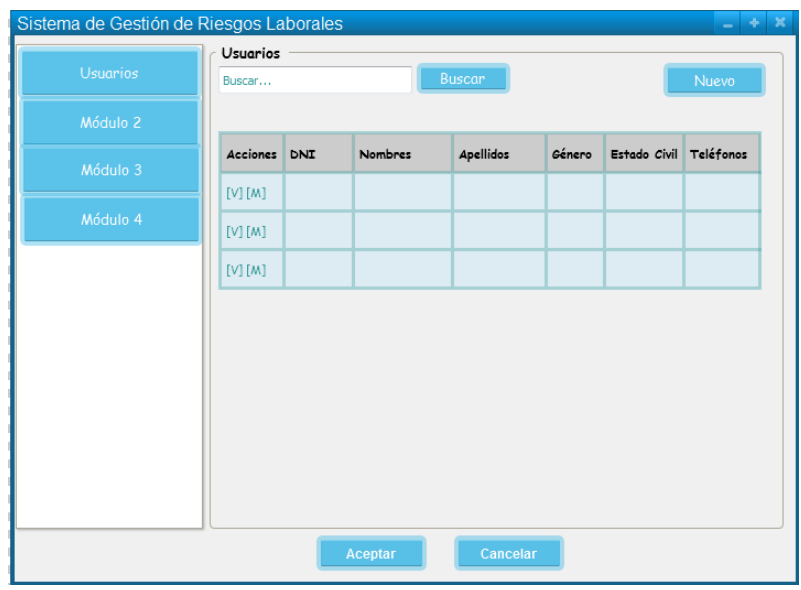

**Figura 52 Pantalla Visualizar Usuarios**

## **TABLA XXII DESCRIPCIÓN DE CASO DE USO VISUALIZAR USUARIOS**

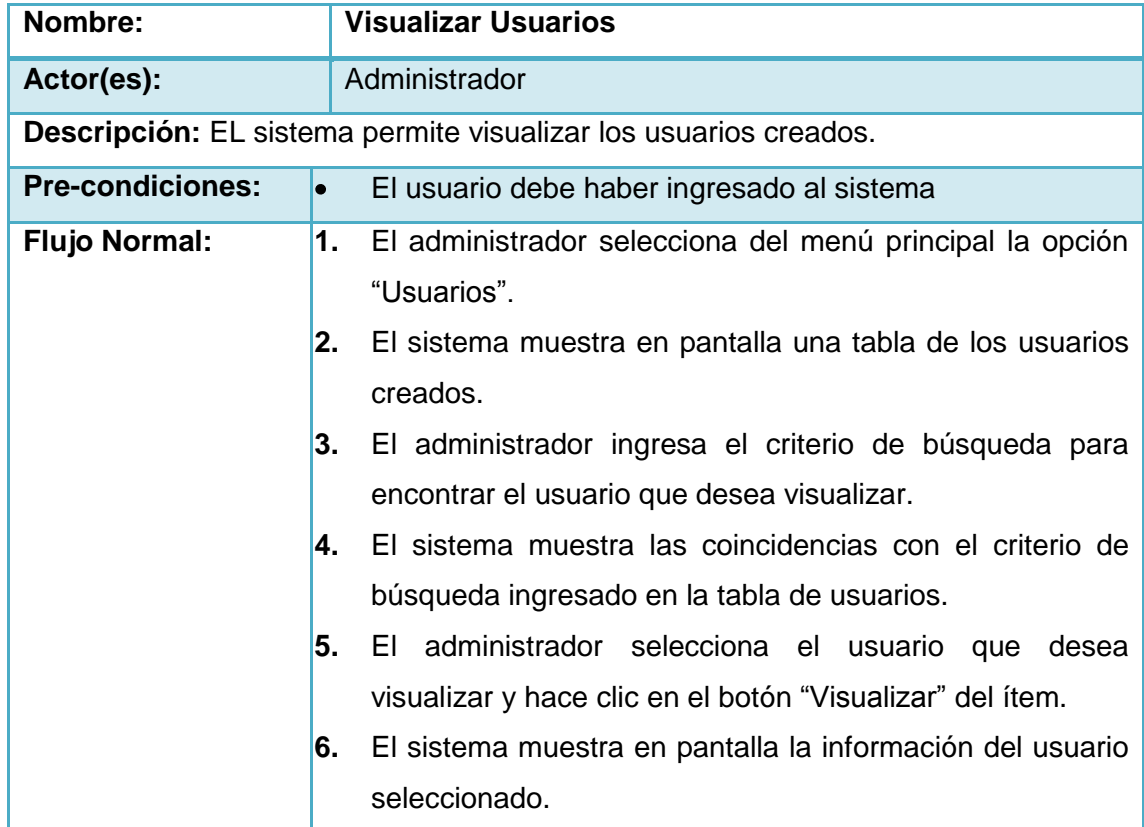

V

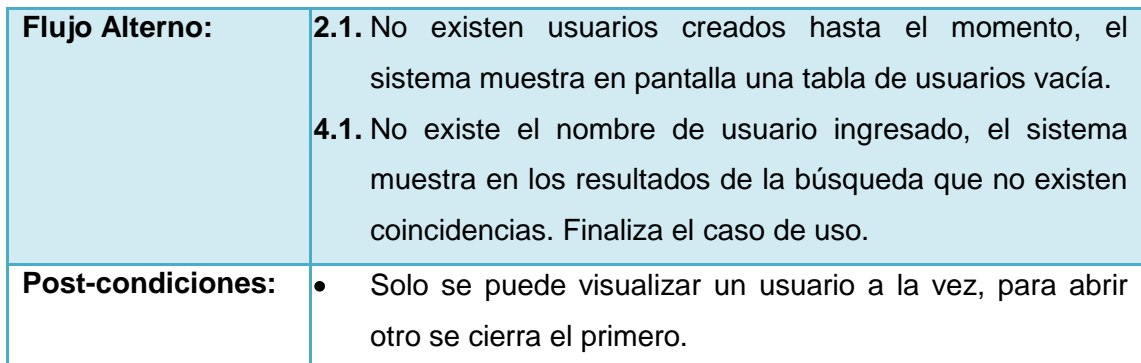

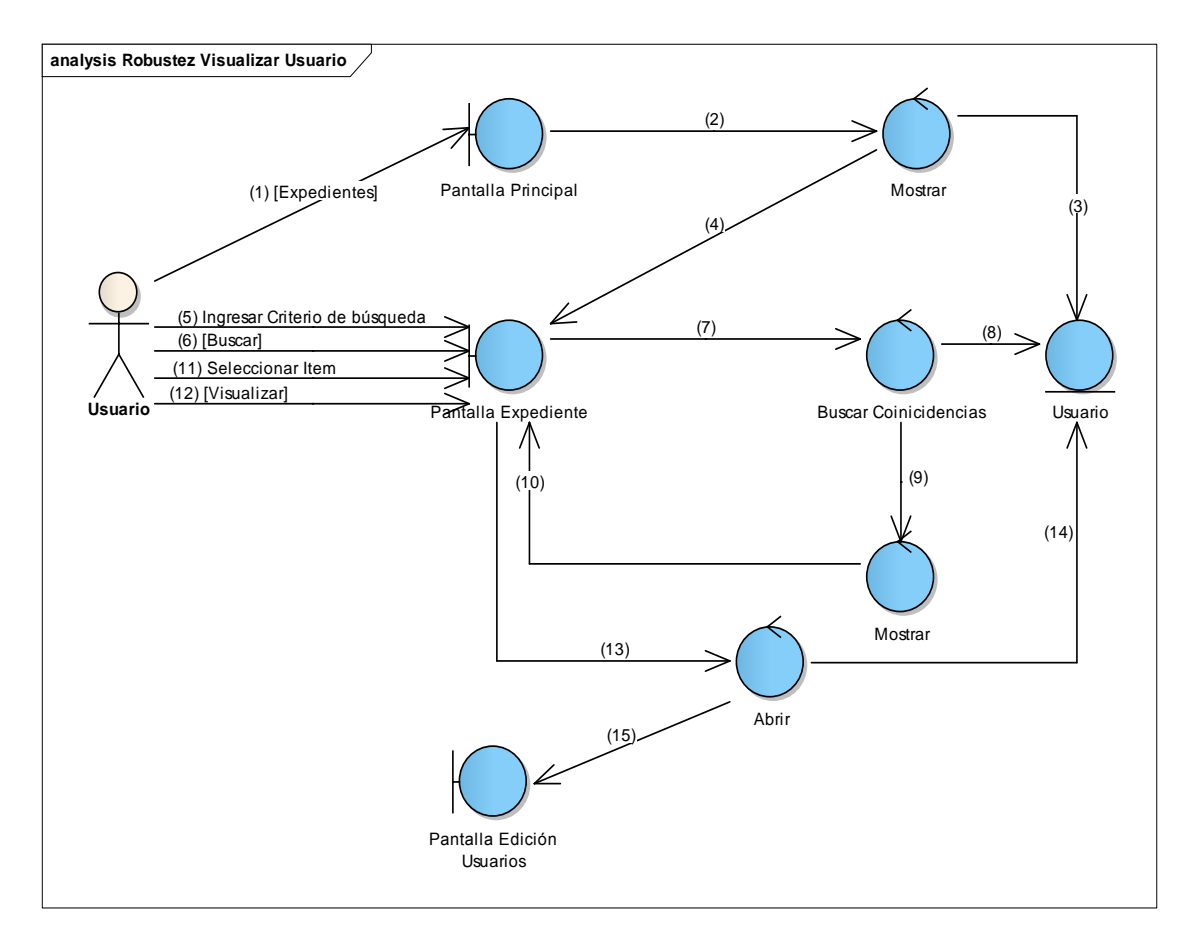

**Figura 53 Diagrama de Robustez de Visualizar Usuario**
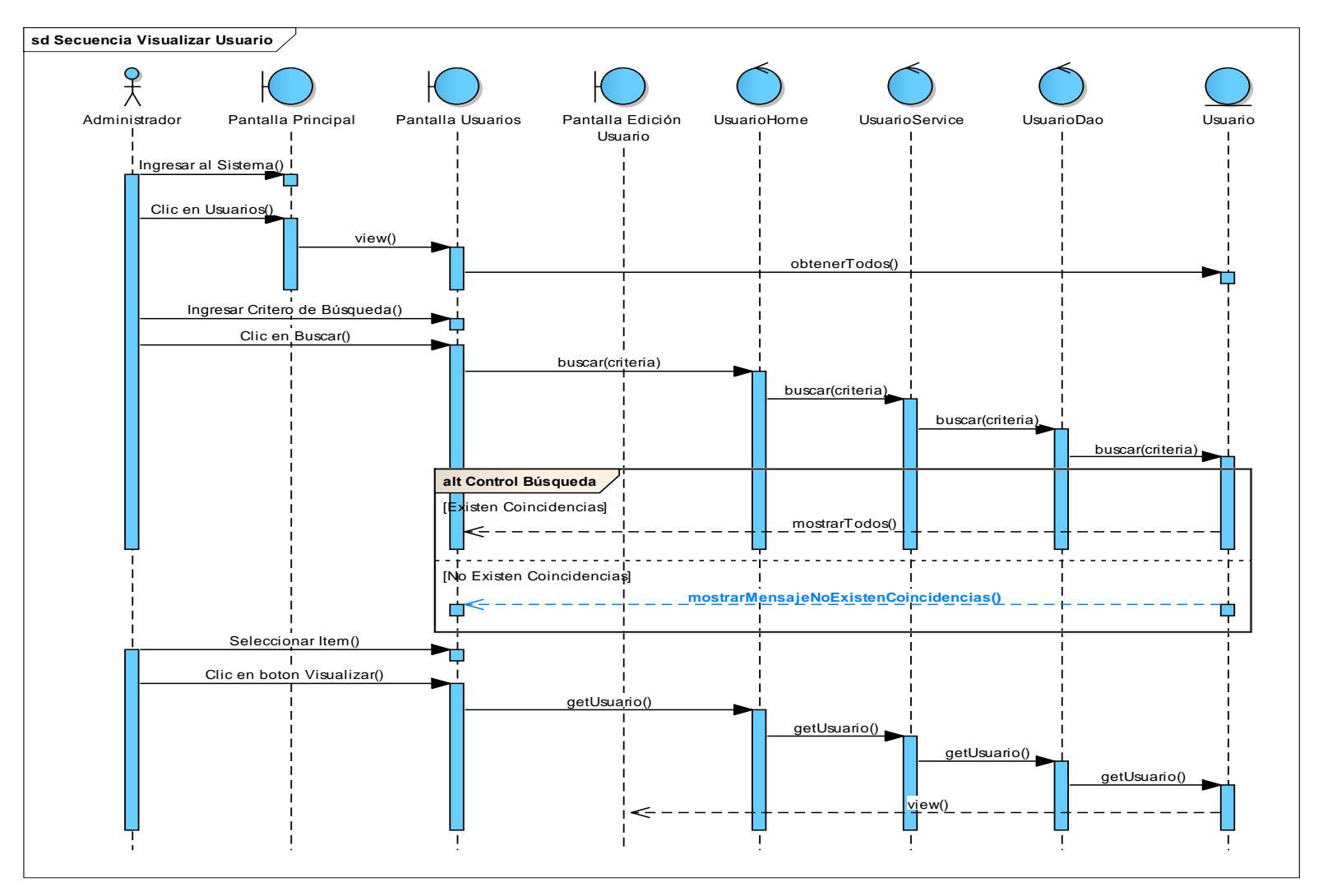

**Figura 54 Diagrama de Secuencia de Visualizar Usuario**

109

### **16. Caso de Uso: Modificar Usuarios**

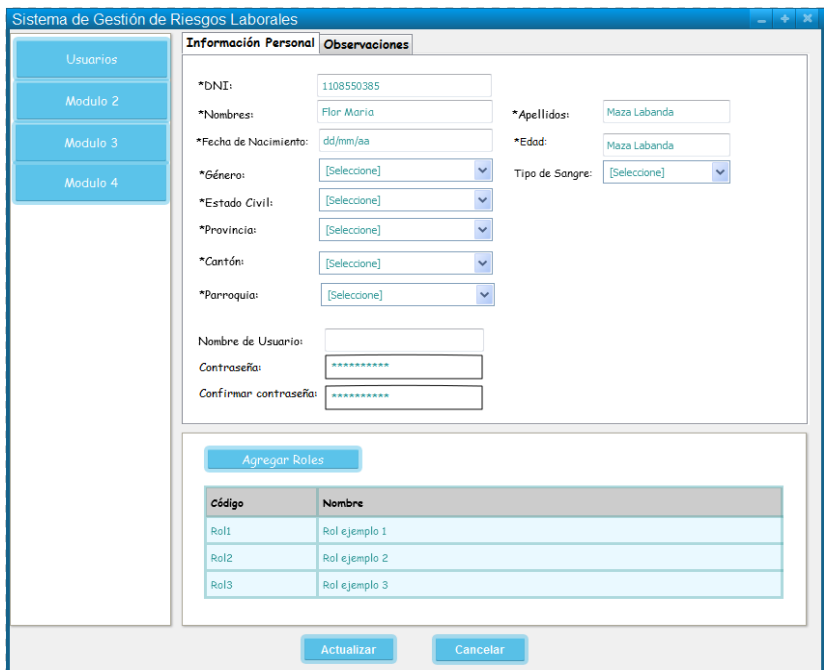

**Figura 55 Pantalla Modificar Usuario**

### **TABLA XXIII DESCRIPCIÓN DE CASO DE USO MODIFICAR USUARIOS**

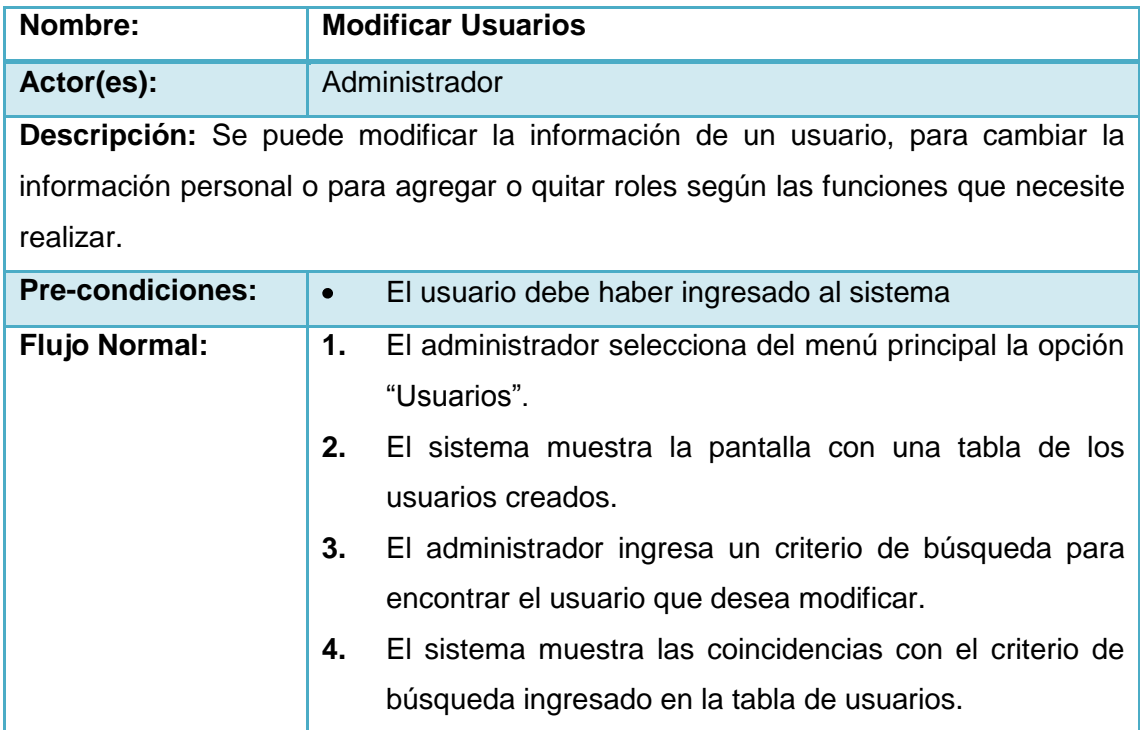

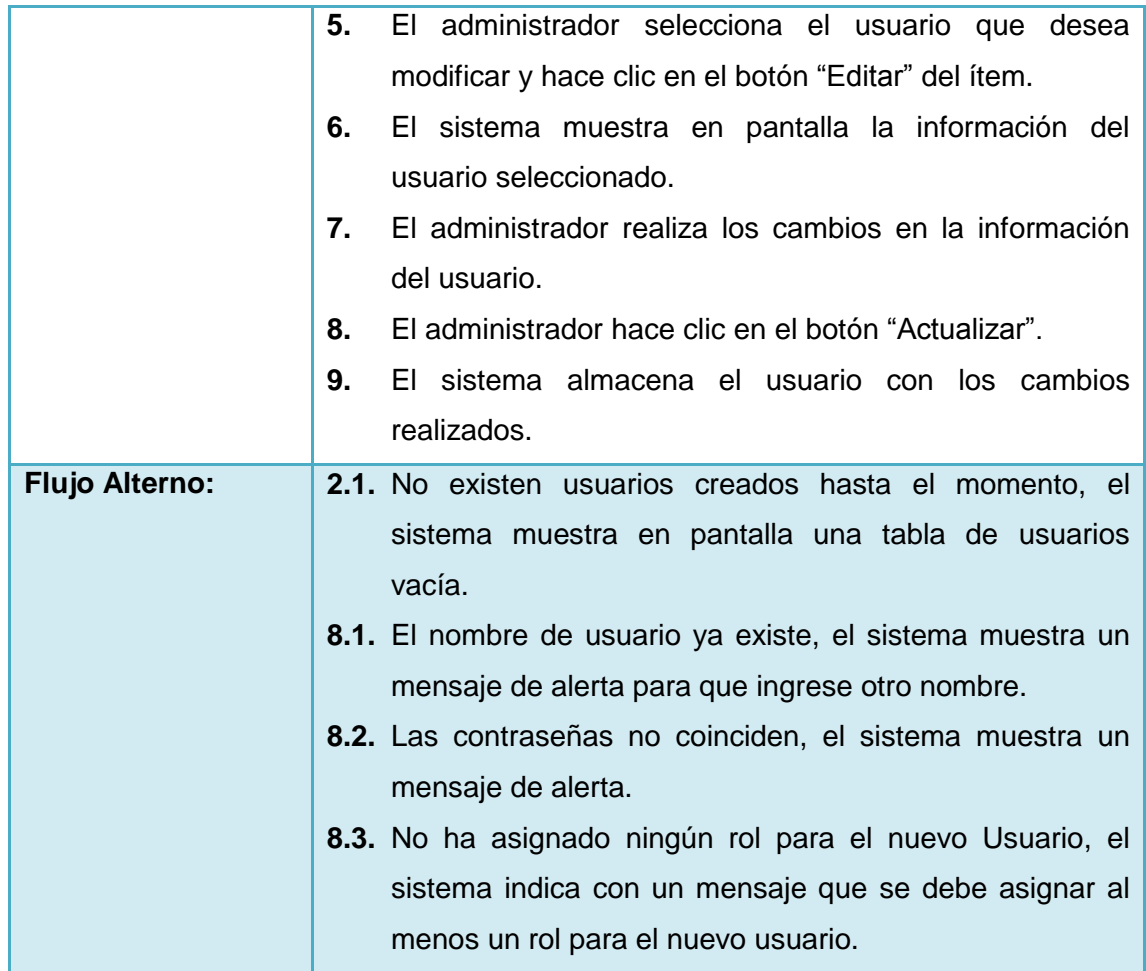

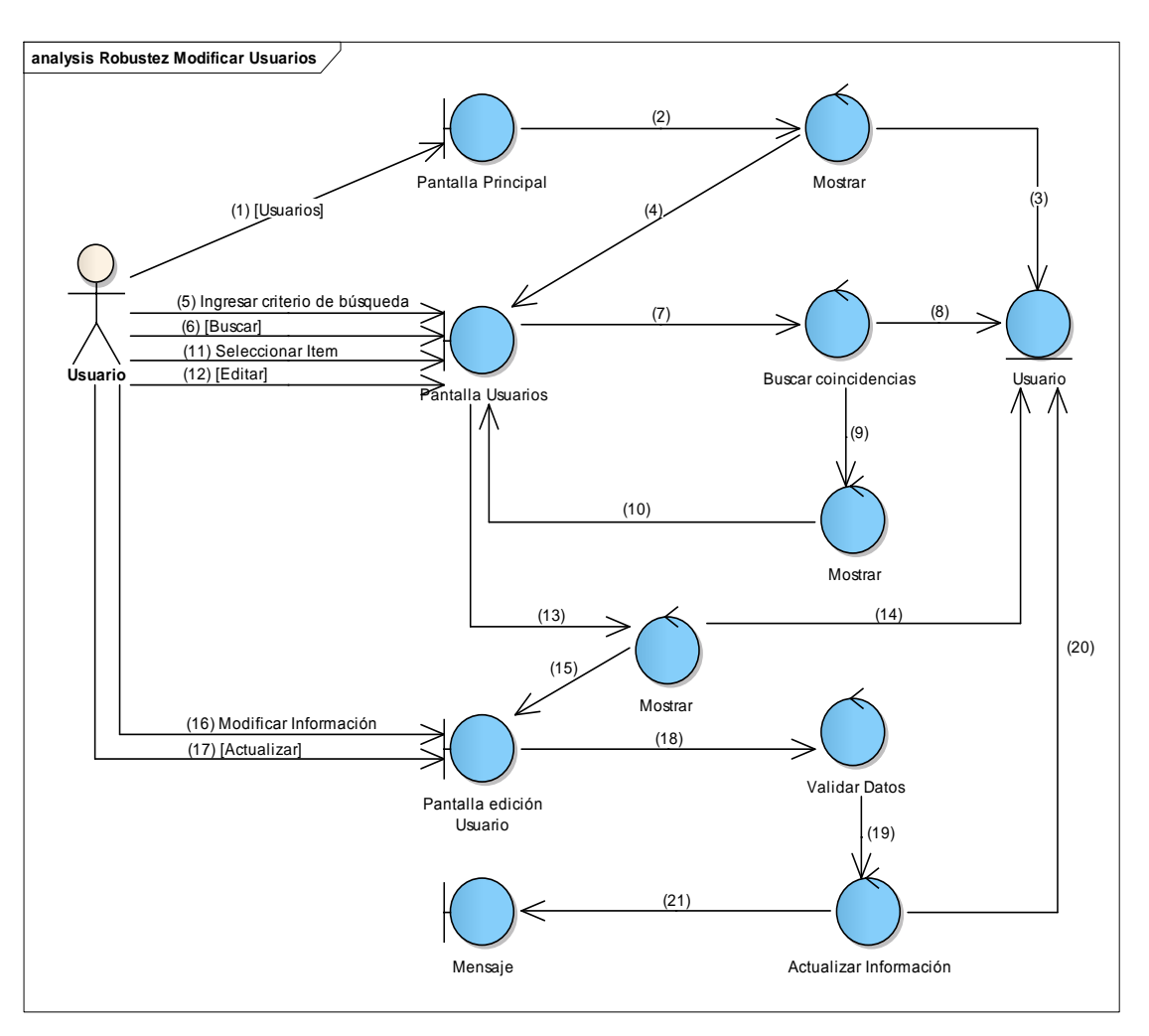

**Figura 56 Diagrama de Robustez de Modificar Usuario**

V

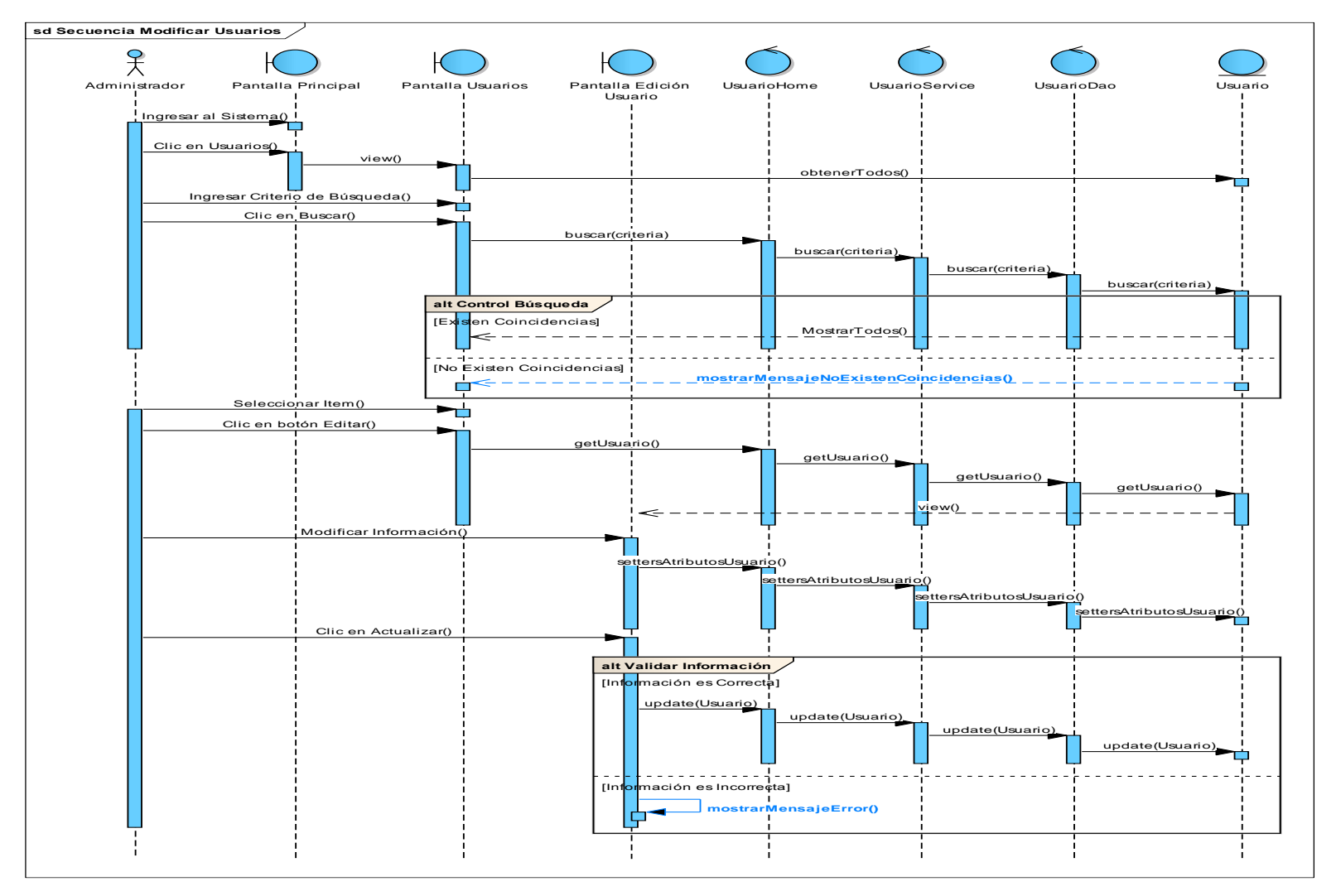

**Figura 57 Diagrama de Secuencia de Modificar Usuarios**

113

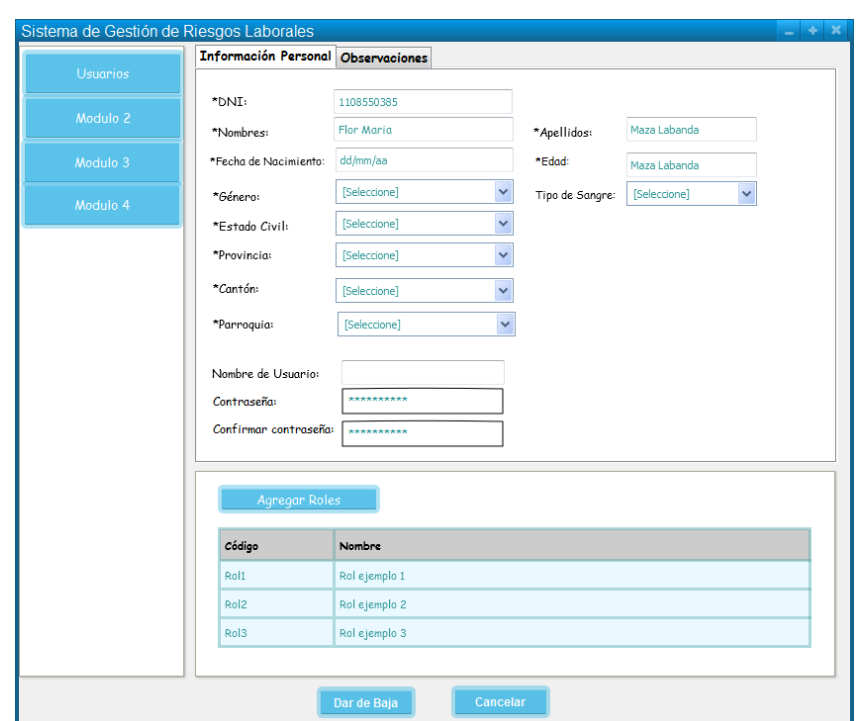

#### **17. Caso de Uso: Cambiar Estado de un Usuario**

**Figura 58 Pantalla Cambiar Estado de un Usuario**

#### **TABLA XXIV DESCRIPCIÓN DE CASO DE USO CAMBIAR ESTADO DE UN USUARIO**

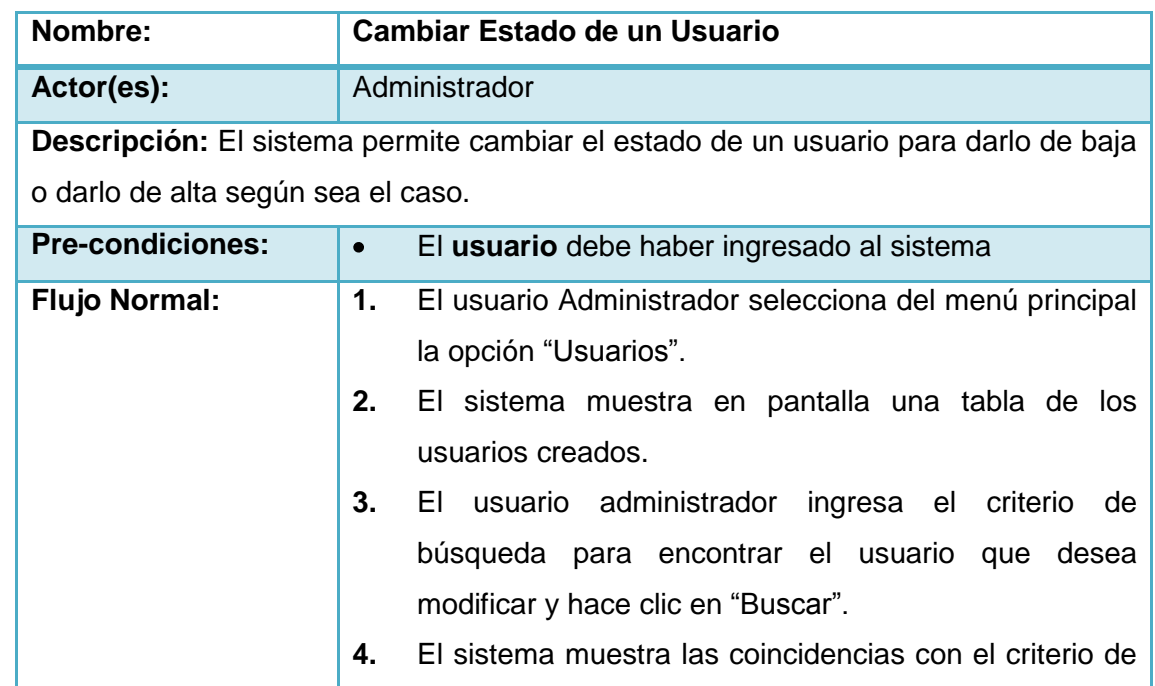

V

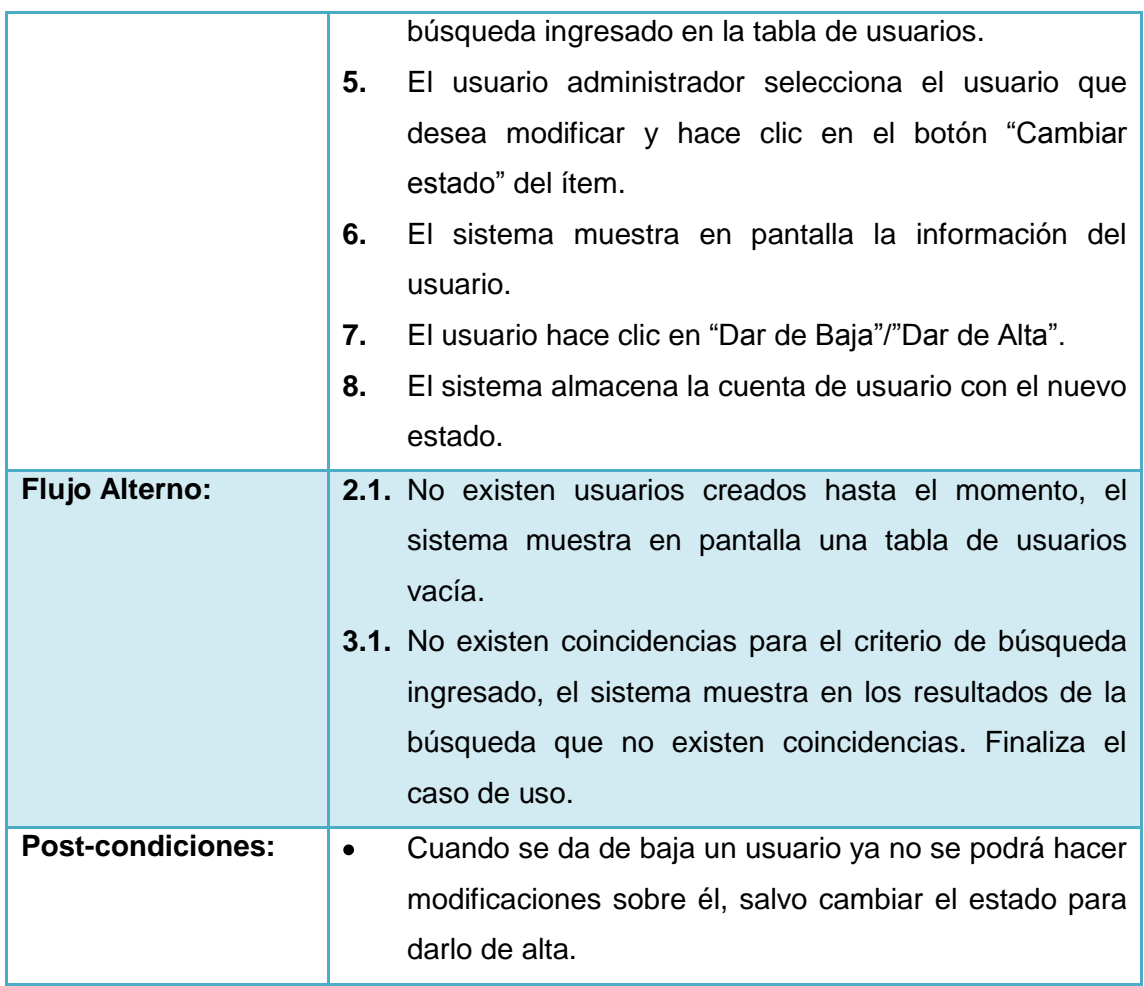

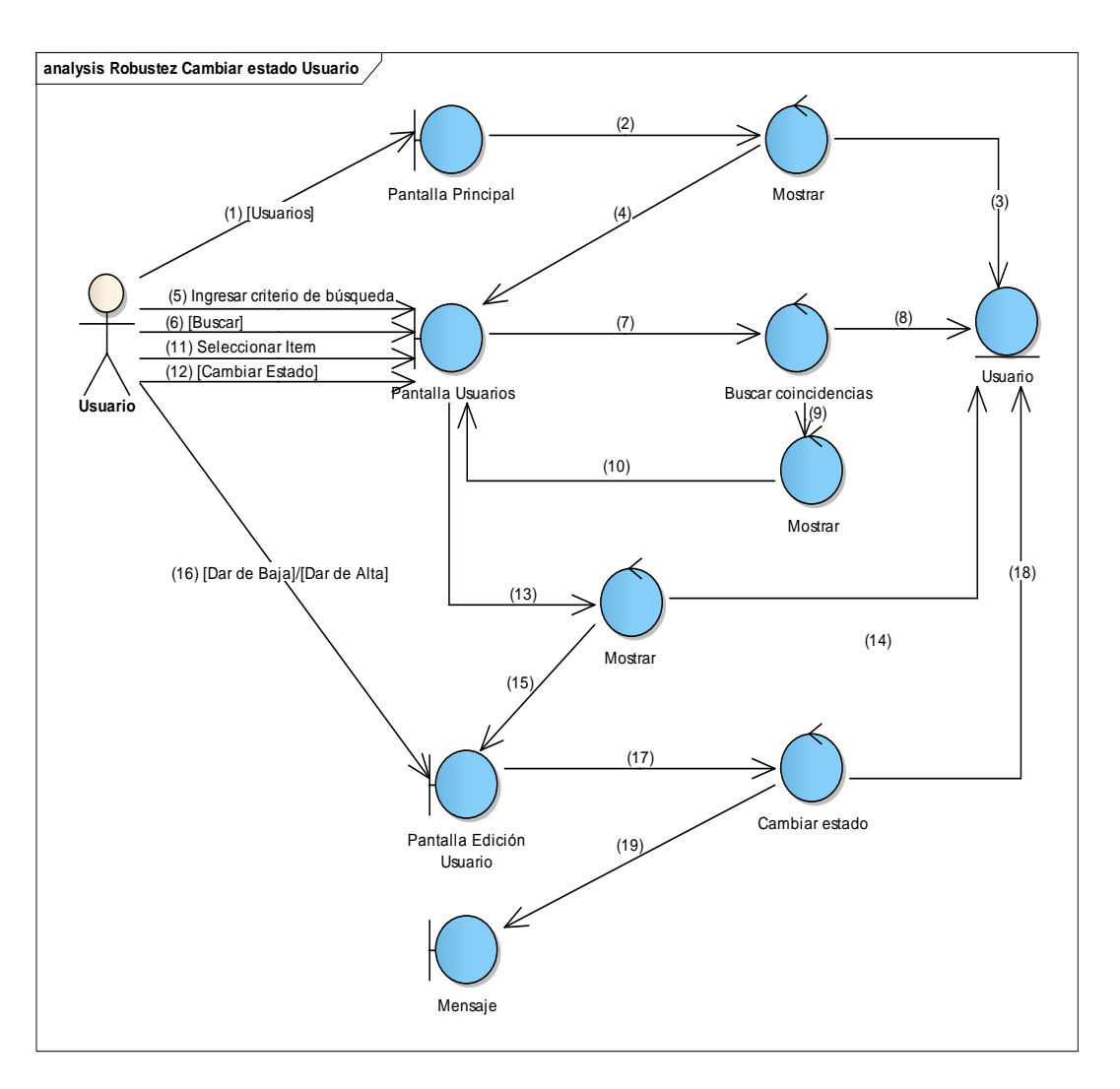

**Figura 59 Diagrama de Robustez de Cambiar estado de un Usuario**

ø

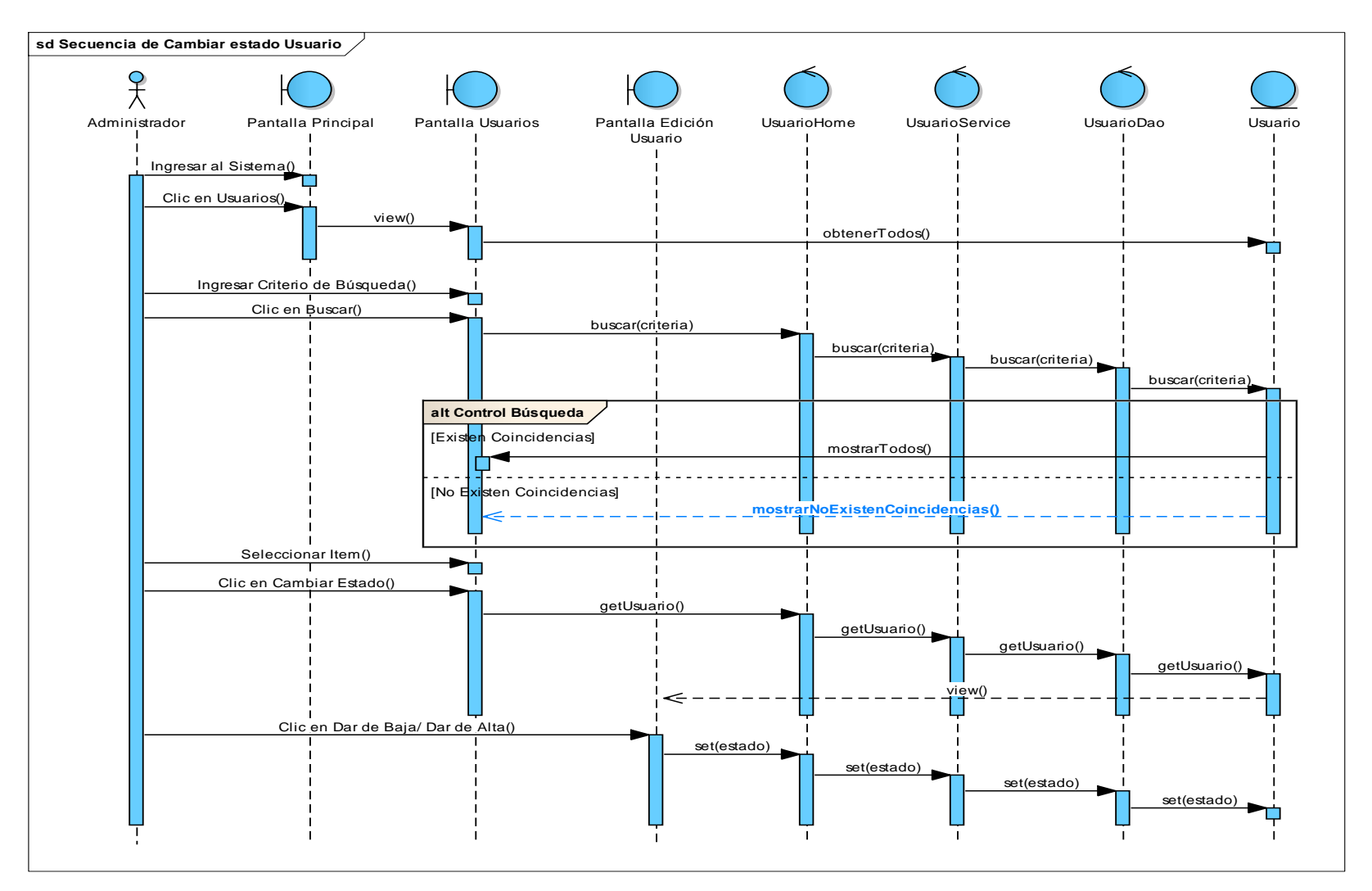

**Figura 60 Diagrama de Secuencia de Cambiar estado de un Usuario**

**18. Caso de Uso: Ingresar al sistema**

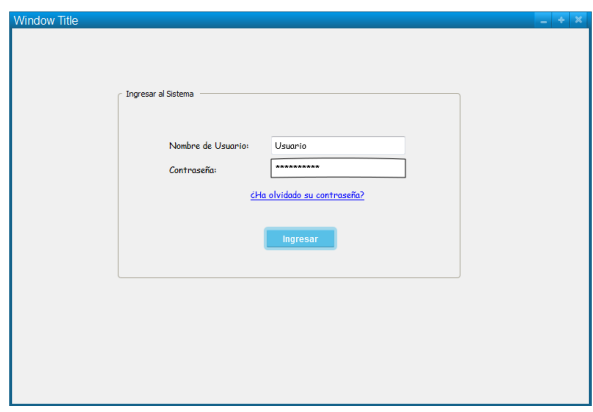

### **Figura 61 Pantalla Ingresar al Sistema**

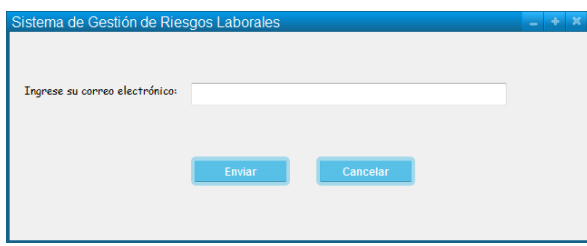

**Figura 62 Pantalla Ingresar al Sistema (Recuperar Contraseña)**

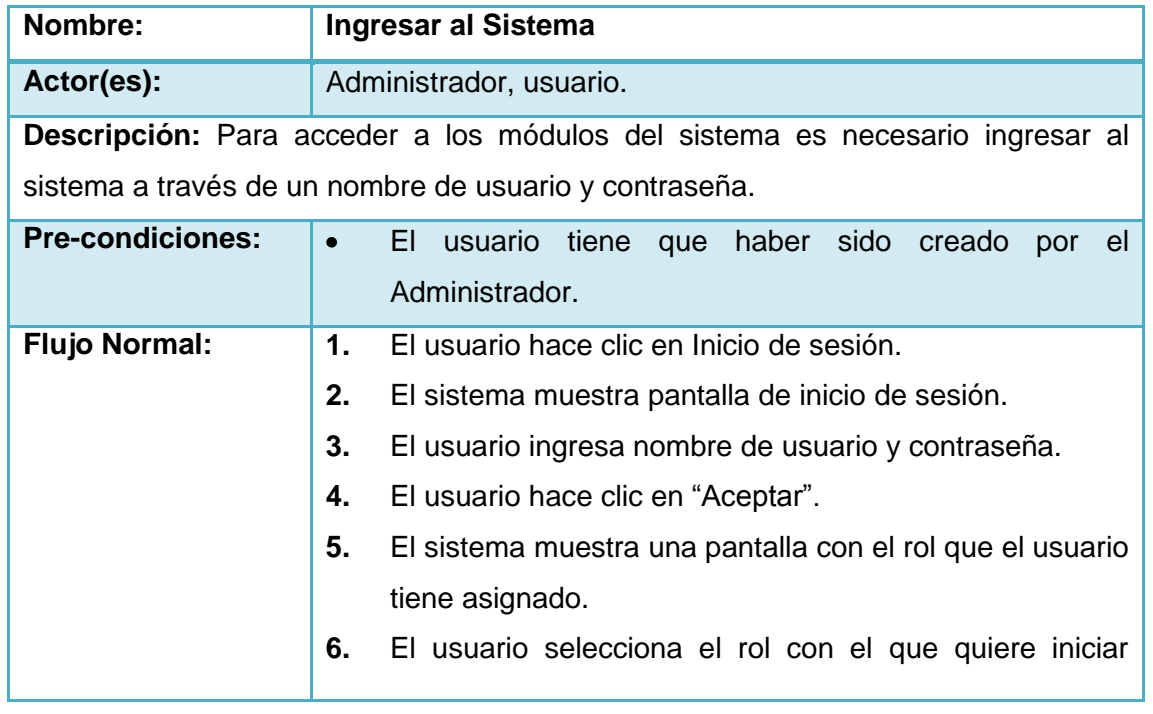

#### **TABLA XXV DESCRIPCIÓN DE CASO DE USO INGRESAR AL SISTEMA**

Γ

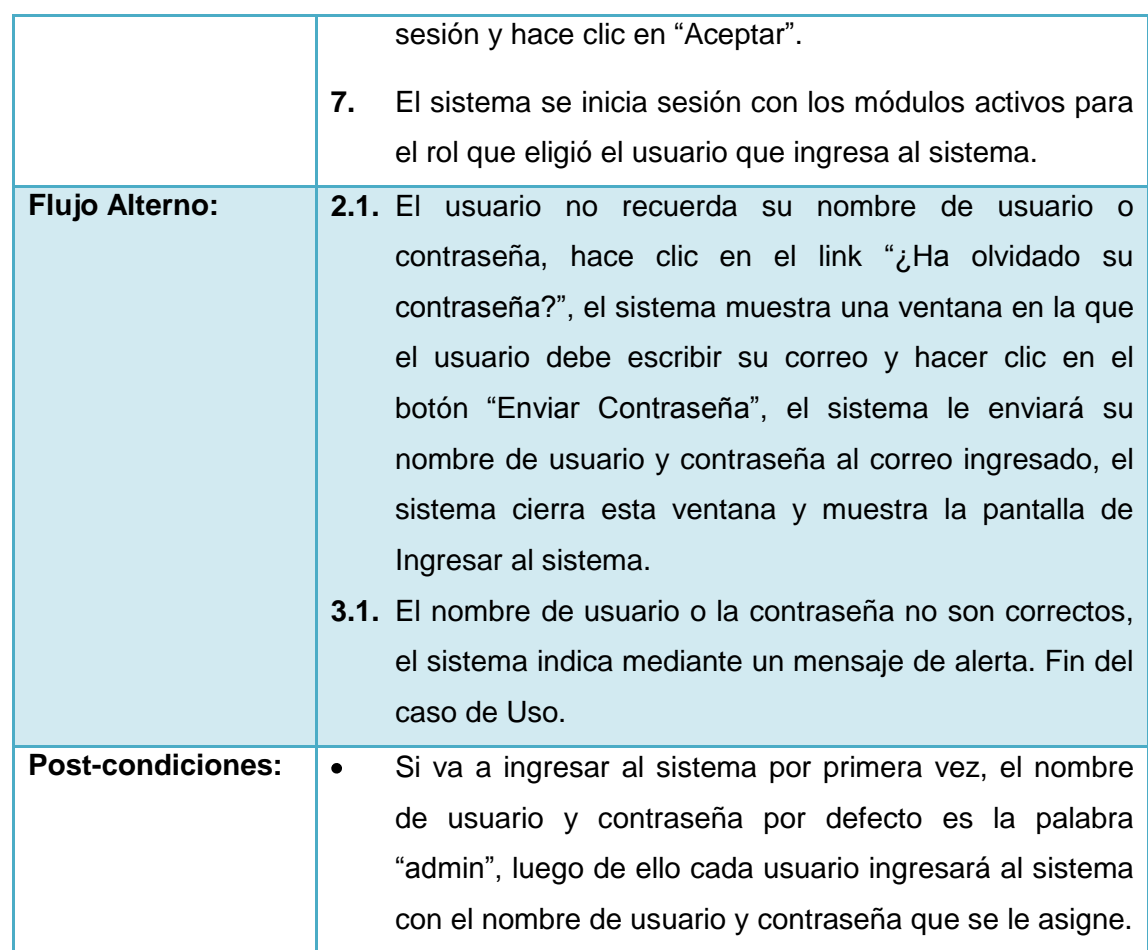

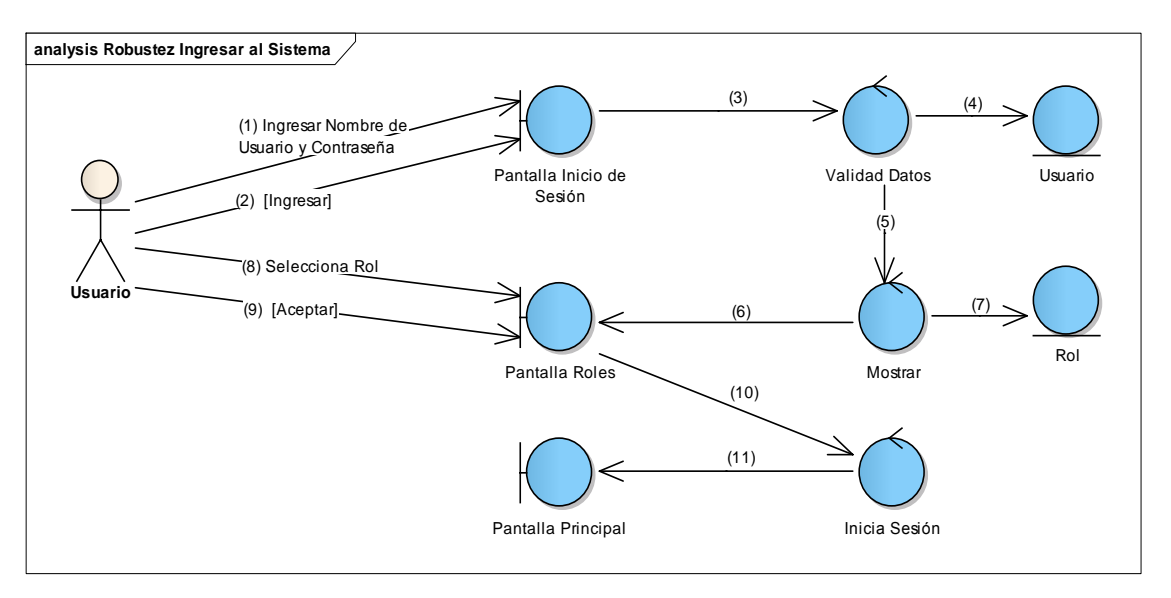

**Figura 63 Diagrama de Robustez de Ingresar al Sistema**

V

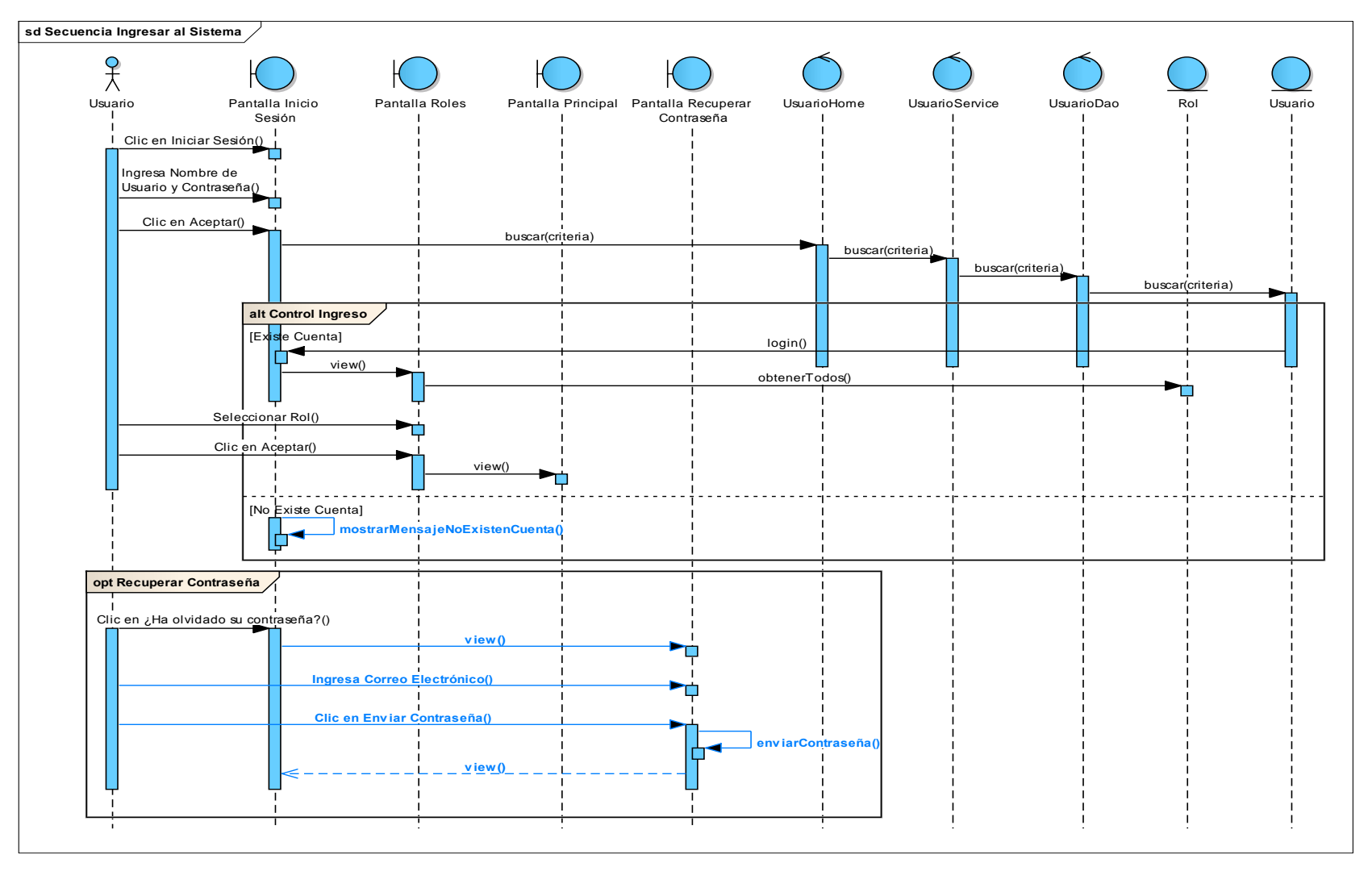

**Figura 64 Diagrama de Secuencia de Ingresar al Sistema**

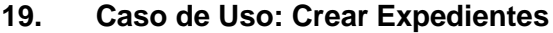

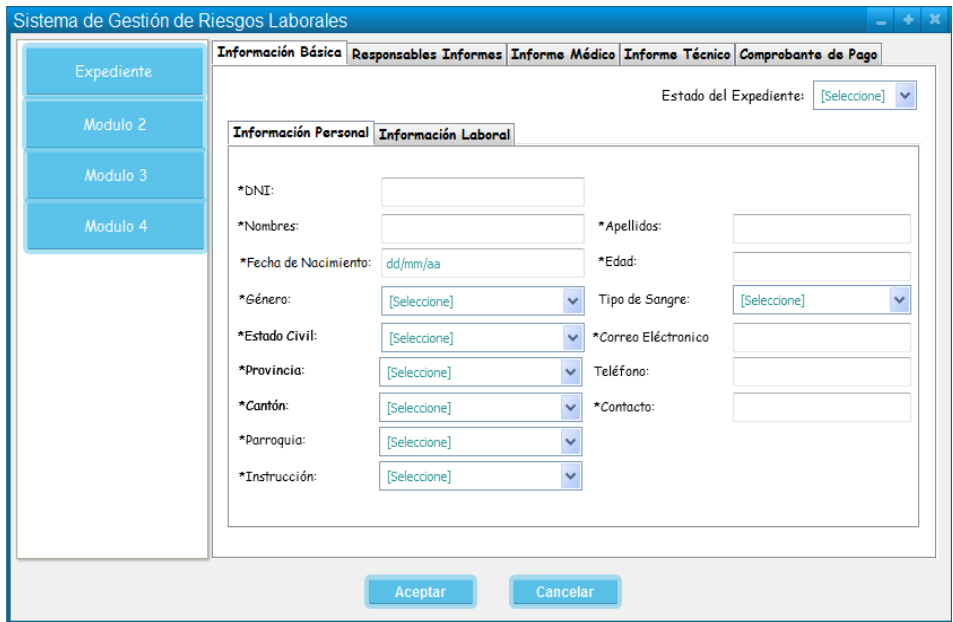

**Figura 65 Pantalla Crear Expediente (Información Personal)**

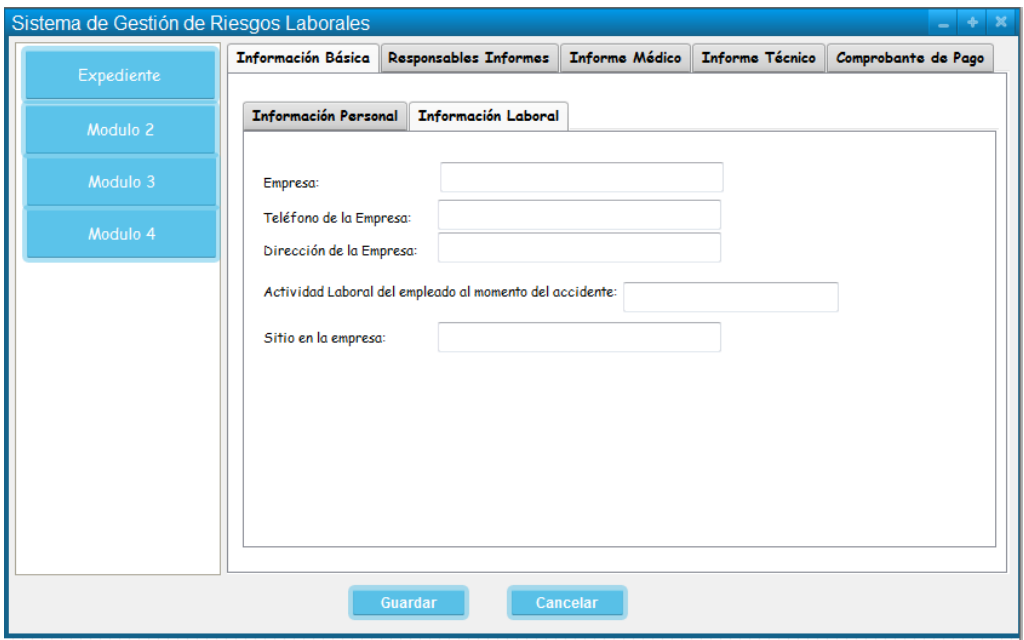

**Figura 66 Pantalla Crear Expediente (Información Laboral)**

|            | Sistema de Gestión de Riesgos Laborales |                        |                       |                        | $- + x$             |
|------------|-----------------------------------------|------------------------|-----------------------|------------------------|---------------------|
| Expediente | <b>Información Básica</b>               | Responsables Informes  | <b>Informe Médico</b> | <b>Informe Técnico</b> | Comprobante de Pago |
| Modulo 2   |                                         | Nombre del Responsable |                       | Especialidad           |                     |
| Modulo 3   | Añadir                                  |                        |                       | Médico                 |                     |
| Modulo 4   | Añadir                                  |                        |                       | Técnico                |                     |
|            | Añadir                                  |                        |                       | Liquidador             |                     |
|            |                                         |                        |                       |                        |                     |
|            |                                         |                        |                       |                        |                     |
|            |                                         |                        |                       |                        |                     |
|            |                                         |                        |                       |                        |                     |
|            |                                         |                        |                       |                        |                     |
|            |                                         |                        |                       |                        |                     |
|            |                                         |                        |                       |                        |                     |
|            |                                         | Guardar                | Cancelar              |                        |                     |

**Figura 67 Pantalla Crear Expediente (Responsables)**

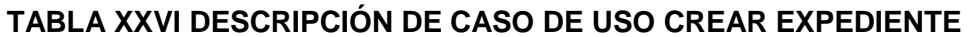

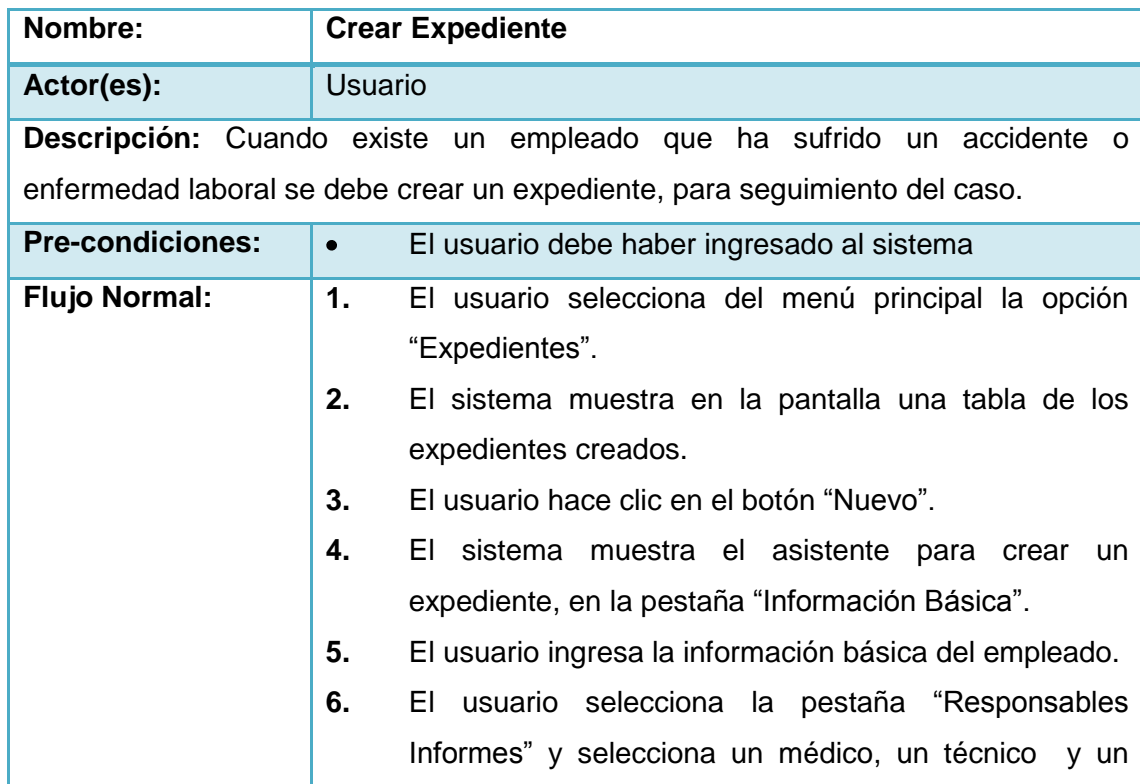

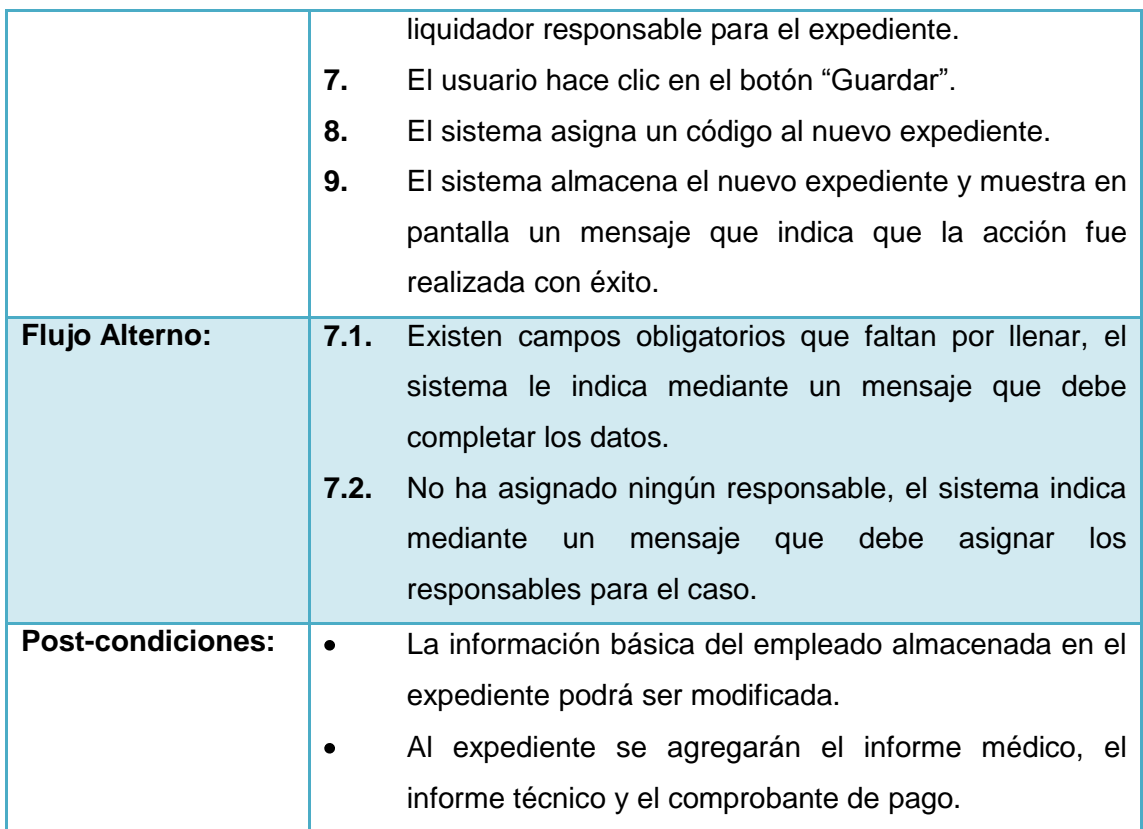

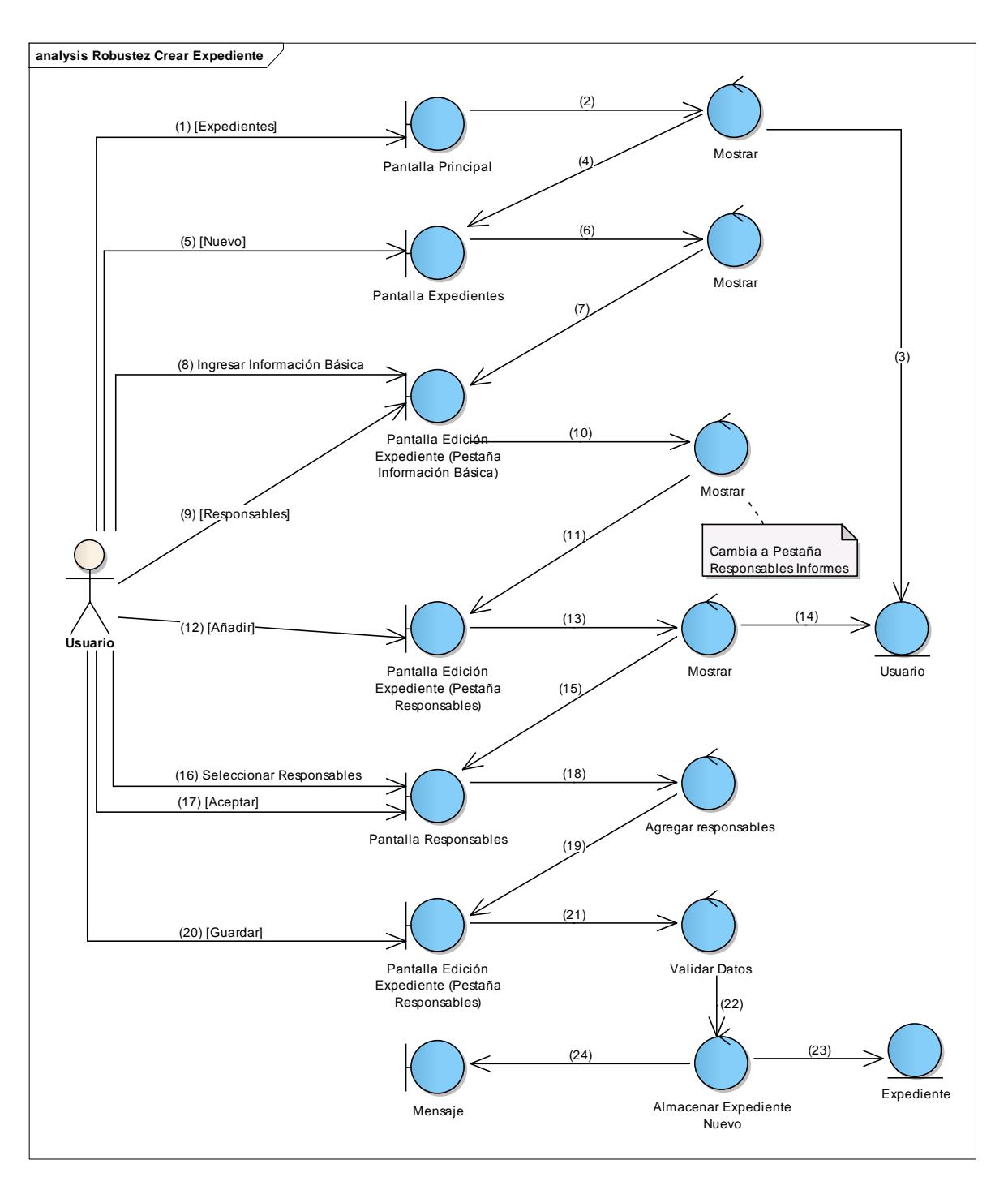

**Figura 68 Diagrama de Robustez de Crear Expediente**

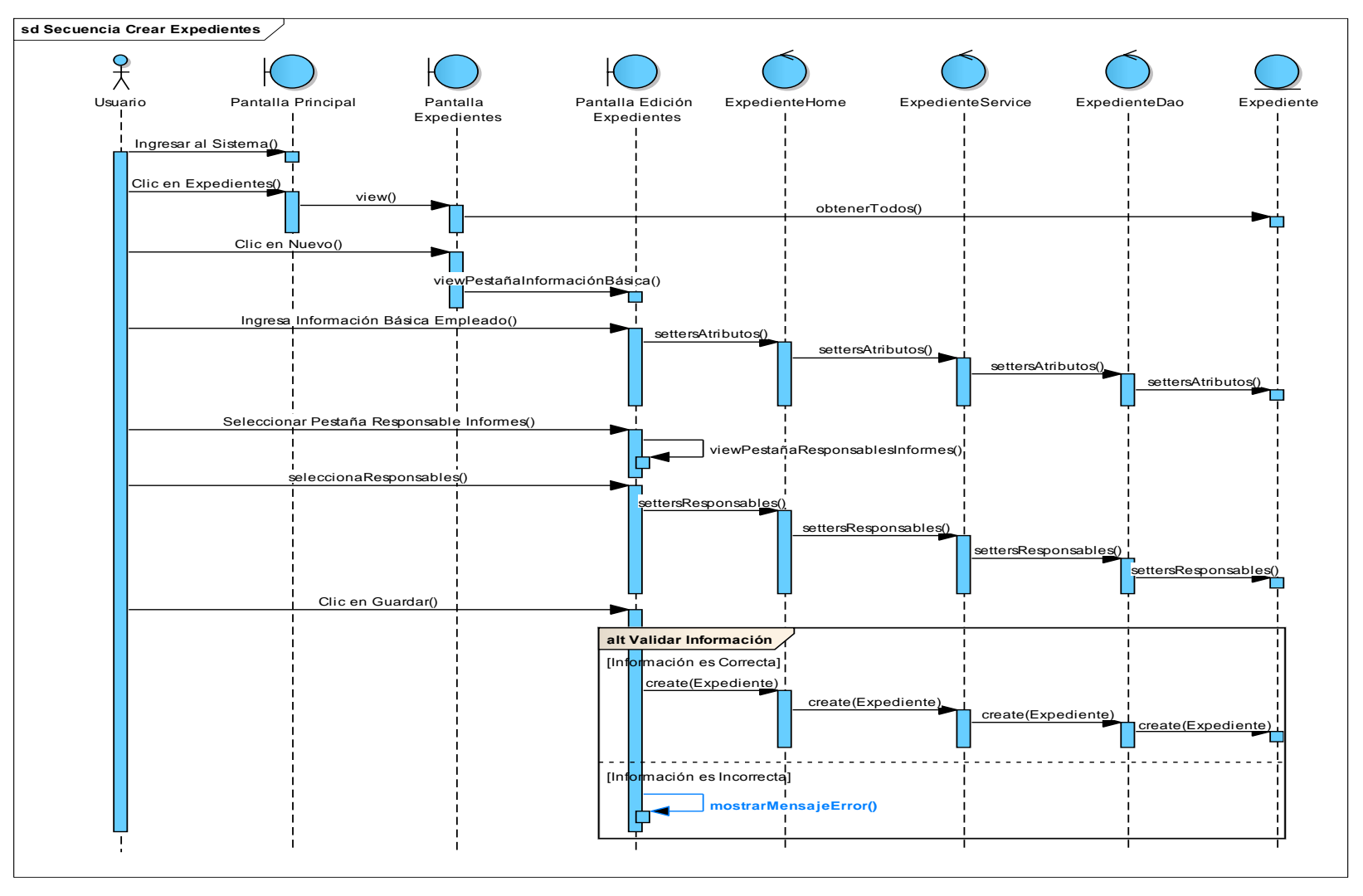

**Figura 69 Diagrama de Secuencia de Crear Expediente**

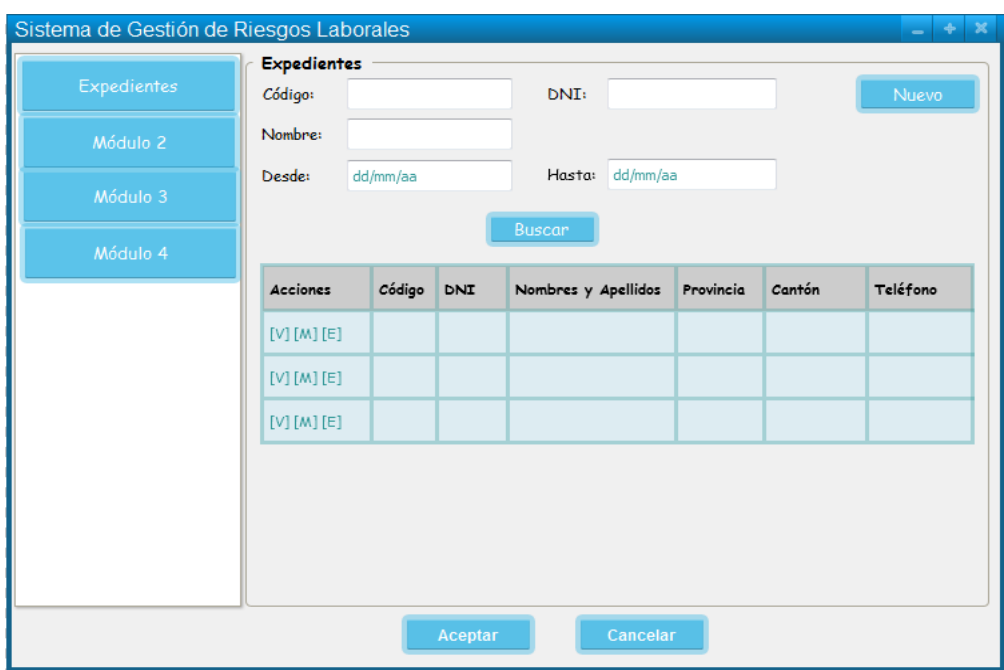

# **20. Caso de Uso: Visualizar expedientes**

**Figura 70 Pantalla Visualizar Expediente**

|  |  |  | <b>TABLA XXVII DESCRIPCIÓN DE CASO DE USO VISUALIZAR EXPEDIENTE</b> |
|--|--|--|---------------------------------------------------------------------|
|  |  |  |                                                                     |
|  |  |  |                                                                     |
|  |  |  |                                                                     |

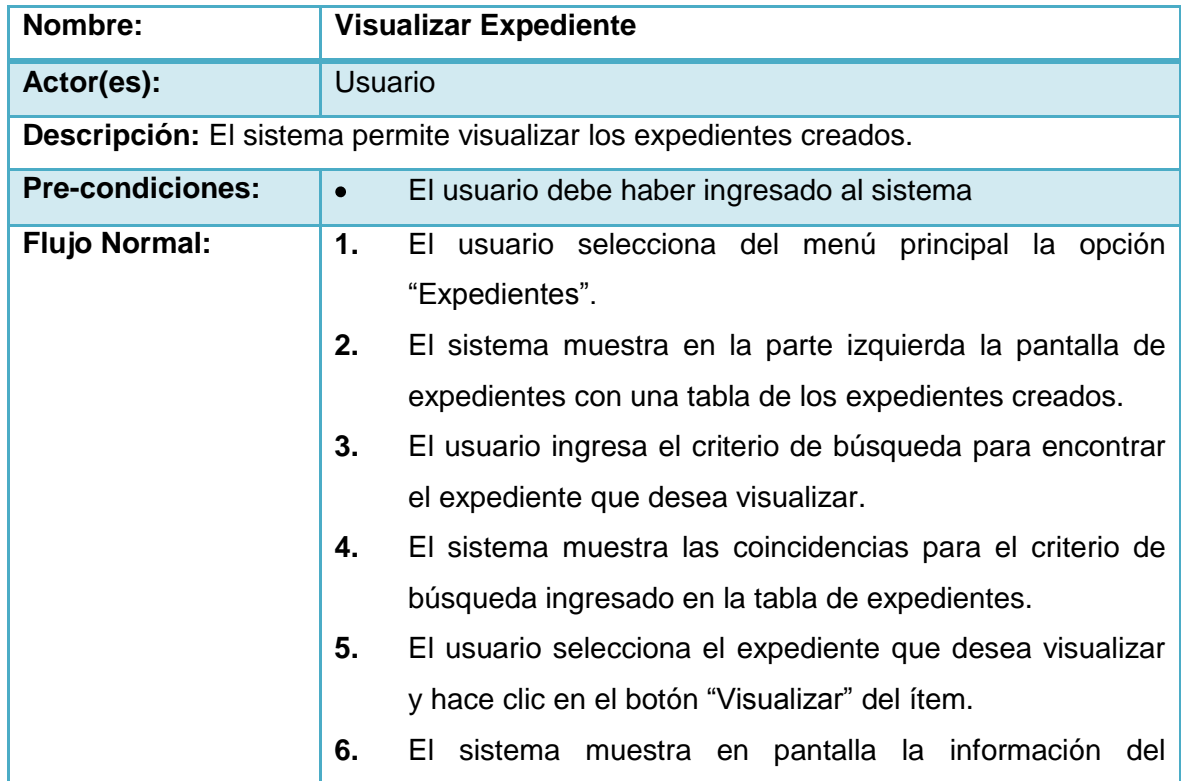

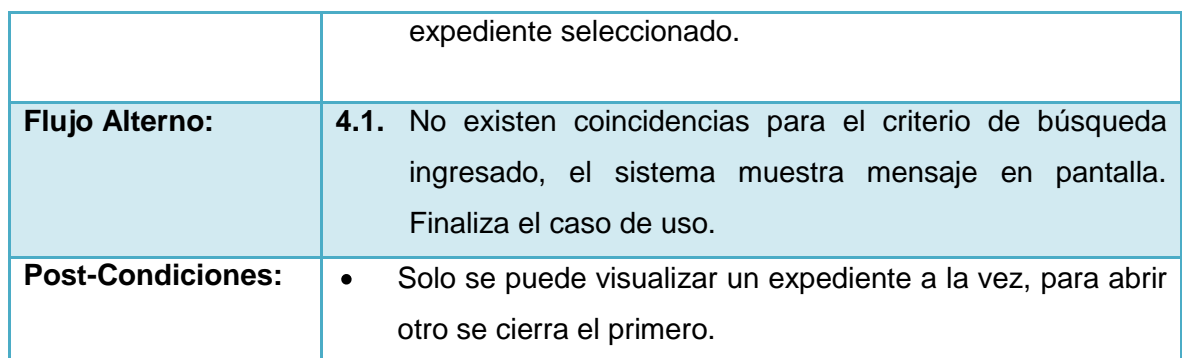

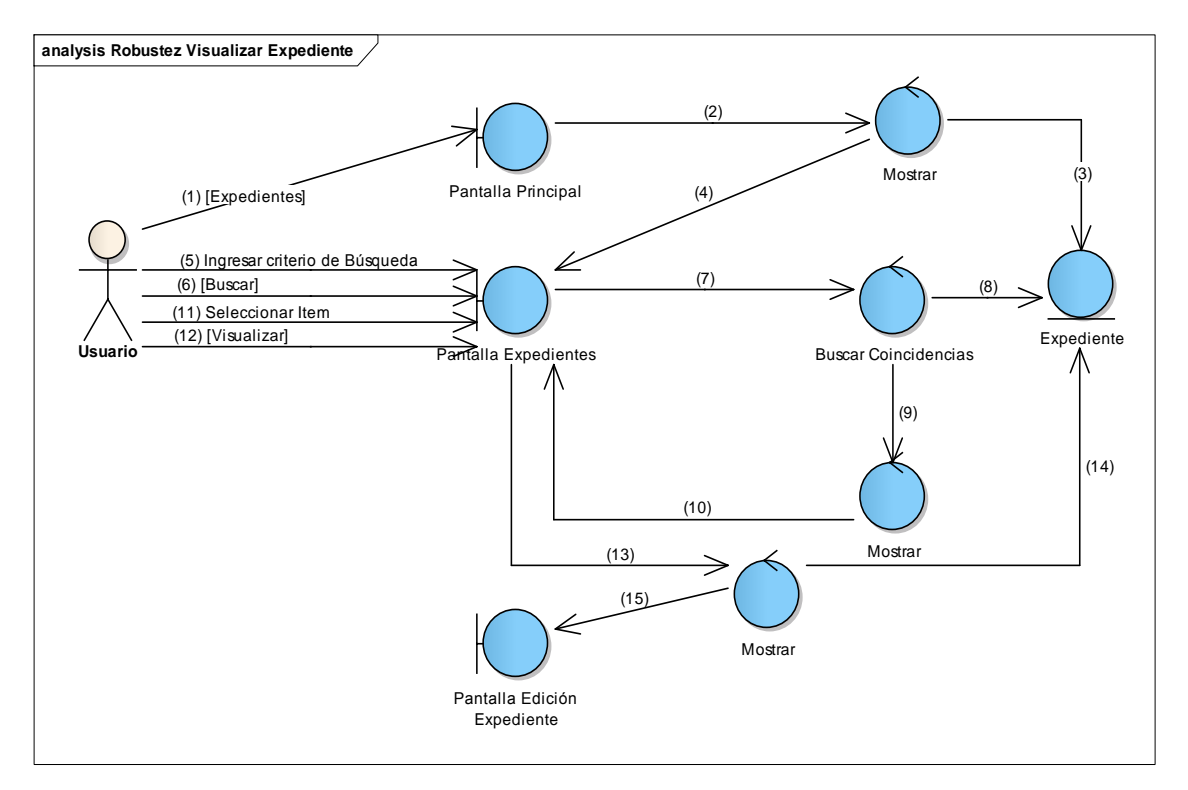

**Figura 71 Diagrama de Robustez de Visualizar Expediente**

V

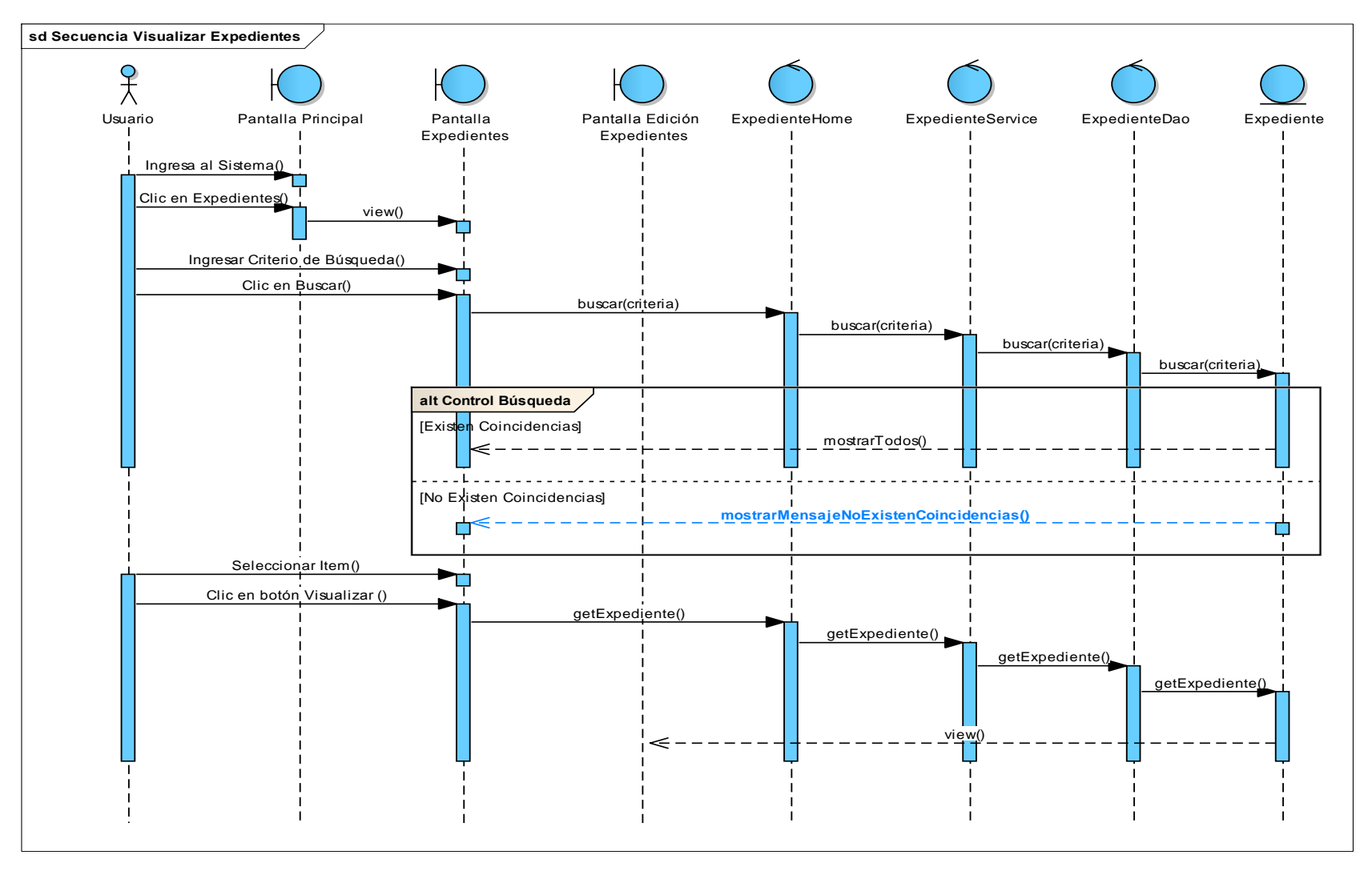

**Figura 72 Diagrama de Secuencia de Visualizar Expedientes**

128

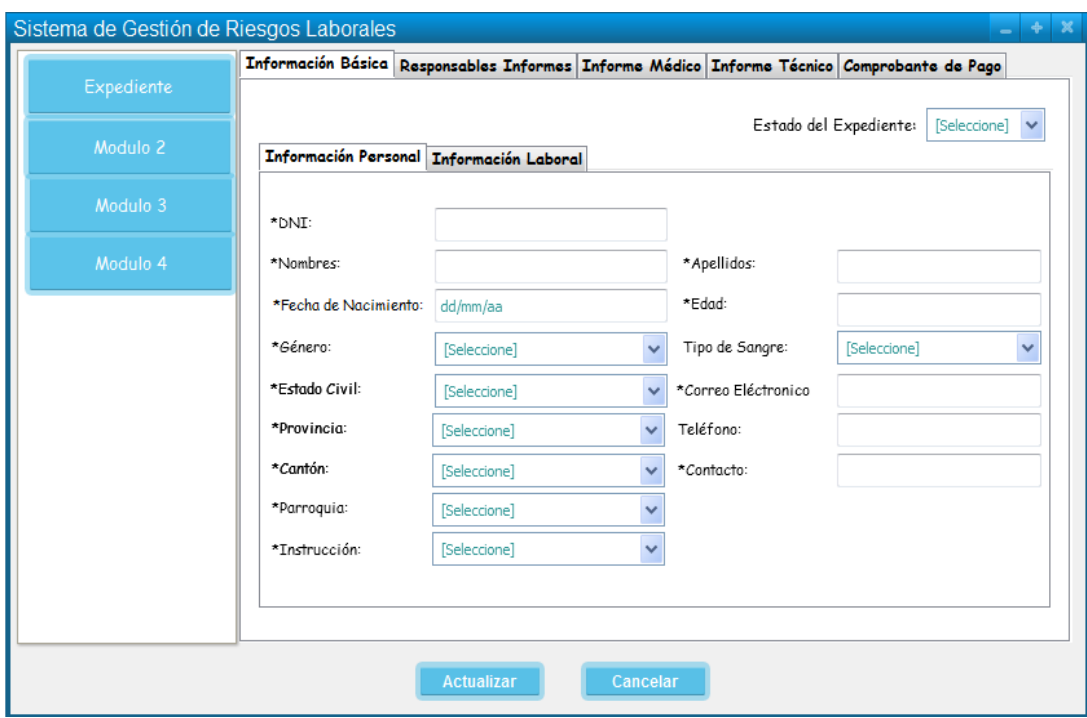

### **21. Caso de Uso: Modificar Información Básica Expediente**

**Figura 73 Pantalla Modificar Información Básica Expediente**

# **TABLA XXVIII DESCRIPCIÓN DE CASO DE USO MODIFICAR INFORMACIÓN BÁSICA EXPEDIENTE**

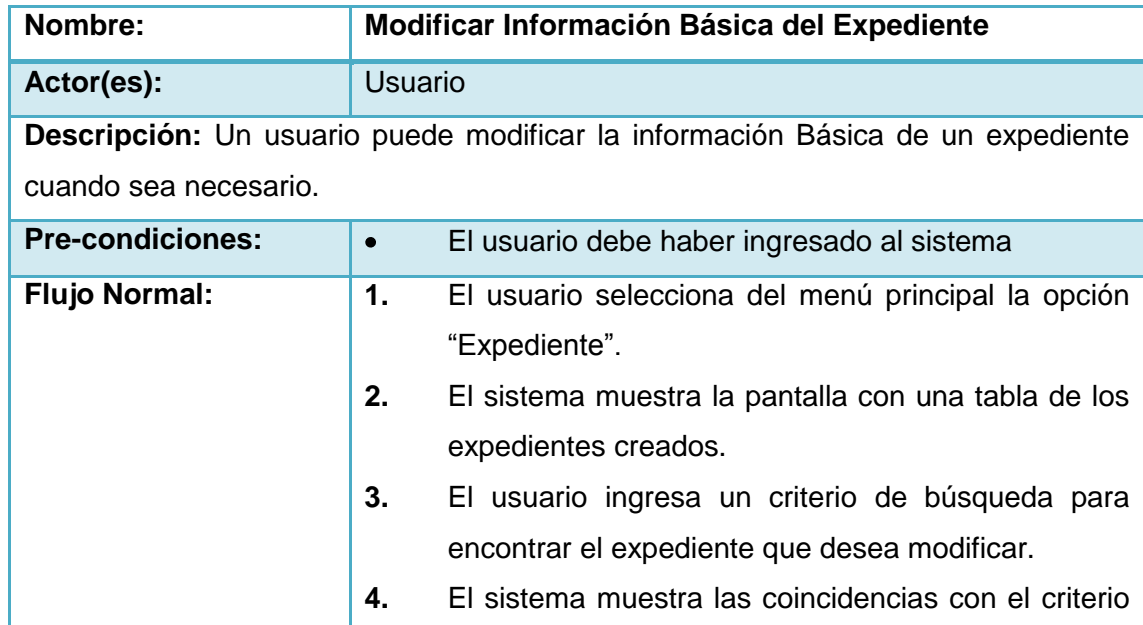

V

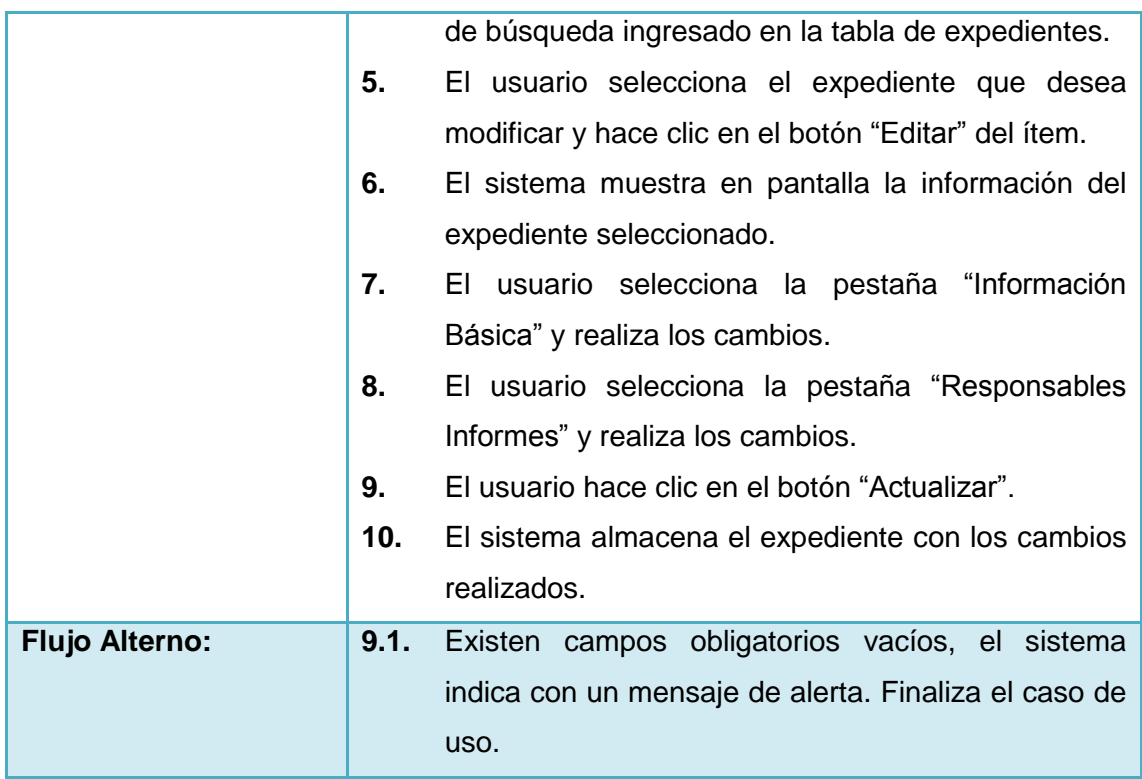

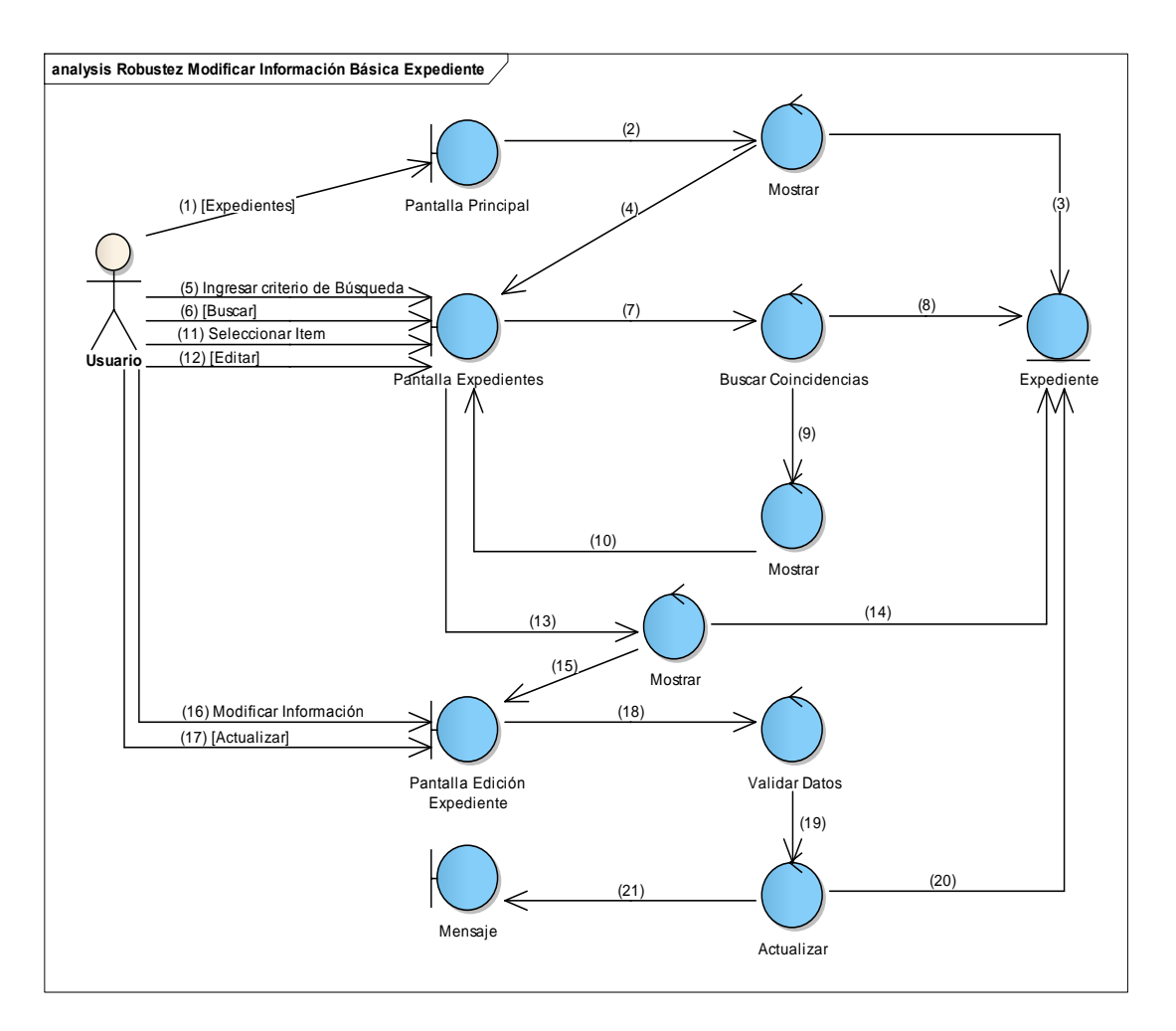

**Figura 74 Diagrama de Robustez de Modificar Información Básica del Expediente**

ø

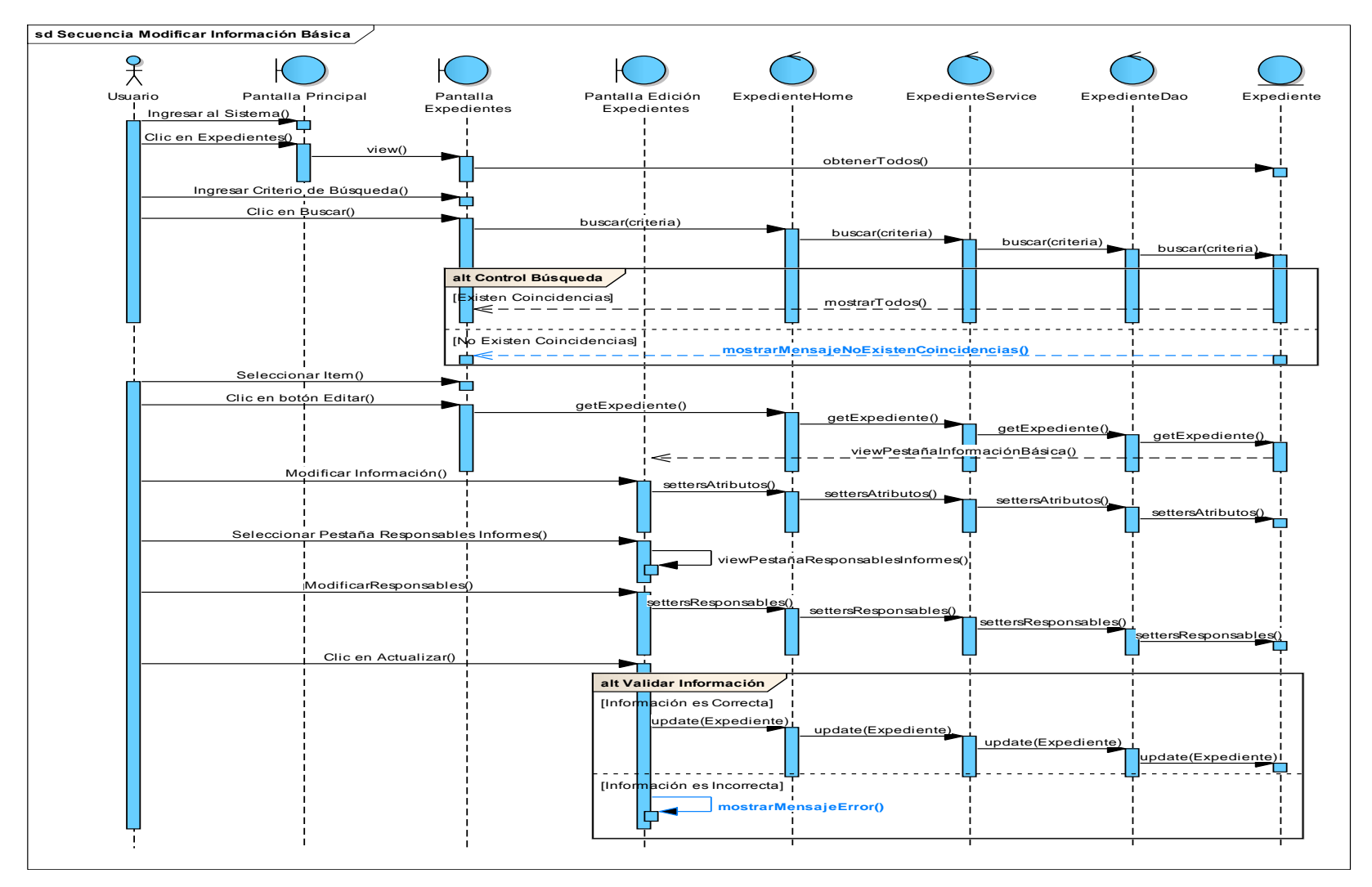

**Figura 75 Diagrama de Secuencia Modificar Información Básica**

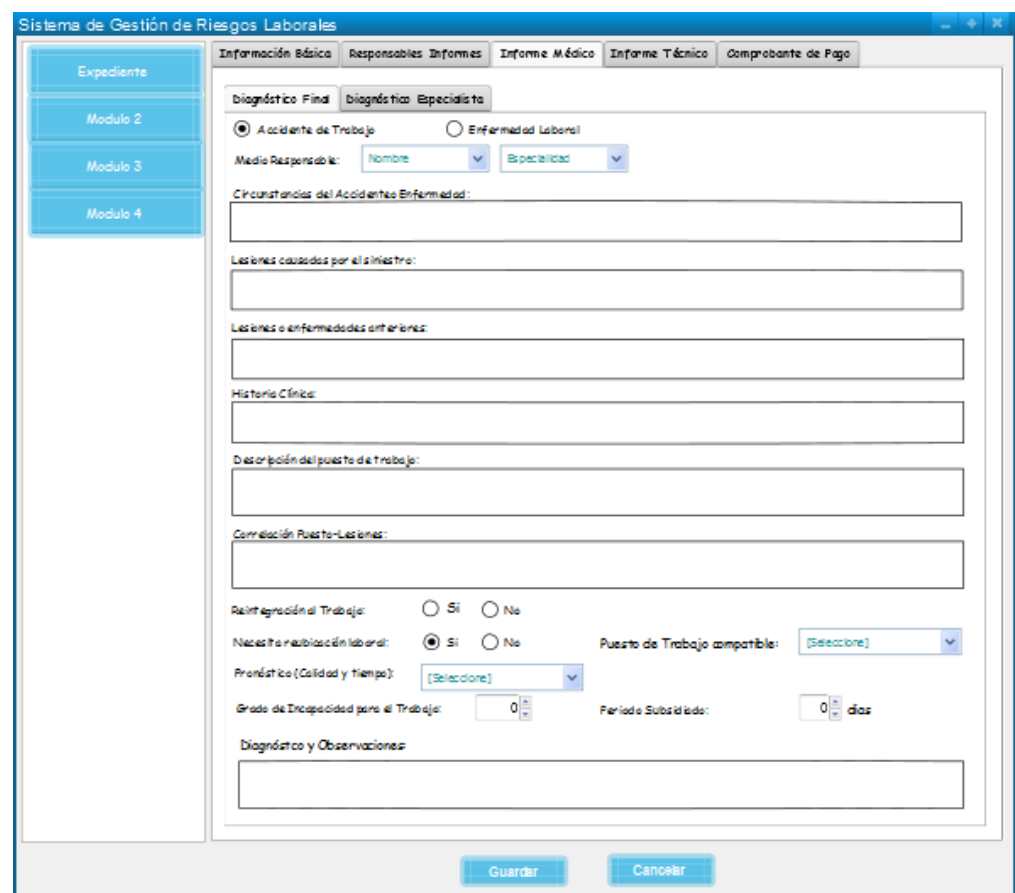

#### **22. Caso de Uso: Realizar Informe Médico**

**Figura 76 Pantalla Realizar Informe Médico (Diagnóstico Final)**

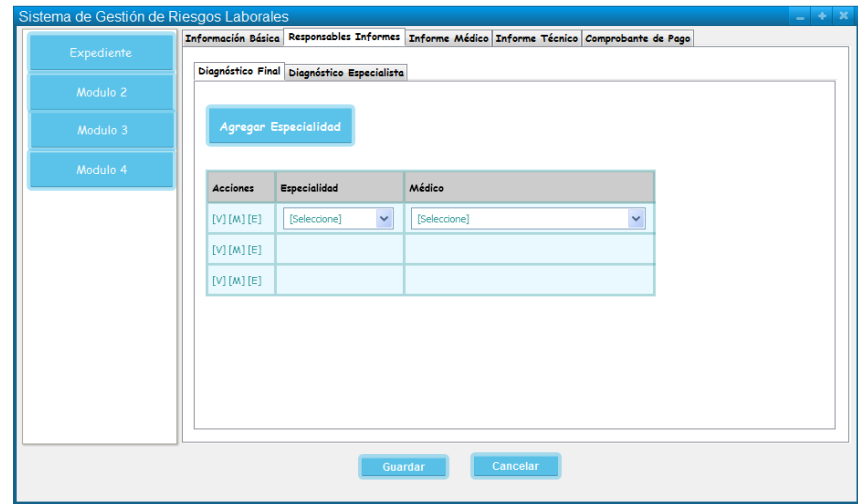

**Figura 77 Pantalla Realizar Informe Médico (Diagnóstico Especialista)**

## **TABLA XXIX DESCRIPCIÓN DE CASO DE USO REALIZAR INFORME MÉDICO**

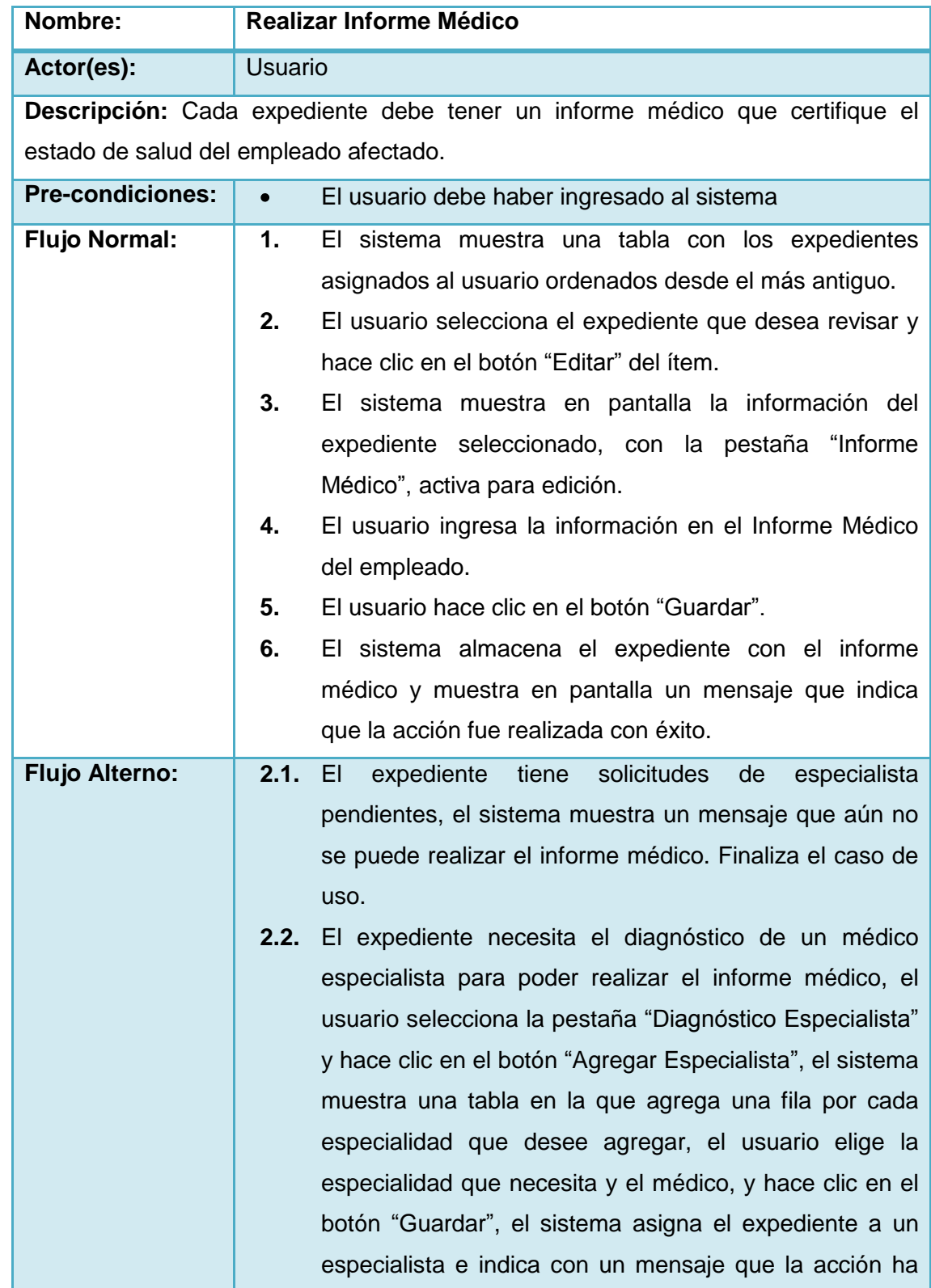

sido realizada. Finaliza el caso de uso. **2.3.** Existen campos obligatorios vacíos, el sistema indica con un mensaje de alerta. Finaliza el caso de uso.

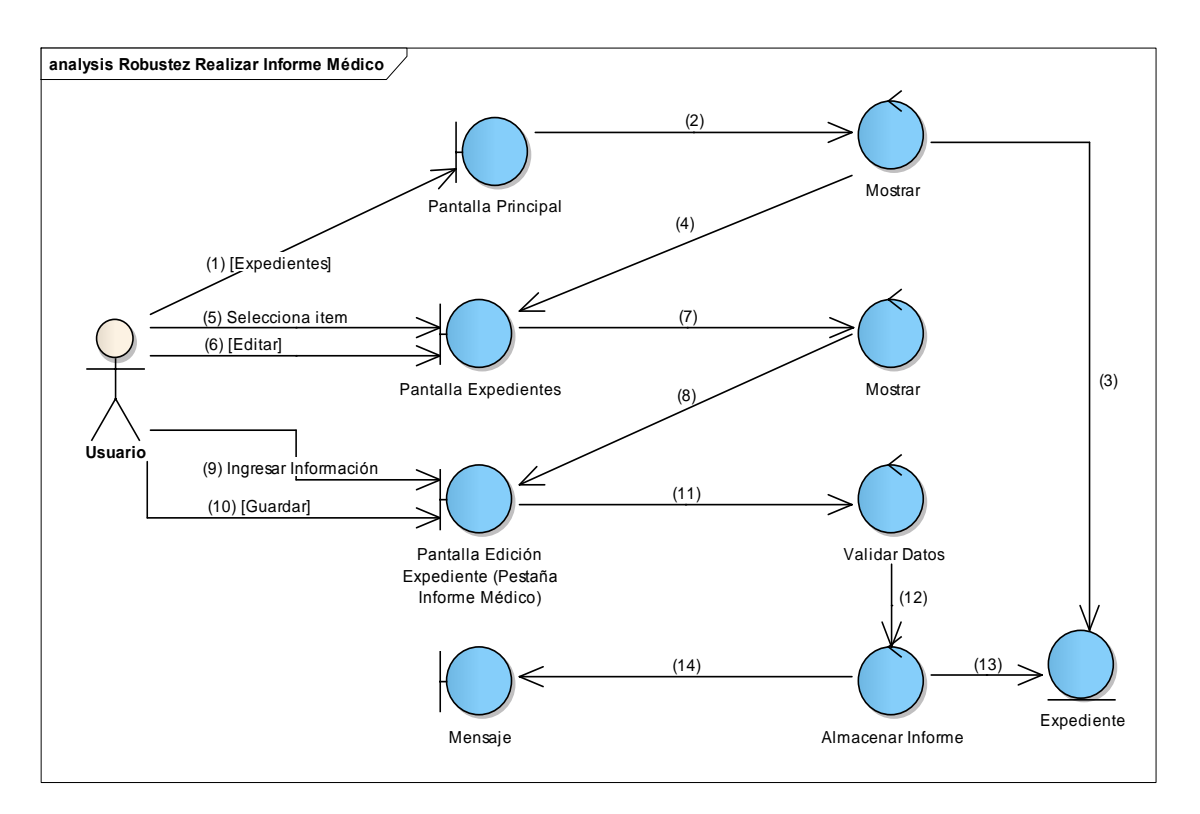

**Figura 78 Diagrama de Robustez de Realizar Informe Médico**

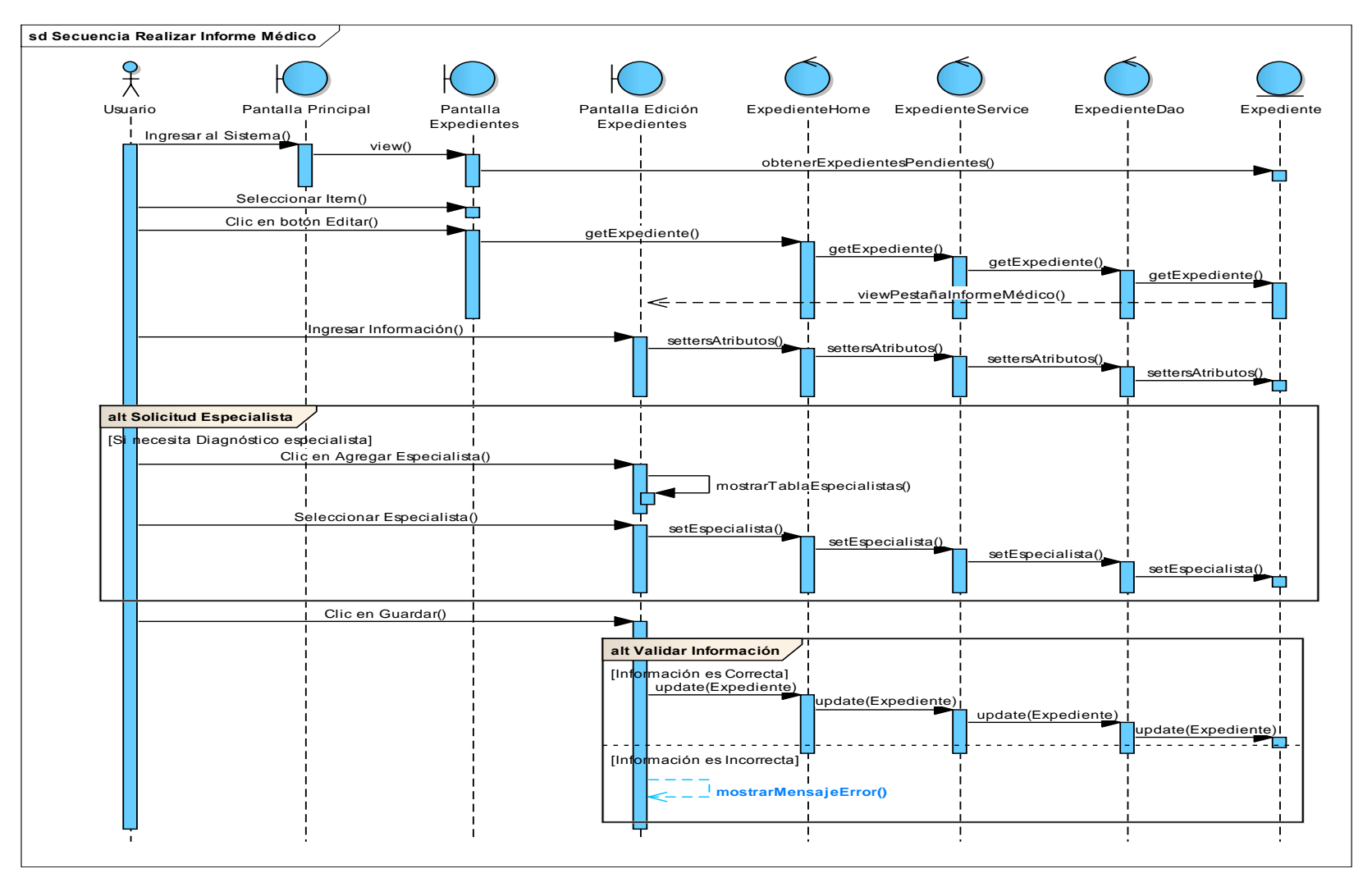

**Figura 79 Diagrama de Secuencia de Realizar Informe Médico**

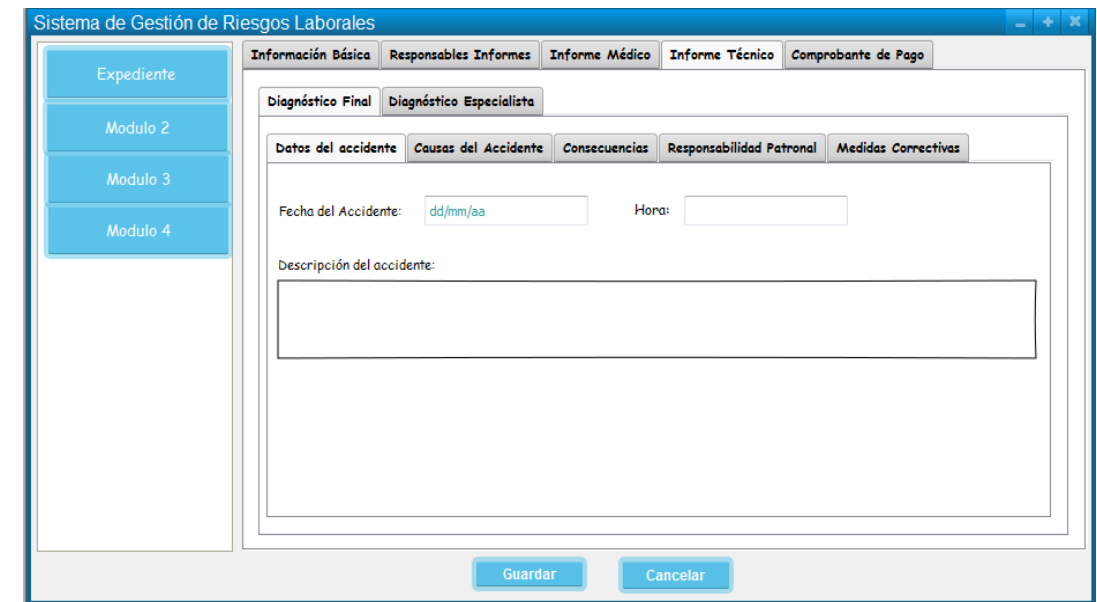

#### **23. Caso de Uso: Realizar Informe Técnico**

**Figura 80 Pantalla Realizar Informe Técnico (Datos del accidente)**

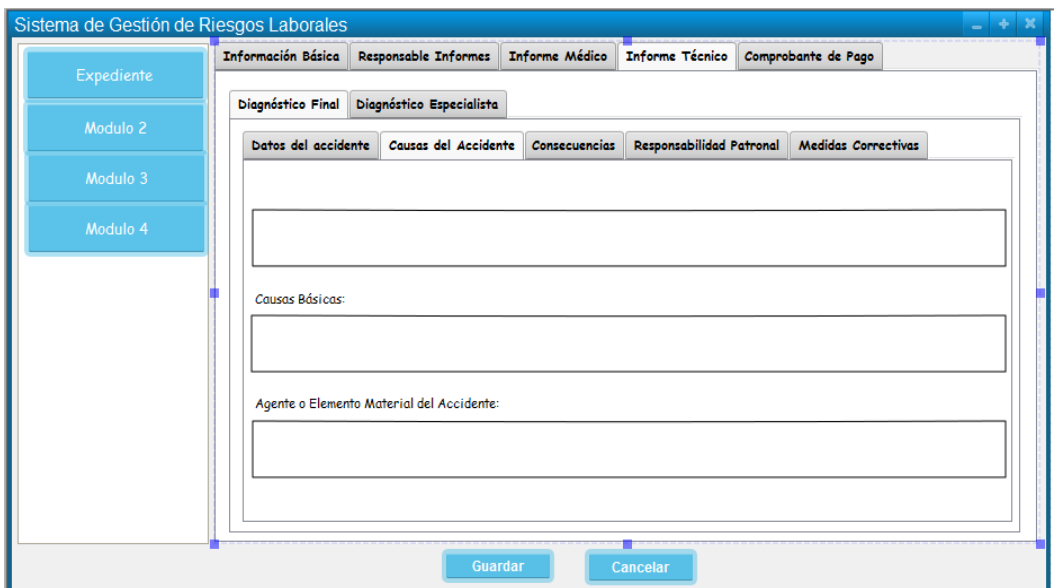

**Figura 81 Pantalla Realizar Informe Técnico (Causas del accidente)**

Γ

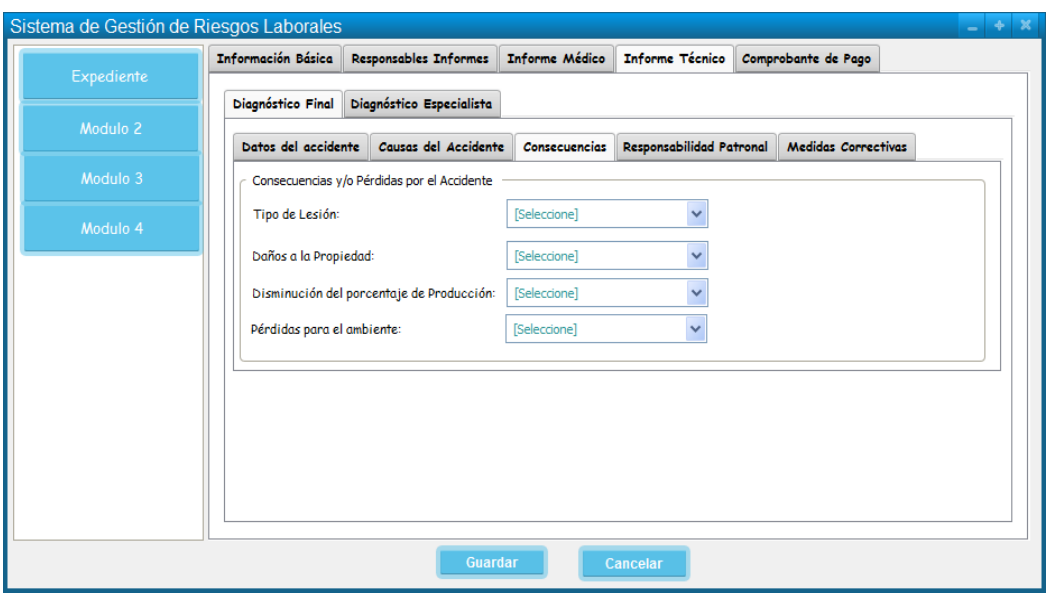

**Figura 82 Pantalla Realizar Informe Técnico (Consecuencias)**

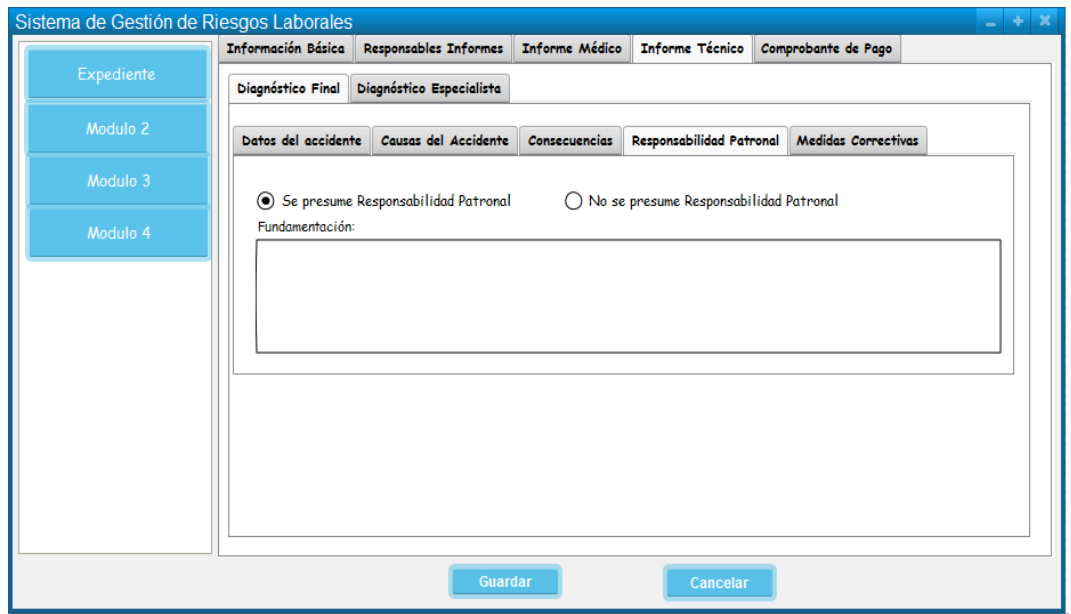

**Figura 83 Pantalla Realizar Informe Técnico (Responsabilidad Patronal)**

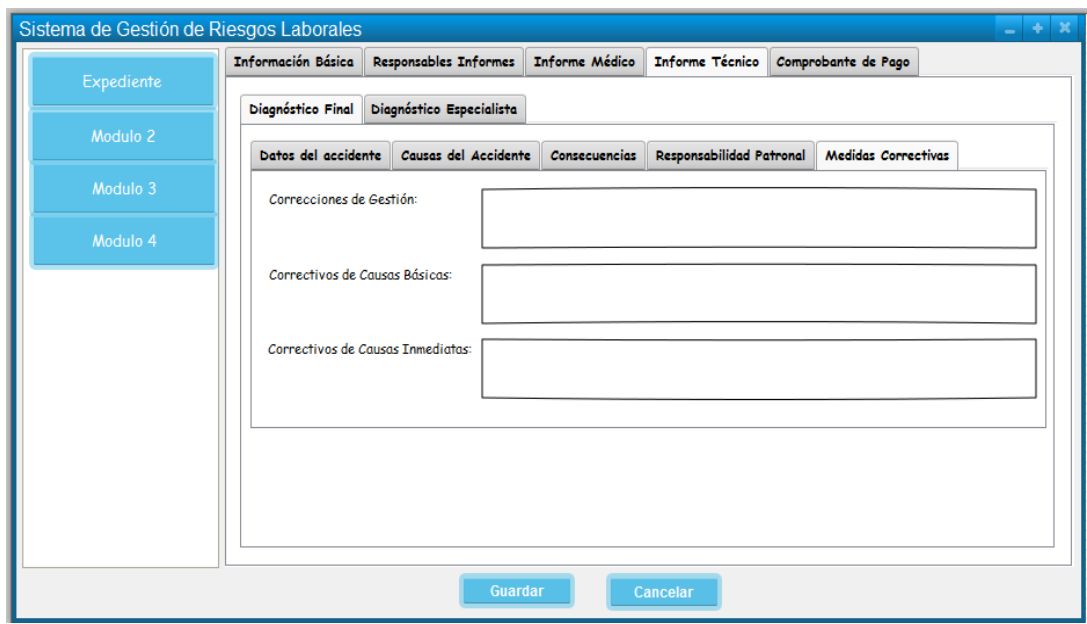

**Figura 84 Pantalla Realizar Informe Técnico (Medidas Correctivas)**

| Diagnóstico Final<br>Diagnóstico Especialista<br>Agregar Especialidad<br>Modulo 3<br>Modulo 4<br><b>Especialidad</b><br>Técnico<br><b>Acciones</b><br>$[V][M][E]$<br>$[V][M][E]$<br>$[V][M][E]$ |            | Información Básica Responsables Informes | <b>Informe Médico</b> | Informe Técnico | Comprobante de Pago |  |
|----------------------------------------------------------------------------------------------------|------------|------------------------------------------|-----------------------|-----------------|---------------------|--|
|                                                                                                    | Expediente |                                          |                       |                 |                     |  |
|                                                                                                    |            |                                          |                       |                 |                     |  |
|                                                                                                    | Modulo 2   |                                          |                       |                 |                     |  |
|                                                                                                    |            |                                          |                       |                 |                     |  |
|                                                                                                    |            |                                          |                       |                 |                     |  |
|                                                                                                    |            |                                          |                       |                 |                     |  |
|                                                                                                    |            |                                          |                       |                 |                     |  |
|                                                                                                    |            |                                          |                       |                 |                     |  |
|                                                                                                    |            |                                          |                       |                 |                     |  |
|                                                                                                    |            |                                          |                       |                 |                     |  |
|                                                                                                    |            |                                          |                       |                 |                     |  |
|                                                                                                    |            |                                          |                       |                 |                     |  |
|                                                                                                    |            |                                          |                       |                 |                     |  |
|                                                                                                    |            |                                          |                       |                 |                     |  |
|                                                                                                    |            |                                          |                       |                 |                     |  |
|                                                                                                    |            |                                          |                       |                 |                     |  |

**Figura 85 Pantalla Realizar Informe Técnico (Diagnóstico especialista)**

#### **TABLA XXX DESCRIPCIÓN DE CASO DE USO REALIZAR INFORME TÉCNICO**

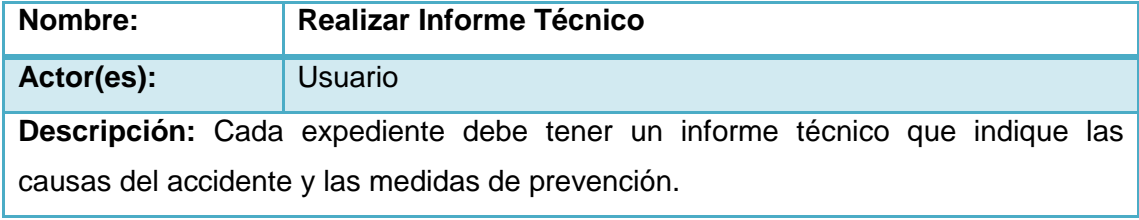

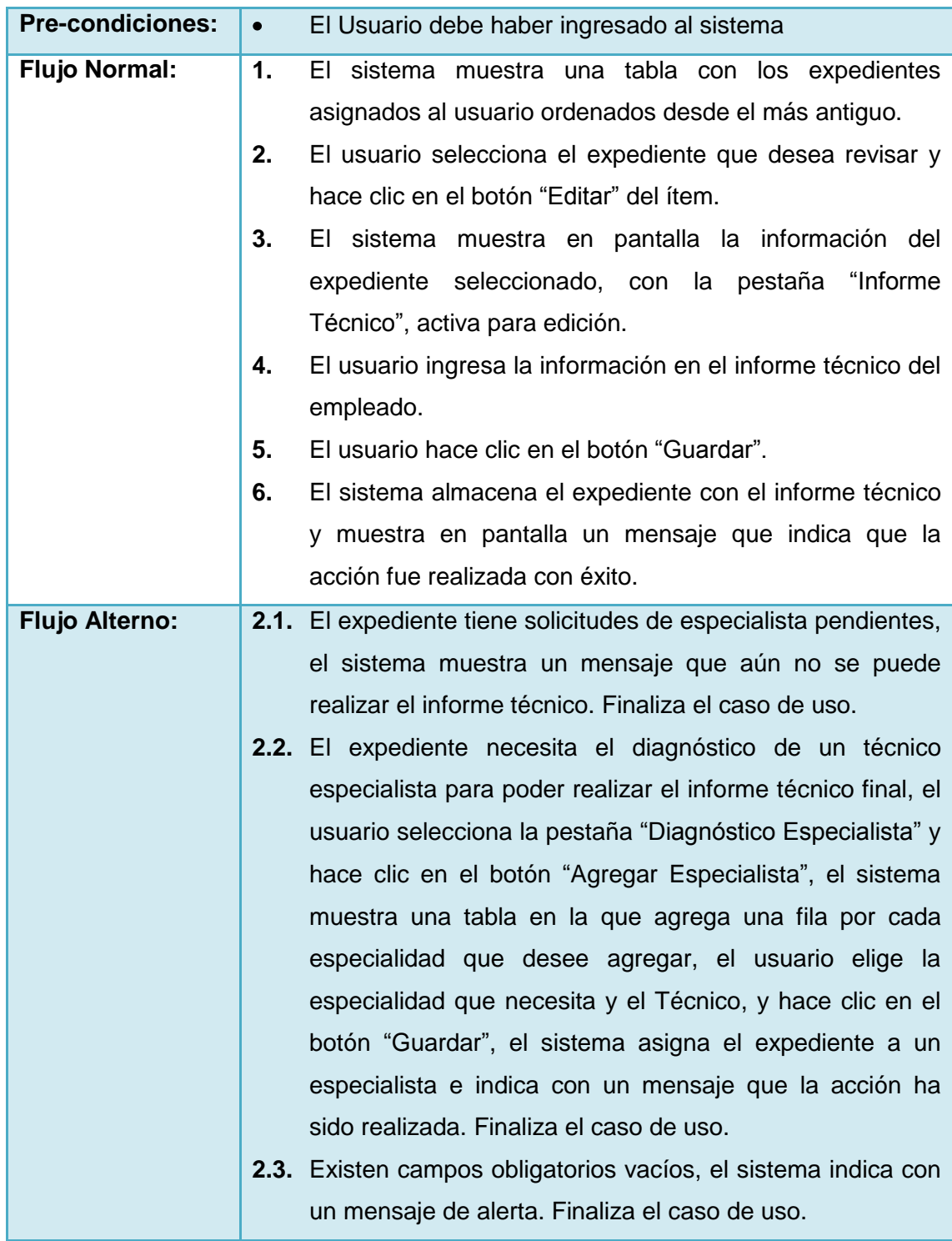

Γ

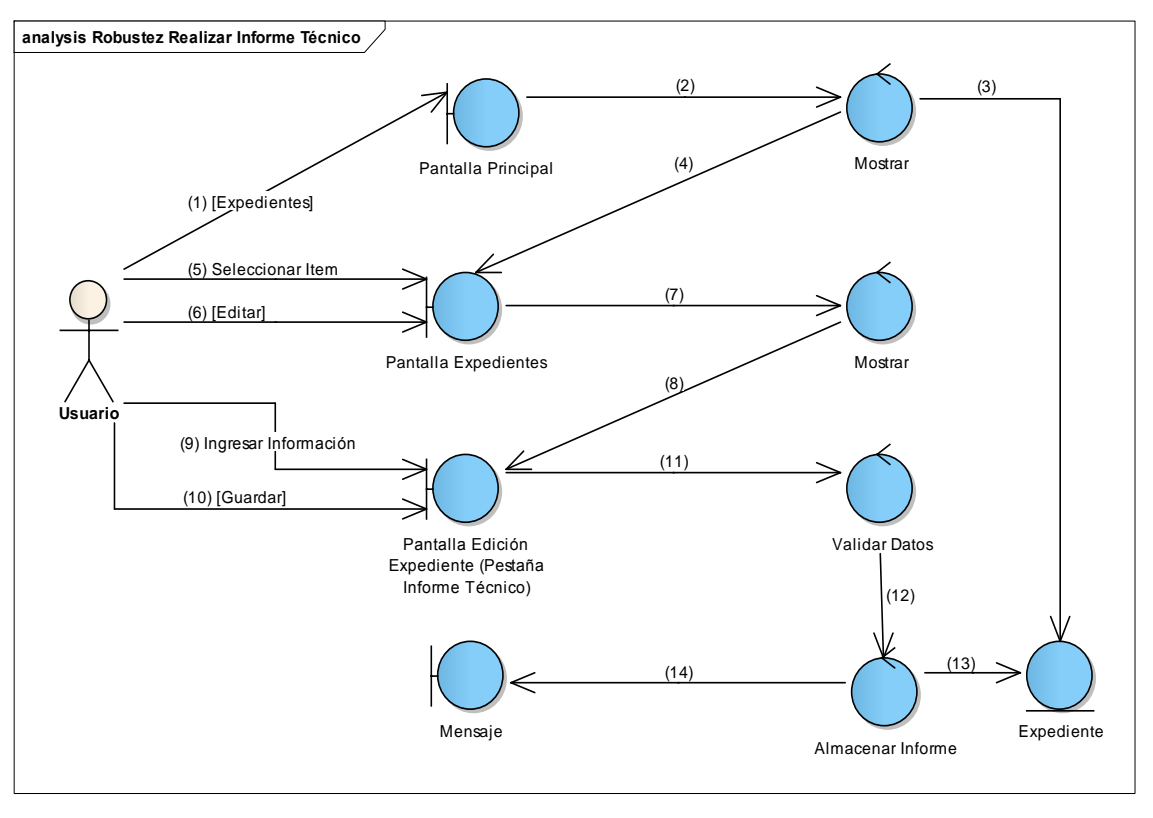

**Figura 86 Diagrama de Robustez de Realizar Informe Técnico**

V

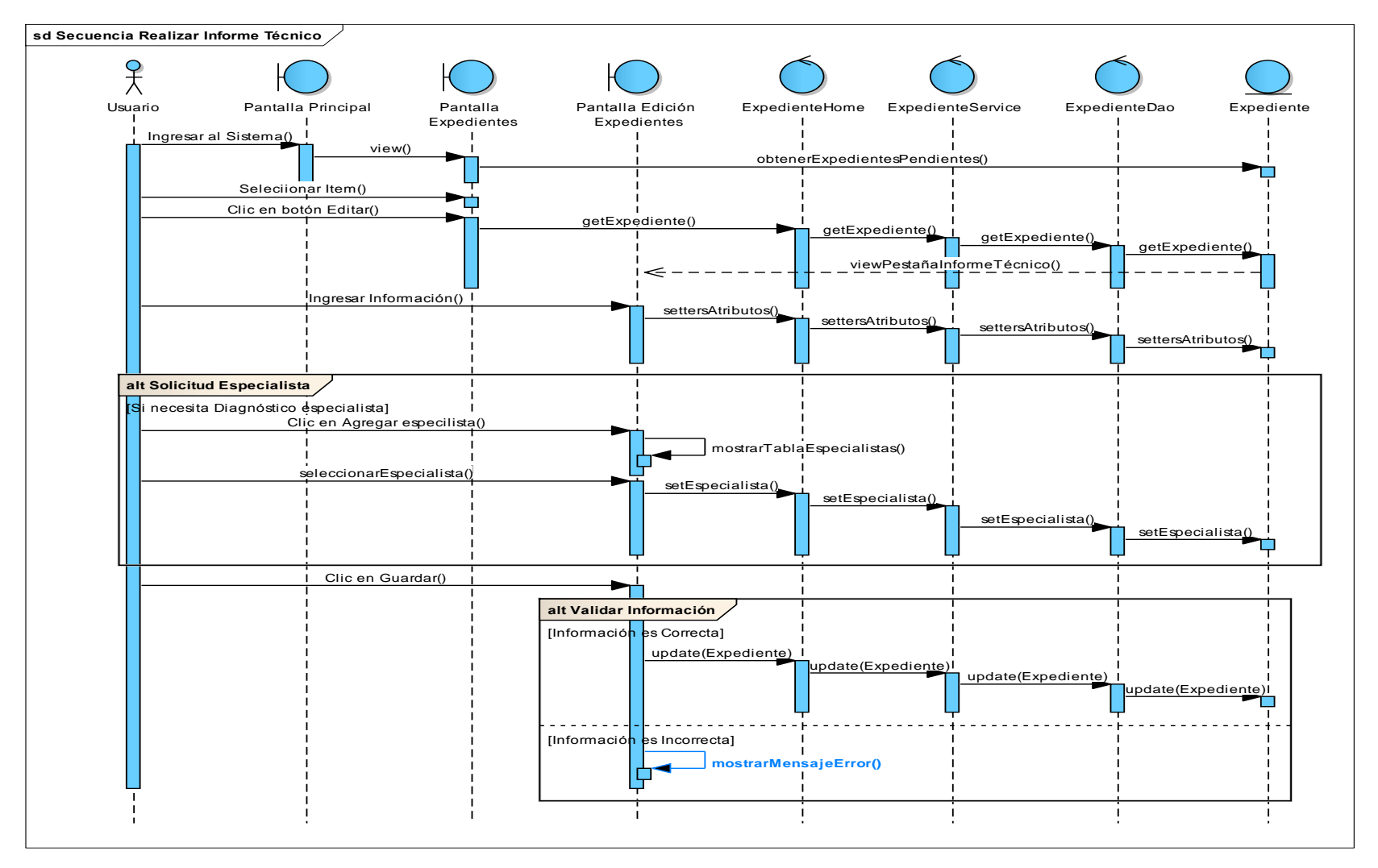

**Figura 87 Diagrama de Secuencia de Realizar Informe Técnico**

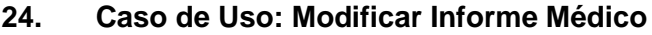

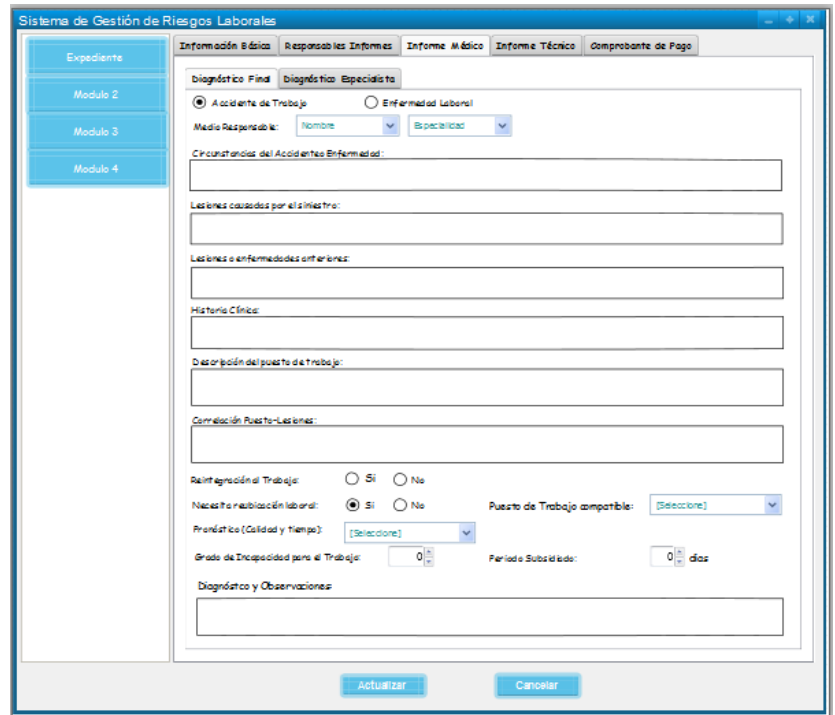

**Figura 88 Pantalla Modificar Médico**

# **TABLA XXXI DESCRIPCIÓN DE CASO DE USO MODIFICAR INFORME MÉDICO**

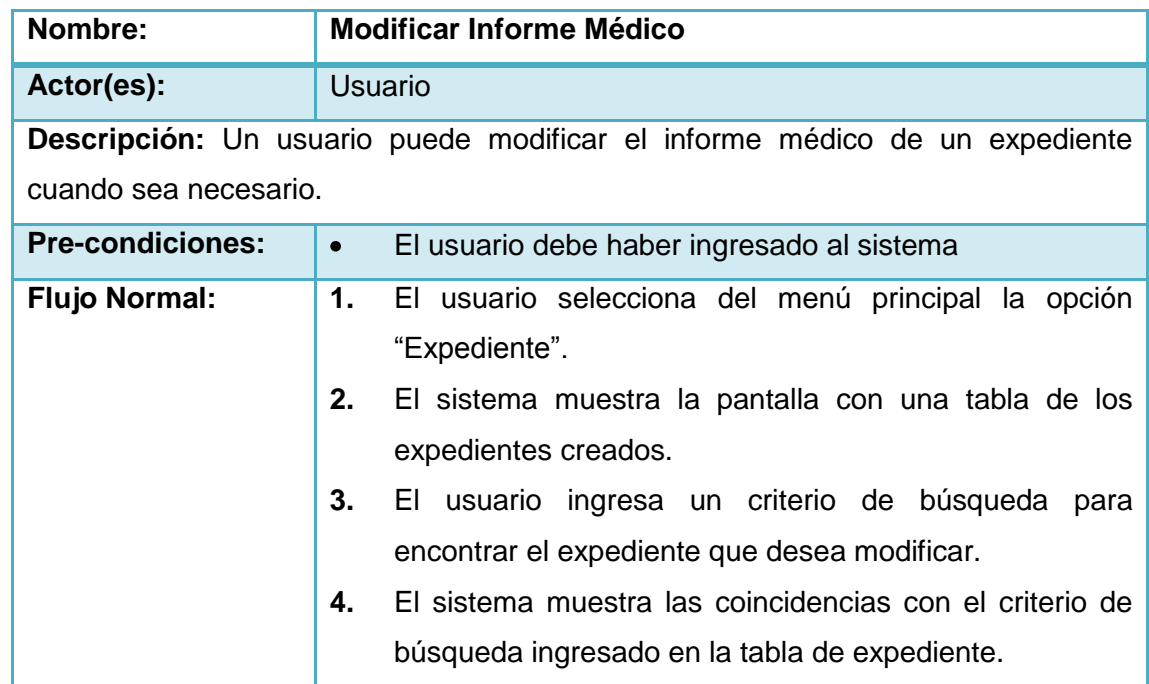

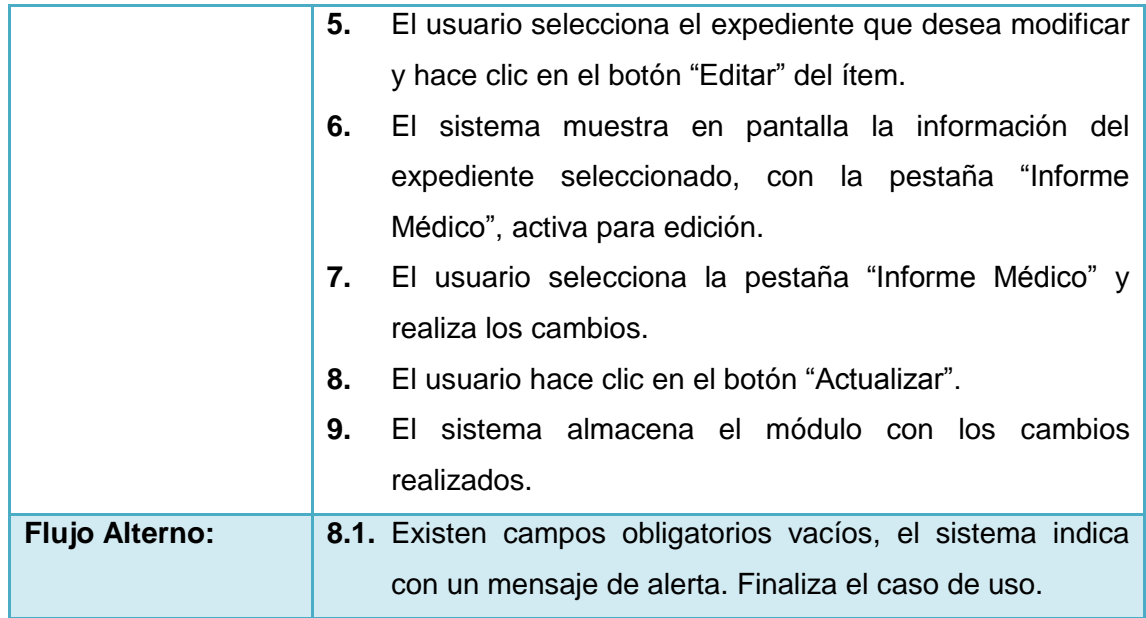
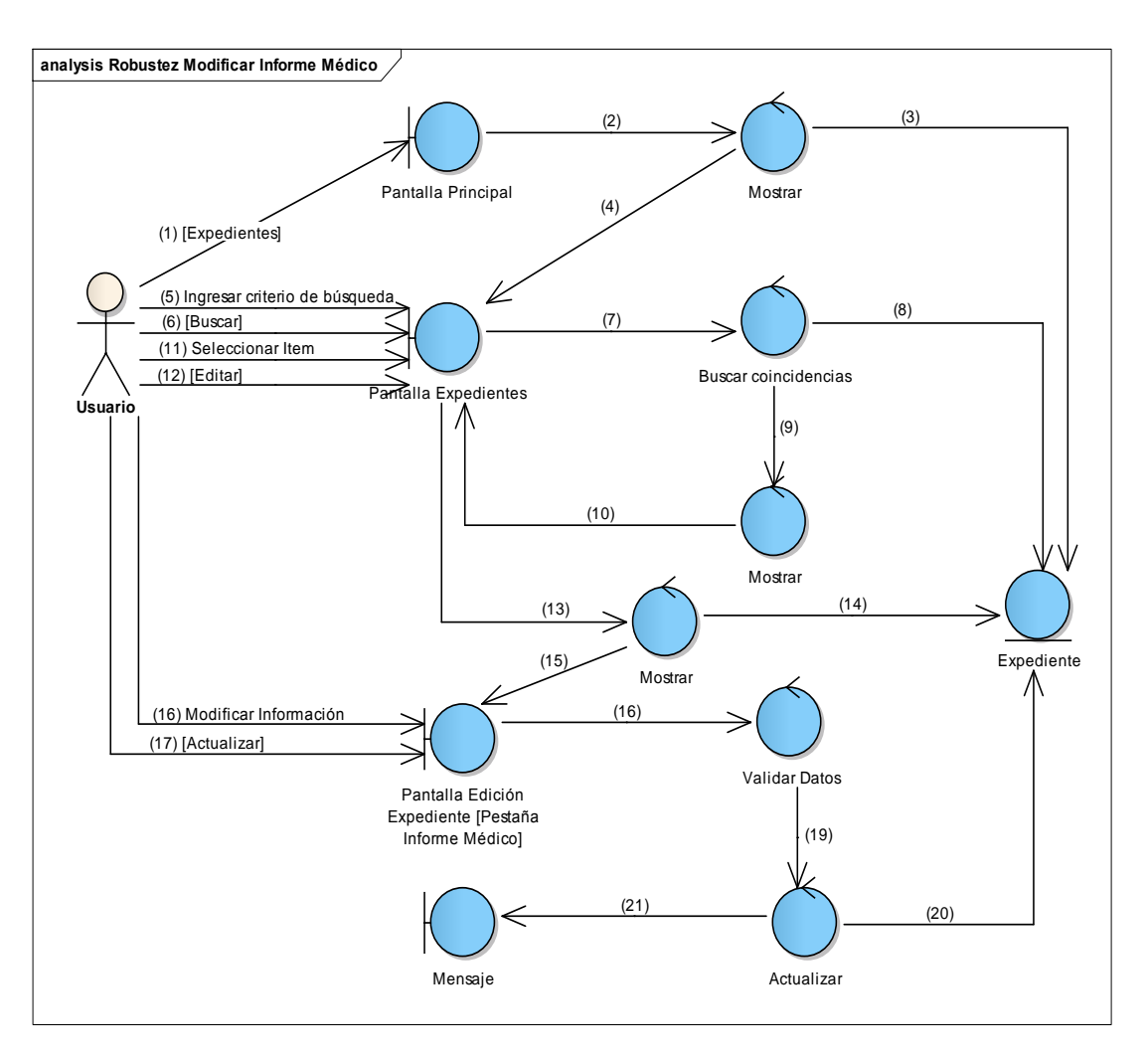

**Figura 89 Diagrama de Robustez de Modificar Informe Médico**

ø

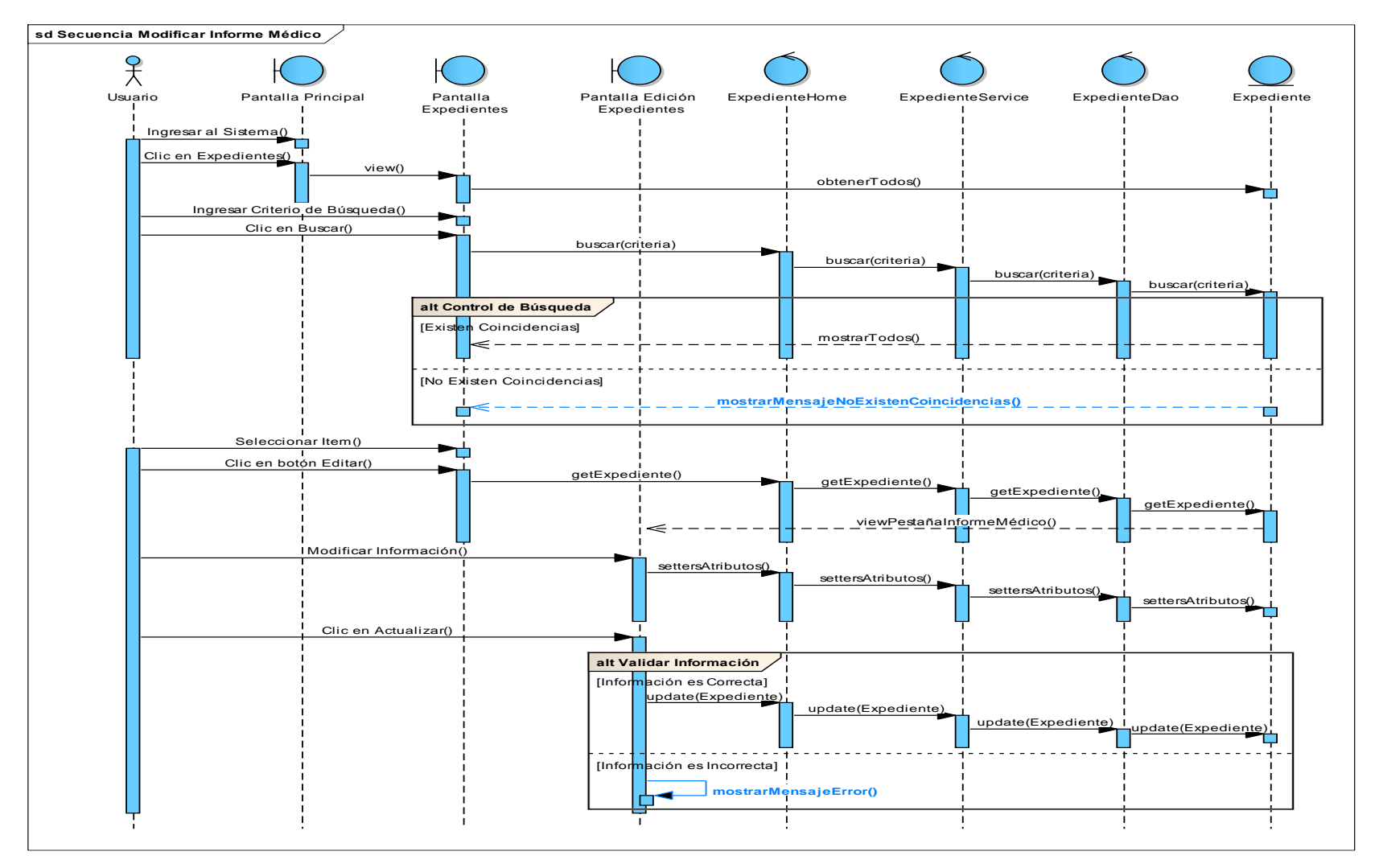

**Figura 90 Diagrama de Secuencia Modificar Informe Médico**

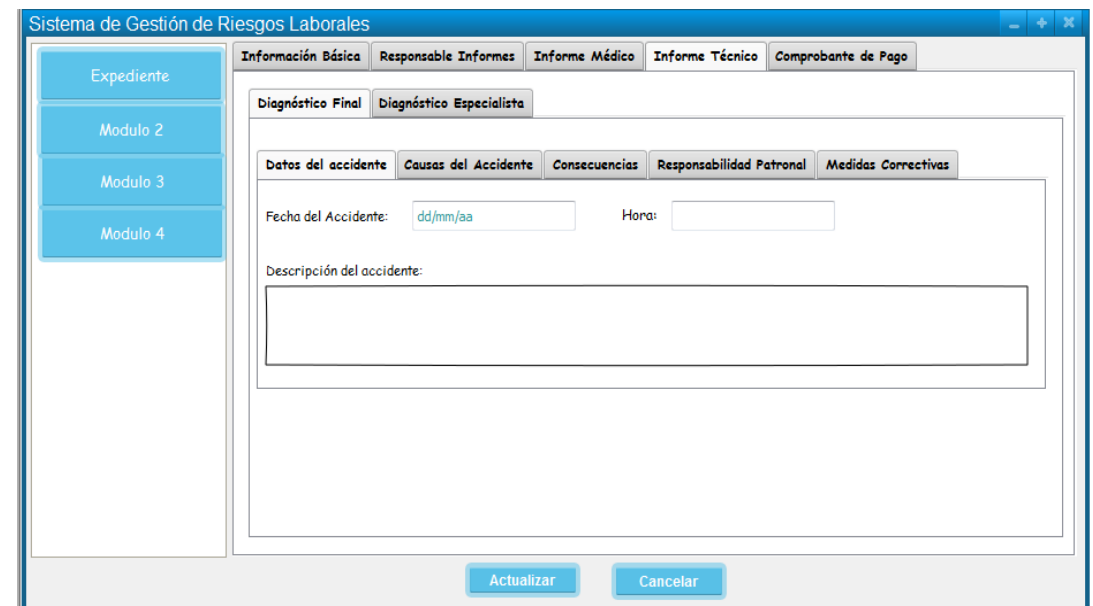

## **25. Caso de Uso: Modificar Informe Técnico**

**Figura 91 Pantalla Modificar Informe Técnico**

## **TABLA XXXII DESCRIPCIÓN DE CASO DE USO MODIFICAR INFORME TÉCNICO**

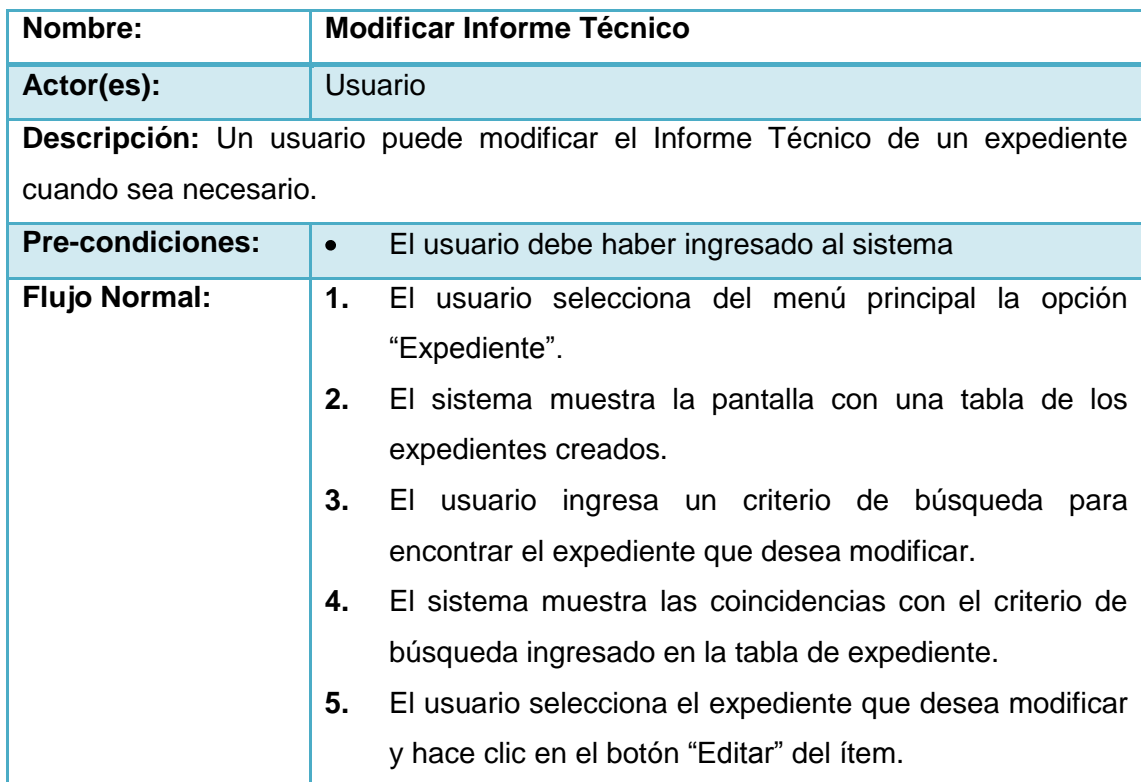

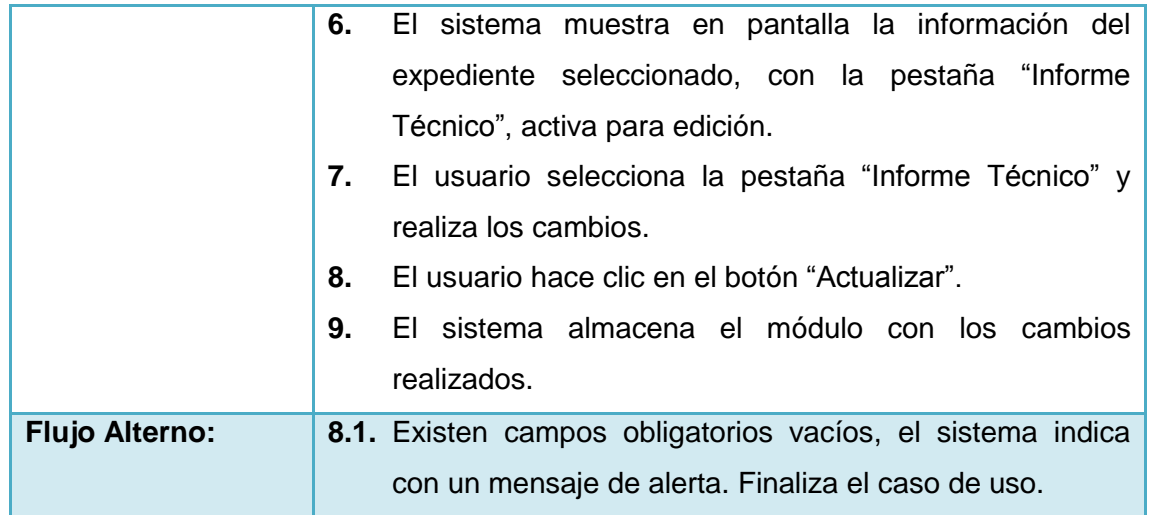

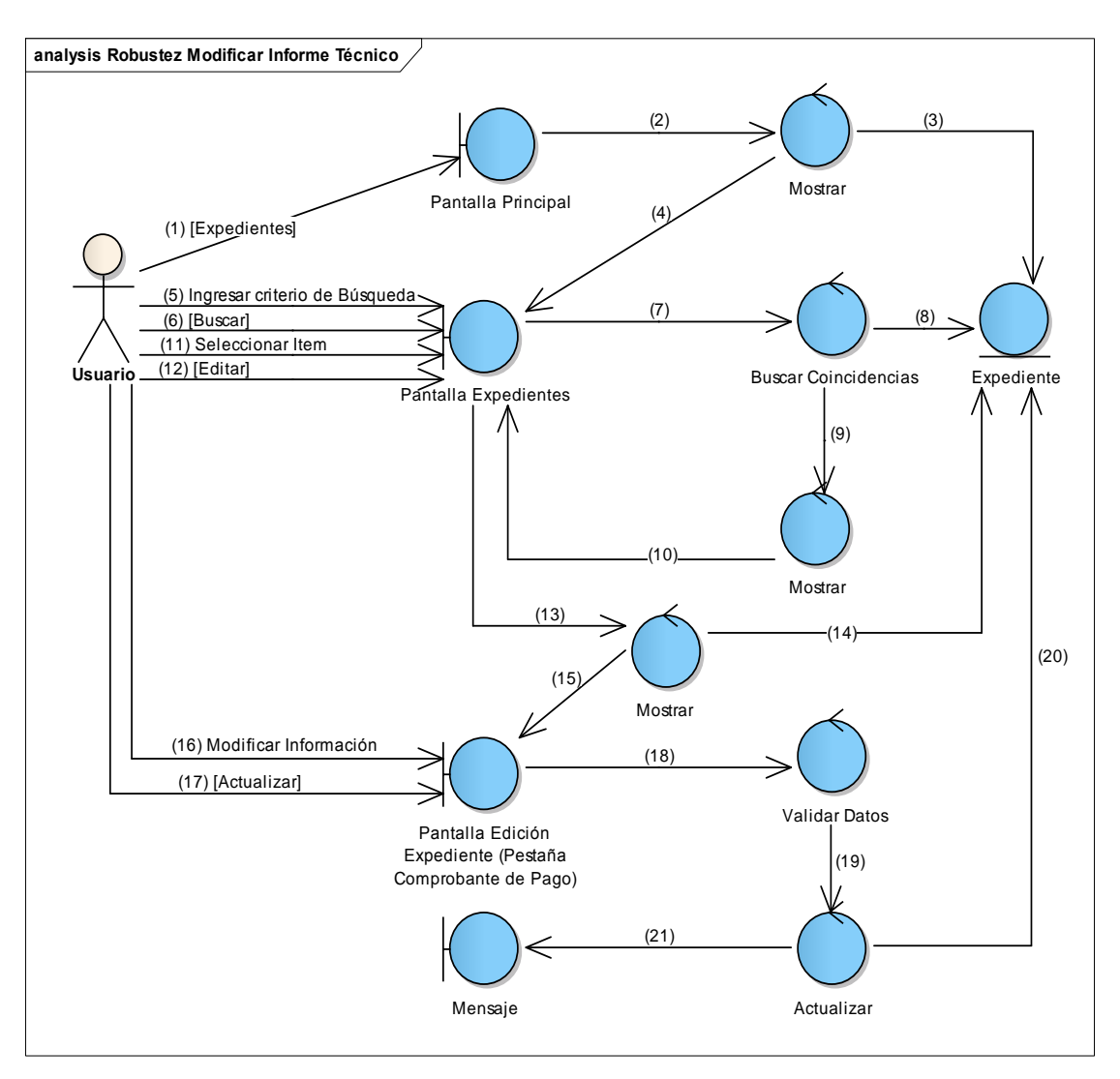

**Figura 92 Diagrama de Robustez de Modificar Informe Técnico**

ø

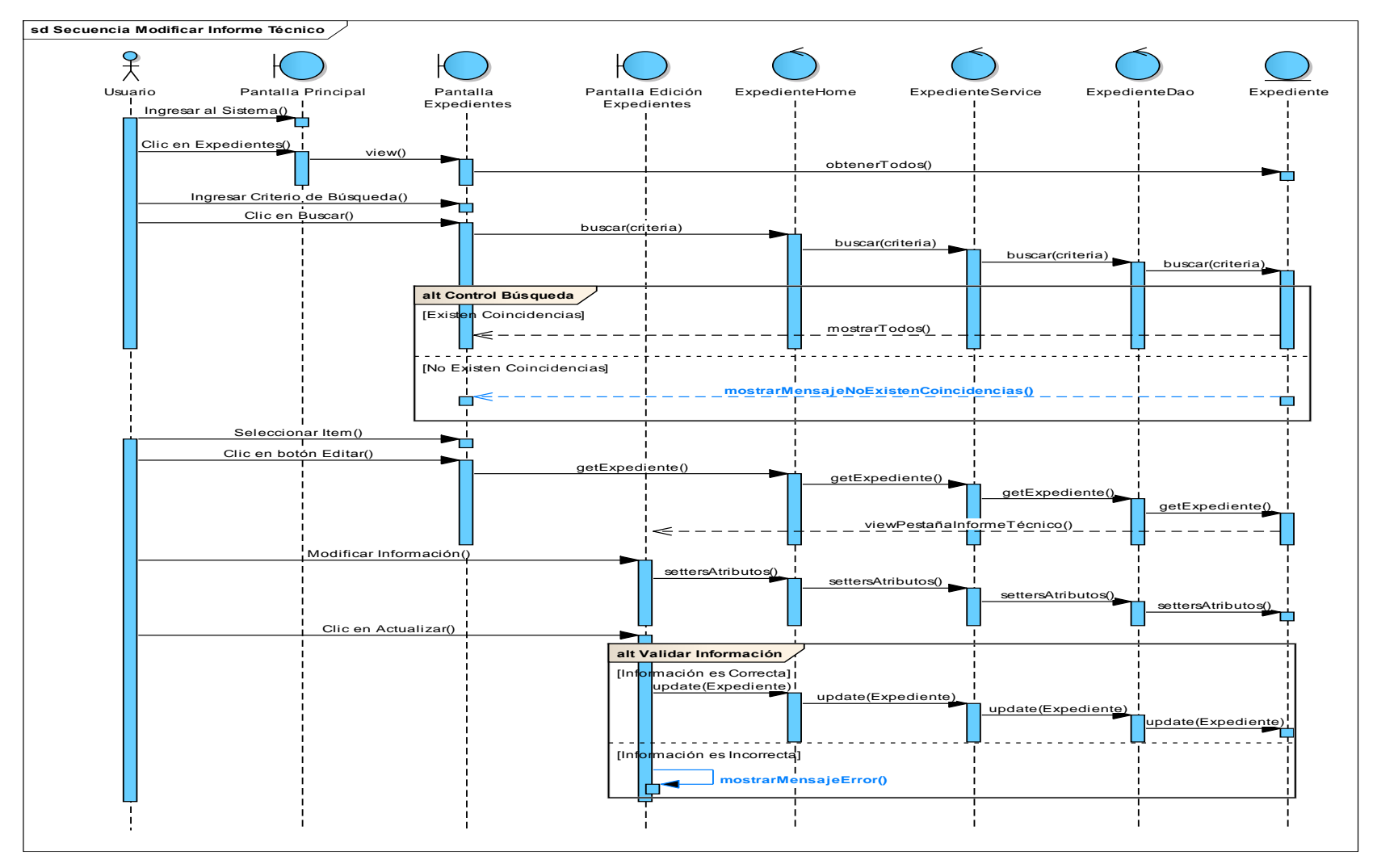

**Figura 93 Diagrama de Secuencia Modificar Informe Técnico**

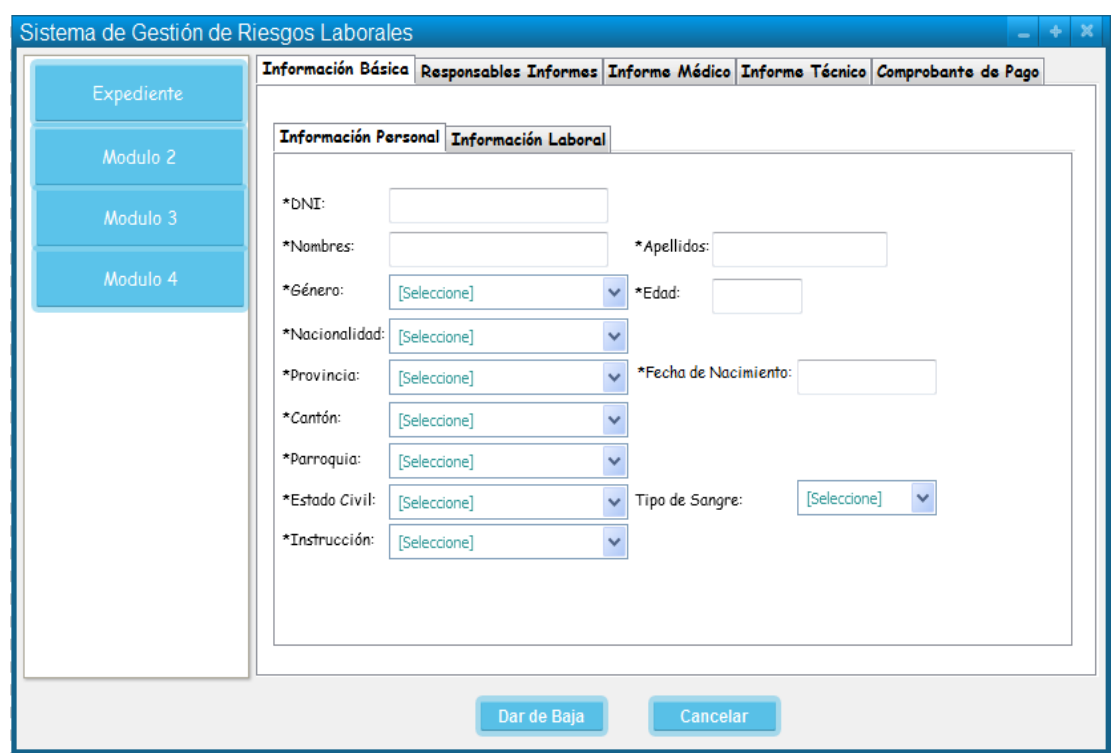

## **26. Caso de Uso: Cambiar estado de un expediente**

**Figura 94 Pantalla Cambiar estado de un Expediente**

# **TABLA XXXIII DESCRIPCIÓN DE CASO DE USO CAMBIAR ESTADO EXPEDIENTE**

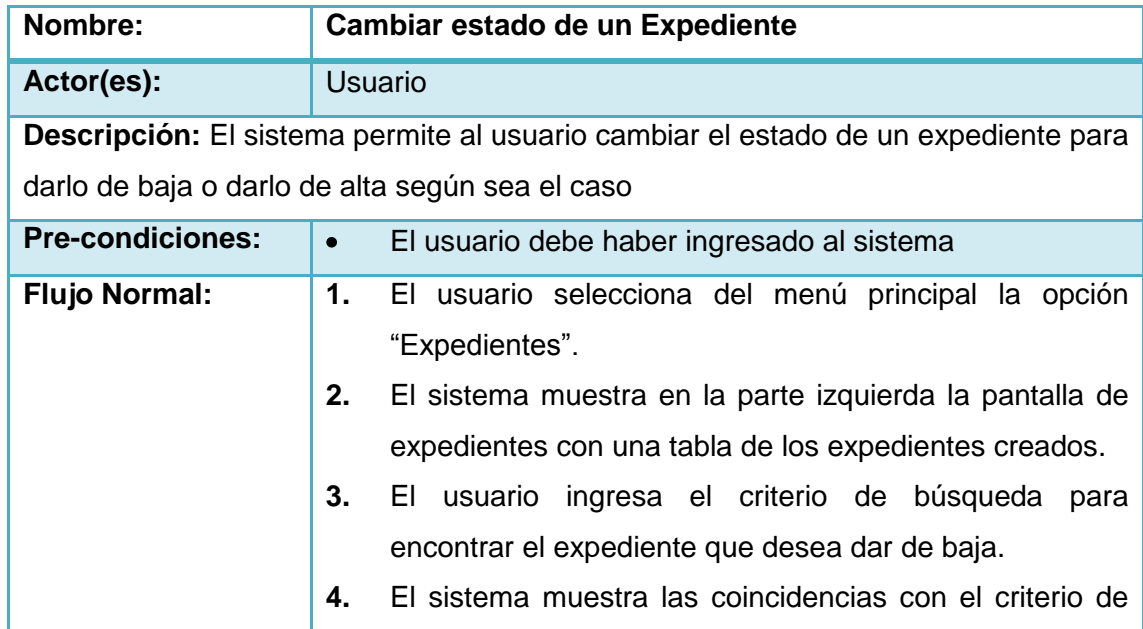

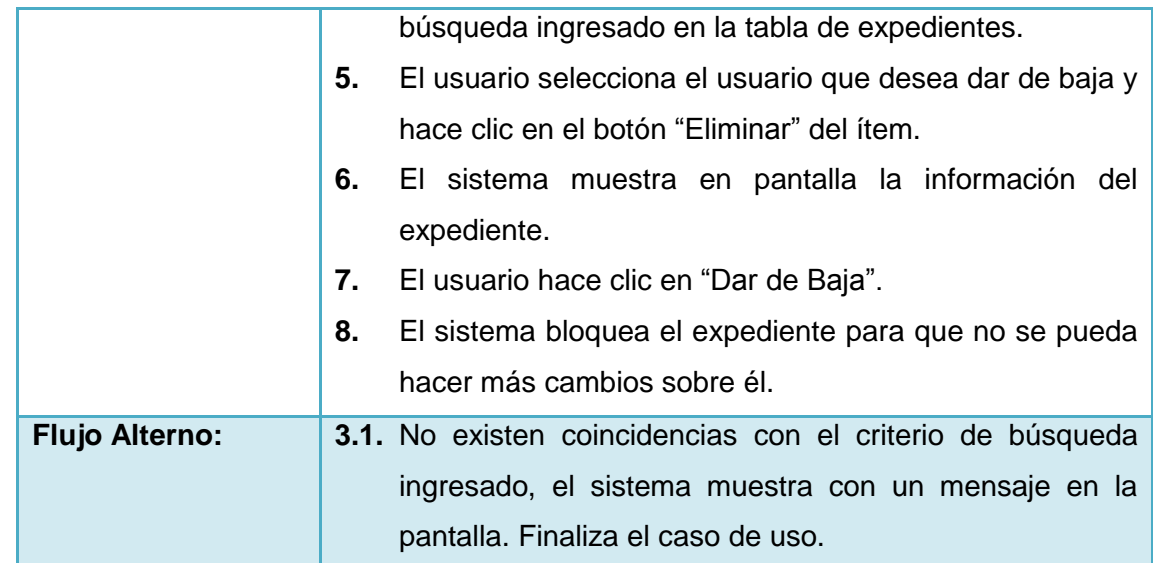

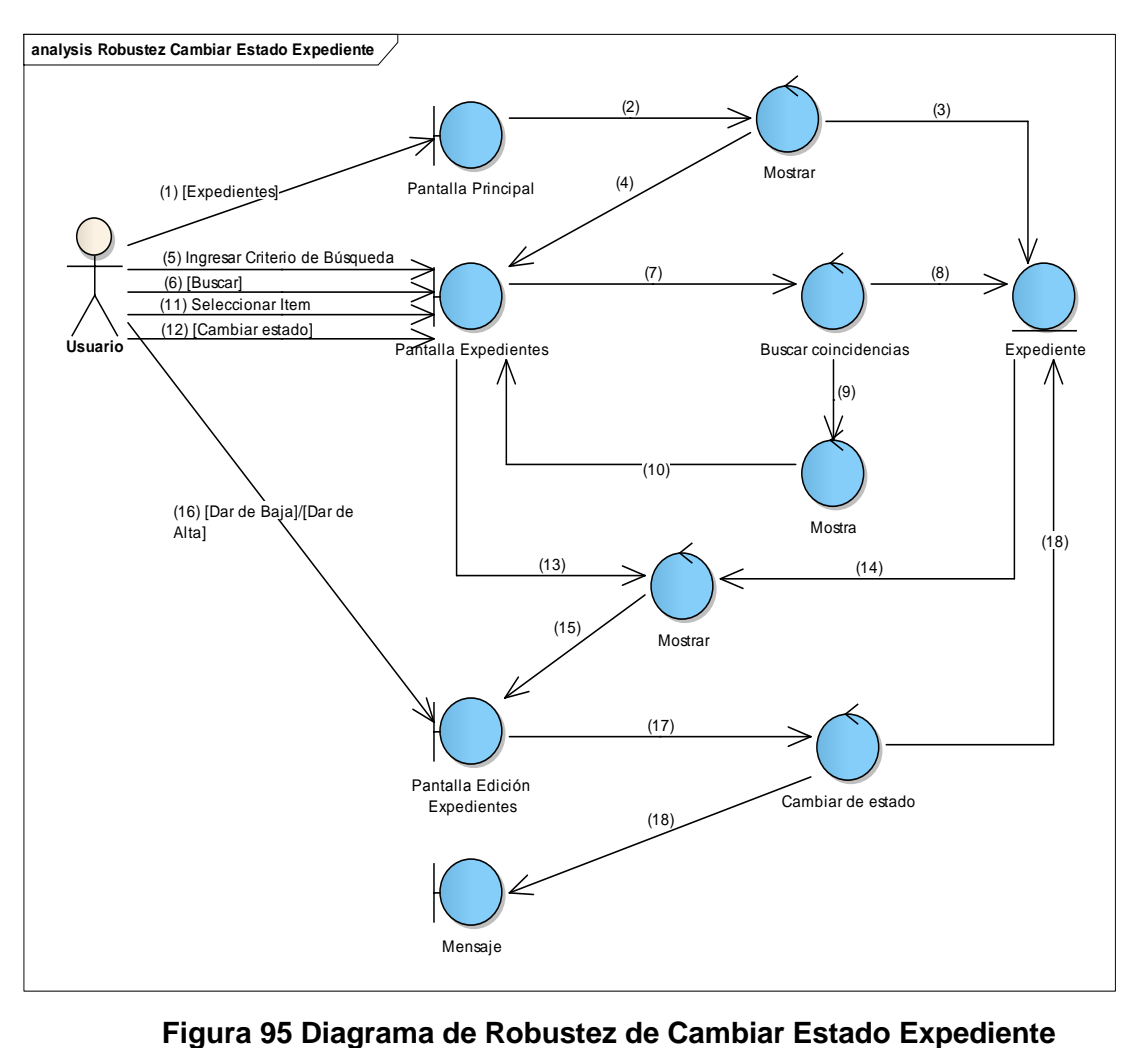

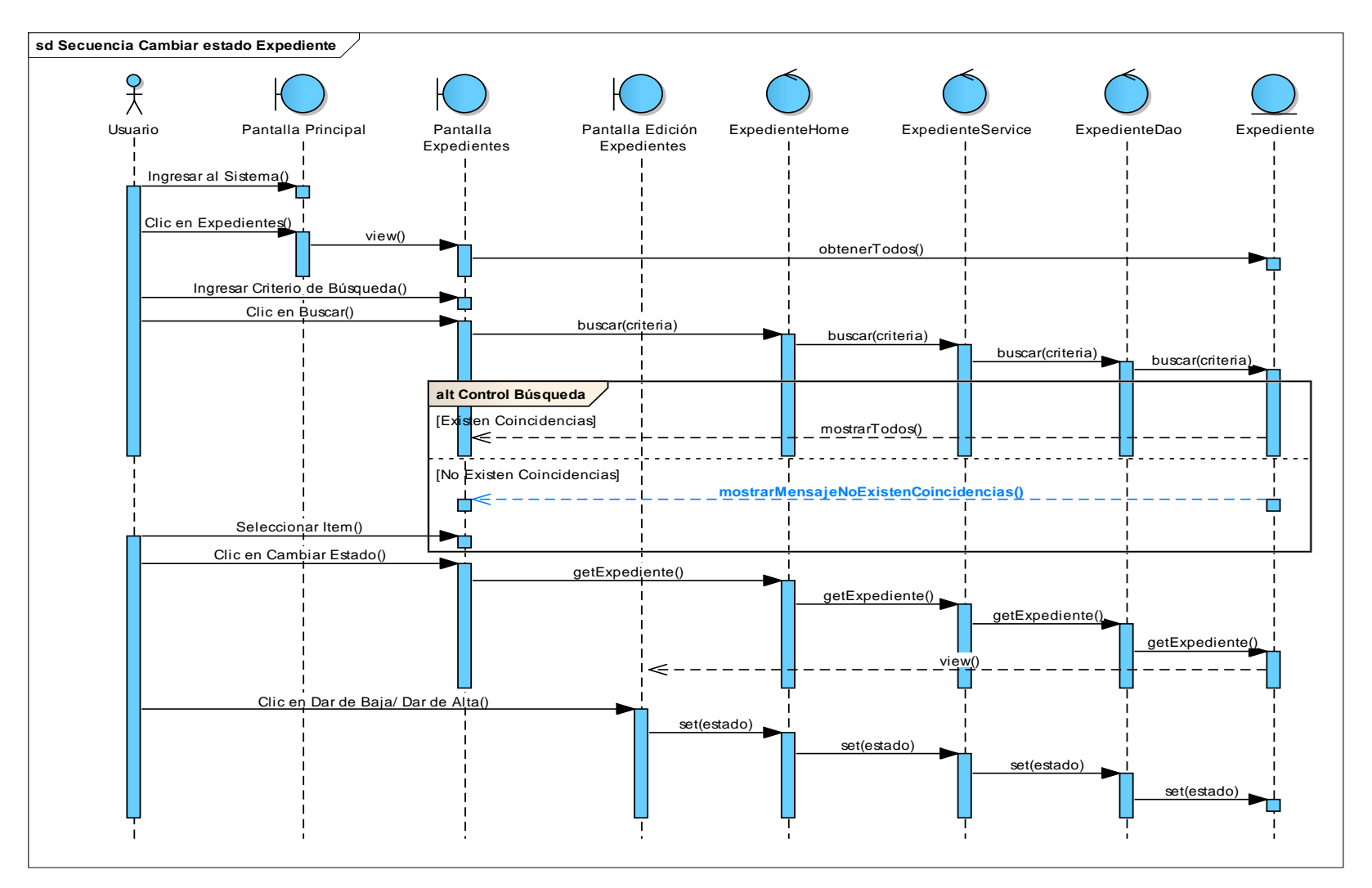

**Figura 96 Diagrama de Secuencia de Cambiar estado de un Expediente**

153

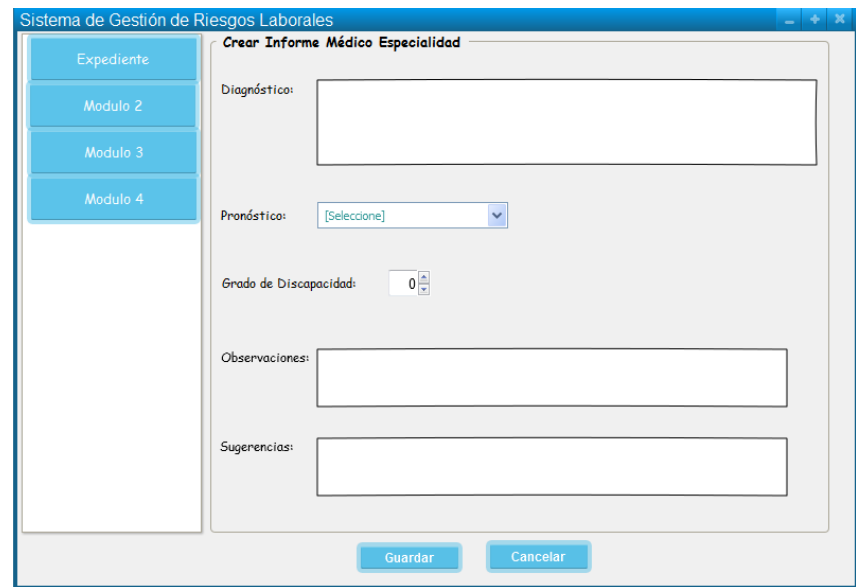

#### **27. Caso de Uso: Realizar Informe Médico especialista**

**Figura 97 Pantalla Realizar Informe Médico Especialista**

# **TABLA XXXIV DESCRIPCIÓN DE CASO DE USO REALIZAR INFORME MÉDICO ESPECIALISTA**

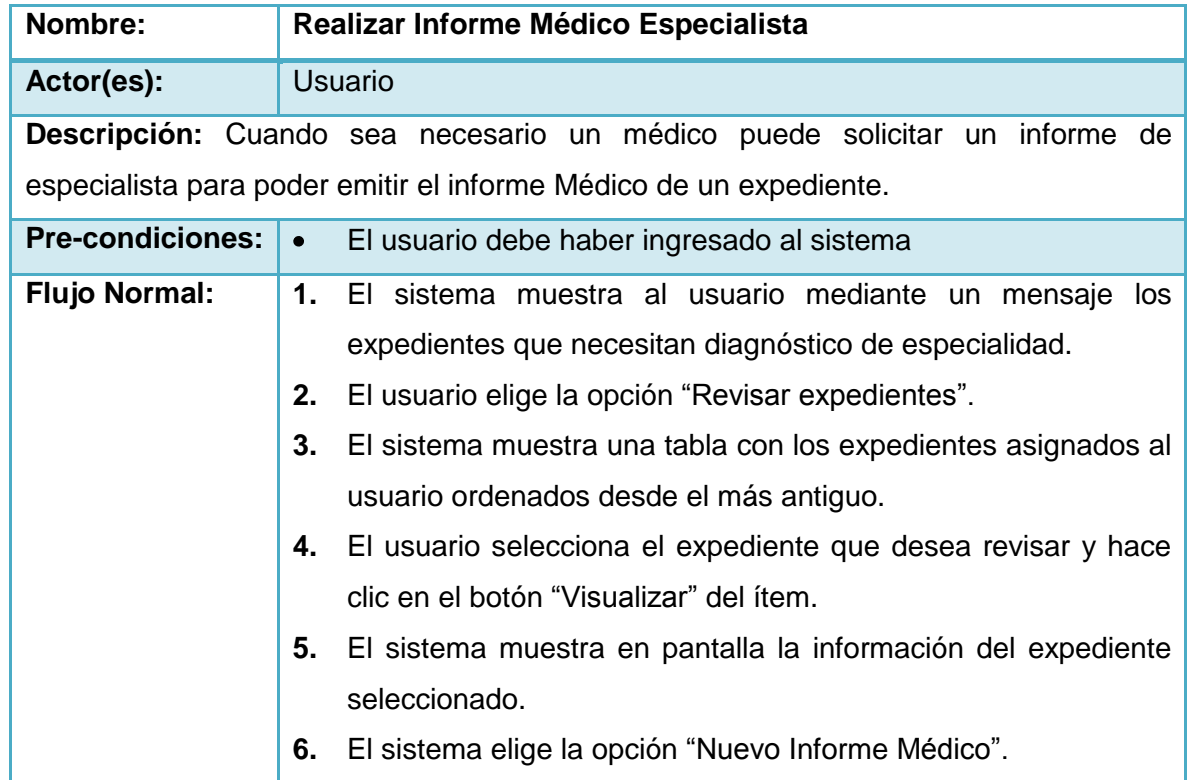

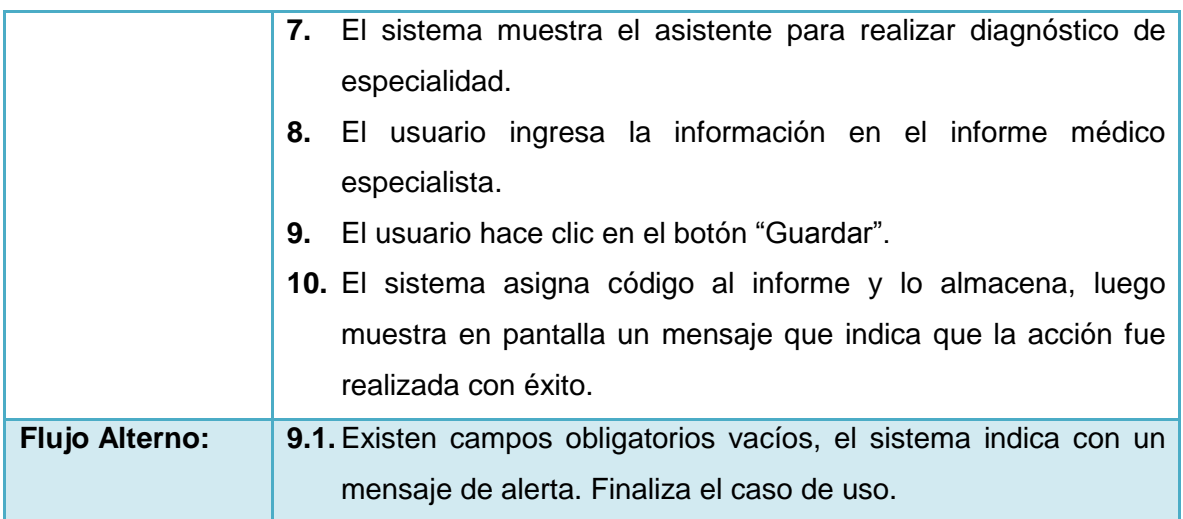

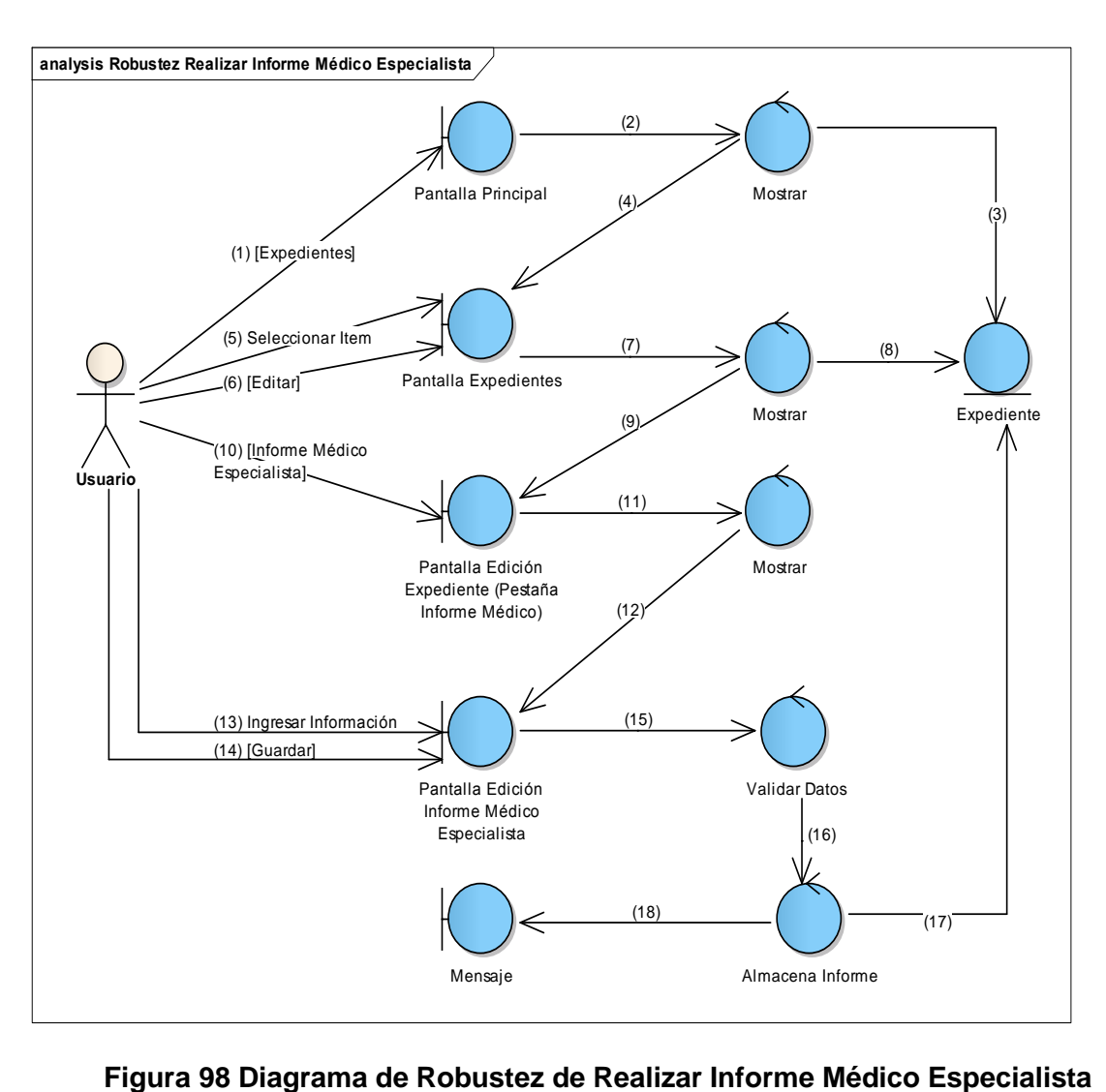

155

ø

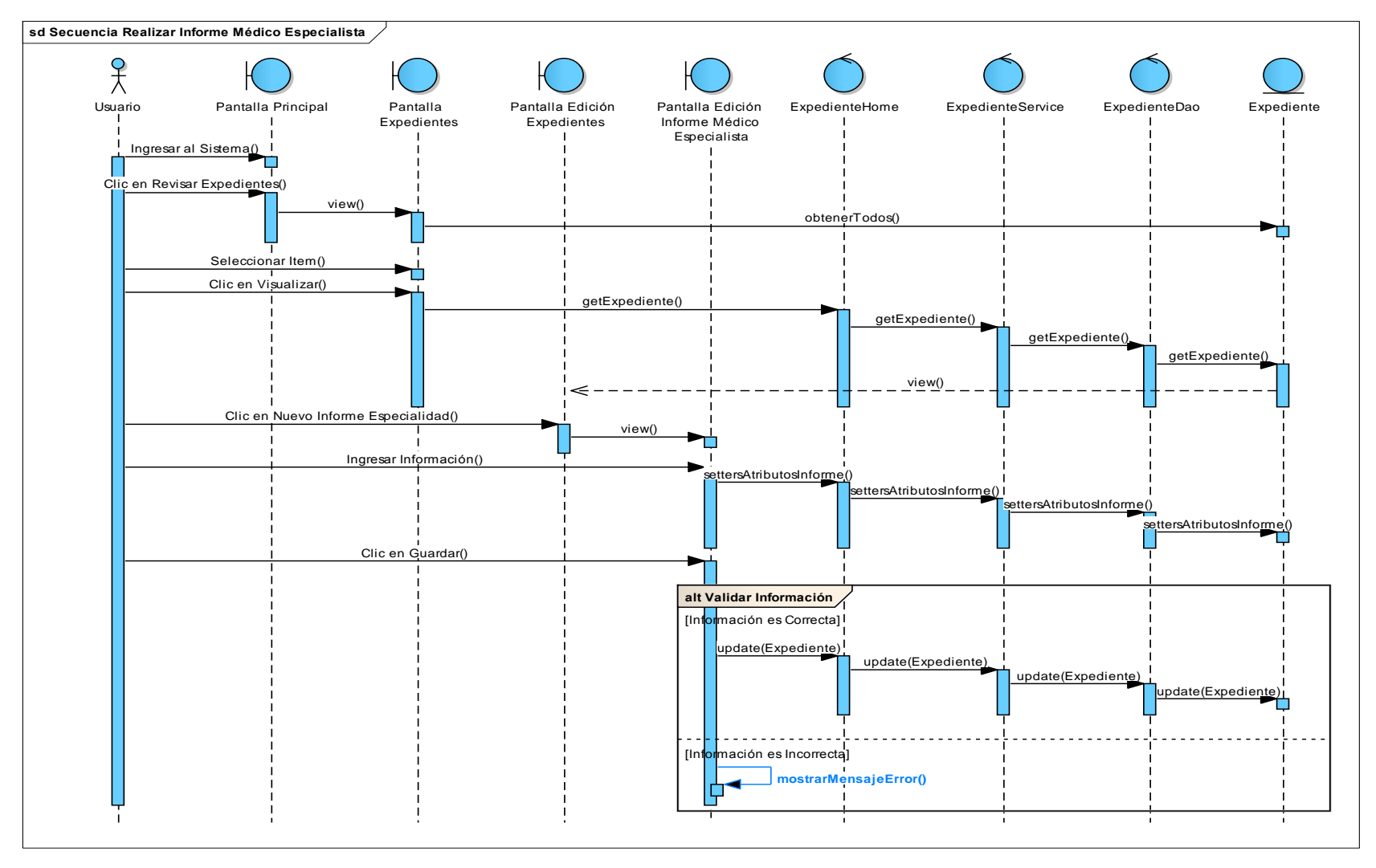

**Figura 99 Diagrama de Secuencia realizar Informe Médico Especialista**

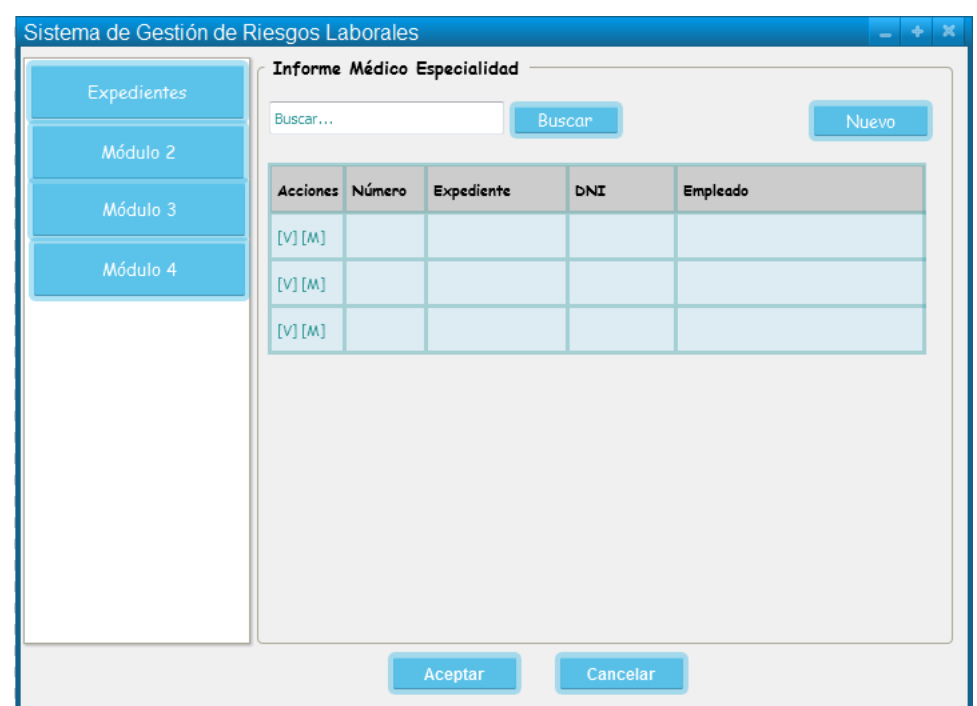

#### **28. Caso de Uso: Visualizar Informe Médico Especialista**

**Figura 100 Pantalla Visualizar Informe Médico Especialista**

# **TABLA XXXV DESCRIPCIÓN DE CASO DE USO VISUALIZAR INFORME MÉDICO ESPECIALISTA**

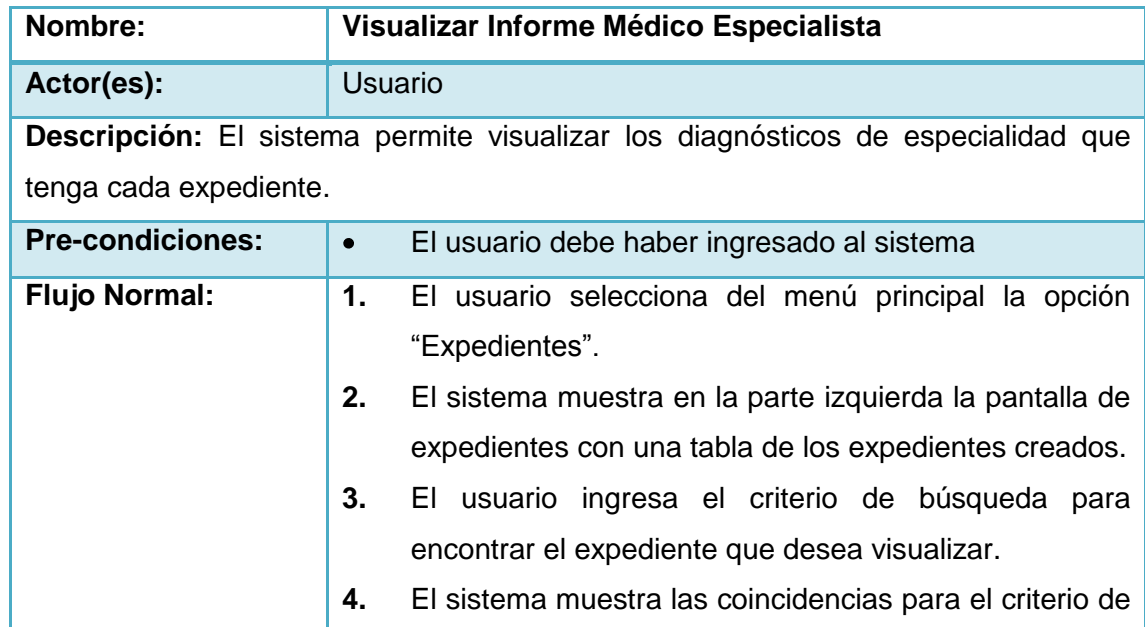

V

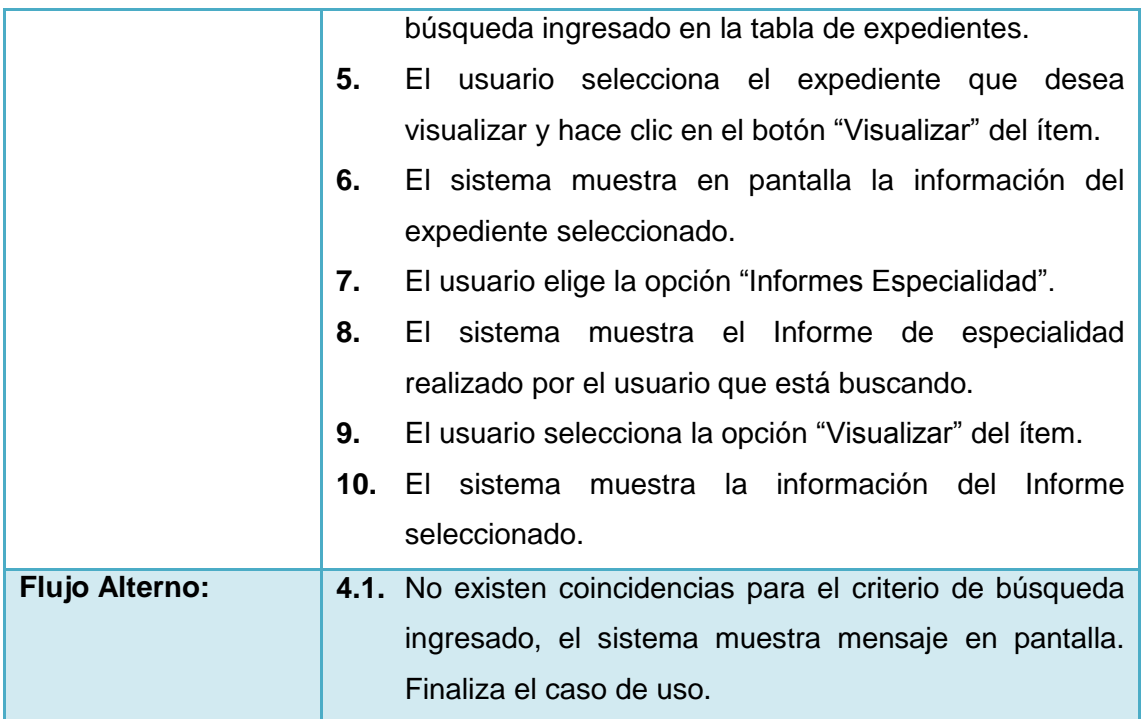

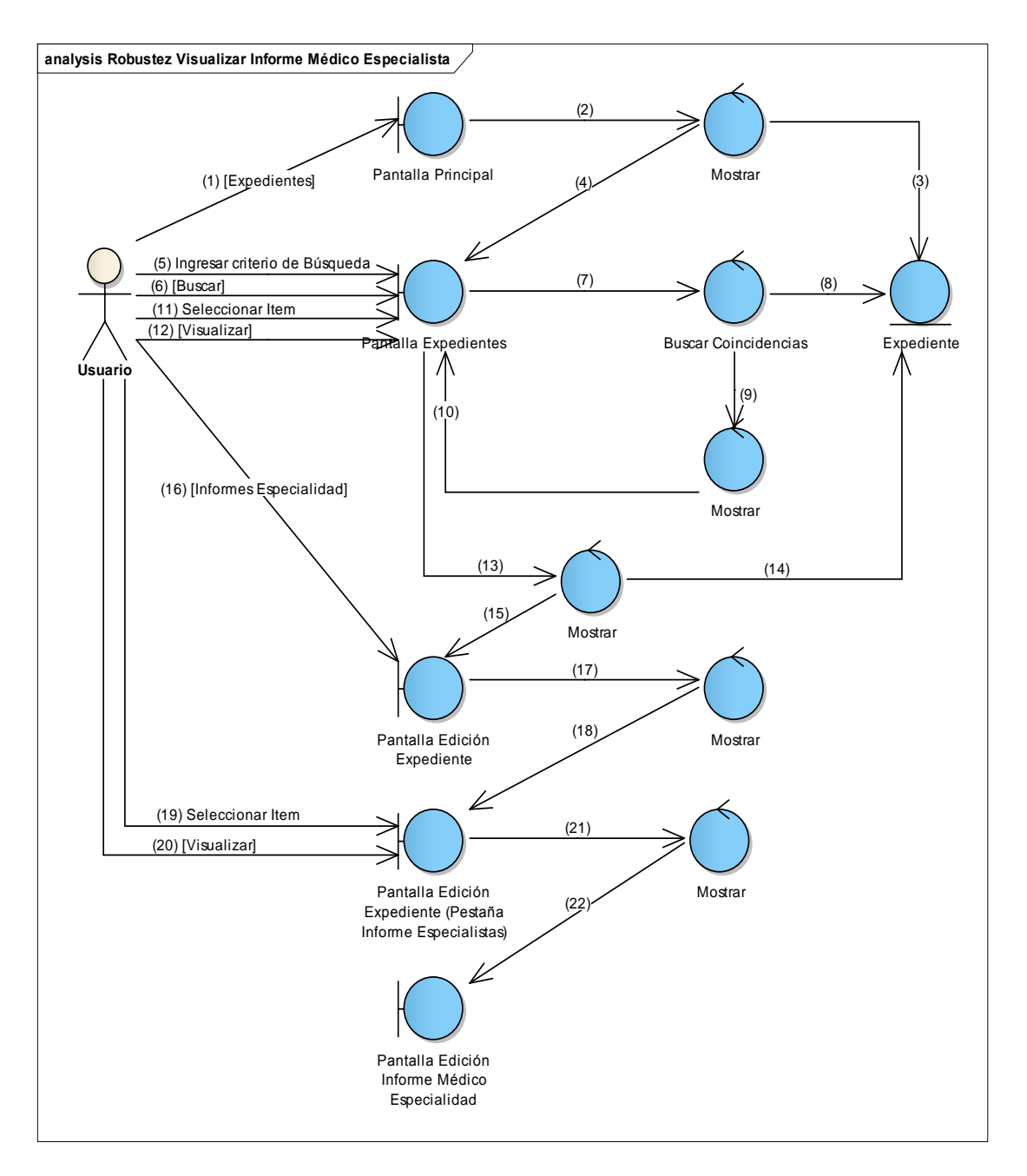

#### **Figura 101 Diagrama de Robustez de Visualizar Informe Médico Especialista**

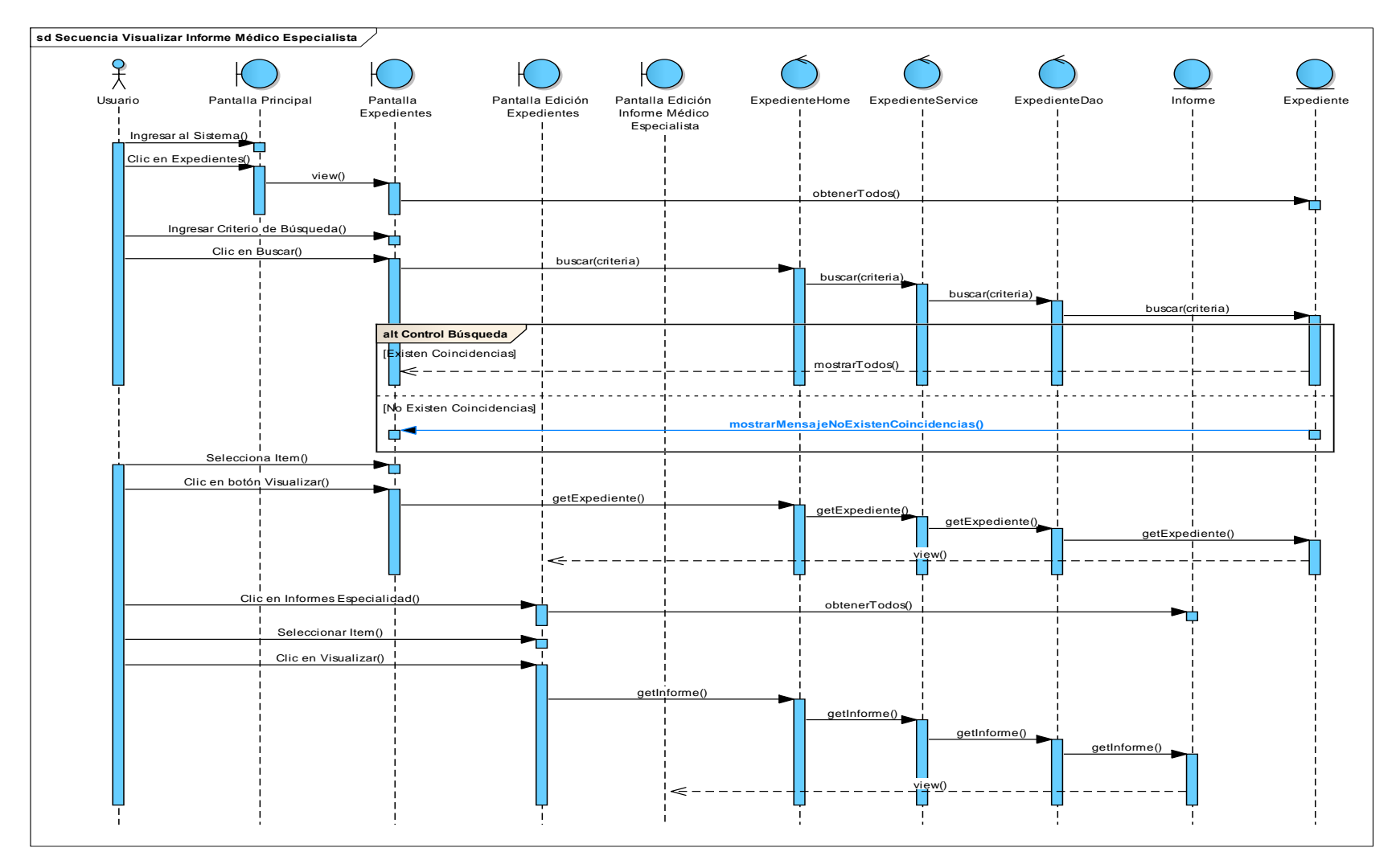

**Figura 102 Diagrama de Secuencia Visualizar Informe Médico Especialista**

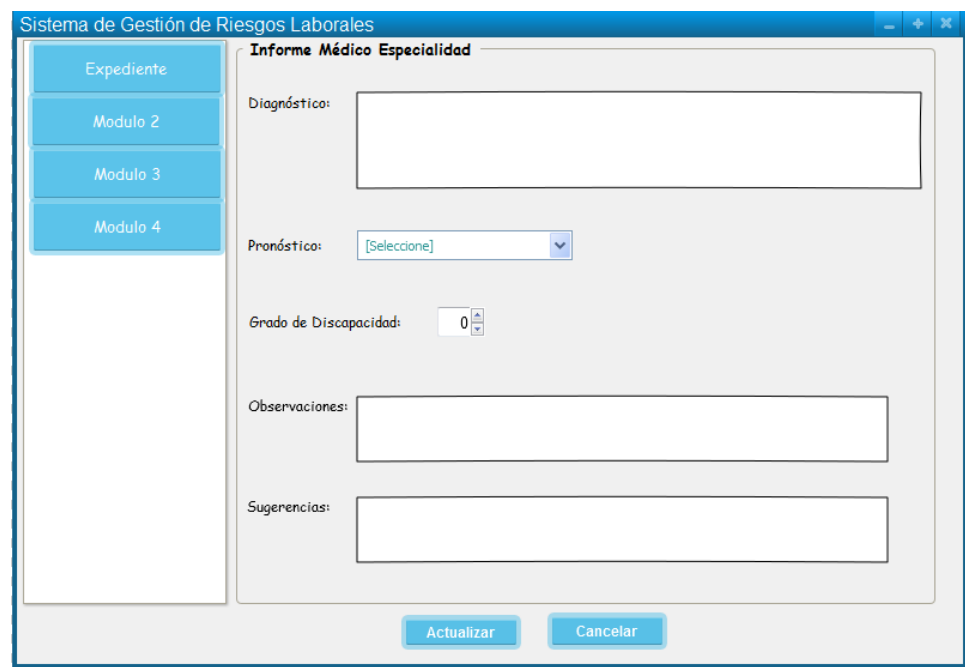

### **29. Caso de Uso: Modificar Informe Médico Especialista**

**Figura 103 Pantalla Modificar Informe Médico Especialista**

# **TABLA XXXVI DESCRIPCIÓN DE CASO DE USO MODIFICAR INFORME MÉDICO ESPECIALISTA**

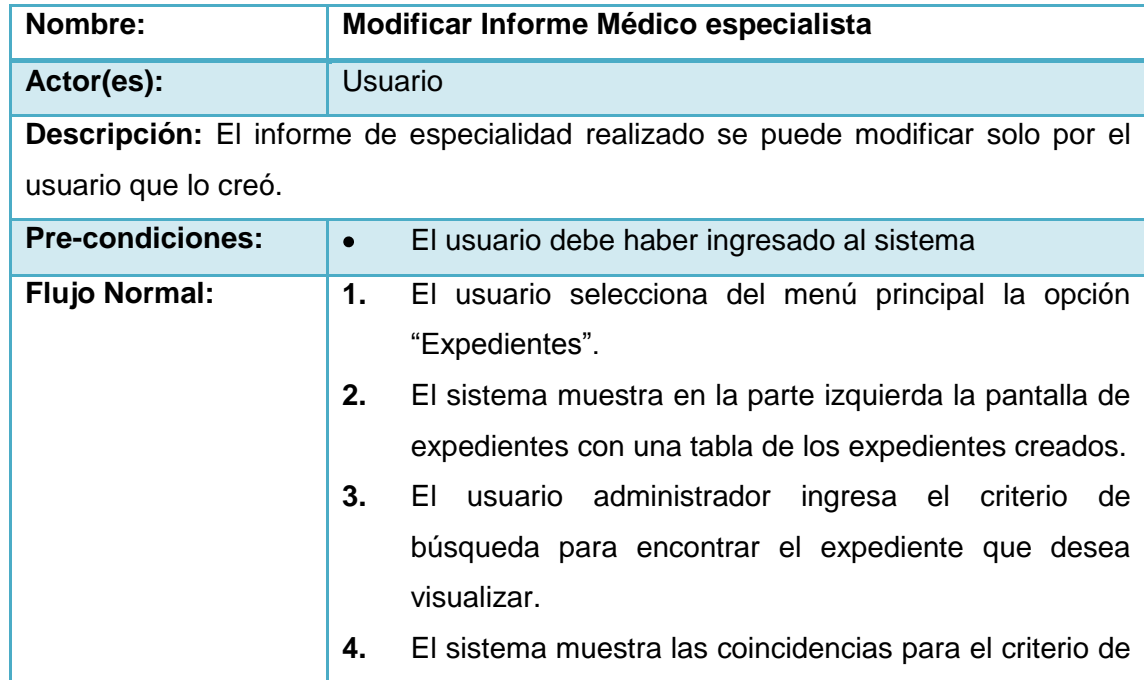

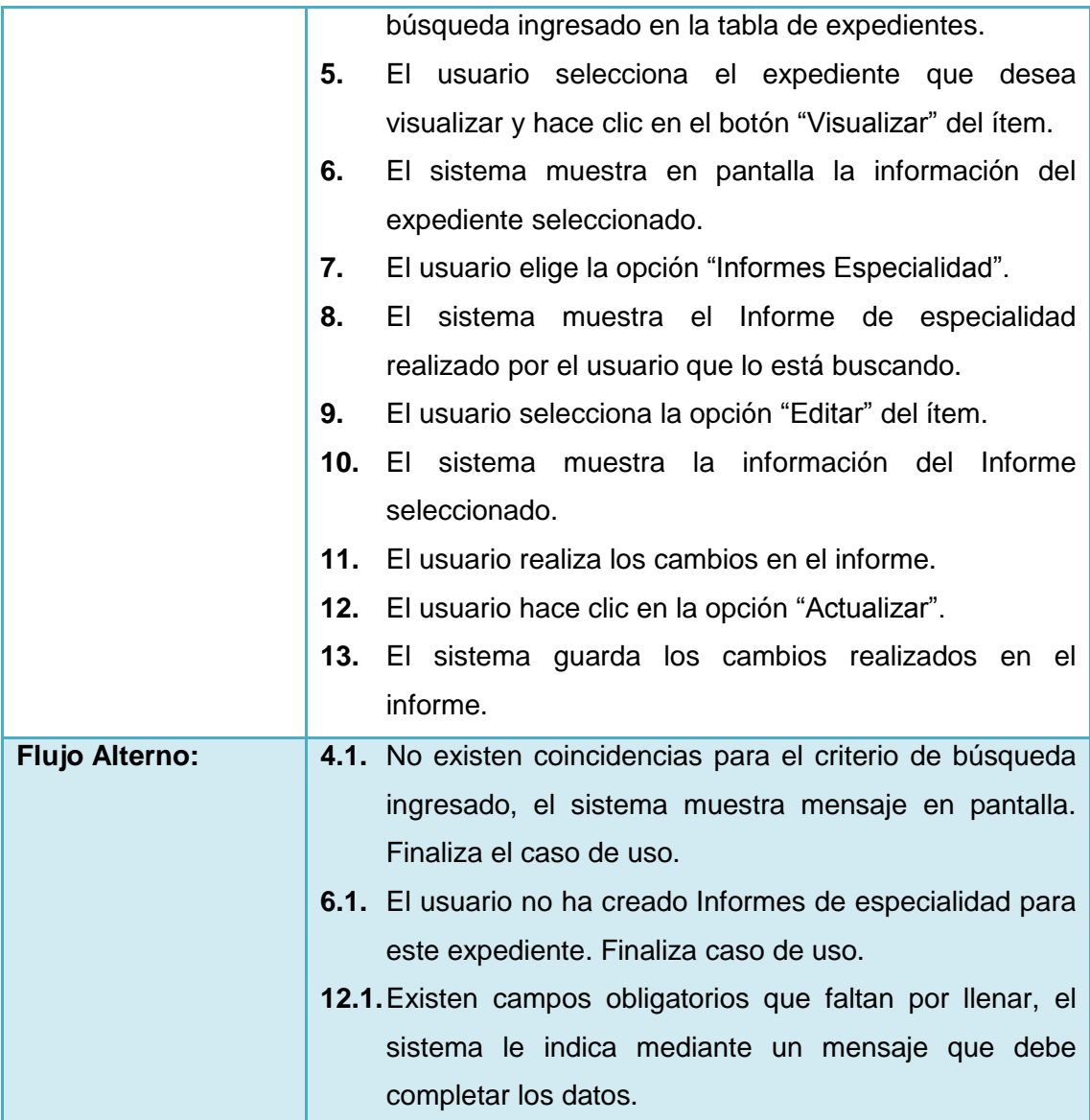

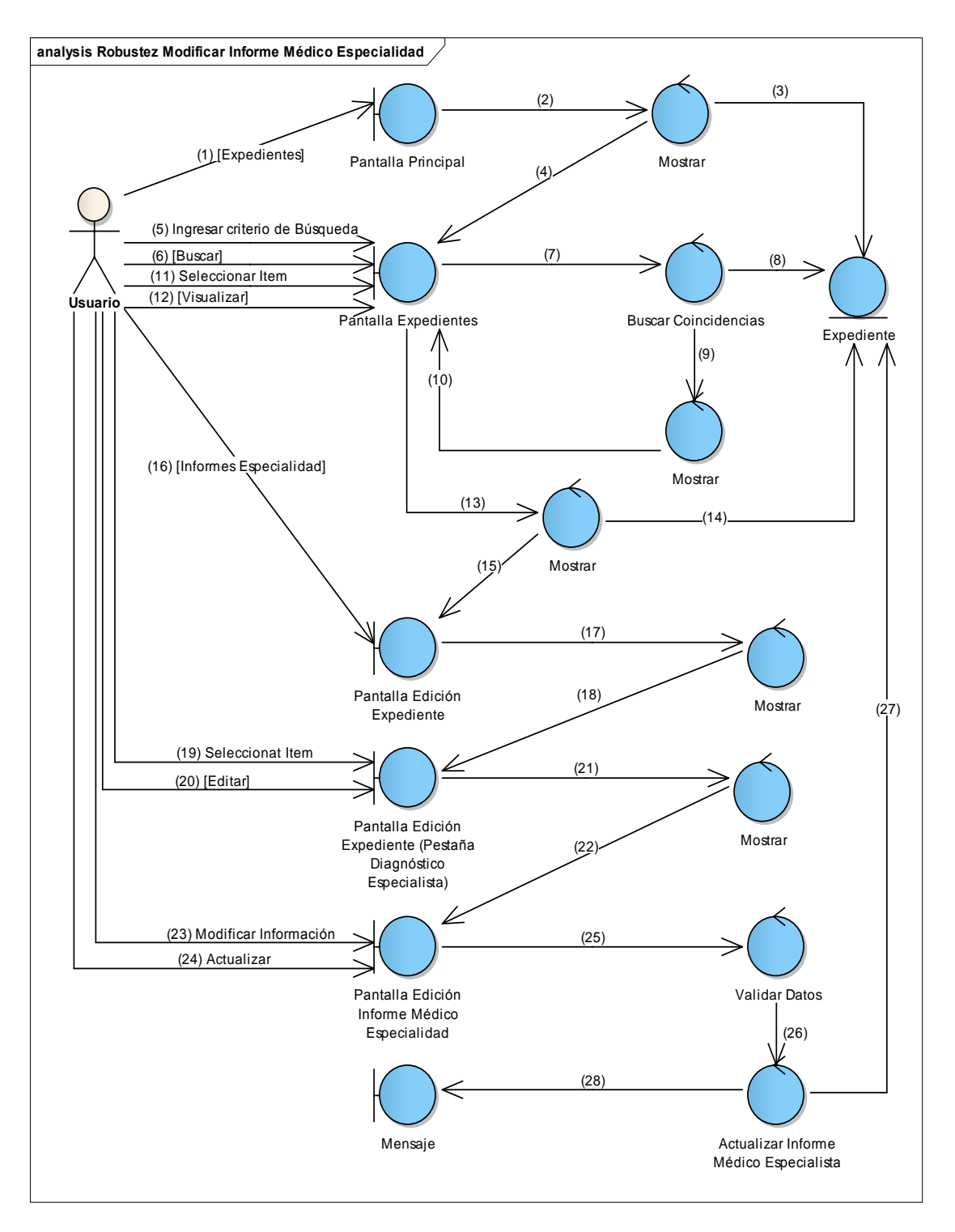

#### **Figura 104 Diagrama de Robustez de Modificar Informe Médico Especialista**

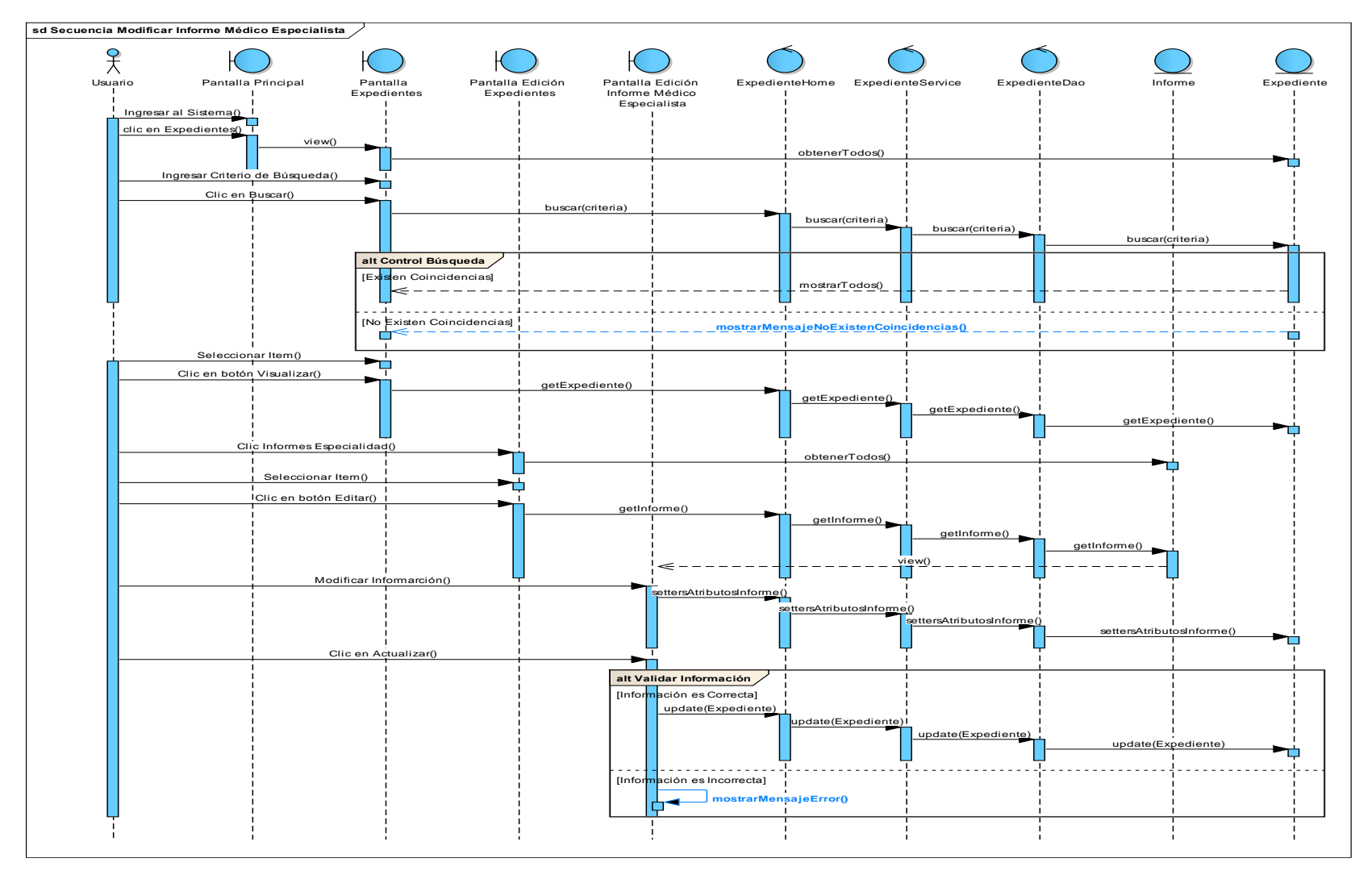

**Figura 105 Diagrama de Secuencia de Modificar Informe Médico Especialidad**

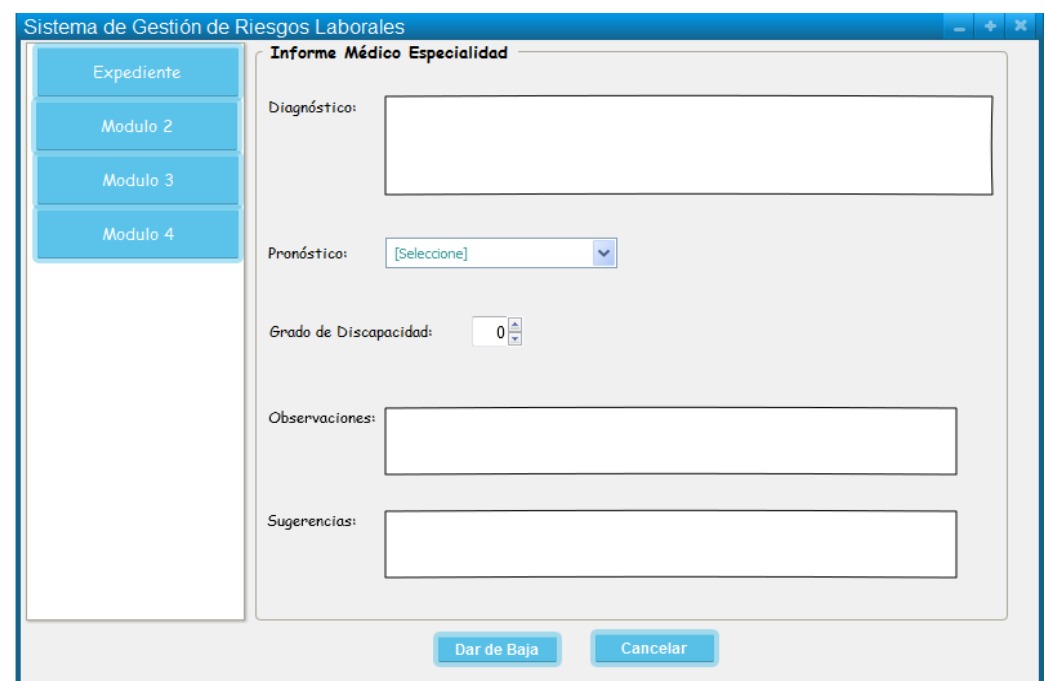

**30. Caso de Uso: Cambiar estado de Informe Médico Especialista**

**Figura 106 Pantalla Cambiar estado de Informe Médico Especialista**

# **TABLA XXXVII DESCRIPCIÓN DE CASO DE USO CAMBIAR ESTADO DE INFORME MÉDICO ESPECIALISTA**

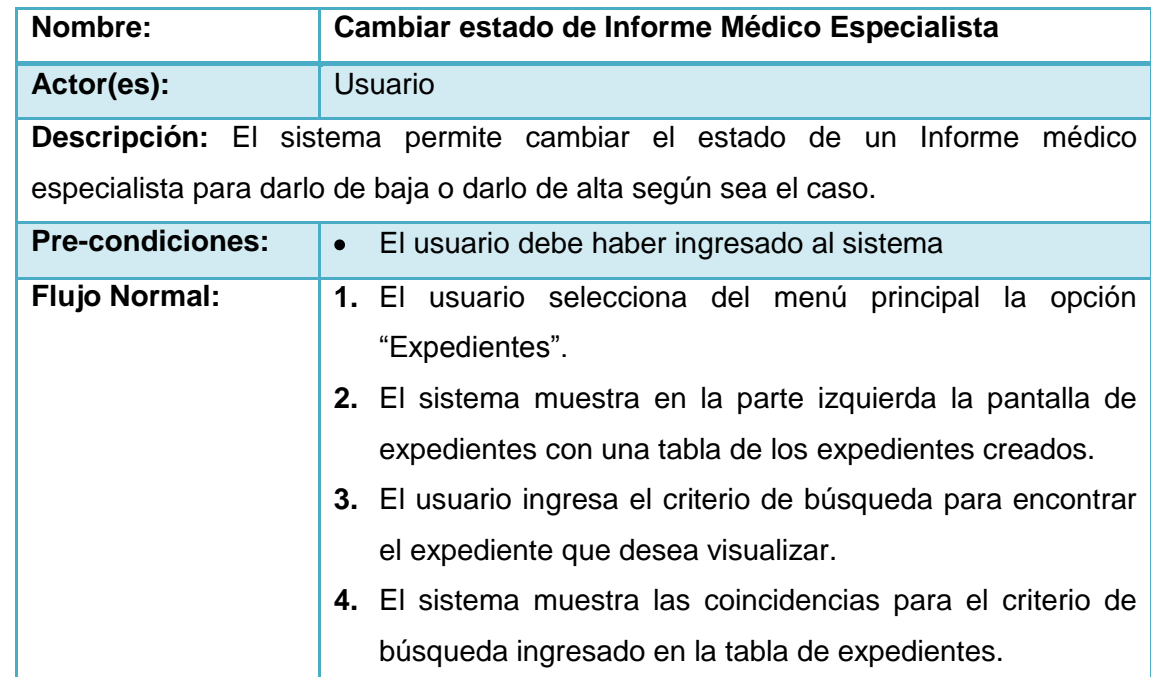

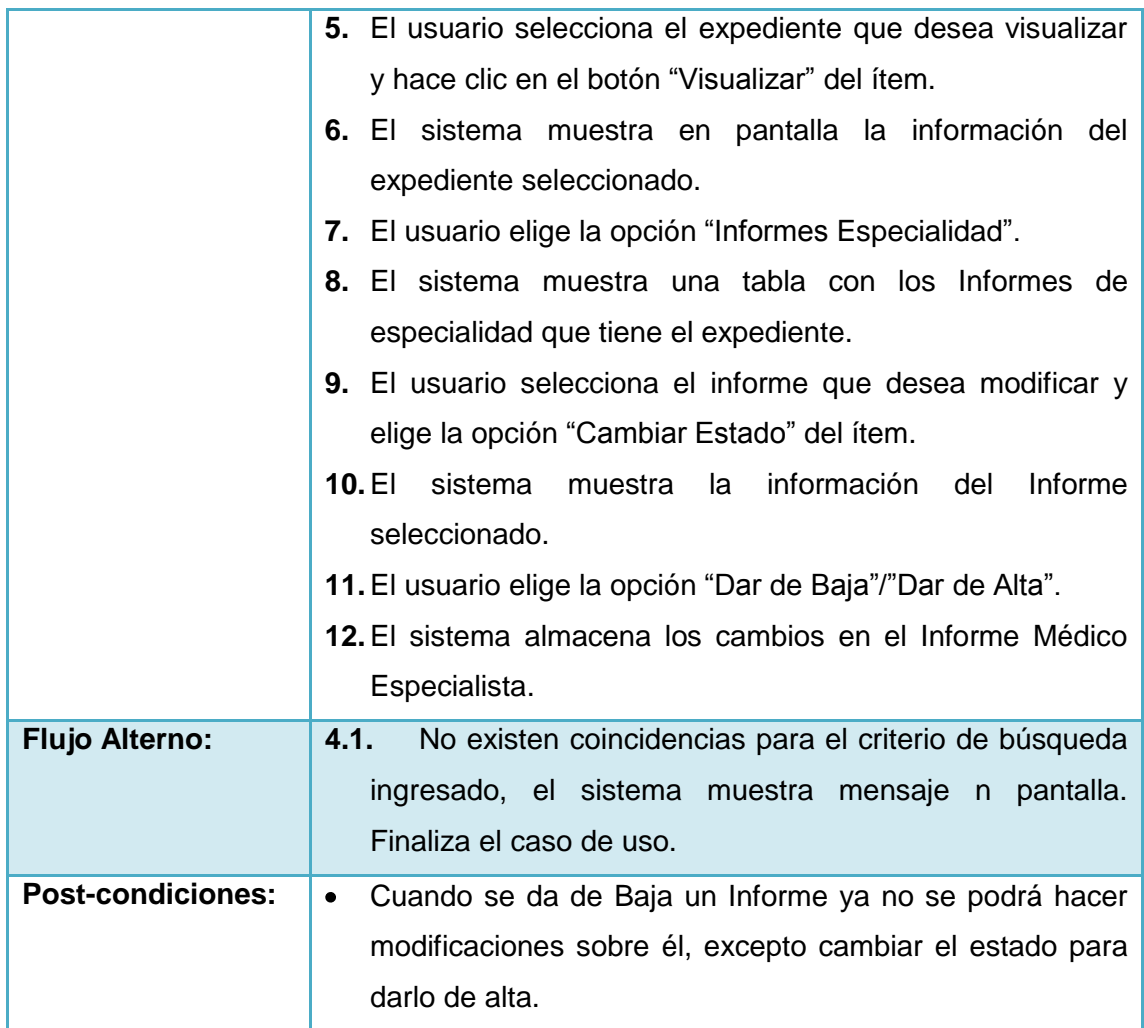

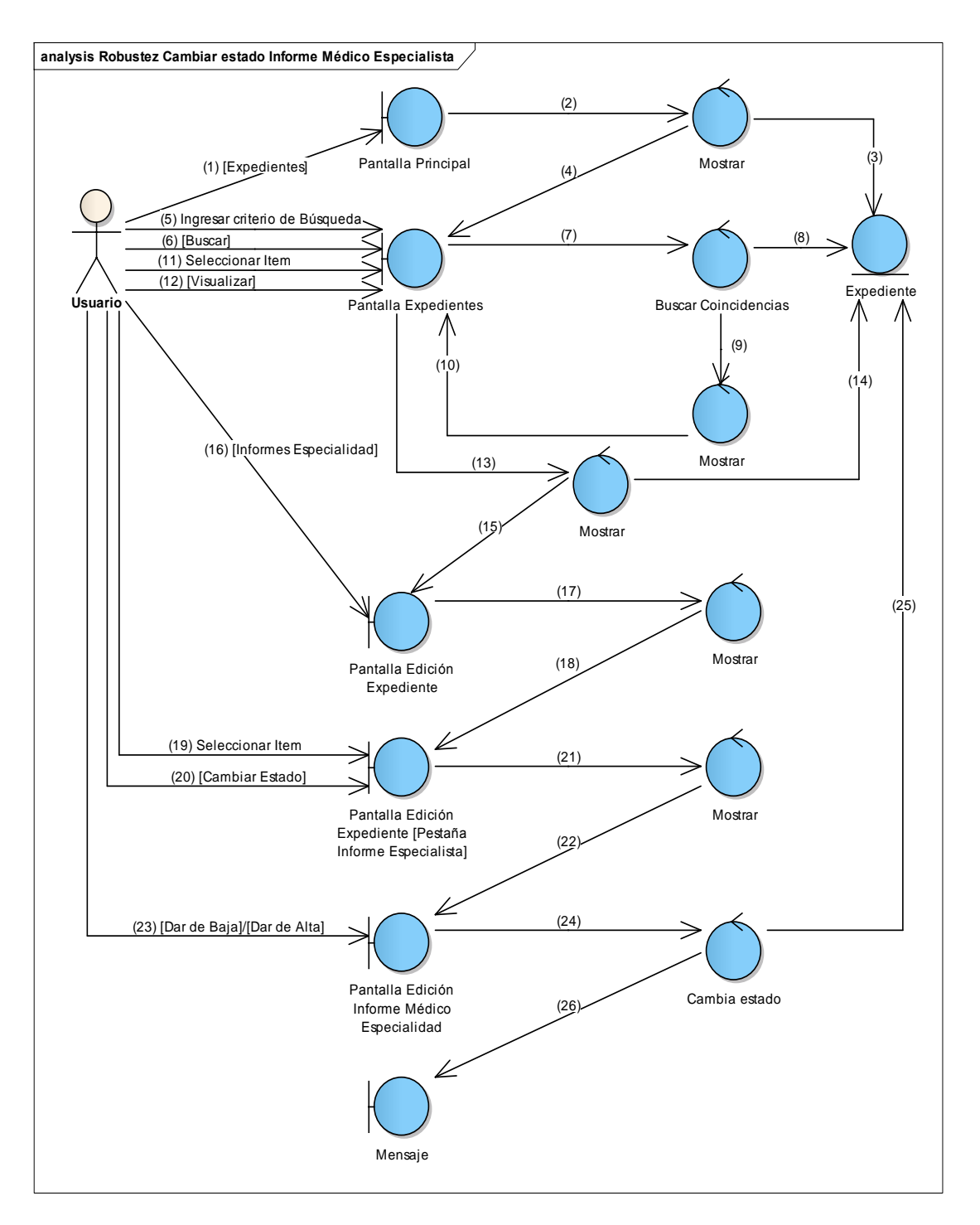

**Figura 107 Diagrama de Robustez de Cambiar estado de Informe Médico Especialista**

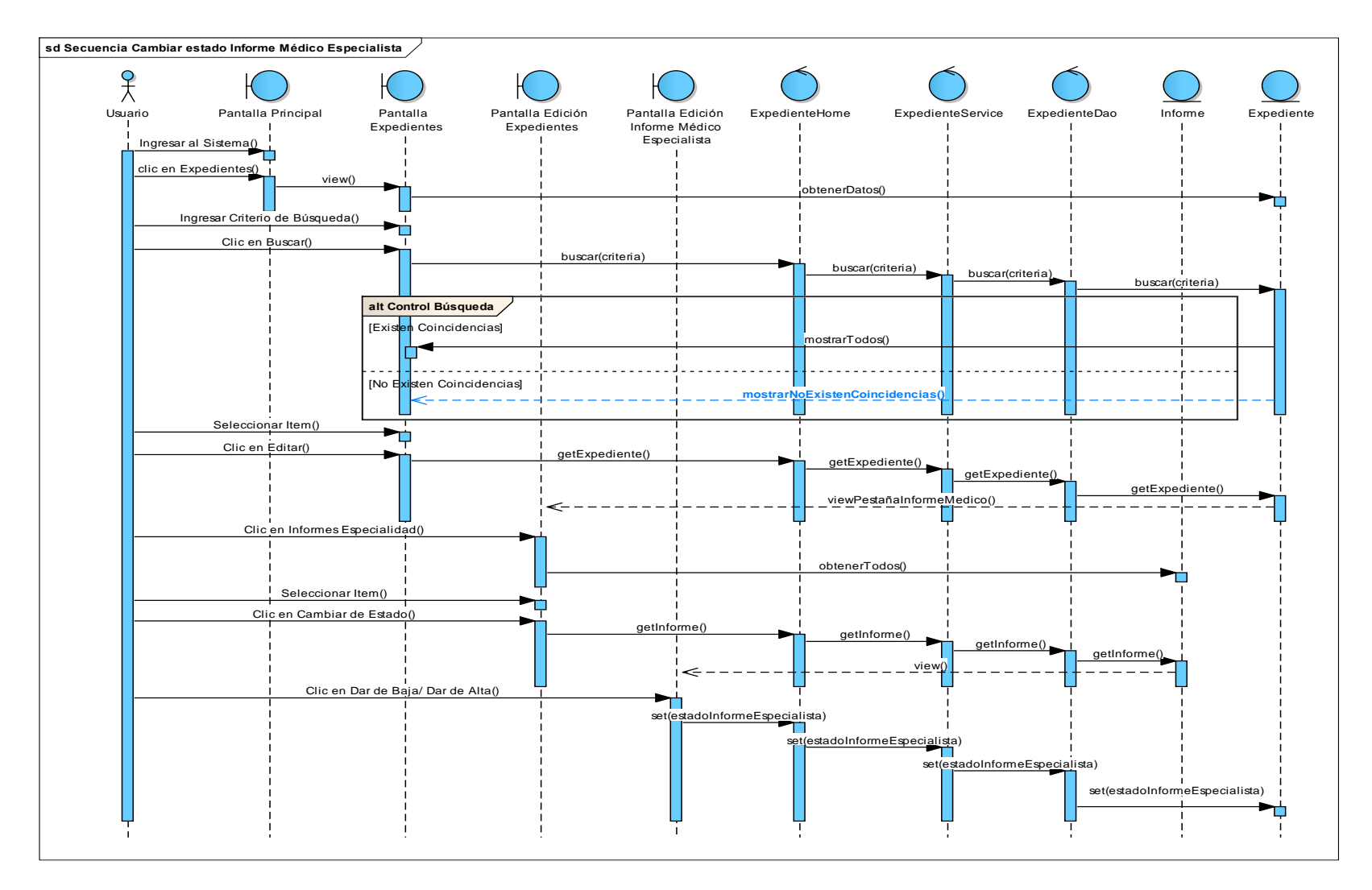

**Figura 108 Diagrama de Secuencia de Cambiar estado de Informe Médico Especialista**

168

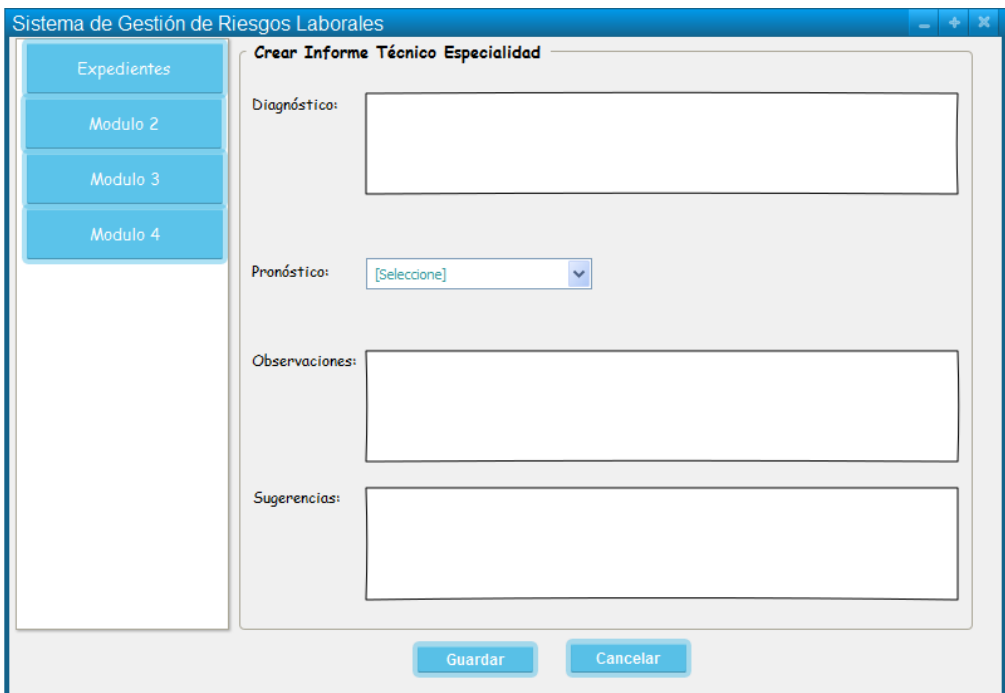

### **31. Caso de Uso: Realizar Informe Técnico Especialista**

**Figura 109 Pantalla Realizar Informe Técnico Especialista**

# **TABLA XXXVIII DESCRIPCIÓN DE CASO DE USO REALIZAR INFORME TÉCNICO ESPECIALISTA**

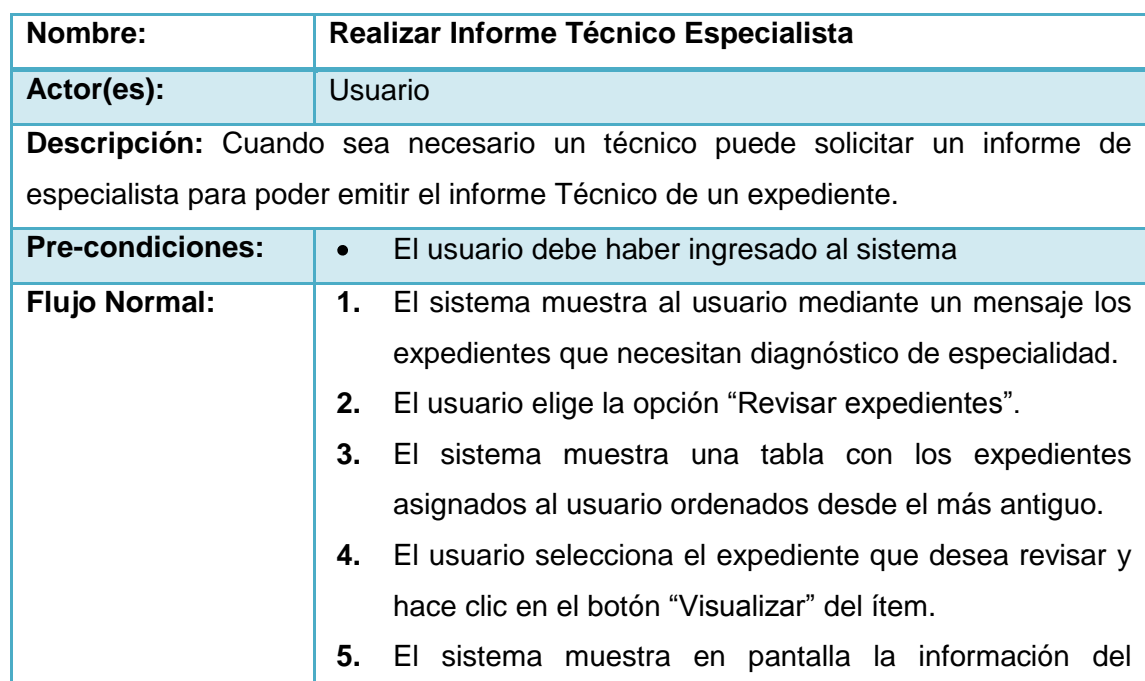

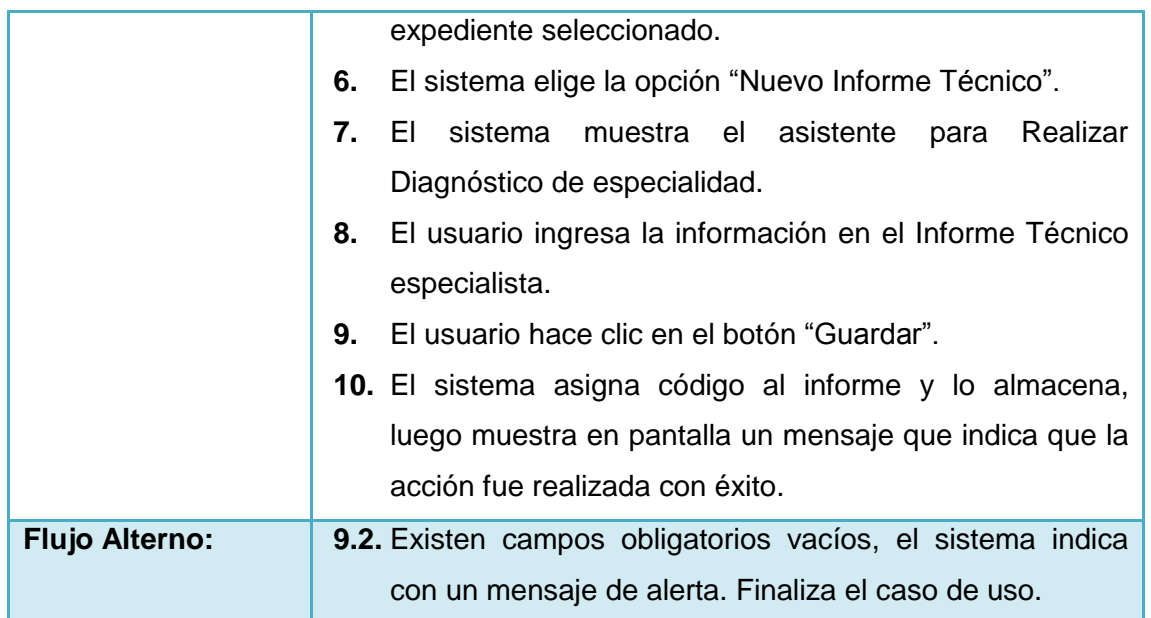

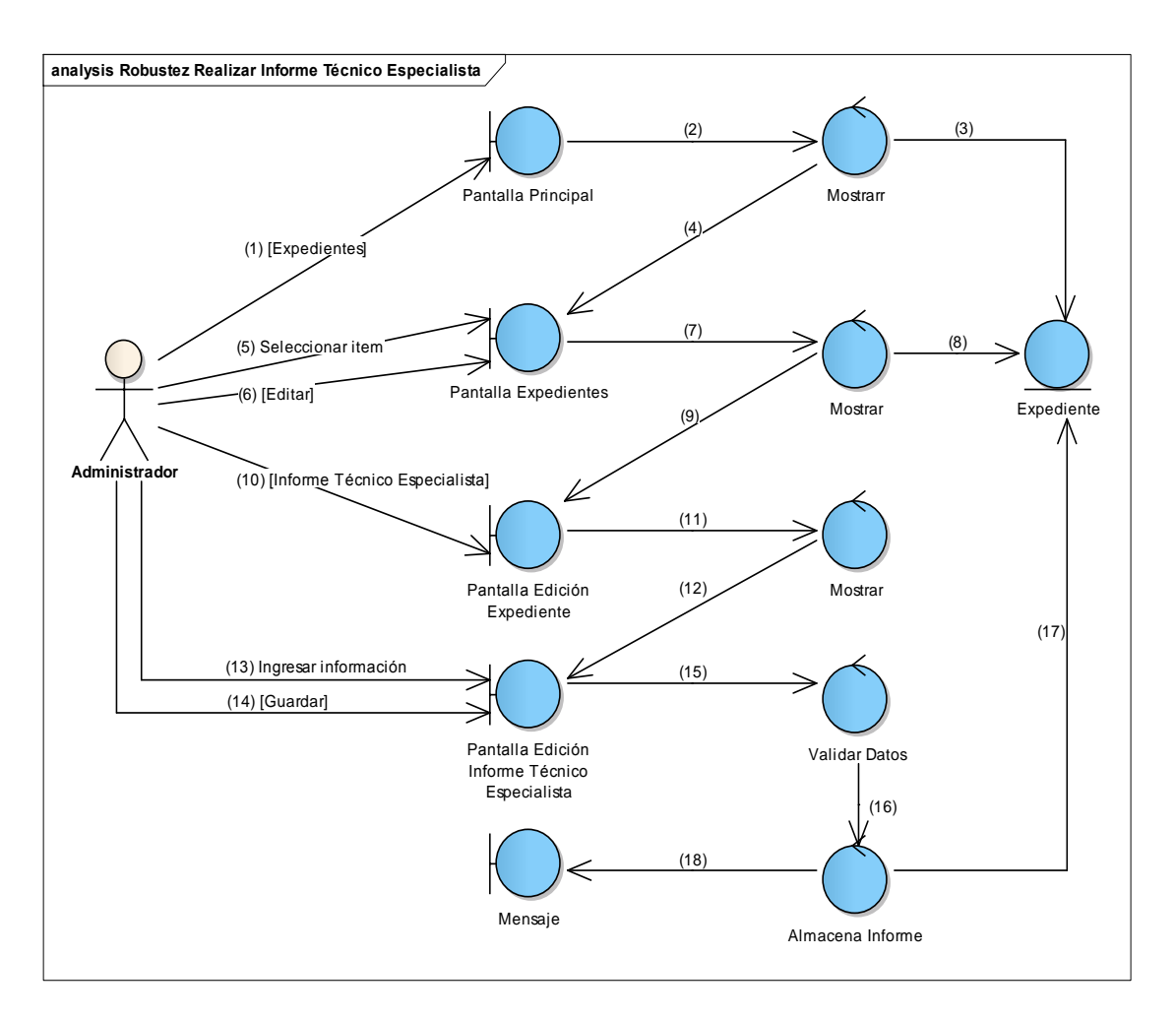

**Figura 110 Diagrama de Robustez de Realizar Informe Técnico Especialista**

Ø

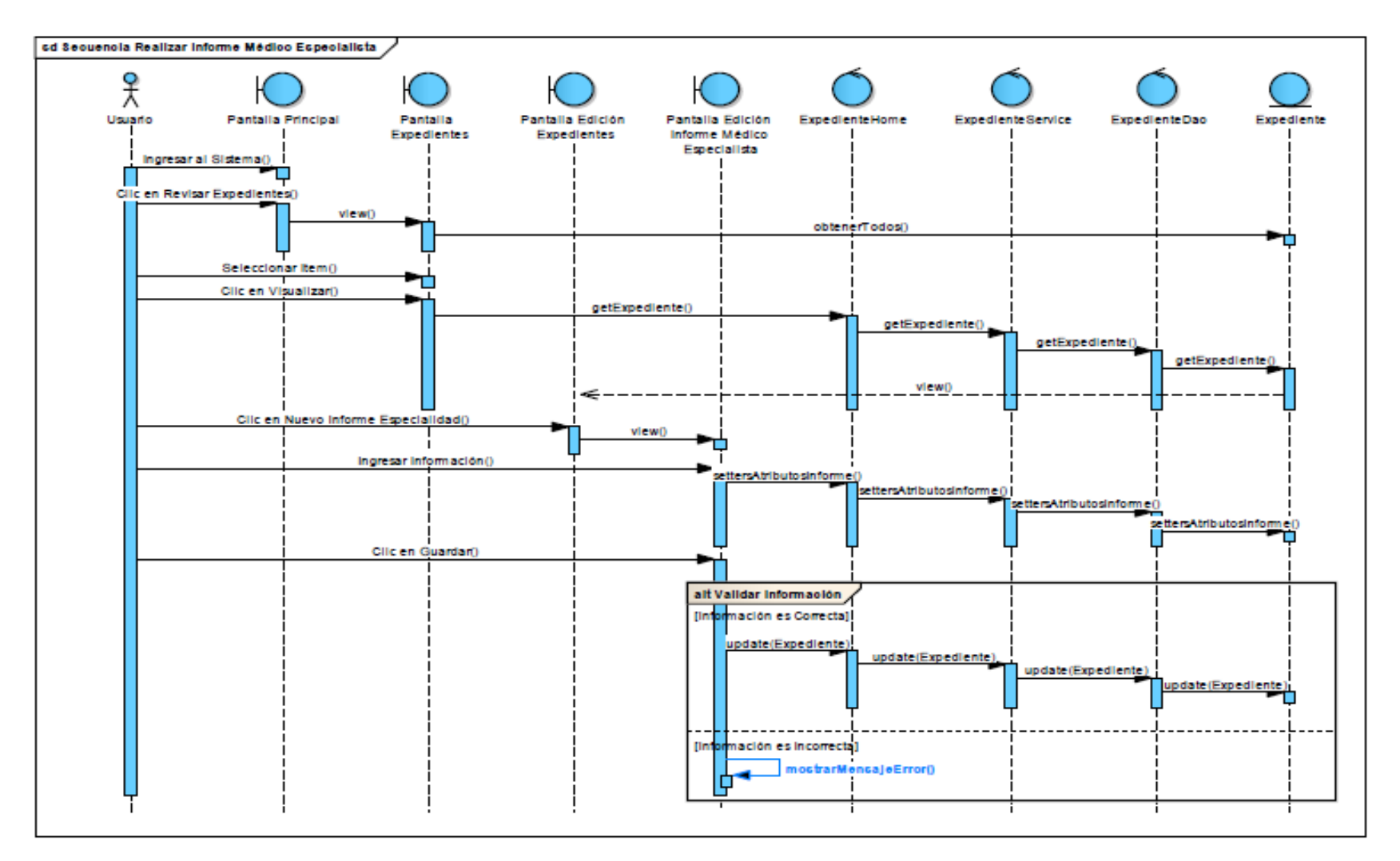

**Figura 111 Diagrama de Secuencia de Realizar Informe Técnico Especialista**

172

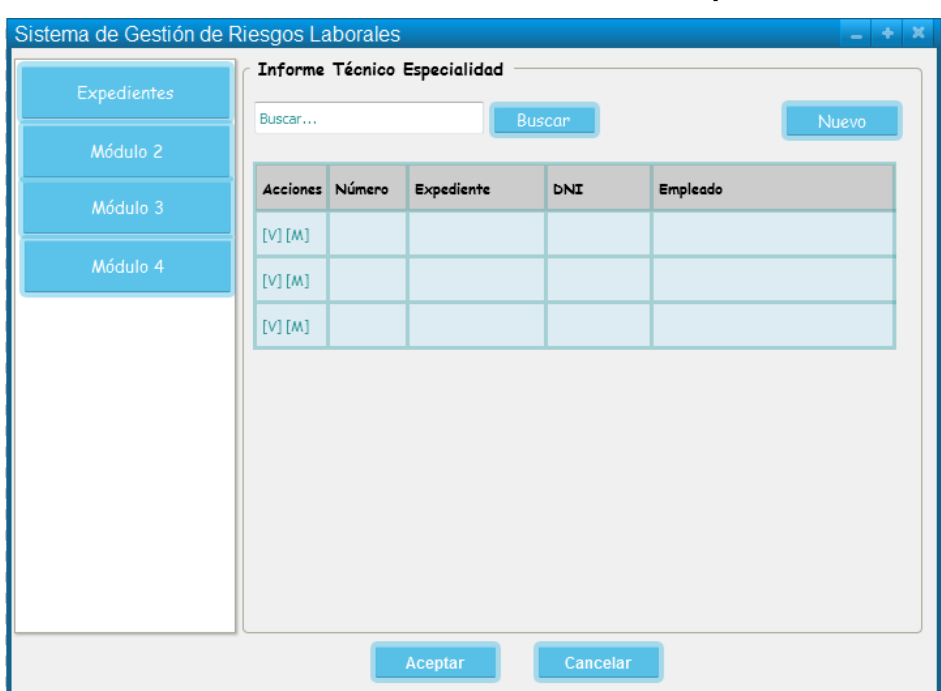

#### **32. Caso de Uso: Visualizar Informe Técnico Especialista**

**Figura 112 Pantalla Visualizar Informe Técnico Especialista**

# **TABLA XXXIX DESCRIPCIÓN DE CASO DE USO VISUALIZAR INFORME TÉCNICO ESPECIALISTA**

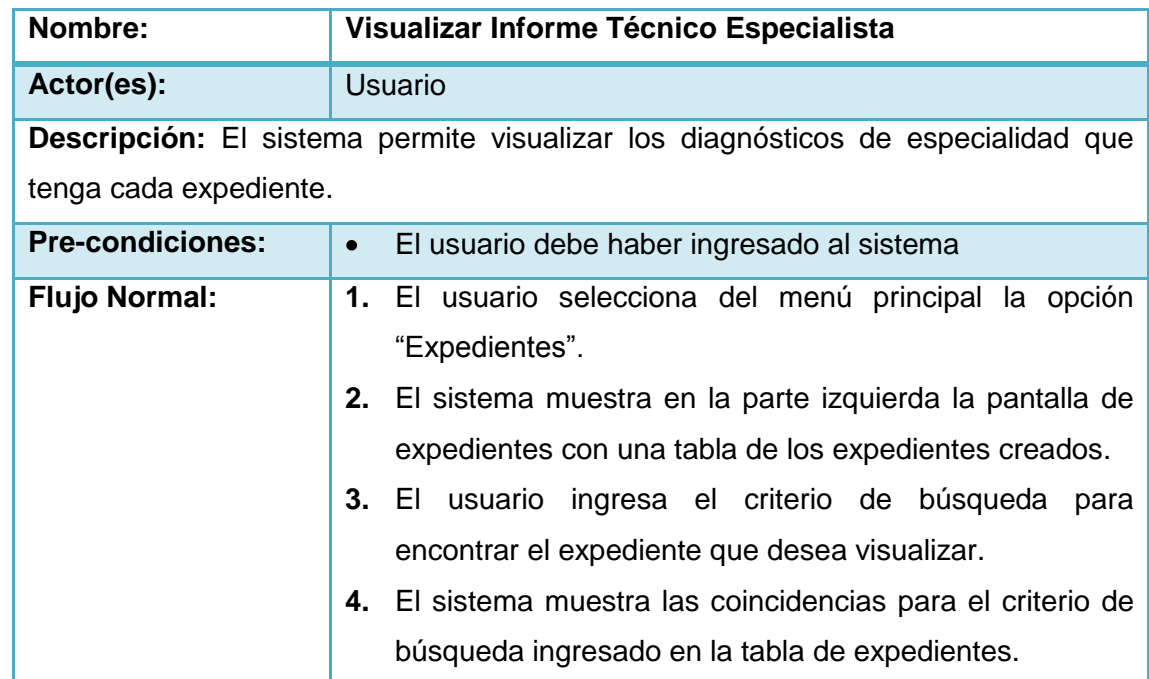

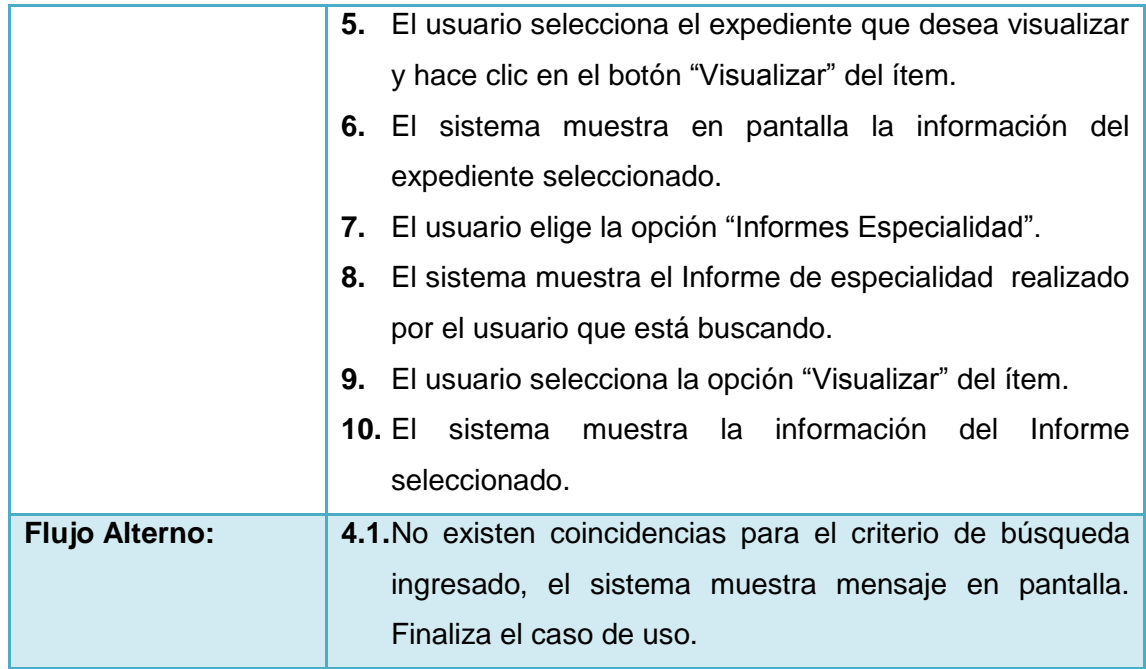

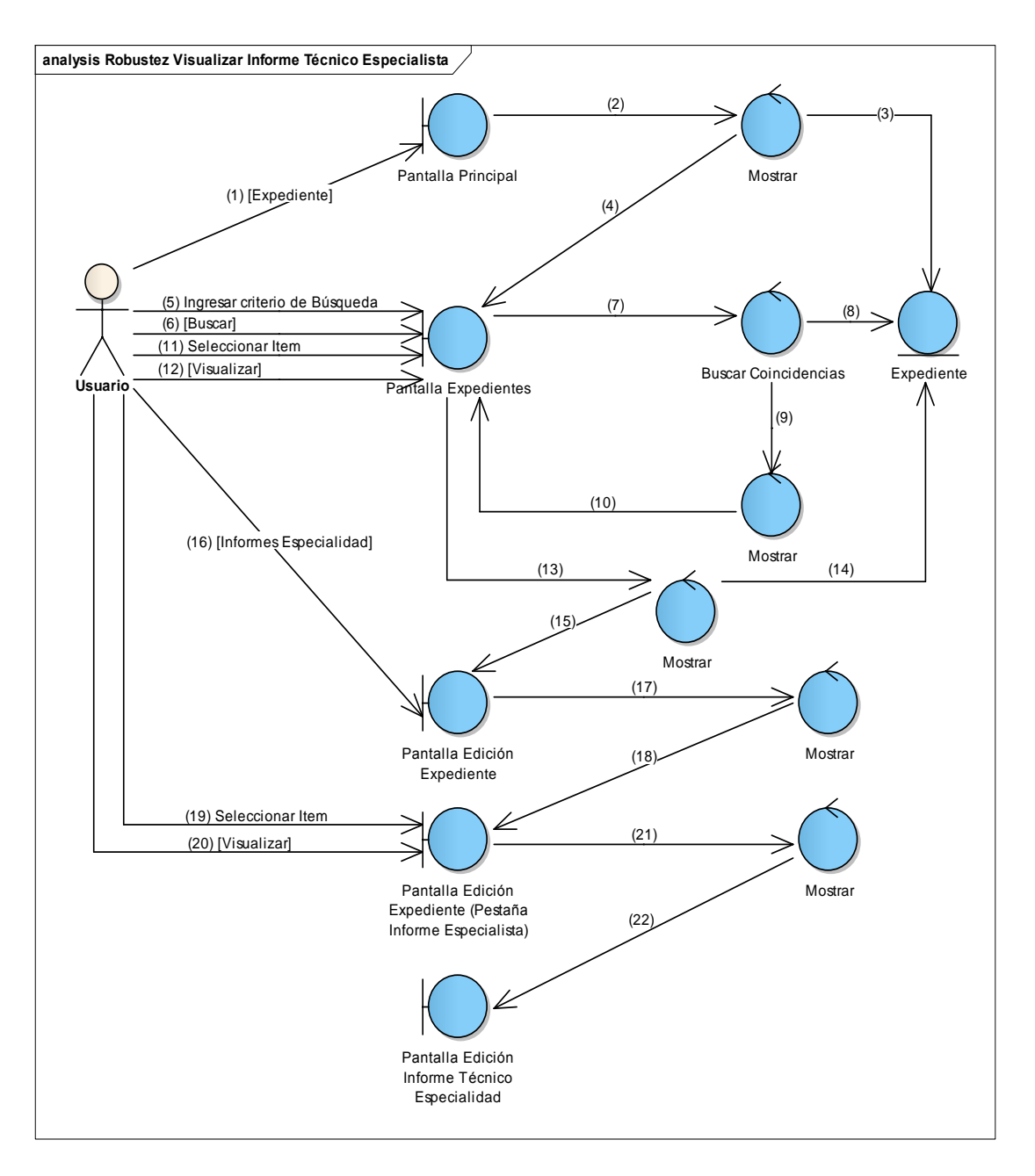

**Figura 113 Diagrama de Robustez de Visualizar Informe Técnico Especialista**

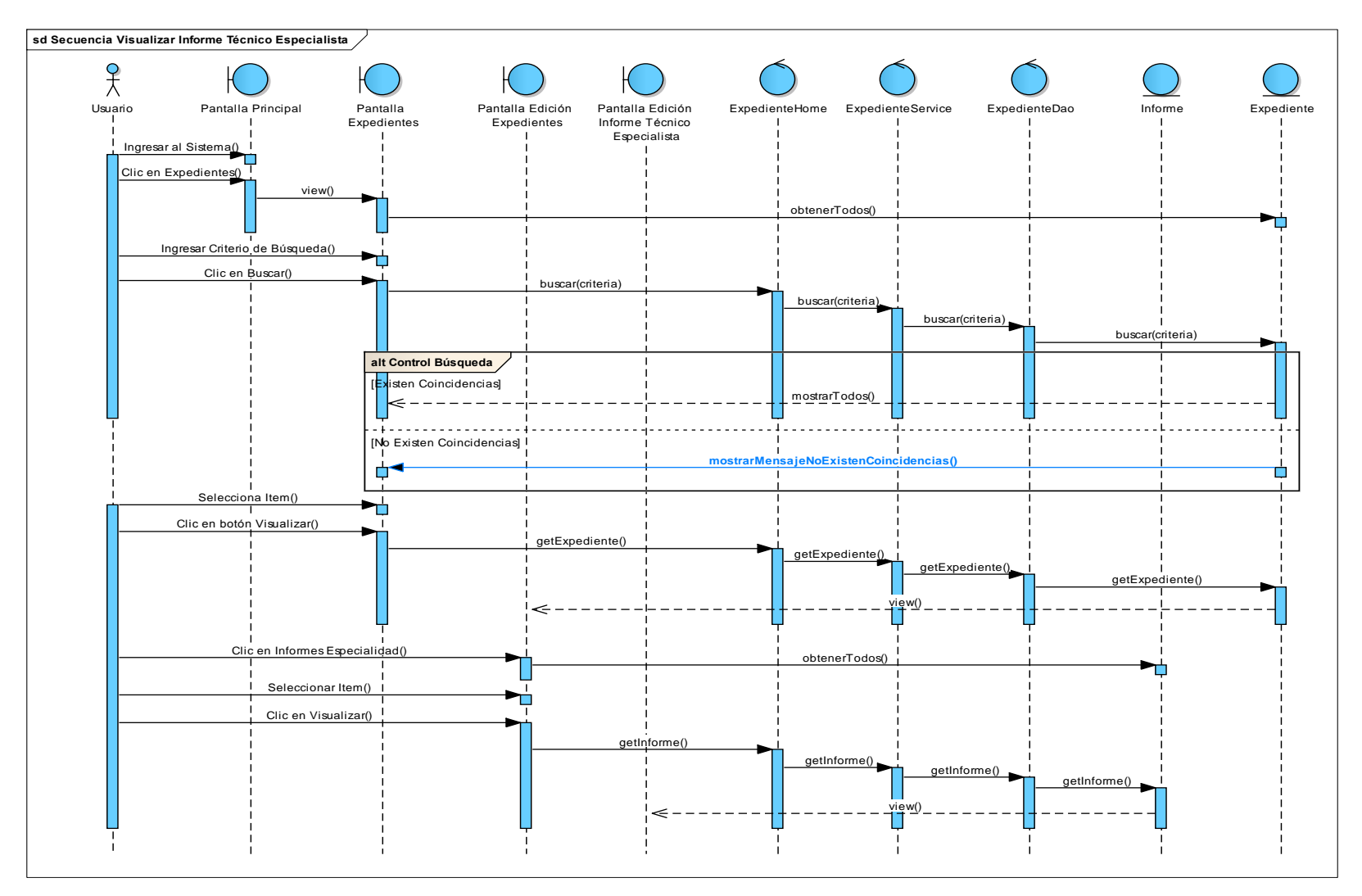

**Figura 114 Diagrama de Secuencia de Visualizar Informe Técnico Especialista**

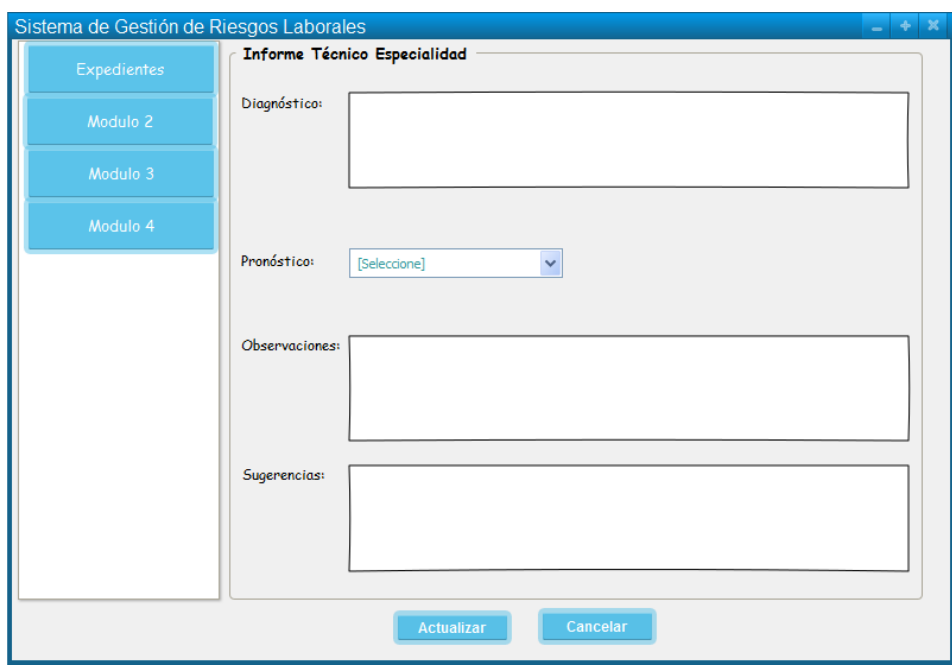

## **33. Caso de Uso: Modificar Informe Técnico Especialista**

**Figura 115 Pantalla Modificar Informe Técnico Especialista**

# **TABLA XL DESCRIPCIÓN DE CASO DE USO MODIFICAR INFORME TÉCNICO ESPECIALISTA**

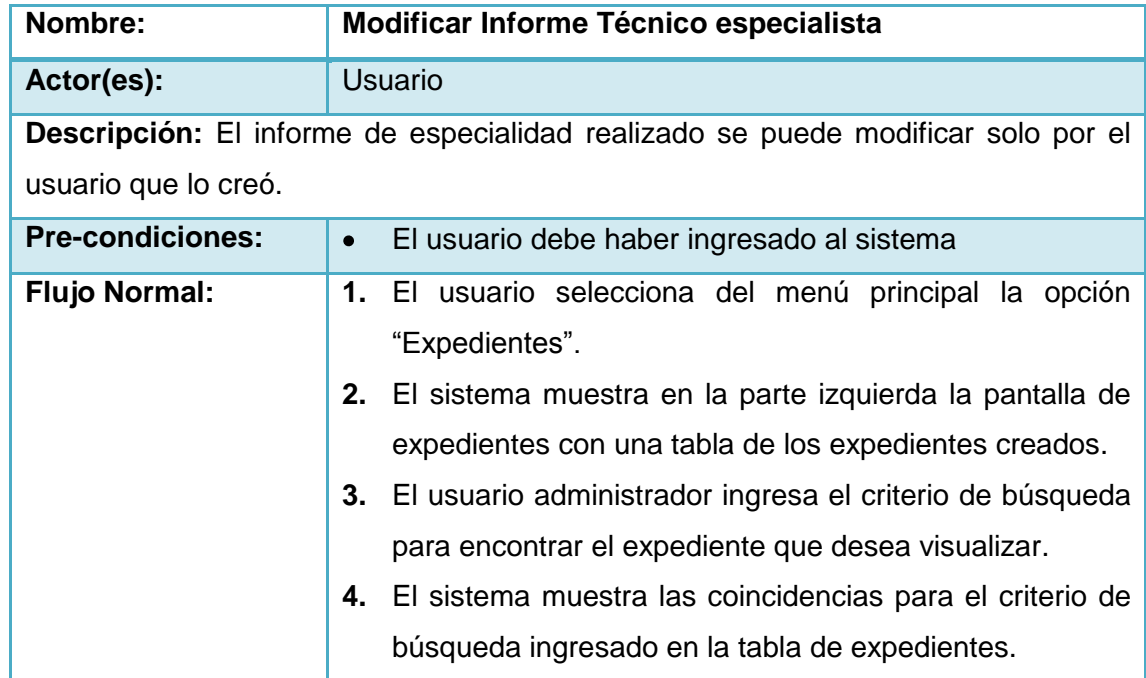

Ø

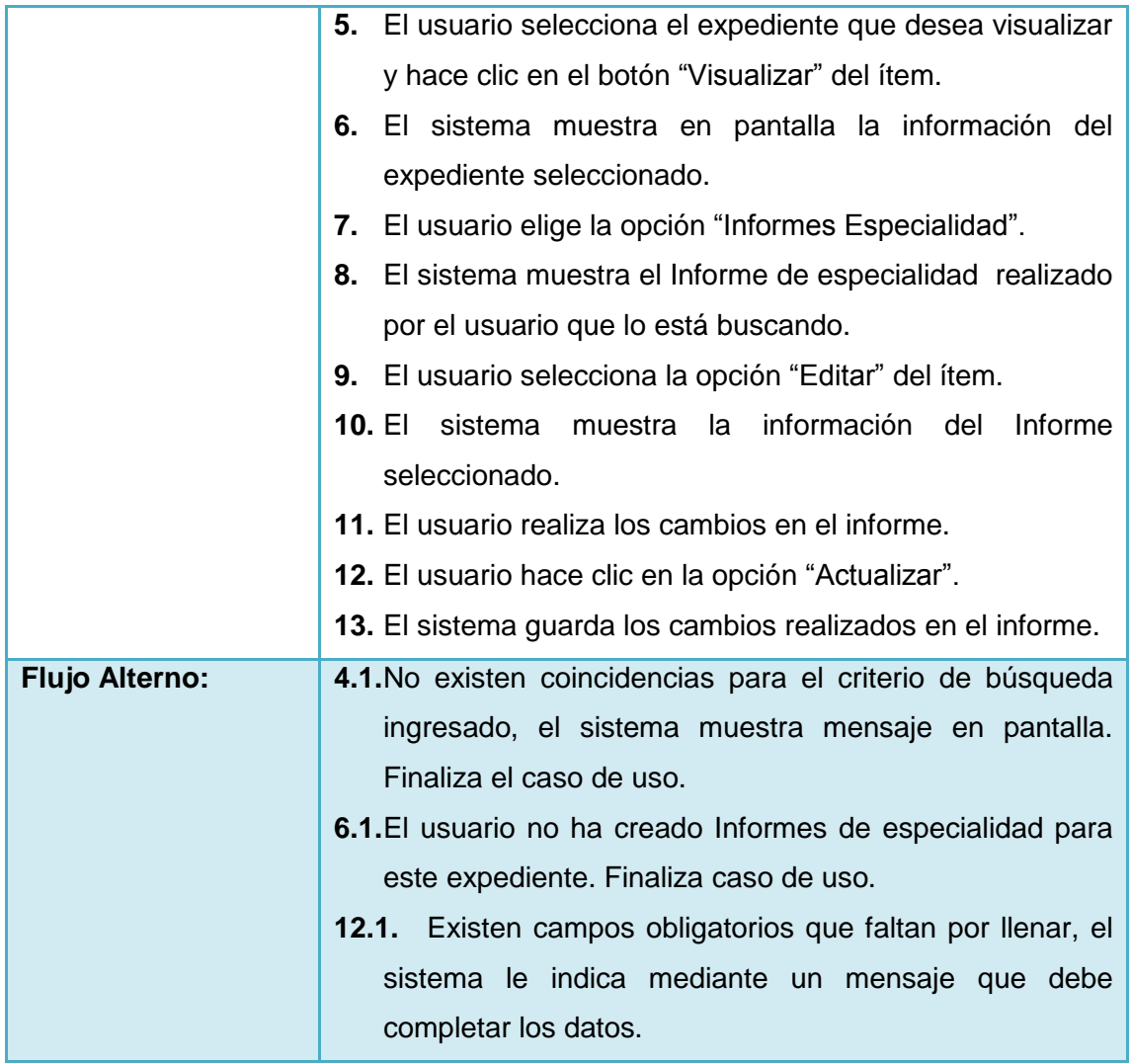

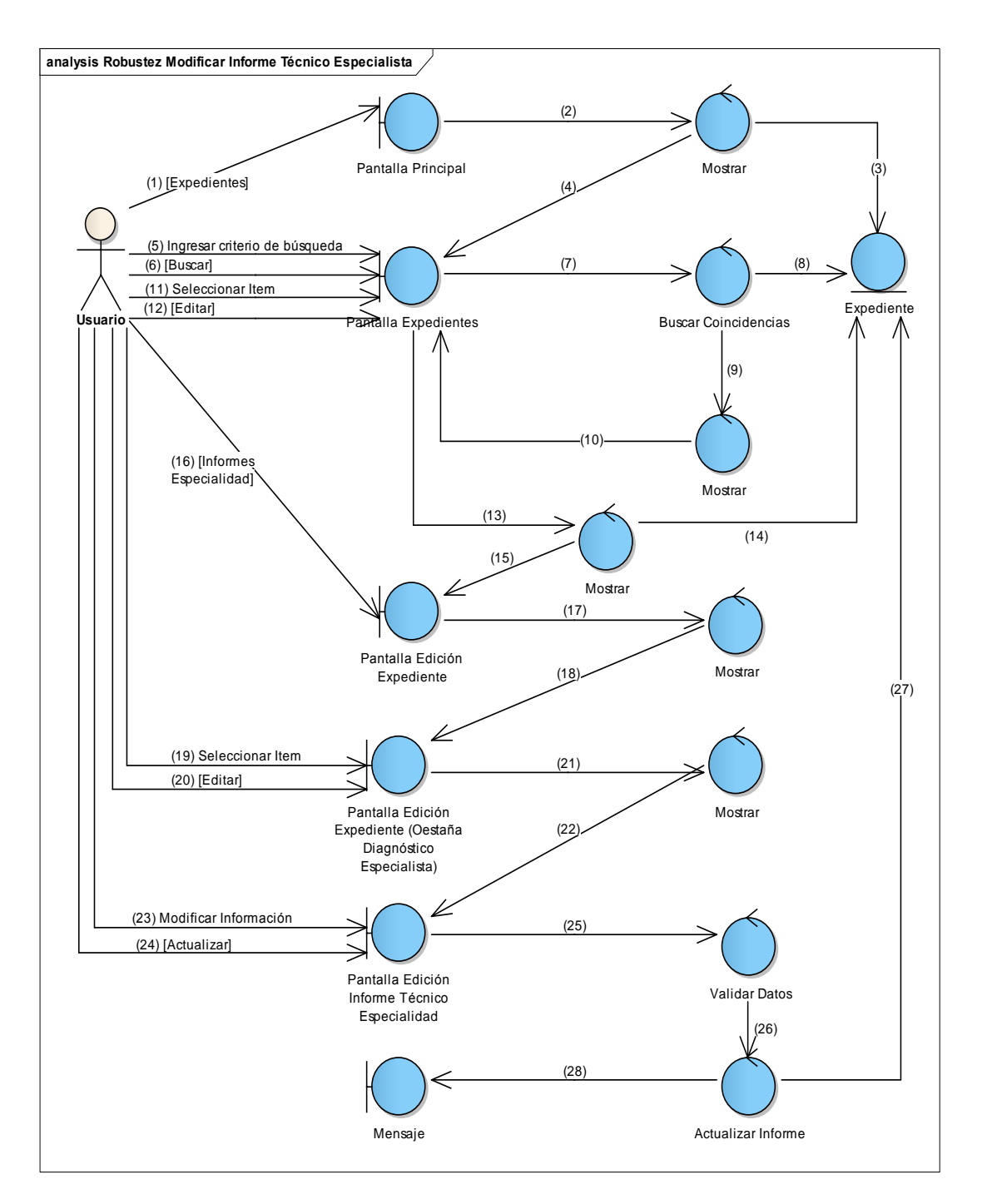

### **Figura 116 Diagrama de Robustez de Modificar Informe Técnico Especialista**

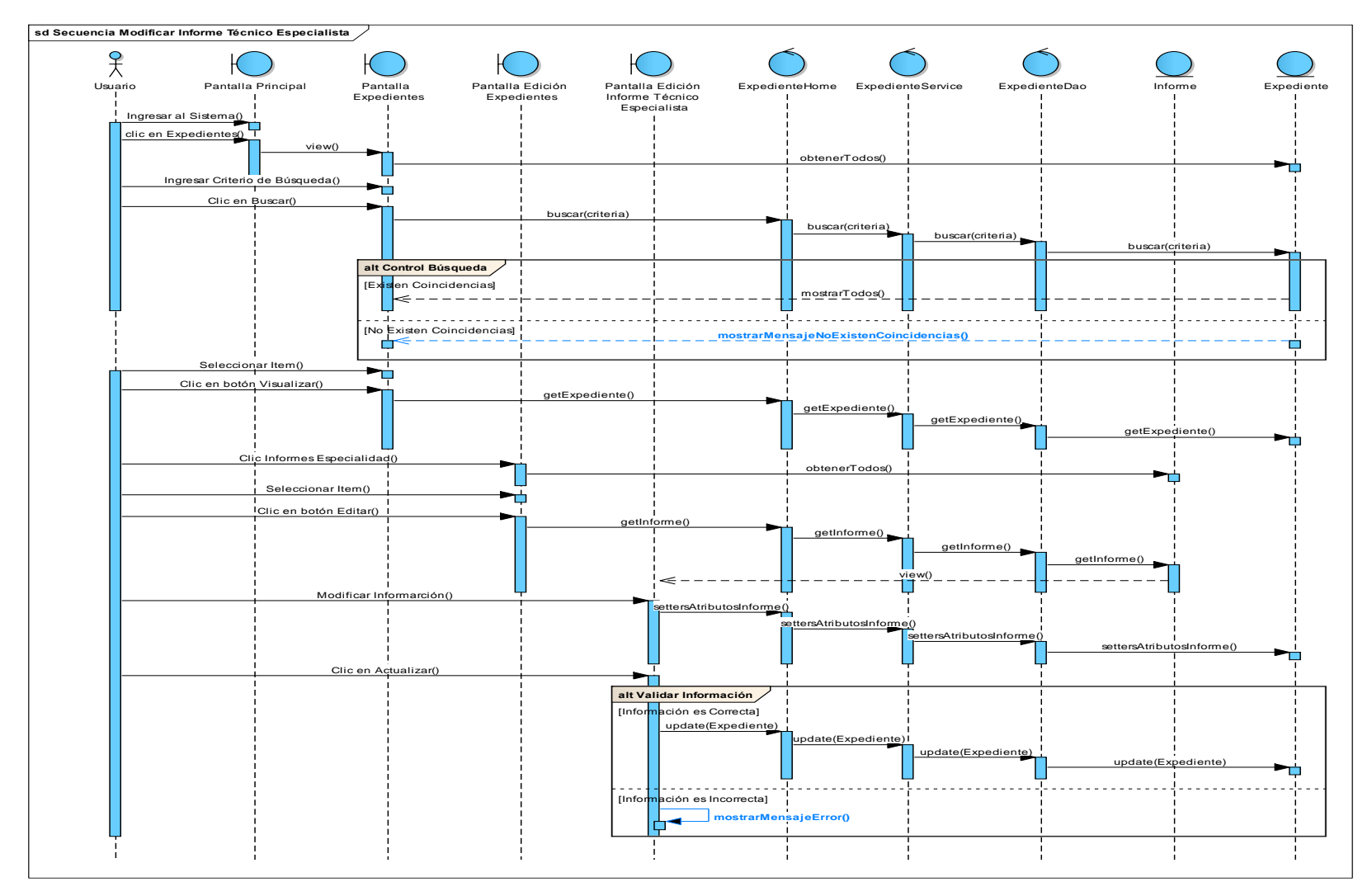

**Figura 117 Diagrama de Secuencia de Modificar Informe Técnico Especialista**
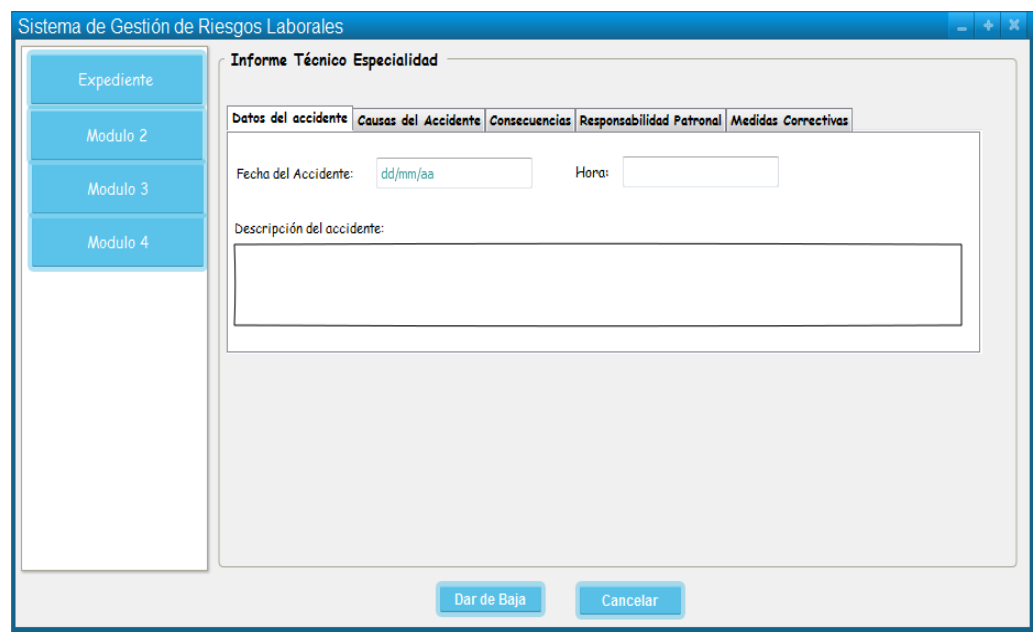

### **34. Caso de Uso: Cambiar estado de Informe Técnico Especialista**

**Figura 118 Pantalla Cambiar estado de Informe Técnico Especialista**

# **TABLA XLI DESCRIPCIÓN DE CASO DE USO CAMBIAR INFORME TÉCNICO ESPECIALISTA**

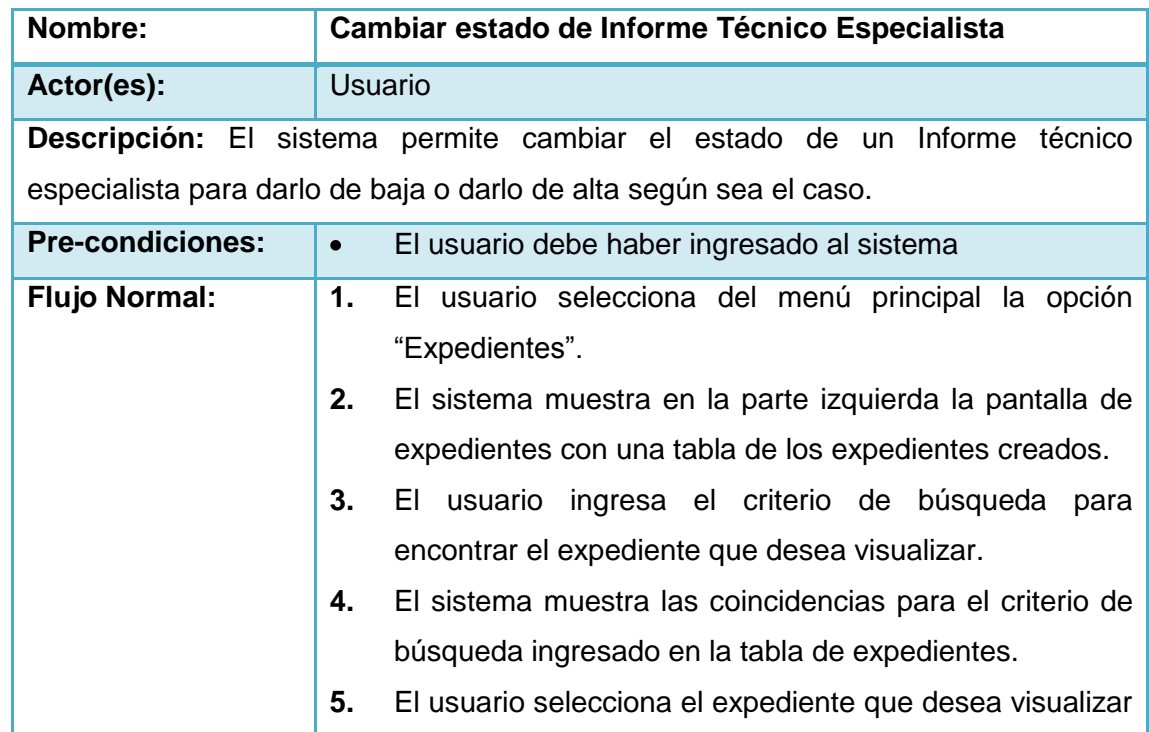

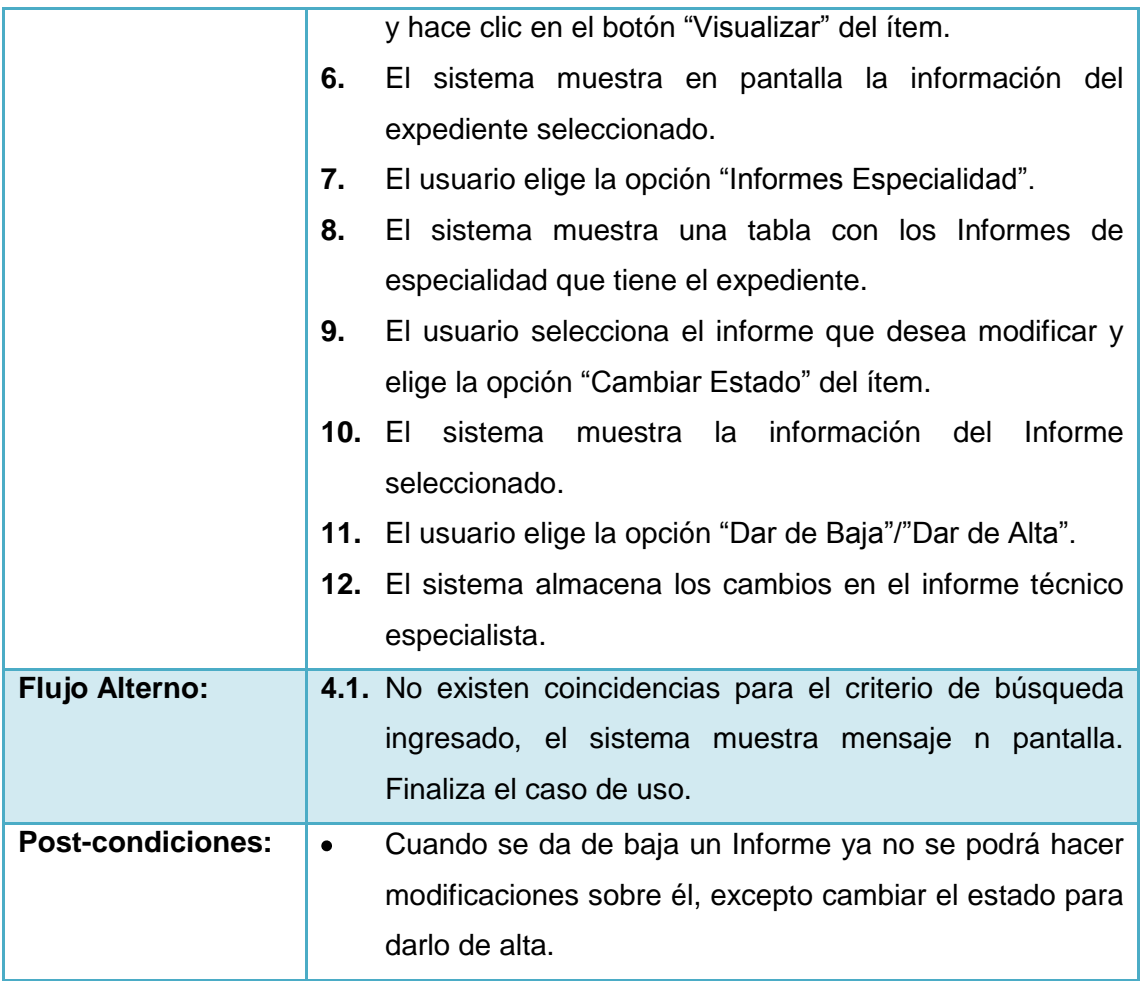

 $\mathcal{C}$ 

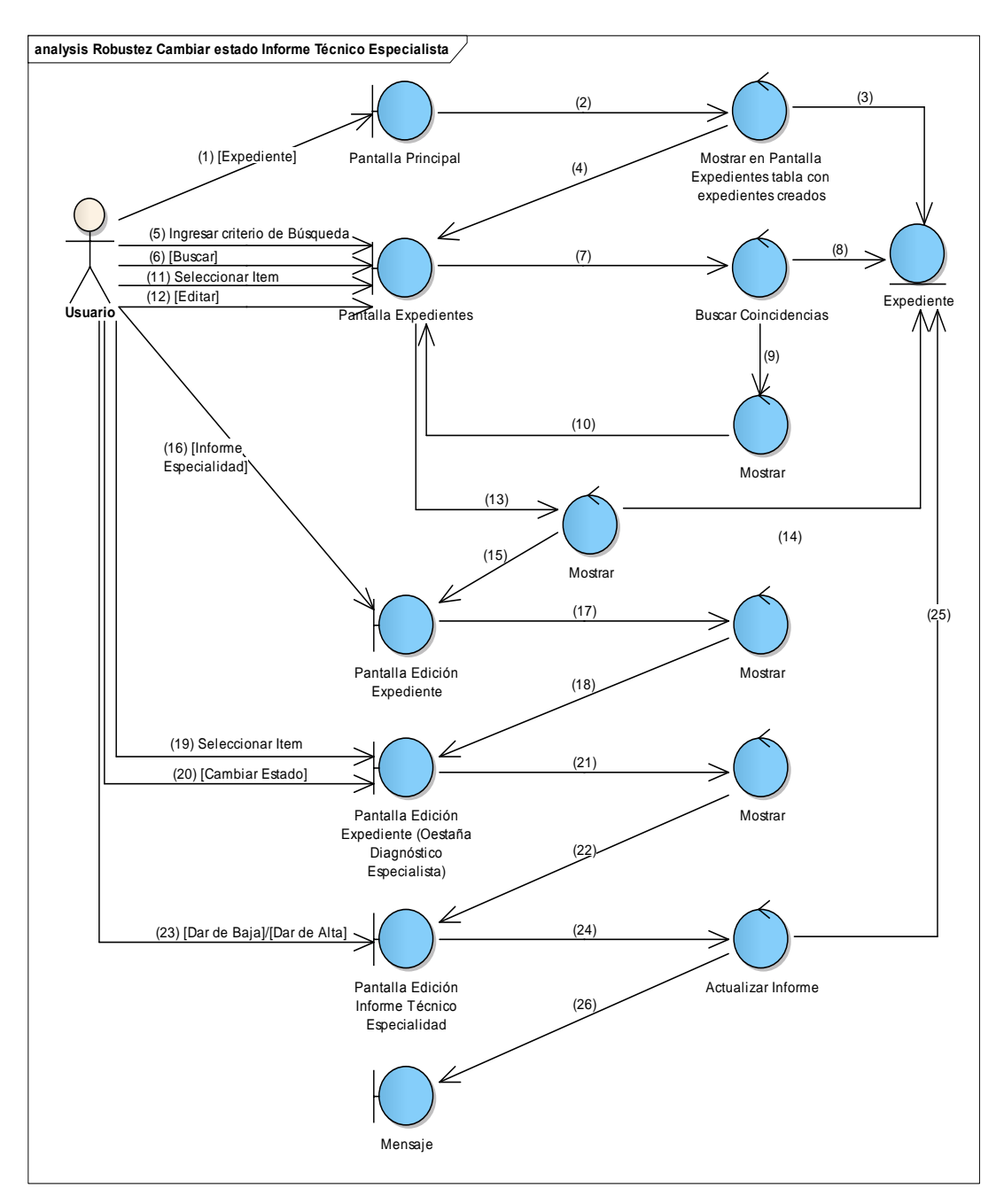

**Figura 119 Diagrama de Robustez de Cambiar estado de Informe Técnico Especialista**

Ø

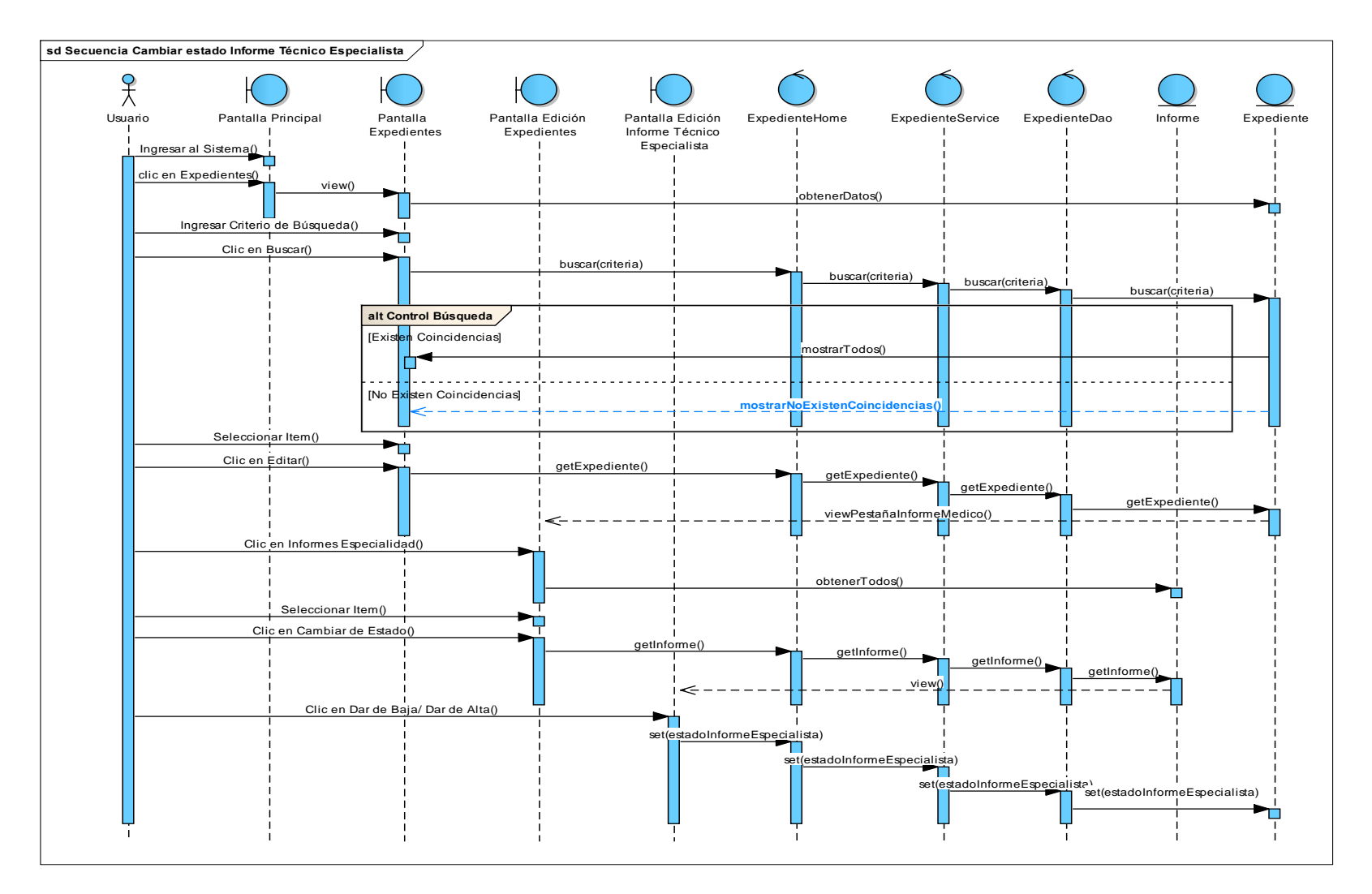

**Figura 120 Diagrama de Secuencia de Cambiar estado de Informe Técnico Especialista**

184

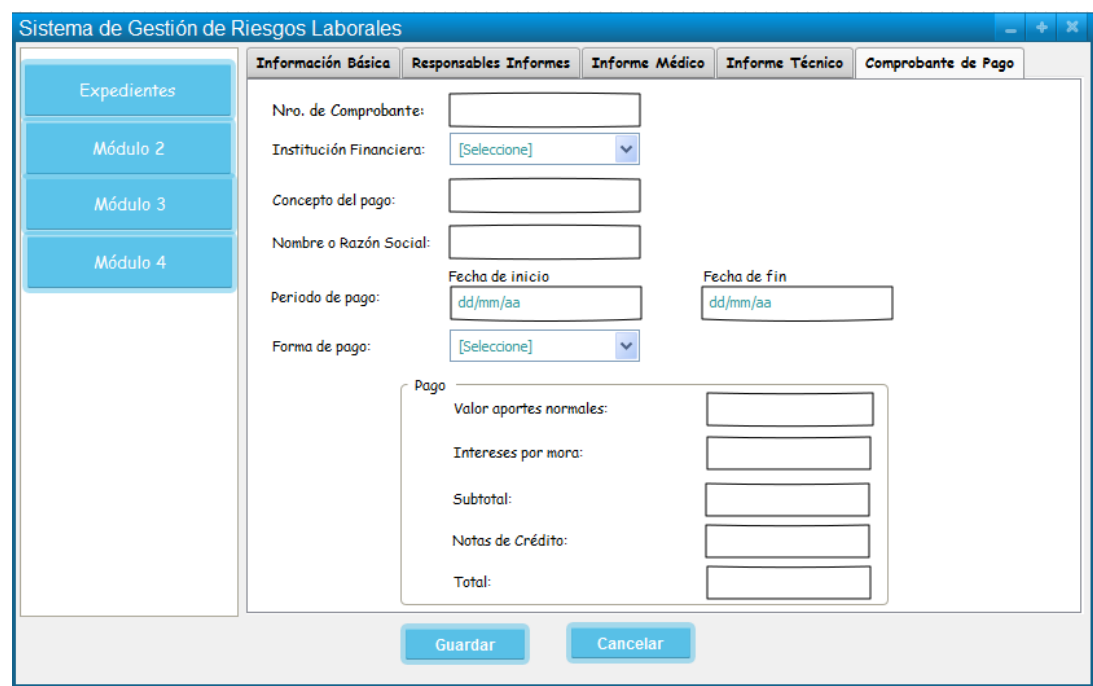

### **35. Caso de Uso: Realizar Comprobante de pago**

**Figura 121 Realizar Comprobante de Pago**

### **TABLA XLII DESCRIPCIÓN DE CASO DE USO REALIZAR COMPROBANTE DE PAGO**

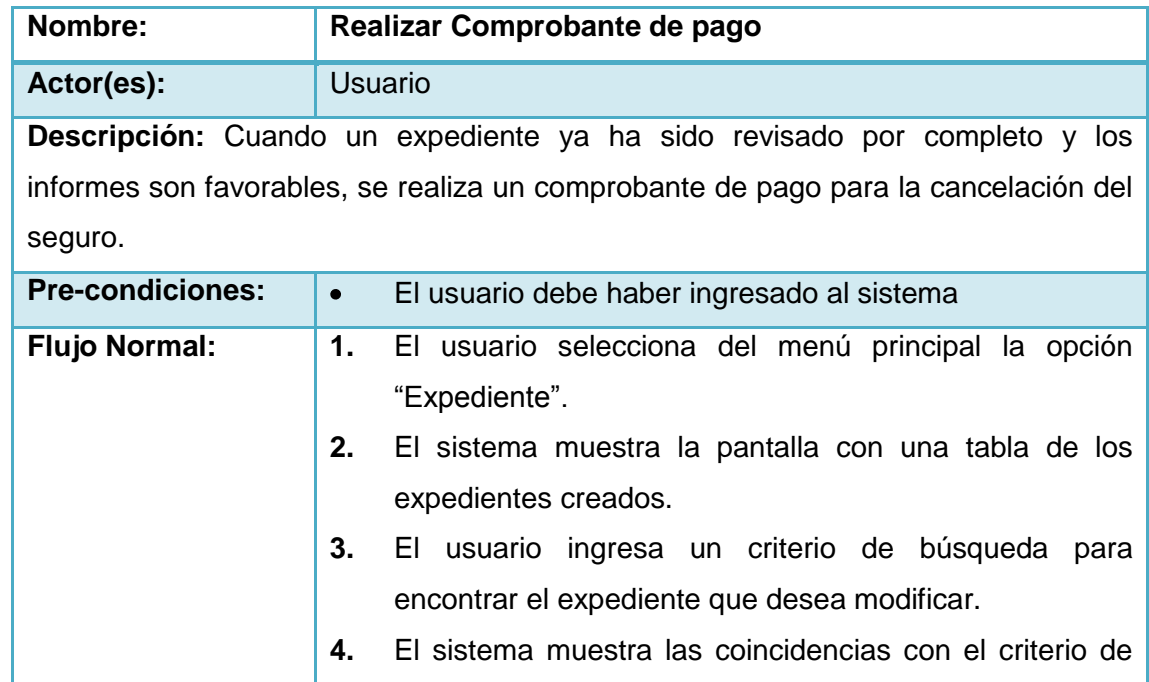

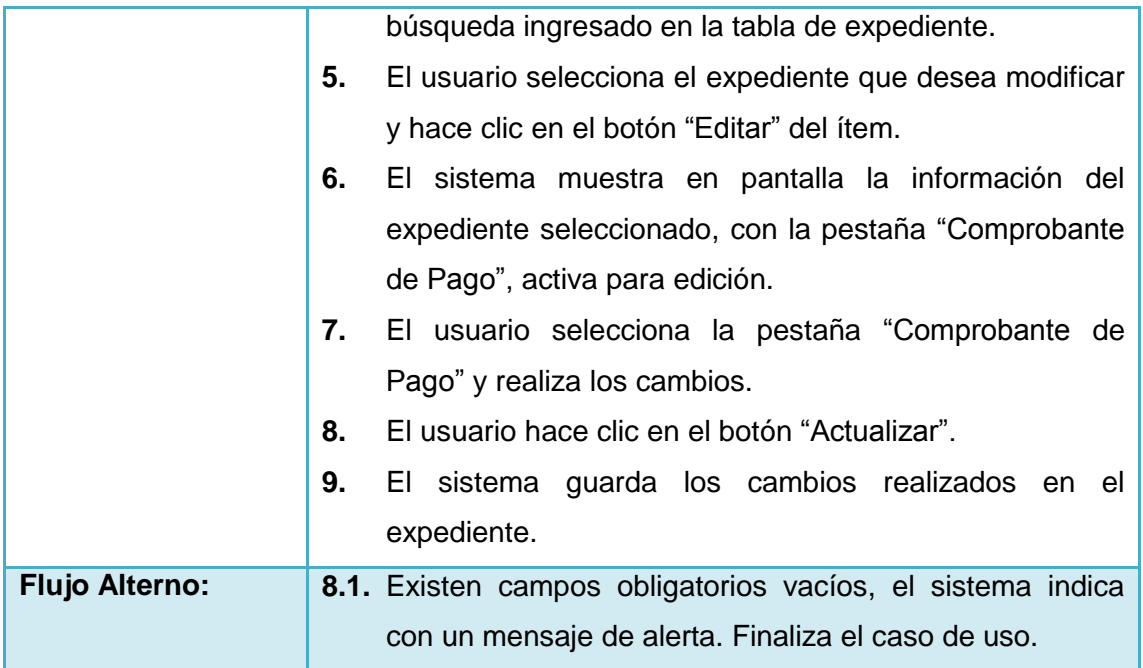

 $\mathcal{C}$ 

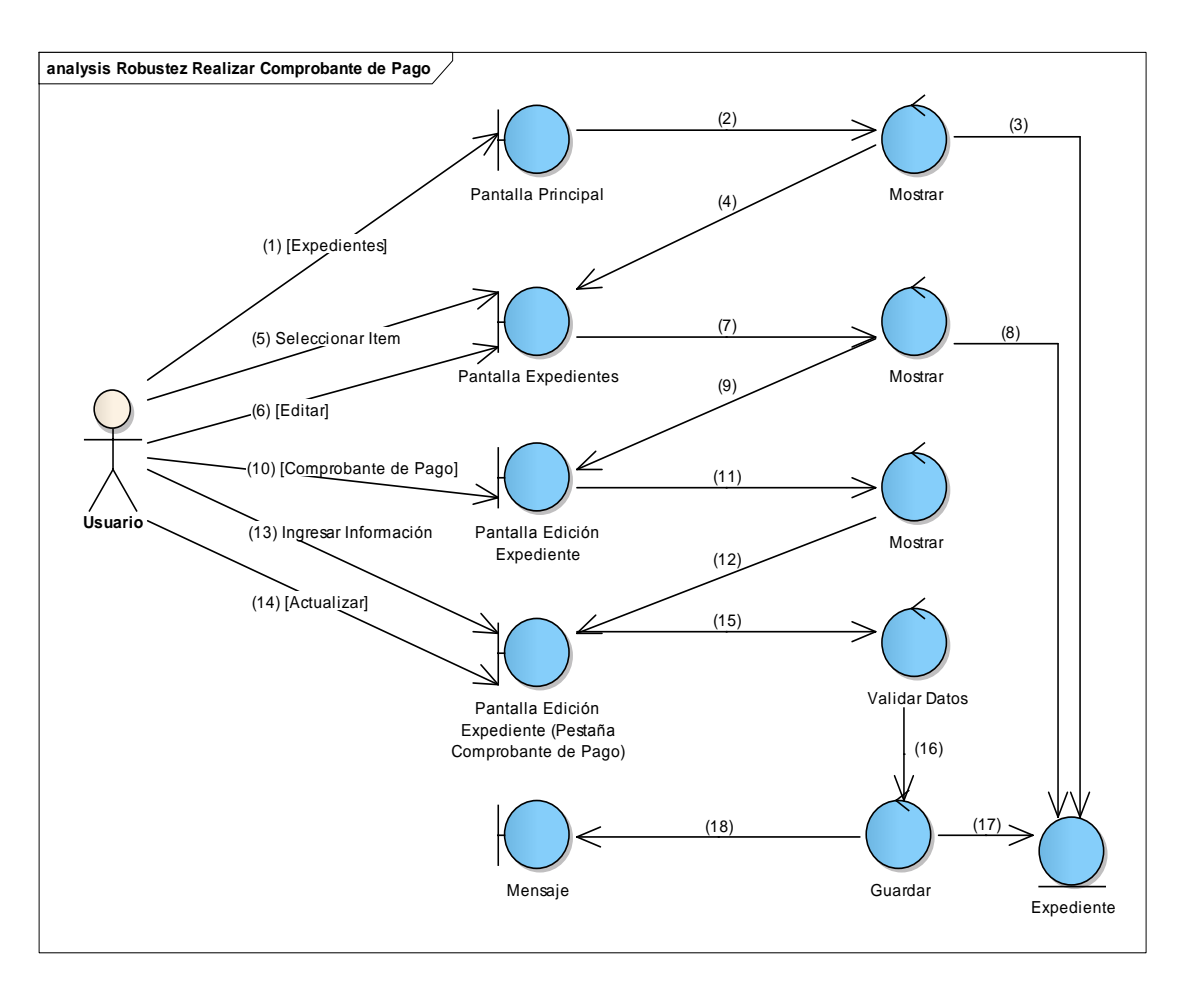

**Figura 122 Diagrama de Robustez de Realizar Comprobante de Pago**

ø

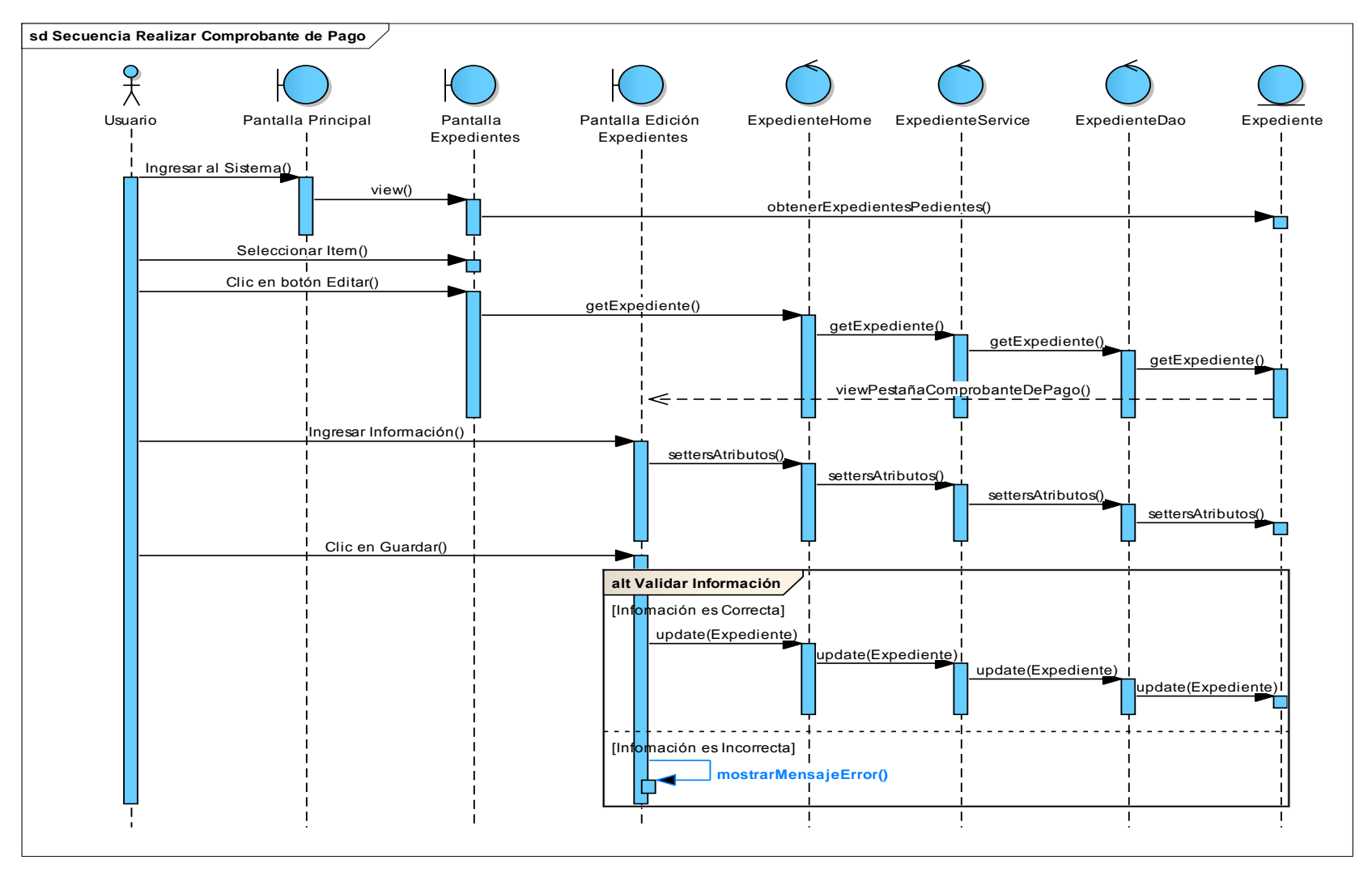

**Figura 123 Diagrama de Secuencia de Realizar Comprobante de Pago**

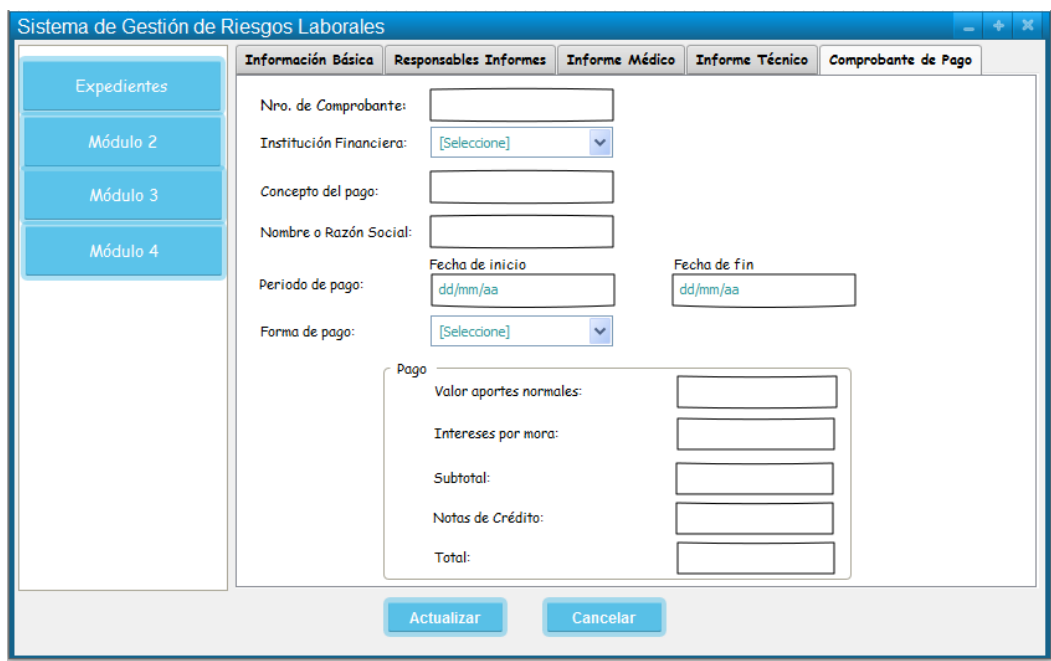

## **36. Caso de Uso: Modificar Comprobante de pago**

**Figura 124 Pantalla Modificar Comprobante de Pago**

# **TABLA XLIII DESCRIPCIÓN DE CASO DE USO MODIFICAR COMPROBANTE DE**

**PAGO**

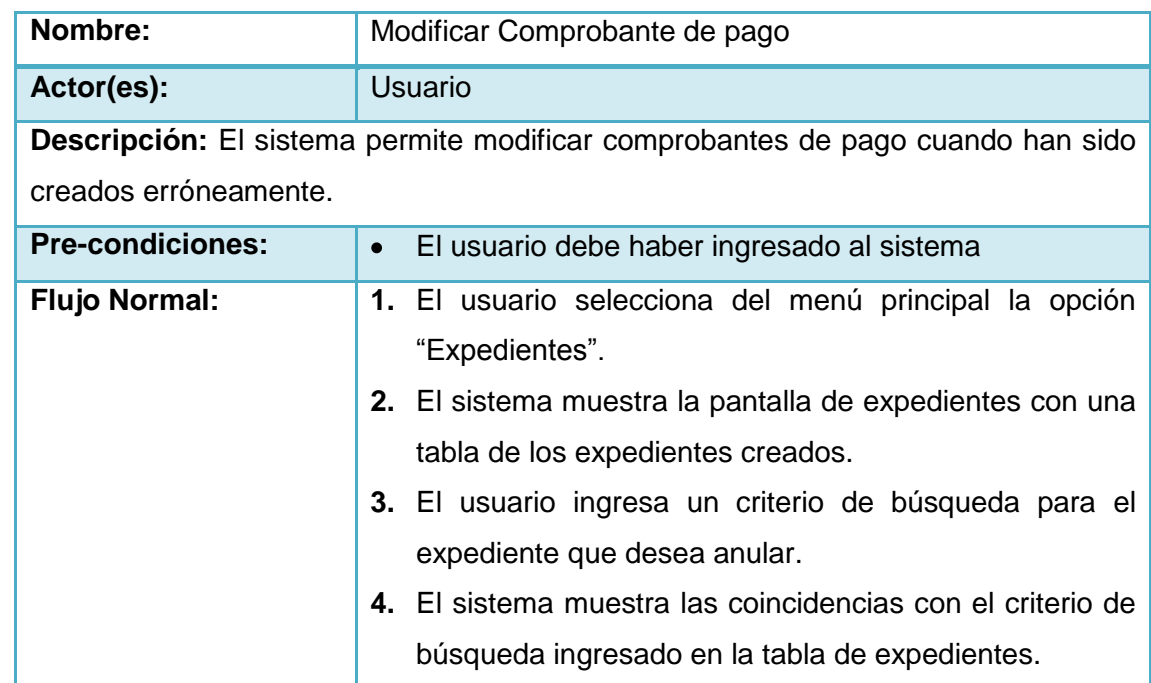

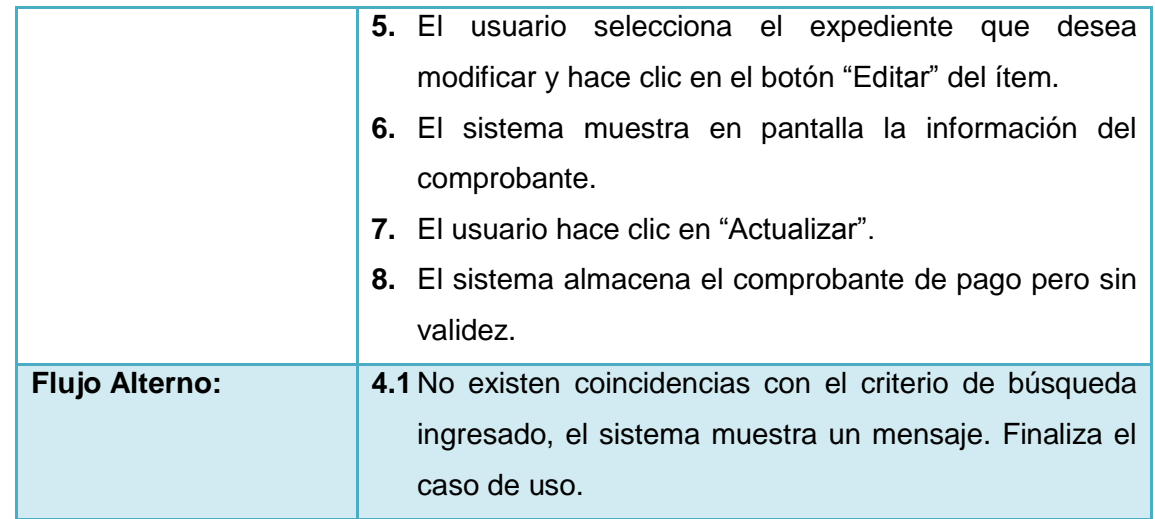

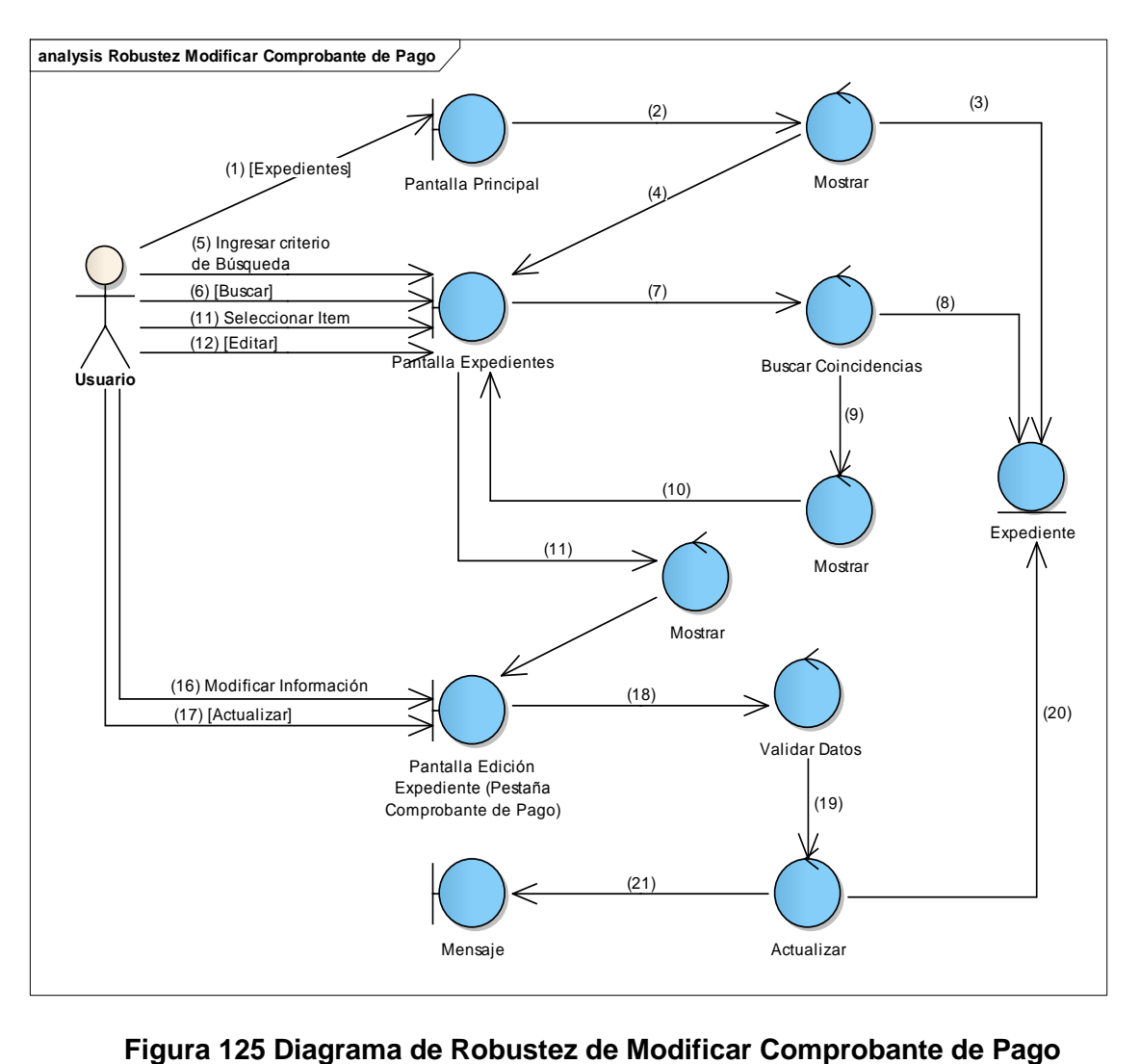

190

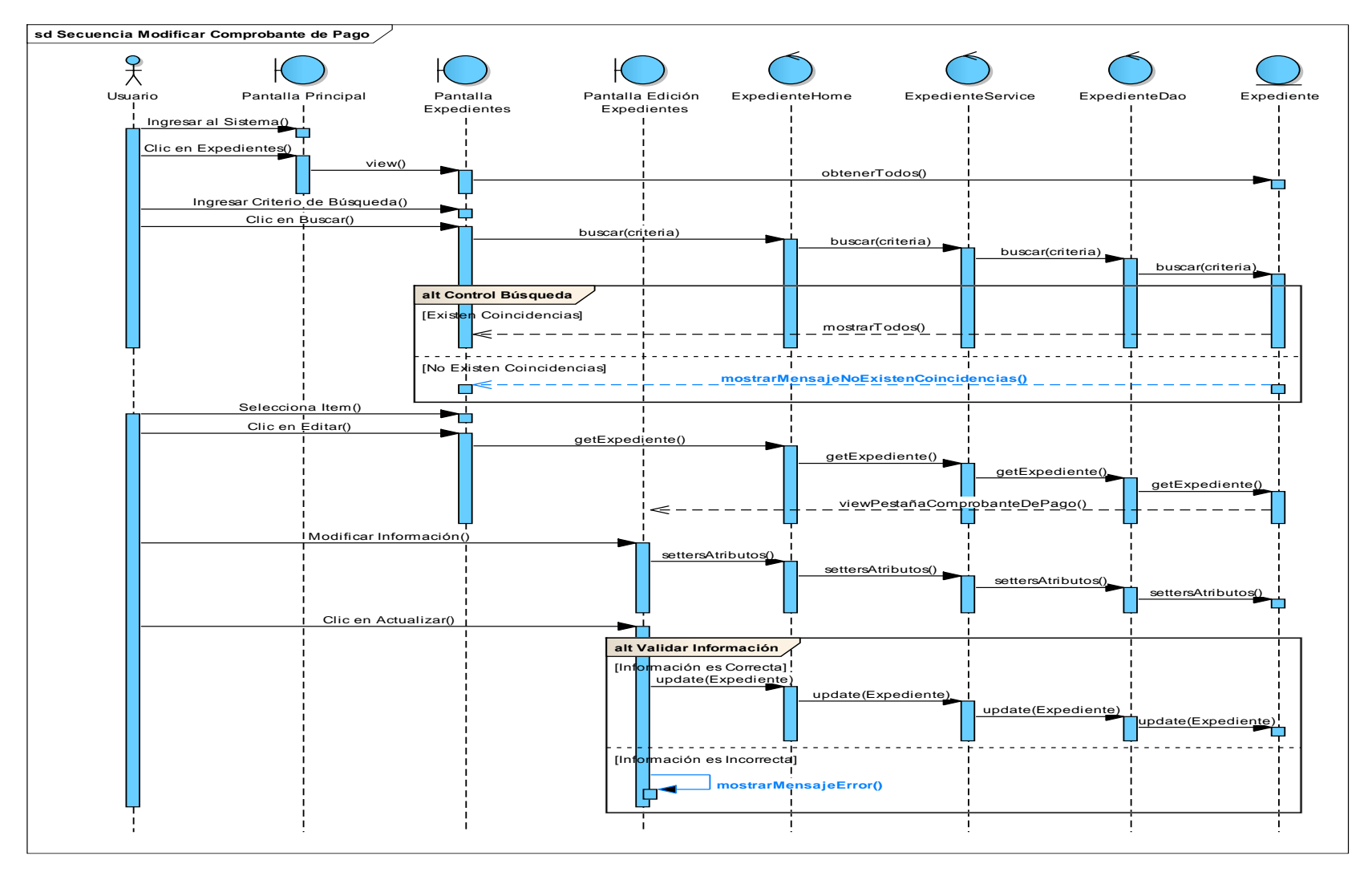

**Figura 126 Diagrama de Secuencia de Modificar Comprobante de Pago**

191

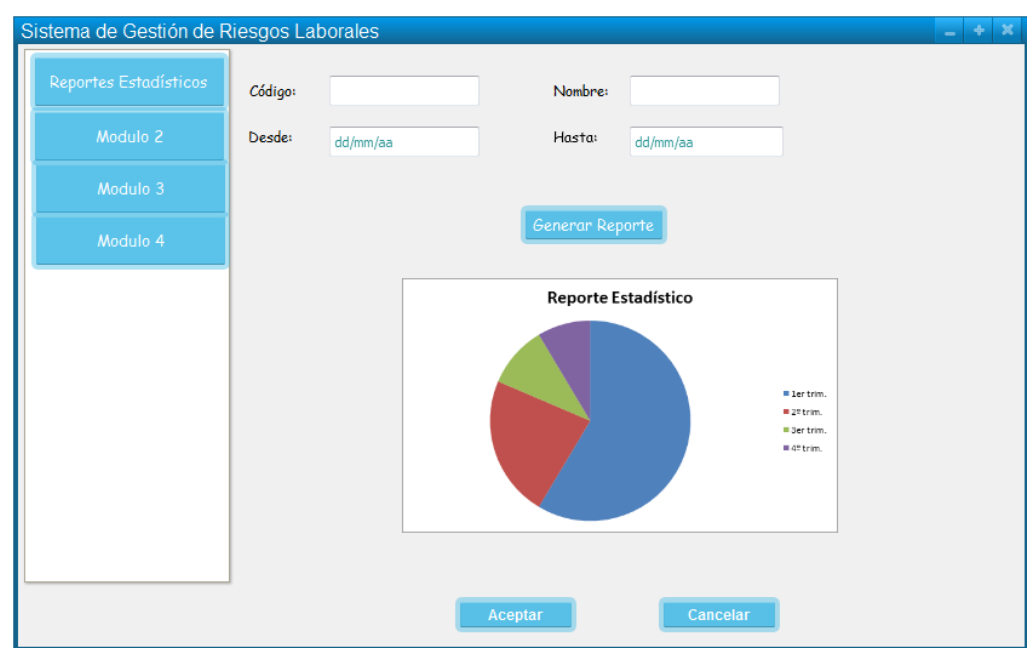

### **37. Caso de Uso: Sacar Reportes Estadísticos**

**Figura 127 Pantalla Sacar Reportes Estadísticos**

# **TABLA XLIV DESCRIPCIÓN DE CASO DE USO DE SACAR REPORTES ESTADÍSTICOS**

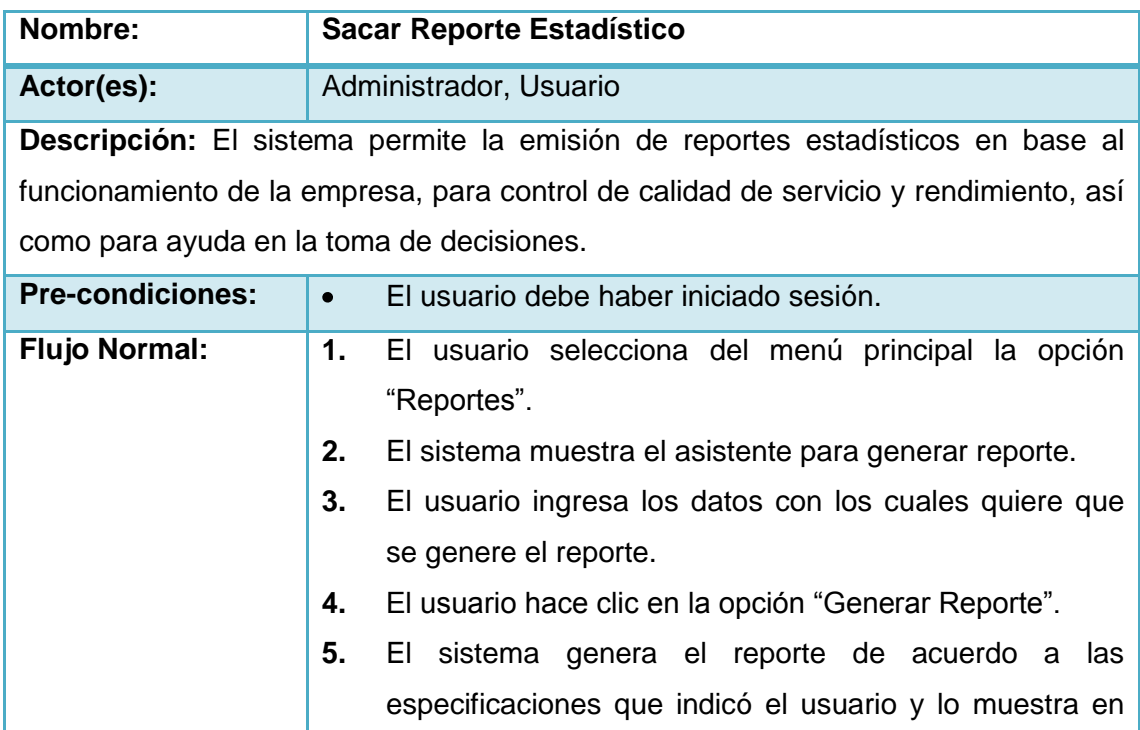

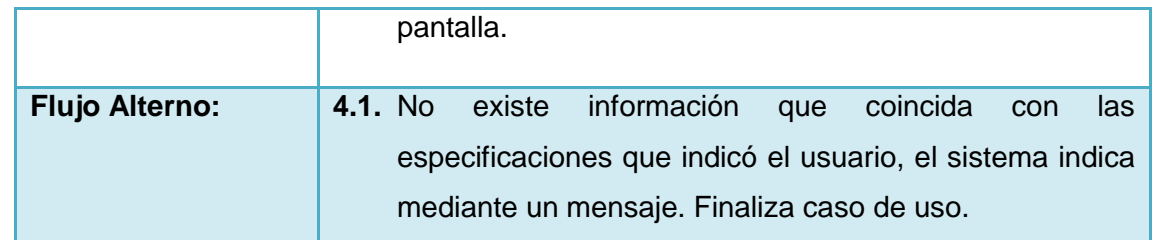

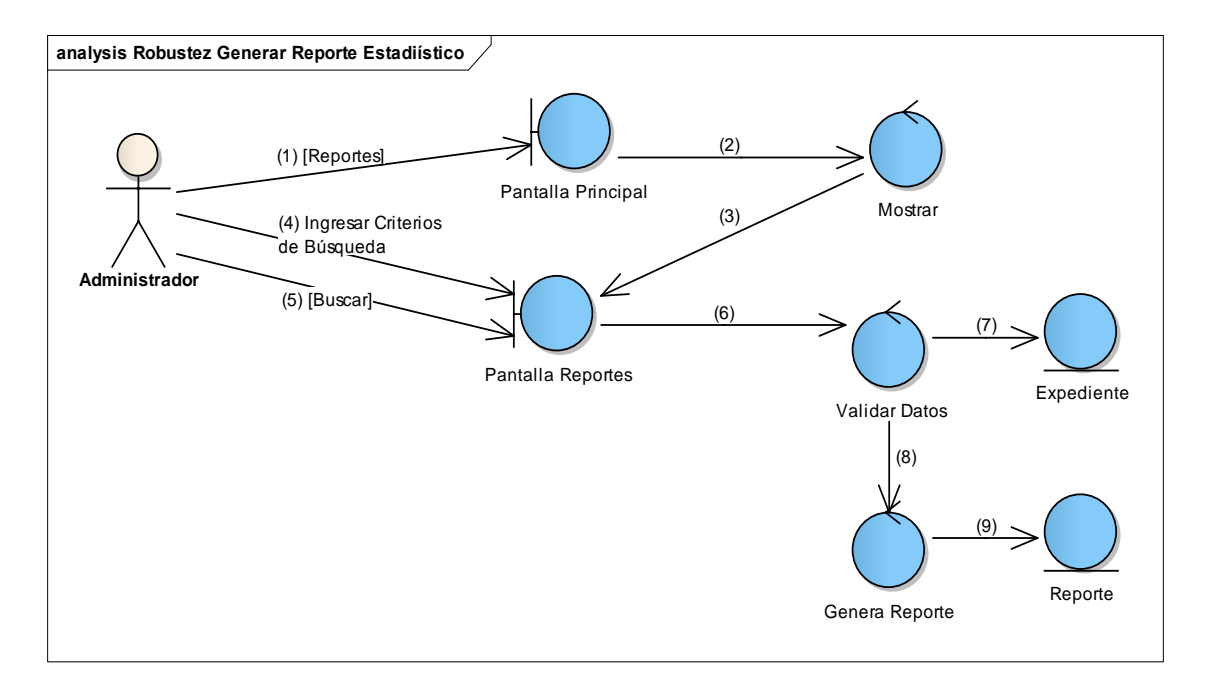

**Figura 128 Diagrama de Robustez de Sacar Reporte Estadístico**

ø

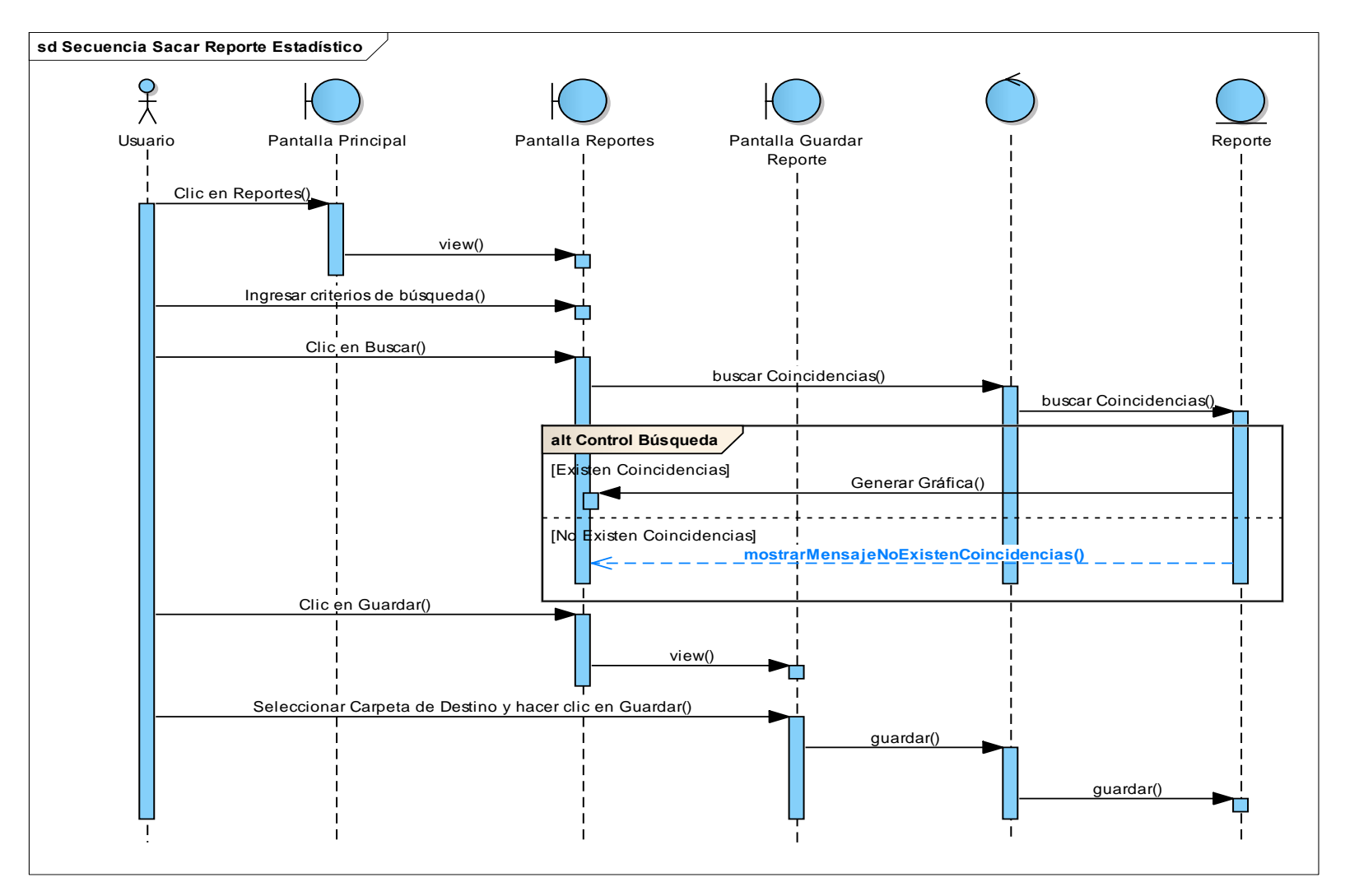

**Figura 129 Diagrama de Secuencia de Sacar Reporte Estadístico**

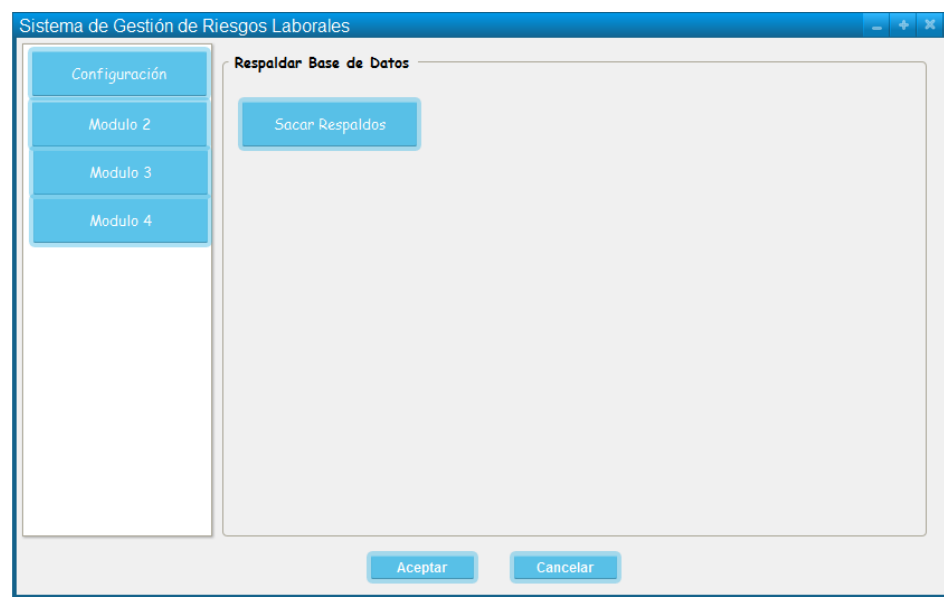

#### **38. Caso de Uso: Sacar Respaldos de Base de Datos**

**Figura 130 Pantalla Sacar Respaldos de Base de Datos**

# **TABLA XLV DESCRIPCIÓN DE CASO DE USO SACAR RESPALDOS DE BASE DE DATOS**

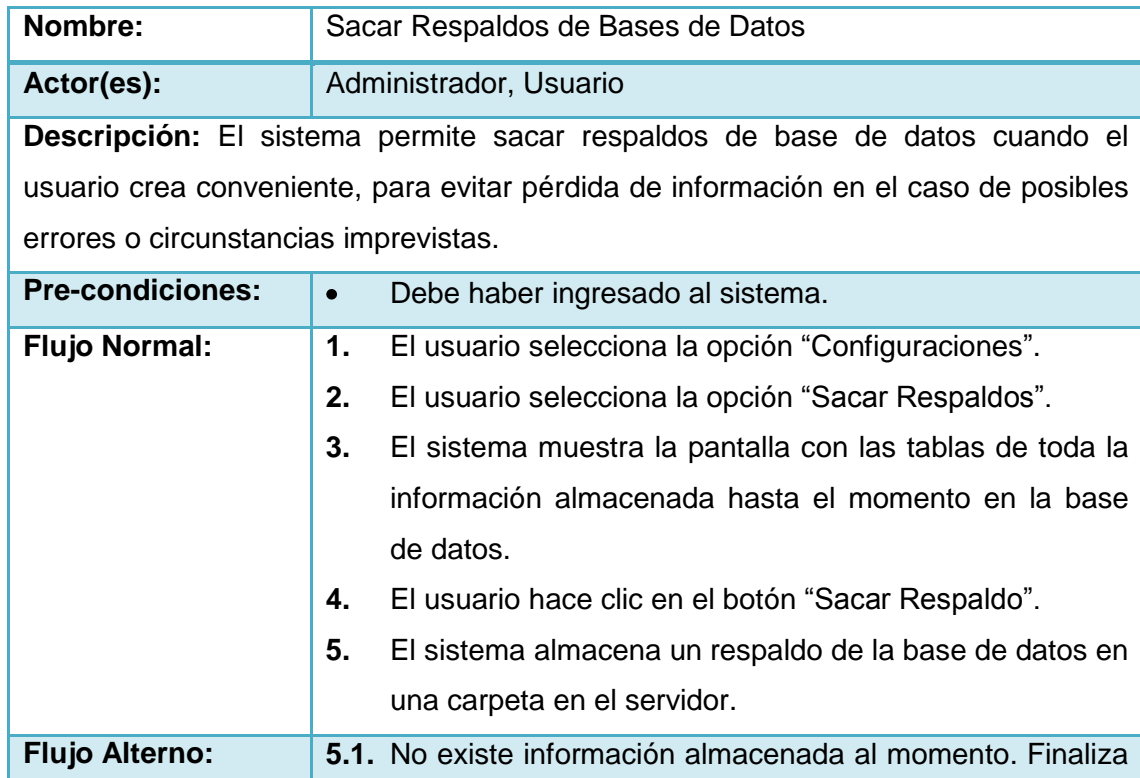

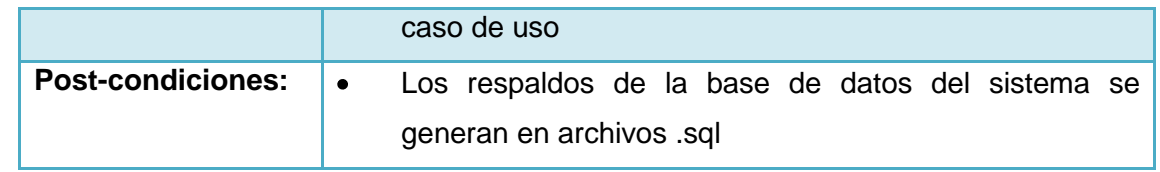

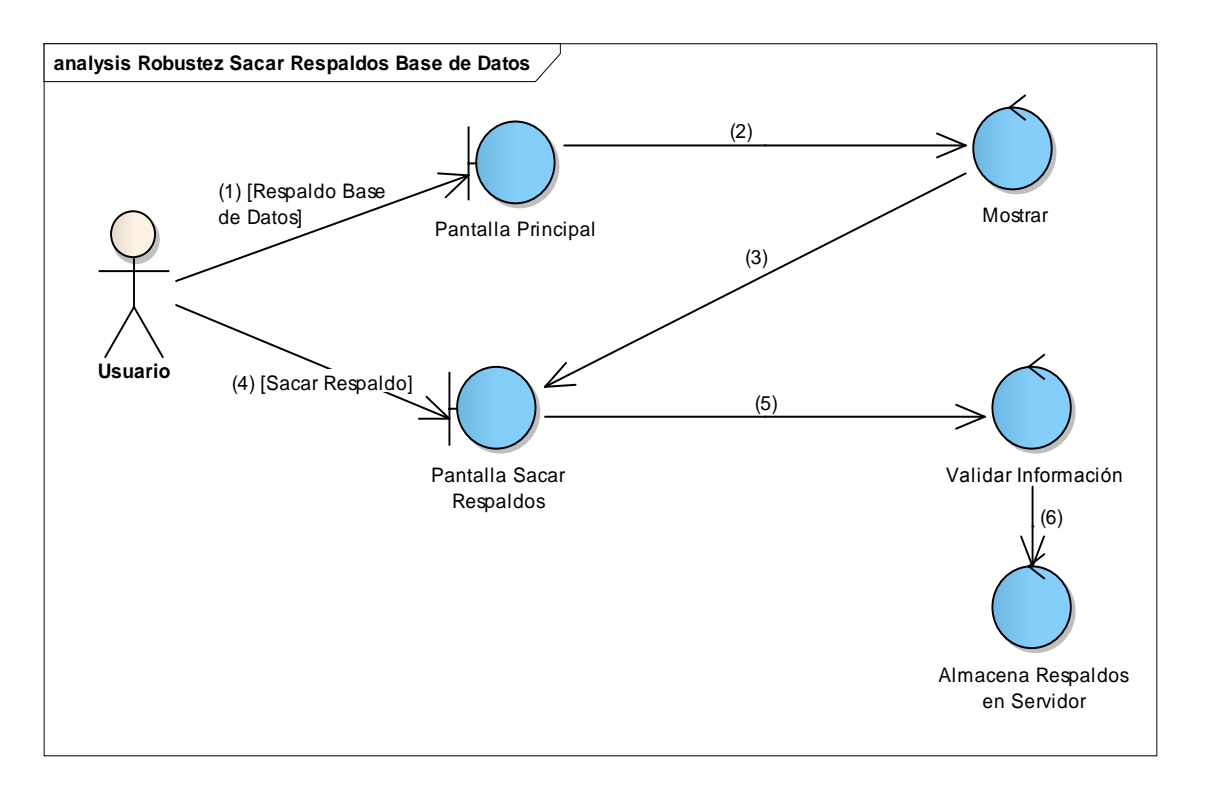

**Figura 131 Diagrama de Robustez de Sacar Respaldos de Base de Datos**

ø

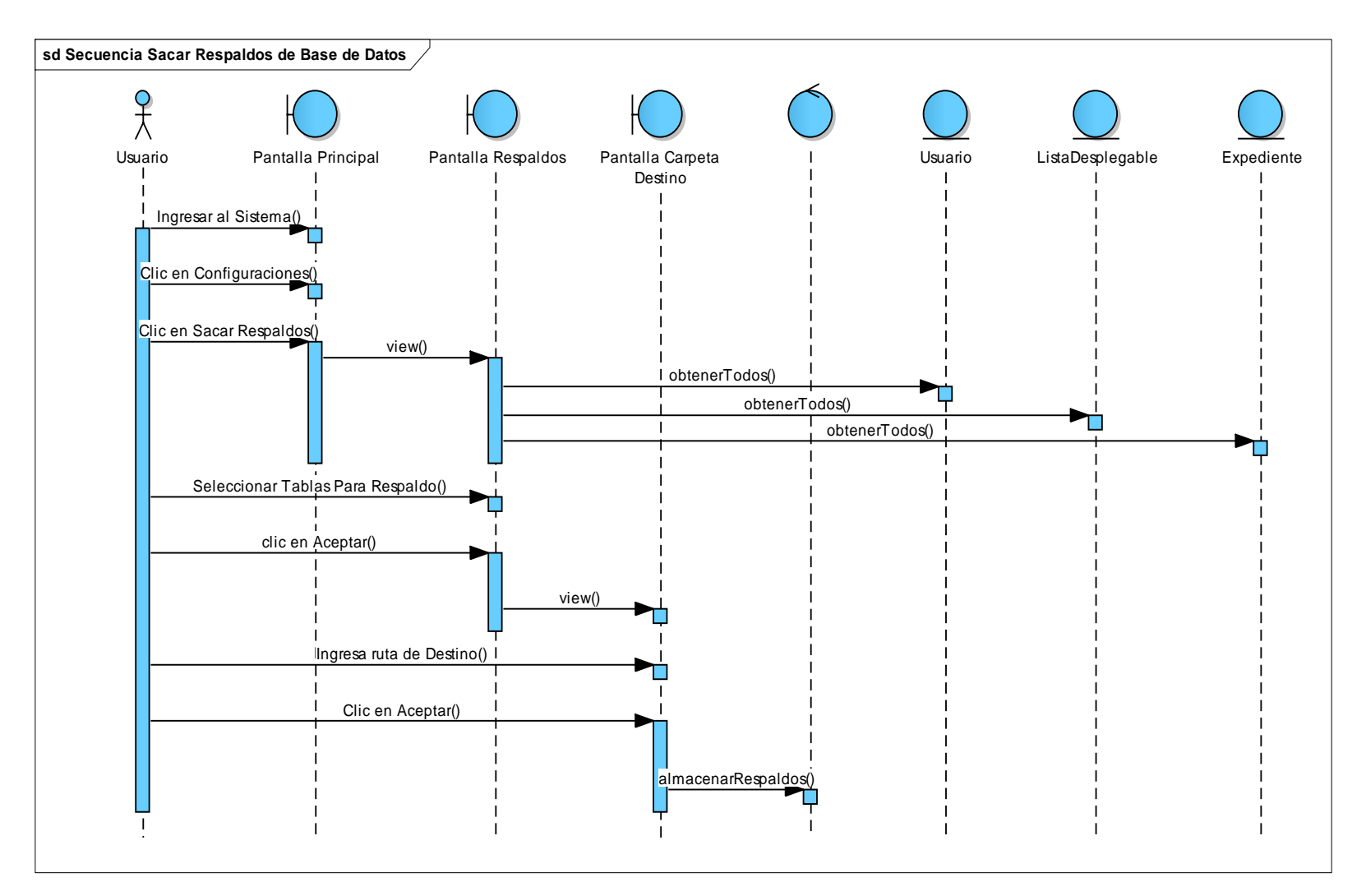

**Figura 132 Diagrama de Secuencia de Sacar Respaldos de Base de Datos**

#### **39. Salir del Sistema**

#### **TABLA XLVI DESCRIPCIÓN DE CASO DE USO SALIR DEL SISTEMA**

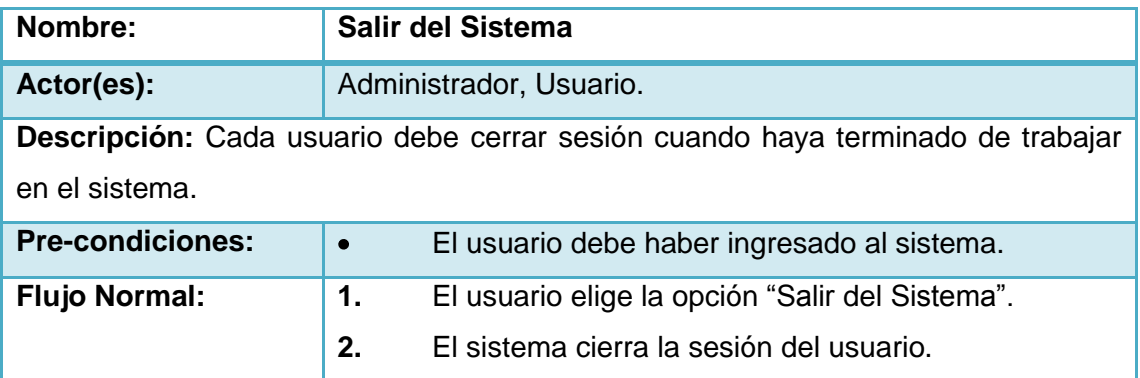

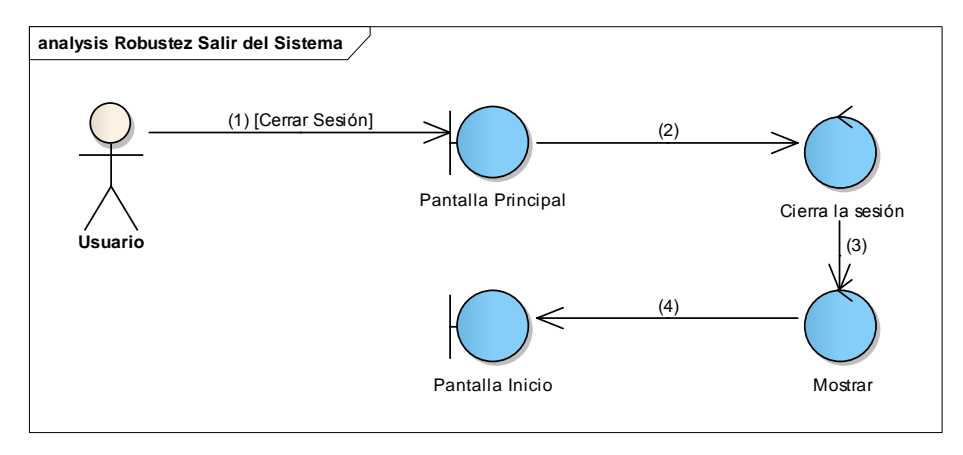

### **Figura 133 Diagrama de Robustez de Salir del Sistema**

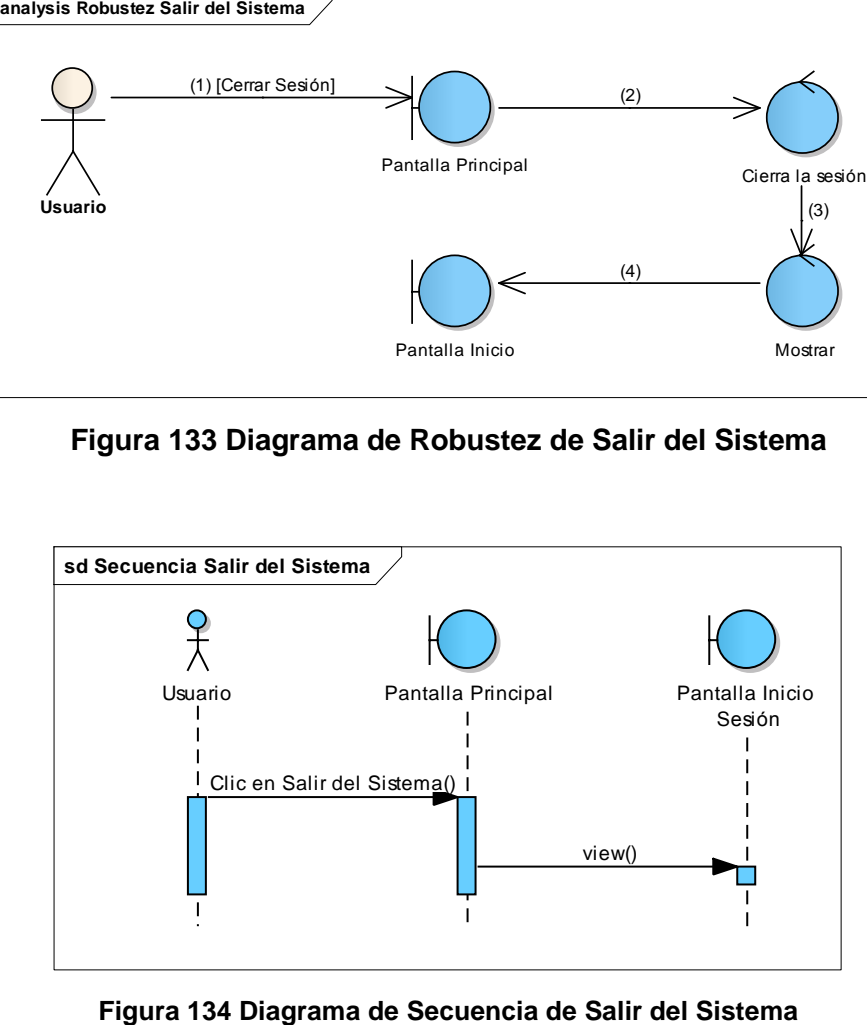

ø

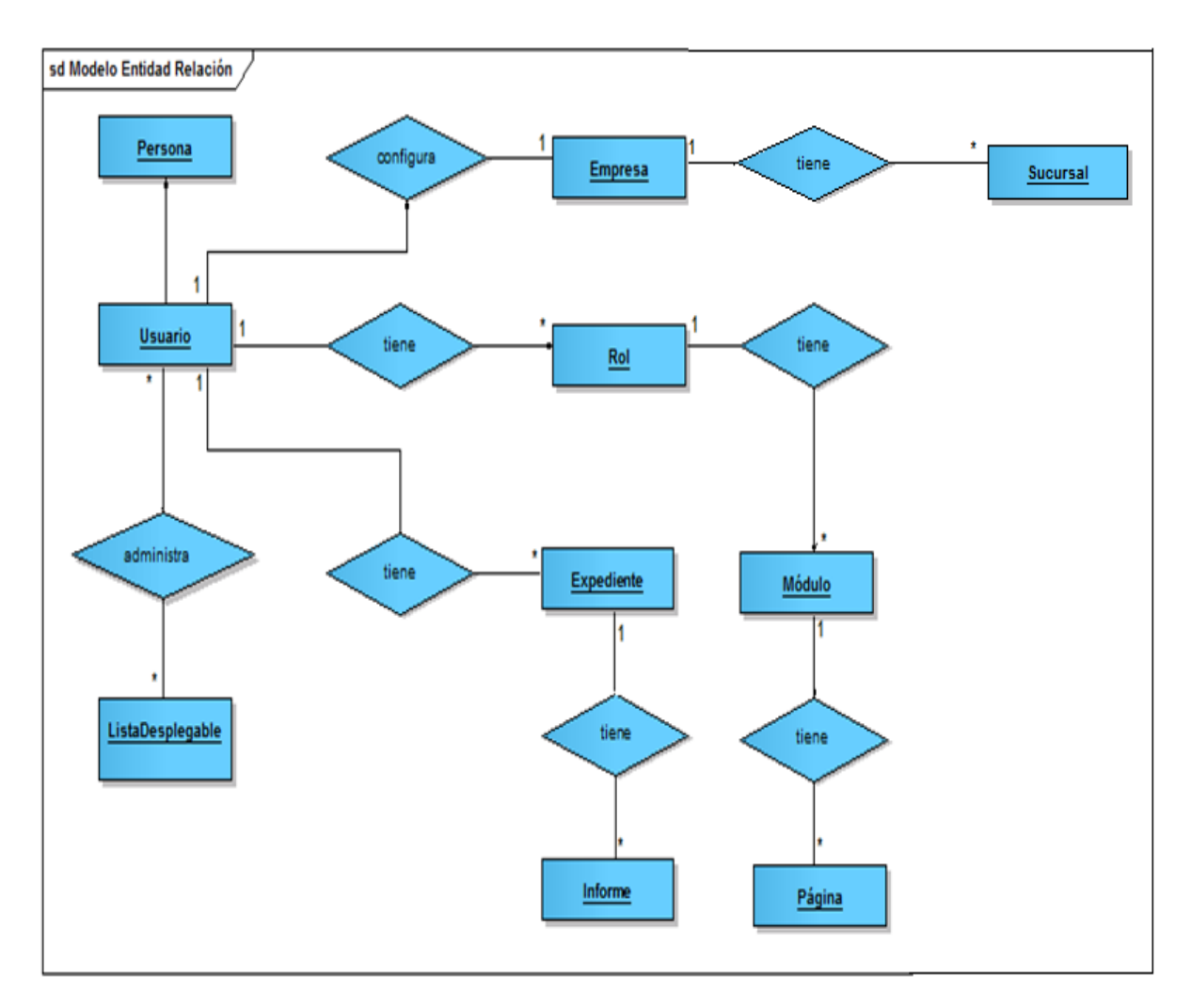

### **1.8. Modelo Entidad Relación**

**Figura 135 Modelo Entidad Relación**

Γ

#### **1.9. Modelo Relacional**

#### **CONFIGURACIÓN**

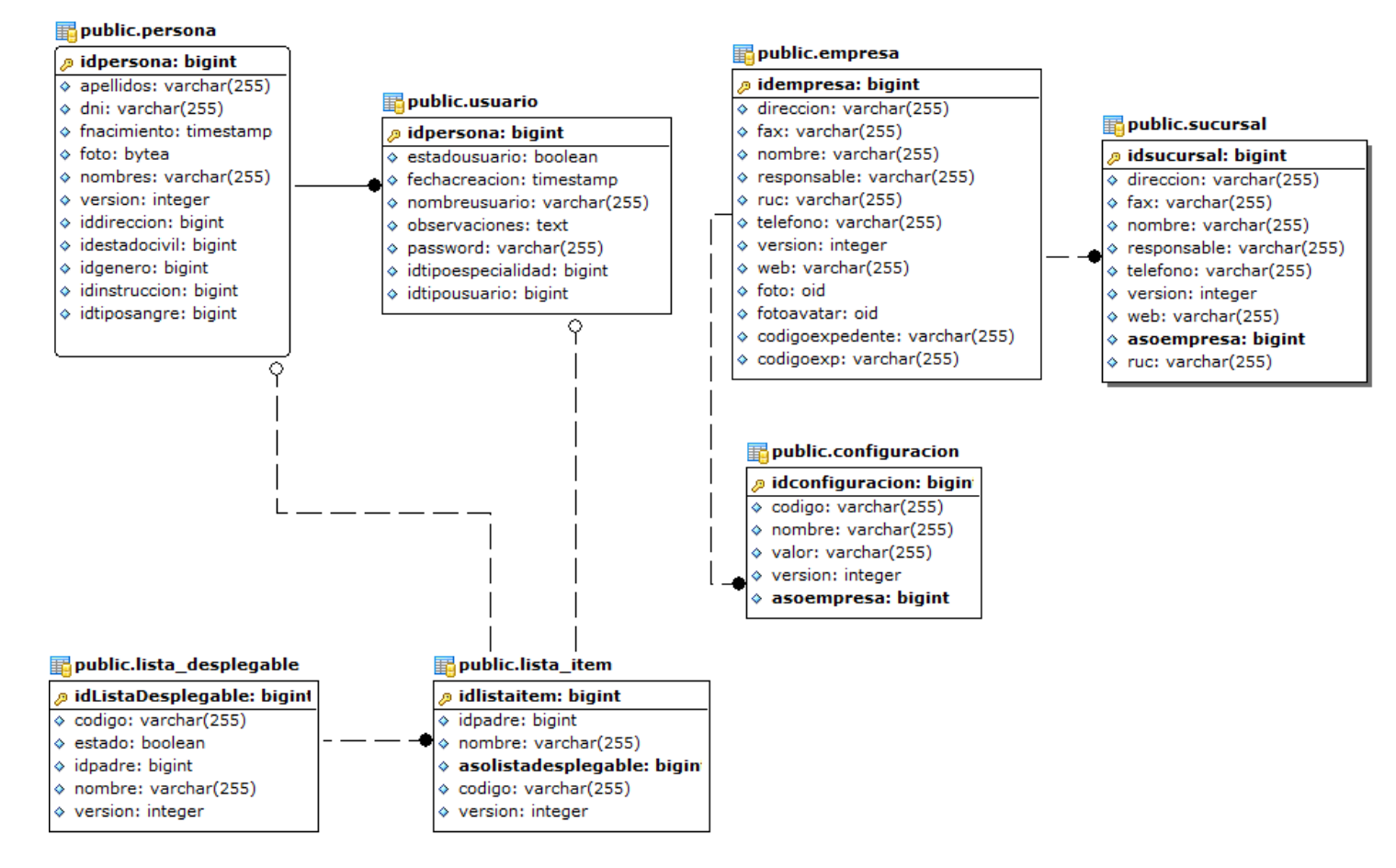

**Figura 136 Modelo Relacional Configuración**

#### **USUARIO**

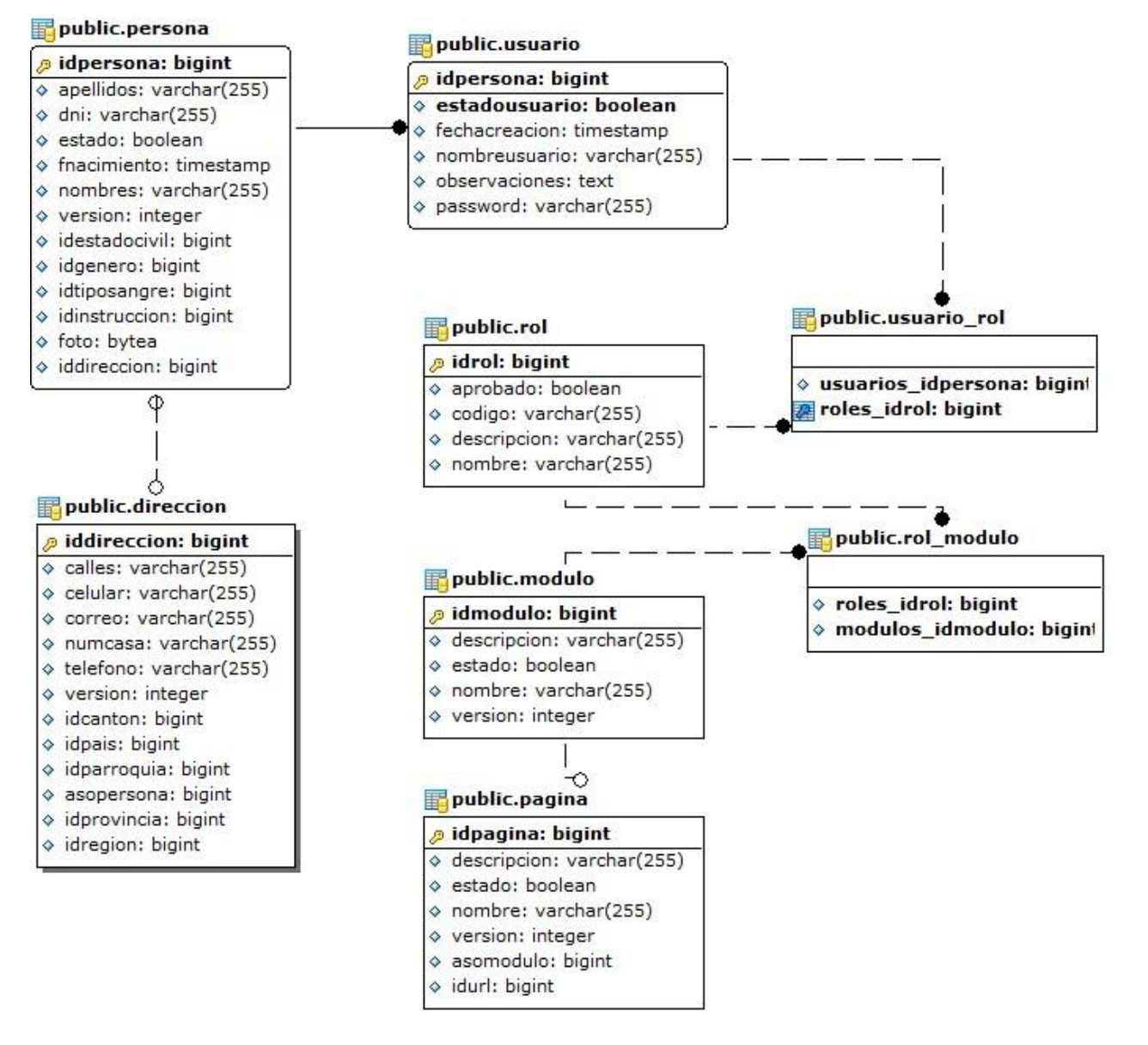

**Figura 137 Modelo Relacional Usuario**

#### **EXPEDIENTE**

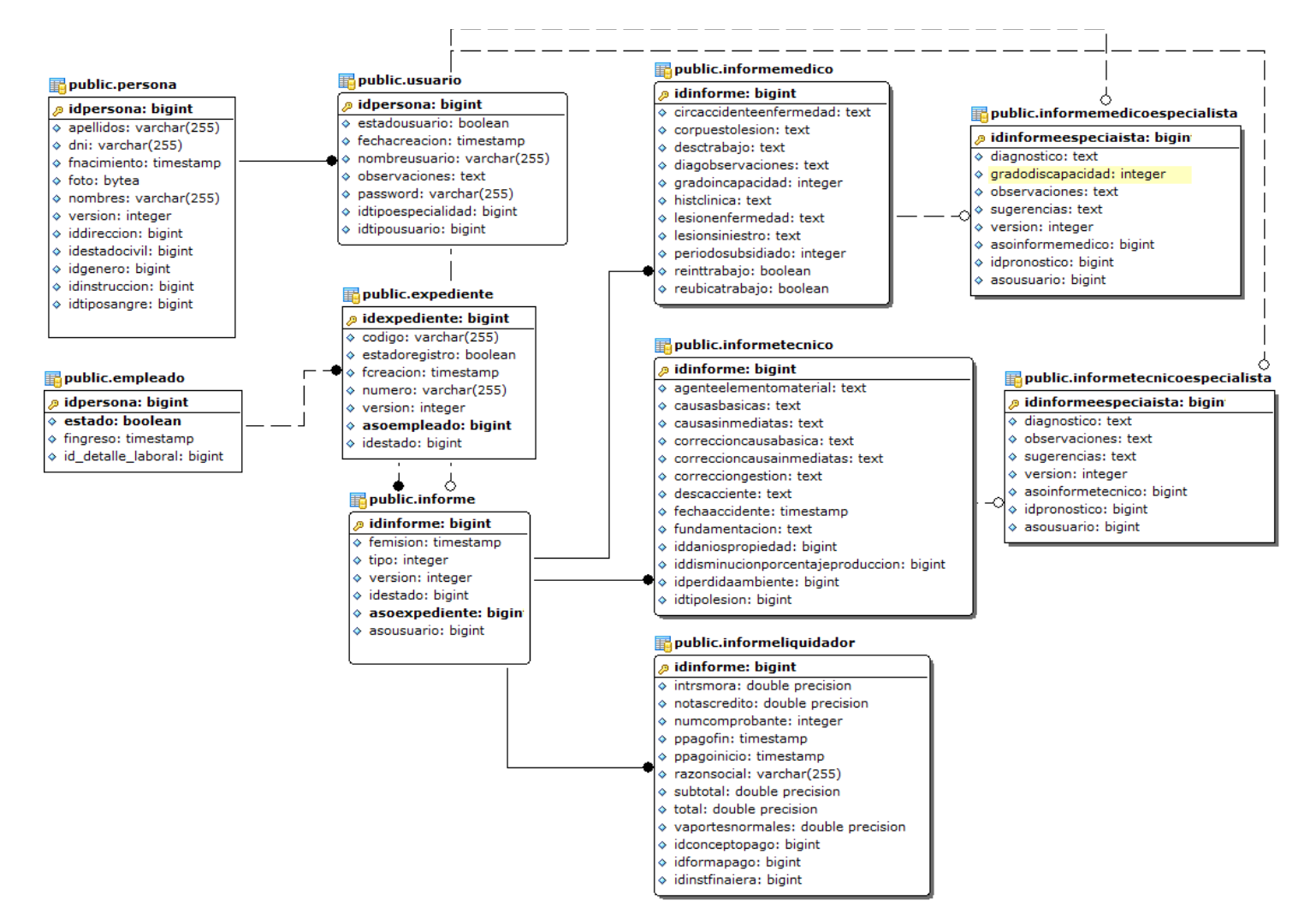

**Figura 138 Modelo Relacional Expediente**

#### **DIRECCION**

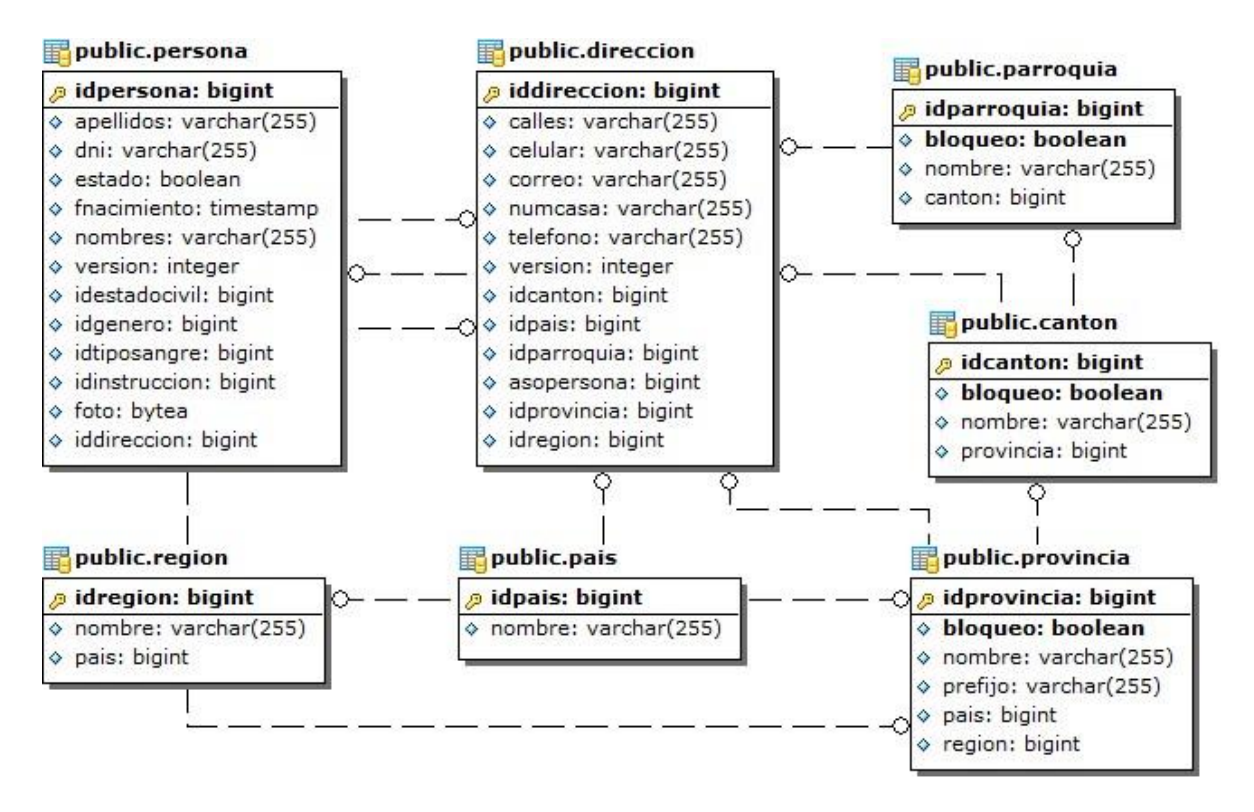

**Figura 139 Modelo Relacional Dirección**

#### **1.10. Modelo Conceptual**

#### **PERSONA**

#### **TABLA XLVII MODELO CONCEPTUAL PERSONA**

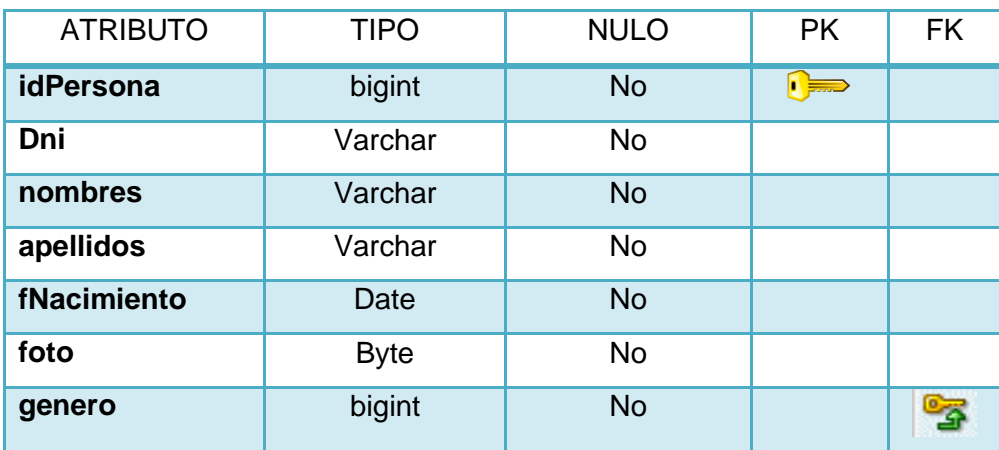

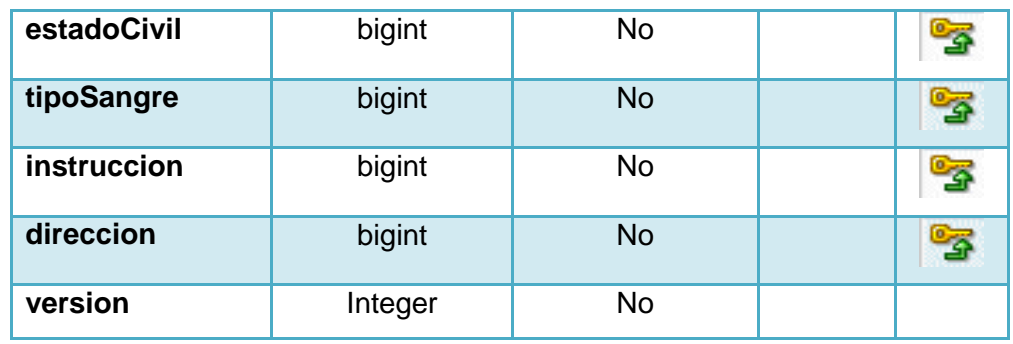

#### **USUARIO**

#### **TABLA XLVIII MODELO CONCEPTUAL USUARIO**

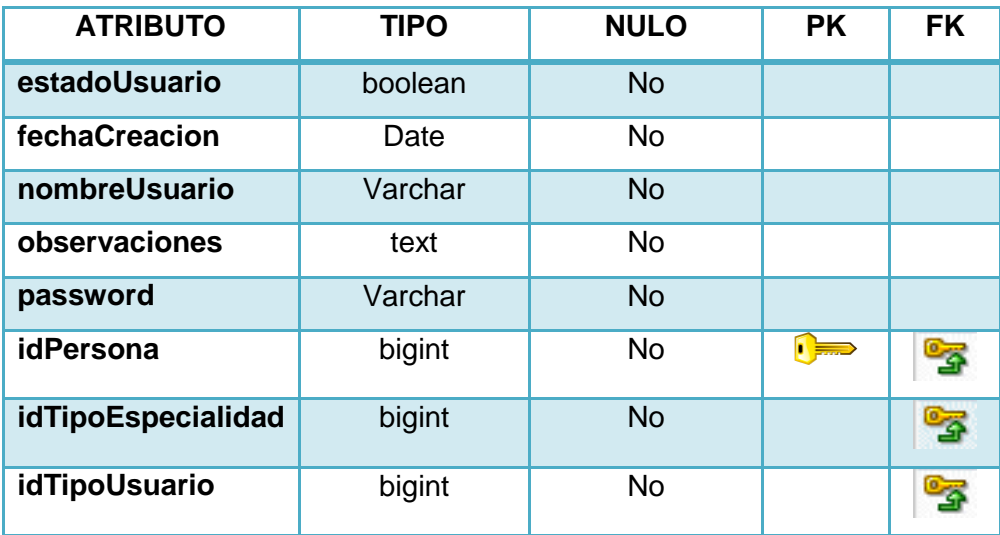

#### **USUARIO-ROL**

#### **TABLA XLIX MODELO CONCEPTUAL USUARIO-ROL**

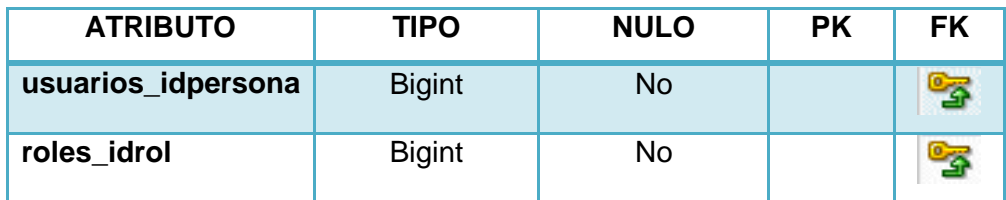

### **EMPRESA**

### **TABLA L MODELO CONCEPTUAL EMPRESA**

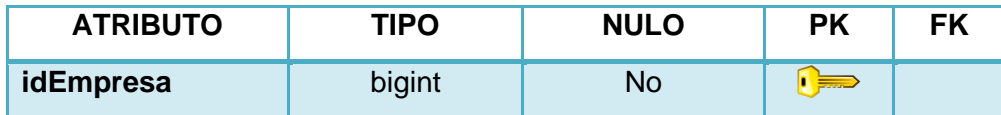

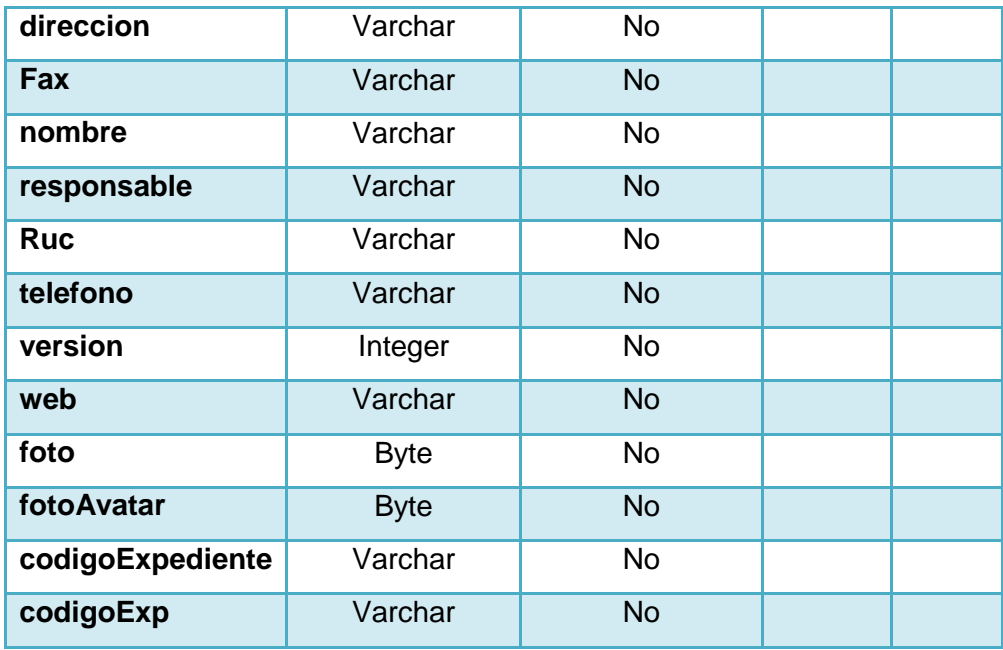

### **SUCURSAL**

### **TABLA LI MODELO CONCEPTUAL SUCURSAL**

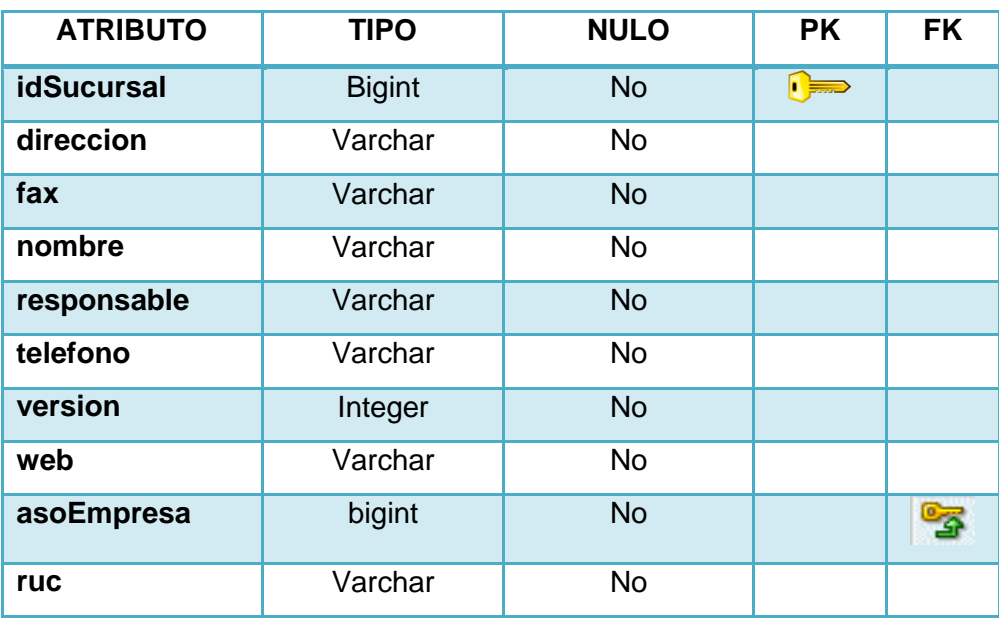

#### **LISTA DESPLEGABLE**

### **TABLA LII MODELO CONCEPTUAL LISTA DESPLEGABLE**

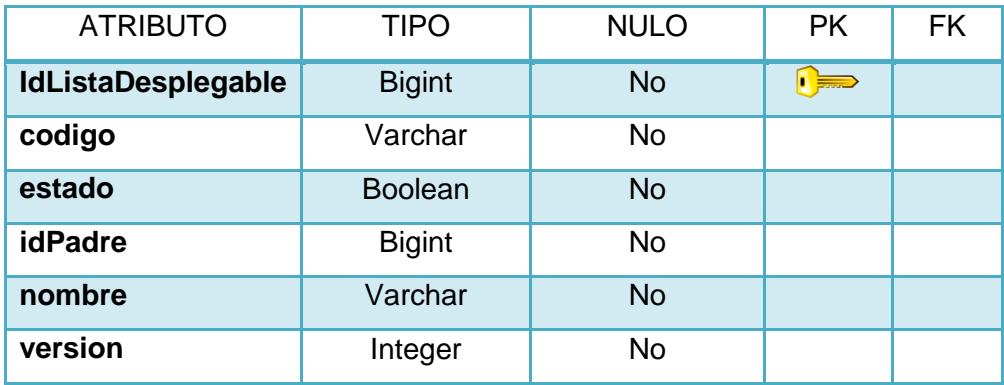

#### **LISTA ITEM**

### **TABLA LIII MODELO CONCEPTUAL LISTAITEM**

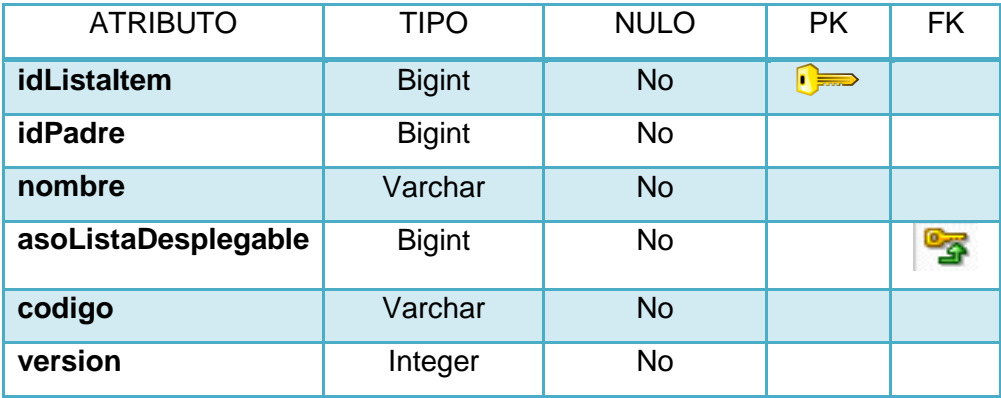

**ROL**

### **TABLA LIV MODELO CONCEPTUAL ROL**

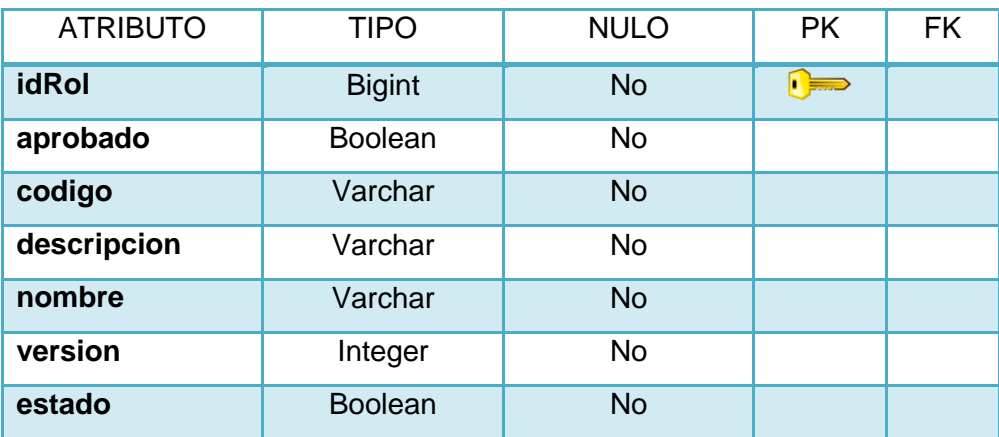

 $\mathcal{I}$ 

#### **ROL-MODULO**

# **TABLA LV MODELO CONCEPTUAL ROL-MÓDULO**

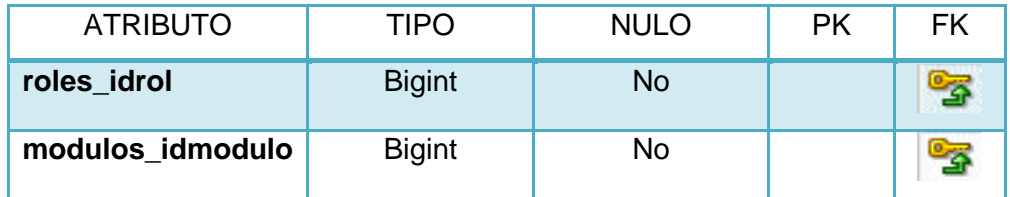

#### **MODULO**

#### **TABLA LVI MODELO CONCEPTUAL MODULO**

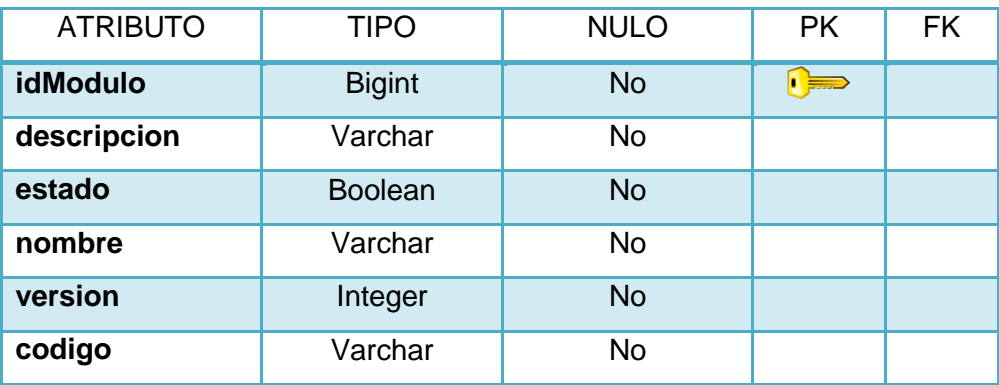

### **PAGINA**

# **TABLA LVII MODELO CONCEPTUAL PÁGINA**

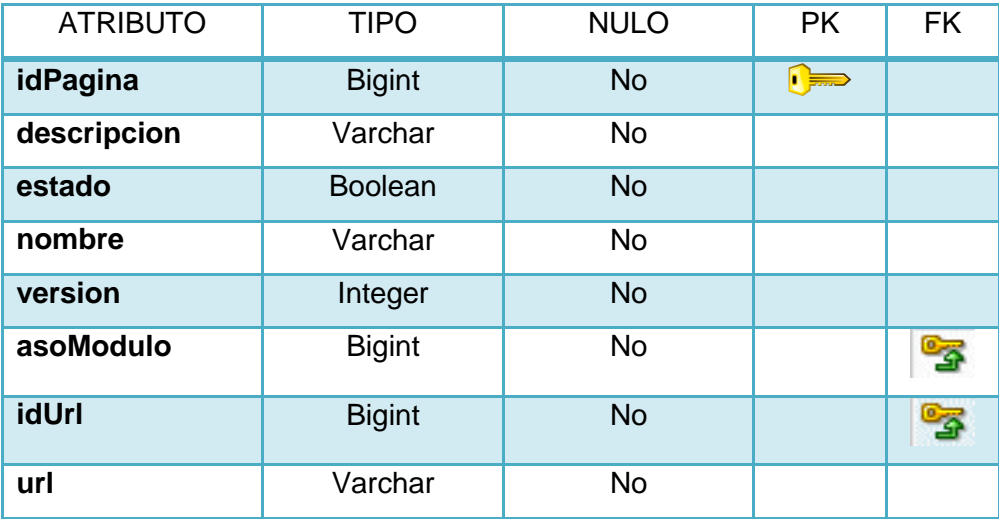

#### **EXPEDIENTE**

### **TABLA LVIII MODELO CONCEPTUAL EXPEDIENTE**

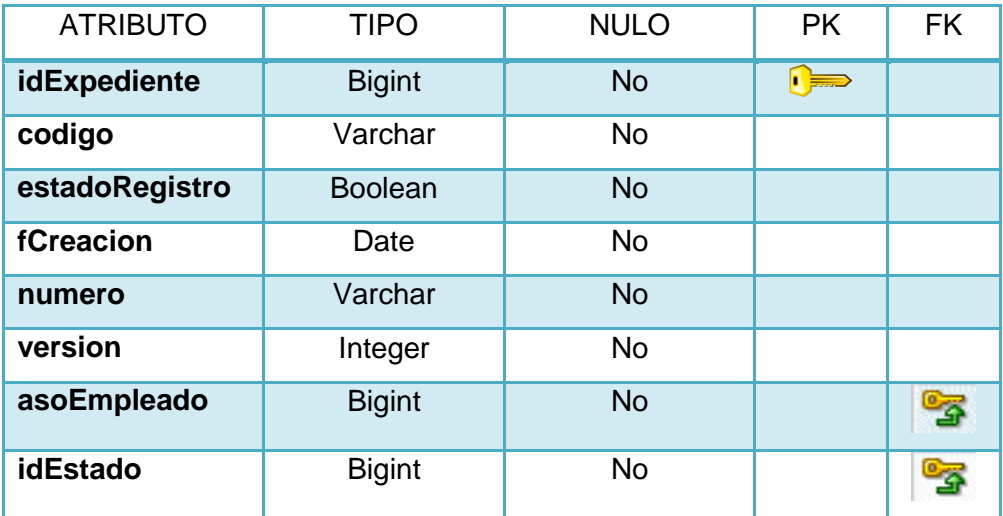

#### **INFORME**

#### **TABLA LIX MODELO CONCEPTUAL INFORME**

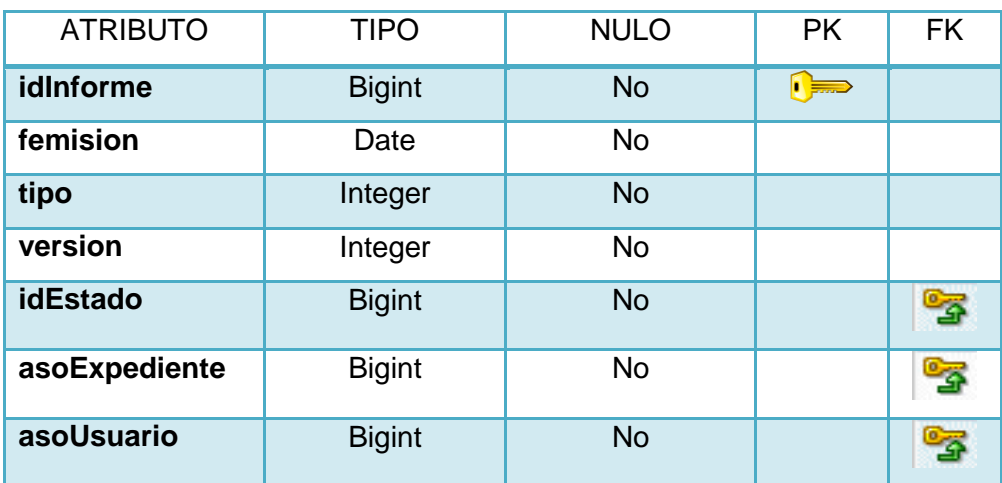

### **INFORME MEDICO**

### **TABLA LX MODELO CONCEPTUAL INFORME MÉDICO**

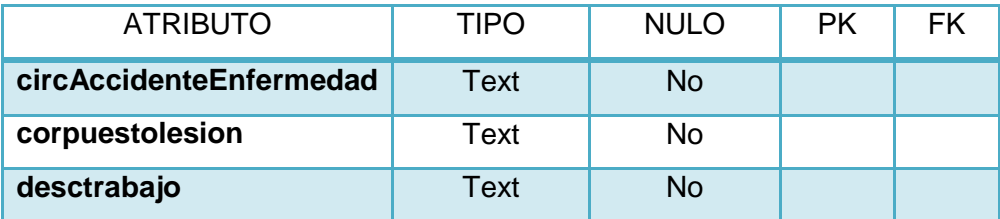

Í

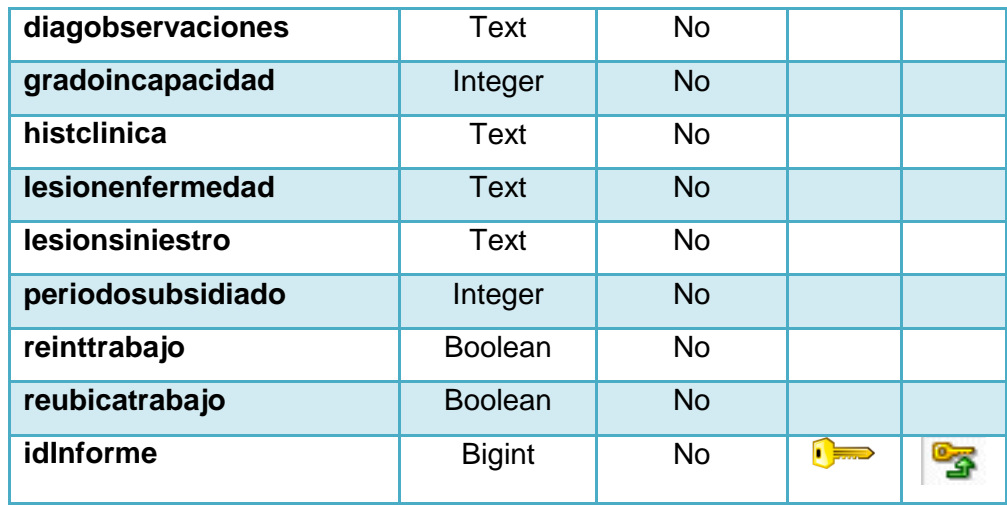

### **INFORME MEDICO ESPECIALISTA**

# **TABLA LXI MODELO CONCEPTUAL INFORME MÉDICO ESPECIALISTA**

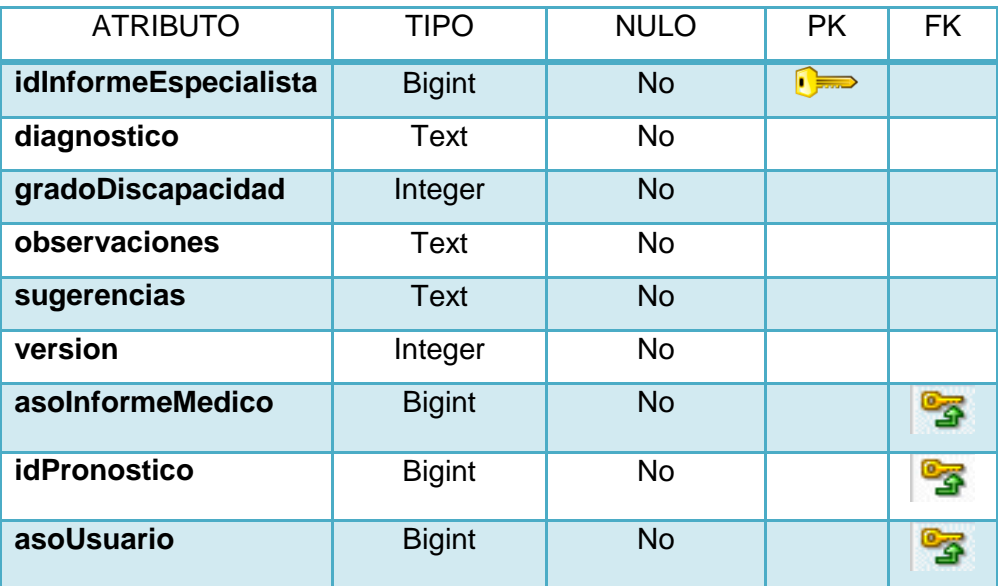

### **INFORME TECNICO**

## **TABLA LXII MODELO CONCEPTUAL INFORME TÉCNICO**

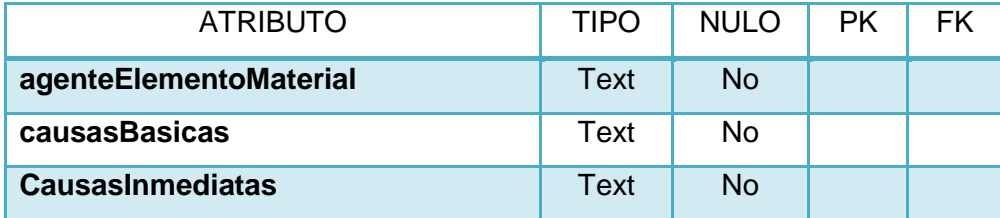

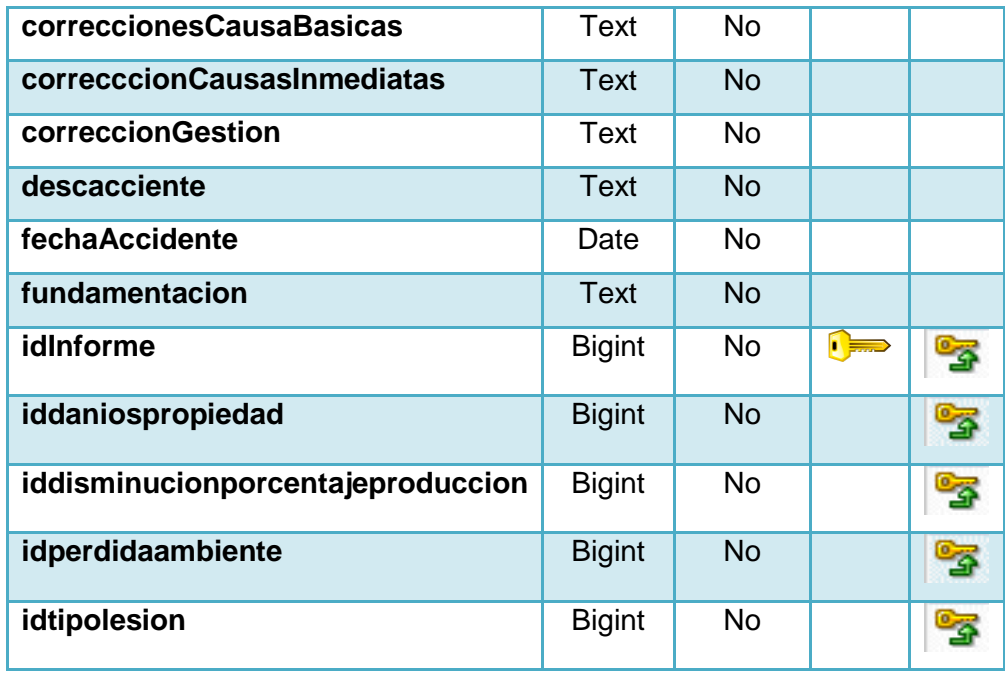

# **INFORME TÉCNICO ESPECIALISTA**

# **TABLA LXIII MODELO CONCEPTUAL INFORME**

# **TÉCNICO ESPECIALISTA**

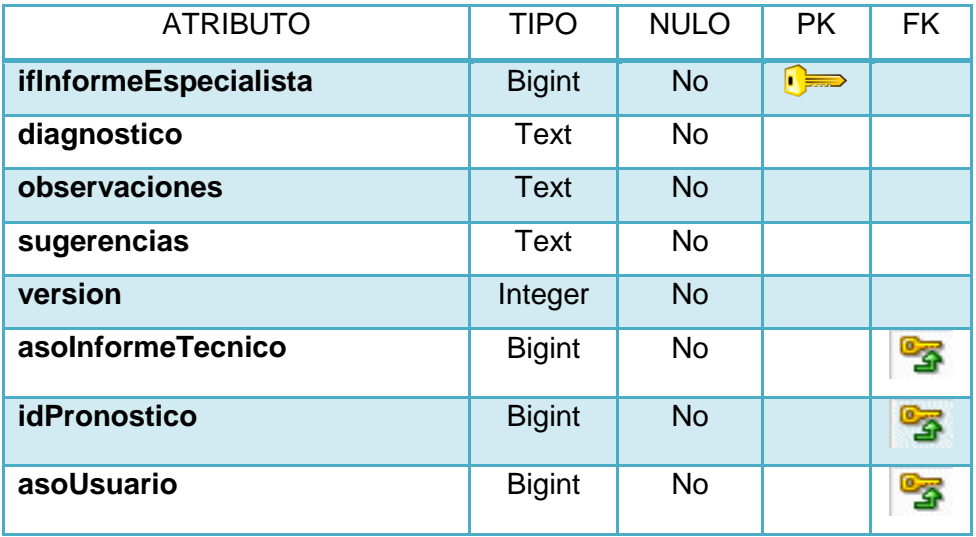

### **INFORME LIQUIDADOR**

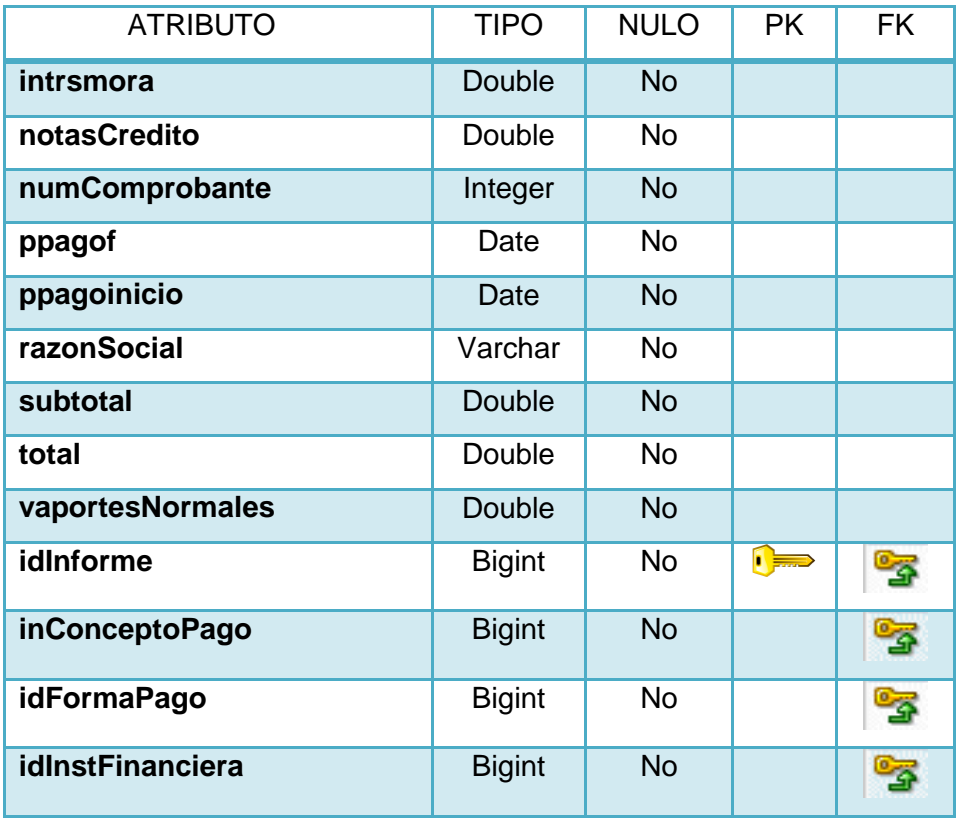

### **TABLA LXIV MODELO CONCEPTUAL INFORME LIQUIDADOR**

# **CONFIGURACIÓN**

### **TABLA LXV MODELO CONCEPTUAL CONFIGURACIÓN**

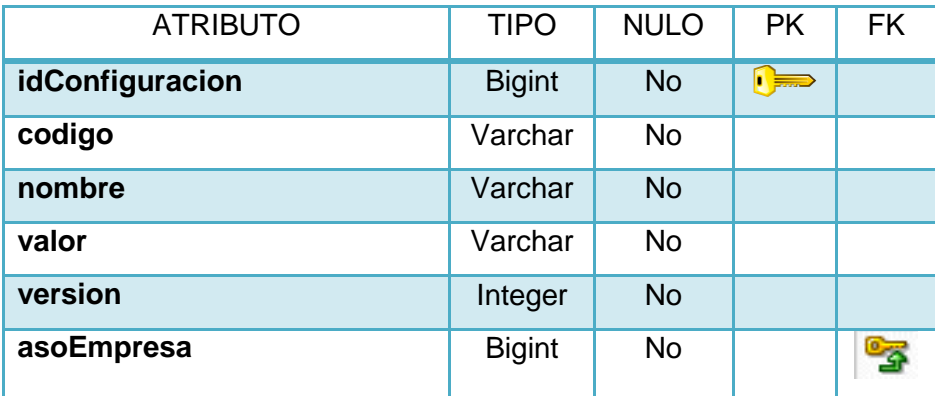

**DOCUMENTO**

 $\mathcal{P}$ 

#### **TABLA LXVI MODELO CONCEPTUAL DOCUMENTO**

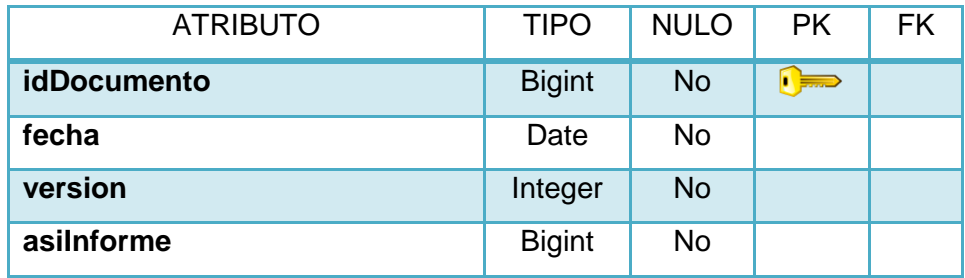

#### **EMPLEADO**

### **TABLA LXVII MODELO CONCEPTUAL EMPLEADO**

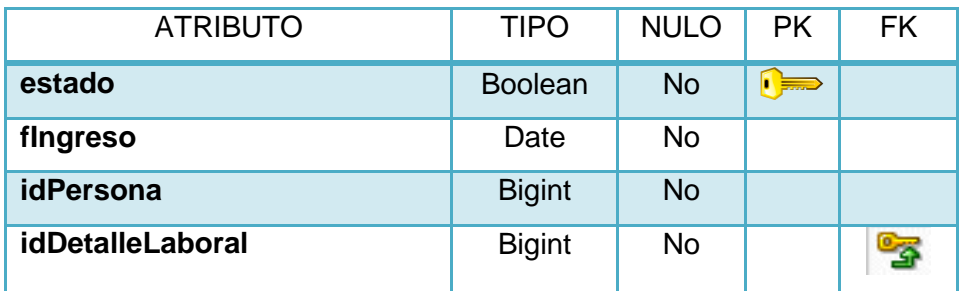

### **DETALLE LABORAL**

#### **TABLA LXVIII MODELO CONCEPTUAL DETALLE LABORAL**

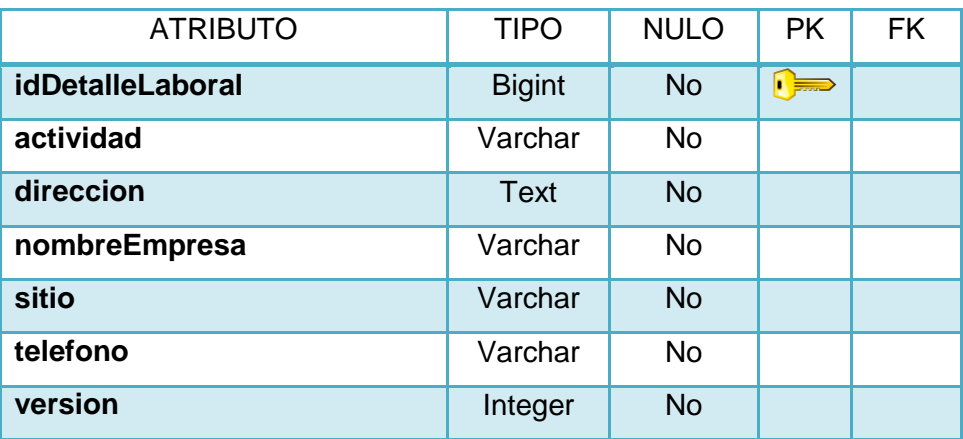

 $\mathcal{P}$ 

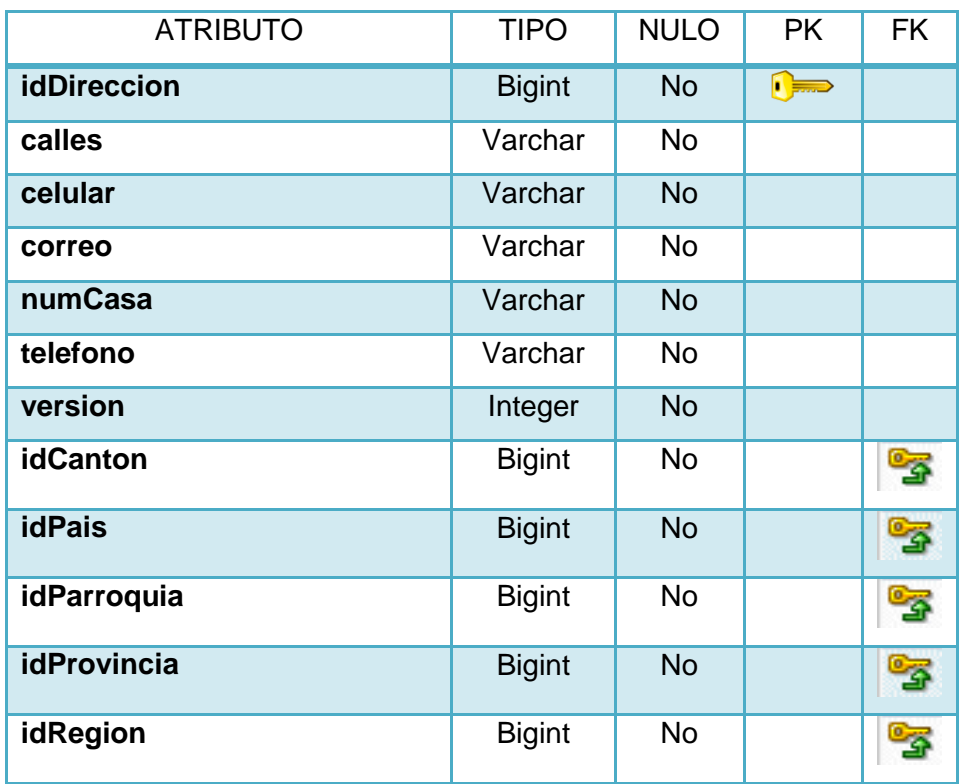

# **TABLA LXIX MODELO CONCEPTUAL DIRECCIÓN**

#### **PAIS**

### **TABLA LXX MODELO CONCEPTUAL PAÍS**

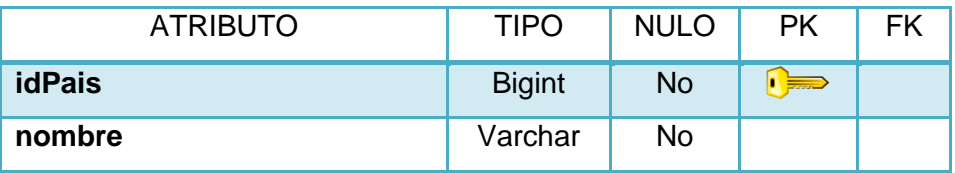

### **PROVINCIA**

### **TABLA LXXI MODELO CONCEPTUAL PROVINCIA**

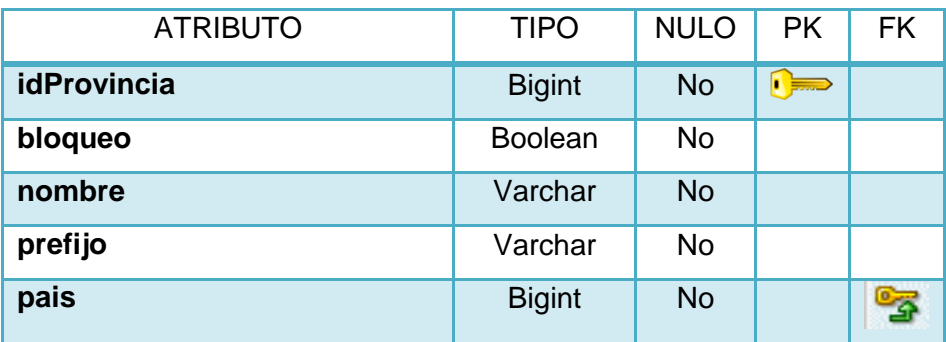

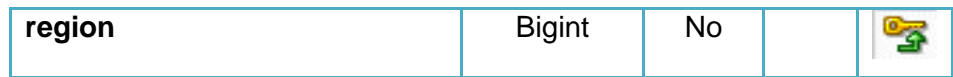

# **CANTÓN**

### **TABLA LXXII MODELO CONCEPTUAL CANTÓN**

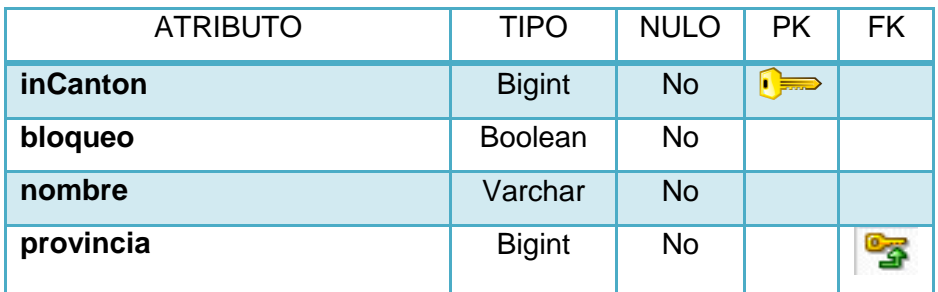

### **REGIÓN**

### **TABLA LXXIII MODELO CONCEPTUAL REGIÓN**

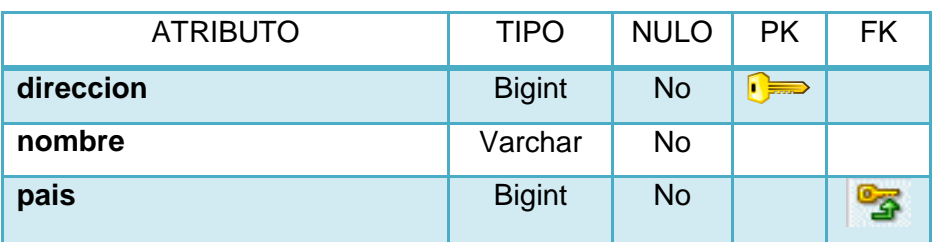

### **PARROQUIA**

# **TABLA LXXIV MODELO CONCEPTUAL PARROQUIA**

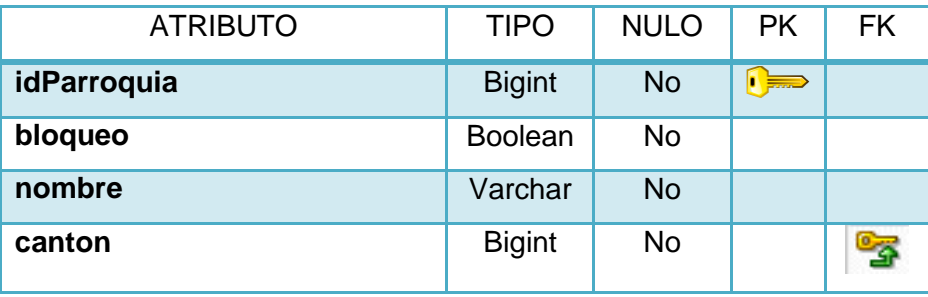

**1.11. Diagrama de Clases CLASES MODELO**

**Figura 140 Diagrama de Clases de Paquete Modelo**

# g. Resultados

#### **1. Desarrollo de la Propuesta Alternativa**

#### **Objetivo 1: Analizar los Requerimientos del sistema**

Para obtener los requerimientos del sistema que no son más que las requisitos iniciales de la empresa, se interactuó directamente con el personal de la misma para obtener la mayor cantidad de información y determinar dichos requerimientos, los mismos que constan en las tablas de requerimientos funcionales (TABLA IV) y Requerimientos no funcionales (TABLA V) del documento.

#### **Objetivo 2: Diseñar los módulos parametrizables del sistema**

El diseño del sistema se divide en módulos entre los que constan: empresa, listas desplegables, módulos, roles, usuarios, expedientes y reportes, los cuales cuentan con sus respectivos casos de uso, descripción de casos de uso, diagramas de robustez y diagramas de secuencia, diagrama de clases, este proceso se realizó aplicando todos los conocimientos adquiridos y a través del uso de la metodología de programación ICONIX, todo esto con el fin de cumplir con los requerimientos obtenidos como resultado en el primer objetivo.

#### **Objetivo 3: Diseñar un sistema flexible y personalizable para cualquier entidad**

Para el cumplimiento de este objetivo, el sistema cuenta con los módulos parametrizables, lo que sirve principalmente para configurar el sistema de acorde a los requerimientos de cada empresa y de la forma en que tenga organizado su personal.

#### **Objetivo 4: Implementar los módulos del sistema**

La implementación de los módulos se la hizo bajo el Framework Seam integrado en el entorno de desarrollo eclipse considerando el desarrollo orientado a objetos, el patrón de desarrollo que se utilizó es el "Delegation Service"; obteniendo como resultado una
aplicación diseñada y construida modularmente, que cumple con los requerimientos de usuario.

# **Objetivo 5: Realizar las pruebas de validación del sistema para el caso de estudio**

Las pruebas de validación se realizaron con un grupo de 12 personas, empleados del IESS quienes se encargan de llevar a cabo el proceso de Control de Riesgos en la actualidad, luego de realizar las respectivas pruebas en el sistema se logró determinar si cumple con lo requerido.

# **Objetivo 6: Implantar el Sistema Web a nivel de Intranet en el Área de Riesgos de Trabajo del IESS Loja como caso de estudio**

La implementación del sistema se ejecutó sin problema y utilizando herramientas libres, se configuró en el servidor JBOSS para su funcionamiento a nivel de Intranet en el Área de Riesgos de Trabajo del IESS.

# **1.1. SISTEMA WEB OPENCRAEL**

El sistema OPENCRAEL está formado por siete módulos principales, configuración del sistema, listas desplegables, módulos, roles, usuarios, expedientes y respaldos.

# **1.1.1. Empresa**

# **1.1.1.1. Información de la Empresa**

En el módulo de empresa se permite ingresar la información básica de la empresa como razón social, nombre del representante legal, RUC, nombre del gerente, dirección, sucursales y logotipo de la empresa.

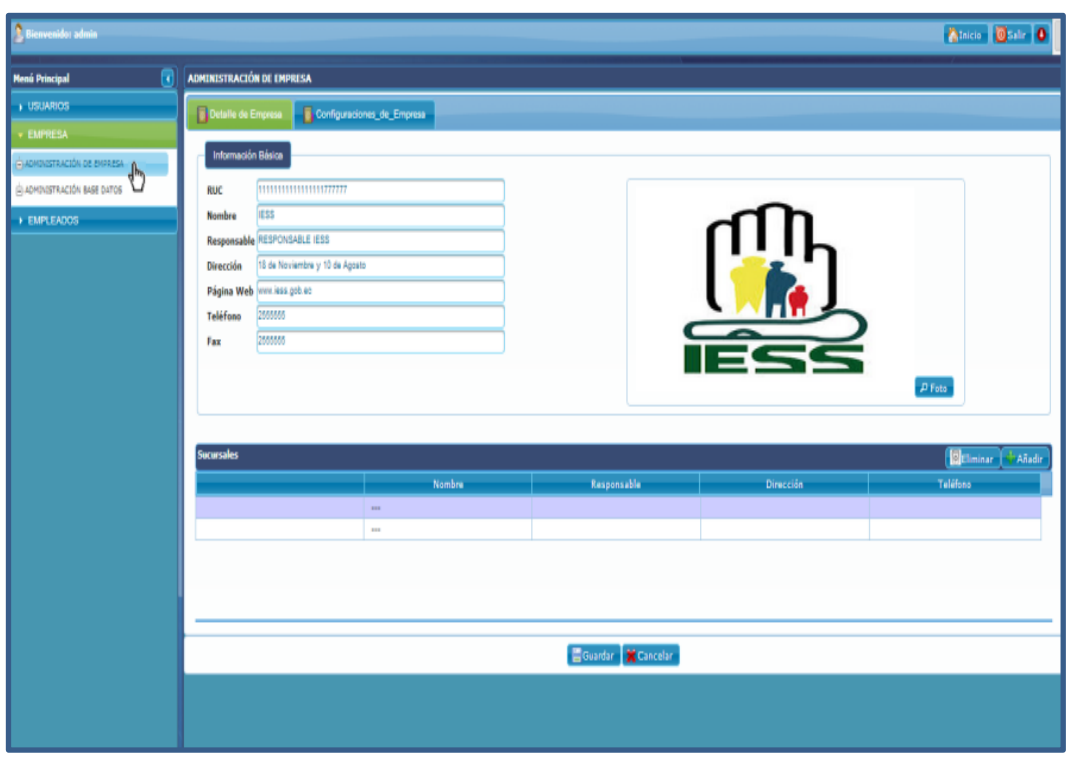

**Figura 141 Pantalla Configuración de Sistema OPENCRAEL**

# **1.1.1.2. Respaldo de Base de Datos**

El sistema permite al usuario sacar respaldos de la base de datos cuando estime conveniente, los respaldos de información son utilizados como un plan de contingencia en caso de que una falla o error se presente.

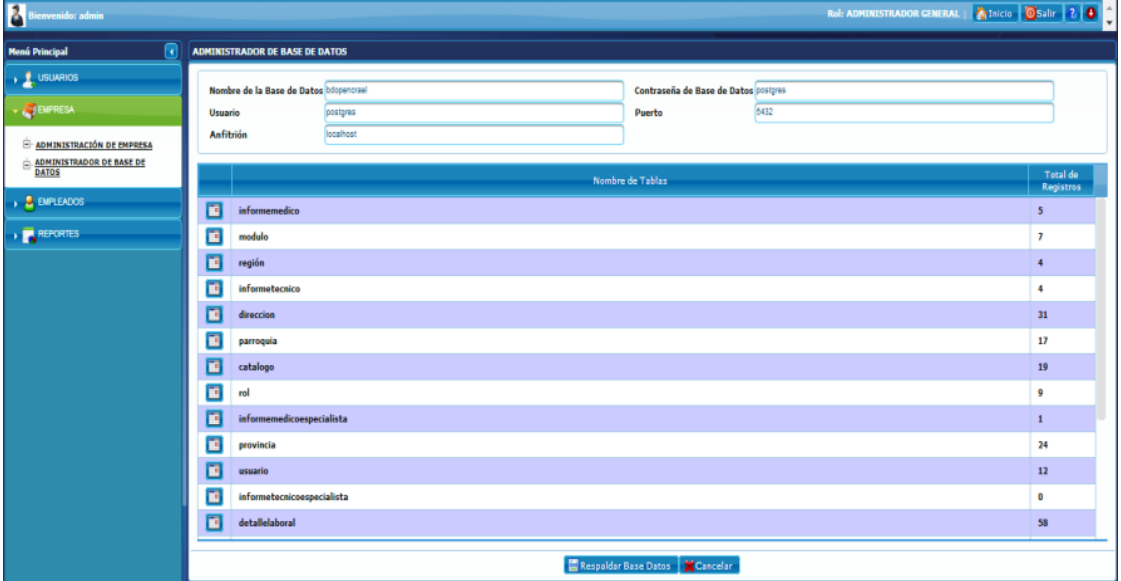

**Figura 142 Pantalla Sacar Respaldo de Base de Datos OPENCRAEL**

# **1.1.2. Listas Desplegables**

Permite crear listas despegables con un nombre de la lista y los ítems que contiene, una lista despegable se crea cuando se quiere permitir al usuario elegir entre varias opciones de un mismo criterio, por ejemplo se pueden usar en el caso del género de una persona, tipo de usuario, especialidad de un médico, país en que nació, ciudad, entre otros, estas listas despegables pueden variar de acuerdo a las necesidades de cada empresa, por lo que la administración de listas desplegables permite adaptar el sistema de acuerdo a las especificaciones de cada empresa, para esto las listas despegables creadas se pueden visualizar, modificar y dar de baja/alta.

| $\frac{1}{2}$ Bienvenido: admin<br><b>Alnicio G</b> Salir <b>O</b> |                                                |                                         |                                |                       |  |
|--------------------------------------------------------------------|------------------------------------------------|-----------------------------------------|--------------------------------|-----------------------|--|
| <b>Menú Principal</b><br>۰O                                        |                                                | <b>ADMINISTRADOR LISTA DESPLEGABLES</b> |                                |                       |  |
| <b>v</b> USUARIOS                                                  |                                                |                                         |                                |                       |  |
| E ADMINISTRADOR USUARIOS                                           | Código Ingrese<br>Nombre ingrese               |                                         |                                |                       |  |
| G ADMINISTRADOR ROLES                                              |                                                |                                         |                                |                       |  |
| G ADMINISTRADOR MÓDULOS                                            |                                                |                                         | <b>Buscar</b>                  |                       |  |
| ADMINISTRADOR LISTA DESPLEGABLES                                   |                                                |                                         |                                |                       |  |
| O<br><b>EMPRESA</b>                                                | <b>Resultados de Dúsqueda</b>                  |                                         |                                | <b>O</b> Export Nuevo |  |
| <b>EMPLEADOS</b>                                                   | Acciones                                       | Código                                  | <b>Nombre</b>                  | <b>Items</b>          |  |
|                                                                    | <b>ENO</b>                                     | CAT_CASA                                | casa                           | $\bullet$             |  |
|                                                                    | R O                                            | CAT_CONCEPTO_PAGO                       | CAT_CONCEPTO_PAGO              | o                     |  |
|                                                                    | <b>BRO</b>                                     | CAT_DANIO_PROPIEDAD                     | CAT_DANIO_PROPIEDAD            | $\bf{0}$              |  |
|                                                                    | <b>BRO</b>                                     | CAT_DIS_PORC_PRODUCCION                 | <b>CAT_DIS_PORC_PRODUCCION</b> | 0                     |  |
|                                                                    | <b>BRO</b>                                     | CAT_ESTADO_CIVIL                        | CAT_ESTADO_CIVIL               | $\bf{0}$              |  |
|                                                                    | $\begin{bmatrix} 1 & 1 \\ 1 & 1 \end{bmatrix}$ | <b>CAT_GENERO</b>                       | <b>CAT_GENERO</b>              | o                     |  |
|                                                                    | 000                                            | CAT_INST_FINANCIERA                     | CAT_INST_FINANCIERA            | $\bf{0}$              |  |
|                                                                    | $\blacksquare$                                 | <b>CAT_INSTRUCCION</b>                  | <b>CAT_INSTRUCCION</b>         | Ō                     |  |
|                                                                    | <b>NAO</b>                                     | <b>CAT_PAGINA</b>                       | <b>CAT_PAGINAS</b>             | $\mathbf 0$           |  |
|                                                                    | <b>ENO</b>                                     | CAT_PERD_AMBIENTAL                      | CAT_PERD_AMBIENTAL             | o                     |  |
|                                                                    |                                                |                                         | Listas_Desplegables 1-10 de 28 |                       |  |

**Figura 143 Pantalla Listas Desplegables OPENCRAEL**

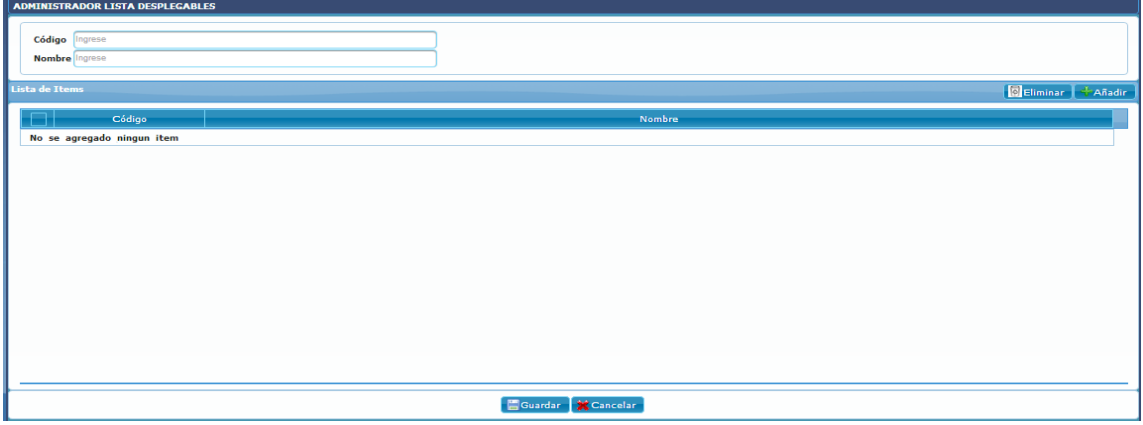

**Crear Listas Desplegables**

**Figura 144 Pantalla Crear Listas Desplegables OPENCRAEL**

**Buscar Listas Desplegables**  $\bullet$ 

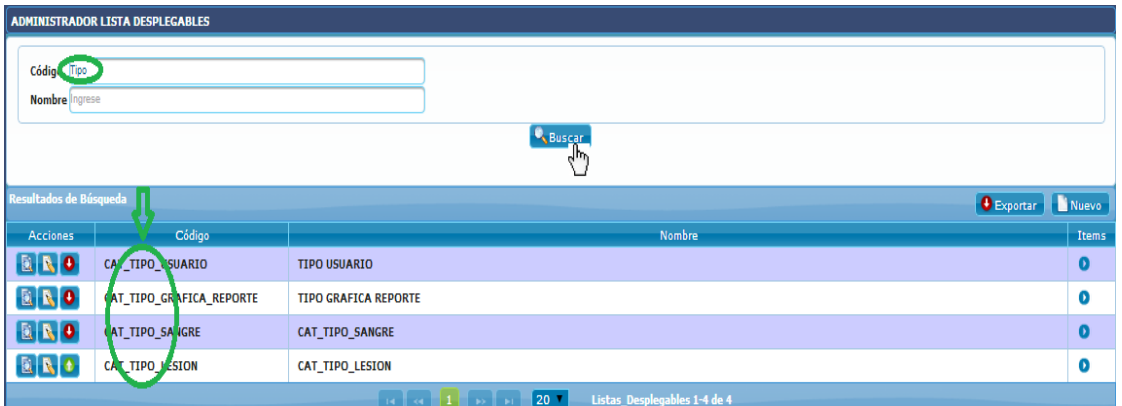

**Figura 145 Pantalla Buscar Listas Desplegables OPENCRAEL**

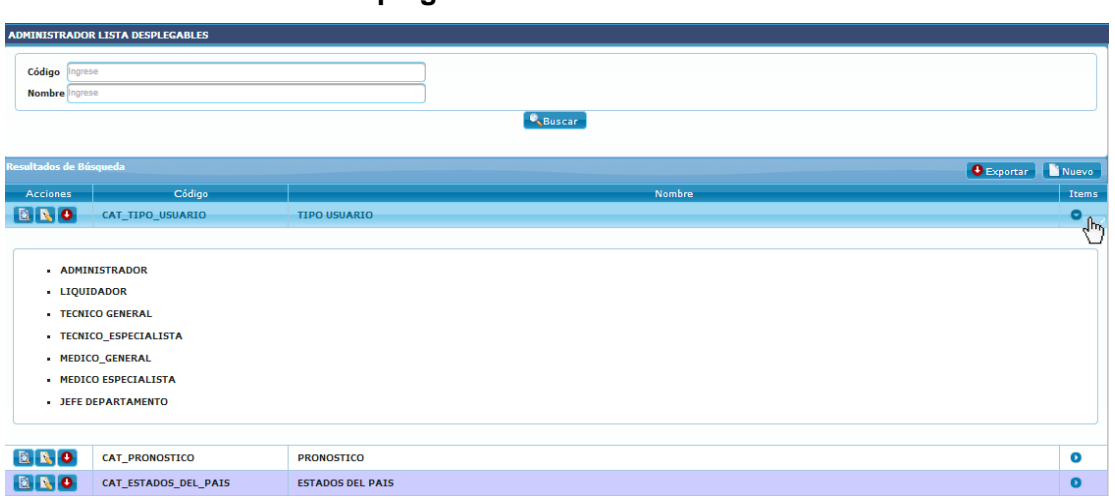

# **Visualizar Listas Desplegables**

**Figura 146 Pantalla Visualizar Lista Desplegable OPENCRAEL**

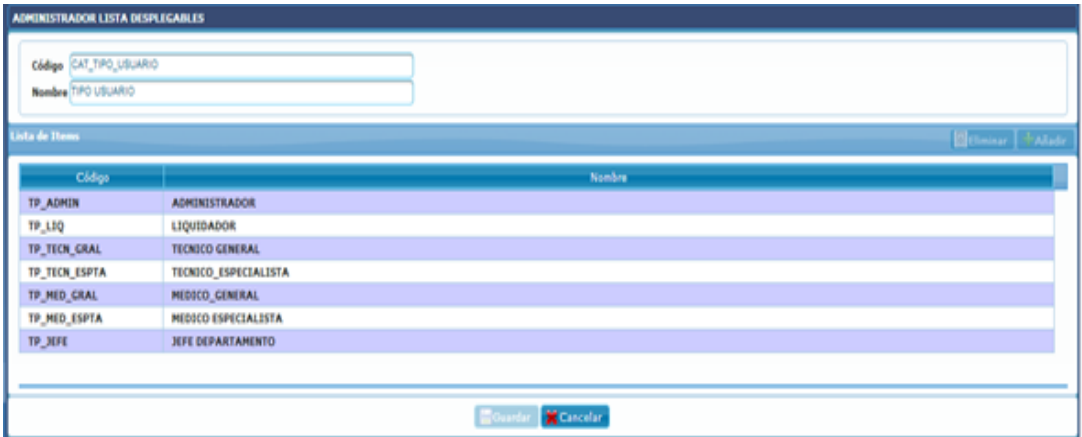

**Figura 147 Pantalla Lista Desplegable OPENCRAEL**

 $\mathcal{C}$ 

**Modificar Listas Desplegables**  $\bullet$ 

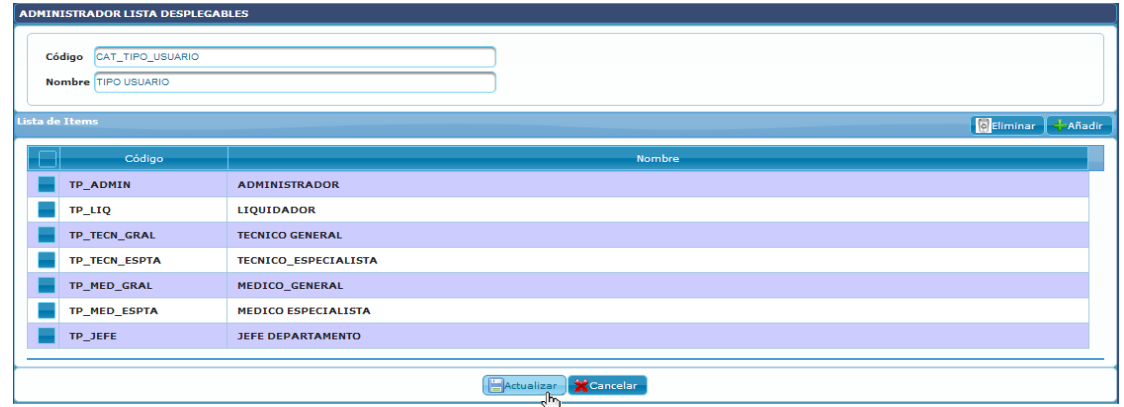

**Figura 148 Pantalla Modificar Listas Desplegables OPENCRAEL**

**Cambiar estado de Listas Desplegables**  $\bullet$ 

# **Dar de Baja**

**Dar de Alta**

| <b>ADMINISTRADOR LISTA DESPLEGABLES</b> |                   |                          |                   |  |  |
|-----------------------------------------|-------------------|--------------------------|-------------------|--|--|
| Lista de Items                          |                   |                          | Eliminar + Añadir |  |  |
| Código                                  |                   | Nombre                   |                   |  |  |
|                                         | <b>SOLTER@</b>    |                          |                   |  |  |
|                                         | <b>CASAD@</b>     |                          |                   |  |  |
|                                         | <b>DIVORCIAD@</b> |                          |                   |  |  |
|                                         | <b>VIUD@</b>      |                          |                   |  |  |
|                                         |                   |                          |                   |  |  |
|                                         |                   |                          |                   |  |  |
|                                         |                   |                          |                   |  |  |
|                                         |                   |                          |                   |  |  |
|                                         |                   |                          |                   |  |  |
|                                         |                   |                          |                   |  |  |
|                                         |                   |                          |                   |  |  |
|                                         |                   |                          |                   |  |  |
|                                         |                   |                          |                   |  |  |
|                                         |                   |                          |                   |  |  |
|                                         |                   |                          |                   |  |  |
|                                         |                   | Dar de Alta<br>Konneclar |                   |  |  |
|                                         |                   |                          |                   |  |  |

**Figura 149 Pantalla Dar de Baja Listas Desplegables OPENCRAEL**

| Lista de Items |                 |        | Eliminar + Añadir |
|----------------|-----------------|--------|-------------------|
| Código         |                 | Nombre |                   |
|                | 0305            |        |                   |
|                | <b>MANOS</b>    |        |                   |
|                | <b>RODILLAS</b> |        |                   |
|                |                 |        |                   |
|                |                 |        |                   |
|                |                 |        |                   |
|                |                 |        |                   |
|                |                 |        |                   |

**Figura 150 Pantalla Dar de Alta Listas Desplegables OPENCRAEL**

# **1.1.3. Módulos**

Los módulos contienen las funcionalidades del sistema que se utilizan para el proceso de Control de Riesgos Laborales, los módulos se pueden asignar a los roles de acuerdo a los requerimientos de cada empresa; los módulos son creados por el Administrador, quien se encarga también de visualizar, modificar y dar de baja/alta módulos según sea el caso.

| <sup>2</sup> Bienvenido: admin | Alnicio Balir D               |                              |                  |                                        |        |                         |  |
|--------------------------------|-------------------------------|------------------------------|------------------|----------------------------------------|--------|-------------------------|--|
| <b>Menú Principal</b>          |                               | <b>ADMINISTRADOR MÓDULOS</b> |                  |                                        |        |                         |  |
| v USUARIOS                     | Código<br>Ingrese             |                              |                  |                                        |        |                         |  |
| ADMINISTRADOR USUARIOS         | Nombre Ingrese                |                              |                  |                                        |        |                         |  |
| ADMINISTRADOR ROLES            |                               |                              |                  | <sup>0</sup> SBuscar                   |        |                         |  |
| ADMINISTRADOR MÓDULOS<br>վհղ   |                               |                              |                  |                                        |        |                         |  |
| ADMINISTRADOR LISTA DESPLATES  | <b>Resultados de Búsqueda</b> |                              |                  |                                        |        | <b>O</b> Export   Nuevo |  |
| <b>EMPRESA</b>                 | <b>Acciones</b>               | Código                       | <b>Nombres</b>   | <b>Descripción</b>                     | Estado | Páginas                 |  |
| <b>EMPLEADOS</b>               | <b>BRO</b>                    | COD_EMPD                     | <b>EMPLEADOS</b> | MODULO MANEJO DE MANEJO DE EXPEDIENTES | Activo | $\bullet$               |  |
|                                | $\mathbf{a}$                  | COD_EMP                      | <b>EMPRESA</b>   | Manejo de informacion de empresa       | Activo | 0                       |  |
|                                | BRO                           | COD_USU                      | <b>USUARIOS</b>  | administrador de usuario               | Activo | $\bullet$               |  |
|                                |                               |                              |                  | Modulos: 1-3 de 3                      |        |                         |  |
|                                |                               |                              |                  |                                        |        |                         |  |

**Figura 151 Pantalla Módulos OPENCRAEL**

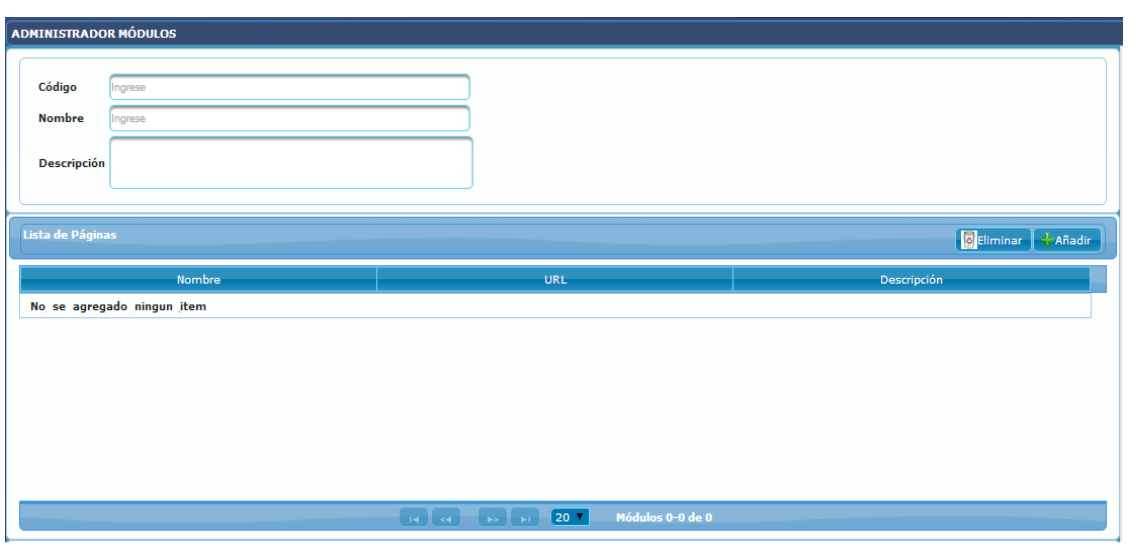

# **Crear Módulos**

**Figura 152 Pantalla Crear Módulos**

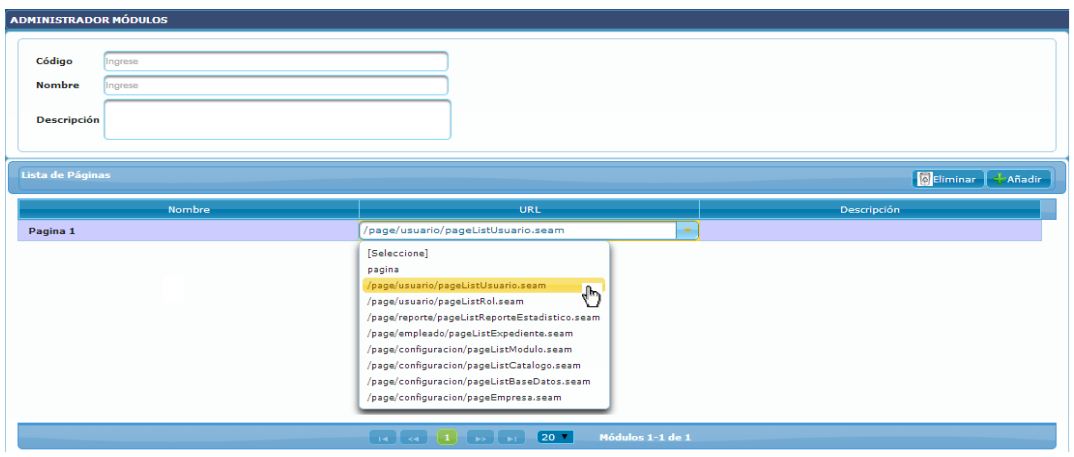

**Figura 153 Pantalla agregar páginas al Módulo OPENCRAEL**

|                        | <b>ADMINISTRADOR MÓDULOS</b>                                                                                                    |                  |                                        |                   |           |  |  |  |
|------------------------|----------------------------------------------------------------------------------------------------|------------------|----------------------------------------|-------------------|-----------|--|--|--|
|                        | Código em                                                                                                    |                  |                                        |                   |           |  |  |  |
| <b>Nombre</b> Ingrese  |                                                                                                    |                  |                                        |                   |           |  |  |  |
|                        |                                                                                                    |                  | <b>Q</b> Buscar                        |                   |           |  |  |  |
|                        |                                                                                                    |                  | ․Գ                                     |                   |           |  |  |  |
| Resultados de Búsqueda |                                                                                                    |                  |                                        | <b>O</b> Exportar | Nuevo     |  |  |  |
| <b>Acciones</b>        | ∴ódigo                                                                                                    | <b>Nombres</b>   | Descripción                            | Estado            | Páginas   |  |  |  |
| <b>B</b> NO            | COD EMP                                                                                                    | <b>EMPRESA</b>   | Manejo de informacion de empresa       | <b>Activo</b>     | $\bullet$ |  |  |  |
| <b>B</b> NO            | <b>COD</b> EMPL                                                                                                    | <b>EMPLEADOS</b> | MODULO MANEJO DE MANEJO DE EXPEDIENTES | <b>Activo</b>     | $\bullet$ |  |  |  |
|                        | $\overline{\phantom{a}}$<br>$\begin{array}{c} \begin{array}{c} \text{ }\\ \text{ }\\ \end{array} \end{array} \begin{array}{c} \begin{array}{c} \text{ }\\ \text{ }\\ \end{array} \begin{array}{c} \end{array} \begin{array}{c} \text{ }\\ \text{ }\\ \end{array} \begin{array}{c} \end{array} \begin{array}{c} \text{ }\\ \end{array} \begin{array}{c} \end{array} \begin{array}{c} \text{ }\\ \end{array} \begin{array}{c} \end{array} \begin{array}{c} \text{ }\\ \end{array} \begin{array}{c} \end{array} \begin{array}{c} \text{ }\\ \end{array} \begin{array}{c}$<br>Modulos: 1-2 de 2 |                  |                                        |                   |           |  |  |  |

**Buscar Módulos**

 $\bullet$ 

 $\bullet$ 

**Figura 154 Pantalla Buscar Módulos OPENCRAEL**

**Visualizar Módulos**

| Resultados de Búsqueda<br><b>C</b> Exportar<br>Nuevo |                             |                  |                                        |               |                    |  |
|------------------------------------------------------|-----------------------------|------------------|----------------------------------------|---------------|--------------------|--|
| Acciones                                             | Código                      | <b>Nombres</b>   | Descripción                            | Estado        | Páginas            |  |
| <b>BRO</b>                                           | COD_EMP                     | <b>EMPRESA</b>   | Manejo de informacion de empresa       | Activo        | о<br>$\frac{1}{2}$ |  |
|                                                      |                             |                  |                                        |               |                    |  |
|                                                      | · ADMINISTRACIÓN DE EMPRESA |                  |                                        |               |                    |  |
|                                                      | · ADMINISTRACIÓN BASE DATOS |                  |                                        |               |                    |  |
|                                                      |                             |                  |                                        |               |                    |  |
|                                                      |                             |                  |                                        |               |                    |  |
| BRO                                                  | <b>COD_EMPD</b>             | <b>EMPLEADOS</b> | MODULO MANEJO DE MANEJO DE EXPEDIENTES | <b>Activo</b> | o                  |  |

**Figura 155 Pantalla Visualizar Módulos OPENCRAEL**

 $\mathbb{Z}^2$ 

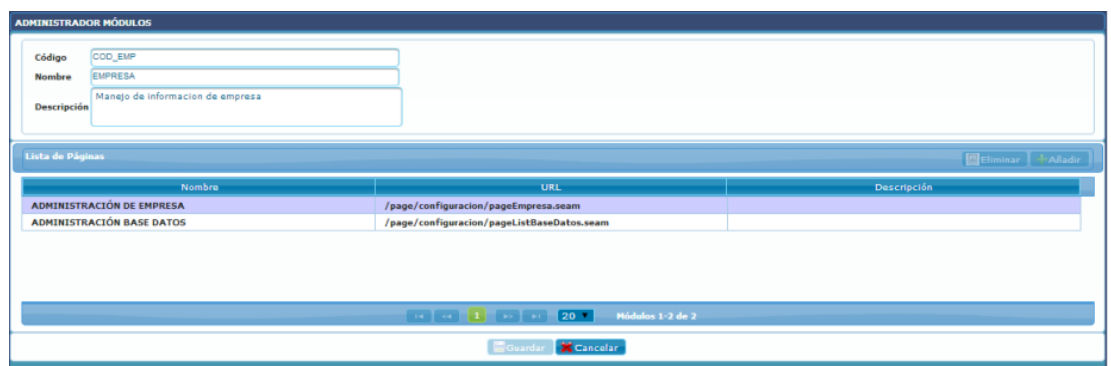

**Figura 156 Pantalla Módulo OPENCRAEL**

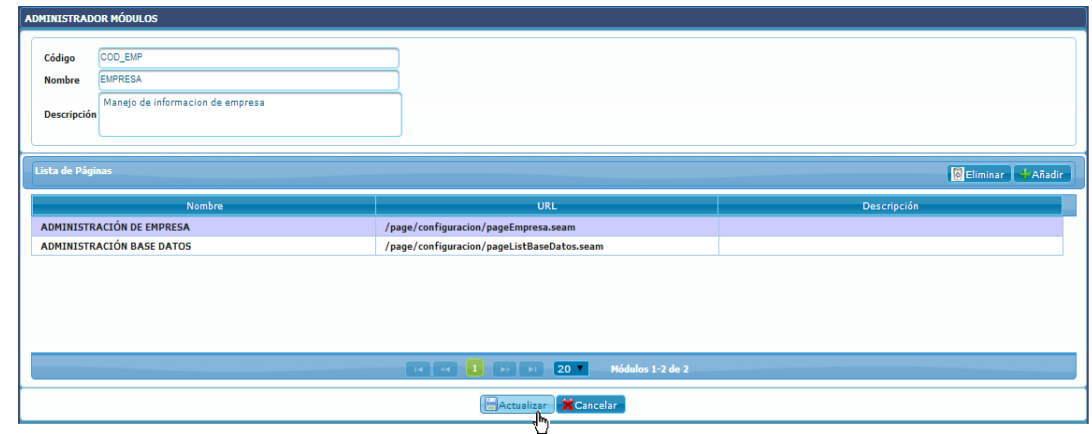

# **Modificar Módulos**

 $\bullet$ 

**Figura 157 Pantalla Modificar Módulos OPENCRAEL**

**Cambiar estado de Módulos**  $\bullet$ 

## **Dar de Alta**

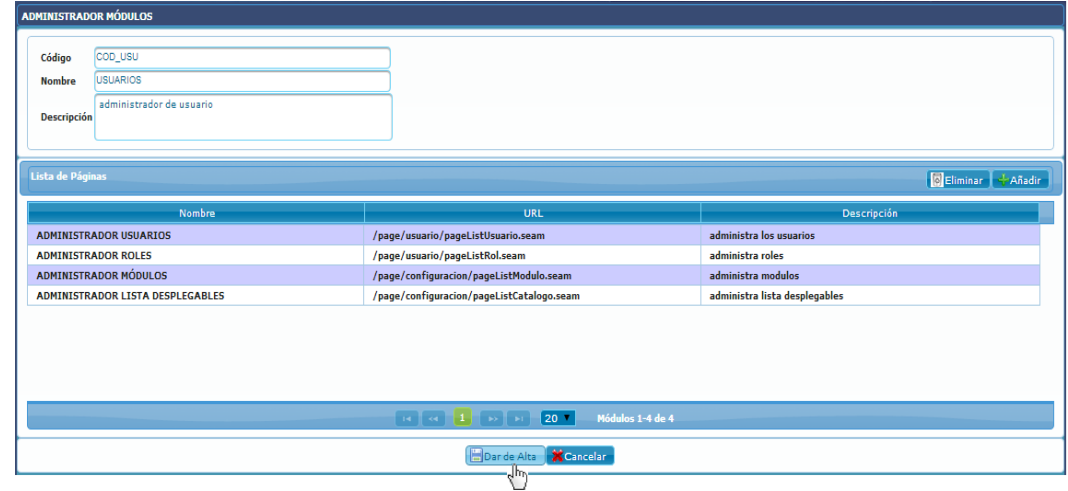

**Figura 158 Pantalla Dar de Alta Módulos OPENCRAEL**

## **Dar de Baja**

| <b>ADMINISTRADOR MÓDULOS</b> |                                         |                                                                                                    |                               |
|------------------------------|-----------------------------------------|----------------------------------------------------------------------------------------------------|-------------------------------|
|                              |                                         |                                                                                                    |                               |
| Código                       | <b>COD_USU</b>                          |                                                                                                    |                               |
| <b>Nombre</b>                | <b>USUARIOS</b>                         |                                                                                                    |                               |
|                              | administrador de usuario                |                                                                                                    |                               |
| <b>Descripción</b>           |                                         |                                                                                                    |                               |
|                              |                                         |                                                                                                    |                               |
| Lista de Páginas             |                                         |                                                                                                    | Eliminar<br>Añadir            |
|                              |                                         |                                                                                                    |                               |
|                              | <b>Nombre</b>                           | URL                                                                                                    | Descripción                   |
|                              | <b>ADMINISTRADOR USUARIOS</b>           | /page/usuario/pageListUsuario.seam                                                                                                    | administra los usuarios       |
|                              | <b>ADMINISTRADOR ROLES</b>              | /page/usuario/pageListRol.seam                                                                                                    | administra roles              |
|                              | <b>ADMINISTRADOR MÓDULOS</b>            | /page/configuracion/pageListModulo.seam                                                                                                    | administra modulos            |
|                              | <b>ADMINISTRADOR LISTA DESPLEGABLES</b> | /page/configuracion/pageListCatalogo.seam                                                                                                    | administra lista desplegables |
|                              |                                         |                                                                                                    |                               |
|                              |                                         |                                                                                                    |                               |
|                              |                                         |                                                                                                    |                               |
|                              |                                         |                                                                                                    |                               |
|                              |                                         | $\overline{AB}$ $\overline{AC}$ $\overline{A}$ $\overline{B}$ $\overline{B}$ $\overline{B}$ $\overline{B}$<br>$\sqrt{20}$ $\sqrt{20}$<br>Módulos 1-4 de 4 |                               |
|                              |                                         |                                                                                                    |                               |
|                              |                                         | Dar de Baja <b>X</b> Cancelar                                                                                                    |                               |
|                              |                                         | $\frac{1}{2}$ has                                                                                                    |                               |

**Figura 159 Pantalla Dar de Baja Módulos OPENCRAEL**

# **1.1.4. Roles**

El sistema permite la creación de roles, los mismos que son asignados a los usuarios en el momento en que son creados, en los roles se define cuáles serán los módulos del sistema que cada usuario va a utilizar para el cumplimiento de sus funciones; los roles son creados por el administrador, quien se encarga también de visualizar, modificar y dar de baja/alta roles en el caso que sea necesario.

| $\frac{1}{2}$ Bienvenido: admin<br><b>Athicio Osalir O</b> |                            |                       |                       |                        |  |  |  |  |
|------------------------------------------------------------|----------------------------|-----------------------|-----------------------|------------------------|--|--|--|--|
| <b>Henú Principal</b><br>м                                 | <b>ADMINISTRADOR ROLES</b> |                       |                       |                        |  |  |  |  |
| v USUARIOS                                                 | Código                     |                       |                       |                        |  |  |  |  |
| CADHDISTRADOR USUARIOS                                     | Ingrese<br>Nombre ingrese  |                       |                       |                        |  |  |  |  |
| ADMINISTRADOR ROLES<br>Ġ                                   |                            |                       |                       |                        |  |  |  |  |
| ADMINISTRADOR MÓDULOS                                      |                            |                       | <b>Susan</b>          |                        |  |  |  |  |
| G ADMINISTRADOR LISTA DESPLEGABLES                         | Resultados de Búsqueda     |                       |                       | <b>O</b> Export   Name |  |  |  |  |
| <b>EMPRESA</b>                                             |                            |                       |                       |                        |  |  |  |  |
| > EMPLEADOS                                                | Acciones                   | Código                | Nombre                | Mödulas                |  |  |  |  |
|                                                            | <b>ERO</b>                 | ADMINISTRADOR GENERAL | ADMINISTRADOR GENERAL | $\bullet$              |  |  |  |  |
|                                                            | <b>NO</b>                  | COD_TECNICO           | <b>ROL DE TECNICO</b> | 0                      |  |  |  |  |
|                                                            | <b>BNO</b>                 | ROL_LIQUIDADOR        | ROL_LIQUIDADOR        | $\bullet$              |  |  |  |  |
|                                                            | <b>BRO</b>                 | ROL_MEDICO            | ROL_MEDICO            | 0                      |  |  |  |  |
|                                                            |                            |                       | Roles: 1-4 de 4       |                        |  |  |  |  |

**Figura 160 Pantalla Roles OPENCRAEL**

#### **Crear Roles**  $\bullet$

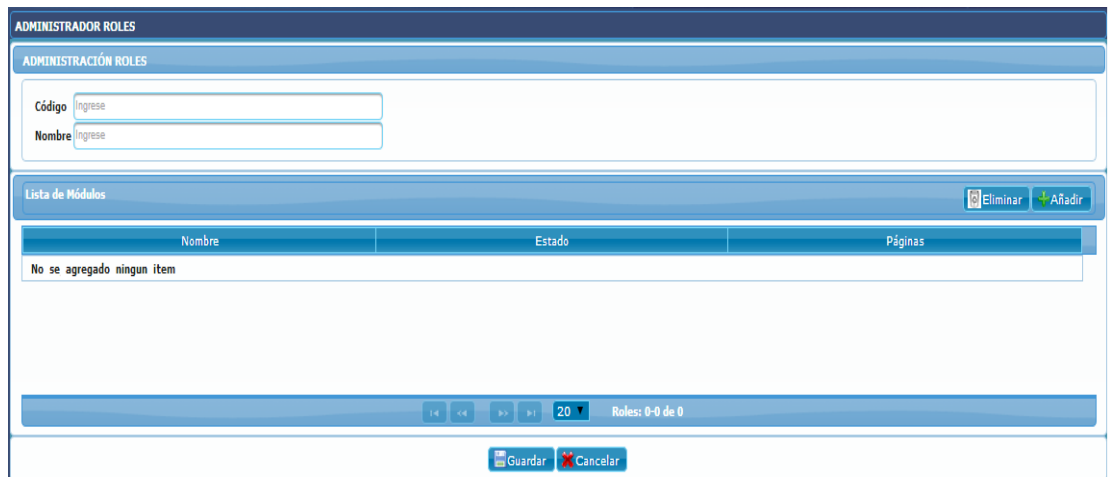

**Figura 161 Pantalla Crear Roles OPENCRAEL**

| <b>BUSCAR MODULOS</b> |                                                                                    |        | $\boldsymbol{\times}$ |
|-----------------------|------------------------------------------------------------------------------------|--------|-----------------------|
| <b>Nombre</b> Ingrese |                                                                                    |        |                       |
|                       | <b>C<sub>N</sub>Buscar</b>                                                         |        |                       |
|                       | Resultados de Búsqueda                                                             |        |                       |
| <b>Nombres</b>        | Descripción                                                                        | Estado | Páginas               |
| <b>EMPRESA</b>        | Manejo de informacion de empresa                                                   | false  | ο                     |
| <b>EMPLEADOS</b>      | MODULO MANEJO DE MANEJO DE EXPEDIENTES                                             | false  | $\bullet$             |
|                       | 10 <sup>7</sup><br>$\mathbf{u}$ and $\mathbf{u}$ and $\mathbf{u}$ and $\mathbf{u}$ |        |                       |
|                       |                                                                                    |        |                       |
|                       |                                                                                    |        |                       |
|                       |                                                                                    |        |                       |
|                       |                                                                                    |        |                       |
|                       |                                                                                    |        |                       |
|                       |                                                                                    |        |                       |
|                       |                                                                                    |        |                       |
|                       |                                                                                    |        |                       |
|                       |                                                                                    |        |                       |
|                       | Aceptar <b>X</b> Cancelar                                                          |        |                       |
|                       | العرام                                                                             |        |                       |

**Figura 162 Pantalla agregar módulos al Rol OPENCRAEL**

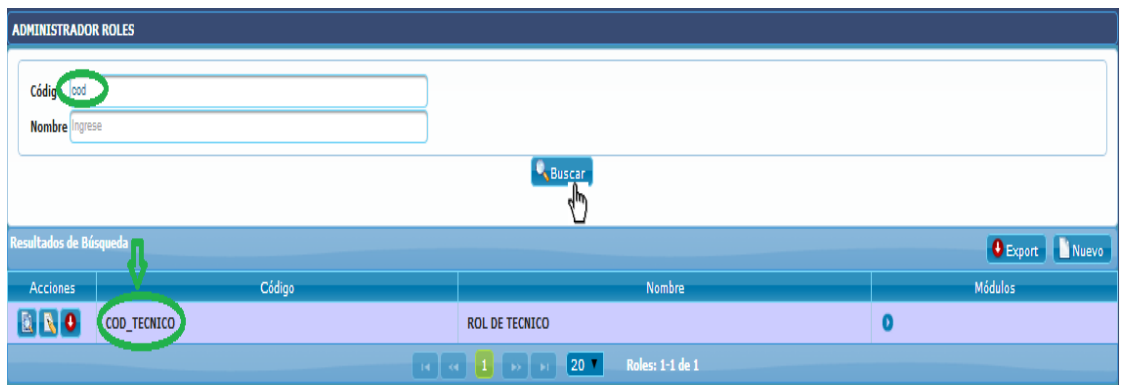

**Figura 163 Pantalla Buscar Roles OPENCRAEL**

# **Buscar Roles**

 $\bullet$ 

#### **Visualizar Roles**  $\bullet$

| <b>ADMINISTRADOR ROLES</b>          |                                                                        |                                          |                         |  |  |  |
|-------------------------------------|------------------------------------------------------------------------|------------------------------------------|-------------------------|--|--|--|
| Código<br>Ingrese<br>Nombre ingrese |                                                                        | <b>Buscar</b>                            |                         |  |  |  |
| Resultados de Búsqueda              |                                                                        |                                          | <b>O</b> Export   Nuevo |  |  |  |
| <b>Acciones</b>                     | Código                                                                 | Nombre                                   | <b>Módulos</b>          |  |  |  |
| <b>BRO</b>                          | <b>ADMINISTRADOR GENERAL</b>                                           | <b>ADMINISTRADOR GENERAL</b>             | $\frac{d}{d}$           |  |  |  |
|                                     |                                                                        |                                          |                         |  |  |  |
|                                     | - USUARIOS<br>- EMPRESA<br>- EMPLEADOS<br><b>- REPORTE ESTADISTICO</b> |                                          |                         |  |  |  |
| <b>ERO</b>                          | <b>COD_TECNICO</b>                                                     | <b>ROL DE TECNICO</b>                    | $\bullet$               |  |  |  |
|                                     | and and the state and                                                  | $20$ $\bullet$<br><b>Roles: 1-2 de 2</b> |                         |  |  |  |

**Figura 164 Pantalla Visualizar Roles OPENCRAEL**

| <b>ADMINISTRADOR ROLES</b>                                   |        |                     |  |  |  |
|--------------------------------------------------------------|--------|---------------------|--|--|--|
| <b>ADMINISTRACIÓN ROLES</b>                                  |        |                     |  |  |  |
| Código ADMINISTRADOR GENERAL<br>Nombre ADMINISTRADOR GENERAL |        |                     |  |  |  |
| Lista de Módulos                                             |        | Eletiminar + Añadir |  |  |  |
| <b>Nombre</b>                                                | Estado | Páginas             |  |  |  |
| <b>USUARIOS</b>                                              | true   | $\bullet$           |  |  |  |
| <b>EMPRESA</b>                                               | false  | o                   |  |  |  |
| <b>EMPLEADOS</b>                                             | false  | $\bullet$           |  |  |  |
| <b>REPORTE ESTADISTICO</b>                                   | true   | o                   |  |  |  |
|                                                              |        |                     |  |  |  |
|                                                              |        |                     |  |  |  |
| Guardar K Cancelar                                           |        |                     |  |  |  |

**Figura 165 Pantalla Rol OPENCRAEL**

# **Modificar Roles**

 $\bullet$ 

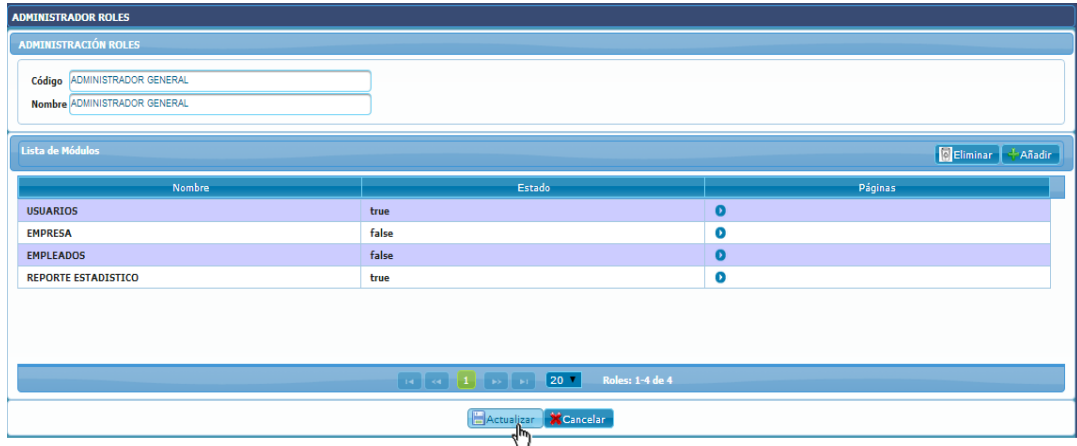

**Figura 166 Pantalla Modificar Roles OPENCRAEL**

 $\overline{\nu}$ 

**Cambiar estado de Roles**

## **Dar de Alta**

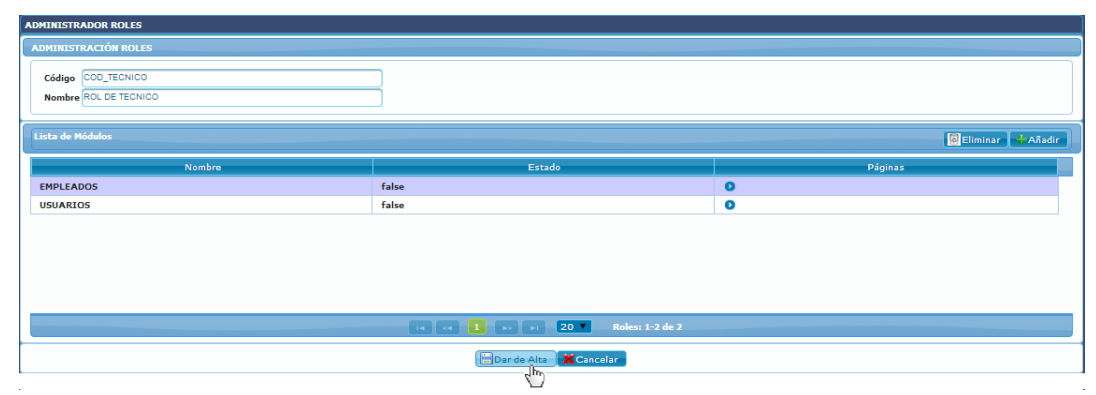

**Figura 167 Pantalla Dar de Alta Roles OPENCRAEL**

#### **Dar de Baja**

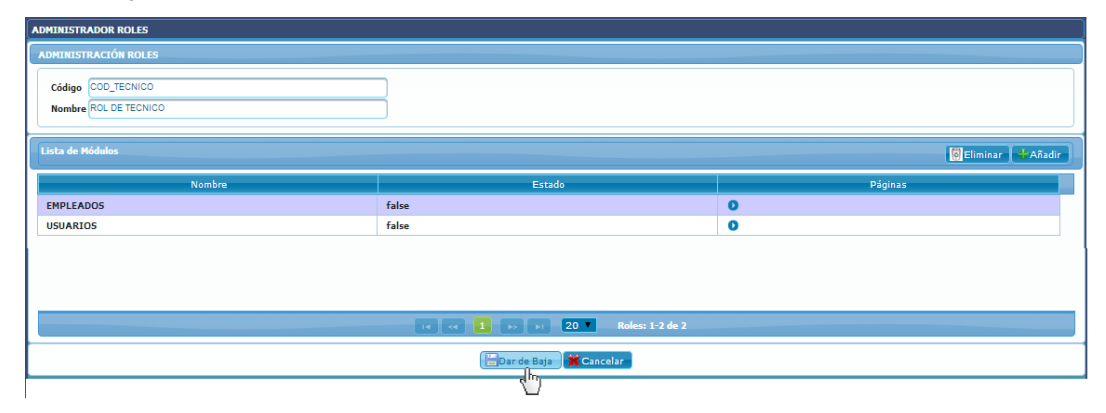

**Figura 168 Pantalla Dar de Baja Roles OPENCRAEL**

# **1.1.5. Usuarios**

El sistema permite al administrador crear usuarios para los funcionarios de la empresa que van a realizar el proceso de control de Riesgos Laborales, cada usuario es creado con un nombre de usuario y contraseña, y se le asigna uno o varios roles del sistema en base a las actividades que vaya a desempeñar, de esta manera cuando ingrese al sistema podrá trabajar con los módulos de los roles que le hayan sido asignados, cabe recalcar que al iniciar sesión solo puede hacerlo con un rol a la vez, así mismo el administrador puede visualizar, modificar y dar de baja/alta la información de un usuario cuando sea necesario.

| <b>C</b> Bienvenido: admin<br><b>Alaicie Osalir</b> 0                                                                                      |                               |                                                                                                    |                                                                                                   |                              |              |          |                            |               |
|----------------------------------------------------------------------------------------------------|-------------------------------|----------------------------------------------------------------------------------------------------|---------------------------------------------------------------------------------------------------|------------------------------|--------------|----------|----------------------------|---------------|
| <b>Menú Principal</b><br>и                                                                                                    | <b>ADMINISTRADOR USUARIOS</b> |                                                                                                    |                                                                                                   |                              |              |          |                            |               |
| <b>v</b> USUARIOS<br>ADMINISTRADOR USUARIOS<br>G<br>E-ADMINISTRADOR ROLES<br>E ADMINISTRADOR MÓDULOS<br>E ADMINISTRADOR LISTA DESPLEGABLES | DNI                           | Nombre de Usuario norese<br>Ingrese<br><b>Apellidos</b><br>Nombres ingrese<br>Ingrese<br><b>N</b> Buscar |                                                                                                   |                              |              |          |                            |               |
| <b>EMPRESA</b>                                                                                                    | <b>Resultados de Búsqueda</b> |                                                                                                    |                                                                                                   |                              |              |          | <b>O</b> Export Nuevo      |               |
| <b>EMPLEADOS</b>                                                                                                    | Acciones                      | DNI                                                                                                    | Nombres - Apellidos                                                                               | Nombre de Usuario            | Provincia    | Teléfono | Tipo de Usuario            | Estado        |
|                                                                                                    | <b>ERO</b>                    | 17889923929                                                                                              | <b>Bolivar Castillo</b>                                                                           | bolo                         | <b>AZUAY</b> |          | MEDICO_GENERAL             | Activo        |
|                                                                                                    | $\mathbf{a}$                  | 1221331313                                                                                               | <b>Daniel Armijos</b>                                                                             | dani                         | LOJA         |          | <b>JEFE DEPARTAMENTO</b>   | <b>Activo</b> |
|                                                                                                    | <b>BRO</b>                    | 12000000                                                                                                 | Diana Alvarez                                                                                     | diana                        |              |          | <b>MEDICO ESPECIALISTA</b> | <b>Activo</b> |
|                                                                                                    | ER O                          | 12213142343                                                                                              | Gabriela Garcia                                                                                   | gabriel                      |              |          | LIQUIDADOR                 | Activo        |
|                                                                                                    | 0 <sub>0</sub>                | 1104444444                                                                                               | Jose Castro                                                                                       | admin                        | LOJA         | 2575889  | ADMINISTRADOR              | Activo        |
|                                                                                                    | $\mathbb{R}[\mathbb{R}]$      | 11010101010                                                                                              | <b>Maria Pacaza</b>                                                                               | maria                        | LOJA         |          | <b>TECNICO GENERAL</b>     | Inactivo      |
|                                                                                                    | 880                           | 1111333222                                                                                               | Sara Ortega                                                                                       | sara                         | <b>AZUAY</b> |          | TECNICO_ESPECIALISTA       | Inactivo      |
|                                                                                                    |                               |                                                                                                    | $\begin{array}{ c c c c c }\n\hline\n\text{or} & \text{or} & \text{or} & \text{or} \n\end{array}$ | $20 -$<br>Usuarios: 1-7 de 7 |              |          |                            |               |

**Figura 169 Pantalla Usuarios OPENCRAEL**

**Crear Usuarios**  $\bullet$ 

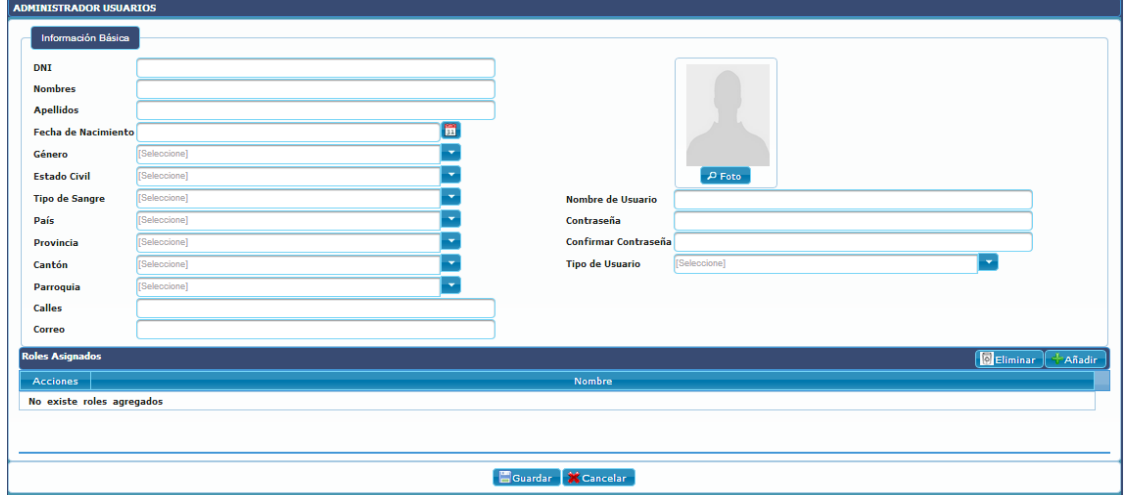

**Figura 170 Pantalla Crear Usuarios OPENCRAEL**

|                              | <b>C</b> Buscar               |           |
|------------------------------|-------------------------------|-----------|
|                              | <b>Resultados de Búsqueda</b> |           |
| Código                       | <b>Nombre</b>                 | Módulos   |
| <b>ADMINISTRADOR GENERAL</b> | <b>ADMINISTRADOR GENERAL</b>  | $\bullet$ |
| COD_TECNICO                  | <b>ROL DE TECNICO</b>         | െ         |
| <b>ROL MEDICO</b>            | <b>ROL MEDICO</b>             | $\bullet$ |
| ROL_LIQUIDADOR               | <b>ROL_LIQUIDADOR</b>         | o         |
|                              | 20                            |           |

**Figura 171 Pantalla agregar roles al Usuario OPENCRAEL**

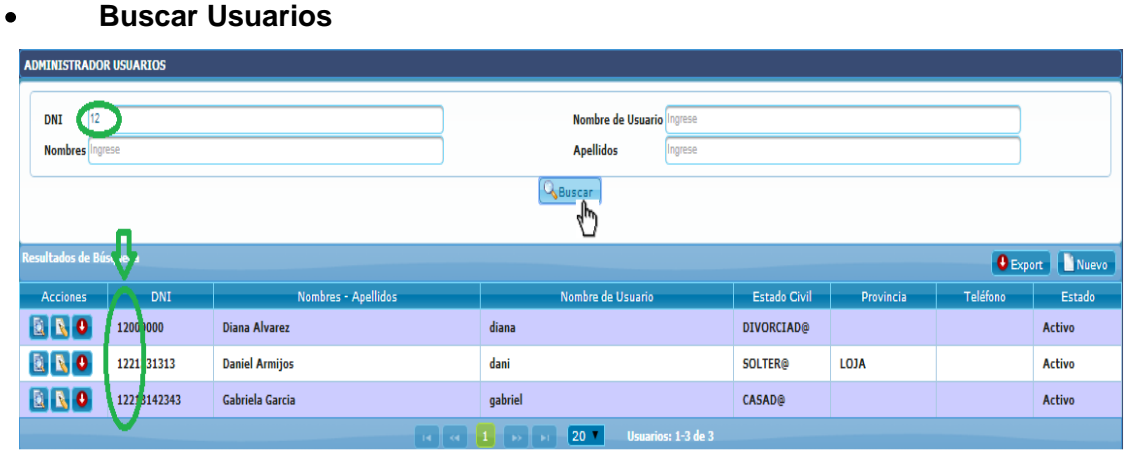

## **Buscar Usuarios**

**Figura 172 Pantalla Buscar Usuarios OPENCRAEL**

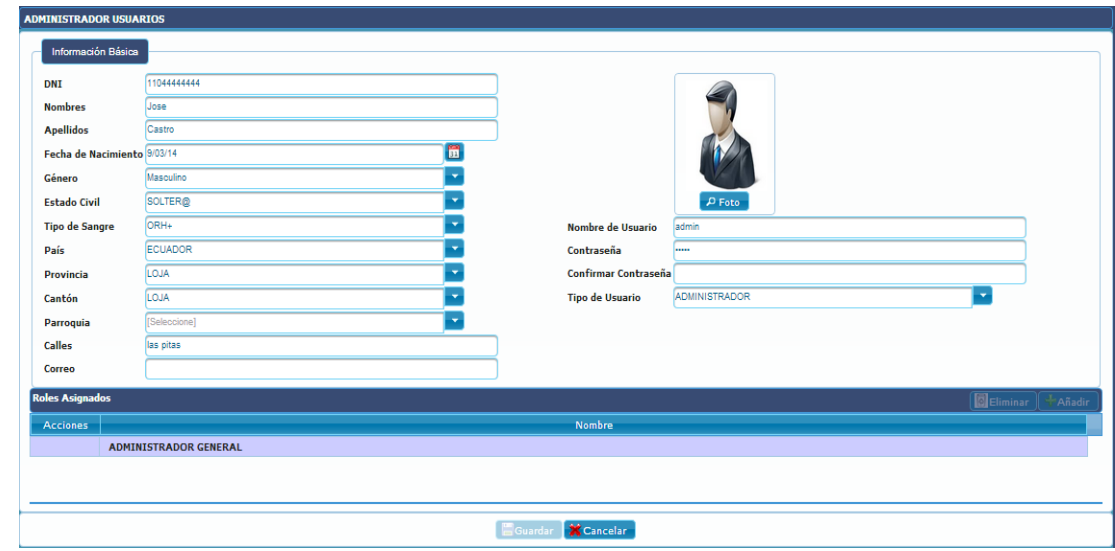

**Visualizar Usuarios**

 $\bullet$ 

**Figura 173 Pantalla Usuario OPENCRAEL**

**Cambiar Estado de Usuarios**  $\bullet$ 

# **Dar de Alta**

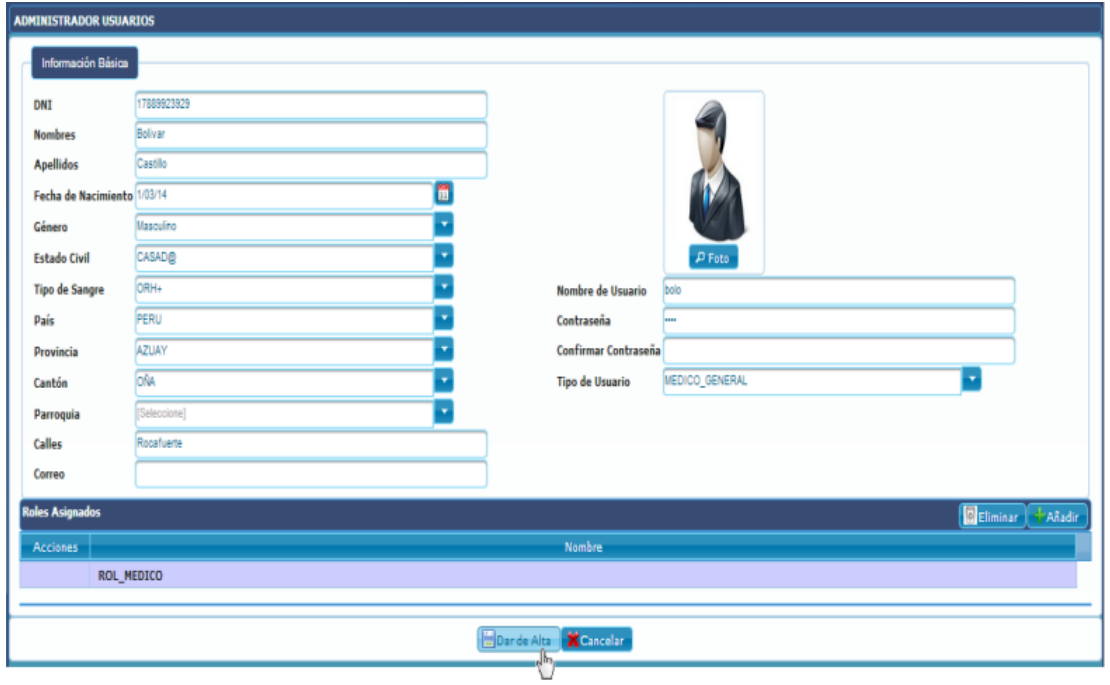

**Figura 174 Pantalla Dar de Alta Usuarios OPENCRAEL**

# **Dar de Baja**

| <b>ADMINISTRADOR USUARIOS</b> |                                     |                             |                             |
|-------------------------------|-------------------------------------|-----------------------------|-----------------------------|
| Información Básica            |                                     |                             |                             |
| <b>DNI</b>                    | 1111333222                          |                             |                             |
| <b>Nombres</b>                | Sara                                |                             |                             |
| <b>Apellidos</b>              | Ortega                              |                             |                             |
| Fecha de Nacimiento 13/02/14  | 圊                                   |                             |                             |
| Género                        | Femenino                            |                             |                             |
| <b>Estado Civil</b>           | SOLTER@<br>$\overline{\phantom{a}}$ |                             | $\rho$ Foto                 |
| <b>Tipo de Sangre</b>         | ORH+                                | <b>Nombre de Usuario</b>    | sara                        |
| País                          | <b>ECUADOR</b>                      | Contraseña                  |                             |
| Provincia                     | <b>AZUAY</b>                        | <b>Confirmar Contraseña</b> |                             |
| Cantón                        | OÑA                                 | <b>Tipo de Usuario</b>      | - 1<br>TECNICO_ESPECIALISTA |
| Parroquia                     | ٠<br>[Seleccione]                   |                             |                             |
| <b>Calles</b>                 | 18 de Noviembre                     |                             |                             |
| Correo                        |                                     |                             |                             |
| <b>Roles Asignados</b>        |                                     |                             | Eliminar + Añadir           |
| <b>Acciones</b>               |                                     | Nombre                      |                             |
|                               | <b>ROL DE TECNICO</b>               |                             |                             |
|                               |                                     |                             |                             |
|                               |                                     | Dar de Baja X Cancelar      |                             |
|                               |                                     | $\frac{1}{2}$               |                             |

**Figura 175 Pantalla Dar de Baja Usuarios OPENCRAEL**

# **1.1.6. Expedientes**

Los expedientes son los documentos que contienen toda la información referente a un empleado, el expediente debe contener información básica del empleado y de la empresa en la que trabaja y los antecedentes del accidente o enfermedad laboral sobre el cual se va a realizar el proceso, posteriormente al expediente se adjuntan el informe médico y el informe técnico para determinar si al empleado le corresponde recibir una indemnización y el monto de la misma en caso de que los reportes sean favorables. El sistema permite a los usuarios crear los expedientes y modificarlos cuando sea necesario, o dar de baja un expediente cuando ya no es necesario continuar con su revisión.

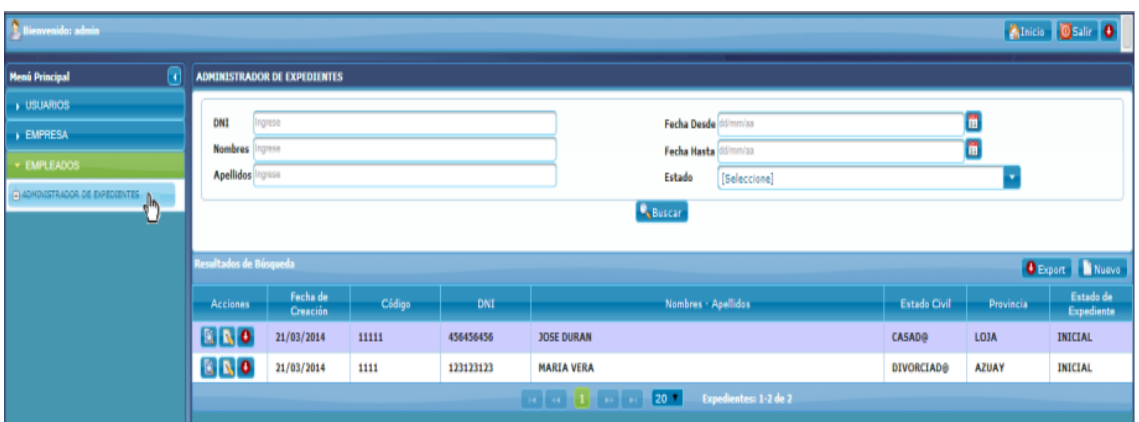

# **Figura 176 Pantalla Expedientes OPENCRAEL**

## **Crear Expediente**

El formulario de creación está formado por 5 pestañas principales:

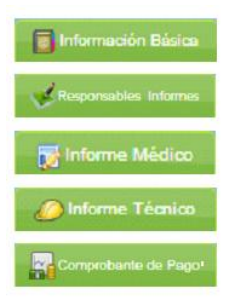

**Figura 177 Pestañas de Expediente OPENCRAEL**

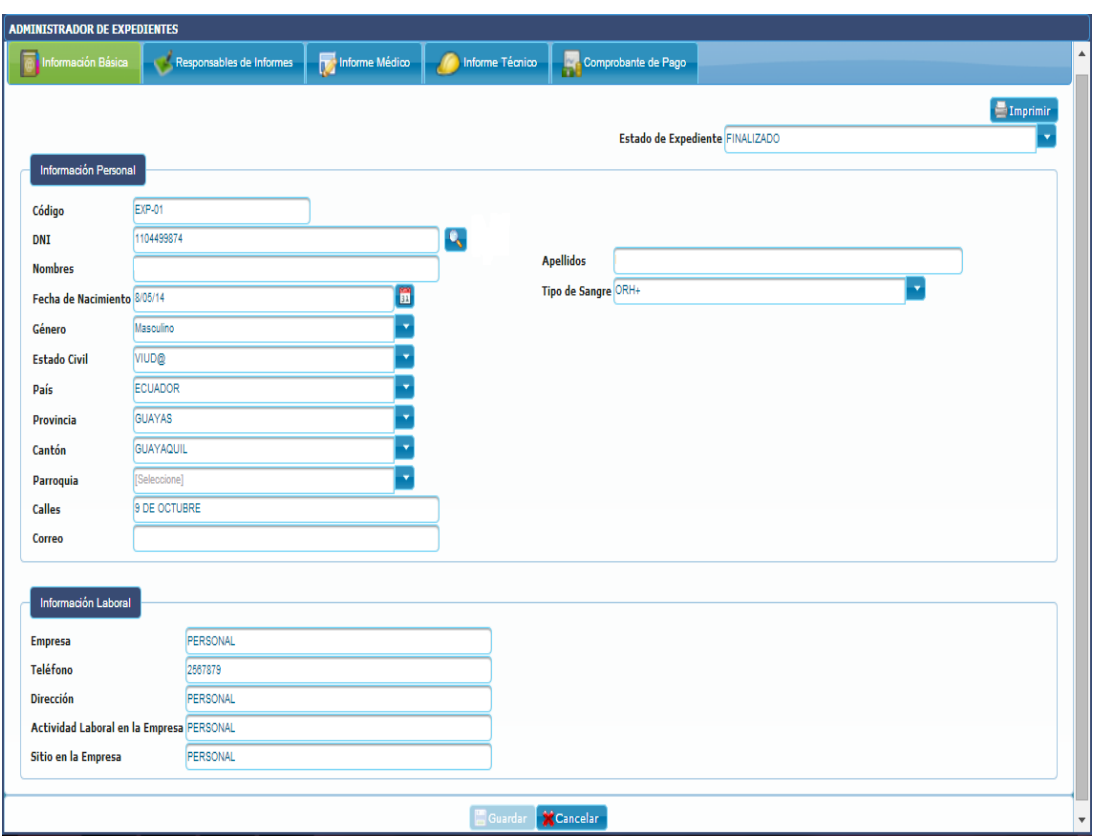

**Figura 178 Pestaña Información Básica Expediente OPENCRAEL**

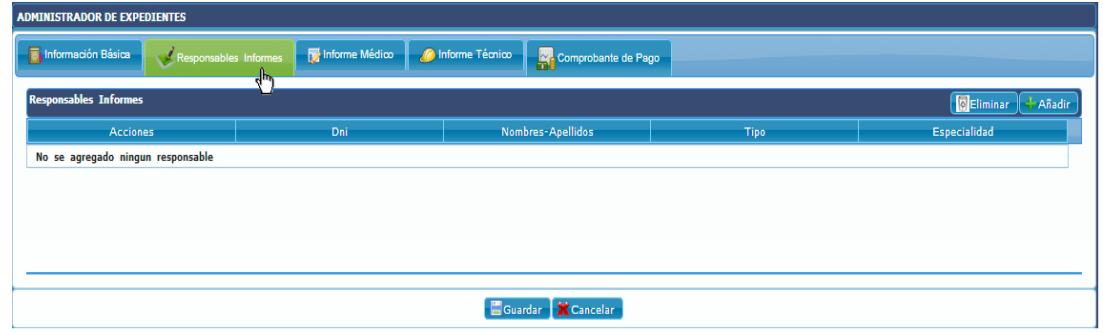

**Figura 179 Pestaña Responsables Informes Expediente OPENCRAEL**

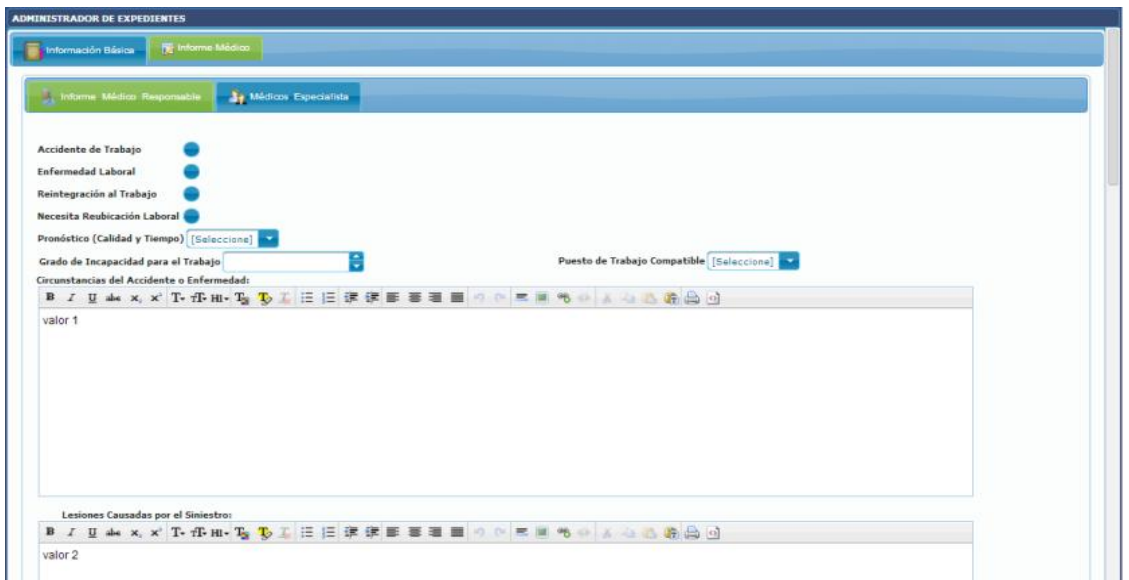

**Figura 180 Pestaña Informe Médico Responsable Expediente OPENCRAEL**

| <b>ADMINISTRADOR DE EXPEDIENTES</b>                                   |                              |            |                           |
|-----------------------------------------------------------------------|------------------------------|------------|---------------------------|
| Informe Médico<br>Información Básica                                  |                              |            |                           |
| <b>Se</b> Médicos Especialista<br><b>D</b> Informe Médico Responsable |                              |            |                           |
| Médicos Especialistas                                                 |                              |            | <b>DEliminar</b> + Añadir |
| Especialista                                                          | Especialidad                 | Fecha      | m,                        |
| Q<br><b>Diana Alvarez</b>                                             | <b>OFTAMOLOGO</b>            | 22/03/2014 |                           |
|                                                                       |                              |            |                           |
|                                                                       |                              |            |                           |
|                                                                       |                              |            |                           |
|                                                                       | <b>Actualizar X</b> Cancelar |            |                           |

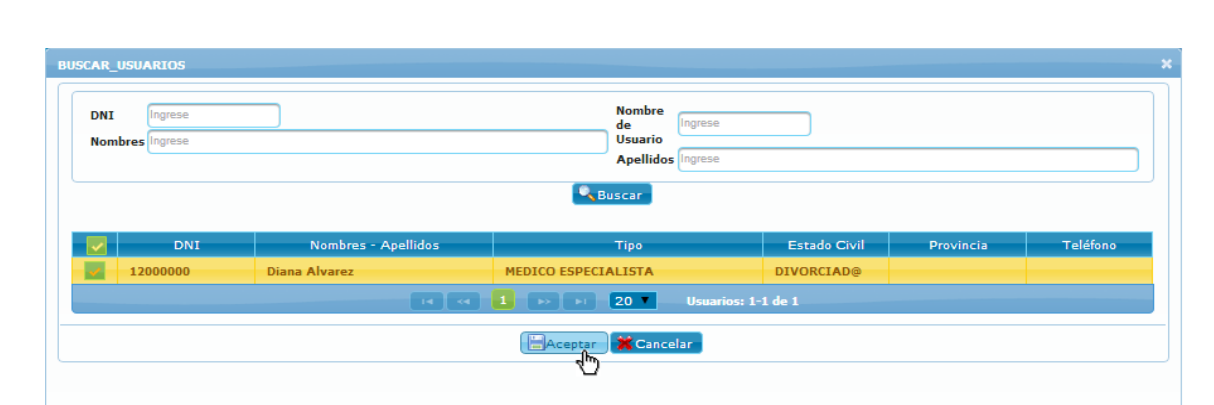

**Figura 181 Pestaña asignar Médicos Especialistas Expediente OPENCRAEL**

**Figura 182 Pantalla Médicos Especialistas Expediente OPENCRAEL**

 $\overline{\nu}$ 

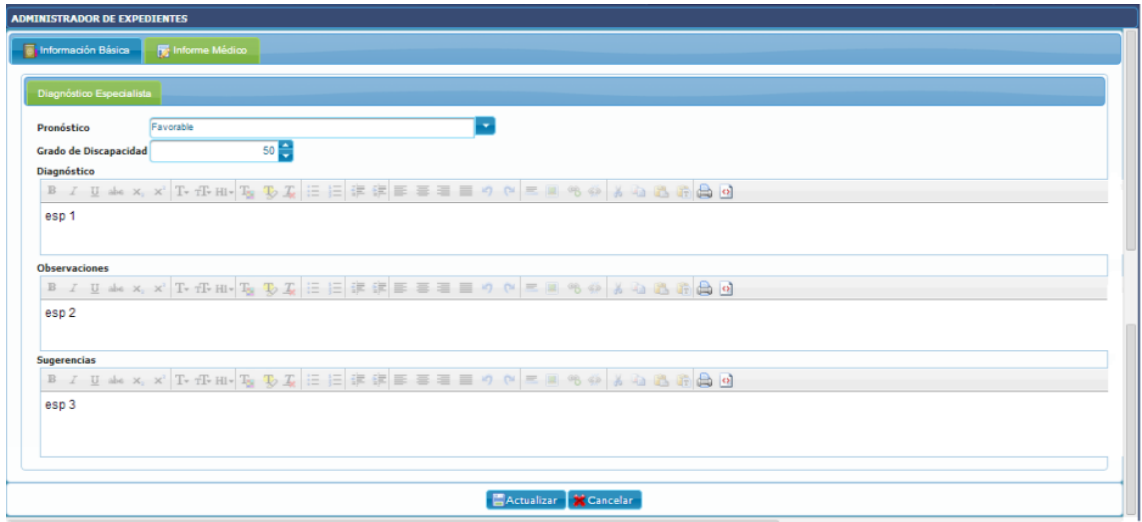

**Figura 183 Pestaña Informe Médico Especialista Expediente OPENCRAEL**

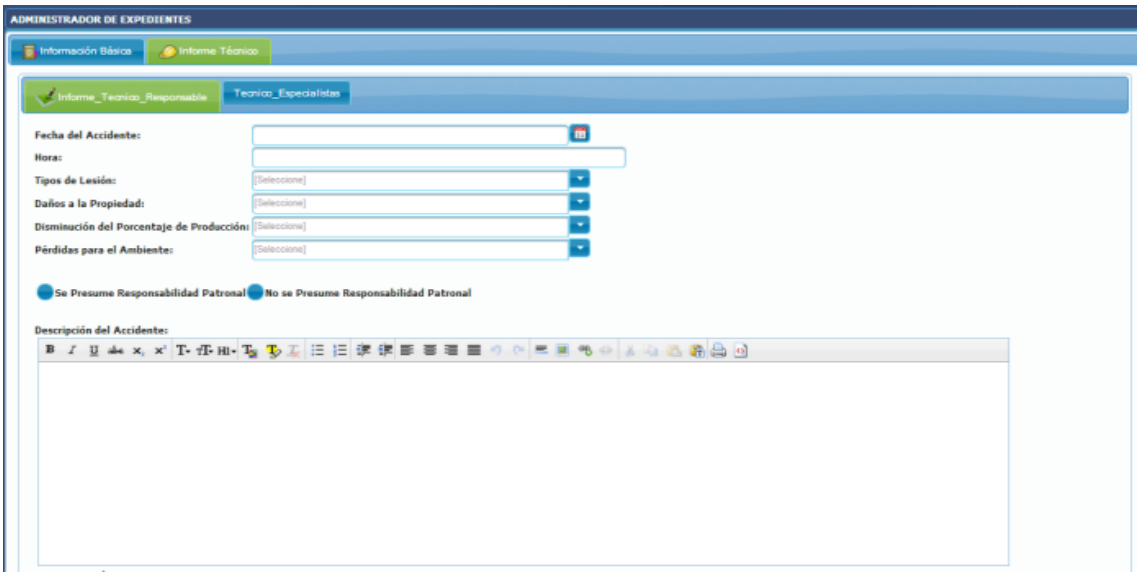

**Figura 184 Pestaña Informe Técnico Responsable Expediente OPENCRAEL**

| <b>ADMINISTRADOR DE EXPEDIENTES</b>                 |                              |              |                          |
|-----------------------------------------------------|------------------------------|--------------|--------------------------|
| Informe Técnico<br><b>C</b> Información Básica      |                              |              |                          |
| Técnico Especialista<br>Informe Técnico Responsable |                              |              |                          |
| <b>Técnicos Especialistas</b>                       |                              |              | <b>BEliminar CARadir</b> |
| Especialista                                        |                              | Especialidad |                          |
| Sara Ortega                                         | <b>INGENIERO CIVIL</b>       |              |                          |
|                                                     |                              |              |                          |
|                                                     |                              |              |                          |
|                                                     |                              |              |                          |
|                                                     | Actualizar <b>X</b> Cancelar |              |                          |

**Figura 185 Pestaña asignar Técnicos Especialistas Expediente OPENCRAEL**

 $\mathcal{V}$ 

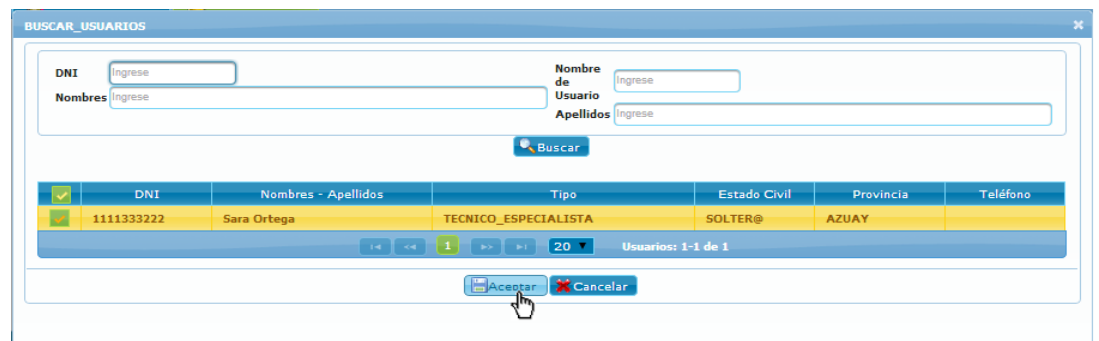

**Figura 186 Pantalla Técnicos Especialistas Expediente OPENCRAEL**

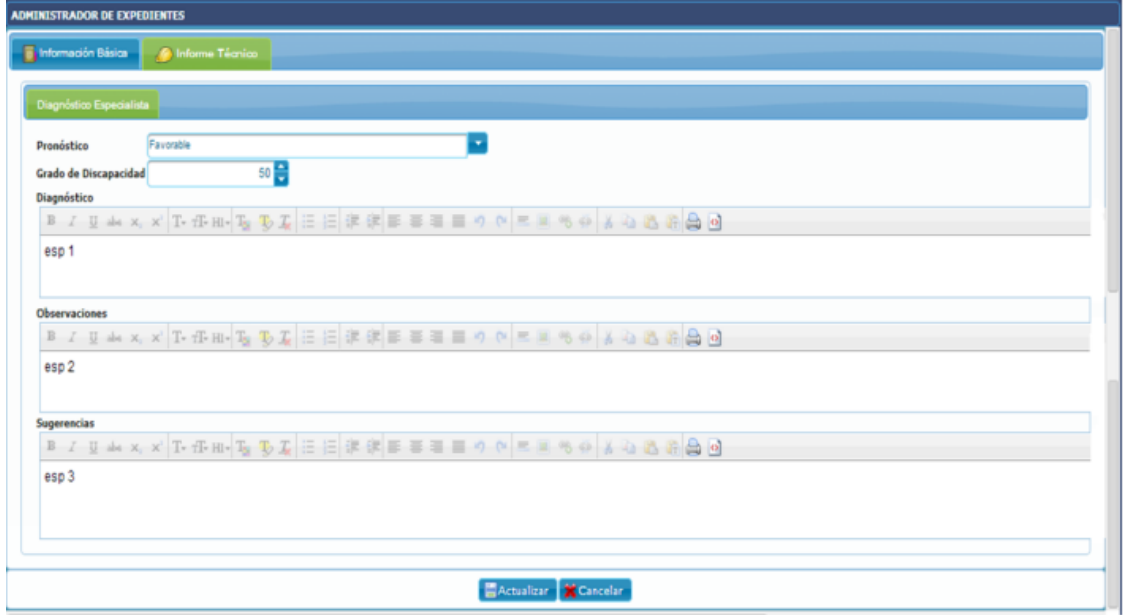

**Figura 187 Pestaña Informe Técnico Especialista Expediente OPENCRAEL**

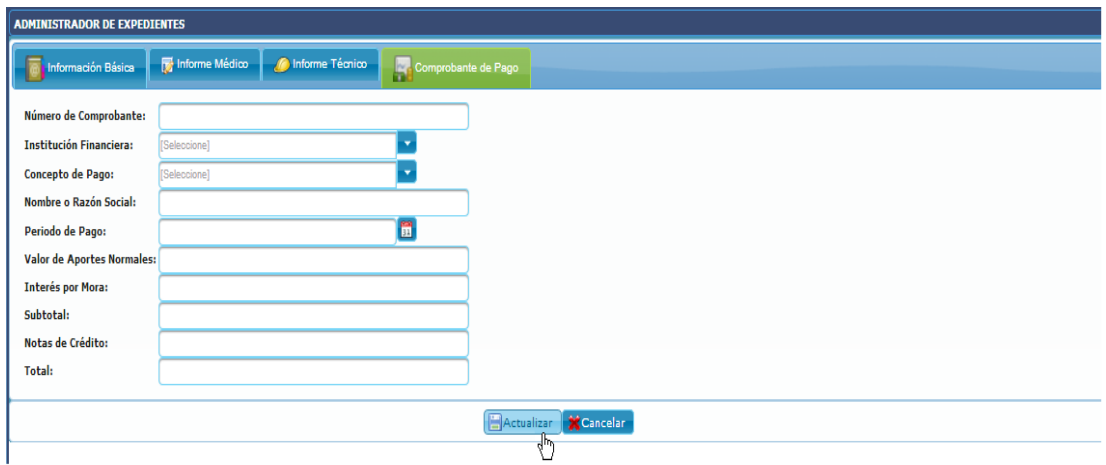

**Figura 188 Pestaña Comprobante de Pago Expediente OPENCRAEL**

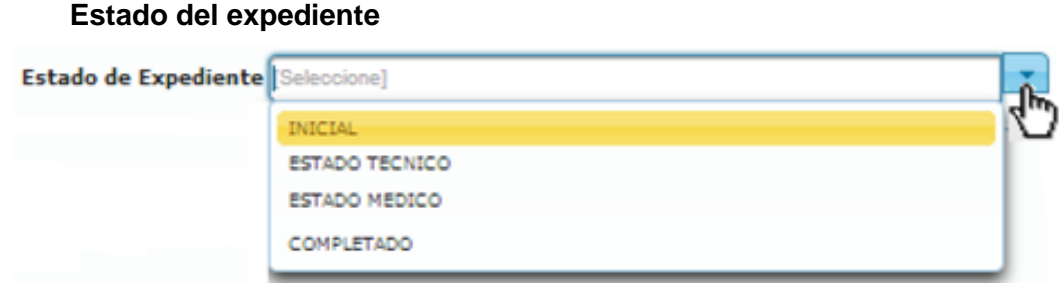

# **Figura 189 Estados del Expediente OPENCRAEL**

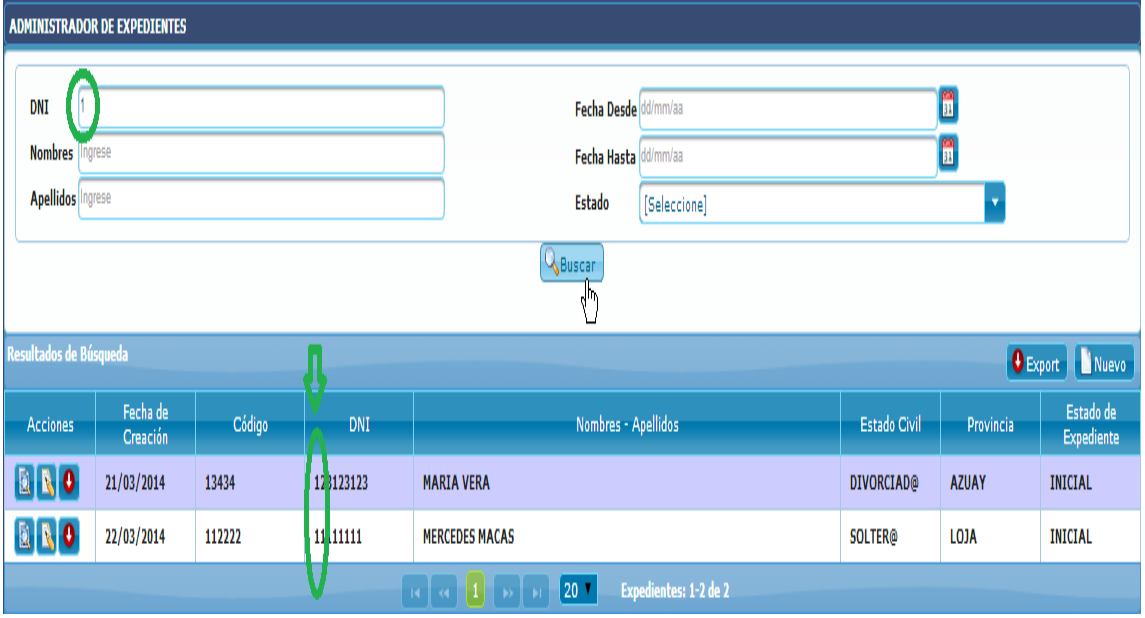

#### **Buscar Expediente**  $\bullet$

 $\bullet$ 

**Figura 190 Pantalla Buscar Expediente OPENCRAEL**

**Visualizar Expediente**  $\bullet$ 

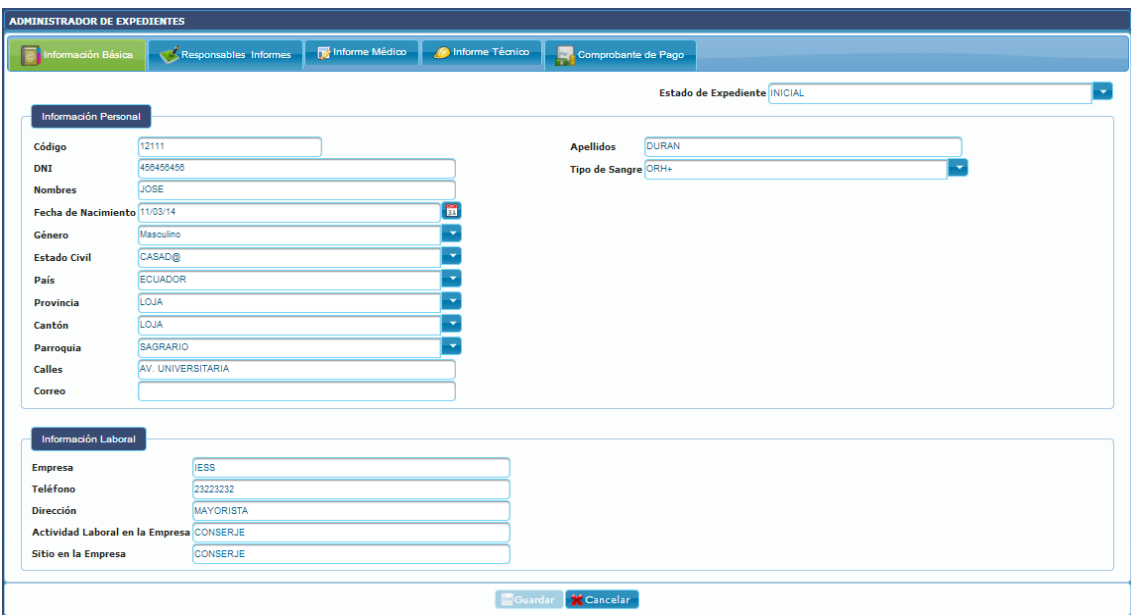

**Figura 191 Pantalla Visualizar Expediente OPENCRAEL**

**Cambiar estado Expediente**  $\bullet$ 

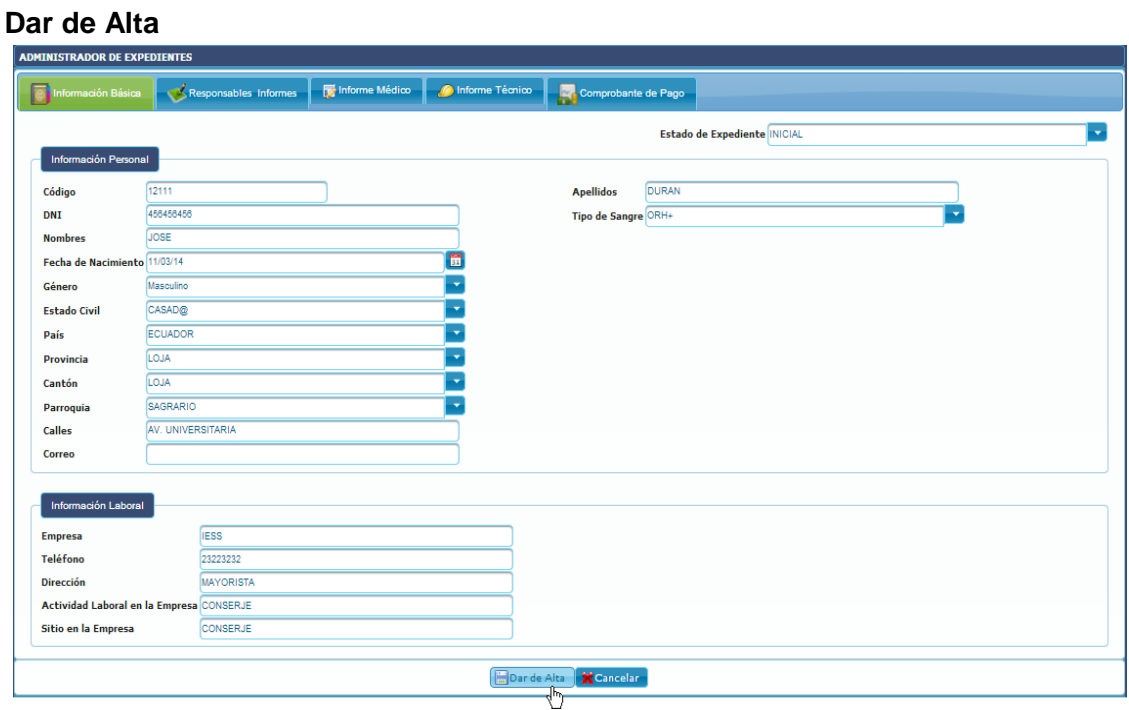

**Figura 192 Pantalla Dar de Alta Expediente OPENCRAEL**

#### **Dar de Baja**

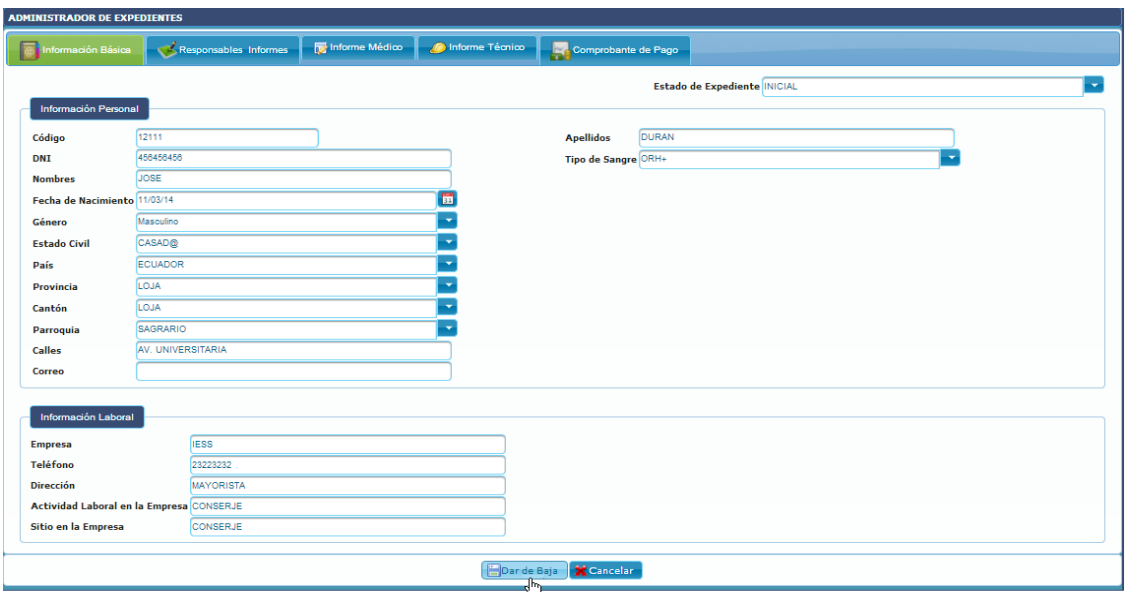

**Figura 193 Pantalla Dar de Baja Expediente OPENCRAEL**

# **1.1.7. Reportes**

# **1.1.7.1. Reporte de Expedientes**

El reporte de expedientes permite buscar entre todos los expedientes creados, de acuerdo a ciertos criterios de búsqueda, una vez obtenidos los resultados, cuando encontramos el expediente que necesitamos, el sistema permite generar el expediente en un archivo PDF del expediente como se encuentra en la actualidad para almacenarlo en el equipo o imprimirlo.

|                        |                                            |                              |                |                                                                                                    |                       |                              | <b>Rol: ADMINISTRADOR GENERAL</b> |                                | $\boxed{\bigcircled{\text{Inicio}} \bigcirc \bigcirc{\text{Sair}} \bigcirc \bigcirc}$ |
|------------------------|--------------------------------------------|------------------------------|----------------|----------------------------------------------------------------------------------------------------|-----------------------|------------------------------|-----------------------------------|--------------------------------|---------------------------------------------------------------------------------------|
|                        | <b>ADMINISTRADOR DE REPORTE EXPEDIENTE</b> |                              |                |                                                                                                    |                       |                              |                                   |                                |                                                                                       |
|                        |                                            |                              |                |                                                                                                    |                       |                              |                                   |                                |                                                                                       |
| <b>DNI</b>             | Ingrese                                    |                              |                |                                                                                                    | Fecha Desde dd/mm/aa  |                              |                                   | Ħ.                             |                                                                                       |
| <b>Nombres</b>         | Ingrese                                    |                              |                |                                                                                                    | Fecha Hasta dd/mm/aa  |                              |                                   | 罰                              |                                                                                       |
|                        | <b>Apellidos</b> Ingrese                   |                              |                |                                                                                                    | Estado                | [Seleccione]                 |                                   | ×                              |                                                                                       |
|                        | <b>C</b> , Buscar                          |                              |                |                                                                                                    |                       |                              |                                   |                                |                                                                                       |
| Resultados de Búsqueda |                                            |                              |                |                                                                                                    |                       |                              |                                   |                                | <b>O</b> Export                                                                       |
| <b>Acciones</b>        | Fecha de<br>Creación                       | Fecha<br><b>Finalización</b> | Código         | <b>DNI</b>                                                                                              |                       | Nombres - Apellidos          | Provincia                         | <b>Tiempo Espera</b><br>(dias) | Estado de<br><b>Expediente</b>                                                        |
| 린                      | 26/05/2014                                 | 2/06/2014                    | $EXP-3$        | 1104522410                                                                                              | <b>ANA MARIA RUIZ</b> |                              | <b>LOJA</b>                       | $6\overline{6}$                | <b>FINALIZADO</b>                                                                     |
| ø                      | 12/05/2014                                 | <b>En proceso</b>            | $EXP-1$        | 1104499874                                                                                              | <b>JOSE CASTILLO</b>  |                              | <b>TUNGURAHUA</b>                 | 39                             | <b>INICIAL</b>                                                                        |
| $\bullet$              | 12/05/2014                                 | 12/05/2014                   | $EXP-2$        | 1102253067                                                                                              | <b>PAOLA AGUILAR</b>  |                              | ZAMORA<br><b>CHINCHIPE</b>        | $\bf{0}$                       | <b>FINALIZADO</b>                                                                     |
| ø                      | 16/06/2014                                 | En proceso                   | <b>EXP-105</b> | 0924618341                                                                                              | <b>YAZBER MESA</b>    |                              | <b>TUNGURAHUA</b>                 | 4                              | <b>INICIAL</b>                                                                        |
|                        |                                            |                              |                | $\mathbb{R}$ $\mathbb{R}$ $\mathbb{R}$ $\mathbb{R}$ $\mathbb{R}$ $\mathbb{R}$ $\mathbb{R}$ $\mathbb{R}$ | $ 20 \mid$            | <b>Expedientes: 1-4 de 4</b> |                                   |                                |                                                                                       |

**Figura 194 Pantalla Reporte Expedientes OPENCRAEL**

# **1.1.7.2. Reportes Estadísticos**

Los reportes estadísticos se generan en base al estado de los expedientes que existan hasta momento de la consulta, se pueden clasificar también con algunos criterios de búsqueda para generar el reporte de manera más específica.

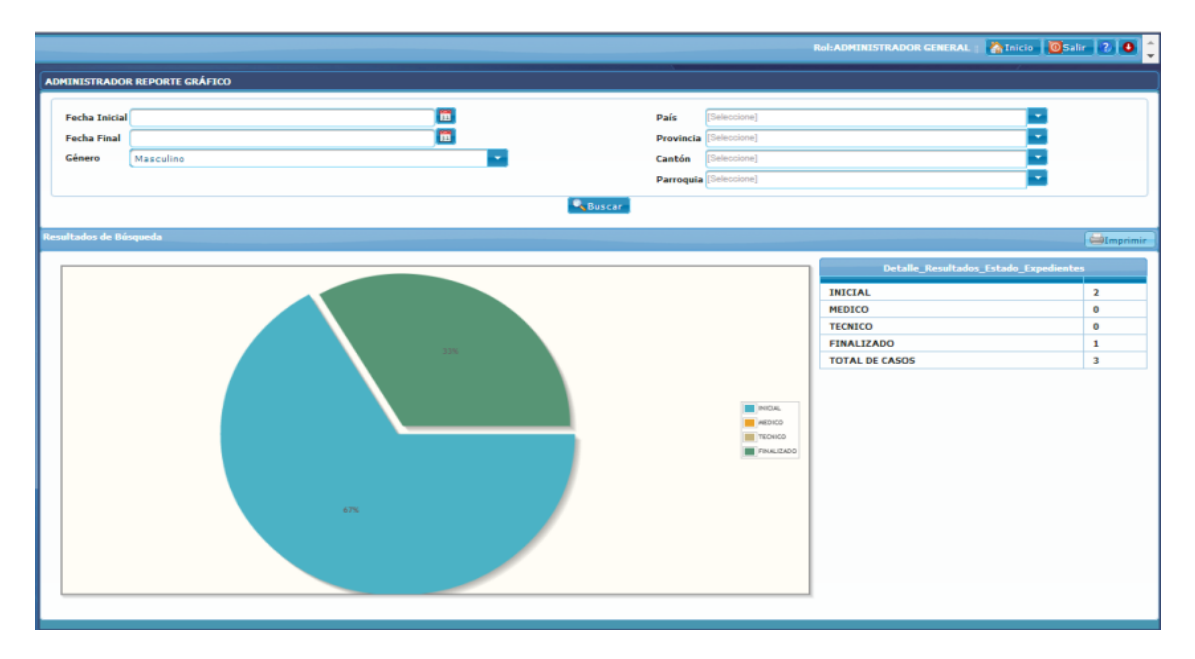

**Figura 195 Pantalla Reportes Estadísticos**

# **1.2. Pruebas de Validación**

Las pruebas son importantes en el proceso de desarrollo de una aplicación puesto que es en esta etapa donde se detectan y corrigen los errores que pudiesen existir, lo que permite asegurar la calidad en el desarrollo.

En este apartado se mostrará el proceso de validación de la aplicación que se debió realizar para comprobar que la aplicación satisface los requerimientos de los usuarios, para lo que se desarrolló un plan de pruebas donde se evaluó primeramente el software mediante la herramienta JMeter que permite realizar test de comportamiento funcional y medir el rendimiento de la aplicación; luego se aplicó una encuesta a dichos los usuarios para así constatar el correcto funcionamiento de la aplicación, además se realizó un análisis de los resultados de la encuesta aplicada para poder emitir un informe final de las pruebas de validación.

# **1.2.1. Pruebas de Carga**

Para analizar el tiempo de respuesta del servidor se utilizó la herramienta Jmeter. es una herramienta open source muy completa, implementada en Java que permite realizar test de comportamiento funcional y medir el rendimiento.

Para estas pruebas, se configuró un servidor Proxy que provee Jmeter, para poder construir un camino de navegación aleatorio, y así simular la visita de un usuario, de éste proceso se obtuvieron los siguientes resultados:

# **1.2.1.1. Prueba de Carga de Listas Desplegables**

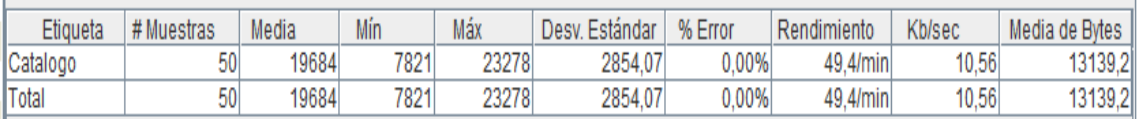

## **Figura 196 Pruebas de carga de Listas Desplegables**

# **1.2.1.2. Prueba de Carga de Módulo**

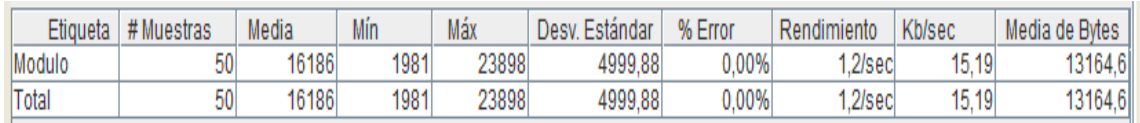

# **Figura 197 Prueba de Carga de Módulo**

# **1.2.1.3. Prueba de Carga de Rol**

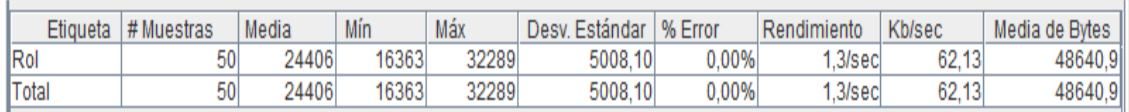

# **Figura 198 Prueba de Carga de Rol**

# **1.2.1.4. Prueba de Carga Usuario**

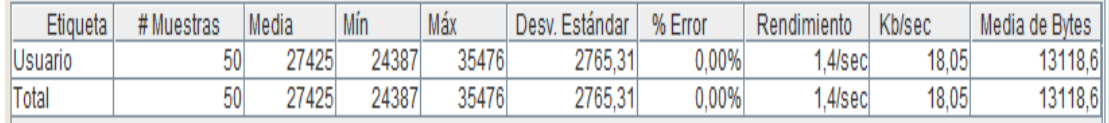

# **Figura 199 Prueba de Carga Usuario**

# **1.2.1.5. Prueba de Carga de Expediente**

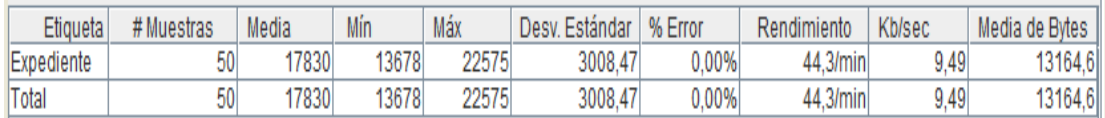

# **Figura 200 Prueba de Carga Expediente**

# **1.2.1.6. Prueba de Carga de Reporte Estadístico**

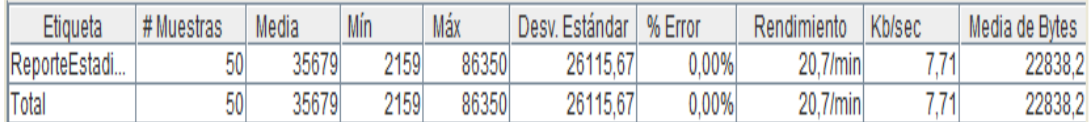

# **Figura 201 Prueba de Carga de Reporte Estadístico**

# **1.2.1.7. Prueba de Carga de Reporte Expedientes**

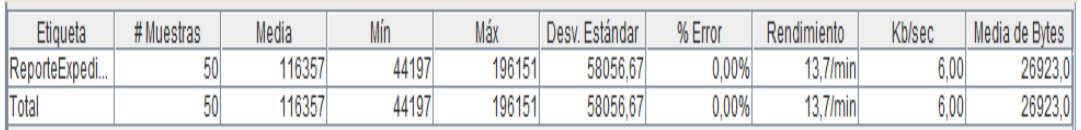

# **Figura 202 Prueba de Carga de Reporte Expediente**

 $\overline{\nu}$ 

# **1.2.2. Pruebas de Estrés**

Para las pruebas de estrés se utilizó la herramienta JMeter. La prueba realizada consistió en definir 1 test de 50 threads, el cual simula 50 accesos simultáneos de usuarios a un mismo buscador, los resultados obtenidos fueron los siguientes:

# **1.2.2.1. Prueba de Estrés de Listas Desplegables**

| Muestra#              | Tiempo de comienzo    | Nombre del hilo                               | Etiqueta           | Tiempo de Muestra (ms) | Estado             | <b>Bytes</b>    | Latency |
|-----------------------|-----------------------|-----------------------------------------------|--------------------|------------------------|--------------------|-----------------|---------|
| $\overline{24}$       |                       | 14:34:46.653 Grupo de Hilos Peticio (Catalogo |                    | 23627                  | N                  | 13266           | 11452   |
| 25                    |                       | 14:34:46.312 Grupo de Hilos Petició Catalogo  |                    | 24467                  |                    | 13266           | 11644   |
| 26                    |                       | 14:34:54.196 Grupo de Hilos Petició Catalogo  |                    | 22801                  | Ń                  | 12949           | 13041   |
| $\overline{27}$       |                       | 14:34:52.368 Grupo de Hilos Petició Catalogo  |                    | 24964                  |                    | 13266           | 14696   |
| 28                    |                       | 14:34:54.496 Grupo de Hilos Petició Catalogo  |                    | 22841                  |                    | 13266           | 12918   |
| 29                    |                       | 14:34:54.987 Grupo de Hilos Petició Catalogo  |                    | 22355                  |                    | 13266           | 12839   |
| 30 <sup>°</sup>       |                       | 14:34:54.830 Grupo de Hilos Petició           | Catalogo           | 22583                  |                    | 12949           | 12410   |
| 31                    |                       | 14:34:54.267 Grupo de Hilos Petició Catalogo  |                    | 23218                  |                    | 12949           | 13010   |
| 32                    |                       | 14:34:53.071 Grupo de Hilos Petició Catalogo  |                    | 24864                  |                    | 13266           | 14082   |
| 33                    |                       | 14:34:55.297 Grupo de Hilos Petició Catalogo  |                    | 22705                  |                    | 12949           | 12541   |
| 34                    |                       | 14:34:55.158 Grupo de Hilos Petició           | Catalogo           | 22931                  |                    | 13266           | 12645   |
| 35                    |                       | 14:34:55.180 Grupo de Hilos Petició Catalogo  |                    | 23302                  |                    | 13266           | 13186   |
| 36                    |                       | 14:34:53.244 Grupo de Hilos Petició Catalogo  |                    | 25242                  |                    | 12949           | 13908   |
| $\overline{37}$       |                       | 14:34:56.674 Grupo de Hilos Petició Catalogo  |                    | 22243                  |                    | 13266           | 12245   |
| 38                    |                       | 14:34:53.808 Grupo de Hilos Petició Catalogo  |                    | 25125                  |                    | 12949           | 13345   |
| 39                    |                       | 14:34:55.074 Grupo de Hilos Petició Catalogo  |                    | 24022                  |                    | 13266           | 13160   |
| 40                    |                       | 14:34:59.168 Grupo de Hilos Petició Catalogo  |                    | 20209                  |                    | 13266           | 11000   |
| 41                    |                       | 14:34:55.856 Grupo de Hilos Petició Catalogo  |                    | 23579                  |                    | 12949           | 12809   |
| 42                    |                       | 14:34:56.431 Grupo de Hilos Petició Catalogo  |                    | 23272                  |                    | 13266           | 12222   |
| 43                    |                       | 14:35:03.752 Grupo de Hilos Petició           | Catalogo           | 17395                  |                    | 13266           | 9137    |
| 44                    |                       | 14:35:04.562 Grupo de Hilos Petició Catalogo  |                    | 17200                  |                    | 13266           | 8595    |
| 45                    |                       | 14:35:04.054 Grupo de Hilos Petició Catalogo  |                    | 17712                  |                    | 13266           | 8795    |
| 46                    |                       | 14:35:08.037 Grupo de Hilos Petició Catalogo  |                    | 16346                  |                    | 13266           | 9134    |
| 47                    |                       | 14:35:07.554 Grupo de Hilos Petició           | Catalogo           | 17698                  |                    | 13266           | 9338    |
| 48                    |                       | 14:35:10.693 Grupo de Hilos Petició Catalogo  |                    | 15232                  | Ń                  | 13266           | 8406    |
| 49                    |                       | 14:35:11.422 Grupo de Hilos Petició Catalogo  |                    | 15006                  | Ń                  | 13266           | 8186    |
| 50                    |                       | 14:35:11.119 Grupo de Hilos Petició Catalogo  |                    | 16221                  |                    | 13266           | 8695    |
| Scroll automatically? | <b>Child samples?</b> |                                               | No. de Muestras 50 | Última Muestra 16221   | <b>Media 19059</b> | Desviación 4969 |         |

**Figura 203 Prueba de Estrés de Listas Desplegables**

# **1.2.2.2. Prueba de Estrés de Módulo**

| Muestra#                     | Tiempo de comienzo    | Nombre del hilo                      | Etiqueta           | Tiempo de Muestra (ms) | Estado             | <b>Bytes</b>    | Latency |
|------------------------------|-----------------------|--------------------------------------|--------------------|------------------------|--------------------|-----------------|---------|
| 24                           |                       | 14:34:25.142 GRIDO de HIIOS PETICIO  | <b>MOQUIO</b>      | 21168                  |                    | 13266           | 6542    |
| 25                           |                       | 14:34:25.658 Grupo de Hilos Petició  | Modulo             | 20993                  |                    | 13266           | 6962    |
| 26                           |                       | 14:34:27.645 Grupo de Hilos Petició  | Modulo             | 24720                  |                    | 13266           | 11297   |
| 27                           |                       | 14:34:27.909 Grupo de Hilos Petició  | Modulo             | 25159                  |                    | 12949           | 10932   |
| 28                           |                       | 14:34:28.977 Grupo de Hilos Petició  | Modulo             | 24265                  |                    | 13266           | 12709   |
| 29                           |                       | 14:34:29.377 Grupo de Hilos Petició  | Modulo             | 24429                  |                    | 12949           | 12372   |
| 30 <sup>1</sup>              |                       | 14:34:30.252 Grupo de Hilos Petició  | Modulo             | 23942                  |                    | 13266           | 13918   |
| 31                           |                       | 14:34:30.411 Grupo de Hilos Petició  | Modulo             | 23854                  |                    | 13266           | 13668   |
| 32                           |                       | 14:34:29.782 Grupo de Hilos Petició  | Modulo             | 24711                  |                    | 12949           | 13735   |
| 33                           |                       | 14:34:30.651 Grupo de Hilos Petició  | Modulo             | 24177                  |                    | 12949           | 13556   |
| 34                           |                       | 14:34:30.324 Grupo de Hilos Petició  | Modulo             | 24660                  |                    | 12949           | 13968   |
| 35                           |                       | 14:34:30.503 Grupo de Hilos Petició  | Modulo             | 24568                  |                    | 12949           | 13971   |
| 36                           |                       | 14:34:29.403 Grupo de Hilos Petició  | Modulo             | 25753                  |                    | 12949           | 13936   |
| 37                           |                       | 14:34:29.624 Grupo de Hilos Petició  | Modulo             | 25554                  |                    | 13266           | 13753   |
| 38                           |                       | 14:34:29.942 Grupo de Hilos Petició. | Modulo             | 25353                  |                    | 12949           | 13675   |
| 39                           |                       | 14:34:30.307 Grupo de Hilos Petició  | Modulo             | 25547                  |                    | 12949           | 14349   |
| 40                           |                       | 14:34:30.165 Grupo de Hilos Petició  | Modulo             | 26264                  |                    | 13266           | 14888   |
| 41                           |                       | 14:34:31.690 Grupo de Hilos Petició  | Modulo             | 24981                  |                    | 13266           | 14182   |
| 42                           |                       | 14:34:32.822 Grupo de Hilos Petició  | Modulo             | 26344                  |                    | 13266           | 14519   |
| 43                           |                       | 14:34:36.653 Grupo de Hilos Petició  | Modulo             | 27097                  |                    | 13266           | 14078   |
| 44                           |                       | 14:34:36.579 Grupo de Hilos Petició  | Modulo             | 27473                  |                    | 12949           | 14152   |
| 45                           |                       | 14:34:36.819 Grupo de Hilos Petició  | Modulo             | 27741                  |                    | 13266           | 14469   |
| 46                           |                       | 14:34:36.705 Grupo de Hilos Petició  | Modulo             | 30847                  |                    | 12949           | 14832   |
| 47                           |                       | 14:34:43.763 Grupo de Hilos Petició  | Modulo             | 24272                  |                    | 12949           | 9608    |
| 48                           |                       | 14:34:48.325 Grupo de Hilos Petició  | Modulo             | 22366                  |                    | 13266           | 10540   |
| 49                           |                       | 14:34:46.734 Grupo de Hilos Petició  | Modulo             | 24378                  |                    | 13266           | 11733   |
| 50                           |                       | 14:34:48.855 Grupo de Hilos Petició  | Modulo             | 22564                  |                    | 13266           | 9868    |
| <b>Scroll automatically?</b> | <b>Child samples?</b> |                                      | No. de Muestras 50 | Última Muestra 22564   | <b>Media 18493</b> | Desviación 7585 |         |

**Figura 204 Prueba de Estrés de Módulo**

# **1.2.2.3. Prueba de Estrés de Rol**

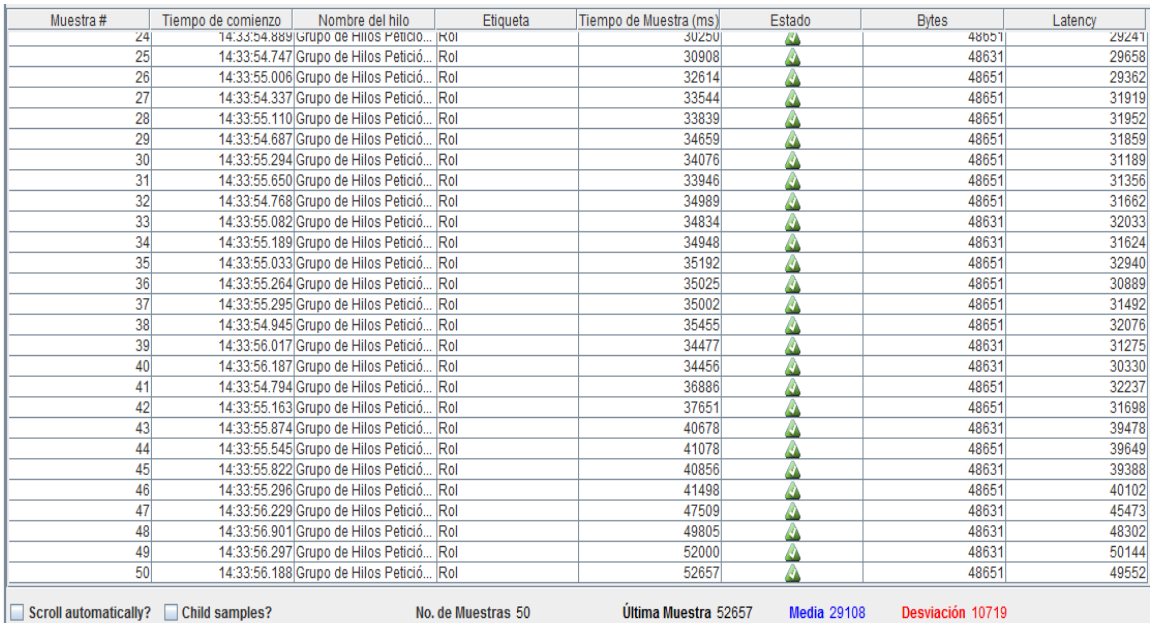

**Figura 205 Prueba de Estrés de Rol**

 $\mathbb{Z}^2$ 

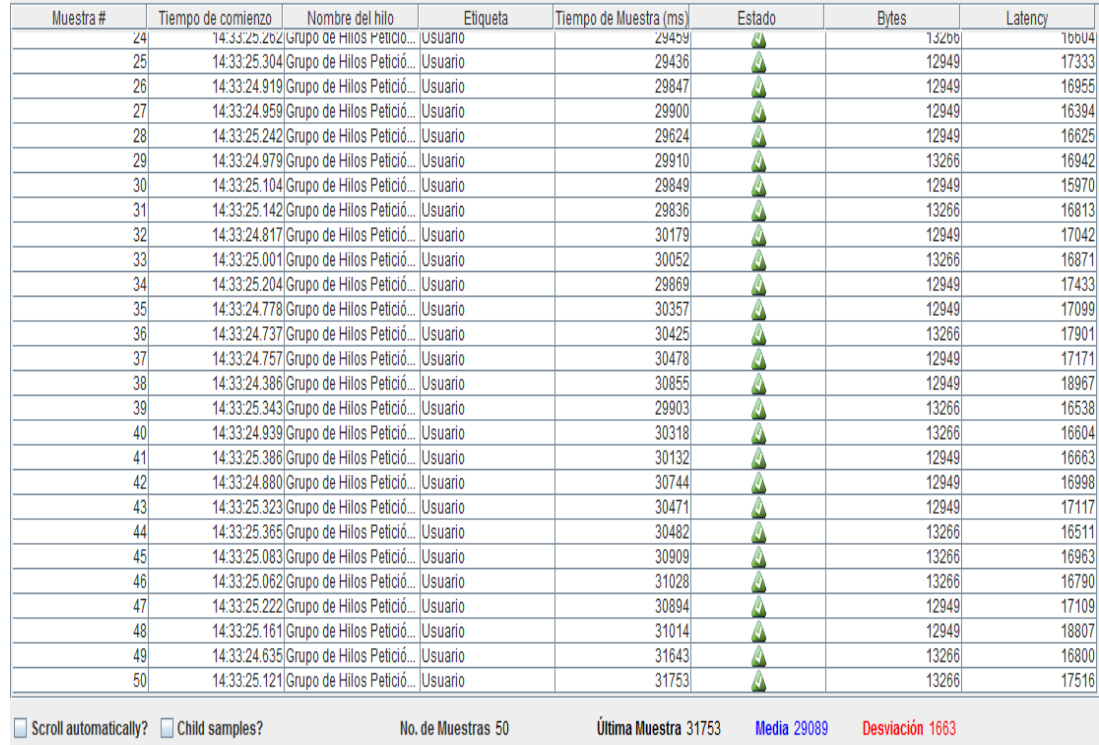

# **1.2.2.4. Prueba de Estrés de Usuario**

**Figura 206 Pruebas de Estrés de Usuario**

# **1.2.2.5. Prueba de Estrés de Expediente**

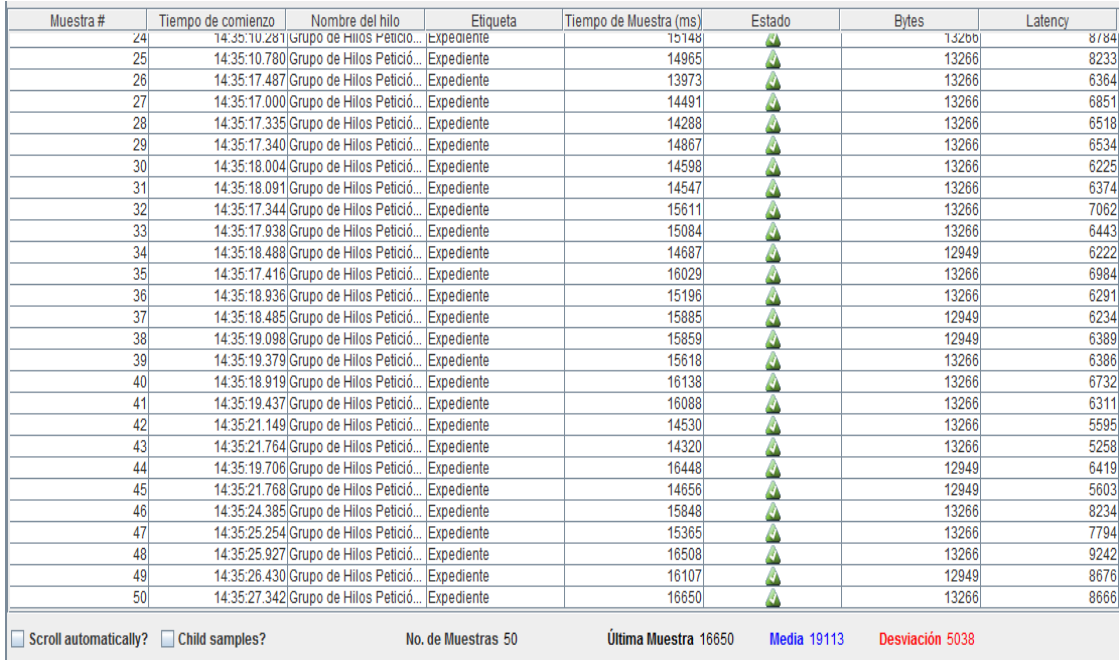

# **Figura 207 Pruebas de Estrés de Expediente**

 $\mathbb{Z}^2$ 

# **1.2.2.6. Prueba de Estrés de Reporte Estadístico**

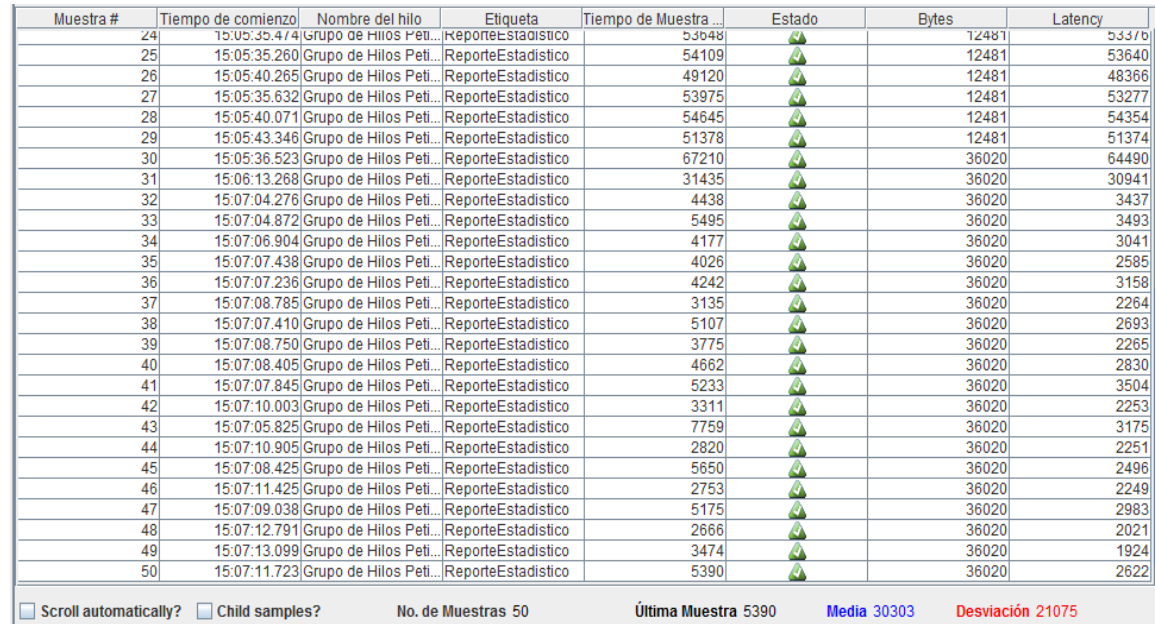

# **Figura 208 Pruebas de Estrés de Reporte Estadístico**

# **1.2.2.7. Prueba de Estrés de Reporte Expediente**

| Muestra#        | Tiempo de comienzo | Nombre del hilo                                    | Etiqueta                                           | Tiempo de Muestra | Estado | <b>Bytes</b> | Latency |
|-----------------|--------------------|----------------------------------------------------|----------------------------------------------------|-------------------|--------|--------------|---------|
| 24              |                    | 15:04:41.154 Grupo de Hilos Peti ReporteExpediente |                                                    | 58904             | u      | 11995        | 58661   |
| 25              |                    | 15:04:34.487 Grupo de Hilos Peti ReporteExpediente |                                                    | 65749             |        | 11995        | 65535   |
| 26              |                    | 15:04:40.036 Grupo de Hilos Peti ReporteExpediente |                                                    | 60817             |        | 11995        | 60048   |
| 27              |                    | 15:04:31.682 Grupo de Hilos Peti ReporteExpediente |                                                    | 69177             |        | 11995        | 68233   |
| 28              |                    | 15:04:39.891 Grupo de Hilos Peti ReporteExpediente |                                                    | 63294             |        | 11995        | 63277   |
| 29              |                    | 15:04:35.869 Grupo de Hilos Peti ReporteExpediente |                                                    | 67448             |        | 11995        | 67394   |
| 30 <sup>1</sup> |                    | 15:04:35.204 Grupo de Hilos Peti ReporteExpediente |                                                    | 68513             |        | 11995        | 68508   |
| 31              |                    | 15:03:55.531 Grupo de Hilos Peti ReporteExpediente |                                                    | 137704            |        | 49309        | 136305  |
| 32              |                    | 15:04:03.417 Grupo de Hilos Peti ReporteExpediente |                                                    | 180831            |        | 49309        | 179986  |
| 33              |                    | 15:03:45.912 Grupo de Hilos Peti ReporteExpediente |                                                    | 198930            |        | 49309        | 194812  |
| 34              |                    | 15:04:08.154 Grupo de Hilos Peti ReporteExpediente |                                                    | 177640            |        | 49329        | 175147  |
| 35              |                    | 15:04:08.100 Grupo de Hilos Peti ReporteExpediente |                                                    | 178773            |        | 49309        | 176730  |
| 36              |                    | 15:04:11.883 Grupo de Hilos Peti ReporteExpediente |                                                    | 175323            |        | 49329        | 174117  |
| 37              |                    | 15:04:06.310 Grupo de Hilos Peti ReporteExpediente |                                                    | 181066            |        | 49309        | 179628  |
| 38              |                    | 15:04:07.534 Grupo de Hilos Peti ReporteExpediente |                                                    | 179875            |        | 49309        | 178486  |
| 39              |                    | 15:04:06.166 Grupo de Hilos Peti ReporteExpediente |                                                    | 181648            |        | 49309        | 178669  |
| 40              |                    | 15:04:07.958 Grupo de Hilos Peti ReporteExpediente |                                                    | 180416            |        | 49309        | 176895  |
| 41              |                    | 15:04:10.854 Grupo de Hilos Peti ReporteExpediente |                                                    | 177531            |        | 49329        | 175422  |
| 42              |                    | 15:04:07.572 Grupo de Hilos Peti ReporteExpediente |                                                    | 181131            |        | 49309        | 178782  |
| 43              |                    | 15:04:05.672 Grupo de Hilos Peti ReporteExpediente |                                                    | 183054            |        | 49309        | 180915  |
| 44              |                    | 15:04:06.156 Grupo de Hilos Peti ReporteExpediente |                                                    | 182850            |        | 49309        | 180380  |
| 45              |                    | 15:04:06.490 Grupo de Hilos Peti ReporteExpediente |                                                    | 183481            |        | 49309        | 179802  |
| 46              |                    | 15:04:06.621 Grupo de Hilos Peti ReporteExpediente |                                                    | 184251            |        | 49309        | 180304  |
| 47              |                    | 15:04:32.317 Grupo de Hilos Peti ReporteExpediente |                                                    | 159075            |        | 49309        | 156631  |
| 48              |                    | 15:04:07.583 Grupo de Hilos Peti ReporteExpediente |                                                    | 184115            |        | 49309        | 178104  |
| 49              |                    | 15:03:53.407 Grupo de Hilos Peti ReporteExpediente |                                                    | 199357            |        | 49309        | 195535  |
| 50              |                    |                                                    | 15:04:08.836 Grupo de Hilos Peti ReporteExpediente | 184222            |        | 49329        | 176911  |

**Figura 209 Pruebas de Estrés de Reporte Expediente**

 $\mathbb{R}^2$ 

# **1.2.3. Pruebas Unitarias**

Las pruebas unitarias se realizaron para controlar el funcionamiento de pequeñas porciones de código como ser subprogramas (en la programación estructurada) o métodos (en POO), para esto se utilizó el siguiente código:

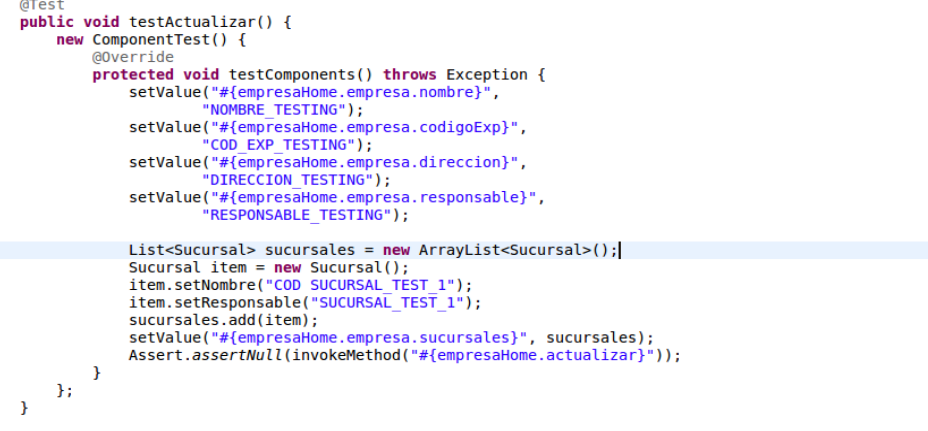

## **Figura 210 Fragmento de Código para pruebas unitarias**

# **1.2.3.1. Pruebas Unitarias en Módulo Empresa**

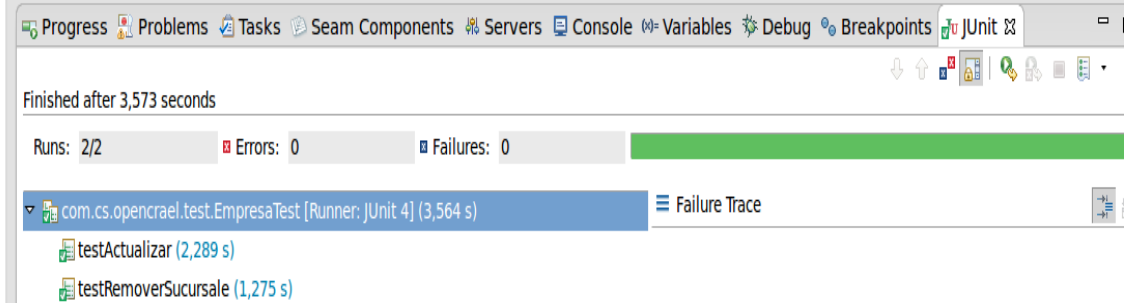

# **Figura 211 Resultado de Pruebas Unitarias en Módulo: Empresa**

# **1.2.3.2. Pruebas Unitarias en Módulo Listas Desplegables**

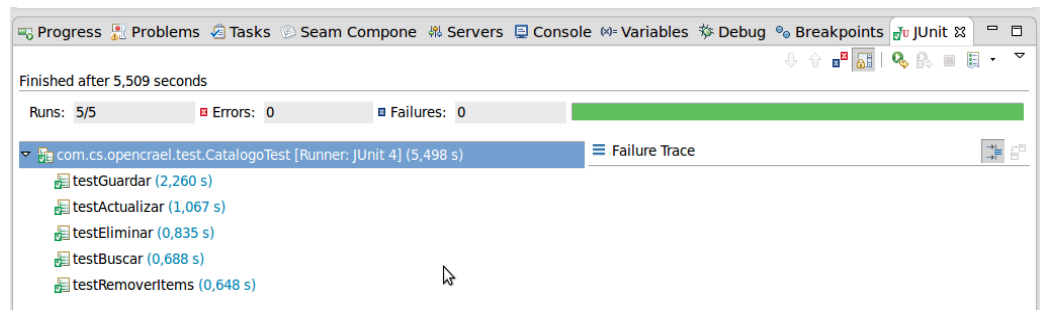

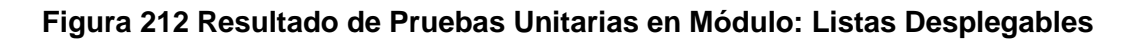

# **1.2.3.3. Pruebas Unitarias en Módulos**

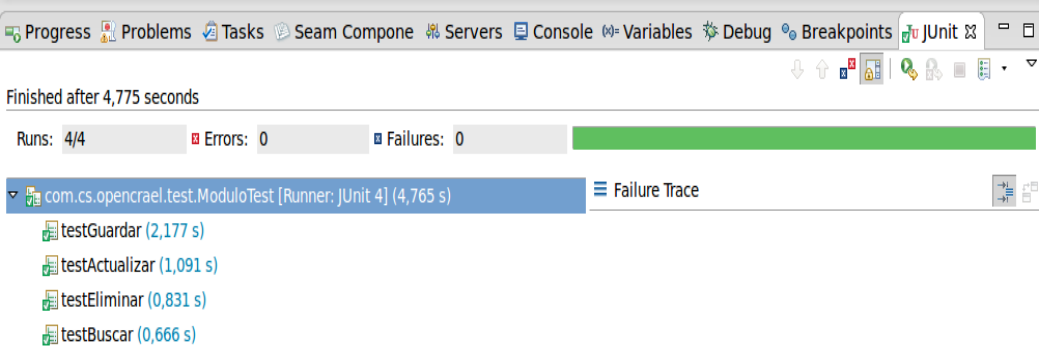

#### **Figura 213 Resultado de Pruebas Unitarias en: Módulos**

## **1.2.3.4. Pruebas Unitarias en Módulo Roles**

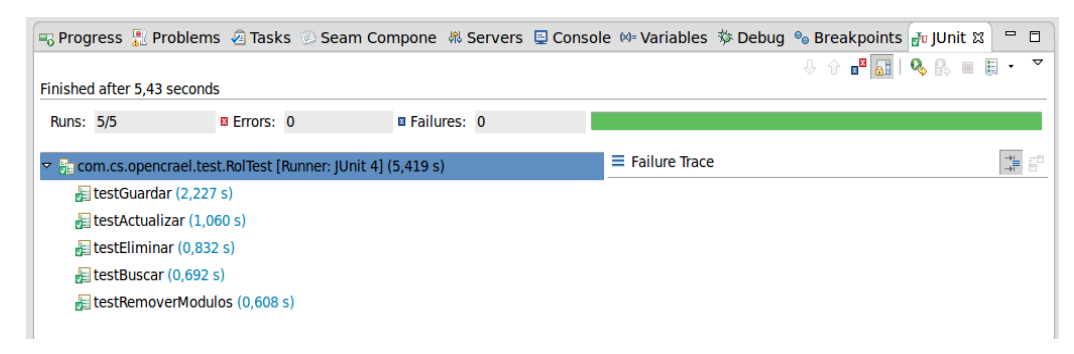

## **Figura 214 Resultado de Pruebas Unitarias en Módulo: Roles**

## **1.2.3.5. Pruebas Unitarias en Módulo Usuarios**

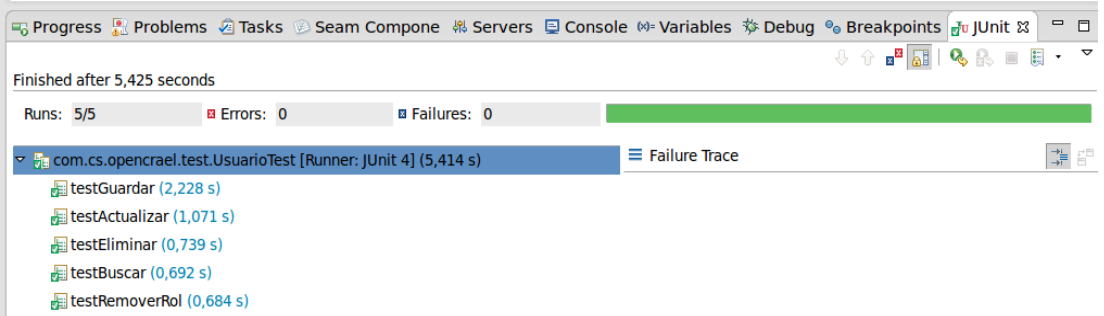

#### **Figura 215 Resultado de Pruebas Unitarias en Módulo: Usuarios**

 $\overline{\nu}$ 

# **1.2.3.6. Pruebas Unitarias en Módulo Expedientes**

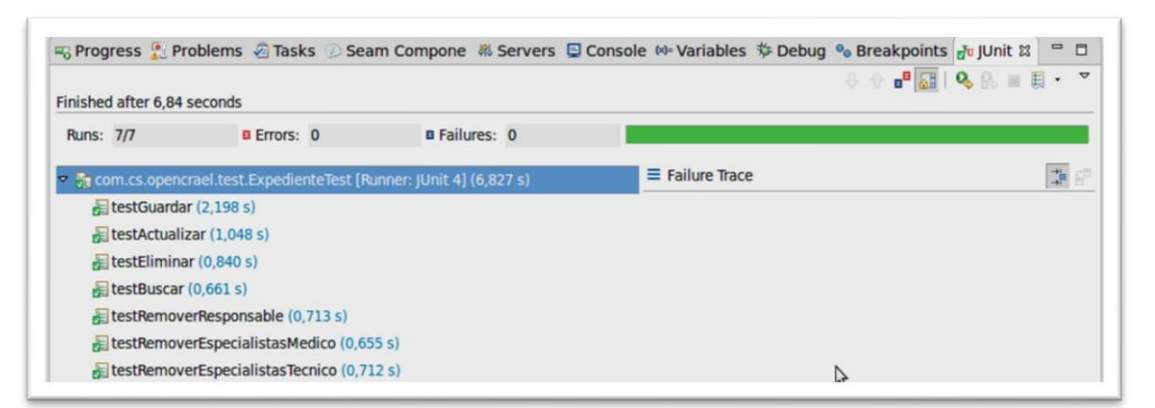

**Figura 216 Resultado de Pruebas Unitarias en Módulo: Expedientes**

# **1.2.3.7. Pruebas Unitarias en Módulo Reportes**

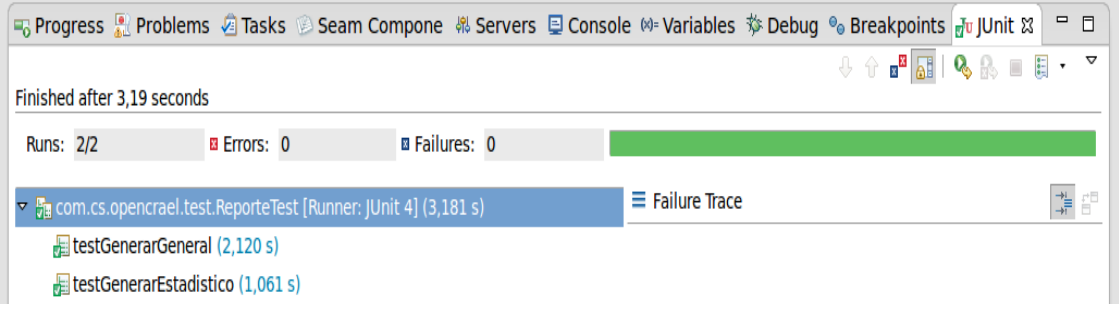

## **Figura 217 Resultado de Pruebas Unitarias en Módulo: Reportes**

# **1.2.4. Pruebas W3C**

Lo que hace el W3C validator permitieron revisar el código de la aplicación web buscando errores de sintaxis, devolviendo como resultados algunos errores, los cuáles son propios del framework utilizado, ya que Primeface tiene por defecto algunos errores de sintaxis, a continuación se detalla dichos errores:

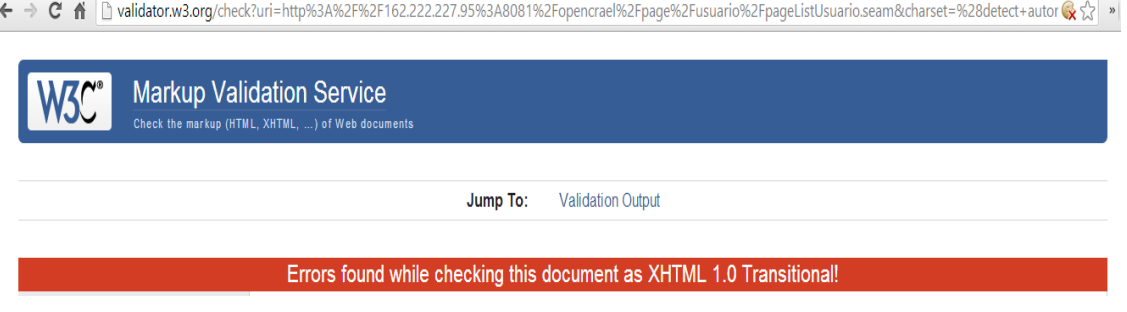

**Figura 218 Pruebas W3C**

## **ID "javax.faces.ViewState" ya existe**

3 Line 46, Column 382: ID "javax.faces.ViewState" already defined ...den" name="javax.faces.ViewState" id="javax.faces.ViewState" value="H4sIAAAAAA... An "id" is a unique identifier. Each time this attribute is used in a document it must have a different value. If you are using this attribute as a hook for style sheets it may be more appropriate to use classes (which group elements) than id (which are used to identify exactly one element).

## **Figura 219 Error Número 1 en Pruebas W3C**

Un "id" es un identificador único. Cada vez que este atributo se utiliza en un documento debe tener un valor diferente. Si está utilizando este atributo como un gancho para las hojas de estilo puede ser más apropiado utilizar clases (como grupo de elementos) como id (que se utilizan para identificar exactamente un elemento).

#### **No hay ningún atributo "data-widget"**

3 Line 12, Column 121: there is no attribute "data-widget"

..et-content ui-corner-all" data-widget="widget loginForm j idt6"><div id="login...

You have used the attribute named above in your document, but the document type you are using does not support that attribute for this element. This error is often caused by incorrect use of the "Strict" document type with a document that uses frames (e.g. you must use the "Transitional" document type to get the "target" attribute), or by using vendor proprietary extensions such as "marginheight" (this is usually fixed by using CSS to achieve the desired effect instead).

This error may also result if the element itself is not supported in the document type you are using, as an undefined element will have no supported attributes; in this case, see the elementundefined error message for further information.

How to fix: check the spelling and case of the element and attribute. (Remember XHTML is all lower-case) and/or check that they are both allowed in the chosen document type, and/or use CSS instead of this attribute. If you received this error when using the <embed> element to incorporate flash media in a Web page, see the FAQ item on valid flash.

**Figura 220 Error Número 2 en Pruebas W3C**

Ha utilizado el atributo mencionado anteriormente en el documento, pero el tipo de documento que está utilizando no es compatible con ese atributo para este elemento. Este error generalmente es causado por el uso incorrecto de "Strict" tipo de documento con un documento que utiliza marcos.

Este error también se puede producir si el elemento en sí no es compatible con el tipo de documento que está utilizando, como un elemento indefinido no tendrá atributos

 $\overline{\mathbf{M}}$ 

soportados; en este caso, ver el mensaje de error elemento indefinido para más información.

Cómo corregir: Revise la ortografía y caso del elemento y atributo, (Recuerde XHTML es todo en minúsculas) y/o comprobar que ambos están permitidos en el tipo de documento elegido, y/o el uso de CSS en lugar de este atributo.

#### **No hay ningún atributo "autocomplete"**

23 Line 35, Column 1513: there is no attribute "autocomplete"

# ..3Fcoq79Q/ZI3xOc0jOG+G8Y9u+OrGKAAm3g77PzaRH8DjuhhpowHAAA=" autocomplete="off" />

You have used the attribute named above in your document, but the document type you are using does not support that attribute for this element. This error is often caused by incorrect use of the "Strict" document type with a document that uses frames (e.g. you must use the "Transitional" document type to get the "target" attribute), or by using vendor proprietary extensions such as "marginheight" (this is usually fixed by using CSS to achieve the desired effect instead).

This error may also result if the element itself is not supported in the document type you are using, as an undefined element will have no supported attributes; in this case, see the element-undefined error message for further information.

How to fix: check the spelling and case of the element and attribute, (Remember XHTML is all lower-case) and/or check that they are both allowed in the chosen document type, and/or use CSS instead of this attribute. If you received this error when using the <embed> element to incorporate flash media in a Web page, see the FAQ item on valid flash.

## **Figura 221 Error Número 3 en Pruebas W3C**

Ha utilizado el atributo mencionado anteriormente en el documento, pero el tipo de documento que está utilizando no es compatible con ese atributo para este elemento. Este error generalmente es causado por el uso incorrecto de "Strict" tipo de documento con un documento que utiliza marcos.

Este error también se puede producir si el elemento en sí no es compatible con el tipo de documento que está utilizando, como un elemento indefinido no tendrá atributos soportados; en este caso, ver el mensaje de error elemento indefinido para más información.

Cómo corregir: Revise la ortografía y caso del elemento y atributo, (Recuerde XHTML es todo en minúsculas) y/o comprobar que ambos están permitidos en el tipo de documento elegido, y/o el uso de CSS en lugar de este atributo.

**Tipo de document no permite element "form" aqui; falata uno de "object", "div", "blockquote", "center", "noframes", "fieldset", "applet", "map", "iframe", "noscript", "ins", "del" start-tag**

Line 41, Column 205: document type does not allow element "form" here; missing one of "object", "div", "blockquote", "center", "noframes", "fieldset", "applet", "map", "iframe", "noscript", "ins", "del" start-tag 図

..AywOMZmqvCw026Qyh4linDr.undefined" enctype="application/x-www-form-urlencoded">

The mentioned element is not allowed to appear in the context in which you've placed it; the other mentioned elements are the only ones that are both allowed there and can contain the element mentioned. This might mean that you need a containing element, or possibly that you've forgotten to close a previous element.

One possible cause for this message is that you have attempted to put a block-level element (such as " <p>" or "<table>") inside an inline element (such as "<a>", "<span>", or "<font>").

**Figura 222 Error Número 4 en Pruebas W3C**

El elemento mencionado no se le permite aparecer en el contexto en el que se ha colocado; los otros elementos mencionados son los únicos que se permite allí y pueden contener el elemento mencionado. Esto podría significar que necesita un elemento que contiene, o, posiblemente, ha olvidado cerrar un elemento anterior.

Una posible causa de este mensaje es que ha tratado de poner un elemento en bloque (como "<p>" o "<table>") dentro de un elemento en línea (como "<a>", "<span>", o "<font>").
## **1.2.5. Informe de Resultados de Pruebas de Validación**

Para realizar la validación, la aplicación fue probada por funcionarios del Área de Gestión de Riesgos Laborales del IESS Loja.

**Informe de:** Navegabilidad y funcionamiento de OPENCRAEL **Fecha**: 15 julio de 2014

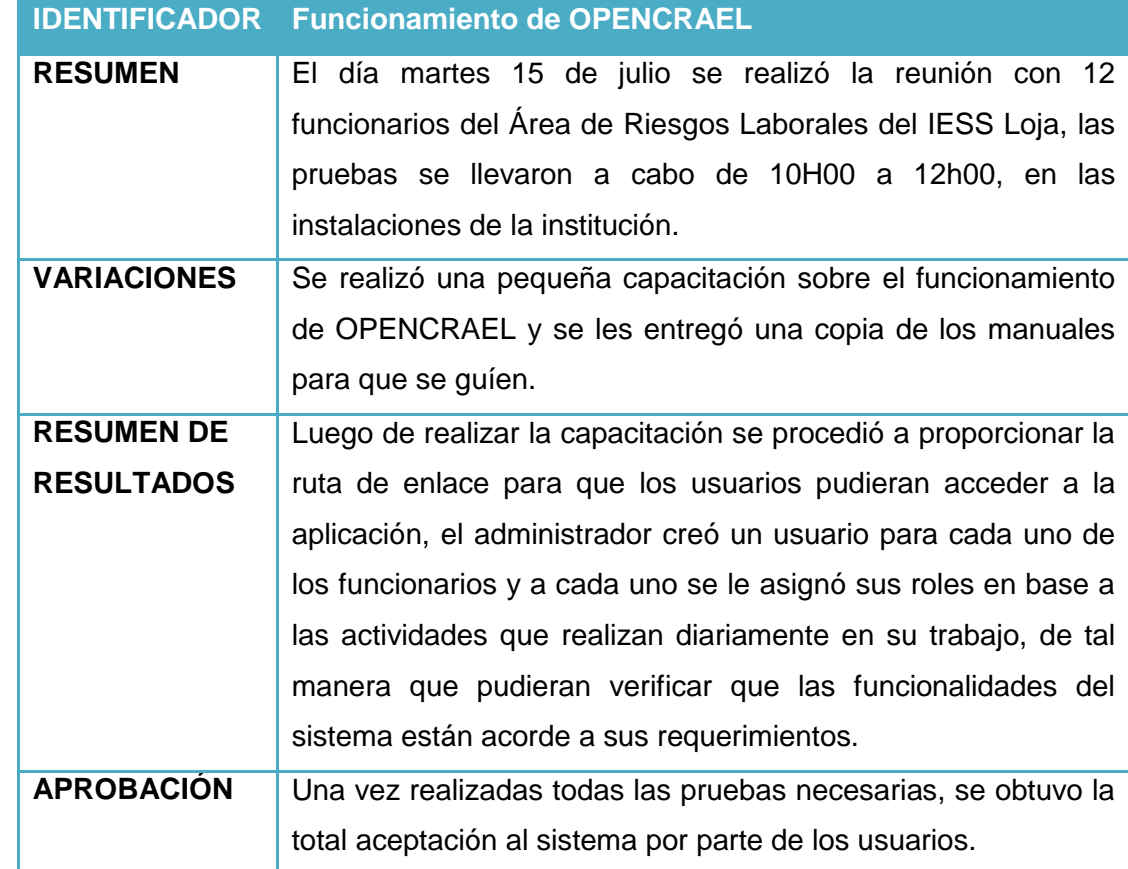

## **TABLA LXXV INFORME DE RESULTADOS DE PRUEBAS DE VALIDACIÓN**

Según los resultados obtenidos al aplicar las pruebas de validación no se tuvo mayores sugerencias ni críticas sobre los fallos o incumplimiento de requerimientos, por lo que la fase de pruebas queda concluida y se da por aceptada la aplicación desarrollada (ANEXO 6).

## **2. Valoración Técnico Económica Ambiental**

Una vez terminado el desarrollo de la aplicación y luego de haber aplicado las pruebas se considera que el Sistema Web OPENCRAEL es un sistema con características esenciales para resolver y encaminar de mejor manera la gestión de Riesgos Laborales de cualquier empresa.

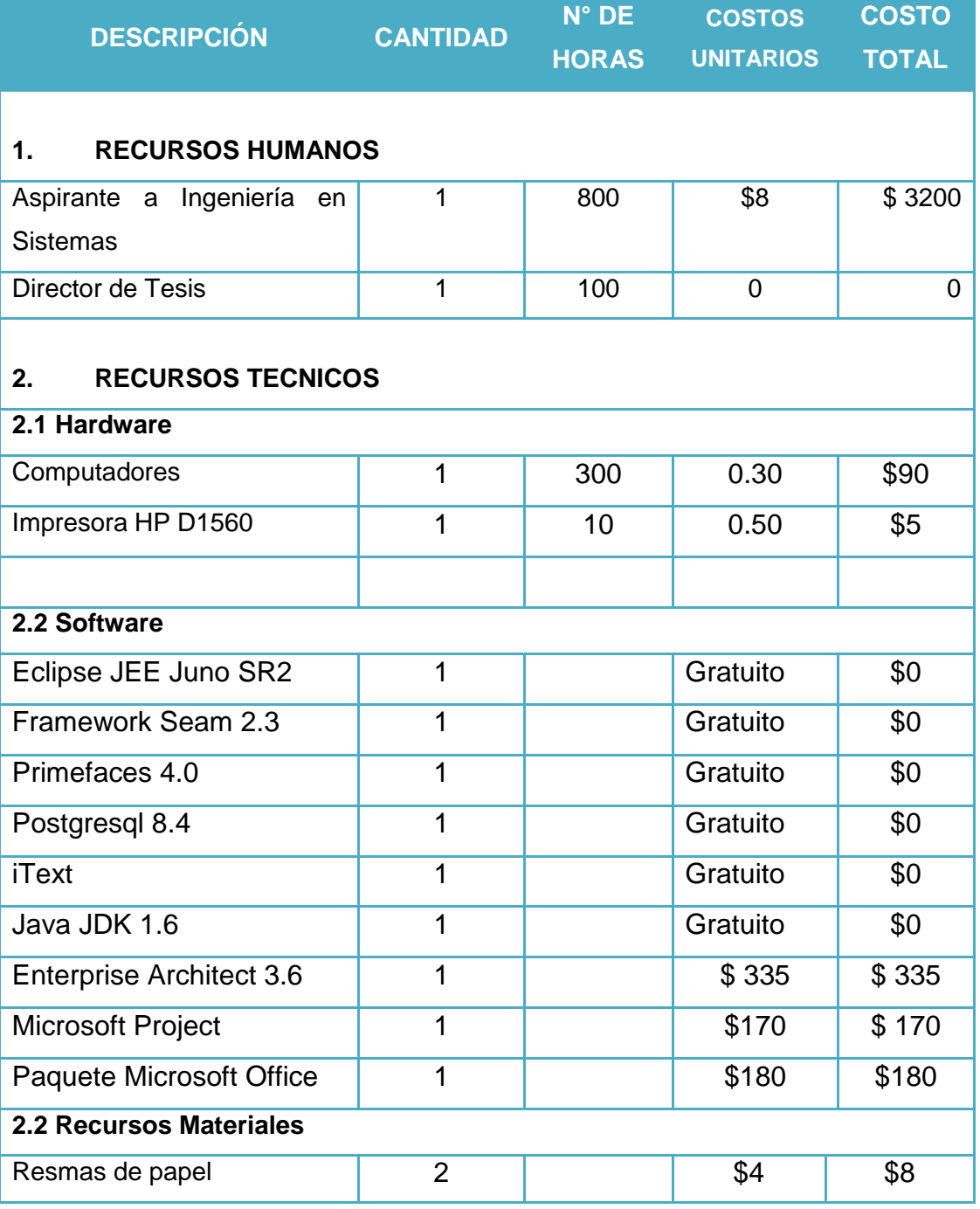

## **TABLA LXXVI VALORACIÓN TÉCNICO ECONÓMICA AMBIENTAL**

 $\mathbb{Z}^2$ 

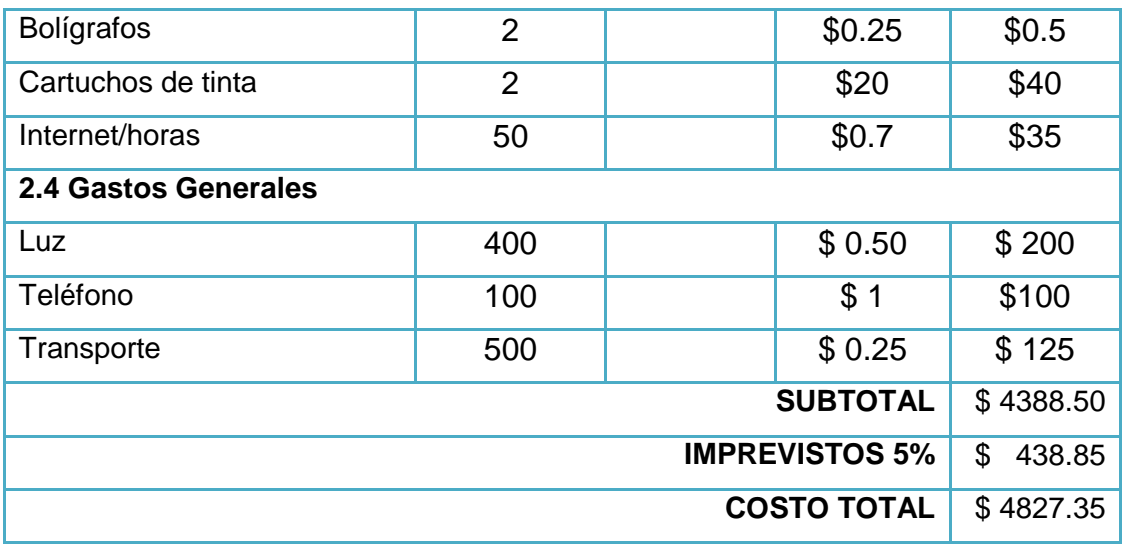

 $\mathbb{Z}$ 

# h. Conclusiones

- El sistema OPENCRAEL se diseñó para controlar la gestión de Riesgos Laborales de cualquier entidad, debido a que es parametrizable acorde a las necesidades de cada institución; esto tomando en consideración las múltiples necesidades del área de control de Riesgos Laborales del IEES de Loja, como caso de estudio.
- La Implementación el sistema OPENCRAEL en el área de control de Riesgos Laborales del IEES de Loja, permitirá que se realice de forma automatizada todas las funciones en los departamentos que abarca el sistema, mejorando su productividad y por lo tanto su servicio a la comunidad y a cualquier institución que desee implantarlo.
- El diseño por módulos sirvió para mejorar el rendimiento y funcionalidad del sistema, permitiendo mejorar su escalabilidad, facilidad de mantenimiento en cada una de sus funciones, cuando el usuario así lo requiera.
- $\checkmark$  Al utilizar herramientas y software de licencia libre como Ubuntu, Eclipse, Java, Seam, Hibernate, Postgres, entre otros; para el desarrollo del sistema, fueron de gran ayuda ya que gracias a estas el sistema se pudo diseñar con mayor facilidad y de manera oportuna.
- $\checkmark$  Al realizar pruebas al sistema, se garantizó la capacidad de respuesta en la realización de tareas y el cumplimiento de los requerimientos de la institución.
- La metodología ICONIX conjuntamente con el Lenguaje Unificado de Modelo (UML), facilitó la determinación de los requerimientos específicos para su posterior modelamiento.
- $\checkmark$  El desarrollo del presente proyecto permitió aumentar y fortalecer los conocimientos adquiridos durante los años de estudio cursados, así como también adentrarse en el entorno laboral en el que se va a ejercer como profesional.

# i. Recomendaciones

- Implantar OPENCRAEL en el área de control de Riesgos Laborales del IESS Loja, para automatizar los proceso de cada departamento, y de esta manera mejorar su productividad y su servicio a la comunidad.
- Capacitar a los usuarios del sistema a través de manuales, foros o charlas, y asignar una persona responsable de su administración, con la finalidad de facilitar el uso de la aplicación.
- $\checkmark$  Usar herramientas y software de licencia libre por cuanto los costos de adquisición y mantenimiento son menores, pero sobre todo porque posibilita la obtención de beneficios, como mayor libertad de innovación para desarrollar aplicaciones integradas acordes con las necesidades del negocio.
- Utilizar una metodología de desarrollo coherente con la aplicación a realizar, que ayude a llevar un proceso ordenado con su respectiva documentación para su posterior sustentación.
- La integración de nuevas funciones al sistema o el mejoramiento de las mismas se puede considerar como un tentativo para tema de tesis.

# j. Bibliografía

## **1. Referencias Bibliográficas**

- [1] H. A. Mantellini, «AWVEN,» 27 Marzo 2011. [En línea]. Available: http://www.awven.com/q75-principios-basicos-del-diseno-web/. [Último acceso: 15 Junio 2013].
- [2] D. F. Moreno, Diseño de una aplicación web para la gestión y control de visitas a centros educativos, Madrid: Boadilla del Monte, 2006.
- [3] «Aplicaciones Web,» 23 Junio 2013. [En línea]. Available: http://es.wikipedia.org/wiki/Aplicaci%C3%B3n\_web. [Último acceso: 04 Julio 2013].
- [4] A. Flores, «Características de Apicaciones Web,» 15 Junio 2011. [En línea]. Available: http://dagopnfsiunare3.wordpress.com/2011/06/15/15/. [Último acceso: 02 Julio 2013].
- [5] «Sistemas web para Empresas,» [En línea]. Available: http://acpsistemasweb.com/medida0.html. [Último acceso: 14 mayo 2013].
- [6] «Metodologías de Desarrollo de Software,» 23 Abril 2013. [En línea]. Available: https://es.wikipedia.org/wiki/Metodolog%C3%ADa\_de\_desarrollo\_de\_software. [Último acceso: 30 Junio 2013].
- [7] Seam Framework , «SeamFramework,» [En línea]. Available: http://www.seamframework.org/. [Último acceso: 4 Junio 2013].
- [8] J. V. O. Rojas, *Desarrollo de sistema para el control de hospedaje de los beneficiarios en la fundación FUDIS,* 2011.
- [9] A. S. G. Rafael Sánchez Martínez, «Seam,» [En línea]. Available: http://osl2.uca.es/wikiCE/index.php/Seam.. [Último acceso: 04 Julio 2013].
- [10] E. A. C. Peraza, «NHIBERNATE,» 23 Junio 2011. [En línea]. [Último acceso: 01 Julio 2013].
- [11] E. V. Lerma, «Introduccion a Primefaces,» [En línea]. Available: http://www.adictosaltrabajo.com/tutoriales/tutoriales.php?pagina=introduccionPr imefaces#5. [Último acceso: 04 Julio 2013].
- [12] J. A. Ramos, «Primeros Pasos con JBoss Seam,» [En línea]. Available: http://www.adictosaltrabajo.com/tutoriales/tutoriales.php?pagina=JBossSeam\_

primeros\_pasos. [Último acceso: 12 mayo 2013].

- [13] My Java zone, «My Java zone,» [En línea]. Available: http://www.myjavazone.com/2013/01/instalacion-y-configuracion-de.html. [Último acceso: 03 Julio 2013].
- [14] C. Garviso. [En línea].
- [15] «Introducción a las Aplicaciones web,» [En línea].
- [16] NEDATECCONSULTING, «prevengos» [En línea]. Available: http://www.nedatec.com/soluciones/prevengos/, [Último acceso: 15 julio2014].
- [17] AREASEYS,, «6conecta,» [En línea]. Available: http://www.areaseys.com/software-prevencion-riesgos-laborales/, [Último acceso: 15 julio2014].

 $\mathbb{Z}$ 

# k. Anexos

**Anexo 1**

**Información Básica proporcionada por el personal del Área de Control de Riesgos Laborales del IEES Loja**

**Análisis de Resultados**

## **Herramienta de Validación**

#### UNIVERSIDAD NACIONAL DE LOJA AREA DE LA ENERGIA, LAS INDUSTRIAS Y LOS RECURSOS NATURALES NO **RENOVABLES**

Como egresada de la Carrera de Ingeniería en Sistemas de la Universidad Nacional de Loja, interesada en realizar mi proyecto de tesis denominado "SISTEMA WEB PARA LA GESTIÓN DE RIESGOS LABORALES", le pido muy comedidamente a Usted me colabore respondiendo las siguientes preguntas.

1. ¿Considera usted que la aplicación es amigable con el usuario?

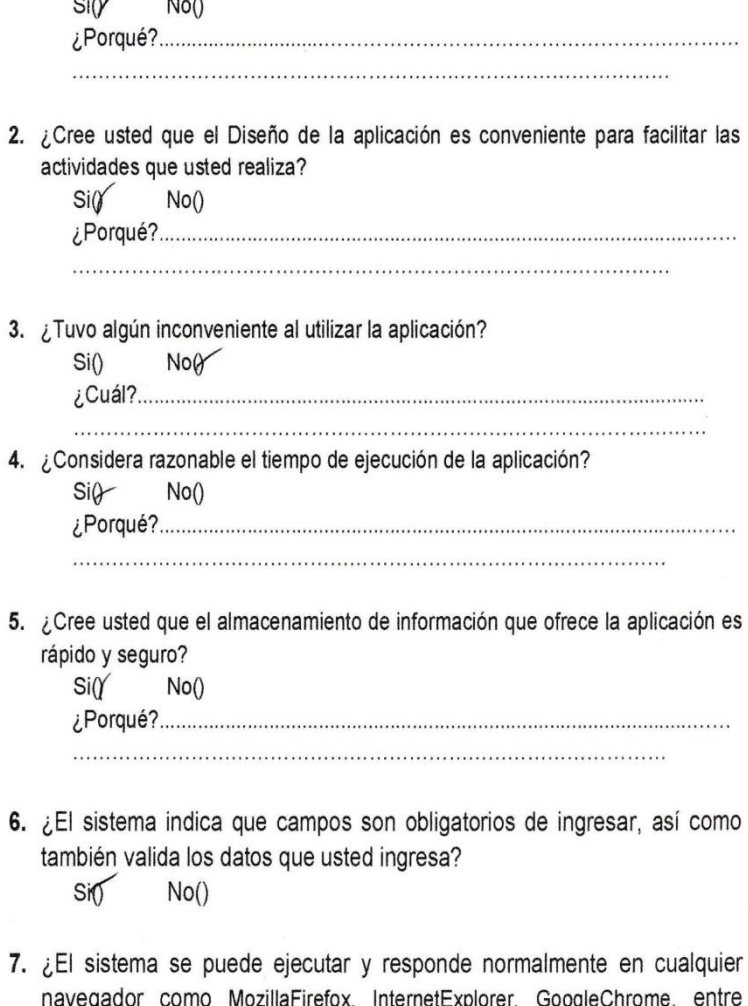

- MozillaFirefox, InternetExplorer, GoogleChrome, otros? Sig  $No()$
- 8. ¿El sistema diseñado para su empresa puede ser instalado tanto en Linux como en Windows?

 $Siff$  $No()$  9. ¿El sistema le permite ingresar al sistema de acuerdo al rol que se le ha asignado en la empresa?

 $No()$  $Si(X)$ 

10.¿Considera adecuada la opción de recuperar su contraseña para ingresar al sistema vía mail en caso que la haya olvidado?

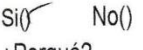

11. ¿Cree conveniente el cierre de sesión luego de un tiempo de inactividad en su cuenta?

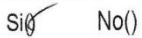

12. De la instalación del sistema, como considera los siguientes aspectos:

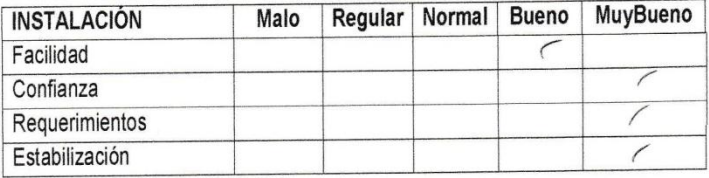

13. En lo que respecta a la configuración del sistema que pudo determinar en relación a los siguientes aspectos:

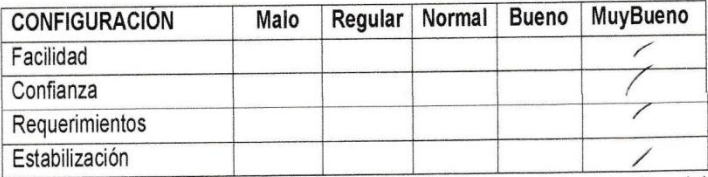

14. En lo que respecta a la información sobre el manejo del sistema(manuales) como considera los siguientes aspectos:

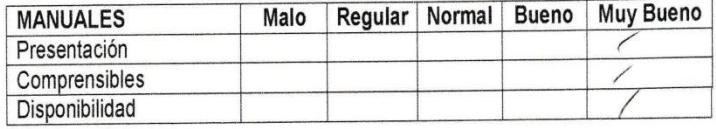

15. Durante su interacción con el sistema en los siguientes aspectos como respondió éste ante sus peticiones:

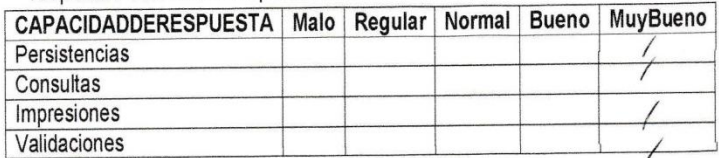

GRACIASPORSUCOLABORACIÓN

ección de Prestacione cción de Prestación Rodrigo Ordonez SUBDIRECTS

## **Tabulación de Entrevista Realizada a Usuarios**

**1. ¿Considera usted que la aplicación es amigable con el usuario?**

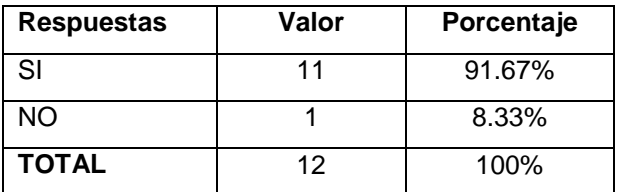

**2. ¿Cree usted que el Diseño de la aplicación es conveniente para facilitar las actividades que usted realiza?**

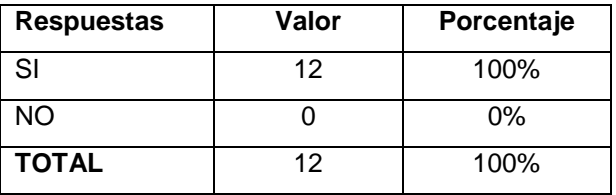

**3. ¿Tuvo algún inconveniente al utilizar la aplicación?**

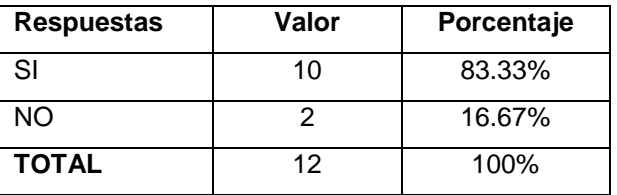

**4. ¿Considera razonable el tiempo de ejecución de la aplicación?**

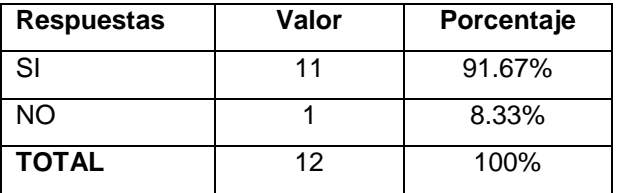

**5. ¿Cree usted que el almacenamiento de información que ofrece la aplicación es rápido y seguro?**

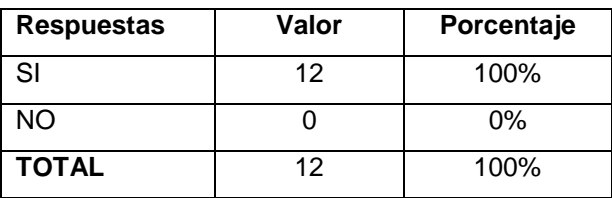

 $\mathbb{Z}^2$ 

**6. ¿El sistema indica que campos son obligatorios de ingresar, así como también valida los datos que usted ingresa?**

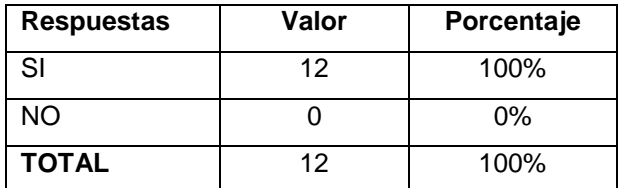

**7. ¿El sistema se puede ejecutar y responde normalmente en cualquier navegador como Mozilla Firefox, Internet Explorer, Google Chrome, entre otros?**

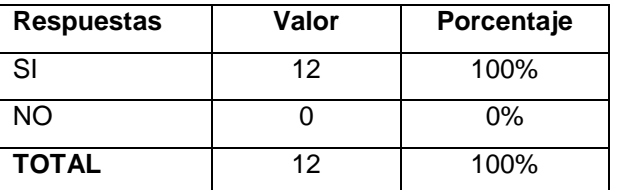

**8. ¿El sistema diseñado para su empresa puede ser instalado tanto en Linux como en Windows?**

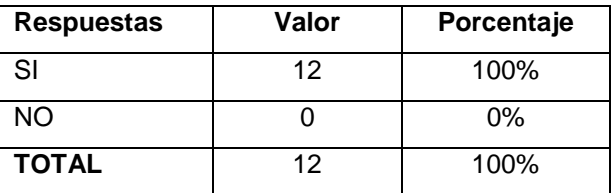

**9. ¿El sistema le permite ingresar al sistema de acuerdo al rol que se la ha asignado en la empresa?**

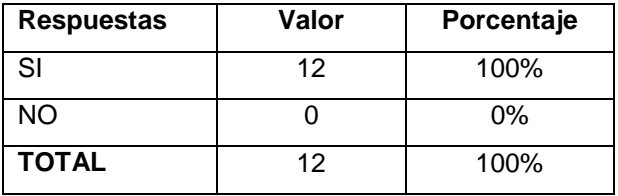

**10. ¿Considera adecuada la opción de recuperar su contraseña para ingresar al sistema vía mail en caso que la haya olvidado?**

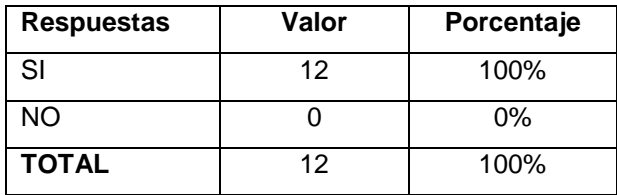

**11. ¿Cree conveniente el cierre de sesión luego de un tiempo de inactividad en su cuenta?**

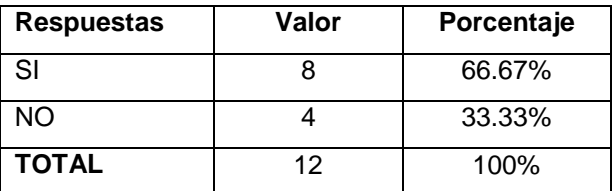

**12. De la instalación del sistema, como considera los siguientes aspectos:**

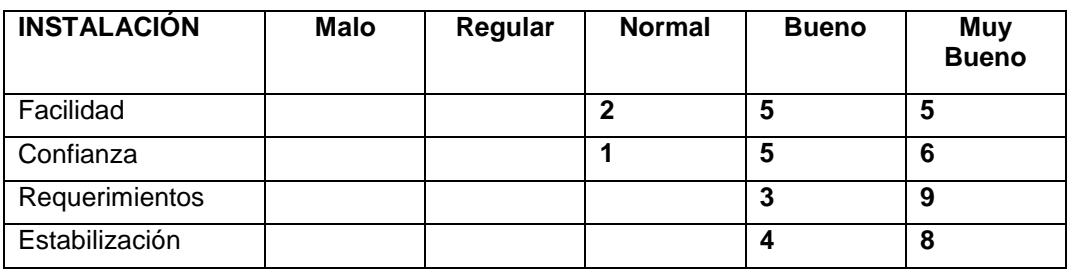

**13. En lo que respecta a la configuración del sistema que pudo determinar en relación a los siguientes aspectos:**

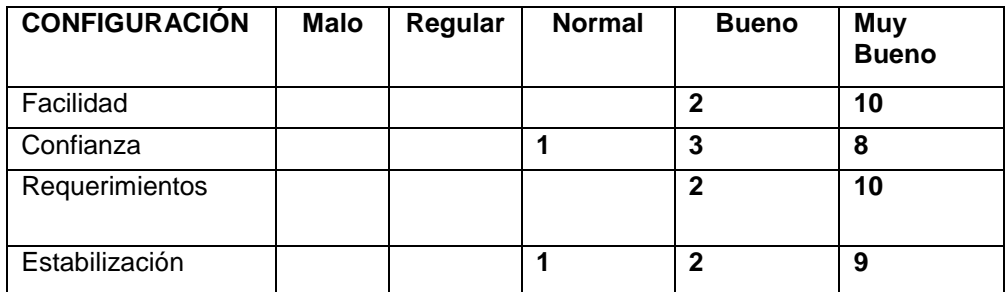

**14. En lo que respecta a la información sobre el manejo del sistema (manuales) como considera los siguientes aspectos:**

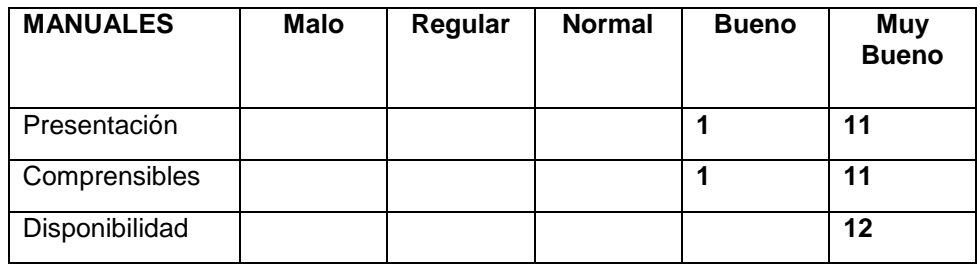

 $\mathbb{Z}^2$ 

**15. Durante su interacción con el sistema en los siguientes aspectos como respondió éste ante sus peticiones:**

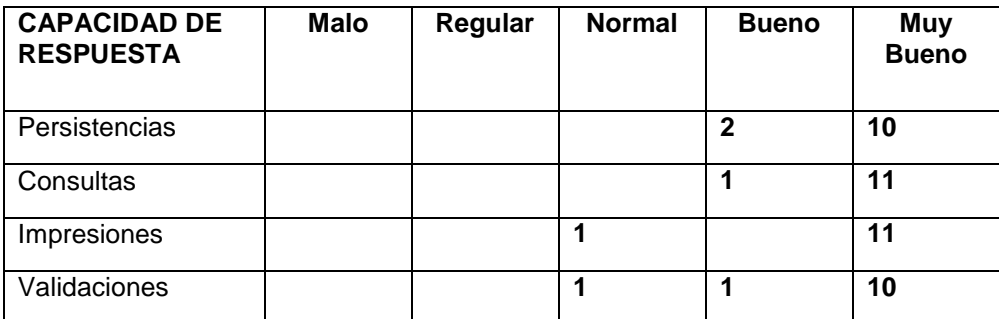

 $\mathbb{Z}$ 

## **Análisis de Resultados de Validación**

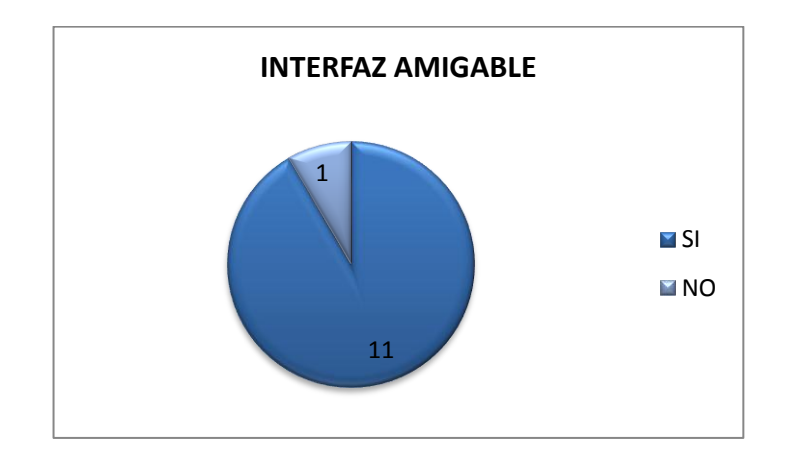

**1. ¿Considera usted que la aplicación es amigable con el usuario?**

**2. ¿Cree usted que el Diseño de la aplicación es conveniente para facilitar las actividades que usted realiza?**

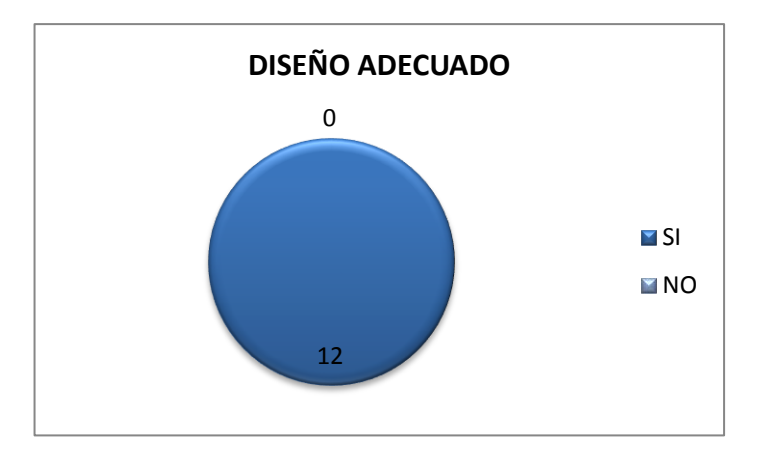

**3. ¿Tuvo algún inconveniente al utilizar la aplicación?**

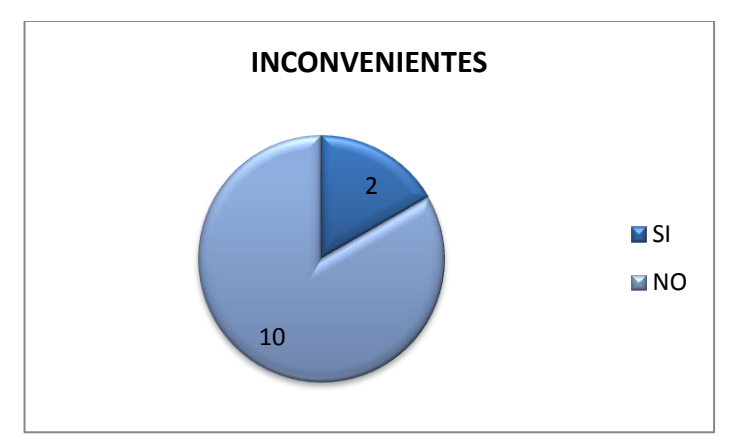

**Figura 223 Pregunta Nro. 3 Inconvenientes**

 $\overline{\nu}$ 

- 11 1 **TIEMPO DE EJECUCIÓN M**SI **M**<sub>NO</sub>
- **4. ¿Considera razonable el tiempo de ejecución de la aplicación?**

**5. ¿Cree usted que el almacenamiento de información que ofrece la aplicación es rápido y seguro?**

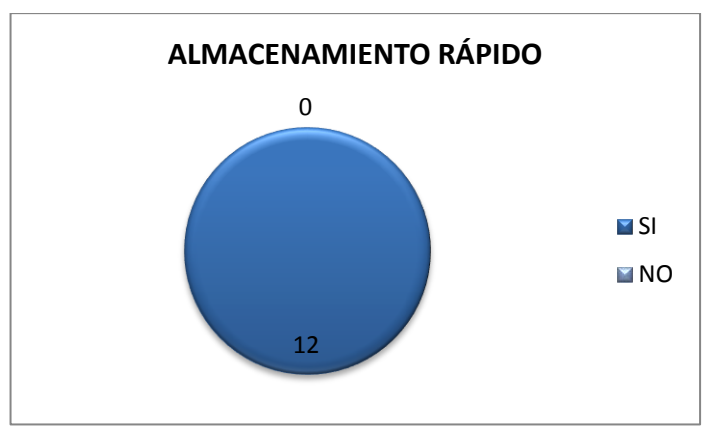

**Figura 224 Pregunta Nro. 5 Almacenamiento Rápido**

**6. ¿El sistema indica que campos son obligatorios de ingresar, así como también valida los datos que usted ingresa?**

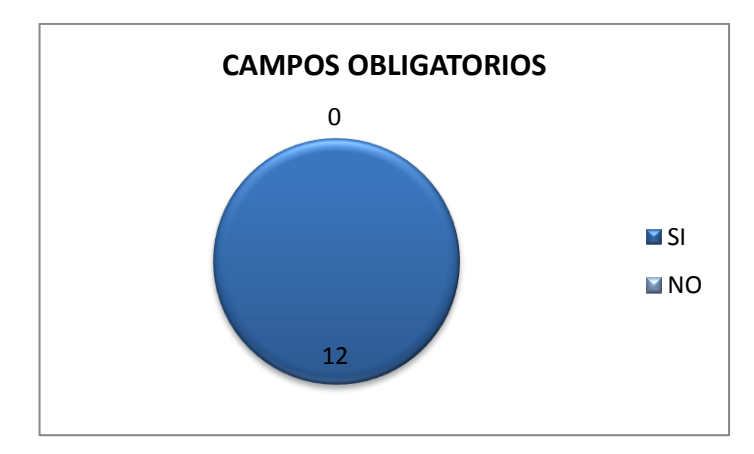

**7. ¿El sistema se puede ejecutar y responde normalmente en cualquier navegador como Mozilla Firefox, Internet Explorer, Google Chrome, entre otros?**

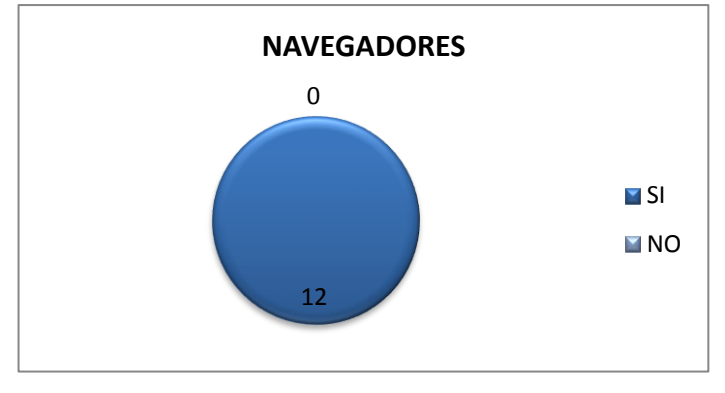

**8. ¿El sistema diseñado para su empresa puede ser instalado tanto en Linux como en Windows?**

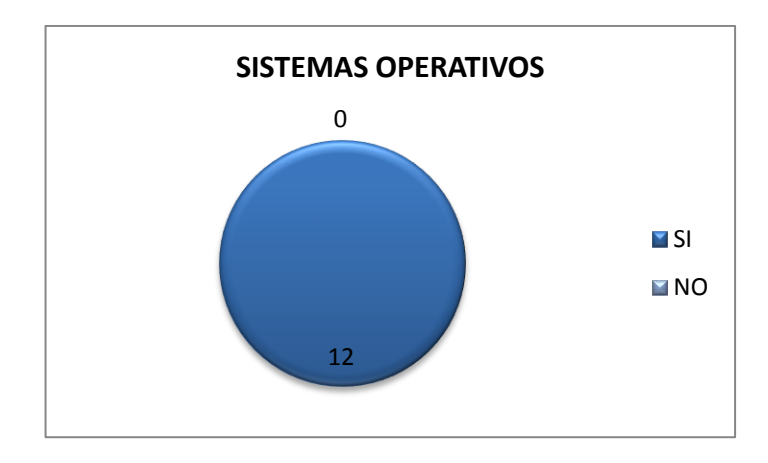

**9. ¿El sistema le permite ingresar al sistema de acuerdo al rol que se la ha asignado en la empresa?**

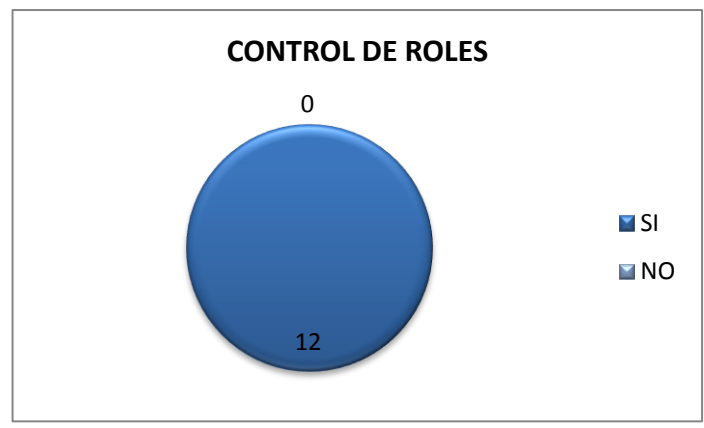

**Figura 225 Pregunta Nro. 9 Control de Roles**

**10. ¿Considera adecuada la opción de recuperar su contraseña para ingresar al sistema vía mail en caso que la haya olvidado?**

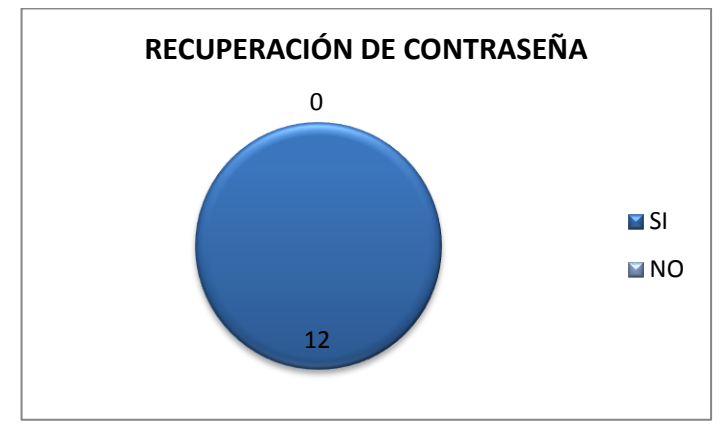

**Figura 226 Pregunta Nro. 10 Recuperación de Contraseña**

**11. ¿Cree conveniente el cierre de sesión luego de un tiempo de inactividad en su cuenta?**

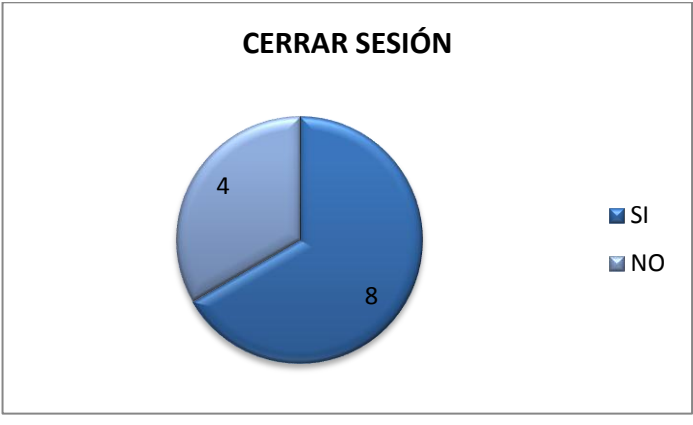

**Figura 227 Pregunta Nro. 11 Cierre de Sesión**

**12. De la instalación del sistema, como considera los siguientes aspectos:**

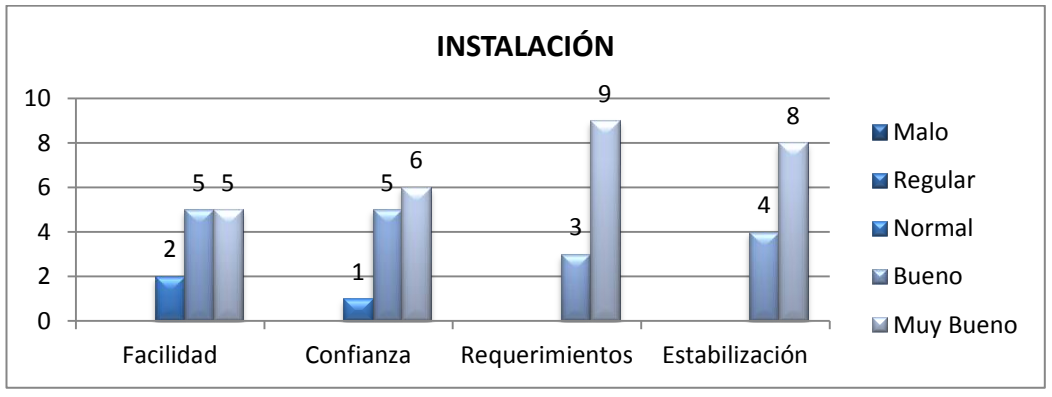

**Figura 228 Pregunta Nro. 12 Instalación**

**13. En lo que respecta a la configuración del sistema que pudo determinar en relación a los siguientes aspectos:**

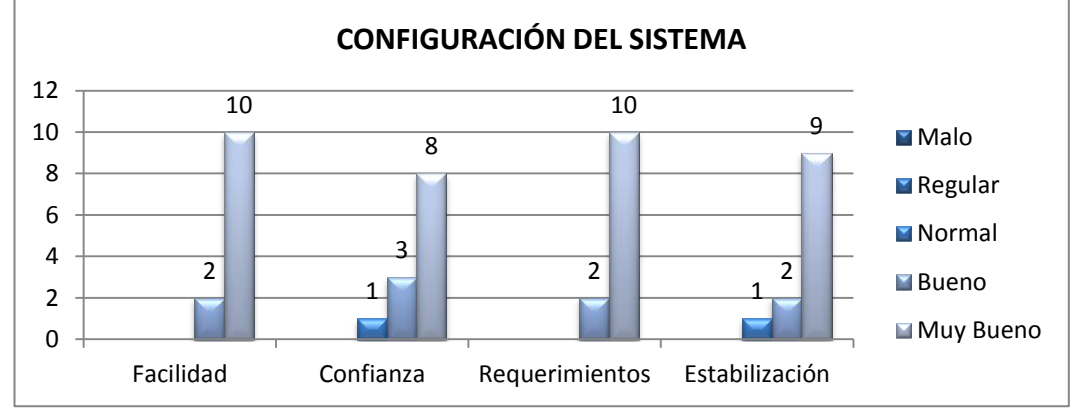

**Figura 229 Pregunta Nro. 13 Configuración del Sistema**

**14. En lo que respecta a la información sobre el manejo del sistema (manuales) como considera los siguientes aspectos:**

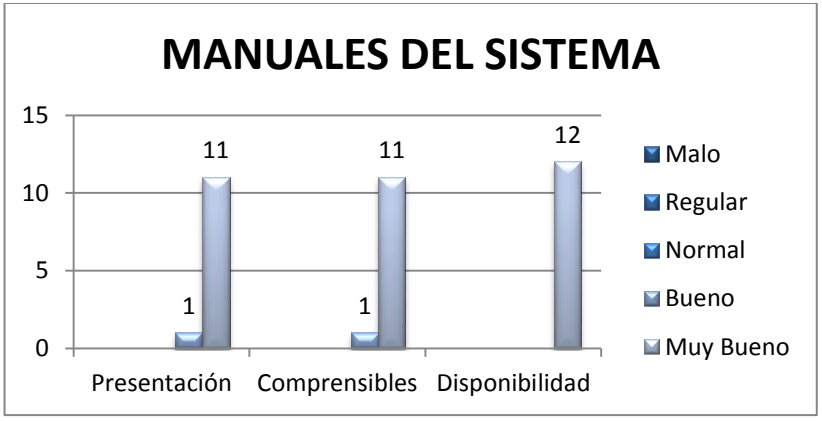

**Figura 230 Pregunta Nro. 14 Manuales del Sistema**

**15. Durante su interacción con el sistema en los siguientes aspectos como respondió éste ante sus peticiones:**

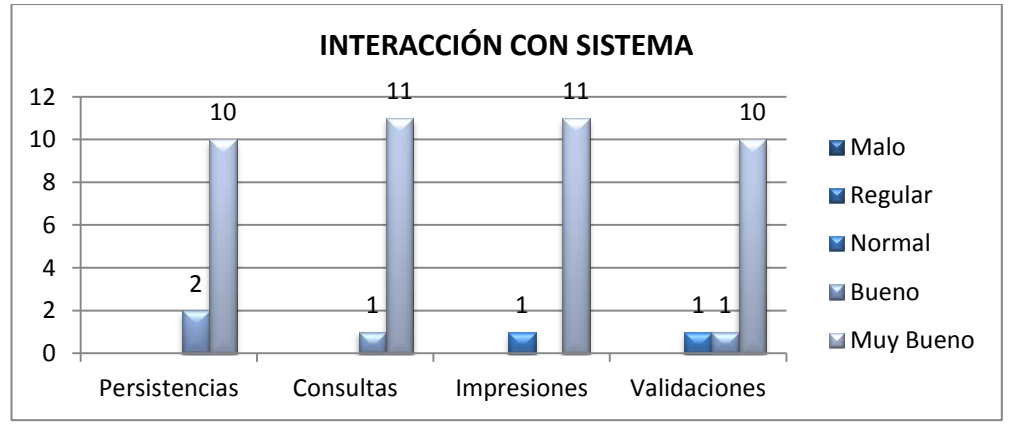

**Figura 231 Pregunta Nro. 15 Interacción con el Sistema**

## **Estadísticas de afiliados atendidos en el Área de Riesgos de Trabajo del IEES Loja.**

#### UNIVERSIDAD NACIONAL DE LOJA AREA DE LA ENERGIA, LAS INDUSTRIAS Y LOS RECURSOS NATURALES NO **RENOVABLES INGENIERIA EN SISTEMAS**

Como egresada de la Carrera de Ingeniería en Sistemas de la Universidad Nacional de Loja, interesada en realizar mi proyecto de tesis denominado "SISTEMA WEB PARA LA GESTIÓN DE RIESGOS LABORALES", le pido muy comedidamente a Usted me colabore con la siguiente información.

- ¿Cuántos afiliados diariamente se acercan a esta área para iniciar un trámite  $\bullet$ de un accidente o enfermedad de trabajo?<br>
nas e mans 1 a filhade cada 2 dias
- ¿Cuántos afiliados mensualmente atienden en esta área?
- $q$ pioximadaminte 20 aplicado ¿Cuántos casos se atendieron en estos últimos tres años?
- $\frac{720}{1000}$ ¿Cuántos meses se demora para la culminación de trámites de accidente o
- enfermedades? g hasta 12 dependiendo del cuso
- ¿Aproximadamente cuántos afiliados abandonan su trámite de accidente o enfermedad?<br>3 allitades abandenan su caso primedio mensuel.

GRACIAS POR SU COLABORACIÓN

## **Documento de Certificado Institucional**

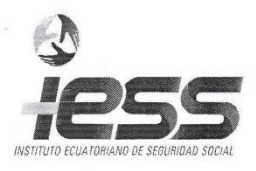

Loja, 08 de julio del 2014

Ingeniero

Hernán Torres Carrión COORDINADOR DE LA CARRERA DE INGENIERIA EN SISTEMAS DE LA UNL Ciudad.-

Por medio del presente comunico a Usted que la señorita FLOR MARIA MAZA LAVANDA C.C. 1104522410, obtuvo información en relación a su proyecto denominado "SISTEMA WEB PARA LA GESTION DE RIESGOS LABORALES" en el IESS Departamento de Riesgos del Trabajo de Loja, misma que sirvió de base para la formulación y desarrollo de su proyecto de tesis.

Atentamente

Subdirección de Prestacio siones y Riesgos del The Redrige Organizer of iijo SUBDIRECTOR DE PRESTACIONES DE PENSIONES Y

RIESGOS DEL TRABAJO DE LOJA

## **Certificado de Traducción al inglés de Resumen**

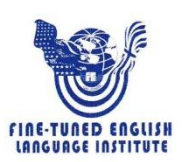

Lic. Marlon Armijos Ramírez PROFESOR DEL INSTITUTO "FINE-TUNED ENGLISH"

#### CERTIFICA:

Que el documento aquí compuesto es fiel traducción del idioma español al idioma inglés del resumen para el artículo científico de la tesis titulada "SISTEMA WEB PARA GESTIÓN DE RIESGOS LABORALES", de la señorita FLOR MARÍA MAZA LAVANDA, egresada de la carrera de Ingeniería en Sistemas de la Universidad Nacional de Loja.

Lo certifica en honor a la verdad y autoriza al interesado hacer uso del presente en lo que a sus intereses convenga.

Loja, 25 de julio de 2014

Lic. Marlon Armijos Ramír PROFESOR DE F.T.E.

## **Certificado de Aprobación**

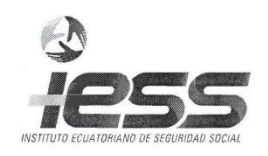

Loja, 21 de julio del 2014

## CERTIFICO:

Que la señorita FLOR MARIA MAZA LAVANDA C.C. 1104522410, realizo el análisis diseño e implementación en relación a su proyecto denominado "SISTEMA WEB PARA LA GESTION DE RIESGOS LABORALES" en el IESS Departamento de Riesgos del Trabajo de Loja, misma que sirvió de base para la formulación y desarrollo de su proyecto de tesis, cumpliendo con las expectativas requeridas por esta institución.

Subdirección de Prestaciones<br>de Pensiones y Riesgos del<br>Trabajo Loja

Rodrigo Ordónez Ar

Ing. Rodrigo Ordoñez SUBDIRECTOR DE PRESTACIONES DE PENSIONES Y RIESGOS DEL TRABAJO DE LOJA

Calle Bernardo Valdivieso y Rocafuerte, Esq. Teléfono 07-2576230 Fax 07-2575317 Loja-Ecuador